# OpenVMS/Hanzi RTL Chinese Screen Management (SMG\$) Manual

Order Number: BA322-90017

#### **May 2005**

This manual documents the Chinese screen management routines contained in the SMG\$ facility of the OpenVMS Run-Time Library.

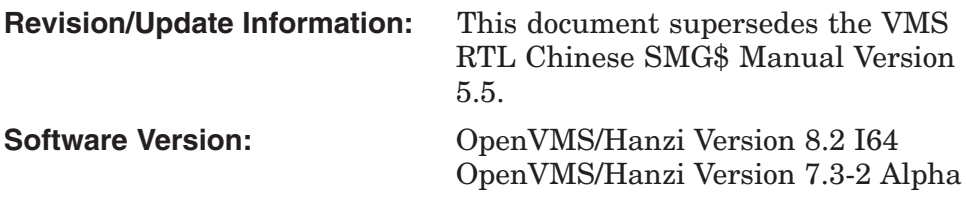

**Hewlett-Packard Company Palo Alto, California**

© Copyright 2005 Hewlett-Packard Development Company, L.P.

Confidential computer software. Valid license from HP required for possession, use or copying. Consistent with FAR 12.211 and 12.212, Commercial Computer Software, Computer Software Documentation, and Technical Data for Commercial Items are licensed to the U.S. Government under vendor's standard commercial license.

The information contained herein is subject to change without notice. The only warranties for HP products and services are set forth in the express warranty statements accompanying such products and services. Nothing herein should be construed as constituting an additional warranty. HP shall not be liable for technical or editorial errors or omissions contained herein.

Intel and Itanium are trademarks or registered trademarks of Intel Corporation or its subsidiaries in the United States and other countries.

Printed in Singapore.

ZK5935

This document was prepared using DECdocument, Version 3.3-1b.

# **Contents**

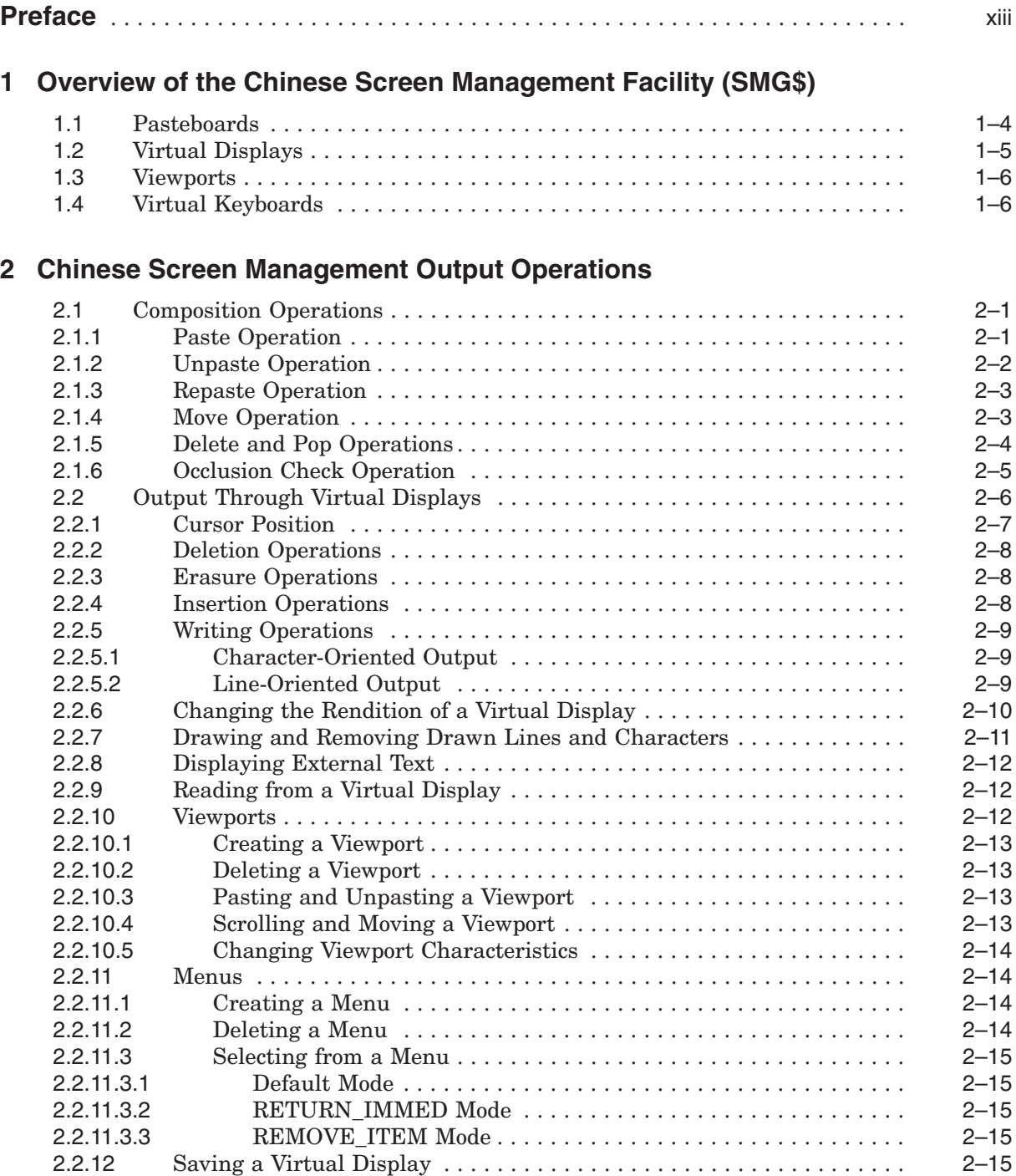

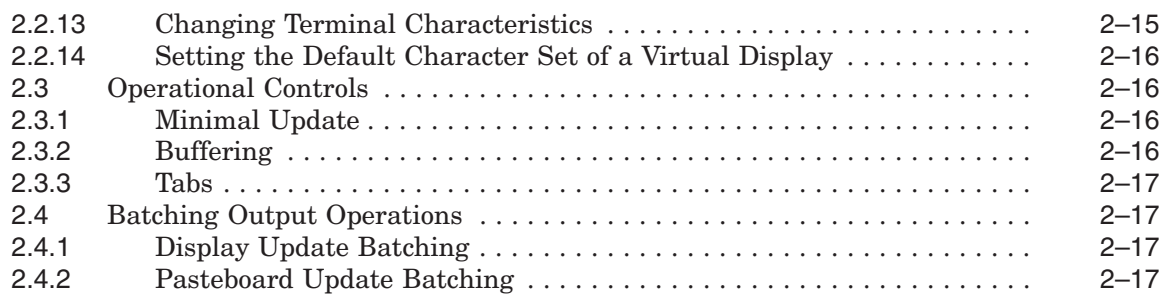

## **3 Chinese Screen Management Input Operations**

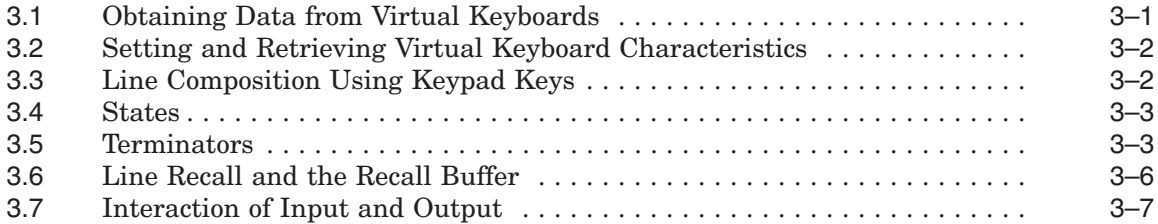

## **4 Advanced Screen Management Features**

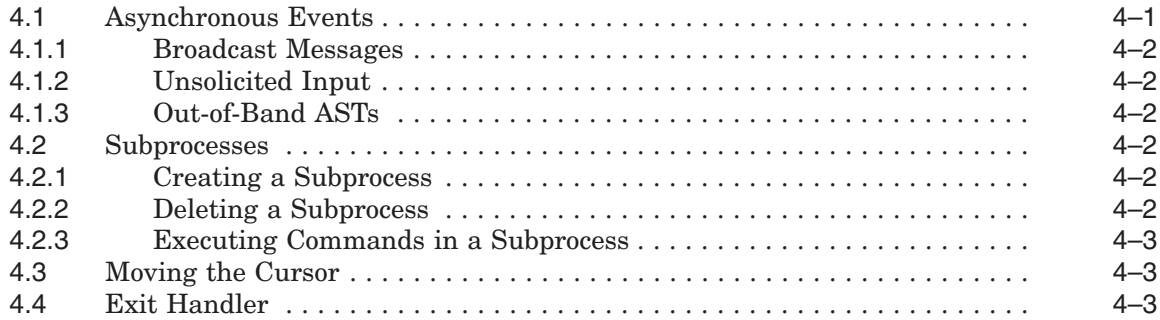

## **5 Support for Third Party Terminals**

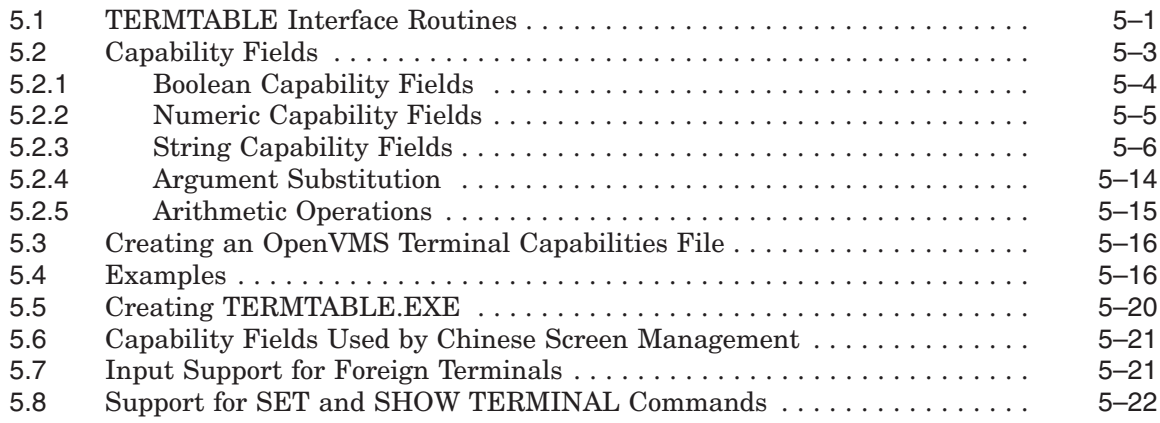

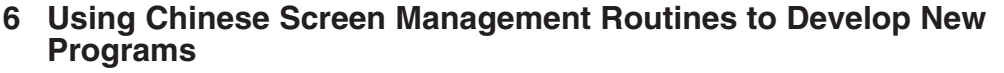

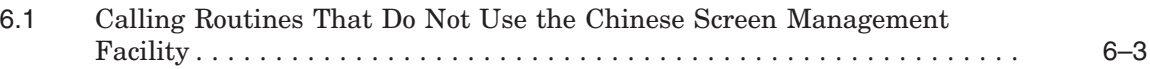

## **7 Examples of Calling SMG\$ Routines**

## **SMG\$ Reference Section**

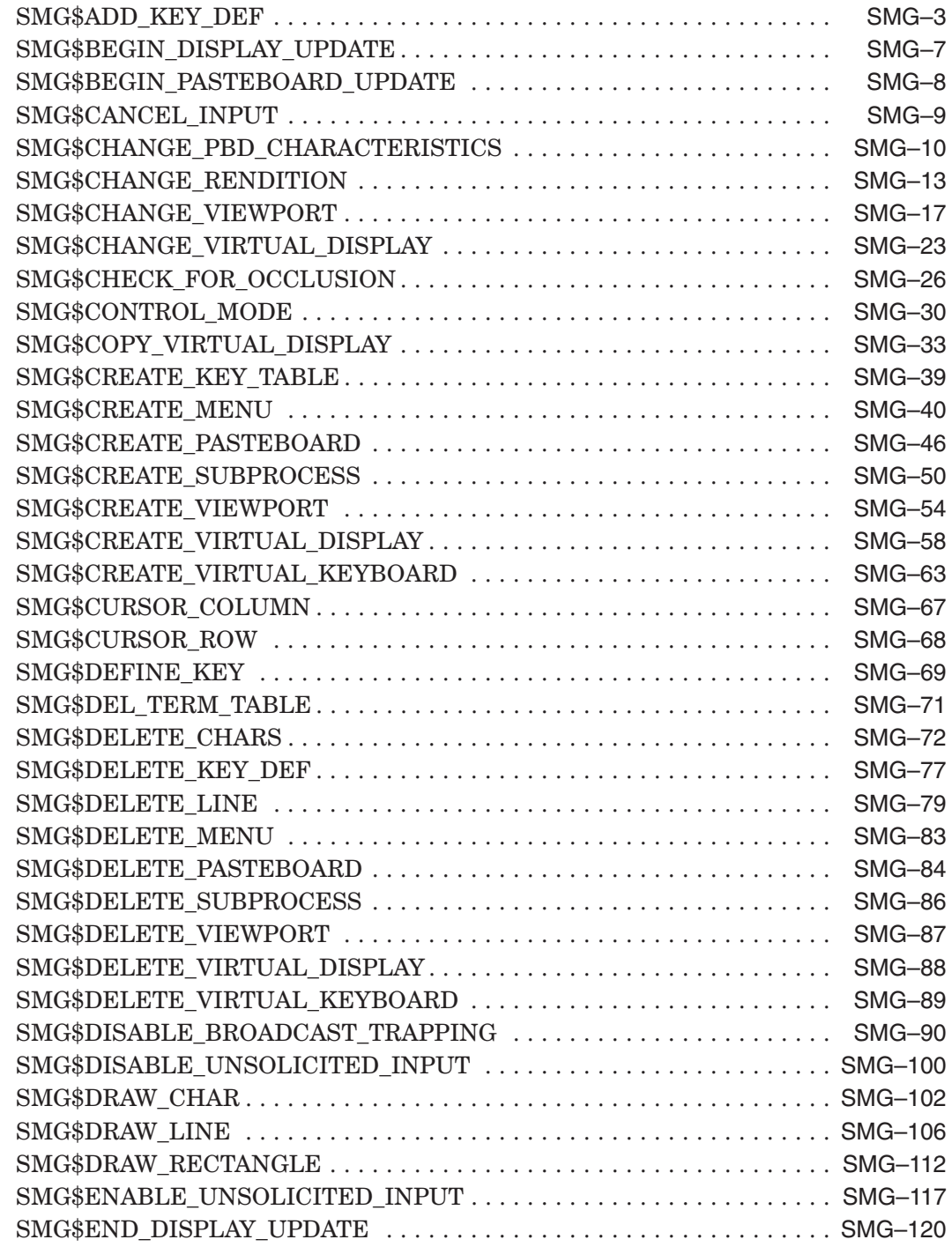

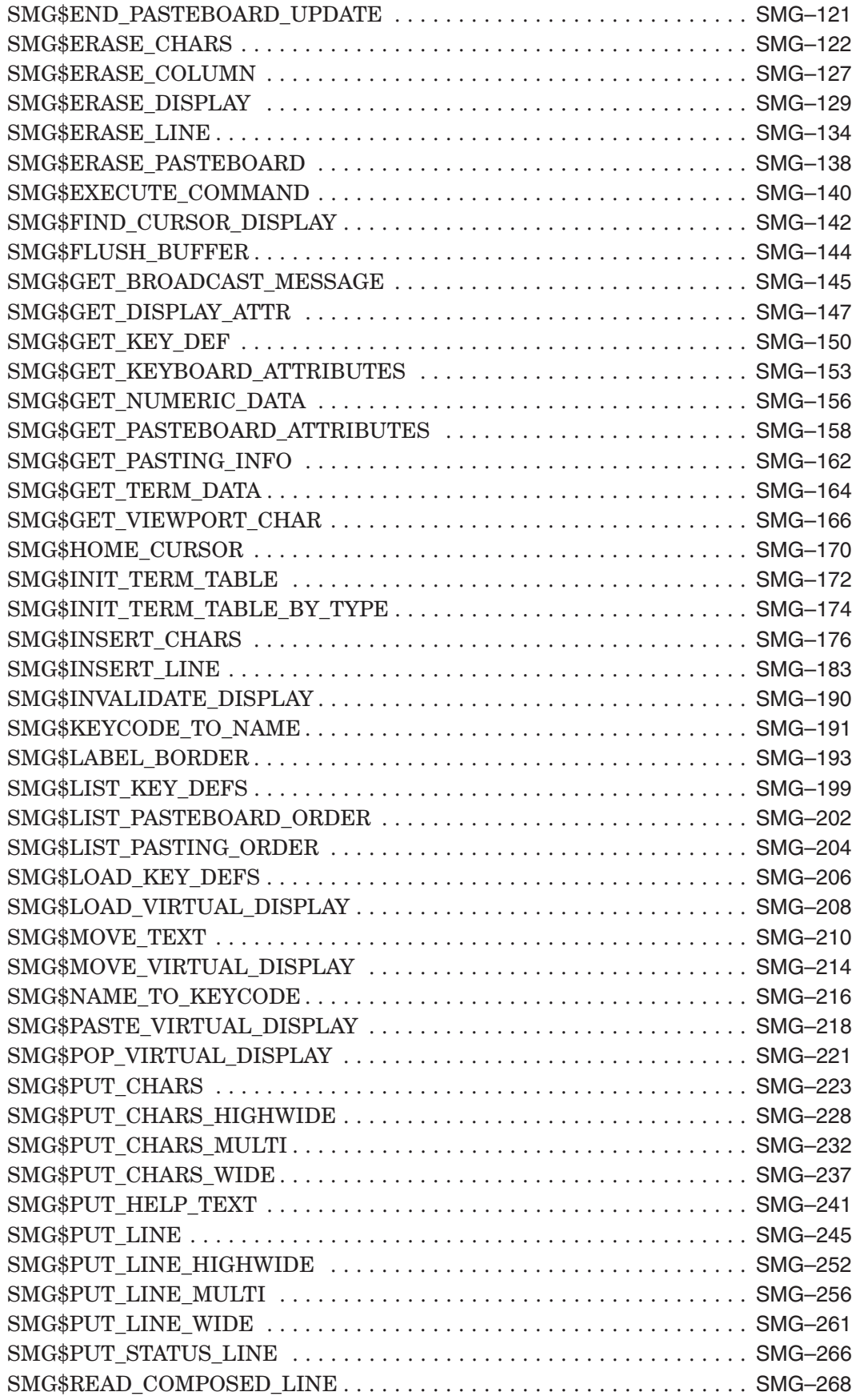

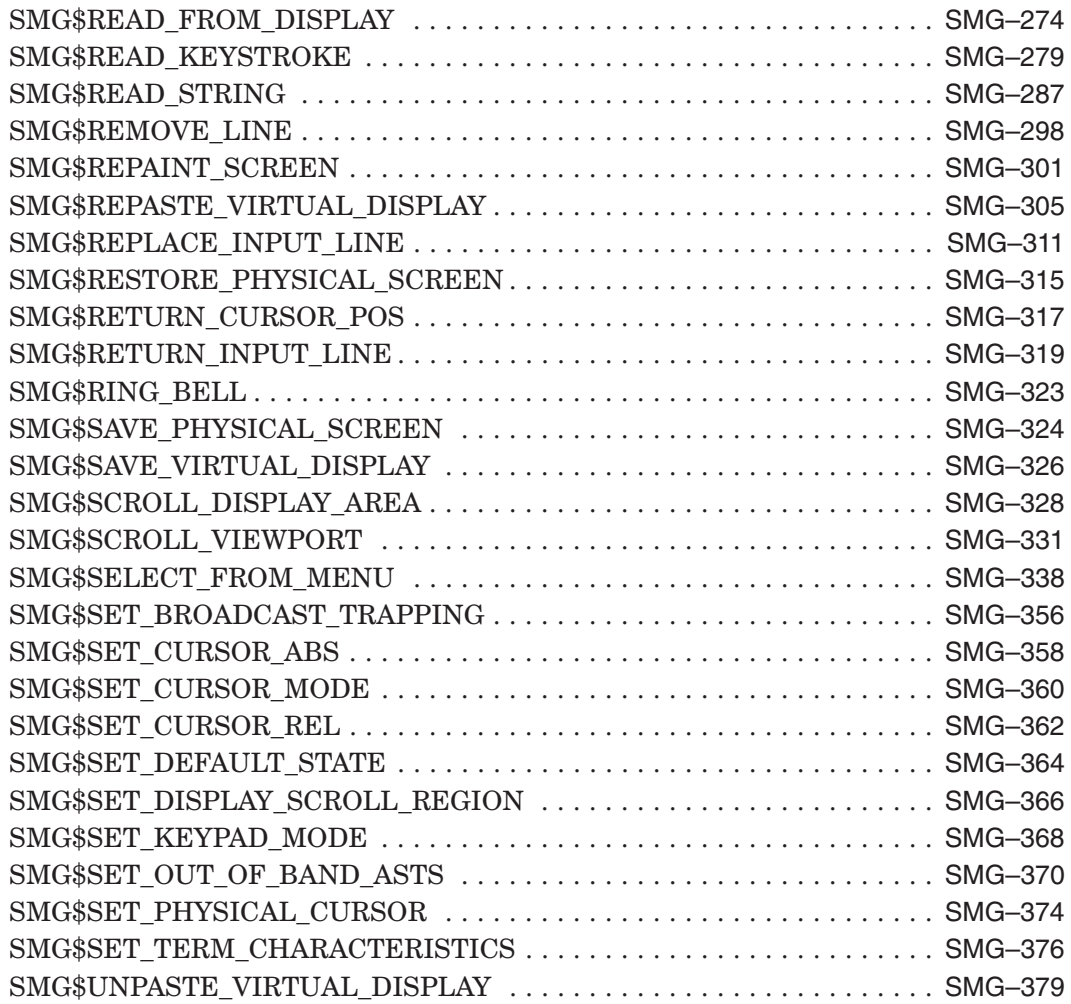

## **Index**

## **Examples**

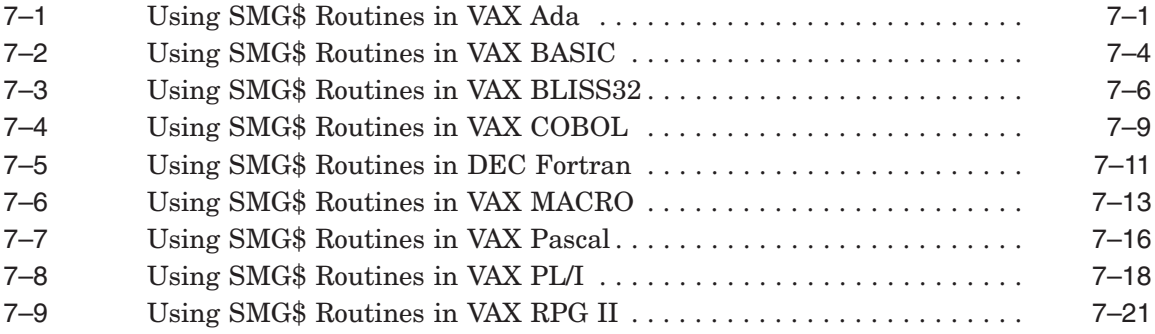

## **Figures**

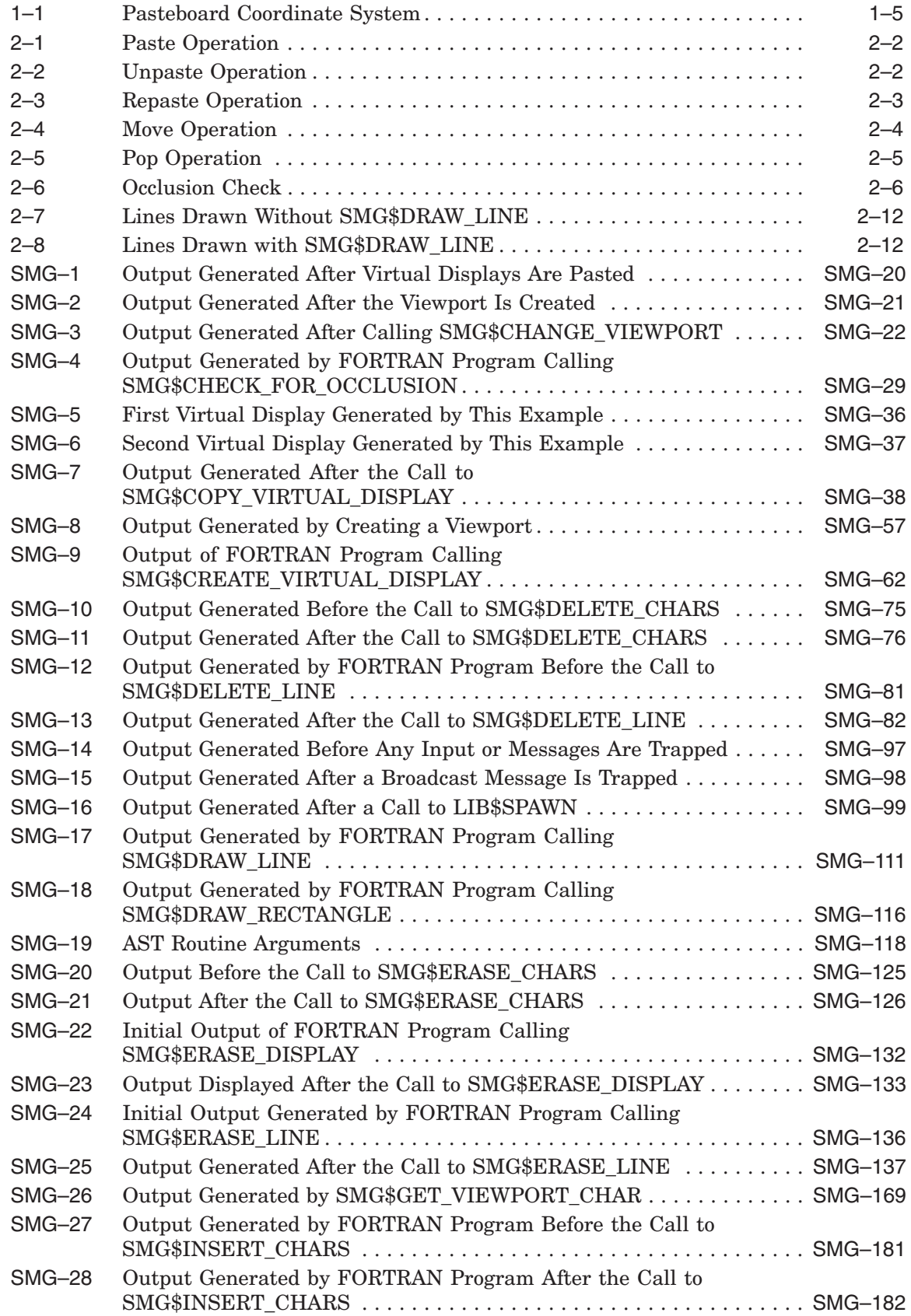

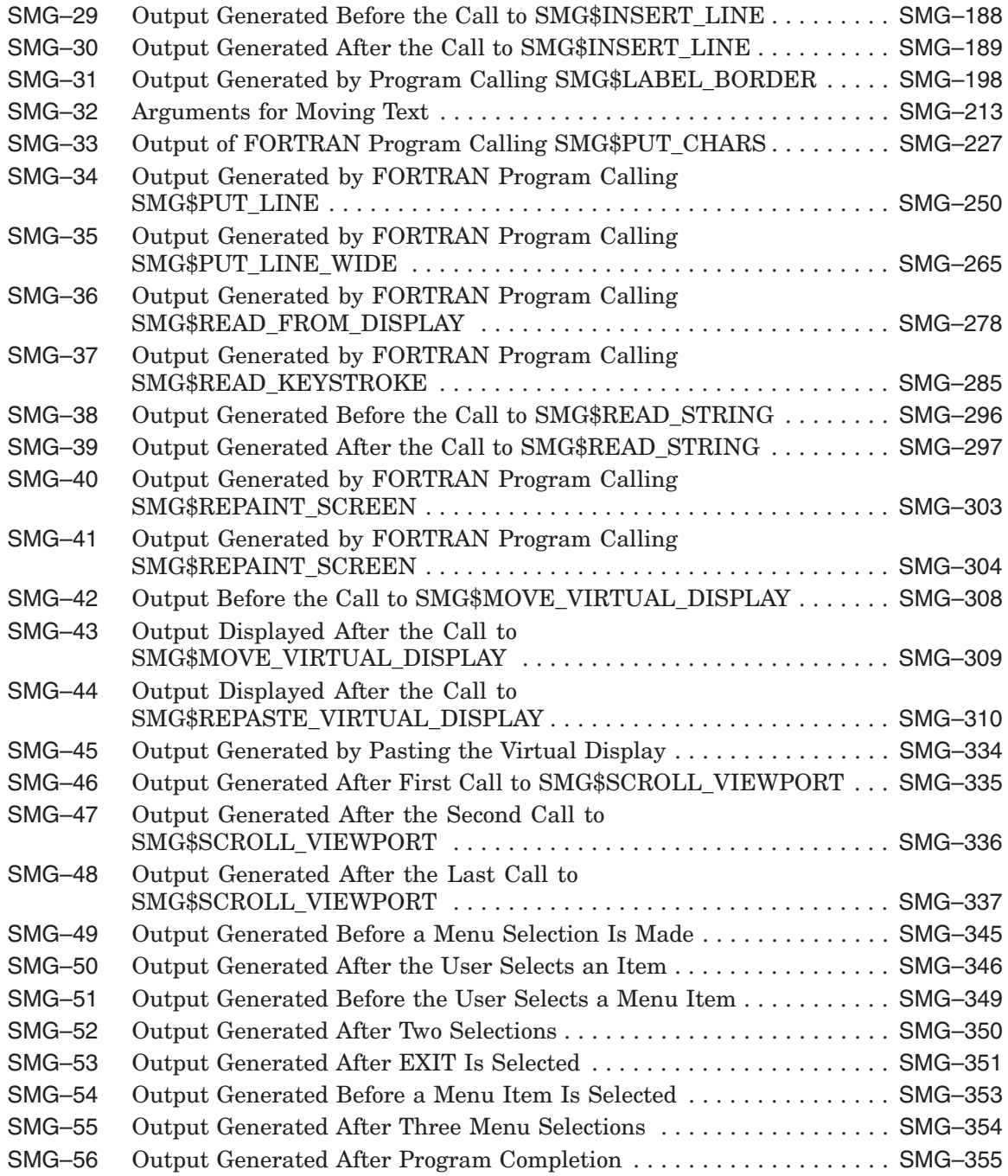

## **Tables**

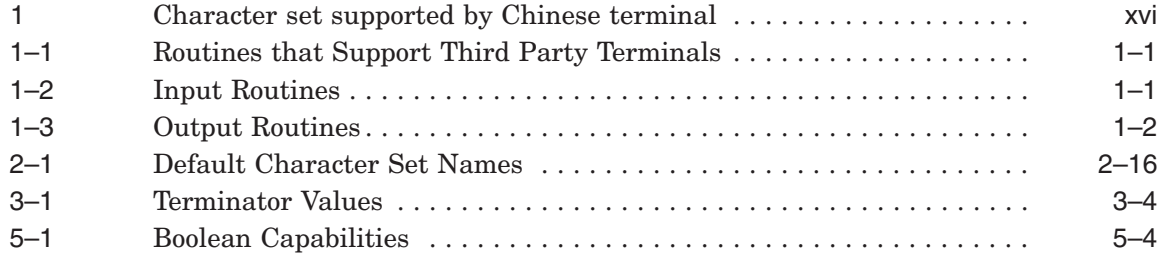

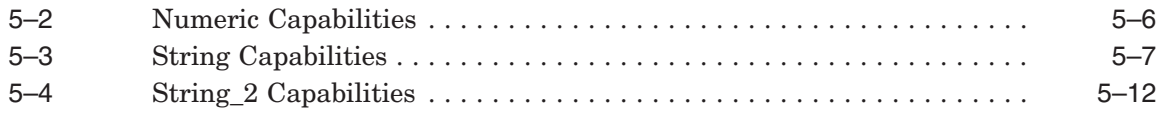

## **Preface**

This manual provides users of the HP OpenVMS operating system with detailed usage and reference information on the Chinese screen management routines supplied in the SMG\$ facility of the Run-Time Library (RTL).

### **Intended Audience**

This manual is intended for system and application programmers who want to call the Run-Time Library routines.

### **Document Structure**

This manual is organized into two parts as follows:

The introductory chapters provide guidelines and reference material on specific types of Chinese screen management routines. The material is covered as follows:

Chapter 1 lists the SMG\$ routines and provides a brief overview of the major SMG\$ components.

Chapter 2 discusses output operations provided by the Chinese Screen Management Facility.

Chapter 3 describes Chinese screen management routines used to perform input from a virtual keyboard.

Chapter 4 discusses the Chinese Screen Management Facility's advanced features.

Chapter 5 discusses a method of supporting foreign terminals.

Chapter 6 discusses some recommended methods for using the Chinese Screen Management Facility for developing new programs.

Chapter 7 contains examples demonstrating how to call some SMG\$ routines from major OpenVMS languages.

• Part II provides detailed reference information on each routine contained in the SMG\$ facility of the Run-Time Library. This information is presented using the documentation format described in *OpenVMS Programming Interfaces: Calling a System Routine*. Routine descriptions appear in alphabetical order by routine name.

## **Associated Documents**

The Run-Time Library routines are documented in a series of reference manuals. A description of how the Run-Time Library routines are accessed is presented in *OpenVMS Programming Interfaces: Calling a System Routine*. A description of OpenVMS features and functionality available through calls to the SMG\$ Run-Time Library appears in *OpenVMS Programming Concepts Manual*. Descriptions of the other RTL facilities and their corresponding routines and usages are discussed in the following books:

- *DPML, Digital Portable Mathematics Library*
- *OpenVMS RTL DECtalk (DTK\$) Manual*
- *OpenVMS RTL Library (LIB\$) Manual*
- *OpenVMS RTL Mathematics (MTH\$) Manual*
- *OpenVMS RTL General Purpose (OTS\$) Manual*
- *OpenVMS RTL Parallel Processing (PPL\$) Manual*
- *OpenVMS RTL Screen Management (SMG\$) Manual*
- *OpenVMS RTL String Manipulation (STR\$) Manual*

*Guide to DECthreads* contains guidelines and reference information for DECthreads, Digital's Multithreading Run-Time Library.

Application programmers using any programming language can refer to *Guide to Creating OpenVMS Modular Procedures* for writing modular and reentrant code.

High-level language programmers will find additional information on calling Run-Time Library routines in their language reference manual. Additional information may also be found in the language user's guide provided with your OpenVMS language software.

For a complete list and description of the manuals in the OpenVMS documentation set, see *Overview of OpenVMS Documentation*.

### **Conventions**

In this manual, "OpenVMS I64" means the HP OpenVMS I64 operating system, "OpenVMS Alpha" means the HP OpenVMS Alpha operating system, "OpenVMS VAX" means the HP OpenVMS VAX operating system, and "OpenVMS" means the HP OpenVMS I64 operating system, the HP OpenVMS Alpha operating system and the HP OpenVMS VAX operating system.

The following conventions are used to identify information specific to OpenVMS Alpha or to OpenVMS VAX:

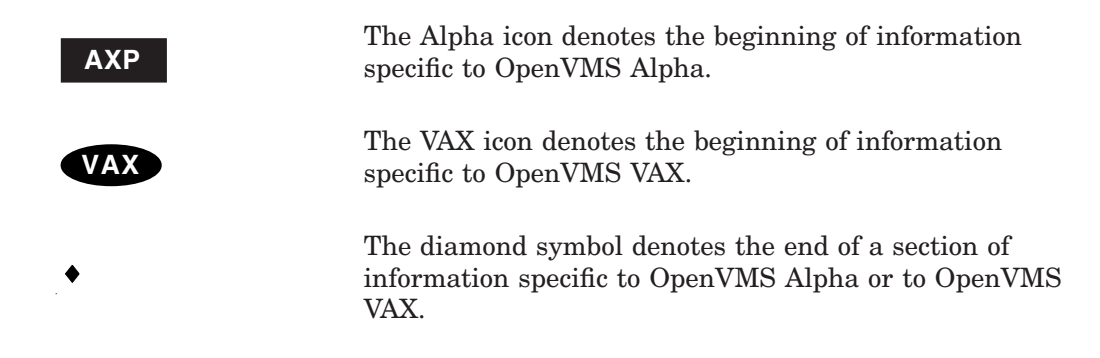

The following conventions are used in this manual: Ctrl/x Ctrl/x A sequence such as Ctrl/x indicates that you must hold down the key labeled Ctrl while you press another key or a pointing device button. PF1 x  $\blacksquare$  A sequence such as PF1 x indicates that you must first press and release the key labeled PF1, then press and release another key or a pointing device button. GOLD *x* A sequence such as GOLD *x* indicates that you must first press and release the key defined GOLD, then press and release another key. GOLD key sequences can also have a slash  $($  $)$ , dash  $($  - $)$ , or underscore  $($   $)$ as a delimiter in EVE commands. Return In examples, a key name enclosed in a box indicates that you press a key on the keyboard. (In text, a key name is not enclosed in a box.) . . . A horizontal ellipsis in examples indicates one of the following possibilities: • Additional optional arguments in a statement have been omitted. The preceding item or items can be repeated one. or more times. • Additional parameters, values, or other information can be entered. . . . A vertical ellipsis indicates the omission of items from a code example or command format; the items are omitted because they are not important to the topic being discussed. ( ) In format descriptions, parentheses indicate that, if you choose more than one option, you must enclose the choices in parentheses. [] In format descriptions, brackets indicate optional elements. You can choose one, none, or all of the options. (Brackets are not optional, however, in the syntax of a directory name in an OpenVMS file specification, or in the syntax of a substring specification in an assignment statement.) {} In format descriptions, braces surround a required choice of options; you must choose one of the options listed. **boldface text** Boldface text represents the introduction of a new term or the name of an argument, an attribute, or a reason. Boldface text is also used to show user input in Bookreader versions of the manual. *italic text* Italic text emphasizes important information, indicates variables, and indicates complete titles of manuals.

command parameters in text. UPPERCASE TEXT Uppercase text indicates a command, the name of a routine, the name of a file, the name of a file protection code, or the abbreviation for a system privilege.

Italic text also represents information that can vary in system messages (for example, Internal error *number*), command lines (for example, /PRODUCER=*name*), and

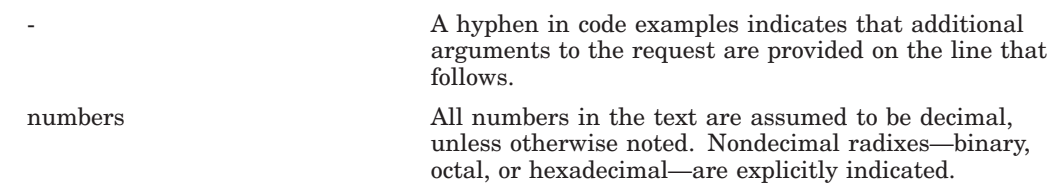

Other conventions used in the documentation of Run-Time Library routines are described in the *OpenVMS Programming Interfaces: Calling a System Routine*.

## **Hardware**

Chinese Screen Management Facility supports the following terminals:

- VT82
- VT382-C

Table 1 shows the character set which each terminal supports.

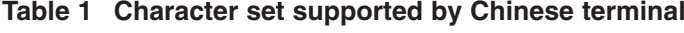

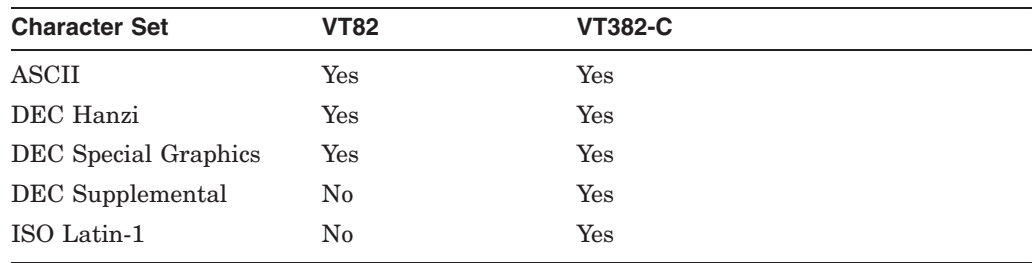

**1**

## **Overview of the Chinese Screen Management Facility (SMG\$)**

This manual discusses the Run-Time Library routines that perform terminalindependent functions. The most important aspect of the Chinese Screen Management Facility is that user programs are entirely separated from the physical devices that actually perform input and output. Instead of writing directly to a physical screen, the user program writes to a **virtual display**. Similarly, instead of performing input directly from a physical keyboard, user programs perform input from a **virtual keyboard**. (Virtual displays and virtual keyboards are logical entities whose usage is described more fully in the following sections.) This separation of virtual operations from physical operations is what allows input/output to be terminal independent.

The SMG\$ routines listed below assist you in designing, composing, and keeping track of complex images on a video screen. These routines are meant for the types of operations you would normally perform on a VT100-class terminal; they also provide software emulation of screen management functions on terminals that do not have these functions implemented in their hardware. The following lists contain all the Chinese screen management routines grouped according to their functions.

Table 1–1 lists routines that support third party terminals; Chapter 5 discusses the routines.

Table 1–2 lists the SMG\$ input routines; Chapter 3 discusses the routines.

Table 1–3 lists the SMG\$ output routines; Chapter 2 discusses the routines.

| $1800$ $\sigma$ $1$ $\sigma$ $100$ $\sigma$ $100$ $\sigma$ $100$ $\sigma$ $100$ $\sigma$ $100$ $\sigma$ $100$ $\sigma$ $100$ $\sigma$ $100$ |                       |
|----------------------------------------------------------------------------------------------------|-----------------------|
| <b>Routines that Support Third Party Terminals</b>                                                                                          |                       |
| SMG\$DEL TERM TABLE                                                                                                    | SMG\$GET NUMERIC DATA |
| SMG\$GET_TERM_DATA                                                                                                    | SMG\$INIT TERM TABLE  |
| SMG\$INIT TERM TABLE BY TYPE                                                                                                    |                       |

**Table 1–1 Routines that Support Third Party Terminals**

#### **Table 1–2 Input Routines**

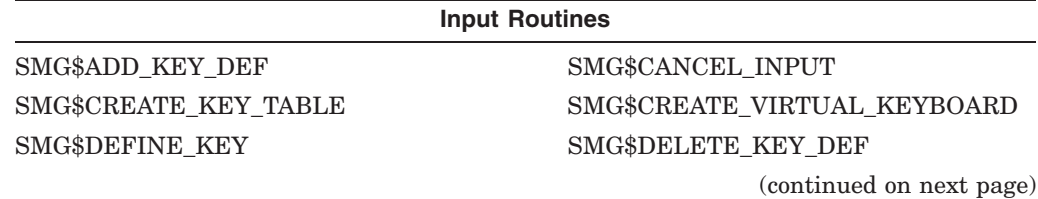

### **Table 1–2 (Cont.) Input Routines**

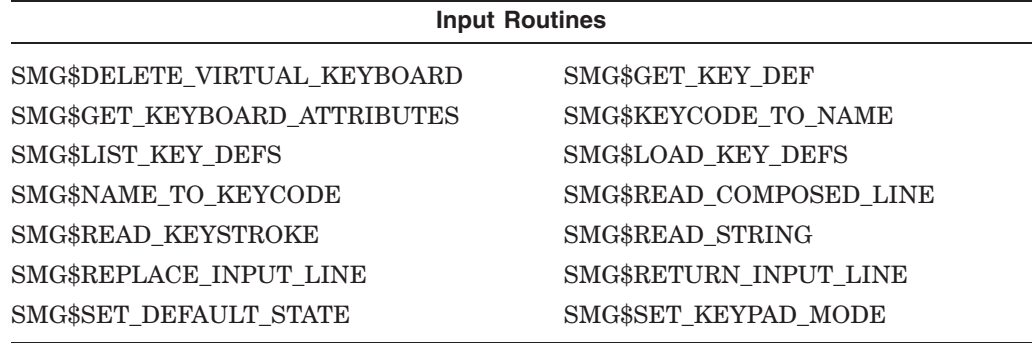

#### **Table 1–3 Output Routines**

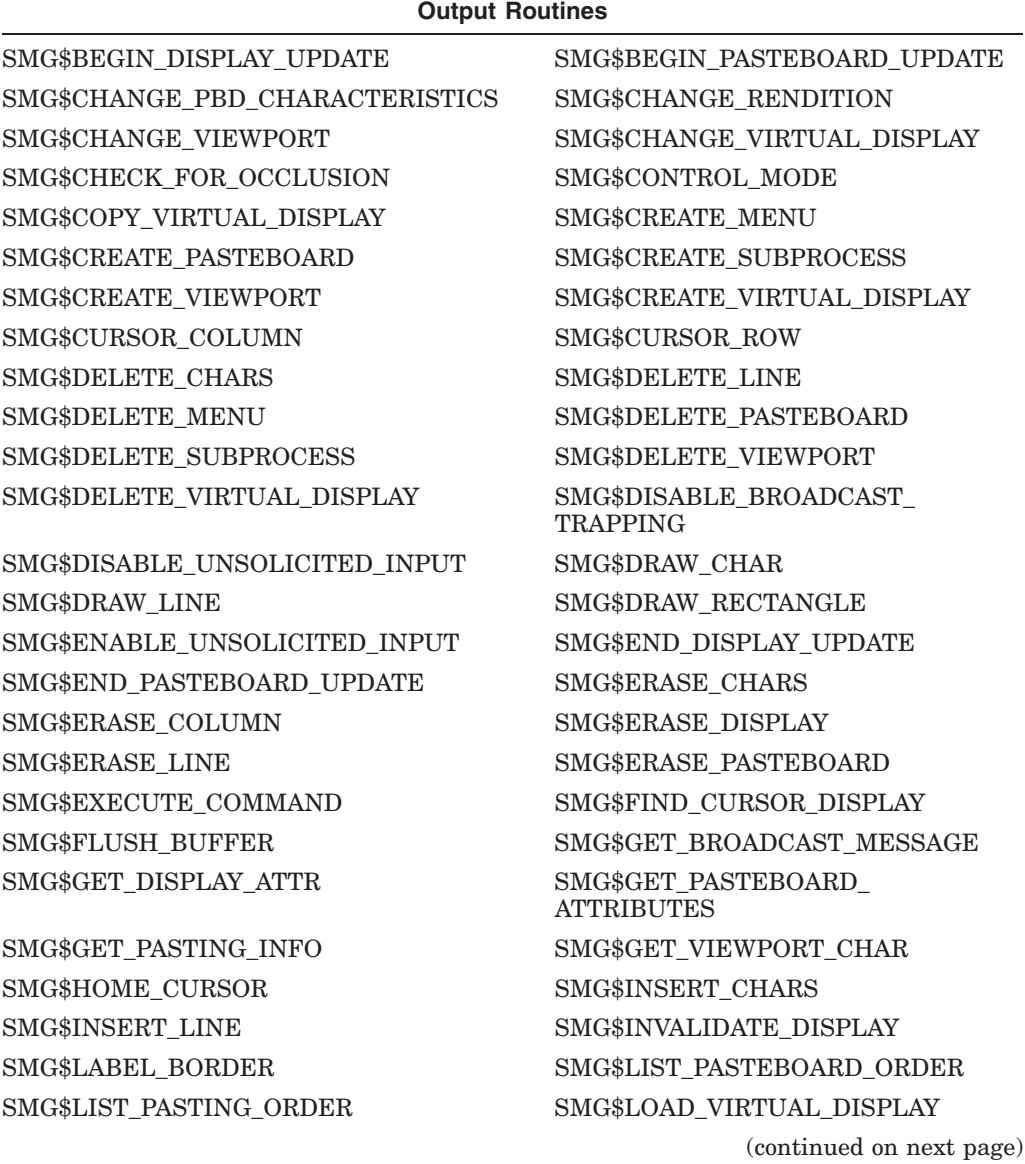

| <b>Output Routines</b>         |                               |
|--------------------------------|-------------------------------|
| SMG\$MOVE_TEXT                 | SMG\$MOVE_VIRTUAL_DISPLAY     |
| SMG\$PASTE_VIRTUAL_DISPLAY     | SMG\$POP_VIRTUAL_DISPLAY      |
| SMG\$PUT_CHARS                 | SMG\$PUT_CHARS_HIGHWIDE       |
| SMG\$PUT_CHARS_MULTI           | SMG\$PUT_CHARS_WIDE           |
| SMG\$PUT_HELP_TEXT             | SMG\$PUT_LINE                 |
| SMG\$PUT_LINE_HIGHWIDE         | SMG\$PUT_LINE_MULTI           |
| SMG\$PUT_LINE_WIDE             | SMG\$PUT_STATUS_LINE          |
| SMG\$READ_FROM_DISPLAY         | SMG\$REMOVE_LINE              |
| SMG\$REPAINT_SCREEN            | SMG\$REPASTE_VIRTUAL_DISPLAY  |
| SMG\$RESTORE_PHYSICAL_SCREEN   | SMG\$RETURN_CURSOR_POS        |
| SMG\$RING_BELL                 | SMG\$SAVE_PHYSICAL_SCREEN     |
| SMG\$SAVE_VIRTUAL_DISPLAY      | SMG\$SCROLL_DISPLAY_AREA      |
| SMG\$SCROLL_VIEWPORT           | SMG\$SELECT_FROM_MENU         |
| SMG\$SET_BROADCAST_TRAPPING    | SMG\$SET_CURSOR_ABS           |
| SMG\$SET_CURSOR_MODE           | SMG\$SET_CURSOR_REL           |
| SMG\$SET_DISPLAY_SCROLL_REGION | SMG\$SET_OUT_OF_BAND_ASTS     |
| SMG\$SET_PHYSICAL_CURSOR       | SMG\$SET_TERM_CHARACTERISTICS |
| SMG\$UNPASTE_VIRTUAL_DISPLAY   |                               |

**Table 1–3 (Cont.) Output Routines**

The Chinese Screen Management Facility provides two important services.

• Terminal Independence

The Chinese screen management routines provide terminal independence by allowing you to perform commonly needed screen functions without concern for the type of terminal being used. All operations, including input and output, are performed by calling a routine that converts the caller's terminal-independent request (for example, to scroll a part of the screen) into the sequence of codes needed to perform that action. If the terminal being used does not support the requested operation in hardware, in most cases the Chinese screen management routines accomplish the action by emulating it in software. Similarly, the Chinese screen management routines provide a terminal-independent means for performing input from a keyboard without concern for the type of keyboard being used.

#### **Note**

The Chinese Screen Management Facility assumes that it has complete control of the terminal. Applications should not mix calls to SMG\$ with calls to other screen products such as DEC GKS or VAX FMS.

• Ease of Composition

The Chinese screen management routines assist you in composing complex images on a screen. For example, you may want to solicit user input from one part of the screen, display results on a second part of the screen, and maintain a status display in a third part of the screen. Normally, each

routine that reads from or writes to one of these regions must be aware that other regions exist and know where on the screen they are positioned, in order to properly bias its row and column references to locate the display on the desired part of the screen. Using the Chinese screen management routines, a routine can independently write to its dedicated region of the screen without regard to the position of the region. References to row and column pertain only to the region of the screen the routine is addressing.

The following sections discuss the fundamental elements of screen management. These elements are the pasteboard, the virtual display, the viewport, and the virtual keyboard.

#### **1.1 Pasteboards**

A pasteboard is a logical structure for performing output operations to a terminal screen. You can think of a pasteboard as a two-dimensional area on which you place and manipulate screen displays. A pasteboard is always associated with a physical device, but a pasteboard may be larger or smaller than the physical screen. There can be only one pasteboard for each output device.

**Note** \_\_

The Chinese Screen Management Facility does not support an RMS file and a printer for the output device.

You create a pasteboard by calling the SMG\$CREATE PASTEBOARD routine and specifying as an argument the physical device to be associated with the pasteboard. SMG\$CREATE\_PASTEBOARD returns a unique pasteboard identifier **(pasteboard-id)**, which is used in subsequent routine calls where a pasteboard identifier is needed. For example, you use the **pasteboard-id** to specify the physical terminal screen on which to paste a virtual display. SMG\$CREATE\_PASTEBOARD also returns as output arguments the numbers of rows and columns available on the associated device. You can use this information to create a virtual display of the size of the physical screen. (Virtual displays are discussed in the next section.)

It is useful to think of a pasteboard as a logical coordinate system in which the relative orientation of one or more virtual displays is specified. (The pasteboard itself has no physical boundaries, but the physical screen does.) Figure 1–1 depicts the pasteboard coordinate system.

The origin (cellular position 1,1) corresponds to the upper left-hand corner of the physical screen. The numbering of rows and columns starts from this origin. For example, on a VT200 series terminal, with 24 rows and 80 columns, the first 24 rows and first 80 columns of the pasteboard coordinate system map to the physical screen. Note that you can place a virtual display anywhere in this coordinate system, not only in the quadrant that corresponds to the physical screen. Thus a virtual display, when pasted (that is, positioned on the pasteboard), may be invisible or only partly visible on the physical screen.

Pasteboards are deleted, or disassociated, from a particular device by the SMG\$DELETE\_PASTEBOARD routine. When a pasteboard is deleted, all virtual displays pasted to it are unpasted.

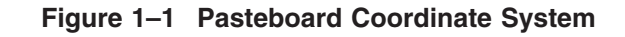

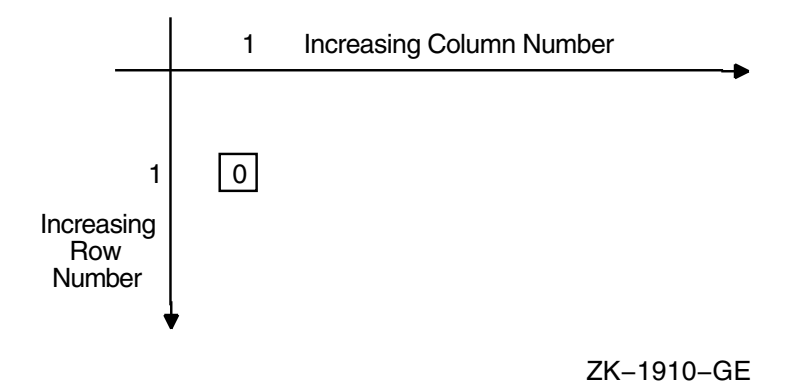

Once a pasteboard has been created, you can learn about its attributes (particularly its dimensions) by calling SMG\$GET\_PASTEBOARD\_ATTRIBUTES. You can change the characteristics of a pasteboard by calling SMG\$CHANGE PBD\_CHARACTERISTICS if the associated physical device allows the change. For example, if the device is a VT100, you can change the width of the pasteboard from 80 columns to 132 columns.

When the pasteboard is created, the Chinese Screen Management Facility clears the screen by default; however, you can request that the screen be left as it is. In addition, you can call SMG\$ERASE\_PASTEBOARD to erase the screen explicitly.

## **1.2 Virtual Displays**

A virtual display is a rectangular part of the terminal screen to which a program writes data using routine calls. Virtual displays are the main focus of the Chinese Screen Management Facility. When you create images to be placed on the screen, you should think in terms of virtual displays rather than in terms of the physical screen. This logical separation of the virtual display from the physical screen allows a main program to reposition virtual displays, so that a subroutine that writes to the virtual display need not be involved with positioning the display on the physical screen.

When a virtual display is associated with a pasteboard, it is said to be **pasted**. When the display is removed from the pasteboard, it is said to be **unpasted**. A virtual display is not displayed unless it is pasted to a pasteboard. (See Section 2.1.1 for more information on pasting virtual displays.)

A program can create and maintain any number of virtual displays (limited only by the virtual address space available). A single virtual display can be pasted to more than one pasteboard at a time; thus, a program only needs to maintain the virtual display. Any change to a virtual display is automatically reflected in each pasteboard to which the display is pasted (and its associated terminal screen).

You create a virtual display by calling the SMG\$CREATE\_VIRTUAL\_DISPLAY routine. A call to this routine must specify the number of rows and columns that make up the virtual display. The program can also request certain display and video attributes to be applied to the display.

SMG\$CREATE\_VIRTUAL\_DISPLAY returns a unique virtual display identifier **(display-id)**. This **display-id** is used to identify the virtual display in subsequent routine calls that modify the display.

#### **Overview of the Chinese Screen Management Facility (SMG\$) 1.2 Virtual Displays**

A program or subroutine can determine which attributes and dimensions are associated with a virtual display by calling the SMG\$GET\_DISPLAY\_ATTR routine. If you have multiple virtual displays pasted to a pasteboard, you can use SMG\$LIST\_PASTING\_ORDER to determine the order in which the virtual displays are pasted.

The default video characteristics are the characteristics applied to the output when no other attributes have been specified. **Renditions** are video characteristics that you can turn on or off; they include bolding, blinking, reverse video, and underlined text. Display attributes are the characteristics that specify whether or not the display

- Is bordered (the border may be labeled)
- Echoes carriage control characters (like form feed, vertical tab, and so on).
- Shows the user a diamond-shaped icon when text extends past the rightmost position in the display

The video and display attributes you specify when you create a virtual display can be changed. The SMG\$CHANGE\_RENDITION routine lets you change video attributes while the SMG\$CHANGE\_VIRTUAL\_DISPLAY routine lets you change both video and display attributes. For example, you can redimension a virtual display with the latter routine. When you redimension a virtual display, the data in it is copied to the redimensioned display; that is, as much of the current contents (starting with row 1, column 1) as will fit in the newly dimensioned display are preserved.

You can delete a virtual display by calling the SMG\$DELETE VIRTUAL DISPLAY routine. See Section 2.1.5 for more information on the delete operation.

#### **1.3 Viewports**

Since a virtual display can be very large, it is not always possible to show the entire display on the screen at one time. You must repaste a large virtual display in order to view a different portion of it. A viewport associated with the virtual display makes this job easier.

Viewporting refers to the process of moving a rectangular viewing area around on a virtual display in order to view different pieces of the virtual display. The viewport is associated with the virtual display so that any output operation that is performed on the virtual display is reflected on the viewport. You can create, delete, paste, unpaste, scroll, and move a viewport. See Section 2.2.10 for more information on viewports.

### **1.4 Virtual Keyboards**

A virtual keyboard is a logical structure for input operations, just as a pasteboard is a logical structure for output operations. The advantage of using virtual keyboards is device independence. When using the screen management input routines, you need not worry about the type of terminal being used. For example, your program need not know which line terminators a particular terminal uses; the Chinese screen management routines map the different terminator character sequences into a uniform set of function codes. (See Chapter 3 for more information about terminator codes.)

#### **Overview of the Chinese Screen Management Facility (SMG\$) 1.4 Virtual Keyboards**

A virtual keyboard is usually associated with a physical keyboard on a terminal. There is a many-to-one correspondence between virtual keyboards and an input device.

**Note**

The Chinese Screen Management Facility does not support an RMS file for the input device.

You establish a source for input (a virtual keyboard) by calling the SMG\$CREATE\_VIRTUAL\_KEYBOARD routine. You delete virtual keyboards by calling the SMG\$DELETE\_VIRTUAL\_KEYBOARD routine. Once you have created a virtual keyboard, you can obtain data from it with the SMG\$READ\_ COMPOSED\_LINE, SMG\$READ\_KEYSTROKE, or SMG\$READ\_STRING routine. SMG\$READ\_COMPOSED\_LINE reads a line composed of ordinary keystrokes and predefined strings associated with keypad and control keys; it provides an easy way to code an interface for command-oriented utilities by providing single-key command capabilities. SMG\$READ\_KEYSTROKE is used to read one keystroke entered at the keyboard. SMG\$READ\_STRING reads a string composed of characters and a terminator; this routine is for general purpose and flexible, providing access to many features of the OpenVMS terminal driver.

**2**

## **Chinese Screen Management Output Operations**

This chapter discusses the output operations provided by the Screen Management Facility. These output operations are described in terms of composition operations (operations that, in effect, create an image on a terminal screen) and output operations through virtual displays.

## **2.1 Composition Operations**

Composition operations are the routines you use to manipulate virtual displays on a pasteboard and thus to create an image on a terminal screen. These operations include pasting, unpasting, repasting, moving and popping virtual displays, checking virtual displays for occlusion, and listing the pasting order.

#### **2.1.1 Paste Operation**

Virtual displays are visible on a physical device only while they are pasted to a pasteboard. You paste a display to a pasteboard by calling SMG\$PASTE\_ VIRTUAL\_DISPLAY and specifying the pasteboard coordinates to be used as the origin of the virtual display. (The origin is the top left-hand corner.) The pasteboard itself has no boundaries, but of course the physical screen does. Thus you can paste a display to a pasteboard in such a way that some or all of the display does not appear on the terminal screen.

Pasting virtual displays to a pasteboard is a logical operation that maps the contents of a virtual display to a location on the screen by specifying the row and column of the pasteboard that coincide with row 1 and column 1 of the virtual display. For example, pasting a 6-row virtual display "A" to pasteboard rows 1 through 6 and pasting a second 6-row virtual display "B" to pasteboard rows 7 through 12 places virtual display "B" immediately below virtual display "A" on the screen. See Figure 2–1.

#### **Figure 2–1 Paste Operation**

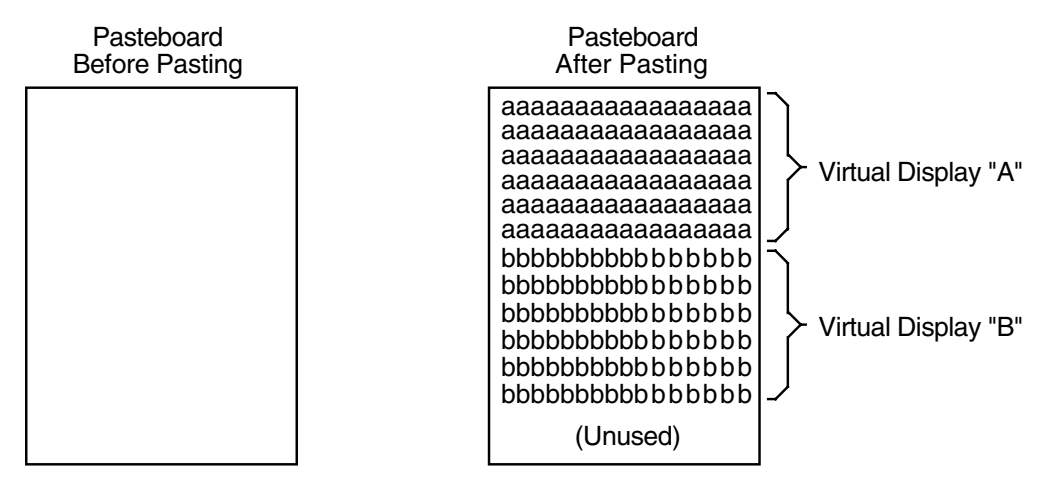

ZK−1911−GE

#### **2.1.2 Unpaste Operation**

A virtual display can be made to disappear from the physical screen with the SMG\$UNPASTE\_VIRTUAL\_DISPLAY routine. To continue the example in Section 2.1.1, if virtual display "B" is unpasted, the results appear as in Figure 2–2.

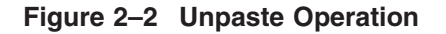

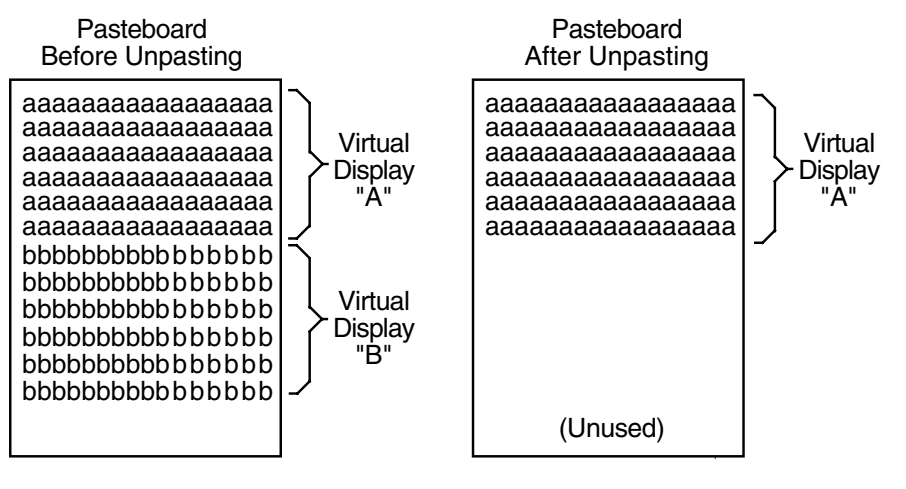

ZK−1912−GE

Unpasting a virtual display does not destroy the virtual display or its contents; it simply removes the display from the pasteboard.

Displays can overlap partially or completely, depending on their size, where they are pasted, and the order in which they are pasted. This overlap is called **occlusion**. Unpasting the top display causes the underlying display(s) to be visible.

#### **2.1.3 Repaste Operation**

You can move a virtual display to a new location on the pasteboard by calling SMG\$REPASTE\_VIRTUAL\_DISPLAY, which prevents the screen from being left blank during the unpaste and repaste operations. Figure 2–3 below shows the effect of repasting the second display farther to the right. Notice that display 2 has been pulled out of its former pasting order and is now uppermost — hiding part of display 3, which was uppermost before the repasting operation.

#### **Figure 2–3 Repaste Operation**

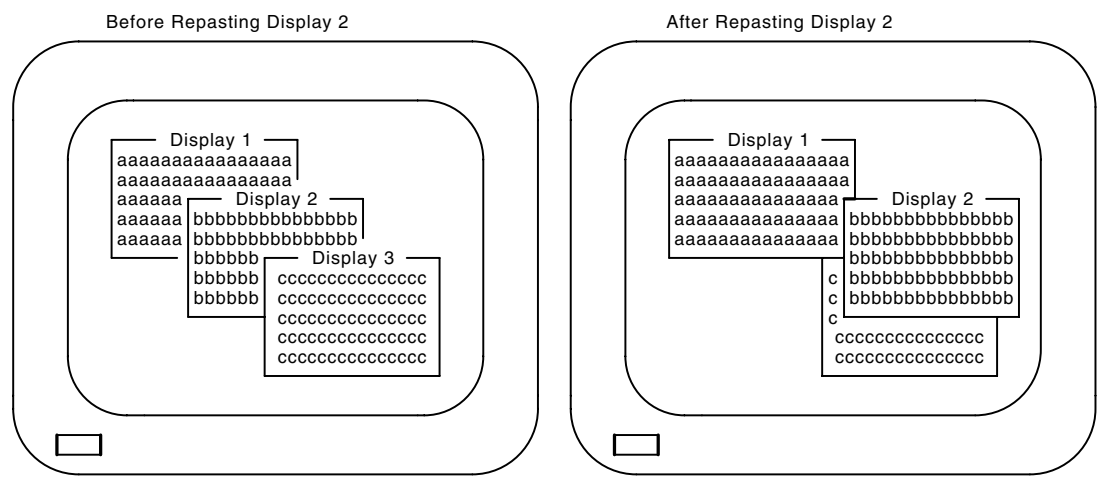

ZK−1918−GE

#### **2.1.4 Move Operation**

You can also move a virtual display around the pasteboard while preserving its pasting order by calling the SMG\$MOVE\_VIRTUAL\_DISPLAY routine. Figure 2–4 shows the effect of moving the second display to the right. Note the difference between the unpaste and move operations: the pasting order does not change with a move. Thus, display 2 remains partially occluded by display 3.

The routine SMG\$MOVE\_TEXT allows you to move text from one virtual display to another virtual display. Given two points in opposite corners of the rectangle, SMG\$MOVE\_TEXT determines the desired width and height. The attributes of the first virtual display are moved, and after the rectangle of text is moved, it is erased from the first virtual display.

In case that this operation divides characters, the divided characters are treated as undefined characters.

#### **Figure 2–4 Move Operation**

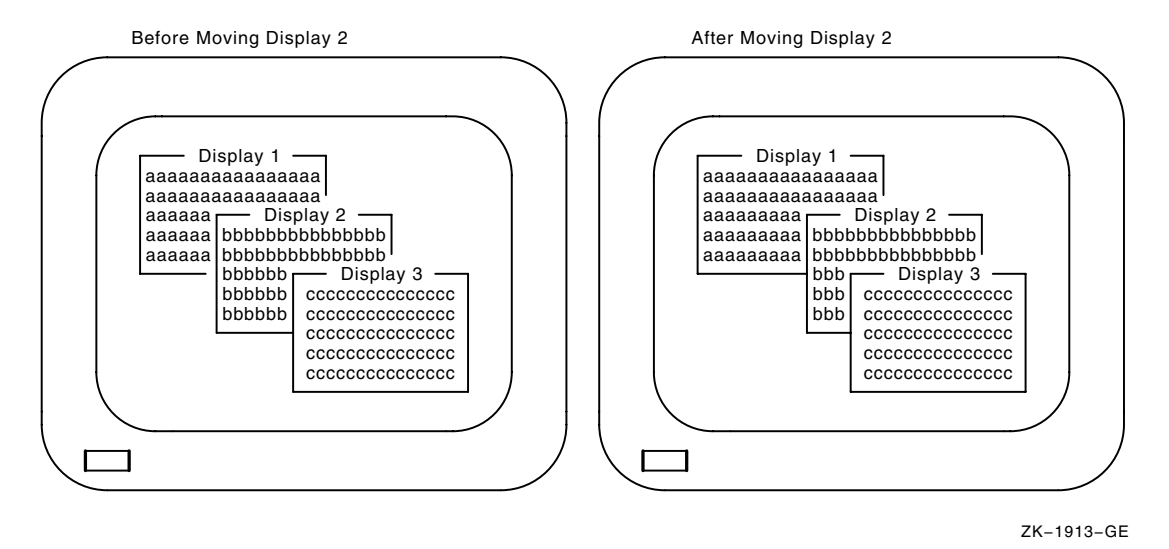

#### **2.1.5 Delete and Pop Operations**

The unpaste, repaste, and move operations shown thus far do not destroy the virtual displays affected. You can remove and delete a virtual display by calling the SMG\$DELETE\_VIRTUAL\_DISPLAY routine. You can also remove a number of virtual displays from a pasteboard and delete them in a single operation by calling SMG\$POP\_VIRTUAL\_DISPLAY. This routine unpastes and deletes the specified virtual display and all other virtual displays that were pasted after the one specified.

The pop operation is useful in a modular environment. For example, you can call a subroutine and pass only the **pasteboard-id** upon which it is to produce output. The subroutine can then create additional virtual displays and paste them to the indicated pasteboard. When the subroutine returns control to its caller, the subroutine returns the **display-id** of the first virtual display it has pasted. The calling program can then undo the effects of the subroutine by calling SMG\$POP\_VIRTUAL\_DISPLAY, passing the identifier of the virtual display returned by the subroutine. This technique minimizes the amount of information that needs to be passed between the calling program and its subroutine. Figure 2–5 shows the effects of popping display 2.

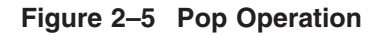

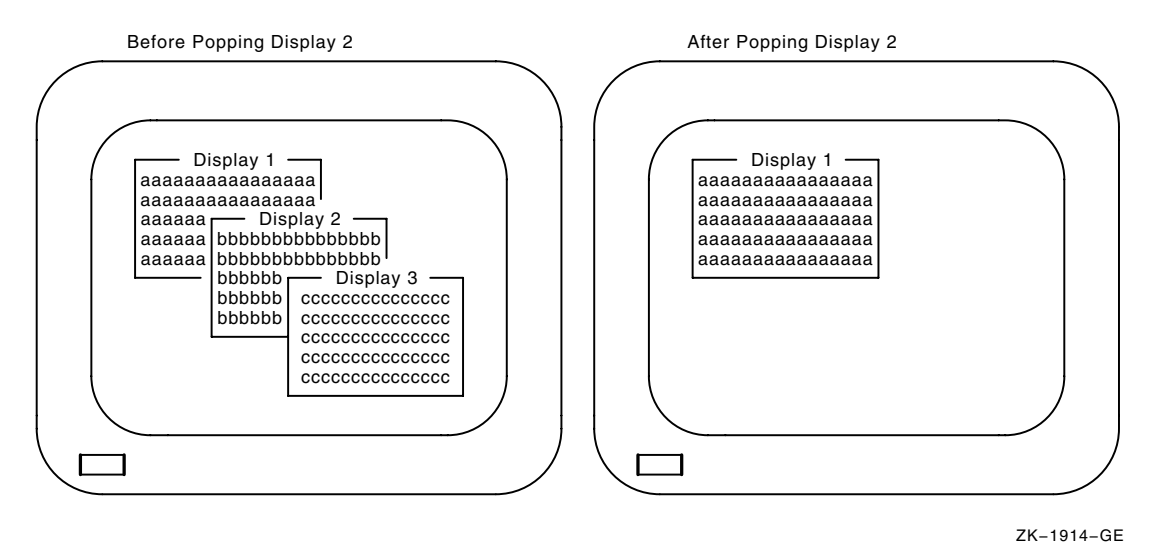

#### **2.1.6 Occlusion Check Operation**

It is sometimes useful to determine whether a display is occluded, as pasted on a given pasteboard. You can find this out by calling the SMG\$CHECK\_ FOR OCCLUSION routine. For example, in the configuration represented in Figure 2–6, displays 1 and 2 would be reported as being occluded, while displays 3 and 4 would be reported as not occluded. Note that this test cannot be used to determine which display is pasted uppermost on the pasteboard; it can determine only whether or not the display, as pasted, is occluded.

**Figure 2–6 Occlusion Check**

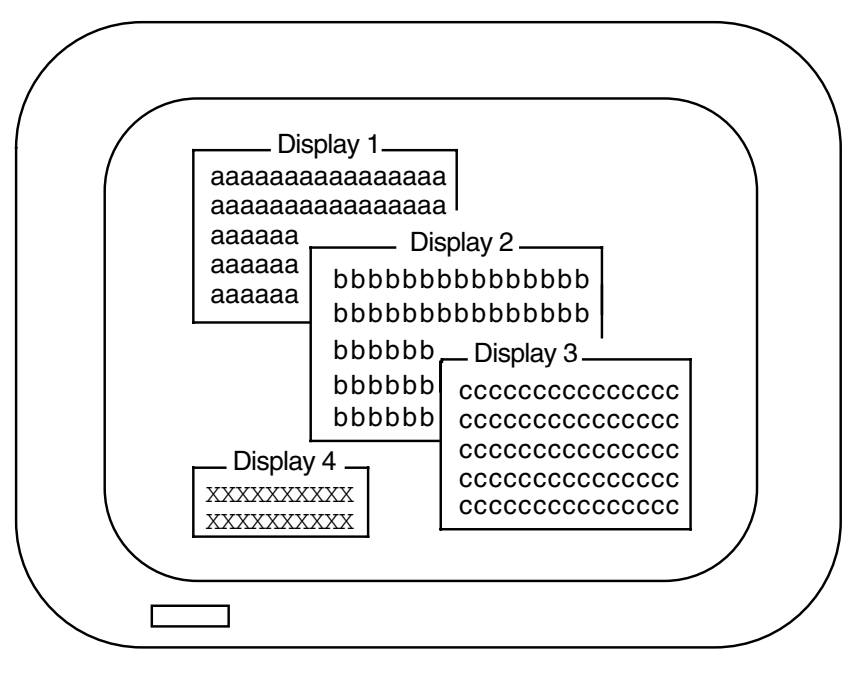

ZK−1915−GE

If you have multiple virtual displays pasted to a pasteboard, you can use SMG\$LIST\_PASTING\_ORDER to determine the order in which virtual displays are pasted. This routine returns the identifier of the first, or bottommost, virtual display pasted. You call SMG\$LIST\_PASTING\_ORDER in a loop until the identifiers of all the succeeding pasted virtual displays are returned.

The routine SMG\$LIST\_PASTEBOARD\_ORDER gives you the inverse of the information returned by SMG\$LIST\_PASTING\_ORDER. SMG\$LIST\_ PASTEBOARD\_ORDER returns the identifier of the first, or bottommost, pasteboard to which the specified virtual display is pasted.

## **2.2 Output Through Virtual Displays**

This section describes the Chinese screen management routines used to perform output through virtual displays.

Writing to a virtual display is similar to writing directly to the terminal. However, writing to a virtual display is done entirely by calling screen management routines. Erasing the screen, setting the cursor position, and scrolling output text are typical operations provided by the Chinese Screen Management Facility. Text is arranged in the virtual display's buffer, so the display need not be pasted before it can receive output. When you write to the physical screen, you are limited by the physical boundaries of the screen. Similarly, Chinese screen management output operations are confined to the boundaries of the virtual display: you cannot write text beyond the last column of a virtual display.

Remember that changes to a virtual display are not seen on the screen unless the virtual display is pasted to the part of the pasteboard that is visible on the screen. If the virtual display is not pasted, or if it is pasted in a position that is not visible, such changes are reflected only in the internal database that represents the virtual display.

#### **2.2.1 Cursor Position**

When a virtual display is first created, the virtual cursor is positioned at row 1, column 1 of the virtual display. Various output operations to the virtual display move the virtual cursor, just as output operations do on a physical terminal.

The position of the virtual cursor in a virtual display should not be confused with the position of the physical cursor on the screen. There may be many virtual displays pasted to a pasteboard and hence visible at the same time on the physical screen. Although each virtual display has an associated virtual cursor position, only one of the virtual cursor positions for all these displays corresponds to the physical cursor—usually the cursor position of the virtual display that has been modified most recently.

You can determine the current position of the virtual cursor within a virtual display by calling the SMG\$RETURN\_CURSOR\_POS routine. This routine returns the current virtual cursor row and column.

For programming convenience, this information can also be obtained through two separate routines, SMG\$CURSOR\_ROW and SMG\$CURSOR\_COLUMN, which operate as functions. These two routines make it easy to code constructions like this:

```
IF SMG$CURSOR_ROW ( Display-id ) > Max-row
THEN
  BEGIN
   .
   .
   .
  END
```
To obtain this information with SMG\$RETURN\_CURSOR\_POS, you would write the following:

```
CALL SMG$RETURN_CURSOR_POS ( Display-id, Cursor-row, Cursor-column )
IF Cursor-row > Max-row
THEN
  BEGIN
   .
   .
   .
  END
```
SMG\$RETURN\_CURSOR\_POS requires you to define two local variables, *cursorrow* and *cursor-column*, which you might not need except to perform this test. However, this routine yields both the row and column in a single routine call.

The three following routines are available to set the virtual cursor position in a virtual display:

- The SMG\$SET\_CURSOR\_ABS routine sets the virtual cursor to the specified position in the virtual display.
- The SMG\$SET\_CURSOR\_REL routine sets the virtual cursor position to the specified offset from the current display cursor position.
- The SMG\$HOME CURSOR routine sets the virtual cursor to the virtual display's home position (row 1, column 1).

#### **2.2.2 Deletion Operations**

Two routines are provided to delete parts of a virtual display.

SMG\$DELETE\_CHARS deletes one or more characters on a single line. Character positions removed by this routine are replaced with the characters to the right of the deleted characters on the same line. Character positions opened at the end of the line are filled with blanks.

In case of using Chinese characters, if delete operation starts from the right portion of the character, the left portion is treated as an undefined character; and if the delete operation ends at the left portion of the character, the right portion is treated as an undefined character.

SMG\$DELETE\_LINE deletes one or more entire lines. Lines removed by this routine are filled by the lines immediately below the deleted lines. New lines introduced into the bottom of the virtual display are blank.

#### **2.2.3 Erasure Operations**

During an erase operation, the erased portion of the virtual display is filled with blanks. No other parts of the virtual display are rearranged.

In case of Chinese characters, this operation may start from the right portion of a character or end at the left portion. If it starts from the right portion of the character, the left portion is treated as an undefined character. If it terminates on the left portion of the character, the right portion is treated as an undefined character.

Four routines are provided to erase parts of a virtual display:

- SMG\$ERASE\_CHARS erases a specified number of columns within a given line.
- SMG\$ERASE\_COLUMN erases the specified portion of the virtual display from the given position to the end of the column.
- SMG\$ERASE\_LINE erases characters in a line from the specified starting position to the end of the line.
- SMG\$ERASE\_DISPLAY erases all or part of a virtual display.

#### **2.2.4 Insertion Operations**

Two routines are provided to insert text into a virtual display.

In case of Chinese characters, this operation may divide a character. In such case, those divided portions of the character are treated as undefined characters.

SMG\$INSERT\_CHARS deposits the specified string of characters in the indicated starting position. Existing characters in these positions are shifted to the right to make room for each character as it is inserted. Characters shifted beyond the rightmost column are discarded.

SMG\$INSERT\_LINE inserts the specified line of text in the position indicated and scrolls existing lines in the virtual display up or down to make room for the inserted lines. Lines scrolled above the top line or below the bottom line of the virtual display are discarded.

#### **2.2.5 Writing Operations**

The Chinese Screen Management Facility provides two types of routines for writing text to a virtual display: character-oriented output and line-oriented output. The following sections describe these routines.

#### **2.2.5.1 Character-Oriented Output**

You typically use the character-oriented output routines when using a virtual display as a direct-access device. In this mode of operation, the program explicitly sets the cursor in the virtual display and deposits text there. Since the next output operation usually has no spatial relationship to the previous one, you need to control the cursor position and display scrolling explicitly.

This operation may overwrite a portion of a Chinese character. In this case, the portion left is treated as an undefined character.

There are four character-oriented output routines:

- SMG\$PUT CHARS writes normal characters to a virtual display.
- SMG\$PUT CHARS WIDE writes double-width characters to a virtual display.
- SMG\$PUT\_CHARS\_HIGHWIDE writes double-width, double-height characters to a virtual display.
- SMG\$PUT\_CHARS\_MULTI writes characters with multiple renditions to the virtual display.

Note that you cannot mix different types of characters on a single line in a virtual display.

#### **2.2.5.2 Line-Oriented Output**

In contrast to the character-oriented output routines, the line-oriented routines treat a terminal as a sequential device. In this mode of operation, the program typically writes one line of information after another. Conceptually, this action corresponds to copying a stream of information (for example, a file) to a virtual display. Each routine call leaves the cursor at column 1 of the next row after the operation is complete.

This operation may start in the middle of a Chinese character. In such case, the left portion of the character is treated as an undefined character.

There are four line-oriented output routines:

- SMG\$PUT\_LINE writes lines of text to a virtual display.
- SMG\$PUT\_LINE\_WIDE writes lines of double-width text to a virtual display.
- SMG\$PUT LINE HIGHWIDE writes lines of double-width, double-height text to a virtual display.
- SMG\$PUT\_LINE\_MULTI writes lines with multiple renditions to the virtual display.

#### **2.2.6 Changing the Rendition of a Virtual Display**

When you create a virtual display with the SMG\$CREATE\_VIRTUAL\_DISPLAY routine, you specify a default rendition for all text that appears in the virtual display. You can change the rendition for an existing virtual display by calling either the SMG\$CHANGE\_VIRTUAL\_DISPLAY or SMG\$CHANGE\_RENDITION routines.

The SMG\$CHANGE\_VIRTUAL\_DISPLAY routine lets you change display attributes as well as video attributes for the entire display; the SMG\$CHANGE\_ RENDITION routine can be used to change the video rendition of text already in the virtual display. For example, a program may maintain on the screen a list of values that change cyclically. When a number first changes, it can be displayed in reverse video to highlight it as a change on that cycle. On the next cycle, the same number must be displayed, but the reverse video should be removed, since the value of the number did not change. SMG\$CHANGE\_RENDITION provides an easy way to perform such changes.

Another use for the SMG\$CHANGE\_RENDITION routine is in implementing menus. Menu choices can be painted on the screen and the current choice highlighted by some video attribute, such as blinking characters or reverse video. As the user moves a cursor to change the selection, the rendition of a menu item can be altered so that the current selection is always highlighted. Such changes in rendition can be made independently of the text contained in the menu choices.

To specify the default rendition for a virtual display, you use bit masks to set bits in the display attributes argument. The following bits can be set:

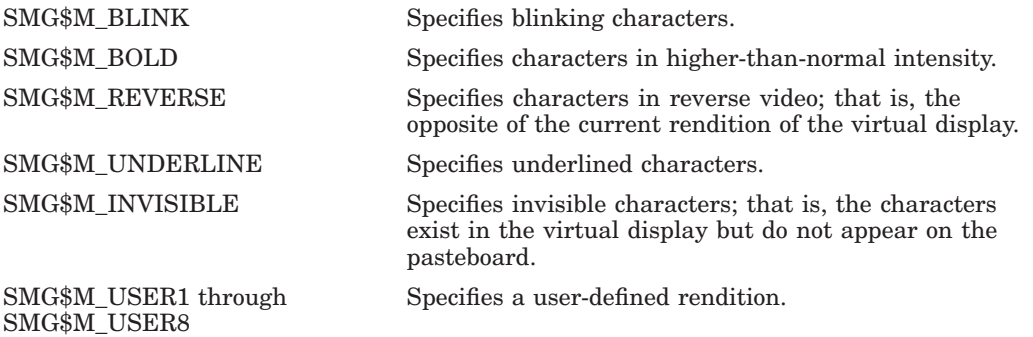

In order to use one of the user-defined renditions SMG\$M\_USER1 through SMG\$M\_USER8, you must provide an appropriate definition in the file TERMTABLE.TXT, using STRING\_2 capabilities. The TERMTABLE definitions and STRING\_2 capabilities are discussed in Chapter 5.

Any or all of the characteristics listed previously can be specified in the rendition of a virtual display. To specify more than one video attribute, you use the logical OR of these characteristics. For example, to specify underlined characters in reverse video as the default for a virtual display, you assign the logical OR of the appropriate bit masks to the **display-attributes** argument:

Display\_attributes = ( SMG\$M\_REVERSE OR SMG\$M\_UNDERLINE )

You then pass this **display-attributes** argument in the call to the SMG\$CREATE\_VIRTUAL\_DISPLAY routine.

#### **Chinese Screen Management Output Operations 2.2 Output Through Virtual Displays**

Chinese Screen management output routines let you override the default rendition so that you need not change the default each time you want to write text in some other rendition. Two arguments provide the means to override the default rendition: **rendition-set** and **rendition-complement**. The scheme for setting video attributes in these arguments is the same as that for setting the video attributes when you are creating a virtual display.

The default video attributes, the **rendition-set** argument, and the **renditioncomplement** argument together specify the output rendition according to the following scheme:

- 1. The logical or bitwise OR operation is performed on the mask containing the default video attributes and the **rendition-set** argument.
- 2. The logical or bitwise EXCLUSIVE OR operation is performed on the result of the previous OR operation and the **rendition-complement** argument.

The results of this scheme are shown in the following table.

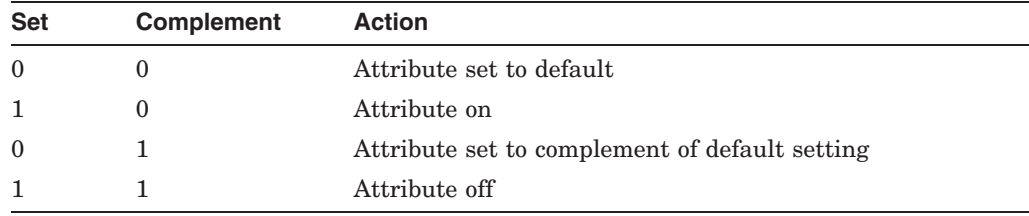

Note that the effect of this scheme depends on the default attribute setting, not the current rendition of the virtual display. Thus, if you have used screen management output routines that explicitly specify a rendition, the current rendition may not match the default rendition for that virtual display.

#### **2.2.7 Drawing and Removing Drawn Lines and Characters**

Three routines provide a simple way to construct horizontal and vertical lines. SMG\$DRAW\_LINE constructs either horizontal or vertical lines, given the end points of those lines. SMG\$DRAW\_RECTANGLE draws a rectangle given the position of the upper left-hand corner and the lower right-hand corner. SMG\$DRAW\_CHAR draws one line-drawing character.

If you want to erase a line drawn with SMG\$DRAW\_LINE or SMG\$DRAW\_ RECTANGLE, use SMG\$REMOVE\_LINE. This routine removes the line but preserves the line-drawing characters at any line intersections.

Like all Chinese screen management routines, these are device independent. If the resulting line is to be drawn on a VT100 terminal, the VT100 line-drawing character set is used. If the same line is drawn on a VT52 (which does not have this hardware capability) terminal, the lines will automatically be approximated by the use of the plus sign  $(+)$ , the vertical bar  $( )$ , and the dash  $( - )$ . Your program does not have to supply different character codes for different types of terminals.

In addition, these routines automatically provide an appropriate character at the intersection of two lines. For example, if a program writes a horizontal line directly to the screen and then writes a vertical line that intersects the horizontal line, you would normally see what appears in Figure 2–7:

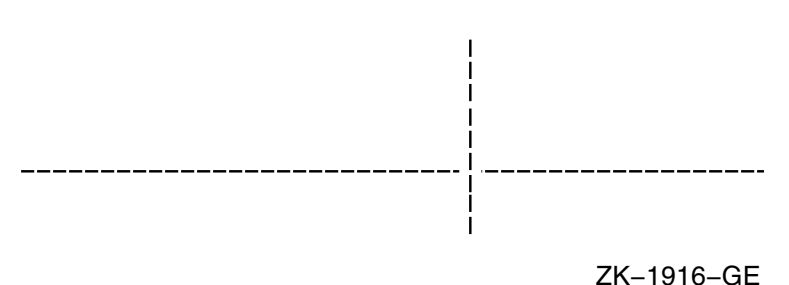

**Figure 2–7 Lines Drawn Without SMG\$DRAW\_LINE**

If these same lines are drawn using SMG\$DRAW\_LINE, the screen shows what appears in Figure 2–8:

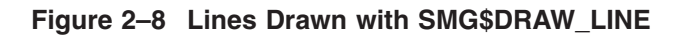

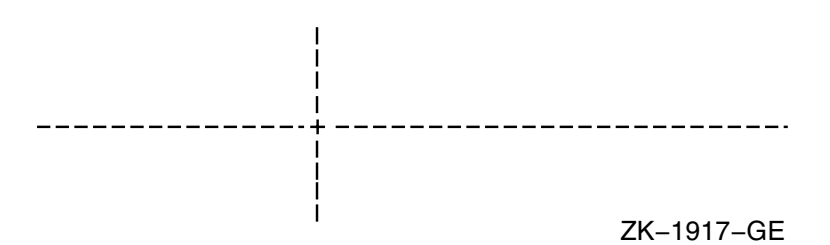

#### **2.2.8 Displaying External Text**

Two routines provide a way to output "external" text to the virtual display or terminal.

The routine SMG\$PUT\_HELP\_TEXT outputs the help text for the specified topic in the virtual display provided.

The routine SMG\$PUT\_STATUS\_LINE outputs a line of text to the terminal's hardware status line. Some terminals have a hardware status line at the bottom (25th line) of the screen. If this line has been set as ''host writable'', you can use this routine to output a line of text in reverse video to the status line.

#### **2.2.9 Reading from a Virtual Display**

The SMG\$READ\_FROM\_DISPLAY routine is provided to make it easy to obtain text from a virtual display. This routine might be used in applications that present menu items on the screen by way of a virtual display. The application might allow the user to move the cursor among the menu items and then select one (by pressing the Return key, for example). At this point, the program can read characters from the display at the current cursor position and determine which menu item was selected. Note that this routine also provides a way to read characters written with the SMG\$M\_INVISIBLE attribute.

#### **2.2.10 Viewports**

Since a virtual display can be very large, it is not always possible to show the entire display on the screen at one time. The user must repaste a large virtual display in order to view a different portion of it. A viewport associated with the virtual display makes this job easier.

#### **Chinese Screen Management Output Operations 2.2 Output Through Virtual Displays**

*Viewporting* refers to the process of moving a rectangular viewing area around on a virtual display in order to view different pieces of the virtual display. The viewport is associated with the virtual display so that any output operation performed on the virtual display is reflected on the viewport.

#### **2.2.10.1 Creating a Viewport**

The SMG\$CREATE\_VIEWPORT routine creates a viewport associated with a particular virtual display. The virtual display must be created before the viewport can be created, and you can only create one viewport for each virtual display. In order to make the viewport visible, you have to paste the virtual display by calling the SMG\$PASTE\_VIRTUAL\_DISPLAY routine; only the portion of the virtual display that falls inside the viewport is visible.

#### **2.2.10.2 Deleting a Viewport**

You delete a viewport with the SMG\$DELETE\_VIEWPORT routine. When you invoke this routine, the viewport is automatically unpasted from any pasteboards to which it is pasted. It is important to note, however, that the virtual display associated with the viewport has not been deleted. You can make the virtual display visible by calling SMG\$PASTE\_VIRTUAL\_DISPLAY.

#### **2.2.10.3 Pasting and Unpasting a Viewport**

The routine SMG\$PASTE\_VIRTUAL\_DISPLAY pastes either a viewport or a virtual display to a pasteboard. Once you have associated a viewport with a virtual display, any call to SMG\$PASTE\_VIRTUAL\_DISPLAY uses the viewport instead of the virtual display. That is, once a viewport for a virtual display is created, the only part of that virtual display that you can view is the rectangular region contained in the viewport. To unpaste a viewport without deleting it, you can invoke SMG\$UNPASTE\_VIRTUAL\_DISPLAY.

If you create a viewport when the associated virtual display is already pasted, the viewport will not be visible. A call to SMG\$PASTE\_VIRTUAL\_DISPLAY will unpaste the virtual display and paste the viewport in its place.

#### **2.2.10.4 Scrolling and Moving a Viewport**

A viewport associated with a virtual display may be situated entirely or partially on the pasteboard, or totally off the pasteboard. However, a viewport cannot extend beyond its associated virtual display. If you try to extend a viewport beyond the boundaries of its virtual display, the Chinese Screen Management Facility automatically truncates the viewport to fit into the virtual display.

In order to "scroll" a viewport, you scroll the virtual display associated with the viewport. You do this by calling SMG\$SCROLL\_VIEWPORT. In actuality, the coordinates of the viewport are changing as it moves over the virtual display to simulate scrolling; however, the location of the viewport on the screen does not change. With the SMG\$SCROLL\_VIEWPORT routine, you can specify the direction (up, down, left, or right) that you want to scroll.

You can move a viewport by calling SMG\$CHANGE VIEWPORT. This routine lets you specify a new starting location and size for the viewport. By changing the starting location and size of the viewport, you can, in effect, move the window around the virtual display.

#### **Chinese Screen Management Output Operations 2.2 Output Through Virtual Displays**

#### **2.2.10.5 Changing Viewport Characteristics**

The routine SMG\$GET VIEWPORT CHAR lets you retrieve the current characteristics of a viewport. The characteristics of a viewport consist of the starting and ending row and column positions for the viewport. You can use this routine in conjunction with the SMG\$CHANGE\_VIEWPORT routine, which lets you change the starting and ending positions of an existing viewport.

If you want to change any characteristic of a viewport other than its starting or ending position, you should use the SMG\$CHANGE\_VIRTUAL\_DISPLAY routine. Any change you make to a virtual display will be reflected in its associated viewport.

For example, if a virtual display has a border, so does the associated viewport. If the virtual display does not have a border, then neither does the viewport. If you want to add or delete a border to a viewport, add or delete the border to the virtual display using the SMG\$CHANGE\_VIRTUAL\_DISPLAY routine. This change is automatically reflected on the viewport.

#### **2.2.11 Menus**

The Chinese Screen Management Facility provides the capability to create and make selections from a menu. The menu can be a block menu, a vertical menu, or a horizontal menu. A block menu is a two-dimensional array of items and is the main type of menu provided. A vertical menu displays the menu choices in a single column, while a horizontal menu displays the choices in a single row. Any menu items that do not fit within the bounds of the viewport are not displayed until they are scrolled into view.

#### **2.2.11.1 Creating a Menu**

The routine SMG\$CREATE\_MENU creates a menu in the scrolling region of a specified virtual display. (By default, the scrolling region is the entire virtual display. You can use the routine SMG\$SET\_DISPLAY\_SCROLL\_REGION to change the scrolling region.) You specify a format for the menu (block, vertical, or horizontal) when you create it.

A block menu is the default format for a menu. The items in the menu are passed to the routine in the form of a static array of character strings. The menu choices are single spaced by default, but you can request double spacing. Four spaces separate each menu item horizontally. In addition, you can request that the menu choices be displayed in *fixed format* columns, where the width of the column is equal to the size of the fixed-length strings being passed.

It is important to note that each virtual display can only contain one menu. Also, after calling SMG\$CREATE\_MENU, you must not output any characters to the display that disturb the area containing the menu; otherwise, the results are unpredictable. The menu is output in the scrolling region of the virtual display.

#### **2.2.11.2 Deleting a Menu**

You delete a menu by a call to SMG\$DELETE\_MENU. This routine discontinues access to the menu choices in the specified virtual display. Additionally, you can request that SMG\$DELETE\_MENU remove all menu choices from the display when the menu is deleted.
#### **2.2.11.3 Selecting from a Menu**

Once you have created a menu, you can select items from that menu using the SMG\$SELECT\_FROM\_MENU routine. When you move around the menu items, the currently selected item is highlighted in reverse video by default. You can specify a default selection that is highlighted and becomes the current item when you call SMG\$SELECT\_FROM\_MENU. If you do not specify a default selection item, the previously selected item remains highlighted.

SMG\$SELECT\_FROM\_MENU provides three modes of operation; you can switch between these modes using the **flags** parameter. Each mode is described in the following sections.

**2.2.11.3.1 Default Mode** The default mode of operation for the SMG\$SELECT\_ FROM\_MENU routine is invoked by omitting the **flags** parameter. In this mode, you can move around the menu items using the arrow keys, and after selecting an item, you can continue making additional selections. The default mode also lets you "reselect" items that were already selected.

**2.2.11.3.2 RETURN IMMED Mode** Specifying the SMG\$M RETURN IMMED value for the **flags** parameter of the SMG\$SELECT\_FROM\_MENU routine allows you to move around the menu choices with the arrow keys; however, pressing any other key returns control to the user. Ctrl/Z selects the current item and returns SMG\$\_EOF. Any other key entered selects the current item.

Use SMG\$M\_RETURN\_IMMED mode if you want key definitions other than those provided by the default mode.

**2.2.11.3.3 REMOVE ITEM Mode** If you specify the SMG\$M REMOVE ITEM value for the **flags** parameter of SMG\$SELECT\_FROM\_MENU, you cannot ''reselect'' an item in the menu, although the item remains in the menu. It appears in the default rendition for the virtual display containing the menu.

If you specify a default selection item while in this mode, and that item has already been selected, the first ''selectable'' item in the menu is highlighted. If none of the items is selectable, an error is returned.

#### **2.2.12 Saving a Virtual Display**

The routine SMG\$SAVE\_VIRTUAL\_DISPLAY saves the contents of a virtual display in a file. The text, renditions, and all the attributes needed to reconstruct the virtual display are saved, but menu, viewport, and subprocess contexts are not saved. You cannot print the resulting file. To restore the virtual display, you can use SMG\$LOAD\_VIRTUAL\_DISPLAY, which creates a new virtual display and loads it with the saved contents of the display. The new virtual display is not pasted to any pasteboard.

#### **2.2.13 Changing Terminal Characteristics**

The routine SMG\$SET\_TERM\_CHARACTERISTICS changes or retrieves the terminal characteristics for a given pasteboard. With this routine, you can control multiple terminal characteristics in a single routine call.

### **2.2.14 Setting the Default Character Set of a Virtual Display**

SMG\$CREATE\_VIRTUAL\_DISPLAY has an optional argument **(character-set)** for the default character set of the virtual display created. If **character-set** is omitted, Chinese Screen Management Facility uses the SMG\$DEFAULT\_ CHARACTER\_SET logical name to define the default character set. Valid definitions for the SMG\$DEFAULT\_CHARACTER\_SET logical name are as follows:

| <b>Value</b>         | <b>Character Set</b> |  |  |
|----------------------|----------------------|--|--|
| ASCII                | ASCII                |  |  |
| <b>SPEC GRAPHICS</b> | DEC Special Graphics |  |  |
| HANZI                | DEC Hanzi            |  |  |

**Table 2–1 Default Character Set Names**

If an invalid character set name is assigned in SMG\$DEFAULT\_CHARACTER\_ SET logical name, or if the logical name is not defined, the default character set name is unknown.

## **2.3 Operational Controls**

This section describes the Chinese screen management routines that control special modes of operation: minimal update, buffering, and whether or not tabs are used in updating. These modes let you optimize the manner in which information is actually written to the screen. To invoke these modes, you use the SMG\$CONTROL\_MODE routine.

Normally, you need not be concerned with these modes; the Chinese Screen Management Facility optimizes output so that characters appear to be displayed on the screen immediately. For some applications, however, you may want to take advantage of these mode settings. The following sections describe these modes of operation.

### **2.3.1 Minimal Update**

By default, the Chinese Screen Management Facility attempts to minimize the number of characters written to the screen by rewriting only the parts of the screen that have changed. However, the Chinese Screen Management Facility also supports nonminimal updating, in which all lines affected by a change are redrawn, beginning at the first changed character and continuing to the end of the line.

### **2.3.2 Buffering**

By default, output operations cause an immediate change on the screen by sending many small, partially filled buffers to the terminal instead of updating the screen when the buffer is full. Minimizing the number of these I/O transactions by enabling buffering mode results in faster program execution.

In buffering mode, the Chinese Screen Management Facility writes the terminal buffer to the screen only when the buffer is full. Thus, several output operations may be performed before the results appear on the screen. Because this delay is not acceptable for many applications, a special routine, SMG\$FLUSH\_BUFFER, is provided for use with buffering. SMG\$FLUSH\_BUFFER forces the buffer to be written to the terminal whether or not it is full. This routine is useful for an application that can usually accept delayed output but occasionally requires an

immediate screen update. Applications that usually need immediate changes on the screen should not enable buffering.

### **2.3.3 Tabs**

Tabs are used for minimal updating. When you are using tabs, you must ensure that the tab stops are set to the Digital default locations. Do not use tabs if you want to be sure that the application will run regardless of the tab settings the user has set on the terminal.

Any tabs that you output to the screen are converted to eight spaces by SMG\$ before being output to the screen. The only exception to this is seen in using SMG\$CREATE\_VIRTUAL\_DISPLAY with the **display-attributes** argument set to SMG\$M\_DISPLAY\_CONTROLS. Only in this case is the tab character printed rather than interpreted as eight spaces.

# **2.4 Batching Output Operations**

If you want to construct a complex virtual display that requires several scrolling, cursor positioning, and output operations but do not want the interim steps to be visible, you can batch the output operations. Batching a series of operations to a virtual display lets the application hide the interim steps.

You may also want to construct a complex pasteboard image but have it appear on the screen only after the entire picture is complete. Unpasting and repasting leaves the screen blank during the construction process, so in this case you can batch a series of composition operations and let the screen show only the final effect.

The Chinese Screen Management Facility provides a mechanism for batching a series of operations at both the virtual display level and the pasteboard level. These are described in the following sections.

### **2.4.1 Display Update Batching**

The SMG\$BEGIN\_DISPLAY\_UPDATE routine causes output operations to a pasted display to be reflected only in the display's buffers. When all operations to the display are finished, the application can call the SMG\$END\_DISPLAY\_ UPDATE routine, which causes the display's buffer to be written to the pasteboard.

The SMG\$BEGIN\_DISPLAY\_UPDATE and SMG\$END\_DISPLAY\_UPDATE routines increment and decrement a counter. When this counter's value is zero, output to the virtual display is immediately sent to the pasteboard. When the counter's value is nonzero, output operations are batched; the **display batching level** is equal to the counter's value. Notice that the counter mechanism allows a subroutine to request and turn off batching without disturbing the batching level of the calling program.

### **2.4.2 Pasteboard Update Batching**

You accomplish pasteboard batching by calling the SMG\$BEGIN\_PASTEBOARD\_ UPDATE routine, performing several composition operations, and finally calling the SMG\$END\_PASTEBOARD\_UPDATE routine. The SMG\$BEGIN\_ PASTEBOARD\_UPDATE routine causes output operations to be reflected only in the pasteboard buffer, not on the physical screen. The SMG\$END\_ PASTEBOARD\_UPDATE routine causes the pasteboard buffer to be written to the physical screen.

### **Chinese Screen Management Output Operations 2.4 Batching Output Operations**

The SMG\$BEGIN\_PASTEBOARD\_UPDATE and SMG\$END\_PASTEBOARD\_ UPDATE routines increment and decrement a counter. When this counter's value is zero, output to the pasteboard is immediately sent to the physical screen. When the counter's value is nonzero, output operations are batched; the **pasteboard batching level** is equal to the value of the counter. Notice that the counter mechanism allows a subroutine to request and turn off batching without disturbing the batching level of the calling program.

# **Chinese Screen Management Input Operations**

This chapter describes the Chinese screen management routines used to perform input from a virtual keyboard. A virtual keyboard is associated with a terminal.

The Chinese Screen Management Facility provides a flexible set of routines for performing input from a terminal. The input routines can be used in conjunction with the output routines, or they can be used by themselves. You establish an input source, called a virtual keyboard, by calling the SMG\$CREATE\_ VIRTUAL\_KEYBOARD routine. You delete a virtual keyboard by calling the SMG\$DELETE\_VIRTUAL\_KEYBOARD routine.

**Note**

The Chinese Screen Management Facility does not support an RMS file for the input device.

A virtual keyboard is a logical structure for input operations, just as a pasteboard is a logical structure for output operations. The advantage of using virtual keyboards is device independence. When using the screen management input routines, you need not worry about the type of terminal being used. For example, your program need not know which line terminators a particular terminal uses; the Chinese screen management routines map the different terminator character sequences into a uniform set of function codes. (See Section 3.5 for more information about terminator codes.) Virtual keyboards are also important for processing function/keypad keys.

# **3.1 Obtaining Data from Virtual Keyboards**

Data may be obtained from a virtual keyboard in three ways. SMG\$READ\_ STRING reads a string composed of characters and a terminator. This flexible routine provides access to many features of the OpenVMS terminal driver. SMG\$READ\_COMPOSED\_LINE reads a line composed of ordinary keystrokes and predefined strings associated with keypad and function keys; it provides an easy way to code an interface for command-oriented utilities by providing single-key command capabilities. SMG\$READ\_KEYSTROKE reads one keystroke entered at the keyboard. It reads function/keypad keys as well as alphanumeric keys. All read operations can be aborted by calling the SMG\$CANCEL\_INPUT routine.

The SMG\$READ\_COMPOSED\_LINE and SMG\$READ\_STRING routines have an optional argument **(character-set)** for the character set of the text to be input. If **character-set** argument is omitted, Chinese Screen Management Facility uses the SMG\$DEFAULT\_CHARACTER\_SET logical name to get the character set of the input text. Refer to Table 2–1 in Section 2.2.14 for the valid definitions of the SMG\$DEFAULT\_CHARACTER\_SET logical name. If an invalid character set name is assigned in SMG\$DEFAULT\_CHARACTER\_SET logical

name, or if the logical name is not defined, the character set name of the input text is unknown.

# **3.2 Setting and Retrieving Virtual Keyboard Characteristics**

In the same way that you can retrieve information about and set pasteboard characteristics, the Chinese Screen Management facility also provides routines that let you retrieve and set the characteristics of a virtual keyboard.

The SMG\$GET\_KEYBOARD\_ATTRIBUTES routine lets you retrieve requested information about a virtual keyboard. It deposits this information in a usersupplied area called the keyboard information table (KIT). The information returned includes the following:

- The current device characteristics
- The device class
- The size of the recall buffer
- The physical device type
- The first character in the type-ahead buffer
- The terminal width
- The number of characters in the type-ahead buffer

You can use SMG\$SET\_KEYPAD\_MODE to set the terminal's numeric keypad to either numeric or applications mode. In applications mode, numeric keypad keys are considered function keys and may be used as terminators. In numeric mode, these keys are equivalent to the corresponding keys on the main keyboard. Note that the terminal must support applications mode, or the call to SMG\$SET KEYPAD\_MODE will fail.

# **3.3 Line Composition Using Keypad Keys**

In addition to the functions provided by SMG\$READ\_STRING, line composition with keypad keys provides a powerful and flexible tool for applications that have line-oriented commands (for example, utilities that use the Command Definition Utility). (See *OpenVMS Command Definition, Librarian, and Message Utilities Manual* for more information.)

With line composition, you can define certain keys (discussed below) to be equivalent to a string of characters. When you enter a line and press one of these keys, the equivalence string for that key is inserted into the returned command string. For example, if the application defines the key PF2 to have the equivalence string "HELP", then when you press the PF2 key, that command is returned to the application. You can also specify that the equivalence string be echoed; in this case, the string "HELP" is echoed. The recognition of keypad keys and the insertion of the equivalence string are handled automatically by SMG\$READ\_COMPOSED\_LINE; the application treats the returned line just as if you had typed the entire line.

Key definitions are placed in a key definition table, which is created by a call to SMG\$CREATE KEY TABLE. Key definitions can be added to and deleted from the table by calls to SMG\$ADD\_KEY\_DEF and SMG\$DELETE\_KEY\_DEF. Key definitions can also be added by calls to SMG\$DEFINE\_KEY and SMG\$LOAD\_ KEY DEFS; these routines accept a DCL DEFINE/KEY command (or a file of these commands). See the description of these routines for more information; see *OpenVMS DCL Dictionary* for an explanation of the DEFINE/KEY command.

The keys that can be defined are function and keypad keys listed in Table 3–1, the control key sequences (Ctrl/A through Ctrl/Z with the exception of Ctrl/M (RETURN)), and line editing keys if line editing is disabled.

A key definition has several attributes. The TERMINATE attribute specifies whether the input line is terminated when this key is pressed; the NOTERMINATE attribute specifies that more characters and keystrokes may be entered. TERMINATE is the default.

The ECHO attribute specifies whether the equivalence string is echoed when the key is pressed. ECHO is the default.

The PROTECT attribute specifies whether this key definition can be changed or deleted once it is defined. NOPROTECT is the default.

The remaining attributes are LOCK\_STATE, IF\_STATE, and STATE. They are described in the following section.

### **3.4 States**

A given key may have many definitions, depending on the value of the current state; the state is used to determine the meaning of the key. For example, if PF1 is defined as setting the state to "GOLD" and if PF2 with IF\_STATE="GOLD" is defined as "HELP \*", pressing PF1 and then PF2 would result in "HELP \*" being returned as the command line. Note that in this case the PF1 definition would have no equivalence string and would specify the NOTERMINATE attribute.

A state name is any string comprising up to 31 alphanumeric characters, and can include the dollar sign  $(\hat{s})$  and underscore  $(\cdot)$ . When a line is being composed from normal keystrokes and equivalence strings, SMG\$READ\_COMPOSED\_ LINE maintains a string called the *current state name*. Before the first key is pressed, the current state is "DEFAULT". If you press a key whose definition has specified a value for the STATE attribute, the current state is changed to the specified state. Unless you specify the LOCK\_STATE attribute, the state name reverts to "DEFAULT" after the next defined key is pressed.

### **3.5 Terminators**

A terminator ends a transfer of data from the virtual keyboard. A terminator may be a single character such as a carriage return or Ctrl/Z, a character sequence (escape sequence) generated by pressing a function key on a keyboard, or a condition such as timeout or buffer full.

The terminator is not part of the data read from the virtual keyboard; it is returned to the caller in a separate argument as an integer (unsigned word) value. For single-character terminators, the value is the terminator's 8-bit character code. Single-character terminator codes are in the range 0 through 255.

Character sequence terminators are returned in a device-independent fashion. The codes are in the form SMG\$K\_TRM\_keyname (for example, SMG\$K\_TRM\_ DELETE). A unique code is assigned to each possible function key on VT220 (and VT200-compatible) terminals. Key codes on other terminals are returned using the code of the equivalent VT220 key. Therefore, the application program need not know which type of terminal is being used; the Chinese screen management routines transparently map the different terminator character sequences into a uniform set of function codes.

Input operations terminated by a condition are indicated by the terminator codes SMG\$K\_TRM\_CANCELLED, SMG\$K\_TRM\_TIMEOUT, SMG\$K\_TRM\_ BUFFER\_FULL, and SMG\$K\_TRM\_UNKNOWN.

For calls to SMG\$READ\_STRING, the default single terminator characters are all the characters in the range 0 through 31, except backspace (8), horizontal tab  $(9)$ , line feed  $(10)$ , vertical tab  $(11)$ , and form feed  $(12)$ . Note that these characters make up the default terminator set for the OpenVMS terminal driver. However, any 8-bit character code is potentially a terminator. The set of terminator characters may be changed by calls to SMG\$READ\_STRING. For calls to SMG\$READ\_COMPOSED\_LINE, the only default single terminator characters are the carriage return (13) and Ctrl/Z (26). Changes to the terminator set for SMG\$READ\_COMPOSED\_LINE are made by key definitions; see the description of line composition in Section 3.3 for more information.

The routine SMG\$NAME\_TO\_KEYCODE translates the name of a key on the keyboard to its corresponding terminator code, while SMG\$KEYCODE\_TO\_ NAME translates the terminator code to the corresponding name of the key on the keyboard.

Table 3–1 lists the terminator name or condition for each terminator that is not a single character. The table also lists the code and the key legend for each terminator on the different types of terminals supported by the Chinese screen management input routines.

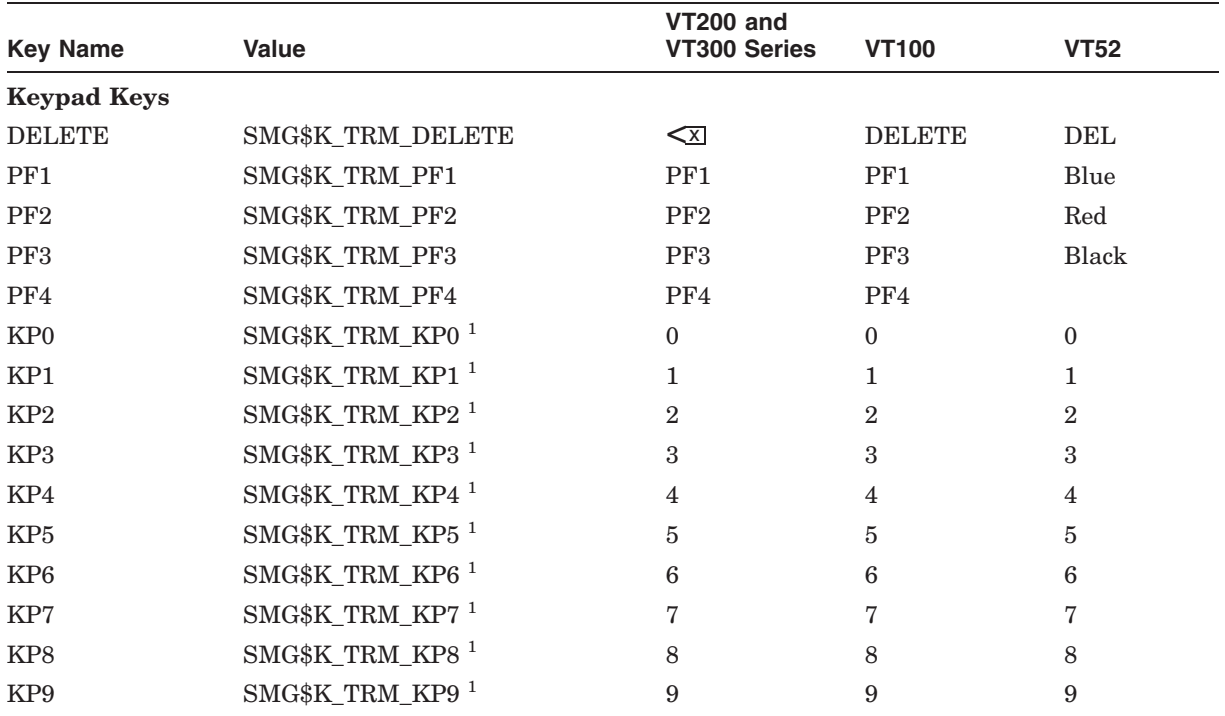

#### **Table 3–1 Terminator Values**

<sup>1</sup>These are the keys on the numeric keypad, not the main keyboard. These values are used only if the terminal keypad is in applications mode; if the keypad is in numeric mode, the keys are equivalent to the keys with the same legends on the main keyboard. See the description of SMG\$SET\_KEYPAD\_MODE for more information.

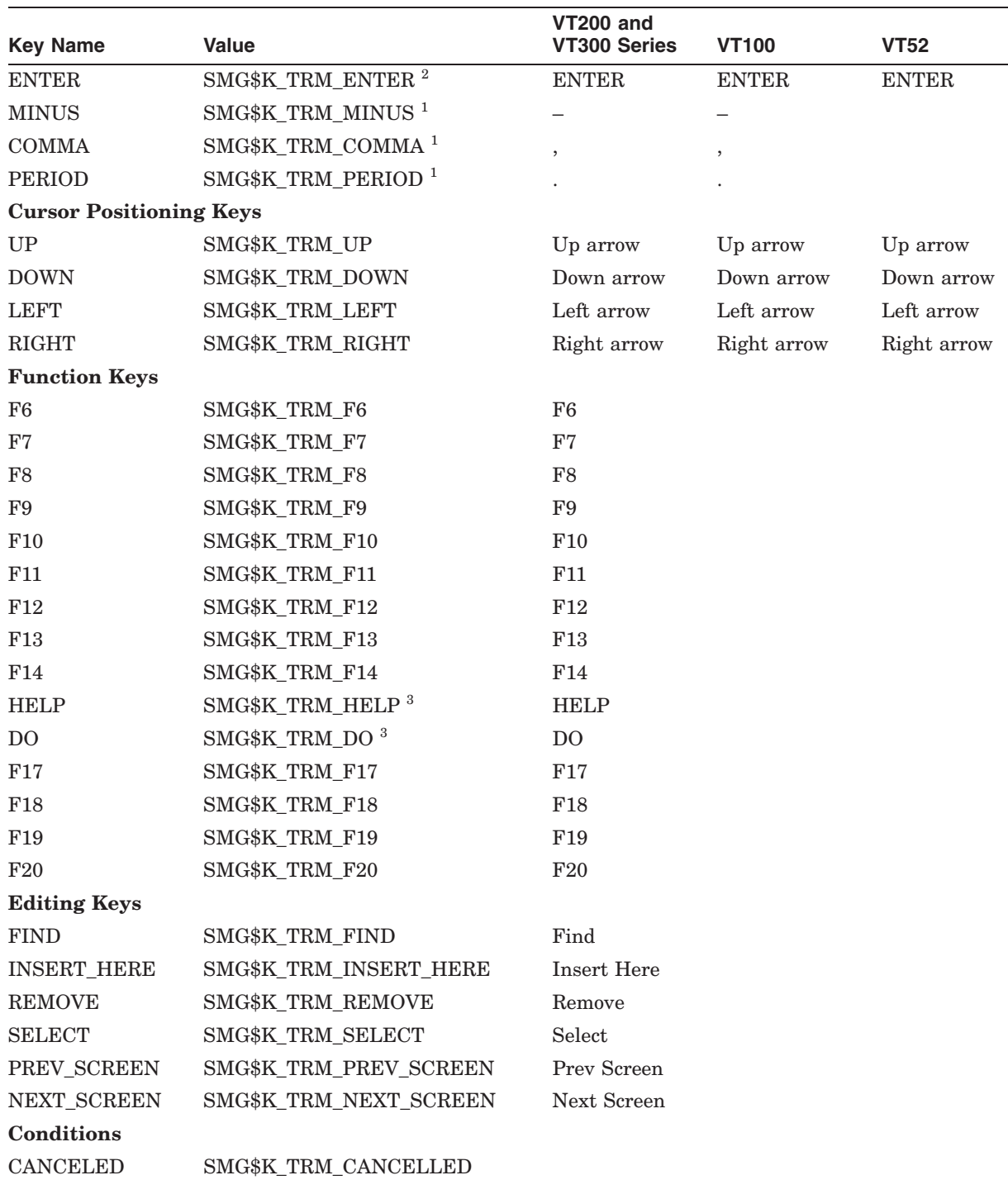

#### **Table 3–1 (Cont.) Terminator Values**

 ${}^{1}$ These are the keys on the numeric keypad, not the main keyboard. These values are used only if the terminal keypad is<br>in applications mode; if the keypad is in numeric mode, the keys are equivalent to the keys with main keyboard. See the description of SMG\$SET\_KEYPAD\_MODE for more information.

 ${}^{2}$ If the keypad is in numeric mode, ENTER is equivalent to a carriage return. See the description of SMG\$SET\_<br>KEYPAD\_MODE for more information.

3HELP and DO are in the F15 and F16 positions on the VT220 keyboard.

### **Chinese Screen Management Input Operations 3.5 Terminators**

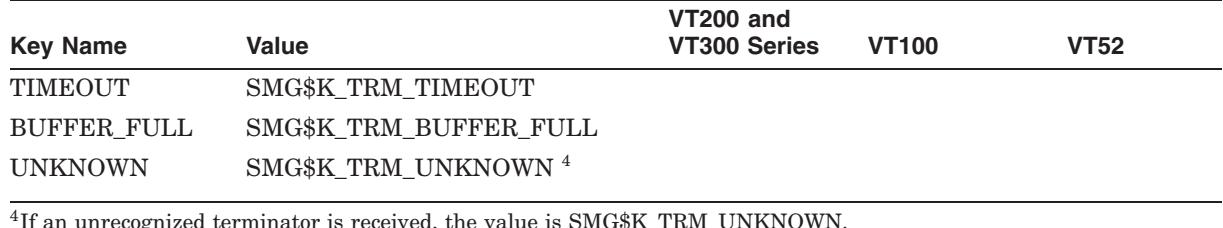

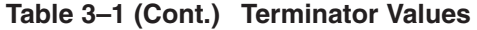

Symbolic definitions of the terminator values are provided in Digital-supplied

symbol libraries named \$SMGDEF (for example, in a MACRO program you would issue a call to \$SMGDEF to extract these definitions). The symbol names are of the form SMG\$K\_TRM\_keyname, where **keyname** is the key name given in Table 3–1. For terminator codes 1 through 26 which correspond to the control sequences Ctrl/A through Ctrl/Z, the key names are CTRLA for Ctrl/A, CTRLB for Ctrl/B, and so on. The following synonyms are also defined:

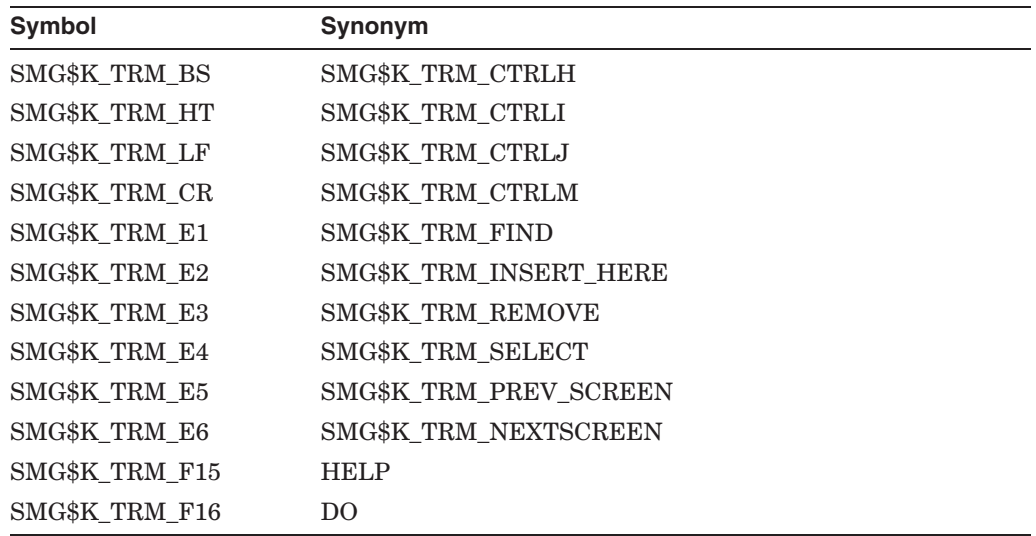

# **3.6 Line Recall and the Recall Buffer**

The Chinese Screen Management Facility allows you to access and change the contents of the application recall buffer. By default, the recall buffer stores the previous 20 commands or data lines entered by the user to the application.

The SMG\$RETURN\_INPUT\_LINE routine lets you request a particular line from the recall buffer. You can either specify the appropriate line number for the line to be recalled, or you can specify a match string. If you use a match string, SMG\$RETURN\_INPUT\_LINE searches for and returns the line that matches the specified string. This routine is intended to aid in the implementation of a DCL-style RECALL command.

The SMG\$REPLACE\_INPUT\_LINE routine lets you replace the specified line or lines in the recall buffer with the specified string. The remaining lines of the recall buffer are deleted. This routine is intended to aid in processing line continuations.

# **3.7 Interaction of Input and Output**

SMG\$READ\_COMPOSED\_LINE, SMG\$READ\_KEYSTROKE, and SMG\$READ\_ STRING accept an optional **display-id** argument. If a **display-id** is supplied, it designates the virtual display in which the input operation should occur. By specifying **display-id**, you enable the Chinese Screen Management Facility to remain aware of the changes caused by character echoing. If you omit **displayid**, the Chinese Screen Management Facility assumes that Chinese screen management output is not being used.

Note that if the **display-id** argument is specified for any one of the abovementioned input routines, then the length of the prompt string plus the input is limited to the number of columns in the display or, where specified, to the maximum number of characters to be read. (In the case of SMG\$READ\_ KEYSTROKE, this restriction applies only to the length of the prompt string.)

# **Advanced Screen Management Features**

The Chinese Screen Management Facility provides several advanced features to:

- Trap asynchronous events
- Create and execute commands in a subprocess
- Move the physical cursor
- Clean up at exit

The following sections describe these features.

**Note**

The Chinese Screen Management Facility assumes that it has complete control of the terminal. Applications should not mix calls to SMG\$ with calls to other screen products such as DEC GKS or VAX FMS.

SMG\$ is not reentrant. Therefore, unpredictable results can occur when multiple processes call SMG\$ routines to perform operations on the same terminal. If your application contains multiple processes, one process should call the SMG\$ routines. Other processes should send messages to the calling process when screen modifications are necessary. The calling process can then call the appropriate SMG\$ routines.

## **4.1 Asynchronous Events**

There are three types of asynchronous events that can disrupt the screen image:

- Broadcast messages
- Unsolicited input
- Out-of-band asynchronous system traps

The following sections explain how to control these actions.

**Note**

The Chinese Screen Management Facility is not AST reentrant. Therefore, the caller of the SMG\$ routines described in this chapter is responsible for any synchronization needed.

### **4.1.1 Broadcast Messages**

Normally, broadcast messages (for example, MAIL notifications or operator messages) can appear on the terminal screen at any time, destroying or distorting the screen image. The SMG\$SET\_BROADCAST\_TRAPPING routine lets you trap messages broadcast to the specified terminal (pasteboard) and in addition, lets you specify an AST routine to be called whenever a broadcast message is trapped. The AST routine you supply can access the broadcast message by calling the SMG\$GET\_BROADCAST\_MESSAGE routine.

Whether or not you specify an AST routine in the call to SMG\$SET BROADCAST\_TRAPPING, you can check for the receipt of a broadcast message at any time by calling SMG\$GET\_BROADCAST\_MESSAGE.

### **4.1.2 Unsolicited Input**

The SMG\$ENABLE\_UNSOLICITED\_INPUT routine detects the presence of unsolicited input. Note that this routine does not read any input characters; it merely calls an AST routine to notify the application that it should issue a read operation with SMG\$READ\_COMPOSED\_LINE, SMG\$READ\_KEYSTROKE, or SMG\$READ\_STRING. It is up to you to read the unsolicited input.

### **4.1.3 Out-of-Band ASTs**

The SMG\$SET\_OUT\_OF\_BAND\_ASTS routine provides a way to trap out-ofband characters such as Ctrl/Y, Ctrl/C, and Ctrl/O. This routine lets you specify which characters are to be treated as out-of-band characters and also lets you specify an AST routine to be called when one of these characters is typed.

### **4.2 Subprocesses**

The Chinese Screen Management Facility lets you use a subprocess to execute DCL commands from an application. Only one subprocess is allowed per virtual display.

### **4.2.1 Creating a Subprocess**

You create a subprocess with the SMG\$CREATE\_SUBPROCESS routine. This routine creates a DCL subprocess and associates it with a virtual display you specify. The subprocess is initialized with the SET NOVERIFY and SET NOON DCL commands. The creating process requires an available BYTLM value of at least 5000 and an available PRCLM value of at least 1. The Screen Management Facility checks to make sure that you have sufficient resources before creating the subprocess.

### **4.2.2 Deleting a Subprocess**

When you are done executing subprocess commands, you can delete the subprocess with the SMG\$DELETE\_SUBPROCESS routine. If you exit without first calling this routine, the Chinese Screen Management Facility includes an exit handler that deletes the subprocess for you. It is important to note, however, that under some circumstances these facility-supplied exit handlers are not executed. In that case, you must delete the subprocess with the following commands:

```
$ SHOW PROCESS/SUB
$ STOP/IDENT=xxxx
```
### **4.2.3 Executing Commands in a Subprocess**

The SMG\$EXECUTE\_COMMAND routine lets you execute a specified command in the created subprocess. If commands are being buffered, SMG\$EXECUTE\_ COMMAND returns control after the specified command is buffered. The AST routine that you specify is invoked with the command status when the command completes execution. If commands are not being buffered, SMG\$EXECUTE\_ COMMAND waits until the command has completed execution before returning the status of the command.

When you specify the command string to be executed, you must specify a " $\mathcal{S}$ " as the first character of any DCL command. The Screen Management Facility assumes that any command string that does not begin with a "\$" is input data for the previous command. The commands and their outputs are displayed on the specified virtual display as they are executed. Note that the commands SPAWN, GOTO, and LOGOUT are illegal to use as command strings and generate unpredictable results.

It is also important to note that since I/O is performed by means of mailboxes and not through the terminal driver, single-character commands such as Ctrl/C, Ctrl/Y, Ctrl/Z, and so on have no effect. Use SMG\$M\_SEND\_EOF as the **flags** parameter in order to pass a Ctrl/Z to the subprocess.

## **4.3 Moving the Cursor**

The Chinese Screen Management Facility lets you move the cursor to a specified location on the physical screen. It does so through the SMG\$SET\_PHYSICAL\_ CURSOR routine. However, if you attempt to move the cursor to a pasteboard position outside the screen boundaries, an error is returned.

# **4.4 Exit Handler**

The Chinese Screen Management Facility supplies an exit handler, which is invoked before image termination. This handler deletes all pasteboards and virtual keyboards associated with the current image and resets the terminal characteristics. The Chinese Screen Management Facility's exit handler may or may not be invoked before any user-supplied exit handlers. Therefore, you should not delete pasteboards or virtual displays from inside a user-supplied exit handler because they may already have been deleted by the Chinese Screen Management Facility exit handler and their identifiers deassigned.

# **Support for Third Party Terminals**

This chapter describes SMG\$ support for *foreign* terminals. A foreign terminal is any terminal for which the device type is not one of the Digital terminals recognized by OpenVMS, or any terminal on which the ANSI\_CRT characteristic is not set. This support is used by the Chinese Screen Management Facility but it can also be used by application programs that need to do their own I/O to foreign terminals. Thus, if you use the Chinese Screen Management Facility, you need to concern yourself only with the definition of foreign terminal capabilities, and not with the details of calling the foreign terminal routines directly. Further, you need to define only a few terminal capabilities (''set absolute cursor position,'' ''erase to end of display,'' and ''erase to end of line'') in order for the Screen Management Facility to effectively control the terminal screen. However, the routines used by the Chinese Screen Management Facility are presented here to allow you to do your own I/O to foreign terminals.

The support begins with a source file named TERMTABLE.TXT, which contains a list of terminal names and their associated capabilities. This file is processed by the SYS\$SYSTEM:SMGBLDTRM.EXE program to create an image file called TERMTABLE.EXE. The following sections describe the creation and processing of the TERMTABLE database.

Note that the TERMTABLE support is used by the Chinese Screen Management Facility for all terminals, including Digital terminals. The definitions for Digital terminals are included in a file named SYS\$SYSTEM:SMGTERMS.TXT, which is provided as part of the Chinese Screen Management Facility. The examples in the following section show you how to use the foreign terminal package to define Digital terminals, because most users are familiar with them. Note that you should not create your own definitions for Digital terminals, nor should you modify the definitions in SYS\$SYSTEM:SMGTERMS.TXT.

## **5.1 TERMTABLE Interface Routines**

TERMTABLE.EXE is a database containing information about any number of different types of terminals. You extract information from this database in three steps:

- 1. Provide the terminal name to the database.
- 2. Retrieve the information about that terminal type (this step might be repeated any number of times).
- 3. End access to the database.

Note that when using Chinese screen management routines to perform I/O to foreign terminals, you need only create the proper TERMTABLE entries for the foreign terminals you use. The steps listed above are necessary only when your program is doing I/O directly to foreign terminals.

### **Support for Third Party Terminals 5.1 TERMTABLE Interface Routines**

The first step can be performed in either of two ways. You can either pass a string that contains a terminal name (for example, "VT100") to the SMG\$INIT\_ TERM\_TABLE routine, or you can pass a value returned by the OpenVMS system service \$GETDVI to the SMG\$INIT TERM TABLE BY TYPE routine. The returned value may be a symbolic terminal type (for example, TT\$\_VT100 or TT\$\_VT52) or a value assigned by the SMG\$ foreign terminal routines to designate a particular foreign terminal.

The second step requires that you call the SMG\$GET\_TERM\_DATA routine. This routine extracts a command string (for example, an escape sequence) from TERMTABLE and stores it in a buffer you provide. It is then your responsibility to write the command string to the terminal. Note that it may be necessary to call SMG\$GET\_TERM\_DATA many times; each time you receive the command sequence you can perform a different operation. Note that you should also call SMG\$GET\_TERM\_DATA each time you want to use a capability string that requires a substitution or arithmetic operation for an argument. However, you may want to save the static capability strings in your program's local storage. These static capability strings can be retrieved once and used any number of times.

The third step is optional; it merely frees the virtual memory used to access the information in the database.

Note that the DCL SET and SHOW TERMINAL commands recognize any name defined in TERMTABLE, as well as the current set of valid OpenVMS terminal names. If you use the SET TERMINAL/DEVICE=name command to specify a terminal that is unknown to the OpenVMS operating system, the TERMTABLE database is searched for the named terminal.

Two routines are provided to obtain the address of a specific terminal definition. SMG\$INIT\_TERM\_TABLE accepts a terminal name as input; SMG\$INIT\_ TERM\_TABLE\_BY\_TYPE accepts a device type as input. Each maps to a specific terminal entry in the TERMTABLE.EXE section. These routines return this identifier to the caller for use in future calls.

SMG\$GET\_TERM\_DATA accepts the identifier of the compiled TERMTABLE database and a request code. The request code is used as an index into the data to retrieve the appropriate escape sequence. Some sequences are static; they do not contain any variable information and are simply copied into the caller's buffer. Variable sequences, which include a ! or % directive, cause additional processing to take place. An example of a variable sequence is the VT300-series set cursor command: the required binary row and column numbers must be converted to ASCII for the set cursor sequence. SMG\$GET\_TERM\_DATA uses the optional input arguments to do the conversion before copying the sequence to the caller's buffer.

Note that if you do not provide any optional input arguments to SMG\$GET\_ TERM\_DATA, it uses a default of 1 for each argument that the capability requires. Nevertheless, you cannot supply some of the optional arguments and accept the default for others—you must supply all or none of them. SMG\$GET\_ NUMERIC\_DATA provides a simplified interface for users who wish to obtain numeric or Boolean data only.

When all terminal I/O has been completed, SMG\$DEL\_TERM\_TABLE can be called to release the virtual memory used. This routine is useful only if you do not need TERMTABLE for the duration of your program; releasing virtual memory may make it available for reuse by your program.

A skeleton TERMTABLE.TXT is supplied in SYS\$SYSTEM:. SMGTERMS.TXT, which defines Digital terminals, is also provided. The skeleton TERMTABLE.TXT uses the REQUIRE directive to include the separate source file SMGTERMS.TXT. Thus, only third party terminals are actually defined in the TERMTABLE.TXT source file.

Note that SMGTERMS.TXT should not be modified by users.

# **5.2 Capability Fields**

If you have a foreign (third party) terminal, the Chinese Screen Management Facility does not know what your terminal can and cannot do—in other words, what the terminal's capabilities are. Capability fields let you tell the Chinese Screen Management Facility what capabilities are supported for your foreign terminal. These fields let SMG\$ use your terminal capabilities rather than emulate common terminal functions, which in turn improves SMG\$'s performance.

Three types of capability fields are allowed in a TERMTABLE entry:

- Boolean
- Numeric
- **String**

The following sections describe these capability fields in detail.

Functions that are common to most terminals have been chosen as possible fields; not all functions of all terminal types are represented. (Specifically, there is no support for block mode, graphics, or typesetting composition functions.) Screen-oriented applications should be planned around typical terminal functions, and should not depend on features that exist on only one or a few models.

For applications that must support an unusual terminal, some generic capability names are reserved for user definition. Names of the form PRIVATE\_BOO\_ n, PRIVATE\_NUM\_n, and PRIVATE\_STR\_n, where *n* is a number from 1 to 10, may be included as user-defined terminal definitions and returned by the TERMTABLE interface routines. Since meanings are assigned by the user, private capabilities will vary between applications. Sites running several applications must guard against multiple definitions for a single private capability. (For example, you should include separate terminal entries for a terminal that requires PRIVATE\_STR\_1 to mean two different things, depending on the application program being run.) In general, you should not have to use private capabilities.

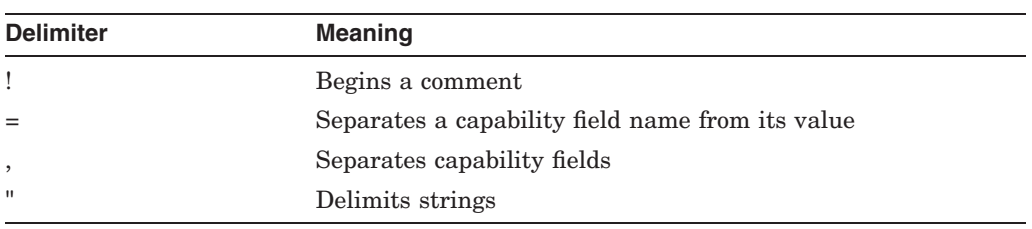

The following characters are used as delimiters in capability fields.

### **5.2.1 Boolean Capability Fields**

Boolean capabilities are either present or not present for a given terminal.

The format for a Boolean capability field is as follows:

BOOLEAN {boolean-capability = binary-digit} [,...]

Following are the meanings of the elements:

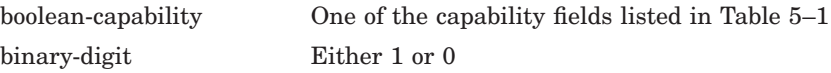

Table 5–1 lists these Boolean capability fields.

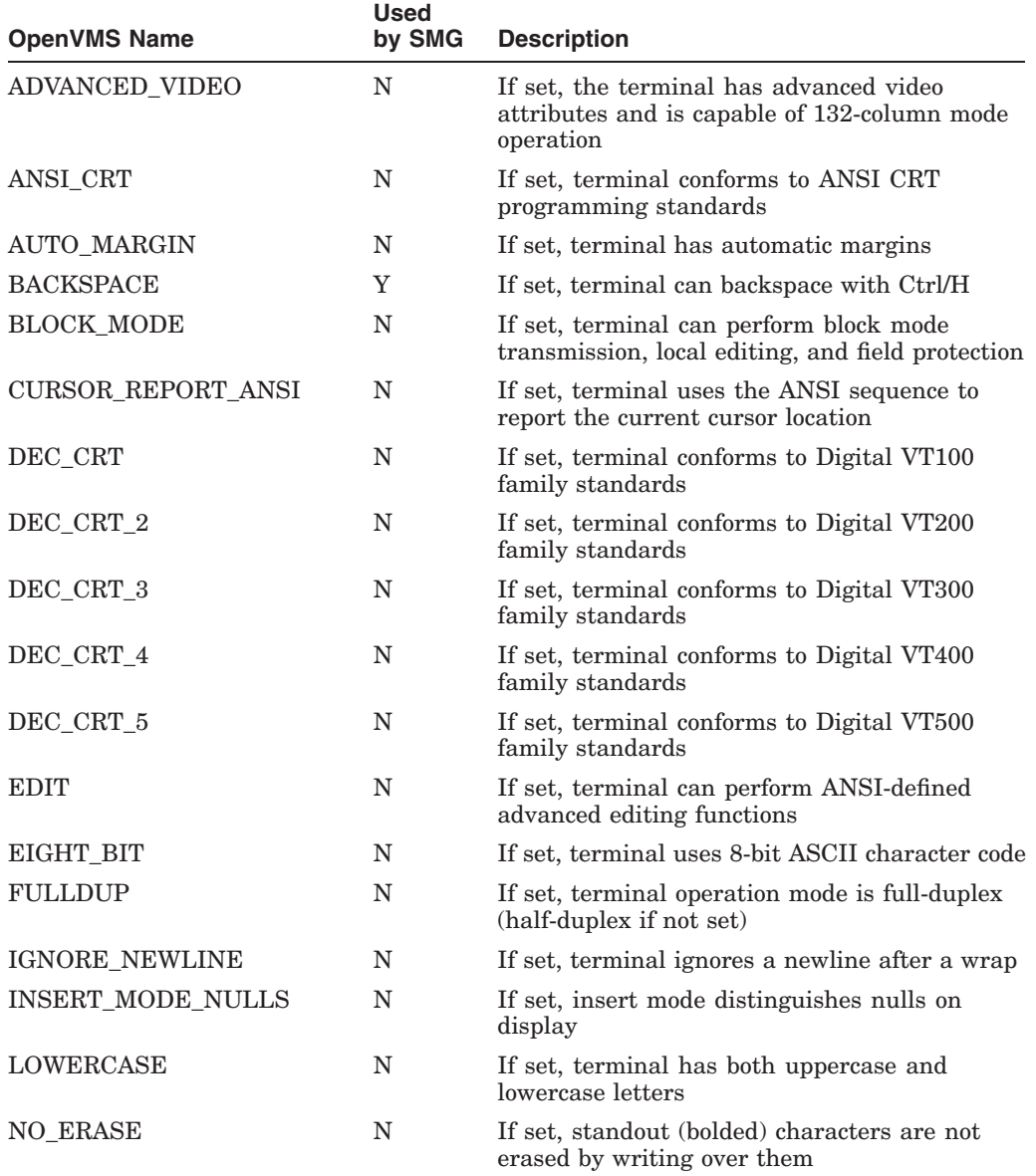

#### **Table 5–1 Boolean Capabilities**

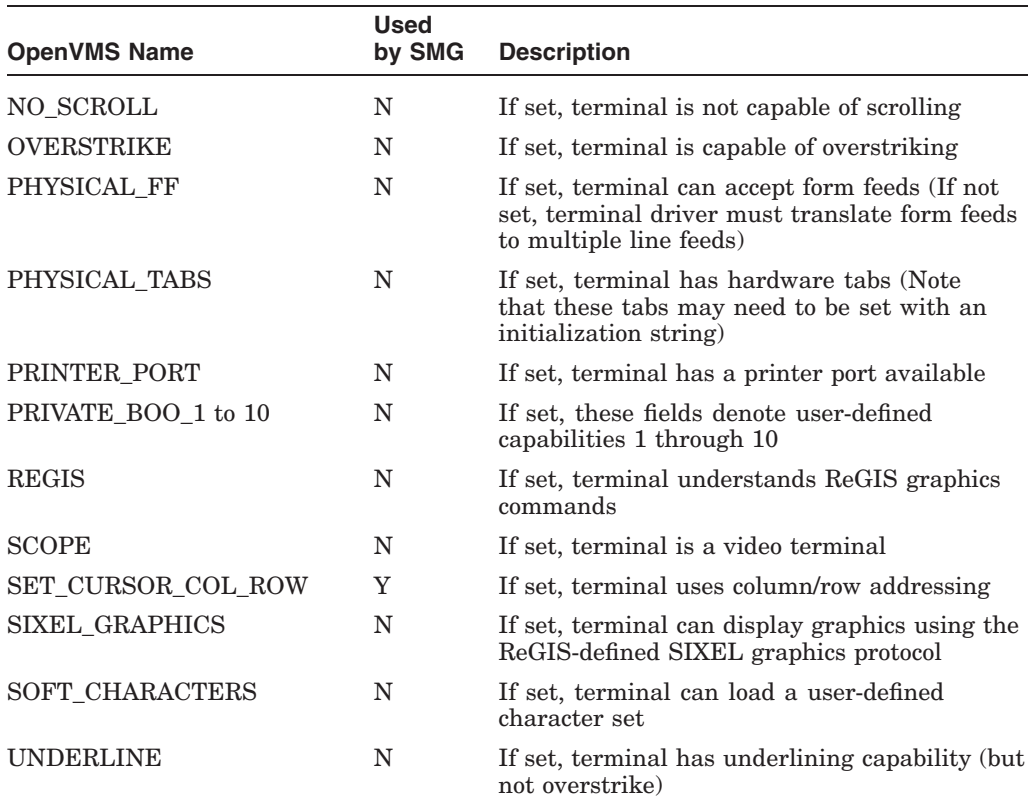

#### **Table 5–1 (Cont.) Boolean Capabilities**

For example, the following TERMTABLE entry describes two characteristics of a VT300 series terminal:

```
NAME = "VT300_series"
 BOOLEAN
   ansi_crt = 1, \text{dec\_crt} = 1
```
This entry specifies that the terminal conforms to ANSI CRT programming standards and to Digital VT300-series standards.

#### **5.2.2 Numeric Capability Fields**

Numeric capabilities are those that take a numeric argument, for example, the number of columns on the terminal screen.

The format for a numeric capability field is as follows:

NUMERIC {numeric-capability = value} [,...]

Following are the meanings of the elements:

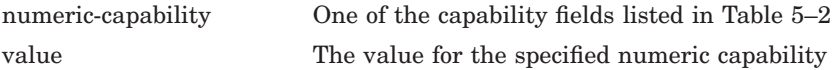

Table 5–2 lists numeric capabilities.

| <b>OpenVMS Name</b>           | <b>Used</b><br>by SMG | <b>Description</b>                                                                                                    |
|-------------------------------|-----------------------|----------------------------------------------------------------------------------------------------|
| <b>COLUMNS</b>                | Y                     | Specifies the number of columns in a line                                                                                                    |
| CR FILL                       | N                     | Specifies the number of fill characters needed after<br>a carriage return                                                                                     |
| LF FILL                       | N                     | Specifies the number of fill characters needed after<br>a line feed                                                                                           |
| <b>FRAME</b>                  | N                     | Controls the number of data bits expected by the<br>terminal driver for every character that is input or<br>output (value must be between 5 and 8, inclusive) |
| NUMBER FN KEYS                | N                     | Specifies the number of function keys available                                                                                                    |
| PRIVATE NUM 1 to 10           | N                     | If set, these fields denote user-defined capabilities 1<br>through 10                                                                                         |
| <b>ROWS</b>                   | N                     | Specifies the number of rows on the screen                                                                                                    |
| WIDE SCREEN<br><b>COLUMNS</b> | Y                     | Specifies the number of columns available in wide<br>mode                                                                                                    |

**Table 5–2 Numeric Capabilities**

For example, the following TERMTABLE entry describes two characteristics of a VT300-series terminal:

NAME = "VT300\_series" NUMERIC  $rows = 24$ ,  $columns = 80$ 

### **5.2.3 String Capability Fields**

String capability fields provide several features. They let you do the following:

- Supply alternate characters for line drawing
- Provide icons so that your program can display carriage control characters (for example, form feeds) instead of executing them
- Supply the character sequences that cause a given operation (for example, ERASE\_TO\_END\_OF\_LINE) to be performed on any type of terminal
- Specify the character strings returned by special keys (for example, function keys) on a given terminal
- Specify strings having a maximum length of 255 characters (the maximum length of a string depends on its complexity, but in no case can it be longer than 255)

Table 5–3 lists string capabilities.

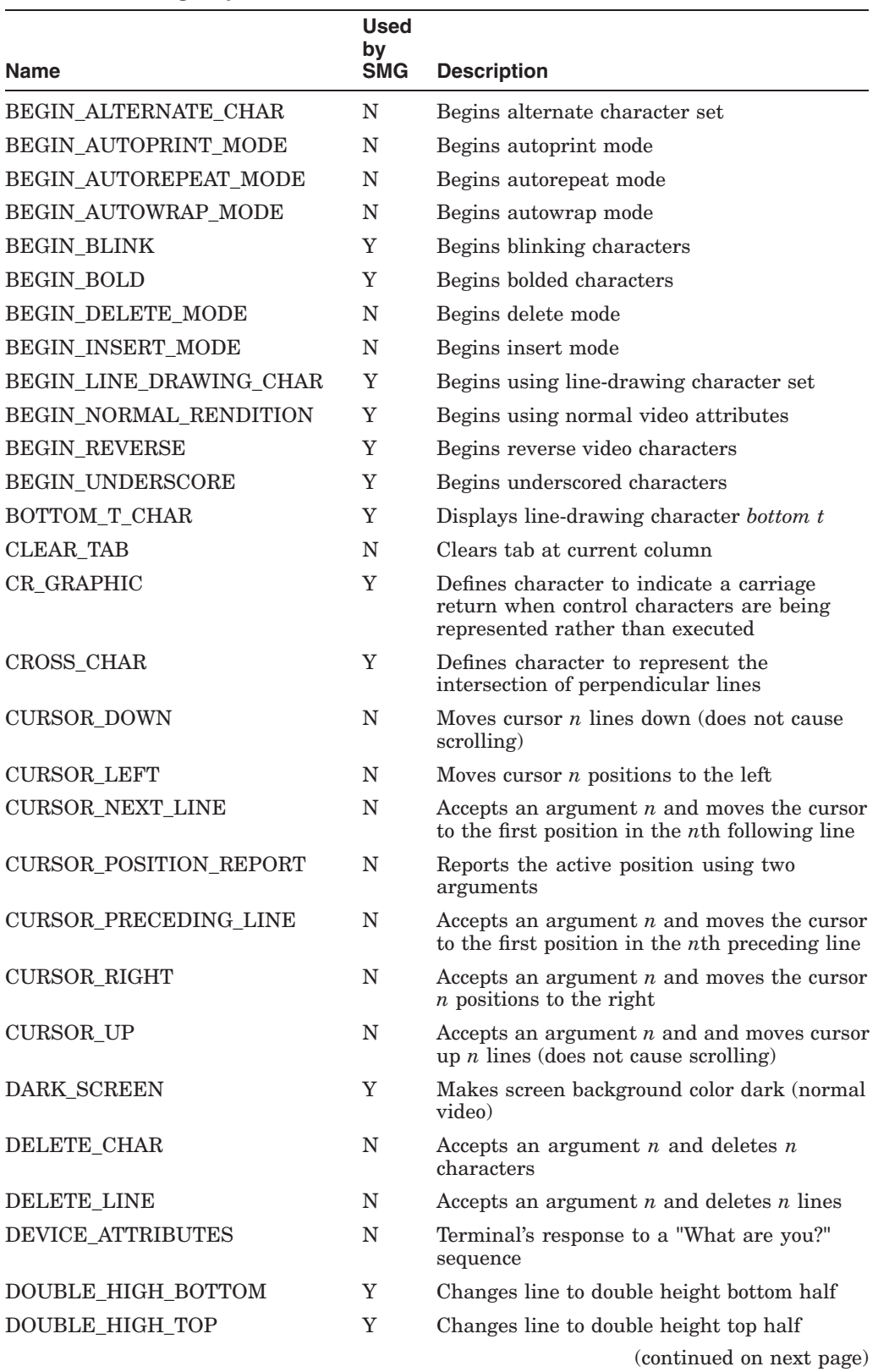

### **Table 5–3 String Capabilities**

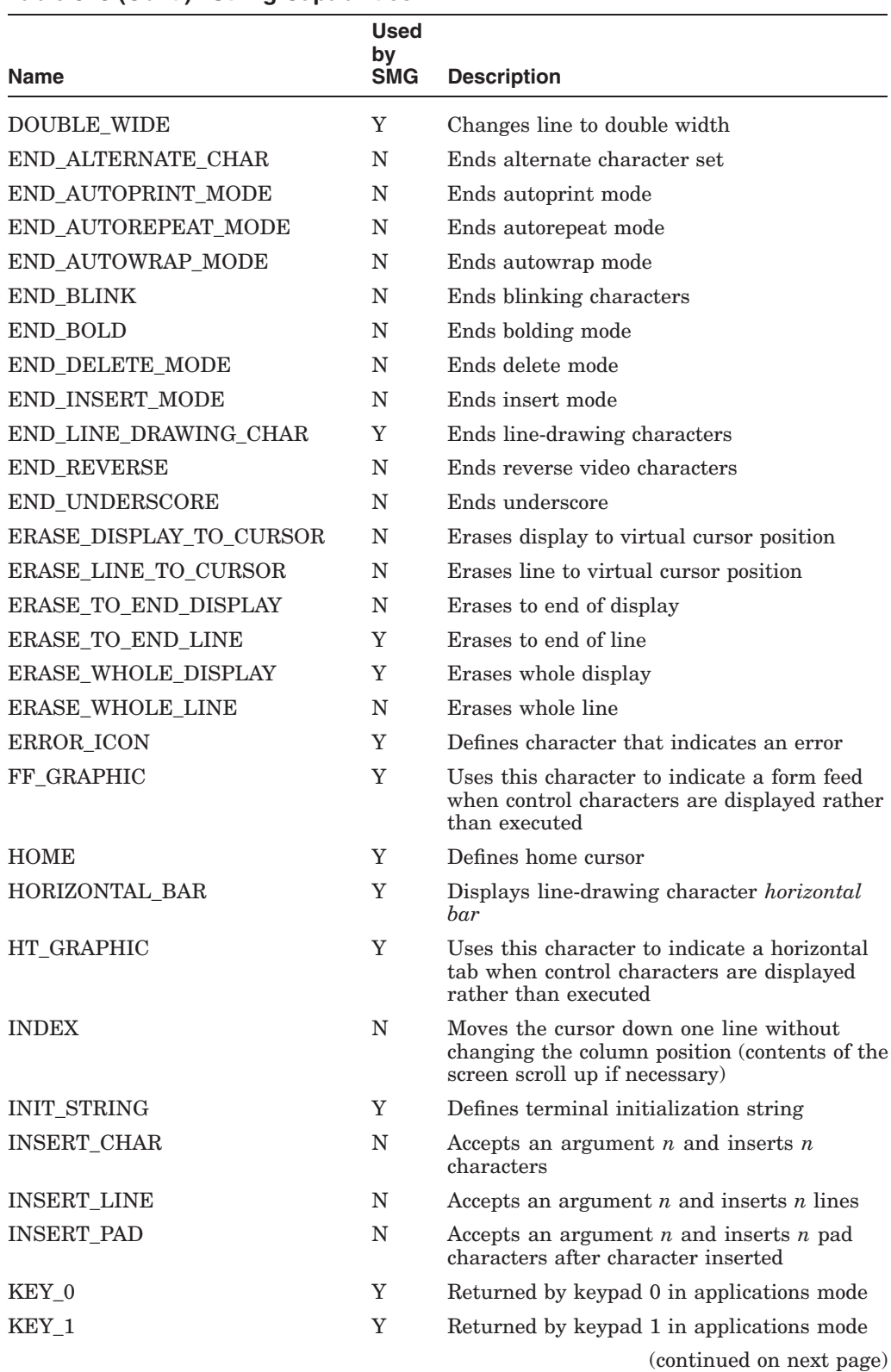

#### **Table 5–3 (Cont.) String Capabilities**

|                       | Used<br>by  |                                           |
|-----------------------|-------------|-------------------------------------------|
| Name                  | <b>SMG</b>  | <b>Description</b>                        |
| KEY_2                 | Y           | Returned by keypad 2 in applications mode |
| KEY_3                 | $\mathbf Y$ | Returned by keypad 3 in applications mode |
| KEY_4                 | Y           | Returned by keypad 4 in applications mode |
| KEY_5                 | $\mathbf Y$ | Returned by keypad 5 in applications mode |
| KEY_6                 | $\mathbf Y$ | Returned by keypad 6 in applications mode |
| KEY_7                 | Y           | Returned by keypad 7 in applications mode |
| KEY_8                 | Y           | Returned by keypad 8 in applications mode |
| KEY_9                 | Y           | Returned by keypad 9 in applications mode |
| KEY_BACKSPACE         | $\mathbf N$ | Returned by backspace key                 |
| KEY_COMMA             | Y           | Returned by keypad comma key              |
| KEY_DOWN_ARROW        | Y           | Returned by down arrow key                |
| KEY_E1                | Y           | Returned by E1 (editing key 1)            |
| KEY E2                | $\mathbf Y$ | Returned by $E2$ (editing key 2)          |
| KEY_E3                | Y           | Returned by E3 (editing key 3)            |
| KEY_E4                | $\mathbf Y$ | Returned by E4 (editing key 4)            |
| KEY_E5                | Y           | Returned by E5 (editing key 5)            |
| KEY E6                | Y           | Returned by E6 (editing key 6)            |
| KEY_ENTER (k)         | Y           | Returned by keypad enter key              |
| KEY_F1                | $\mathbf Y$ | Returned by F1 (function key 1)           |
|                       |             |                                           |
|                       |             |                                           |
| KEY_F20               | Y           | Returned by F20 (function key 20)         |
| KEY_LABEL_F1          | N           | Legend on F1 (function key 1)             |
|                       |             |                                           |
|                       |             |                                           |
| KEY_LABEL_F20         | N           | Legend on F20 (function key 20)           |
| <b>KEY LEFT ARROW</b> | Y           | Returned by left arrow key                |
| <b>KEY_MINUS</b>      | Y           | Returned by keypad minus key              |
| <b>KEY_PERIOD</b>     | Y           | Returned by keypad period key             |
| KEY PF1               | Y           | Returned by PF1 key                       |
| KEY_PF2               | $\mathbf Y$ | Returned by PF2 key                       |
| KEY PF3               | Y           | Returned by PF3 key                       |
| KEY PF4               | Y           | Returned by PF4 key                       |
| KEY_RIGHT_ARROW       | Y           | Returned by right arrow key               |
| KEY_UP_ARROW          | $\mathbf Y$ | Returned by up arrow key                  |
| LEFT_T_CHAR           | Y           | Displays line-drawing character left t    |
|                       |             | (continued on next page)                  |

**Table 5–3 (Cont.) String Capabilities**

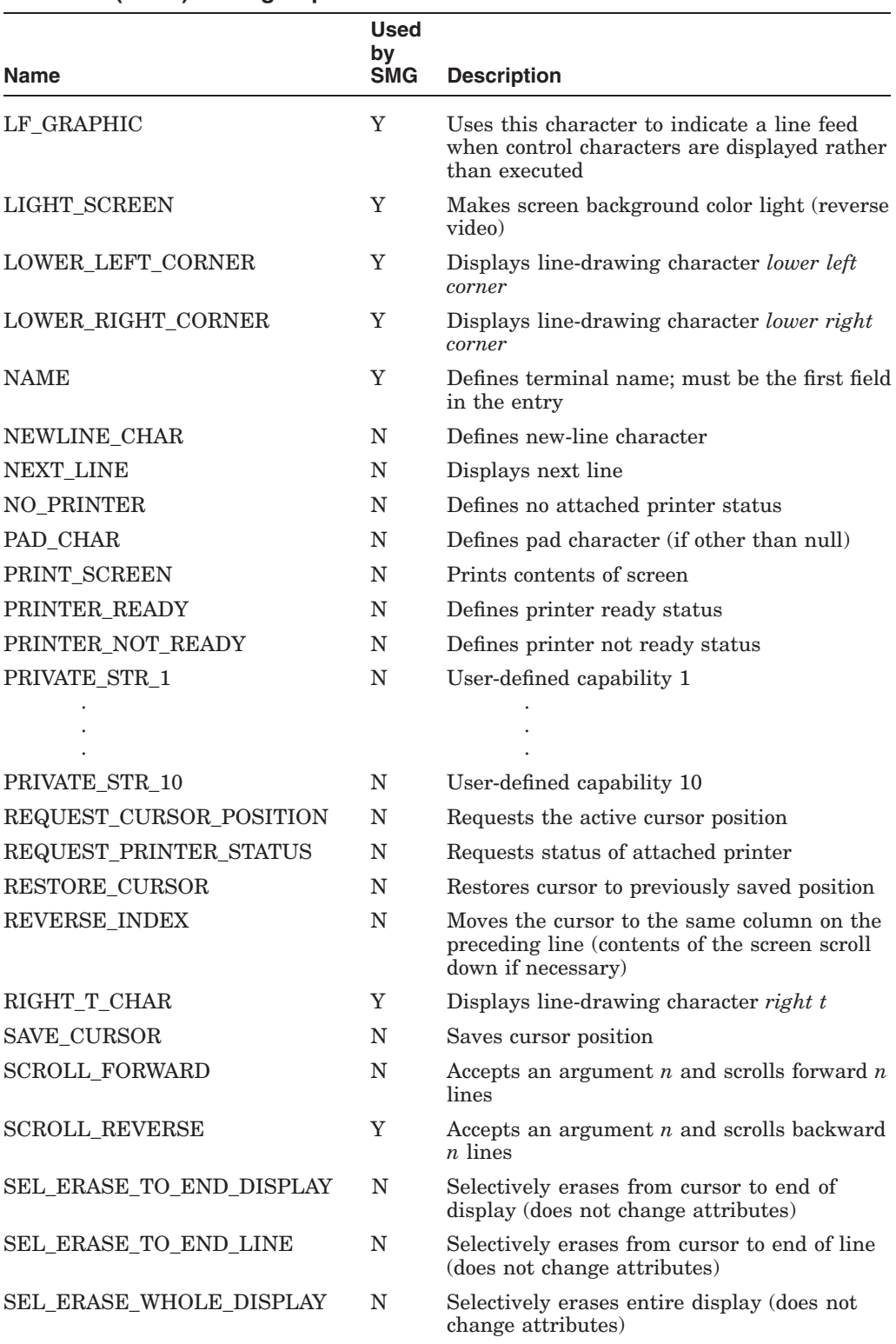

#### **Table 5–3 (Cont.) String Capabilities**

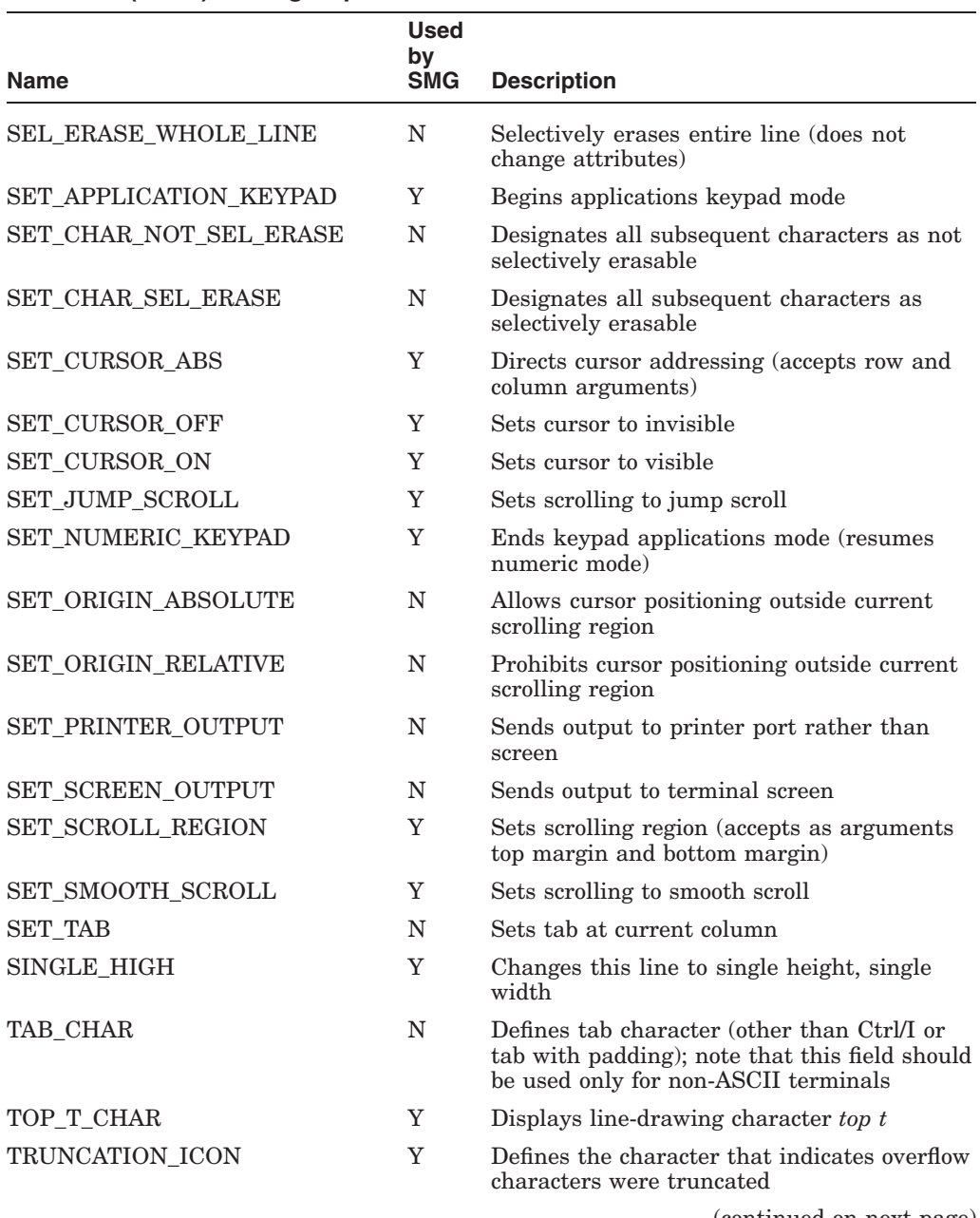

### **Table 5–3 (Cont.) String Capabilities**

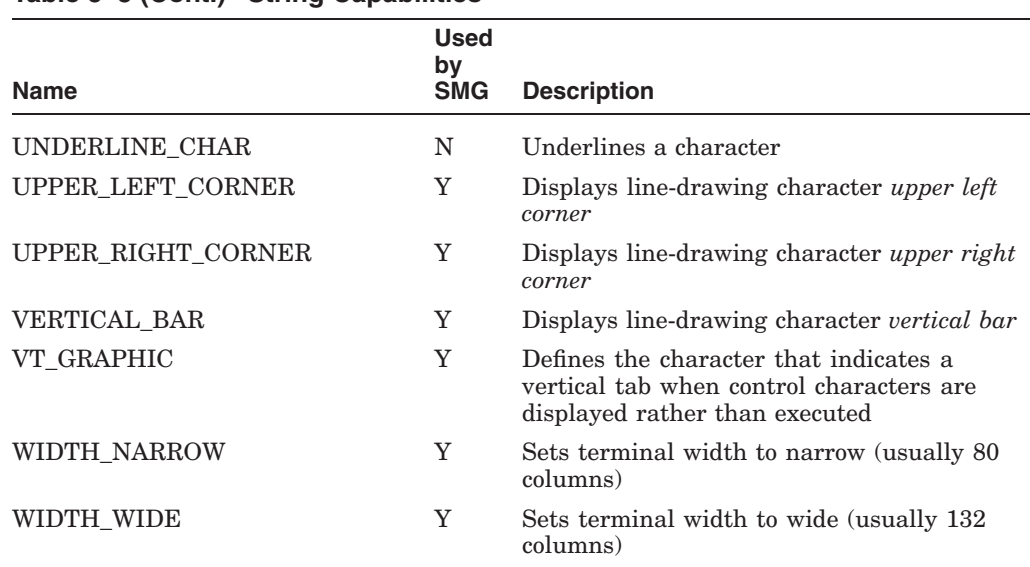

#### **Table 5–3 (Cont.) String Capabilities**

Table 5–4 lists the STRING\_2 capabilities. In order to construct one of the user-defined renditions SMG\$M\_USER1 through SMG\$M\_USER8, you must provide an appropriate definition in the file TERMTABLE.TXT using STRING\_2 capabilities.

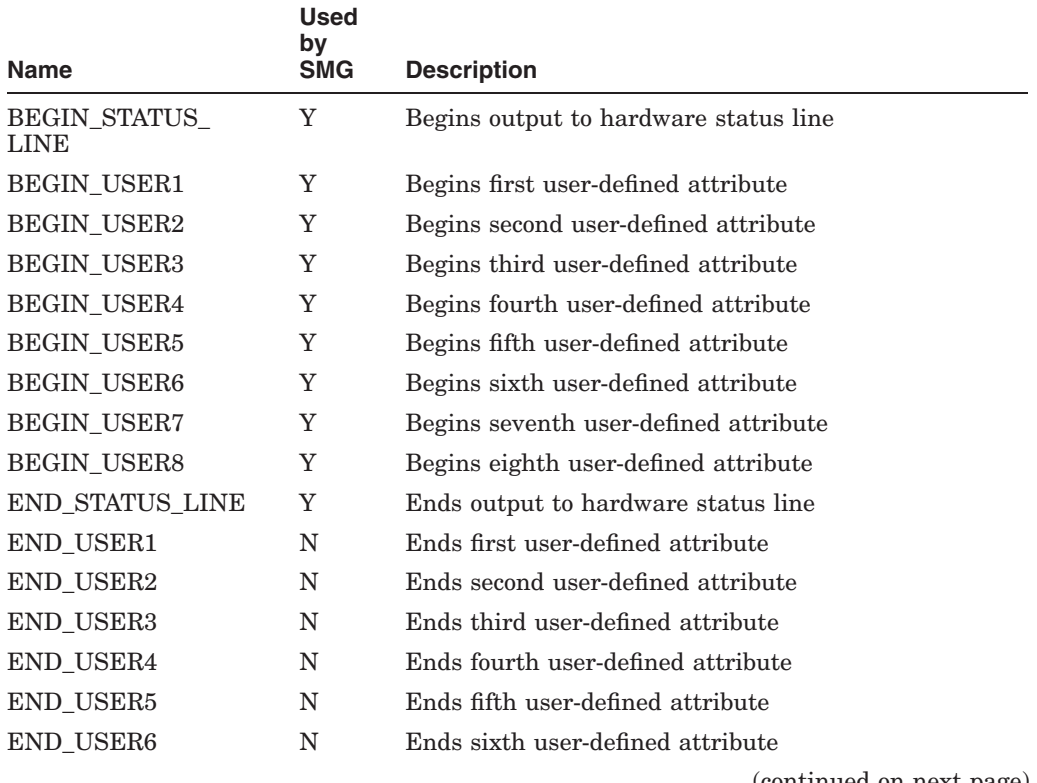

### **Table 5–4 String\_2 Capabilities**

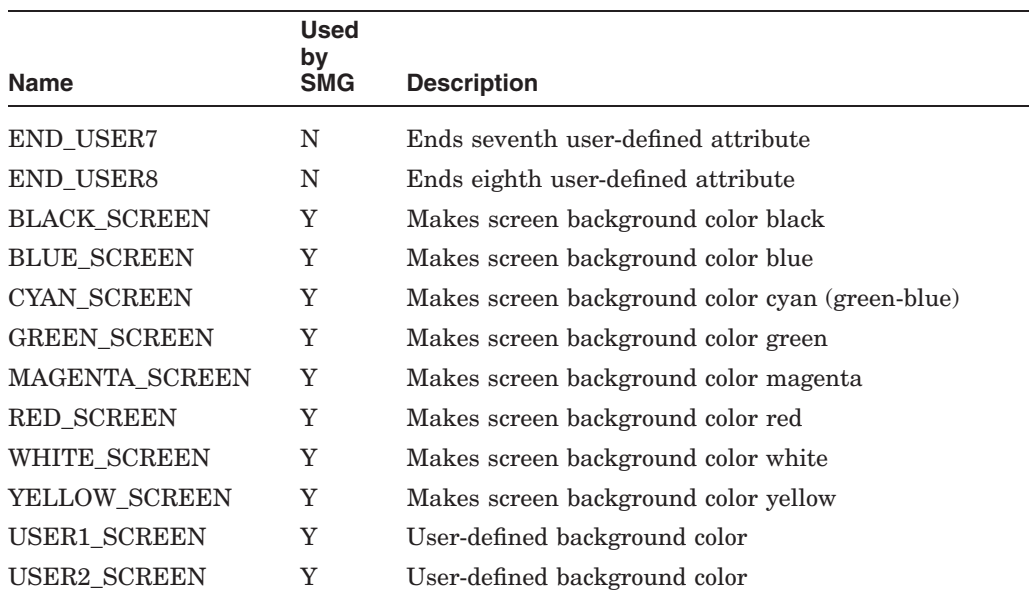

#### **Table 5–4 (Cont.) String\_2 Capabilities**

Because string capability fields often include nonprinting characters, the following substitutions are used to make it easy to insert these characters in a capability string. Use the special character to represent the nonprinting character.

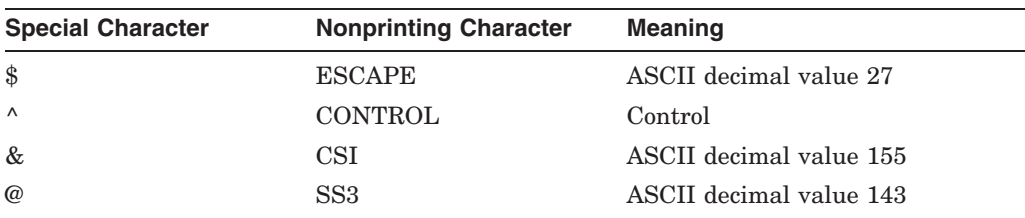

Thus to create a capability string that contains an escape character, you simply insert a dollar sign at that position. To create a capability string that contains a control character, prefix the character with a circumflex  $(^{\wedge})$ . For example:

```
NAME = "VT300_series"
```

```
.
.
.
STRING
     begin alternate char = "^N,
     end alternate char = "^0",
     erase_whole_display = "\frac{1}{2}[2J"
.
.
.
```
#### END

If you want to use a character in a capability string and have its normal ASCII value, place an underscore in front of it. (For example, " $\hat{S}$ " results in a single dollar sign rather than an underscore followed by an escape character). The following characters must be preceded by an underscore in order to be treated as normal ASCII text:

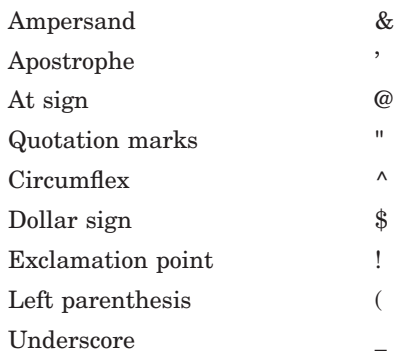

Note that the Chinese Screen Management Facility automatically invokes the graphics mode needed to display the line-drawing character set (for example, the *bottom\_t\_char*, *top\_t\_char*, and so on). However, if you call the foreign terminal routines directly, you are responsible for invoking the required graphics mode.

Padding (for example, with null characters) must sometimes be added to a terminal command to allow the terminal sufficient time to execute the command. The amount of padding needed depends on the terminal and the baud rate. The pad character capability field is included only for future expansion and has no function in this release; padding is the responsibility of the user.

When the foreign terminal support routines are called directly, many of the string capability fields use arguments whose values must be specified at run time. Further, some arguments also require that arithmetic operations be performed when values are substituted for arguments. The following sections describe argument substitution and arithmetic operations.

### **5.2.4 Argument Substitution**

It is frequently necessary to substitute values in a terminal command string. For example, setting a scrolling region or moving the cursor ten columns to the right requires the run-time substitution of a value; these values cannot be stored in the TERMTABLE terminal definition. TERMTABLE provides for string substitution by accepting !UL, an \$FAO style directive. The !UL directive signifies that a value is to be inserted at that point: the TERMTABLE interface routine is to accept an unsigned longword and convert it to ASCII digits before substituting it in the capability field string (and thus in the returned command string). For example:

```
NAME = "VT300_series"
   .
   .
   .
    STRING
    set_cursor_abs = "$[!UL;!ULH"
   .
   .
   .
END
```
The string defined for the SET\_CURSOR\_ABS function must have values substituted for the two !UL directives; these values specify the row and column number at which to set the cursor. You specify these run-time arguments as an optional longword vector argument to the SMG\$GET\_TERM\_DATA routine. The first entry in the vector contains the number of arguments that follow. Thus, the first entry is 2, the second entry is the desired row number, and the third entry is the desired column number. The SMG\$GET\_TERM\_DATA routine converts the first optional data item (the second item in the vector) to ASCII digits and substitutes an ASCII value for the first !UL directive; it converts the second optional data item and substitutes it for the second !UL directive, and so on.

### **5.2.5 Arithmetic Operations**

In addition to argument substitution, terminal command sequences may also require arithmetic operations. To perform an argument substitution and arithmetic operation, the TERMTABLE entry requires a different scheme than for argument conversion and substitution.

To perform both argument substitution and arithmetic operations, you use an opening parenthesis, a percent sign (to indicate the point of substitution), an arithmetic operator, an operand, and a closing parenthesis. For example:

```
NAME = "VTS2".
   .
   .
    STRING
    set_cursor_abs = "\(81+31)(82+31)".
   .
   .
```
END

This example shows the string that directly positions the cursor on a VT52, where a bias must be added to the row and column numbers. Values to be substituted in the expression are passed with the SMG\$GET\_TERM\_DATA routine, in the same way as for argument substitution alone. The percent sign is always followed by an integer that indicates the order in which arguments should be substituted.

The following table summarizes the characters used in arithmetic operations:

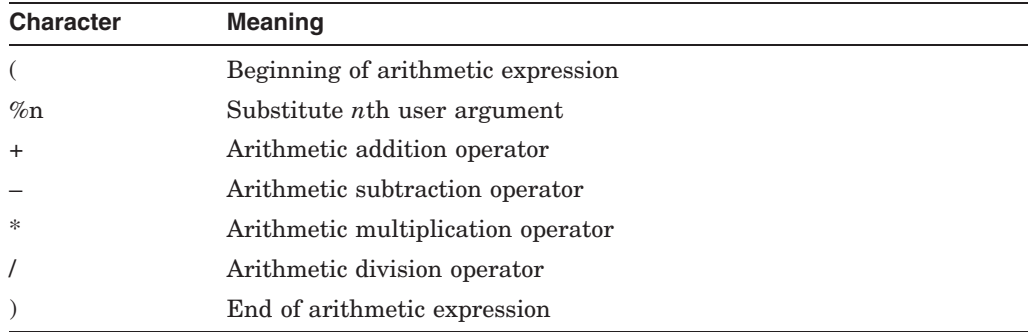

Note that longword integers should be sufficient to express screen coordinates. Expressions are evaluated from left to right; there is no operator precedence.

Spaces between items are not significant; they may be used wherever desired to improve readability. Capability strings are limited to 128 bytes in length.

# **5.3 Creating an OpenVMS Terminal Capabilities File**

The source code for the database is an ASCII file named TERMTABLE.TXT. This file contains an entry for each type of terminal. Each entry lists a terminal's capabilities and other device-specific information, such as initialization sequences and screen size; a TERMTABLE entry can span more than one record in the file. A terminal definition can be added by editing the TERMTABLE.TXT file; TERMTABLE.TXT must then be reprocessed by running SYS\$SYSTEM:SMGBLDTRM.EXE.

TERMTABLE.TXT can be created with any text editor. A TERMTABLE entry consists of a terminal name, followed by any number of capability fields and their values (see Section 5.2 for more information about capability fields). Although TERMTABLE.TXT must be formatted for compilation, capability names are descriptive and can be easily understood. Terminal names must be unique; for example, if more than one definition is needed for a foreign terminal, then a second name must be used.

When a TERMTABLE routine first searches for a terminal entry, it tries to find TERMTABLE.EXE in the area logically named TERM\$TABLOC. If the specified terminal entry is not found there, the routine then searches for TERMTABLE.EXE in SYS\$SYSTEM. If you want to use a terminal definition that differs from the system definition for that terminal, you can create a private copy of TERMTABLE.TXT and TERMTABLE.EXE. You can then define a single terminal with a definition that is different from the one in SYS\$SYSTEM:TERMTABLE.EXE and still use the rest of the standard system definitions.

The format of a TERMTABLE entry is as follows:

NAME = "terminal-name" capability-field [,...] END

Note that the TERMTABLE.TXT file allows you to include REQUIRE directives. The REQUIRE directive lets you include separate source files in the TERMTABLE.TXT file. Its format is as follows:

REQUIRE "filespec"

In the above format, "filespec" is a valid OpenVMS file specification.

### **5.4 Examples**

```
!
        Private versions of Digital terminal definitions
!
NAME = 'myvt300'
        BOOLEAN
        ansi \text{crt} = 1, \text{dec} \text{ crt} = 1NUMERIC
        rows = 24, columns = 80,
        wide screen columns = 132
        STRING
        begin alternate char = "\hat{N}",
        end_alternate_char = "^O",
        erase whole display = \frac{1}{5}[2J",
        init\_string = "§ (B"')set cursor abs = "\$[!UL;!ULH"END
NAME = "MYVT52"
```

```
BOOLEAN
ansi_crt = 0, dec_crt = 1NUMERIC
rows = 24, columns = 80,
wide_screen_columns = 80
STRING
begin_alternate_char = "$F"
end alternate char = "$G",
erase whole display = "$Y(32)(32)$$J", !position to 1,1; then erase
set_cursor_abs = "\(81+31)(82+31)"
```
END

For the set cursor sequence listed for a VT300-series (MYVT300), the string returned depends on the values provided in the argument vector supplied with the call to the SMG\$GET\_TERM\_DATA routine. For example, to position the cursor to row 3 and column 12, you supply these longword values as the second and third entries in the vector (the first entry is the number of values that follow). The SMG\$GET\_TERM\_DATA routine converts these longword values into their ASCII values and inserts the converted values into the string returned at the point of the respective !UL directives.

For the set cursor sequence listed for a VT52 (MYVT52), the string returned depends not on argument substitution, but on an arithmetic operation (because the VT52 requires biasing). The arithmetic operator is used to add 31(decimal) to the row and column numbers supplied in entries 2 and 3 of the argument vector for the SMG\$GET TERM DATA routine.

The INIT\_STRING field in MYVT300 is included to point out that the parenthesis is normally treated as a special character indicating an arithmetic expression. A parenthesis must be preceded by an underscore in order to be interpreted as a normal text character. Thus the string "\$\_(B" yields ESC(B, a command that designates the ASCII character set into G0.

The ERASE\_WHOLE\_DISPLAY sequence for MYVT52 shows that it may be necessary to combine sequences in order to provide a certain function. The VT52 does not have a command that erases the entire screen. However, you can erase the entire screen by homing the cursor and then using the command that erases from the current position to the end of the screen.

The following BASIC example program uses the LIB\$GETDVI routine to ascertain the type of terminal associated with SYS\$OUTPUT. The program then uses the foreign terminal routines to place the cursor at the twelfth screen line and to erase to the end of the screen. Note that the program detects whether these capabilities are available for the terminal and displays an error message if they are not.

10 ! Program to call the Termtable interface routines ! ! This program will set the cursor to row 12 column 1, ! and erase to the bottom of the screen. If the cursor ! positioning or erasing to the end of the screen ! capabilities are not defined, a message will be output. %INCLUDE "\$SMGTRMPTR" %FROM %LIBRARY "SYS\$LIBRARY:BASIC\$STARLET" OPTION TYPE = EXPLICIT, SIZE = INTEGER LONG EXTERNAL INTEGER FUNCTION SYS\$ASSIGN, SYS\$DASSGN, SYS\$QIOW EXTERNAL INTEGER FUNCTION LIB\$GETDVI, LIB\$GET\_EF, LIB\$FREE\_EF EXTERNAL INTEGER FUNCTION SMG\$INIT\_TERM\_TABLE\_BY\_TYPE, SMG\$GET\_TERM\_DATA EXTERNAL INTEGER CONSTANT IO\$\_WRITEVBLK, DVI\$\_DEVTYPE

COMMON (buf) STRING Data\_buffer = 20 | buffer to hold terminal data DECLARE INTEGER Sys\_status, & Chan, & Term\_type, & Term\_table\_addr, & Arg\_vector (2), & Ret len, & Event flag ! Assign a channel for LIB\$GETDVI and SYS\$QIOW. Sys status = SYS\$ASSIGN ('SYS\$OUTPUT', Chan, , , ) IF (Sys\_status AND 1%) = 0% THEN PRINT "Error from SYS\$ASSIGN : ";Sys status GOTO Done END IF ! Get the terminal type. Sys\_status = LIB\$GETDVI (DVI\$\_DEVTYPE ! request item code & ,Chan ! channel assigned to SYS\$OUTPUT & , ! omit device name & ,Term\_type) ! place to return type IF (Sys\_status AND 1%) = 0% THEN PRINT "Error from LIB\$GETDVI : ";Sys\_status GOTO Done END IF ! Get the definition for the type of terminal we are running on. Sys\_status = SMG\$INIT\_TERM\_TABLE\_BY\_TYPE (Term\_type, Term\_table\_addr) IF (Sys status AND  $1\%) = 0\%$ THEN PRINT "Error getting terminal definition : ";Sys\_status GOTO Done END IF ! Get the sequence to position the cursor to 12,1 Arg\_vector (0) = 2% ! number of args to follow Arg\_vector (1) = 12% ! row number Arg\_vector (2) = 1% ! column number Sys status = SMG\$GET TERM DATA  $\&$ ( Term\_table\_addr ! addr of terminal definition & ,SMG\$K\_SET\_CURSOR\_ABS ! request code & ,20% ! max buffer length & ,Ret\_len ! length of sequence returned & ,Data\_buffer BY REF ! buffer to hold sequence & ,Arg\_vector (0) ) ! optional vector with ! row and column numbers IF (Sys\_status AND 1%) = 0% THEN PRINT "Error getting cursor sequence : ";Sys\_status GOTO Done END IF IF Ret\_len = 0% THEN PRINT "Cursor sequence not available" GOTO Done END IF ! Get a unique event flag number

```
Sys_status = LIB$GET_EF (Event_flag)
IF (Sys status AND 1\%) = 0\%THEN
 PRINT "Unable to allocate an event flag"
 GOTO Done
END IF
! Output the cursor sequence to the terminal.
Sys_status = SYS$QIOW ( Event_flag BY VALUE ! event flag number &
                     ,Chan BY VALUE ! channel number &
                     ,IO$_WRITEVBLK BY VALUE ! function code &
                     , , , ! no iosb, &
                                         ! ast routine, &
                                         ! or argument &
                     ,Data_buffer BY REF ! buffer to output &
                     ,Ret_len BY VALUE ! bytes returned &
                     , , , ) \qquad \qquad ! null arguments
IF (Sys status AND 1\%) = 0\%THEN
 PRINT "Error from SYS$QIOW : ";Sys_status
 GOTO Done
END IF
! Get the sequence to erase from current cursor to end of screen.
Sys status = SMG$GET TERM DATA \&( Term_table_addr ! addr of terminal definition &
                    ,SMG$K_ERASE_TO_END_DISPLAY ! request code &
                    ,20% ! max buffer length &
                    , Ret len \qquad \qquad ! bytes returned &
                    ,Data_buffer BY REF) ! buffer for sequence
IF (Sys_status AND 1%) = 0%
THEN
 PRINT "Error getting erase sequence : ";Sys_status
 GOTO Done
END IF
IF Ret_len = 0%
THEN
 PRINT "Erase sequence not available"
 GOTO Done
END IF
! Output the erase sequence to the terminal.
Sys_status = SYS$QIOW (Event_flag BY VALUE ! event flag number &
                    ,Chan BY VALUE ! channel number &
                    ,IO$_WRITEVBLK BY VALUE ! function code value &
                    , , , ! no iosb, &
                                         ! ast routine, &
                                        ! or argument &
                    ,Data buffer BY REF ! buffer to output &
                    ,Ret_len BY VALUE ! bytes in buffer &
                    , \, , \, , \, ) \qquad \qquad ! null arguments
IF (Sys_status AND 1%) = 0%
THEN
 PRINT "Error from SYS$QIOW : ";Sys_status
 GOTO Done
END IF
! Deassign the channel.
Sys_status = SYS$DASSGN (Chan BY VALUE)
```
### **Support for Third Party Terminals 5.4 Examples**

```
IF (Sys status AND 1\%) = 0%
THEN
 PRINT "Error from SYS$DASSGN : ";Sys_status
  GOTO Done
END IF
! Deallocate event flag so other programs can use it.
Sys_status = LIB$FREE_EF (Event_flag)
IF (Sys status AND 1\%) = 0%
THEN
 PRINT "Unable to deallocate event flag"
 GOTO Done
END IF
```
### 32767 Done: END

# **5.5 Creating TERMTABLE.EXE**

Accessing an ASCII file for each screen program is inefficient because the ASCII text must be processed as binary information before it can be returned as a string ready for the terminal. To avoid paying the price of this processing at the start of every image, TERMTABLE.TXT is "precompiled" into the required binary format. A screen application then gets its terminal sequences from the precompiled binary capabilities file.

You compile TERMTABLE.TXT by running the SYS\$SYSTEM:SMGBLDTRM.EXE program. This utility accepts TERMTABLE.TXT as an input file and creates TERMTABLE.EXE as an output file on the device and directory pointed to by the logical TERM\$TABLOC.

The compiled terminal capabilities are stored as a table in a file which is mapped as a permanent global section. Thus, user programs map to the global section rather than having their own copies of the capabilities data.

If a user compiles a private TERMTABLE.TXT from his or her own directory, the interface routines access it by mapping it as a temporary section. TERMTABLE interface routines look for a definition in the temporary section before looking in the system's permanent global section.

Note that system managers may want to coordinate terminal definitions so that nonstandard definitions are confined to a user's private area.

Most users do not have the privilege to create a permanent global section. A short program, SYS\$SYSTEM:SMGMAPTRM.EXE, that maps the compiled TERMTABLE as a global section, is part of the standard OpenVMS startup procedure. In order to map an updated TERMTABLE.EXE as the global section, the existing global section must first be deleted. Deleting the global section while the system is active may cause a user's program to fail; therefore the system must be rebooted in order to make an updated TERMTABLE.EXE the default.

To reduce compiling time and the size of the resulting global section, the terminal definitions in SYS\$SYSTEM:TERMTABLE.TXT should be kept to a minimum. Only the types of terminals that are actually attached to the computer system should be defined.
# **5.6 Capability Fields Used by Chinese Screen Management**

The tables in Section 5.2 show whether or not the Chinese Screen Management Facility can request a particular capability string. Some functions, such as wide characters or line drawing, will be requested only if the user calls the Chinese screen management routines which output wide text or draw lines. If all you want to do is write normal text to the screen, only the following set of fields needs to be defined:

#### **Essential Capabilities**

- NAME
- SET CURSOR ABS

SMG operation is more efficient if the following optional capabilities are also provided:

- ERASE\_TO\_END\_DISPLAY
- ERASE\_TO\_END\_LINE
- SET\_SCROLLING\_REGION

If you do not include ERASE\_TO\_END\_DISPLAY, ERASE\_TO\_END\_LINE, or SET\_SCROLLING\_REGION, the Chinese Screen Management Facility will insert blanks to perform these functions. However, inserting blanks is a slower operation. Similarly, hardware scrolling also improves output speed; if scrolling is not available, the Chinese Screen Management Facility must rewrite the entire screen.

The Chinese Screen Management Facility uses the ASCII character set. If your terminal has a line-drawing character set, you should define the line drawing characters (*bottom\_t\_char, horizontal\_bar*, and so forth). If line-drawing characters are not defined, SMG uses normal ASCII characters to draw borders.

The Chinese Screen Management Facility also relies on the terminal characteristics maintained by the terminal driver. You can change these characteristics with the DCL SET TERMINAL command. For example, if you type SET TERMINAL/NOTAB, then the Chinese Screen Management Facility does not send tabs to the terminal.

# **5.7 Input Support for Foreign Terminals**

A **foreign terminal** is any terminal for which the device type is not one of the standard Digital terminals recognized by the OpenVMS operating system, or any terminal on which the ANSI\_CRT characteristic is not set.

When you use a Digital (or ANSI) terminal, typing a special key such as a function key or a keypad key sends an escape sequence (as defined by the ANSI standard) to the OpenVMS terminal driver. The OpenVMS terminal driver understands this ANSI standard and interprets the escape sequence according to this standard. Thus, the OpenVMS terminal driver knows how long the escape sequence is and what characters are allowed in which positions in that sequence.

The OpenVMS terminal driver does not echo any of the printing characters from the sequence because those characters are interpreted with special meaning as part of the escape sequence. Normal keys would be echoed unless the TRM\$M\_ TM\_NOECHO modifier was specified.

#### **Support for Third Party Terminals 5.7 Input Support for Foreign Terminals**

The OpenVMS terminal driver returns to SMG\$ the sequence, the length of the sequence, and the number of characters entered before the function key was pressed. SMG\$ determines which key was pressed by comparing the sequence and its length against the list of key definitions for that particular terminal in TERMTABLE.EXE. This code is returned to the user in the format SMG\$K\_ TRM\_xxx, where xxx is used to specify the particular key.

When you press a special key such as a function key or a keypad key on a foreign terminal, a non-ANSI sequence is sent to the OpenVMS terminal driver. If this sequence starts with a control character, the OpenVMS terminal driver interprets this character as a terminator. (By default all control characters are terminators unless you use a terminator mask to specify otherwise.) The terminal driver then stops reading characters and returns to SMG\$ the character, a length of 1, and the number of characters entered before the function key was pressed.

SMG\$ looks at the returned character. If it is a control character, SMG\$ looks in the type-ahead buffer for the next characters of the sequence. If there are characters in the type-ahead buffer, SMG\$ will read one character from the typeahead buffer, append it to the control sequence it has already, and check this new sequence against the list of key definitions for this terminal in TERMTABLE.EXE to determine which key was pressed. If the sequence is not matched, the next character is read from the type-ahead buffer. This continues until a match is found or the type-ahead buffer is empty. Since the terminal driver does not know about this sequence, any printable characters in the sequence are echoed by the terminal driver unless the noecho modifier was specified by the user. Because SMG\$ does not know what characters will make up this sequence, it disables line editing in order to allow the actual characters that make up the sequence to be returned to SMG\$.

Terminals whose special keys send a sequence that does not start with a control character are not supported by SMG\$ for input. Changing the terminator mask to exclude the control character that starts the function key sequence is not supported. In addition, the performance of a foreign terminal doing input will not match that of a Digital terminal doing the same input since SMG\$ must parse the sequence in place of the OpenVMS terminal driver.

# **5.8 Support for SET and SHOW TERMINAL Commands**

The DCL SET TERMINAL command is the mechanism for setting your terminal to conform to a TERMTABLE definition. SET TERMINAL causes the following three fields to be retrieved from the TERMTABLE database and set for your terminal.

- 1. Terminal type—A signed integer assigned by the system and associated with a particular device type
- 2. Width—The number of columns on the physical screen
- 3. Page size—The number of rows on the screen

In addition, if the corresponding Boolean capability is set in the terminal definition, the following flags are set:

- ADVANCED\_VIDEO
- ANSI\_CRT
- BLOCK\_MODE
- DEC CRT
- EDIT
- EIGHT\_BIT
- FORM
- FULLDUP
- **LOWERCASE**
- REGIS
- SCOPE
- SIXEL\_GRAPHICS
- SOFT\_CHARACTERS
- TAB

If any of these fields is missing from your definition, the previous setting for that characteristic is retained; SET TERMINAL does not try to set that characteristic for your terminal. You should include all of the above capabilities in your definitions to avoid unpredictable settings.

SET TERMINAL will operate as it always has for known terminals such as the VT300 series, VT200 series, VT100, and VT52. When SET TERMINAL encounters an unknown device name, it will search TERMTABLE for a definition with that name. Notice that your definitions must have names other than the names that SET TERMINAL currently recognizes. The terminals currently recognized are listed as follows:

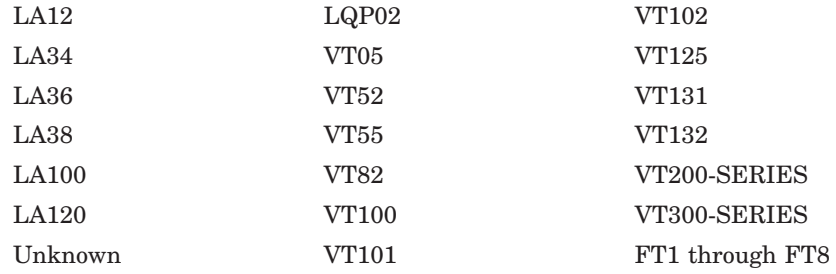

If SET TERMINAL finds the device name in its own internal tables, it does not search the TERMTABLE database.

Since the SET TERMINAL command recognizes only the first 15 characters of a device name, you may want to limit your terminal names to 15 characters.

The SET TERMINAL/DEVICE=name command causes the TERMTABLE database to be searched for the named terminal, if that terminal is unknown to the OpenVMS operating system. SET TERMINAL/DEVICE=name then sets various terminal characteristics, as shown in the following table, based on the presence of these capabilities in the TERMTABLE database.

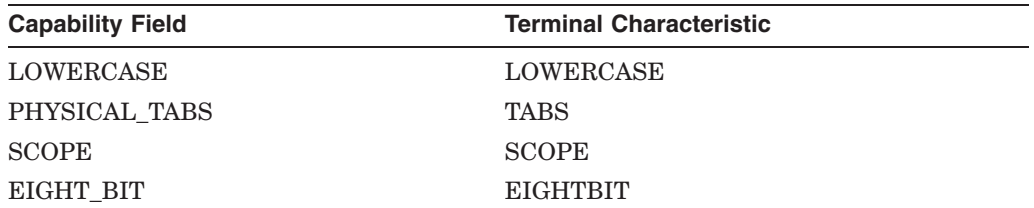

## **Support for Third Party Terminals 5.8 Support for SET and SHOW TERMINAL Commands**

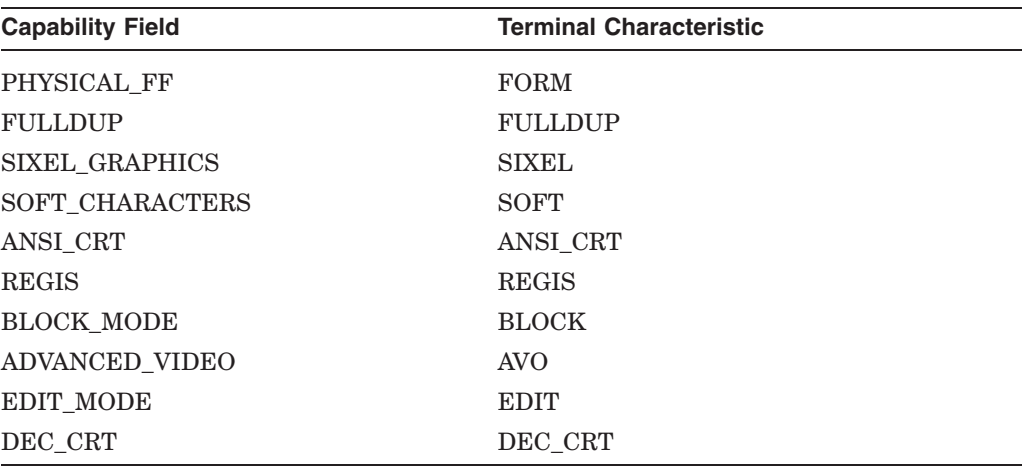

The SET TERMINAL/DEVICE\_TYPE= format must be used with TERMTABLE terminals. SET TERMINAL/name is an old format that works for a small set of device names and is maintained only for compatibility with previous versions of the OpenVMS operating system.

# **Using Chinese Screen Management Routines to Develop New Programs**

This chapter discusses some recommended methods for using the Chinese Screen Management Facility for developing new programs. It is important to note that Chinese screen management routines are not AST reentrant.

**Note**

The image of Chinese Screen Management Facility is HSMGSHR.EXE at SYS\$SHARE. Asian character set literals (SMG\$C\_HANZI and SMG\$C\_UNKNOWN) have been defined in STARLET since OpenVMS V5.4. Users can also extract those values from STARLET.MLB.

There are two ways in which an application can call Chinese screen management routines.

• Directly

Applications that call the Chinese Screen Management Facility directly already using pasteboards and virtual displays.

• Indirectly

This kind of application does not use the Chinese Screen Management Facility directly, but may use it in the course of invoking other routines.

As time goes on, and more and more callable routines may use the Screen Management Facility to produce their output, it becomes more difficult to determine whether your application is in this category.

In either case, the calling routine is likely at some point to call a subsystem so that the subsystem can write data to the screen.

At some later point, the terminal user will want to remove the subsystem-specific display. However, if the subsystem created and used a virtual display to display the data, the display identifier is not available to the calling program and therefore the calling program cannot remove it. Furthermore, unless the calling program is a direct user of the Screen Management Facility, the screen's pasteboard identifier is also not available to it.

The solution is to require that all callable routines that use the Chinese Screen Management Facility, directly or indirectly, have an (optional) input argument for the **pasteboard-id** and an (optional) output argument for the virtual **display-id.** Passing the pasteboard and display identifiers lets you avoid accumulating subsystem-specific data on the screen that cannot be removed by the calling program. These guidelines are developed as follows:

- If the **pasteboard-id** argument is provided by the calling program, then
	- The called program should not create a pasteboard of its own.
	- The called program must deliver all of its output to the pasteboard supplied by the calling program; that is, the called program may paste its displays only to the pasteboard specified by **pasteboard-id.**
	- The called program can delete any virtual displays it created by calling SMG\$DELETE\_VIRTUAL\_DISPLAY, but it must not delete the pasteboard.

Note that the called program should not simply call the SMG\$UNPASTE\_ VIRTUAL\_DISPLAY routine with the expectation that this virtual display can be reused in a later invocation. Since the called program and the calling program are sharing a pasteboard, the calling program may use the SMG\$POP\_VIRTUAL\_DISPLAY routine to delete all displays created by the called program.

- The called program must pass the **pasteboard-id** on to any routines it in turn calls. Thus all output is directed to the specified pasteboard.
- If the **pasteboard-id** argument is not provided by the calling program, then
	- The called program must create a pasteboard on its own. The called program may allocate any physical device for the pasteboard, unless specifically directed to a particular device by some other mechanism.

The called program must check the status of the SMG\$CREATE\_ PASTEBOARD call to see whether it created a unique pasteboard identifier or whether it received the pasteboard identifier of an already existing pasteboard. If the pasteboard already exists, the called program must not delete the pasteboard.

- If the called routine creates a pasteboard and in turn calls subroutines that may use pasteboards, it should pass the **pasteboard-id** to the subroutines.
- The called program may clean up by using the SMG\$UNPASTE\_ VIRTUAL\_DISPLAY routine, and the displays can be saved for reuse on a subsequent invocation if such a call seems likely. Note, however, that the SMG\$UNPASTE\_VIRTUAL\_DISPLAY routine should be used only if the called program creates its own pasteboard, because in this case the calling program cannot delete the virtual displays created by the called program.
- If the virtual **display-id** argument is provided by the calling program, then the calling program must clean up any virtual displays created by the called program. The called program must return to the calling program the identifier of the first virtual display pasted. The calling program can then remove this and all later-pasted virtual displays by calling the SMG\$POP\_VIRTUAL\_DISPLAY routine.
- If the virtual **display-id** argument is not provided by the calling program, the called program must remove all the virtual displays it pastes to the pasteboard.

By adhering to the following guidelines, you can develop your application in a modular fashion:

- Calling programs control the pasteboard on which information is pasted. Pasteboard identifiers flow downward in a hierarchy, with each routine using the **pasteboard-id** provided by the caller and passing it along to subroutines.
- If a calling program supplies a virtual **display-id** argument to be filled in by the called program, then the calling program assumes responsibility for cleaning up any displays created by the called program. The called program passes back the **display-id** of the first virtual display pasted so that the calling program can remove this and all later-pasted displays by calling the SMG\$POP\_VIRTUAL\_DISPLAY routine.
- Virtual displays are created (and pasted) in the routine where they are needed. If the calling program does not supply a **display-id** argument, then displays are unpasted and/or deleted in the routine that created them.

# **6.1 Calling Routines That Do Not Use the Chinese Screen Management Facility**

A different situation exists if you call a subroutine (or subsystem) that writes to the screen without using the Chinese Screen Management Facility. When the Chinese Screen Management Facility is bypassed (that is, when text is placed on the screen outside Chinese screen management's control), problems result when an attempt is made to perform a screen update.

For this reason, the Chinese Screen Management Facility provides two routines for turning over the screen (or a part of it) temporarily to a program that does not use Chinese screen management, and for restoring the screen to its previous state after control is returned from the non-SMG\$ routine. These routines are SMG\$SAVE\_PHYSICAL\_SCREEN and SMG\$RESTORE\_PHYSICAL\_SCREEN.

Before you call a routine that performs non-SMG\$ I/O to the screen, you should call the SMG\$SAVE\_PHYSICAL\_SCREEN routine, specifying what part of the screen is to be turned over to the non-SMG\$ routine. SMG\$SAVE\_PHYSICAL SCREEN erases the specified area, sets the terminal's physical scrolling region to this area, and sets the physical cursor to row 1, column 1 of the area. If the non-SMG\$ code does only sequential input and output (that is, if it does no direct cursor addressing) its output will be confined to the specified area of the screen.

When control is returned from the non-SMG\$ routine, you simply call SMG\$RESTORE\_PHYSICAL\_SCREEN, which restores the screen image as it was before the call to SMG\$SAVE\_PHYSICAL\_SCREEN.

**7**

# **Examples of Calling SMG\$ Routines**

This chapter contains examples demonstrating how to call the routine SMG\$READ\_KEYSTROKE from all major programming languages. (Note that not all of the languages represented in these examples are available on OpenVMS AXP systems.) Other SMG\$ routines such as SMG\$CREATE\_ VIRTUAL\_DISPLAY, SMG\$CREATE\_PASTEBOARD, SMG\$CREATE\_VIRTUAL\_ KEYBOARD, SMG\$PASTE\_VIRTUAL\_DISPLAY, and SMG\$PUT\_LINE are also used throughout these examples.

Example 7–1 demonstrates the use of SMG\$READ\_KEYSTROKE from a VAX Ada program. This program also uses SMG\$CREATE VIRTUAL DISPLAY, SMG\$CREATE\_PASTEBOARD, SMG\$CREATE\_VIRTUAL\_KEYBOARD, SMG\$PASTE\_VIRTUAL\_DISPLAY, and SMG\$PUT\_LINE.

#### **Example 7–1 Using SMG\$ Routines in VAX Ada**

with SYSTEM, CONDITION HANDLING; use SYSTEM; package SMG is -- declarations of SMG\$ routines used procedure CREATE\_VIRTUAL\_DISPLAY ( STATUS: out CONDITION HANDLING.COND VALUE TYPE; ROWS, COLUMNS: INTEGER; DISPLAY ID: out INTEGER; DISPLAY\_ATTRIBUTES, VIDEO\_ATTRIBUTES, CHAR\_SET: UNSIGNED\_LONGWORD := UNSIGNED LONGWORD'NULL PARAMETER); pragma INTERFACE (SMG, CREATE\_VIRTUAL\_DISPLAY); pragma IMPORT\_VALUED\_PROCEDURE (CREATE\_VIRTUAL\_DISPLAY, "SMG\$CREATE\_VIRTUAL\_DISPLAY"); procedure CREATE\_PASTEBOARD ( STATUS: out CONDITION HANDLING.COND VALUE TYPE; PASTEBOARD ID: out INTEGER; OUTPUT DEVICE: STRING := STRING'NULL PARAMETER; ROWS, COLUMNS: INTEGER := INTEGER'NULL\_PARAMETER; PRESERVE\_SCREEN\_FLAG: BOOLEAN := BOOLEAN'NULL\_PARAMETER); pragma INTERFACE (SMG, CREATE\_PASTEBOARD); pragma IMPORT\_VALUED\_PROCEDURE (CREATE\_PASTEBOARD, "SMG\$CREATE\_PASTEBOARD"); procedure CREATE\_VIRTUAL\_KEYBOARD ( STATUS: out CONDITION\_HANDLING.COND\_VALUE\_TYPE; KEYBOARD\_ID: out INTEGER; FILESPEC, DEFAULT\_FILESPEC, RESULTANT\_FILESPEC: STRING := STRING'NULL\_PARAMETER); pragma INTERFACE (SMG, CREATE\_VIRTUAL\_KEYBOARD); pragma IMPORT\_VALUED\_PROCEDURE (CREATE\_VIRTUAL\_KEYBOARD, "SMG\$CREATE\_VIRTUAL\_KEYBOARD");

#### **Example 7–1 (Cont.) Using SMG\$ Routines in VAX Ada**

```
procedure PASTE_VIRTUAL_DISPLAY (
        STATUS: out CONDITION HANDLING.COND VALUE TYPE;
        DISPLAY_ID, PASTEBOARD_ID: INTEGER;
       ROW, COLUMN: INTEGER);
    pragma INTERFACE (SMG, PASTE_VIRTUAL_DISPLAY);
    pragma IMPORT_VALUED_PROCEDURE
        (PASTE_VIRTUAL_DISPLAY, "SMG$PASTE_VIRTUAL_DISPLAY");
   procedure READ_KEYSTROKE (
        STATUS: out CONDITION_HANDLING.COND_VALUE_TYPE;
       KEYBOARD_ID: INTEGER;
       TERMINATOR CODE: out UNSIGNED WORD;
       PROMPT: STRING := STRING'NULL_PARAMETER;
       TIMEOUT, DISPLAY_ID: INTEGER := INTEGER'NULL_PARAMETER);
   pragma INTERFACE (SMG, READ_KEYSTROKE);
   pragma IMPORT_VALUED_PROCEDURE
        (READ_KEYSTROKE, "SMG$READ_KEYSTROKE");
   procedure PUT_LINE (
       STATUS: out CONDITION_HANDLING.COND_VALUE_TYPE;
       DISPLAY_ID: INTEGER;
       TEXT: STRING;
       LINE_ADVANCE: INTEGER := INTEGER'NULL_PARAMETER;
       RENDITION_SET, RENDITION_COMPLEMENT: UNSIGNED_LONGWORD
           := UNSIGNED_LONGWORD'NULL_PARAMETER;
       WRAP_FLAG: BOOLEAN := BOOLEAN'NULL_PARAMETER;
       CHAR_SET: UNSIGNED_LONGWORD := UNSIGNED_LONGWORD'NULL_PARAMETER);
   pragma INTERFACE (SMG, PUT_LINE);
    pragma IMPORT_VALUED_PROCEDURE
       (PUT_LINE, "SMG$PUT_LINE");
end SMG;
-- This routine demonstrates the use of the SMG$ routines, in particular
-- SMG$READ KEYSTROKE.
with SMG, STARLET, CONDITION HANDLING, SYSTEM;
procedure SMG_DEMO is
    STATUS: CONDITION HANDLING.COND VALUE TYPE;
    PASTEBOARD_1, DISPLAY_1, KEYBOARD_1: INTEGER;
   TERMINATOR: SYSTEM.UNSIGNED_WORD;
begin
    -- Create virtual display, pasteboard and virtual keyboard.
    SMG. CREATE VIRTUAL DISPLAY (STATUS, ROWS => 7, COLUMNS => 60,
       DISPLAY_ID => DISPLAY_1,
       DISPLAY_ATTRIBUTES => STARLET.SMG_M_BORDER);
    SMG.CREATE_PASTEBOARD (STATUS, PASTEBOARD ID => PASTEBOARD 1);
    SMG.CREATE_VIRTUAL_KEYBOARD (STATUS, KEYBOARD_ID => KEYBOARD_1);
    -- Paste the virtual display at row 3, column 9.
    SMG.PASTE VIRTUAL DISPLAY (STATUS, DISPLAY ID => DISPLAY 1,
       PASTEBOARD ID => PASTEBOARD 1, ROW => 3, COLUMN => 9);
    -- Write the instructions to the virtual display.
    SMG.PUT_LINE (STATUS, DISPLAY_ID => DISPLAY_1,
       TEXT => "Enter the character K after the >> prompt.");
    SMG.PUT LINE (STATUS, DISPLAY ID => DISPLAY 1,
       TEXT => "This character will not be echoed as you type it.");
    SMG.PUT_LINE (STATUS, DISPLAY_ID => DISPLAY_1,
       TEXT => "The terminal character equivalent of K is displayed.");
    SMG.PUT_LINE (STATUS, DISPLAY_ID => DISPLAY_1,
       TEXT = " " ");
```
#### **Example 7–1 (Cont.) Using SMG\$ Routines in VAX Ada**

-- Read the keystroke from the virtual keyboard. SMG.READ\_KEYSTROKE (STATUS, KEYBOARD\_ID => KEYBOARD\_1, DISPLAY\_ID => DISPLAY\_1, TERMINATOR\_CODE => TERMINATOR, PROMPT => ">>"); -- Display the decimal value of the terminator code. SMG.PUT\_LINE (STATUS, DISPLAY\_ID => DISPLAY\_1,  $TEXT = > " " "$ SMG.PUT\_LINE (STATUS, DISPLAY\_ID => DISPLAY\_1, TEXT => "TERMINAL CHARACTER IS " & SYSTEM.UNSIGNED\_WORD'IMAGE(TERMINATOR));

end SMG\_DEMO;

Example 7–2 uses SMG\$READ\_KEYSTROKE to read a keystroke from the terminal. This BASIC program also uses SMG\$CREATE\_VIRTUAL\_KEYBOARD and SMG\$DELETE\_VIRTUAL\_KEYBOARD.

#### **Example 7–2 Using SMG\$ Routines in VAX BASIC**

```
1 OPTION TYPE=EXPLICIT
       +! This routine demonstrates the use of SMG$READ_KEYSTROKE to read
       ! a keystroke from the terminal.
        !
       ! Build this program using the following commands.
        !
       ! S BASIC READ KEY
       !$ CREATE SMGDEF.MAR<br>"TITLE SMGD
             .TITLE SMGDEF - Define SMG$ constants
        ! .Ident /1-000/
        !
        ! $SMGDEF GLOBAL
        !
        ! .END
       !$ MACRO SMGDEF
       !$ LINK READ KEY, SMGDEF
        !
       \perpDECLARE LONG KB_ID, RET_STATUS, TERM_CODE, I, TIMER
       EXTERNAL SUB LIB$SIGNAL( LONG BY VALUE )
       EXTERNAL SUB LIB$STOP( LONG BY VALUE )
       EXTERNAL LONG CONSTANT SS$ TIMEOUT
       EXTERNAL LONG CONSTANT SMG$K_TRM_PF1
       EXTERNAL LONG CONSTANT SMG$K_TRM_PERIOD
       EXTERNAL LONG CONSTANT SMG$K_TRM_UP
       EXTERNAL LONG CONSTANT SMG$K_TRM_RIGHT
       EXTERNAL LONG CONSTANT SMG$K_TRM_F6
       EXTERNAL LONG CONSTANT SMG$K_TRM_F20
       EXTERNAL LONG CONSTANT SMG$K_TRM_FIND
       EXTERNAL LONG CONSTANT SMG$K_TRM_NEXT_SCREEN
       EXTERNAL LONG CONSTANT SMG$K_TRM_TIMEOUT
       EXTERNAL LONG FUNCTION SMG$CREATE_VIRTUAL_KEYBOARD( LONG, STRING )
       EXTERNAL LONG FUNCTION SMG$DELETE_VIRTUAL_KEYBOARD( LONG )
       EXTERNAL LONG FUNCTION SMG$READ KEYSTROKE( LONG, LONG, STRING, &
           LONG, LONG )
       !+
       ! Prompt the user for the timer value. A value of 0 will cause
        ! the type-ahead buffer to be read.
        \perpINPUT "Enter timer value (0 to read type-ahead buffer): ";TIMER
        +! Establish a SMG connection to SYS$INPUT. Signal any unexpected
        ! errors.
        !-
       RET_STATUS = SMG$CREATE_VIRTUAL_KEYBOARD( KB_ID, "SYS$INPUT:" )
       IF (RET_STATUS AND 1%) = 0% THEN
           CALL LIB$SIGNAL( RET_STATUS )
       END IF
```
#### **Example 7–2 (Cont.) Using SMG\$ Routines in VAX BASIC**

```
!+
! Read a keystroke, tell the user what we found.
!-
RET_STATUS = SMG$READ_KEYSTROKE( KB_ID, TERM_CODE, , TIMER, )
IF (RET_STATUS <> SS$_TIMEOUT) AND ((RET_STATUS AND 1%) = 0%) THEN
    CALL LIB$SIGNAL( RET_STATUS )
END IF
PRINT "term_code = ";TERM_CODE
SELECT TERM_CODE
    CASE 0 TO 31
       PRINT "You typed a control character"
    CASE 32 TO 127
       PRINT "You typed: "; CHR$ (TERM_CODE)
    CASE SMG$K_TRM_PF1 TO SMG$K_TRM_PERIOD
       PRINT "You typed one of the keypad keys"
    CASE SMG$K_TRM_UP TO SMG$K_TRM_RIGHT
        PRINT "You typed one of the cursor positioning keys"
    CASE SMG$K_TRM_F6 TO SMG$K_TRM_F20
       PRINT "You typed one of the function keys"
    CASE SMG$K_TRM_FIND TO SMG$K_TRM_NEXT_SCREEN
       PRINT "You typed one of the editing keys"
    CASE SMG$K_TRM_TIMEOUT
       PRINT "You did not type a key fast enough"
    CASE ELSE
       PRINT "I'm not sure what key you typed"
END SELECT
!+
! Close the connection to SYS$INPUT, and signal any errors.
!-
RET_STATUS = SMG$DELETE_VIRTUAL_KEYBOARD( KB_ID )
IF (RET_STATUS AND 1%) = 0% THEN
   CALL LIB$SIGNAL( RET_STATUS )
END IF
END
```
The BLISS program shown in Example 7–3 demonstrates the use of SMG\$READ\_ KEYSTROKE from a lower-level language.

```
Example 7–3 Using SMG$ Routines in VAX BLISS32
```

```
MODULE READ_SINGLE_CHAR ( MAIN = PERFORM_READ,
                               %TITLE 'Read a Keystroke from SYS$INPUT'
                               IDENT = '1-001' ) =
BEGIN
!+<br>! Facility:
             Example programs
!
! Abstract: This example program uses the routine SMG$READ_KEYSTROKE
! to get a single character input from the current SYS$INPUT
               device and then indicates the nature of the input to the user.
!
! Environment: User mode, AST reentrant
!
! Author: John Doe Creation Date: 8-Apr-1985
!
! Modified by:
! 1-001 - Original. JD 8-Apr-1985
!-
+! General mode addressing must be used for external references.
| -%SBTTL 'Declarations'
SWITCHES ADDRESSING_MODE (EXTERNAL=GENERAL, NONEXTERNAL=WORD_RELATIVE);
!+
! Obtain SMG$, SS$, etc. definitions.
!-
LIBRARY 'SYS$LIBRARY:STARLET';
!+
! Use the TUTIO package for the purposes of this small example.
!-
REQUIRE 'SYS$LIBRARY:TUTIO';
+! Declare screen management routines used by this program, as well as
! any other external routines.
!-
EXTERNAL ROUTINE
   SMG$CREATE_VIRTUAL_KEYBOARD,
    SMG$DELETE_VIRTUAL_KEYBOARD,
   SMG$READ_KEYSTROKE,
   LIB$SIGNAL : NOVALUE;
!+
! Define a convenient way to check the return status from a routine.
!-
```

```
MACRO CHECK (X) =
IF NOT X
THEN
    LIB$SIGNAL (X)
%;
%SBTTL 'Routine PERFORM_READ'
ROUTINE PERFORM_READ: NOVALUE =
!+
! Functional Description:
!
! This routine uses screen management I/O to get a single character
! input from the current SYS$INPUT device, and then processes it by
       what its character or termination code is.
!
! Calling Sequence:
!
! Not Callable
!
! Formal Arguments:
!
       Not Applicable
!
! Implicit Inputs:
!
! None
!
! Implicit Outputs:
!
       ! None
!
! Side Effects:
!
! Any error returned by screen management routines except for
! SSS TIMEOUT will be signaled.
!-
BEGIN
   LITERAL
       ZERO = 0;LOCAL
       KBID : INITIAL(0),
       TERM_CODE : INITIAL(0),
       TIMER_VALUE : INITIAL(0),
       SMG_STATUS;
    !+
    ! Obtain a read timeout value.
    !-
```
#### **Example 7–3 (Cont.) Using SMG\$ Routines in VAX BLISS32**

#### **Example 7–3 (Cont.) Using SMG\$ Routines in VAX BLISS32**

```
TIMER_VALUE = 10;
    +! Establish a screen managed connection to SYS$INPUT.
   !-
   SMG_STATUS = SMG$CREATE_VIRTUAL_KEYBOARD (KBID, %ASCID'SYS$INPUT');
   CHECK (.SMG_STATUS);
   +! Read a keystroke and tell the user what was found.
   \frac{1}{2}SMG_STATUS = SMG$READ_KEYSTROKE (KBID, TERM_CODE, ZERO, TIMER_VALUE);
   IF (.SMG_STATUS NEQ SS$_TIMEOUT)
    THEN
      CHECK (.SMG_STATUS);
   SELECTONE .TERM_CODE OF
   SET
        [0 TO 31]:
       TTY_PUT_QUO ('You typed a control character.');
       [32 TO 127]:
       TTY_PUT_QUO ('You typed a printable character.');
       [SMG$K_TRM_PF1 TO SMG$K_TRM_PERIOD]:
       TTY_PUT_QUO ('You typed one of the keypad keys.');
        [SMG$K_TRM_UP TO SMG$K_TRM_RIGHT]:
       TTY_PUT_QUO ('You typed one of the cursor positioning keys.');
        [SMG$K_TRM_F6 TO SMG$K_TRM_F20]:
       TTY_PUT_QUO ('You typed one of the function keys.');
        [SMG$K_TRM_FIND TO SMG$K_TRM_NEXT_SCREEN]:
       TTY_PUT_QUO ('You typed one of the editing keys.');
       [SMG$K_TRM_TIMEOUT]:
       TTY_PUT_QUO ('You did not type a key fast enough.');
        [OTHERWISE]:
       TTY_PUT_QUO ('I am not sure what you typed.');
   TES;
   TTY_PUT_CRLF ();
   !+
    ! Terminate the screen managed connection to SYS$INPUT.
    !-
   SMG_STATUS = SMG$DELETE_VIRTUAL_KEYBOARD (KBID);
   CHECK (.SMG_STATUS);
END;
END
ELUDOM
```
Example 7–4 shows the techniques used to call SMG\$READ\_KEYSTROKE from VAX COBOL.

#### **Example 7–4 Using SMG\$ Routines in VAX COBOL**

```
IDENTIFICATION DIVISION.
PROGRAM-ID. KEYSTROKE.
*
* This routine creates a VIRTUAL DISPLAY and writes it to the PASTEBOARD.
* Data is placed in the VIRTUAL DISPLAY using the routine SMG$PUT_LINE.
* SMG$READ_KEYSTROKE is called to read a keystroke from the VIRTUAL KEYBOARD.
*
ENVIRONMENT DIVISION.
DATA DIVISION.
WORKING-STORAGE SECTION.
01 DISPLAY1 PIC 9(9) COMP.<br>01 PASTE1 PIC 9(9) COMP.
                        PIC 9(9) COMP.
01 KEYBOARD1 PIC 9(9) COMP.<br>01 ROWS PIC S9(9) COMP
01 ROWS PIC S9(9) COMP VALUE 7.
01 COLUMNS PIC S9(9) COMP VALUE 60.
01 DISPLAY_NAME PIC X(13) VALUE " DISPLAY ONE ".
01 TERM_CHAR PIC 9(4) COMP.
01 T_TEXT PIC X(6).
01 TEXT_OUTPUT PIC X(24) VALUE " TERMINAL CHARACTER IS: ".
01 PROMPT PIC X(2) VALUE ">>".
01 LINE_1 PIC X(12) VALUE "Hit any key.".
01 LINE_2 PIC X(34) VALUE "This character will not be echoed.".
01 LINE_3 PIC X(47) VALUE "The terminal character equivalent is displayed.".
01 LINE \begin{array}{ll}\n\text{01} & \text{IINE} = \text{PIC X} \\
\text{02} & \text{I.} \\
\text{13} & \text{NINE} \\
\text{03} & \text{SEVEN} \\
\text{04} & \text{05} \\
\text{05} & \text{I.} \\
\text{16} & \text{I.} \\
\text{27} & \text{I.} \\
\text{28} & \text{I.} \\
\text{29} & \text{I.} \\
\text{20} & \text{I.} \\
\text{31} & \text{I.} \\
\text{42} & \text{I.} \\
\text{53} & \text{I.}01 THREE PIC S9(9) COMP VALUE 3.
01 NINE PIC S9(9) COMP VALUE 9.
01 SEVEN PIC S9(9) COMP VALUE 7.
01 TWENTY_FIVE PIC S9(9) COMP VALUE 25.
01 CHAR_SET PIC S9(9) COMP VALUE EXTERNAL SMG$C_HANZI.
PROCEDURE DIVISION.
P0.
* Create the virtual display with a border.
         CALL "SMG$CREATE_VIRTUAL_DISPLAY" USING
                                            ROWS, COLUMNS, DISPLAY1,
                                            OMITTED, OMITTED, CHAR_SET.
* Create the pasteboard
         CALL "SMG$CREATE_PASTEBOARD" USING PASTE1.
* Create a virtual keyboard
         CALL "SMG$CREATE_VIRTUAL_KEYBOARD" USING KEYBOARD1.
* Paste the virtual display at row 3, column 9.
         CALL "SMG$LABEL_BORDER" USING DISPLAY1, BY DESCRIPTOR DISPLAY_NAME,
                                   OMITTED, OMITTED, OMITTED, OMITTED, CHAR_SET.
         CALL "SMG$PASTE_VIRTUAL_DISPLAY" USING
                                              DISPLAY1, PASTE1, THREE, NINE.
```
#### **Example 7–4 (Cont.) Using SMG\$ Routines in VAX COBOL**

\* Place data in the virtual display CALL "SMG\$PUT LINE" USING DISPLAY1, BY DESCRIPTOR LINE 1, OMITTED, OMITTED, OMITTED, OMITTED, CHAR\_SET. CALL "SMG\$PUT\_LINE" USING DISPLAY1, BY DESCRIPTOR LINE\_2, OMITTED, OMITTED, OMITTED, OMITTED, CHAR\_SET. CALL "SMG\$PUT\_LINE" USING DISPLAY1, BY DESCRIPTOR LINE\_3, OMITTED, OMITTED, OMITTED, OMITTED, CHAR\_SET. CALL "SMG\$PUT\_LINE" USING DISPLAY1, BY DESCRIPTOR LINE\_4.

\* Read a keystroke from the virtual pasteboard.

CALL "SMG\$READ\_KEYSTROKE" USING KEYBOARD1, TERM\_CHAR, BY DESCRIPTOR PROMPT, OMITTED, BY REFERENCE DISPLAY1.

CALL "SMG\$PUT\_LINE" USING DISPLAY1, BY DESCRIPTOR LINE\_4.

\* Convert the decimal value of TERM\_CHAR to a decimal ASCII text string.

CALL "OTS\$CVT\_L\_TI" USING TERM\_CHAR, BY DESCRIPTOR T\_TEXT.

\* Print out the decimal ASCII text string.

CALL "SMG\$PUT\_LINE" USING DISPLAY1, BY DESCRIPTOR TEXT\_OUTPUT. CALL "SMG\$PUT\_CHARS" USING DISPLAY1, BY DESCRIPTOR T\_TEXT, BY REFERENCE SEVEN, TWENTY FIVE.

STOP RUN.

The FORTRAN program shown in Example 7–5 uses SMG\$READ\_KEYSTROKE, as well as SMG\$CREATE\_VIRTUAL\_DISPLAY, SMG\$CREATE\_PASTEBOARD, SMG\$PASTE\_VIRTUAL\_DISPLAY, SMG\$CREATE\_VIRTUAL\_KEYBOARD, and SMG\$PUT\_LINE.

#### **Example 7–5 Using SMG\$ Routines in DEC Fortran**

```
C_{+}C This routine creates a virtual display and writes it to the PASTEBOARD.
C Data is placed in the virtual display using the routine SMG$PUT_CHARS.
C Include the SMG definitions. In particular, we want SMG$M_BORDER.
C-INCLUDE '($SMGDEF)'
       INTEGER SMG$CREATE_VIRTUAL_DISPLAY, SMG$CREATE_PASTEBOARD
       INTEGER SMG$PASTE_VIRTUAL_DISPLAY,
     1 SMG$CREATE_VIRTUAL_KEYBOARD
       INTEGER SMG$READ_KEYSTROKE, SMG$PUT_LINE
       INTEGER DISPLAY1, PASTE1, KEYBOARD1, ROWS, COLUMNS,
     1 TERM_CHAR
       CHARACTER*3 TEXT
       CHARACTER*27 TEXT_OUTPUT
C+C Create the virtual display with a border.
C-ROWS = 7COLUMNS = 60
       ISTATUS = SMG$CREATE_VIRTUAL_DISPLAY
    1 (ROWS, COLUMNS, DISPLAY1, SMG$M_BORDER, , SMG$C_HANZI)
C+C Create the pasteboard.
C-ISTATUS = SMG$CREATE_PASTEBOARD (PASTE1)
C+C Create a virtual keyboard.
C-ISTATUS = SMG$CREATE_VIRTUAL_KEYBOARD ( KEYBOARD1)
C+C Paste the virtual display at row 3, column 9.
C-ISTATUS = SMG$PASTE_VIRTUAL_DISPLAY ( DISPLAY1, PASTE1, 3, 9)
       ISTATUS = SMG$PUT_LINE (DISPLAY1,
    1 'Enter the character K after the >> prompt.',
    1 , , , , SMG$C_HANZI )
       ISTATUS = SMG$PUT_LINE (DISPLAY1,
    1 'This character will not be echoed as you type it.',
    1 , , , , SMG$C_HANZI )
       ISTATUS = SMG$PUT_LINE (DISPLAY1,
    1 'The terminal character equivalent of K is displayed.',
     1 , , , , SMG$C_HANZI )
       ISTATUS = SMG$PUT_LINE (DISPLAY1, ' ')
C+C Read a keystroke from the virtual pasteboard.
C-ISTATUS = SMG$READ_KEYSTROKE ( KEYBOARD1, TERM_CHAR, '>>', ,
    1 DISPLAY1)
       ISTATUS = SMG$PUT_LINE (DISPLAY1, ' ')
```

```
Example 7–5 (Cont.) Using SMG$ Routines in DEC Fortran
C+C Convert the decimal value of TERM_CHAR to a decimal ASCII text string.
C-ISTATUS = OTS$CVT_L_TI( TERM_CHAR, TEXT)
       TEXT_OUTPUT = ' TERMINAL CHARACTER IS: ' // TEXT
\mathbb{C}+C Print the decimal ASCII text string.
C-ISTATUS = SMG$PUT_LINE (DISPLAY1, TEXT_OUTPUT, , , , , SMG$C_HANZI)
        ISTATUS = SMG$PUT_CHARS (DISPLAY1, TEXT, 7, 25, , , , SMG$C_HANZI)
        END
```
The VAX MACRO program shown in Example 7–6 demonstrates the precise steps required to call SMG\$READ\_KEYSTROKE from a low-level language.

#### **Example 7–6 Using SMG\$ Routines in VAX MACRO**

.TITLE SMG\_DEMO ;+ ; This program demonstrates the use of the SMG\$ routines, in particular ; SMG\$READ\_KEYSTROKE. ;- \$DSCDEF ; Declare DSC\$ symbols \$SMGDEF ; Declare SMG\$ symbols ;+ ; Declare external routines. ;- .EXTRN SMG\$CREATE PASTEBOARD .EXTRN SMG\$CREATE VIRTUAL DISPLAY .EXTRN SMG\$CREATE\_VIRTUAL\_KEYBOARD .EXTRN SMG\$PUT\_LINE .EXTRN SMG\$READ\_KEYSTROKE ;+ ; Declare data PSECT and objects. ;- .PSECT \$DATA RD,WRT,NOEXE,NOSHR,PIC LINE1: .ASCID "Enter the character K after the prompt." LINE2: .ASCID "This character will not be echoed as you type it." LINE3: .ASCID "The terminal character equivalent of K is displayed." PROMPT: .ASCID ">>" BLANK: .ASCID " " FAOSTR: .ASCID "TERMINAL CHARACTER IS !UL" TEXT: .BLKB 80 ; Buffer for formatted text TEXT\_LEN = . - TEXT ; Length of TEXT<br>TEXT\_LEN = . - TEXT ; Length of TEXT TEXT\_DSC:  $\qquad \qquad ;$  Descriptor for TEXT string .WORD TEXT\_LEN ; DSC\$W\_LENGTH .BYTE DSC\$K\_DTYPE\_T ; DSC\$B\_DTYPE .BYTE DSC\$K\_CLASS\_S ; DSC\$B\_CLASS .ADDRESS TEXT ; DSC\$A\_POINTER CHAR\_SET: .LONG SMG\$C\_HANZI ; Character set value TERM\_CHAR: .BLKL ; Space for terminator character code PASTEBOARD\_1: .BLKL ; Pasteboard ID DISPLAY\_1: .BLKL ; Display ID KEYBOARD\_1: .BLKL ; Keyboard ID

```
;+
; Declare PSECT for code.
;-
       .PSECT $CODE RD,NOWRT,EXE,SHR,PIC
;+
; Begin main routine.
; -.ENTRY SMG_DEMO, ^M<> ; Save no registers
;+
; Create virtual display.
;-
       PUSHL #SMG$M_BORDER ; Put flag on stack
       PUSHL #60 ; Put columns on stack
       PUSHL #7 ; Put rows on stack
       PUSHAB L^CHAR_SET ; Address of character set
       PUSHL #0 ; Do not specify video attribute
       PUSHAB 16(SP) ; Address of flag
       PUSHAB L^DISPLAY_1 ; Address of display ID
       PUSHAB 20(SP) ; Address of columns
       PUSHAB 20(SP) ; Address of rows
       CALLS #6, G^SMG$CREATE_VIRTUAL_DISPLAY
      ADDL2 #12, SP ; Pop off temporaries
; Create pasteboard.
       PUSHAB L^PASTEBOARD_1 ; Address of pasteboard
       CALLS #1, G^SMG$CREATE PASTEBOARD
; Create virtual keyboard.
       PUSHAB L^KEYBOARD_1 ; Address of keyboard
       CALLS #1, G^SMG$CREATE_VIRTUAL_KEYBOARD
; Paste the virtual display at row 3, column 9.
      PUSHL #9 ; Put column on stack<br>PUSHL #3 ; Put row on stack
       PUSHL #3 ; Put row on stack
       PUSHAB 4(SP) ; Address of column
       PUSHAB 4(SP) ; Address of row
       PUSHAB L^PASTEBOARD_1 ; Address of pasteboard
       PUSHAB L^DISPLAY_1 ; Address of display
       CALLS #4, G^SMG$PASTE_VIRTUAL_DISPLAY
       ADDL2 #8, SP ; Pop off temporaries
```
**Example 7–6 (Cont.) Using SMG\$ Routines in VAX MACRO**

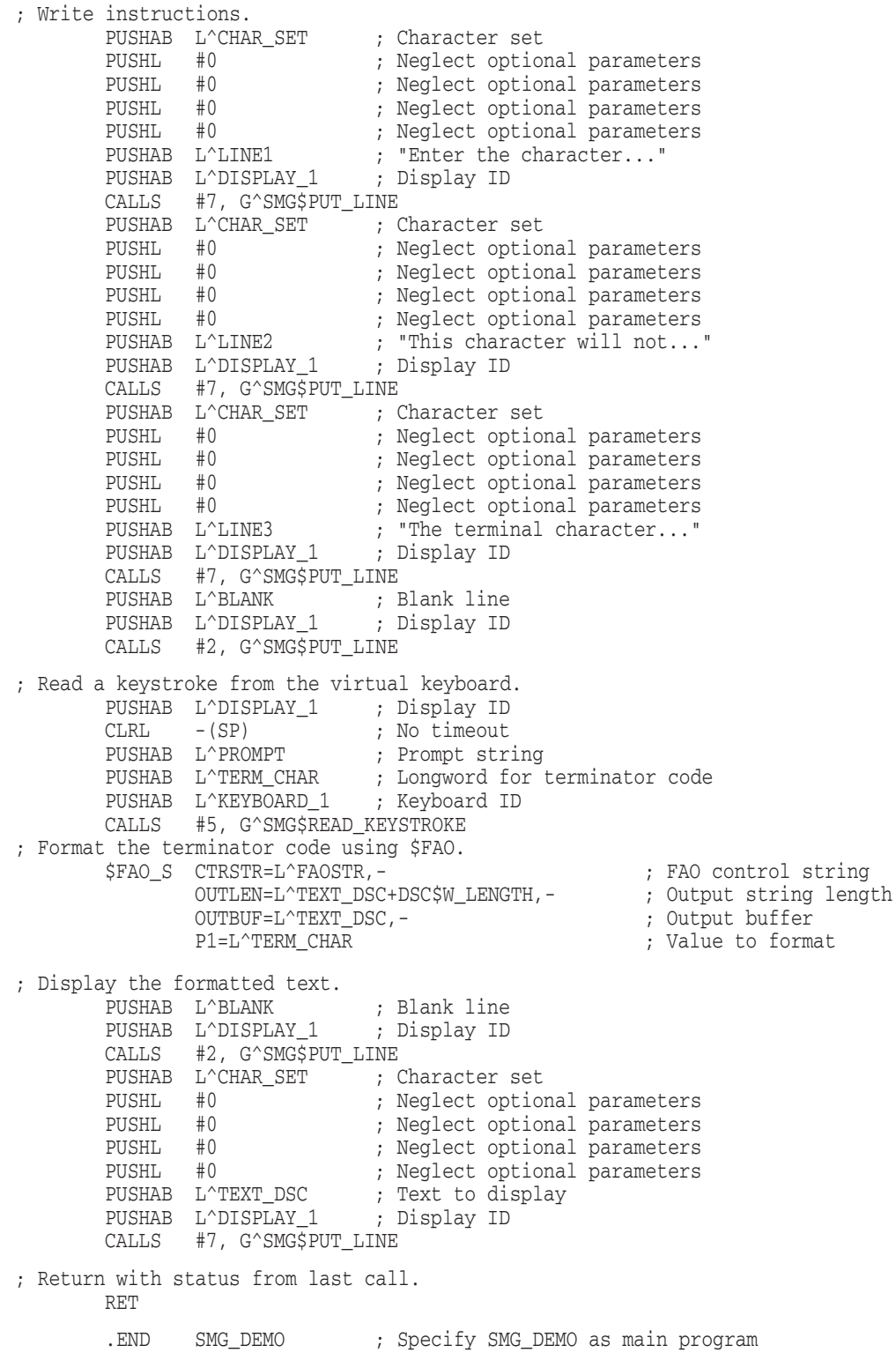

## **Example 7–6 (Cont.) Using SMG\$ Routines in VAX MACRO**

Example 7–7 uses SMG\$READ\_KEYSTROKE from VAX Pascal. It also demonstrates the use of SMG\$CREATE\_VIRTUAL\_DISPLAY, SMG\$CREATE PASTEBOARD, SMG\$CREATE\_VIRTUAL\_KEYBOARD, SMG\$PASTE VIRTUAL\_DISPLAY, and SMG\$PUT\_LINE.

#### **Example 7–7 Using SMG\$ Routines in VAX Pascal**

```
{ This program demonstrates the use of the SMG$ routines, in particular }
{ SMG$READ_KEYSTROKE. }
[INHERIT('SYS$LIBRARY:STARLET')]
PROGRAM SMG_DEMO;
TYPE
   UNSIGNED WORD = [WORD] 0..65535;
FUNCTION SMG$CREATE_VIRTUAL_DISPLAY (
   ROWS, COLUMNS: INTEGER;
   VAR DISPLAY_ID: INTEGER;
   DISPLAY_ATTRIBUTES, VIDEO_ATTRIBUTES, CHAR_SET: UNSIGNED
        := %IMMED 0): UNSIGNED; EXTERN;
FUNCTION SMG$CREATE_PASTEBOARD (
   VAR PASTEBOARD_ID: INTEGER;
   OUTPUT_DEVICE: PACKED ARRAY [A..B:INTEGER] OF CHAR := %IMMED 0;
   ROWS, COLUMNS: INTEGER := %IMMED 0;
    PRESERVE_SCREEN_FLAG: BOOLEAN := %IMMED 0) : UNSIGNED; EXTERN;
FUNCTION SMG$CREATE_VIRTUAL_KEYBOARD (
   VAR KEYBOARD_ID: INTEGER;
   FILESPEC: PACKED ARRAY [A..B:INTEGER] OF CHAR := %IMMED 0;
   DEFAULT_FILESPEC: PACKED ARRAY [C..D:INTEGER] OF CHAR := %IMMED 0;
   RESULTANT_FILESPEC: PACKED_ARRAY [E..F:INTEGER] OF CHAR := %IMMED 0
    ): UNSIGNED; EXTERN;
FUNCTION SMG$PASTE_VIRTUAL_DISPLAY (
   DISPLAY_ID, PASTEBOARD_ID: INTEGER;
   ROW, COLUMN: INTEGER): UNSIGNED; EXTERN;
FUNCTION SMG$READ KEYSTROKE
   KEYBOARD_ID: INTEGER;
   VAR TERMINATOR CODE: UNSIGNED WORD;
   PROMPT: PACKED ARRAY [A..B:INTEGER] OF CHAR := %IMMED 0;
   TIMEOUT, DISPLAY_ID: INTEGER := %IMMED 0): UNSIGNED; EXTERN;
FUNCTION SMG$PUT_LINE (
   DISPLAY_ID: INTEGER;
    TEXT: PACKED ARRAY [A..B:INTEGER] OF CHAR;
   LINE_ADVANCE: INTEGER := %IMMED 0;
   RENDITION SET, RENDITION COMPLEMENT: UNSIGNED := %IMMED 0;
   WRAP_FLAG: BOOLEAN := %IMMED 0;
   CHAR SET: UNSIGNED := %IMMED 0): UNSIGNED; EXTERN;
```

```
Example 7–7 (Cont.) Using SMG$ Routines in VAX Pascal
var
   PASTEBOARD 1, DISPLAY 1, KEYBOARD 1: INTEGER;
   TERMINATOR: UNSIGNED_WORD;
BEGIN
   { Create virtual display, pasteboard and virtual keyboard }
   SMG$CREATE_VIRTUAL_DISPLAY (ROWS := 7, COLUMNS := 60,
       DISPLAY_ID := DISPLAY_1,
       DISPLAY_ATTRIBUTES := SMG$M_BORDER,
       CHAR SET := SMG$C HANZI);
    SMG$CREATE_PASTEBOARD (PASTEBOARD ID := PASTEBOARD 1);
   SMG$CREATE_VIRTUAL_KEYBOARD (KEYBOARD_ID := KEYBOARD_1);
    { Paste the virtual display at row 3, column 9 }
   SMG$PASTE VIRTUAL DISPLAY (DISPLAY ID := DISPLAY 1,
       PASTEBOARD_ID := PASTEBOARD_1, ROW := 3, COLUMN := 9);
    { Write the instructions to the virtual display }
   SMG$PUT_LINE (DISPLAY_ID := DISPLAY_1,
       TEXT := 'Enter the character K after the >> prompt.',
       CHAR_SET := SMG$C_HANZI);
   SMG$PUT_LINE (DISPLAY_ID := DISPLAY_1,
       TEXT := 'This character will not be echoed as you type it.',
       CHAR_SET := SMG$C_HANZI);
   SMG$PUT_LINE (DISPLAY_ID := DISPLAY_1,
       TEXT := 'The terminal character equivalent of K is displayed.',
       CHAR SET := SMG$C HANZI);
    SMG$PUT_LINE (DISPLAY_ID := DISPLAY_1,
       TEXT := ' ',
       CHAR_SET := SMG$C_HANZI);
    { Read the keystroke from the virtual keyboard }
    SMG$READ KEYSTROKE (KEYBOARD ID := KEYBOARD 1,
       DISPLAY_ID := DISPLAY_1,
       TERMINATOR_CODE := TERMINATOR, PROMPT := '>>');
    { Display the decimal value of the terminator code }
    SMG$PUT LINE (DISPLAY ID := DISPLAY 1,
       TEXT := ' ',
       CHAR_SET := SMG$C_HANZI);
    SMG$PUT_LINE (DISPLAY_ID := DISPLAY_1,
       TEXT := 'TERMINAL CHARACTER IS ' + DEC(TERMINATOR, 5, 1),
       CHAR_SET := SMG$C_HANZI);
END.
```
The program shown in Example 7–8 calls SMG\$READ\_KEYSTROKE from VAX PL/I.

```
Example 7–8 Using SMG$ Routines in VAX PL/I
```

```
/*
* Example of SMG$READ_KEYSTROKE.
*/
/*
* Declare the RTL entry points.
*/
declare
    SMG$CREATE_VIRTUAL_KEYBOARD external entry(
       fixed binary(31), /* new-keyboard-id */
        character(*), /* filespec */
        character(*), /* default-filespec */
        character(*) varying ) /* resultant-filespec */
        returns(fixed binary(31)) options(variable);
declare
   SMG$DELETE_VIRTUAL_KEYBOARD external entry(
       fixed binary(31) ) /* keyboard-id */
       returns(fixed binary(31));
declare
    SMG$READ_KEYSTROKE external entry(
       % fixed binary(31), \frac{1}{x} keyboard-id */<br>fixed binary(15), \frac{1}{x} terminator-code */
        fixed binary(15), /* terminator-code */
        character(*), /* prompt-string */
        fixed binary(31), \frac{1}{\sqrt{2}} timeout \frac{\pi}{4}fixed binary(31), \qquad/* timeout */<br>fixed binary(31) ) /* display-id */
        returns(fixed binary(31)) options(variable);
/*
* Get the value of the SMG constants from PLISTARLET.
*/
%include $SMGDEF;
declare SMG$_EOF globalref value fixed binary(31);
/*
* Misc. constants.
*/
%replace false by '0'b;
%replace true by '1'b;
/*
* The following compile-time routine will signal an error at run-time
* if the status value that it is passed does not have success or
* informational severity. (i.e. if the low bit is not set.)
*/
%signal_if: procedure (status_val) returns(character);
   %declare status_val character;
    %return( 'if posint(' || status_val || ',1,1) = 0 ' ||
                'then signal vaxcondition(' || status_val || ')' );
    %end;
```
#### **Example 7–8 (Cont.) Using SMG\$ Routines in VAX PL/I**

```
main: proc options(main, ident('V4.2'));
   declare exit bit initial(false);
   declare status fixed binary(31);
   declare keyboard_id fixed binary(31);
   declare terminator fixed binary(15);
    /*
    * Create the virtual keyboard necessary for the read.
    */
   status = smg$create_virtual_keyboard( keyboard_id );
   signal_if( status );
    /*
    * Read a single keystroke. If that keystroke is an end-of-file,
    * then exit. Otherwise, SELECT the appropriate action based on
    * the key.
    */
   do while(^exit);
       status = smg$read_keystroke( keyboard_id, terminator,
            'Command: ', 20 );
       if status = SMG$_EOF
           then exit = true;
           else do;
               signal_if( status );
               select (terminator);
                   when (SMG$K_TRM_PF2,
                         SMG$K_TRM_HELP,
                         rank('H'),
                         rank('h'),
                         rank('?') ) call display help;
                   when(SMG$K_TRM_DO) call do_command;
                   when(rank('E'),
                        rank('e')) exit = true;
                   otherwise call command_error;
                      end;
               end;
       end;
    /*
    * We're done, so delete the virtual keyboard.
    */
    status = smg$delete_virtual_keyboard( keyboard_id );
   signal_if( status );
   end main;
```
#### **Example 7–8 (Cont.) Using SMG\$ Routines in VAX PL/I**

display\_help: procedure;

```
put skip edit('This program uses single keystroke commands.') (A);
   put skip edit('The following keys are valid:') (A);
   put skip;
    put skip edit(' Key Function') (A);
    put skip edit(' E/e Exit') (A);
    put skip edit(' <DO> Your choice...') (A);
    put skip edit(' ?/H/h/<HELP> Help') (A);
   put skip;
   end display_help;
do_command: procedure;
   put skip edit('The DO key was pressed') (A);
   put skip;
   end do_command;
command_error: procedure;
   put skip edit('The key pressed was not valid - please try again.') (A);
   put skip edit('(H for HELP).' ) (A);
   put skip;
   end command_error;
```
**7–20** Examples of Calling SMG\$ Routines

Example 7–9 demonstrates how to call SMG\$READ\_KEYSTROKE from VAX RPG II. This program also uses SMG\$CREATE\_VIRTUAL\_KEYBOARD and SMG\$DELETE\_VIRTUAL\_KEYBOARD.

This RPG II program displays the following if the cursor positioning and control keys are typed:

UP DOWN RIGHT LEFT

These keys include the arrow keys (up, down, right, and left) and Ctrl/Z.

#### **Example 7–9 Using SMG\$ Routines in VAX RPG II**

```
0|1|2|3|4|5|6|
1234567890123456789012345678901234567890123456789012345678901234567890
   F*+F* This RPG II program demonstrates the use of the RTL routine
   F* SMG$READ KEYSTROKE to read a keystroke from the terminal.
   F^*F* The program takes input from the terminal until Ctrl/Z is
   F* typed. If any of the four cursor positioning keys is typed,
   F* a string is displayed corresponding to the key.
   F^*F* Build this program using the following commands:
   F*
   F* $ RPG READ_KEY
   F* $ CREATE SMGDEF.MAR
   F* .TITLE SMGDEF - Define SMG$ constants
   F* .Ident /1-000/
   F^*F* $SMGDEF GLOBAL
    F^* . END
   F* $ MACRO SMGDEF
   F* $ LINK READ_KEY,SMGDEF
   F^*-
   FTTY D V 5 TTY
   C* External definitions for SMG routines.
      C CREKB EXTRN'SMG$CREATE_VIRTUAL_KEYBOARD'
    C DELKB EXTRN'SMG$DELETE_VIRTUAL_KEYBOARD'
    C REAKEY EXTRN'SMG$READ_KEYSTROKE'
   C* External definitions for SMG terminators.
   C T_UP EXTRN'SMG$K_TRM_UP'
   C T_DOWN EXTRN'SMG$K_TRM_DOWN'
   C TLEFT EXTRN'SMG$K TRM LEFT'
   C T_RIGHT EXTRN'SMG$K_TRM_RIGHT'
   C T_CTRLZ EXTRN'SMG$K_TRM_CTRLZ'
   C* Create the virtual keyboard.
   C N99 CALL CREKB
   C PARM KB_ID 90 WL
   C SETON SETON 99
```
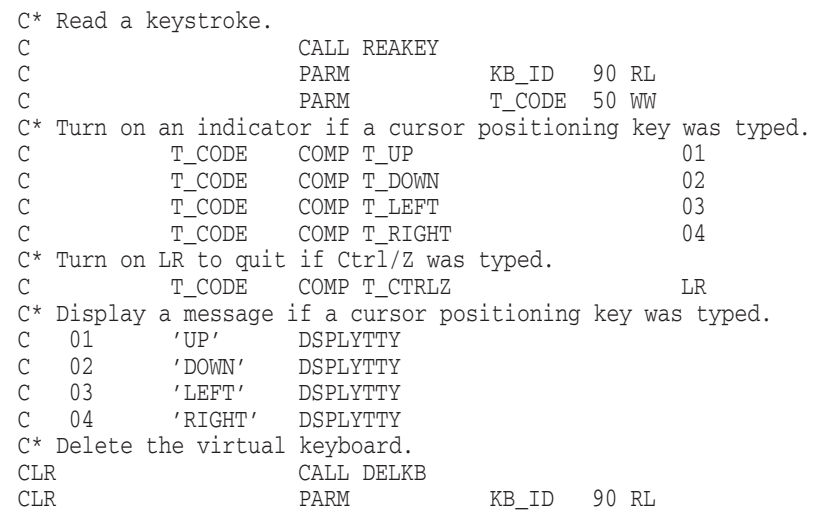

## **Example 7–9 (Cont.) Using SMG\$ Routines in VAX RPG II**

# **SMG\$ Reference Section**

This section contains detailed descriptions of all routines provided by the Chinese RTL Screen Management (SMG\$) Facility.

# **SMG\$ADD\_KEY\_DEF—Add Key Definition**

The Add Key Definition routine adds a keypad key definition to a table of key definitions.

#### **Format**

SMG\$ADD\_KEY\_DEF key-table-id ,key-name [,if-state] [,attributes] [,equivalence-string] [,state-string]

#### **Returns**

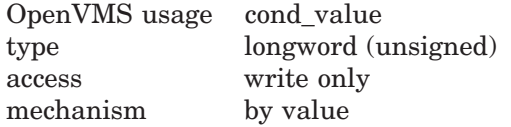

#### **Arguments**

#### **key-table-id**

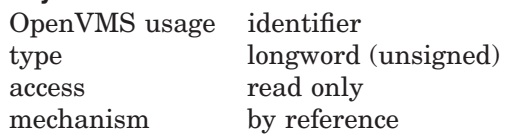

Identifies the key table to which you are adding a key definition. The **key-tableid** argument is the address of an unsigned longword that contains the key table identifier.

**Key-table-id** is returned by the SMG\$CREATE\_KEY\_TABLE routine.

#### **key-name**

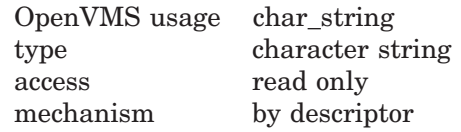

Identifies the key whose value you are defining. The **key-name** argument is the address of a descriptor pointing to this key name. The SMG\$ADD\_KEY\_DEF routine changes the string to uppercase and removes trailing blanks.

Table 3–1 in Chapter 3 lists the valid key names.

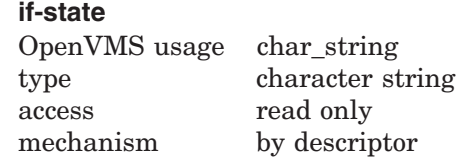

Qualifies the value returned when **key-name** is struck. The **if-state** argument is the address of a descriptor pointing to the state string.

If **if-state** is specified, this definition of **key-name** is used only if the current state matches the specified **if-state** string. The **if-state** argument must be from 1 to 31 characters in length. If this argument is omitted, **if-state** defaults to the value "DEFAULT."

# **SMG\$ADD\_KEY\_DEF**

#### **attributes**

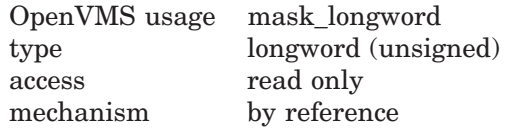

Longword bit mask specifying additional attributes of this key definition. The **attributes** argument is the address of an unsigned longword that contains this attribute mask. If omitted, the mask is zero.

Valid **attributes** are described in the following list:

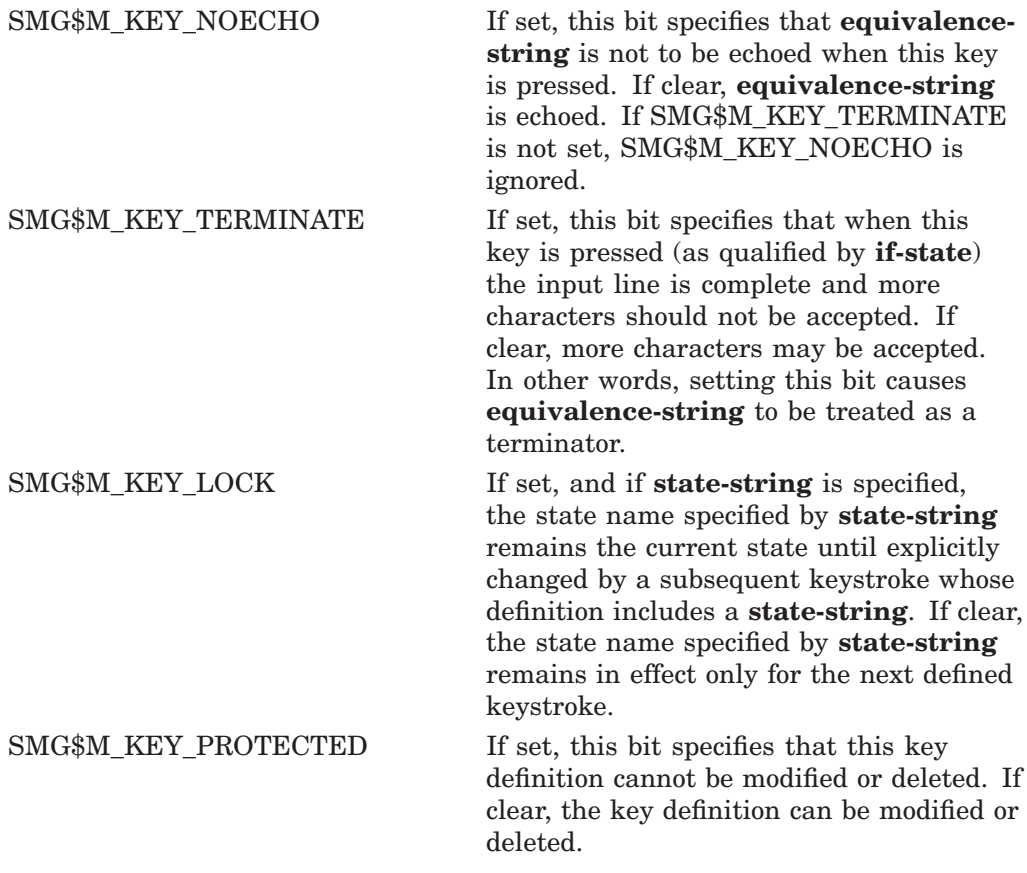

The remaining bits are undefined and must be zero. It is possible to perform a logical OR operation on these values to set more than one attribute at a time.

#### **equivalence-string**

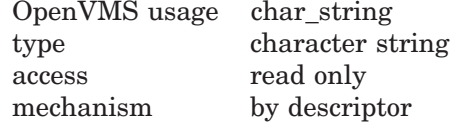

Character string to be substituted for the keystroke in the returned line. The **equivalence-string** argument is the address of a descriptor pointing to this equivalence string.

**Equivalence-string** is echoed unless SMG\$M\_KEY\_NOECHO is set. If **equivalence-string** is omitted, no equivalence string is defined for this key.

#### **state-string**

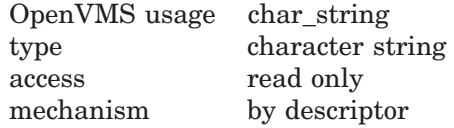

Contains a new state name which becomes the current state when this key is pressed. The **state-string** argument is the address of a descriptor pointing to the new state string.

If omitted, no new state is defined. If the current state is temporary (that is, if SMG\$M\_KEY\_LOCK was not specified for the most recently pressed defined key), the current **state-string** becomes DEFAULT.

#### **Description**

SMG\$ADD KEY DEF inserts a key definition into a key definition table. The table must have been created with a call to SMG\$CREATE\_KEY\_TABLE. After SMG\$ADD KEY DEF executes, the specified equivalence string is returned when the user types the specified key in response to the SMG\$READ\_COMPOSED\_ LINE routine.

You can define all keys on the VT100, VT200-series, and VT300-series keyboards and keypads with the following exceptions:

- The Compose Character key on VT200-series and VT300-series keyboards
- The ESCAPE key
- The SHIFT keys
- The keys F1 through F5 on VT200-series and VT300-series keyboards

There are some keys and key definitions that you can define but that Digital strongly suggests you avoid defining. SMG\$ does not return an error when you use them as key names, but the definitions you assign to these key combinations are not executed unless you set your terminal in the following special ways at the DCL level.

- Ctrl/C, Ctrl/O, Ctrl/X, and F6 To use a definition that you bind to these keys, you must first enter the DCL command SET TERMINAL/PASTHRU.
- Ctrl/T, Ctrl/Y To use a definition that you bind to these keys, you must first enter either the DCL command SET TERMINAL/PASTHRU or SET NOCONTROL, or both.
- Ctrl/S, Ctrl/Q To use a definition that you bind to these keys, you must first enter the DCL command SET TERMINAL/NOTTSYNC.

Digital does not recommend that you use these special terminal settings. The settings may cause unpredictable results if you do not understand all the implications of changing the default settings for giving the terminal driver control.

# **Condition Values Returned**

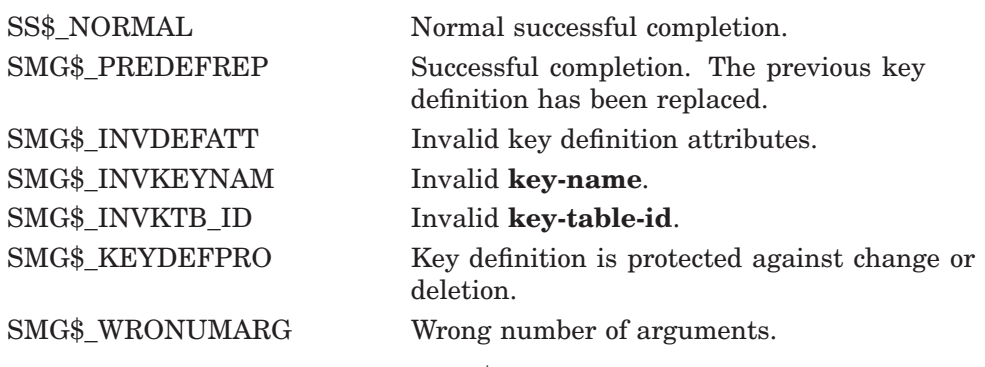

Any condition values returned by LIB\$COPY\_DXDX.
# **SMG\$BEGIN\_DISPLAY\_UPDATE—Begin Batching of Display Updates**

The Begin Batching of Display Updates routine saves, or batches, all output to a virtual display until a matching call to SMG\$END\_DISPLAY\_UPDATE is encountered.

## **Format**

SMG\$BEGIN\_DISPLAY\_UPDATE\_display-id

### **Returns**

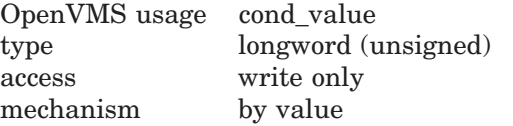

# **Arguments**

#### **display-id**

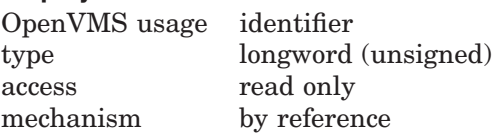

Specifies the virtual display for which output is to be batched. The **display-id** argument is the address of an unsigned longword that contains the display identifier.

**Display-id** is returned by SMG\$CREATE\_VIRTUAL\_DISPLAY.

## **Description**

SMG\$BEGIN\_DISPLAY\_UPDATE lets you make more than one change to a display and have the changes appear only after all changes are complete. Thus, the user sees the display change from its initial state to its final state, without seeing any of the intermediate states.

Batching terminates when SMG\$END\_DISPLAY\_UPDATE has been called the same number of times for a given display as has SMG\$BEGIN\_DISPLAY\_ UPDATE. The Chinese Screen Management Facility keeps track of batching for a given display; thus, the calls to the SMG\$BEGIN\_DISPLAY\_UPDATE and SMG\$END\_DISPLAY\_UPDATE need not occur in the same module.

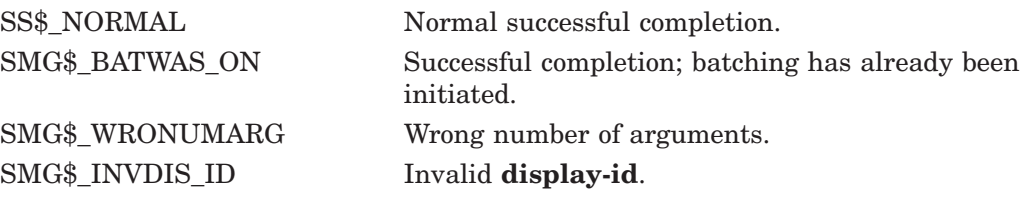

# **SMG\$BEGIN\_PASTEBOARD\_UPDATE—Begin Batching of Pasteboard Updates**

The Begin Batching of Pasteboard Updates routine saves, or batches, all output to a pasteboard until a matching call to SMG\$END\_PASTEBOARD\_UPDATE is encountered.

## **Format**

SMG\$BEGIN\_PASTEBOARD\_UPDATE pasteboard-id

### **Returns**

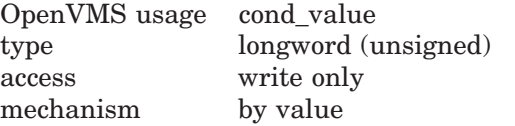

# **Arguments**

#### **pasteboard-id**

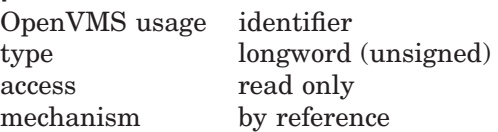

Specifies the pasteboard for which output is to be batched. The **pasteboard-id** argument is the address of an unsigned longword that contains the pasteboard identifier.

**Pasteboard-id** is returned by SMG\$CREATE\_PASTEBOARD.

## **Description**

SMG\$BEGIN\_PASTEBOARD\_UPDATE lets you make more than one change to a pasteboard and have the changes appear only after all changes are complete. Thus, the user sees the pasteboard change from its initial state to its final state, without seeing any of the intermediate states.

Batching terminates when SMG\$END\_PASTEBOARD\_UPDATE has been called the same number of times for a given pasteboard as has SMG\$BEGIN\_ PASTEBOARD UPDATE. The Chinese Screen Management Facility keeps track of batching for a given pasteboard; thus, the calls to the SMG\$BEGIN\_ PASTEBOARD\_UPDATE and SMG\$END\_PASTEBOARD\_UPDATE need not occur in the same module.

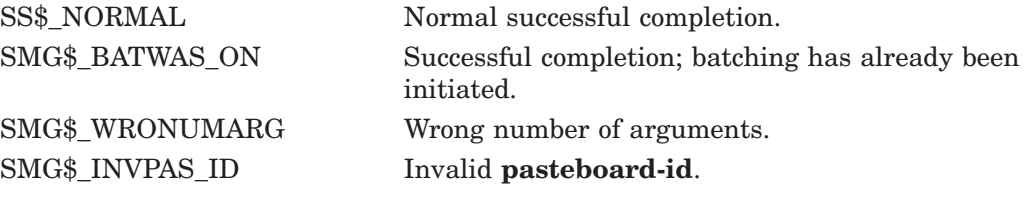

# **SMG\$CANCEL\_INPUT—Cancel Input Request**

The Cancel Input Request routine immediately cancels any read-in-progress that was issued by SMG\$READ\_COMPOSED\_LINE, SMG\$READ\_KEYSTROKE, or SMG\$READ\_STRING.

# **Format**

SMG\$CANCEL\_INPUT keyboard-id

## **Returns**

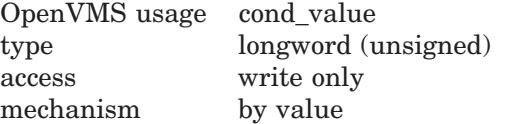

# **Arguments**

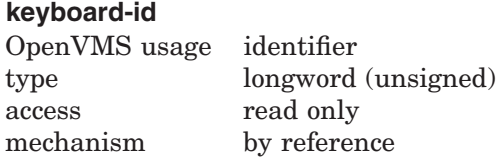

Specifies the virtual keyboard for which the input is to be canceled. The **keyboard-id** argument is the address of an unsigned longword that contains the keyboard identifier.

**Keyboard-id** is returned by SMG\$CREATE\_VIRTUAL\_KEYBOARD.

# **Description**

SMG\$CANCEL\_INPUT causes immediate termination of an SMG\$READ\_ COMPOSED\_LINE, SMG\$READ\_KEYSTROKE, or SMG\$READ\_STRING input operation from a terminal. The condition code SS\$\_CANCEL or SS\$\_ABORT is returned to those routines when you use SMG\$CANCEL\_INPUT.

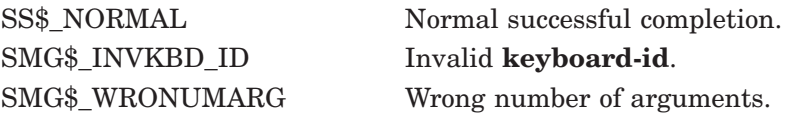

# **SMG\$CHANGE\_PBD\_CHARACTERISTICS—Change Pasteboard Characteristics**

The Change Pasteboard Characteristics routine lets you change the characteristics associated with a pasteboard.

# **Format**

SMG\$CHANGE\_PBD\_CHARACTERISTICS

pasteboard-id [,desired-width] [,width] [,desired-height] [,height] [,desired-background-color] [,background-color]

### **Returns**

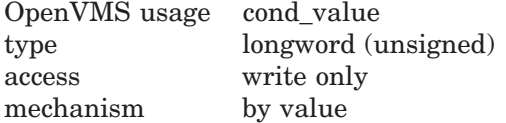

### **Arguments**

## **pasteboard-id**

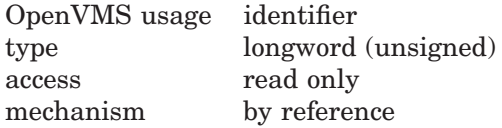

Specifies the pasteboard whose characteristics are to be changed. The **pasteboard-id** argument is the address of an unsigned longword that contains the pasteboard identifier.

**Pasteboard-id** is returned by SMG\$CREATE\_PASTEBOARD.

#### **desired-width**

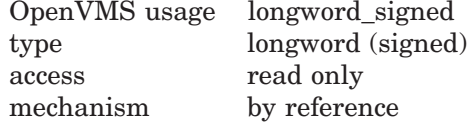

New width for the pasteboard. The **desired-width** argument is the address of a signed longword that contains the desired width. If omitted, the width does not change.

#### **width**

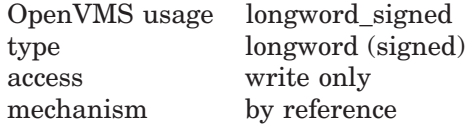

Receives the physical width of the pasteboard. The **width** argument is the address of a signed longword into which is written the actual width of the pasteboard.

If the terminal cannot be set exactly to **desired-width**, **width** may be larger than **desired-width**. If the physical width of the terminal is smaller than **desired-width**, **width** may be smaller than **desired-width**.

### **desired-height**

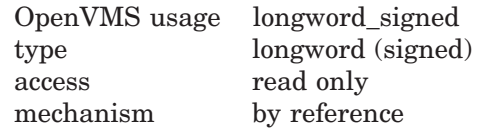

New height for the pasteboard. The **desired-height** argument is the address of a signed longword that contains the desired height of the pasteboard. If **desired-height** is omitted, the height does not change.

#### **height**

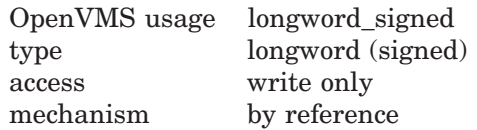

Receives the physical height of the pasteboard. The **height** argument is the address of a signed longword into which is written the actual height of the pasteboard.

If the terminal cannot be set exactly to **desired-height**, **height** may be larger than **desired-height**. If the physical height of the terminal is smaller than **desired-height**, **height** may be smaller than **desired-height**.

#### **desired-background-color**

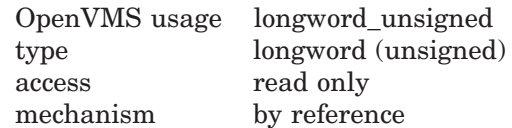

Symbolic name for the desired background color. The **desired-backgroundcolor** argument is the address of an unsigned longword that contains the desired color.

The symbols listed below are defined in \$SMGDEF. Valid values for **desiredbackground-color** are as follows:

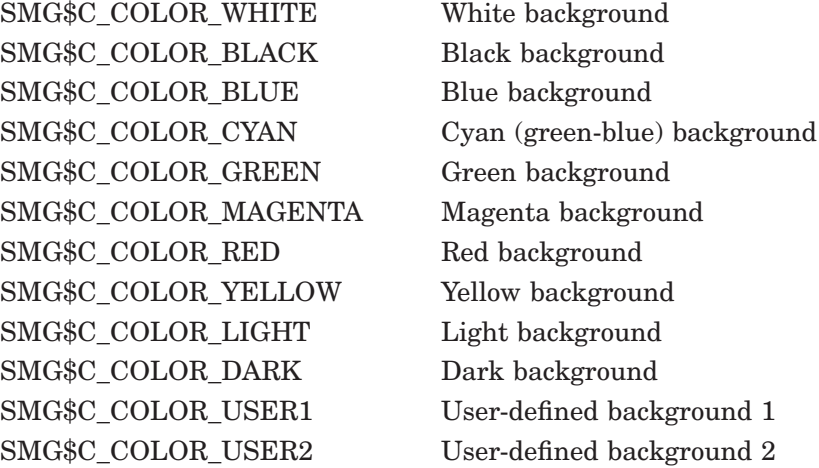

If you omit **desired-background-color**, or if the terminal hardware does not support the background color specified, the background color is not changed.

# **SMG\$CHANGE\_PBD\_CHARACTERISTICS**

#### **background-color**

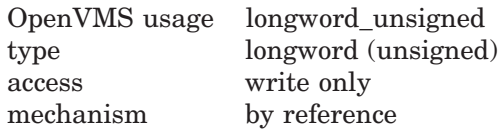

Receives the background color chosen. The **background-color** argument is the address of an unsigned longword into which is written the background color.

This routine may return any of the values listed in the **desired-backgroundcolor** argument description or SMG\$C\_COLOR\_UNKNOWN. If the **desiredbackground-color** argument is omitted, the value of **background-color** does not change.

# **Description**

SMG\$CHANGE\_PBD\_CHARACTERISTICS lets you change the width, height, and background color associated with a pasteboard.

If necessary, this routine will notify the OpenVMS operating system of the change in pasteboard characteristics by updating the terminal characteristics displayed when you enter the DCL command SHOW TERMINAL.

Do not use SMG\$CHANGE\_PBD\_CHARACTERISTICS on a batched pasteboard.

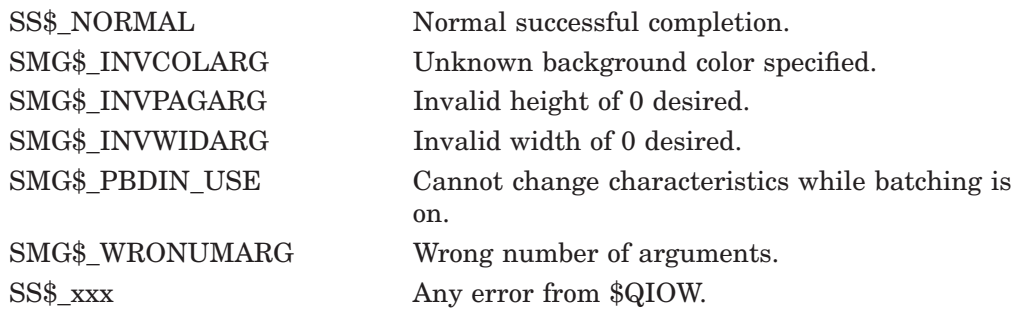

# **SMG\$CHANGE\_RENDITION—Change Default Rendition**

The Change Default Rendition routine changes the video attributes for all or part of a virtual display.

## **Format**

SMG\$CHANGE\_RENDITION display-id ,start-row ,start-column ,number-of-rows ,number-of-columns [,rendition-set] [,rendition-complement]

## **Returns**

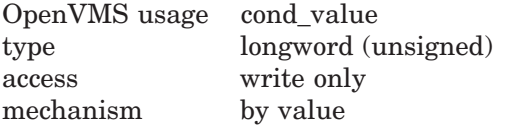

# **Arguments**

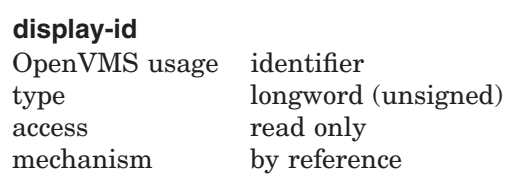

Specifies the virtual display whose default rendition is to be changed. The **display-id** argument is the address of an unsigned longword that contains the display identifier.

**Display-id** is returned by SMG\$CREATE\_VIRTUAL\_DISPLAY.

### **start-row**

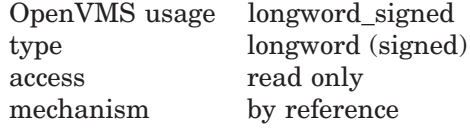

Starting row position to receive the new rendition. The **start-row** argument is the address of a signed longword that contains the starting row number.

# **SMG\$CHANGE\_RENDITION**

#### **start-column**

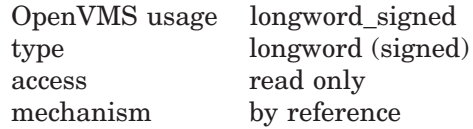

Starting column position to receive the new rendition. The **start-column** argument is the address of a signed longword that contains the starting column number.

In the case that the right portion of a Chinese character is specified in the **start-column**, the left portion of the character also receives the new rendition.

#### **number-of-rows**

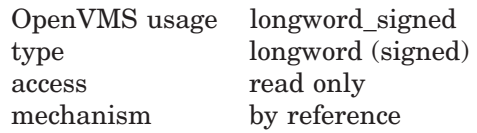

Number of rows to receive the new rendition. The **number-of-rows** argument is the address of a signed longword that contains the number of rows to be affected.

#### **number-of-columns**

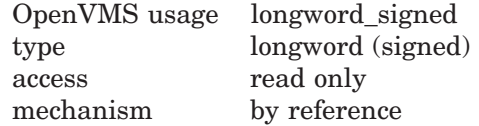

Number of columns to receive the new rendition. The **number-of-columns** argument is the address of a signed longword that contains the number of columns to be affected.

#### **rendition-set**

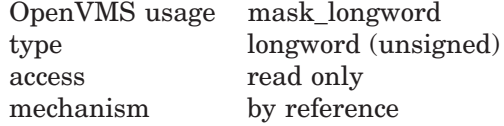

Attribute specifier. The optional **rendition-set** argument is the address of a longword bit mask in which each attribute set causes the corresponding attribute to be set in the display. The following attributes can be specified using the **rendition-set** argument:

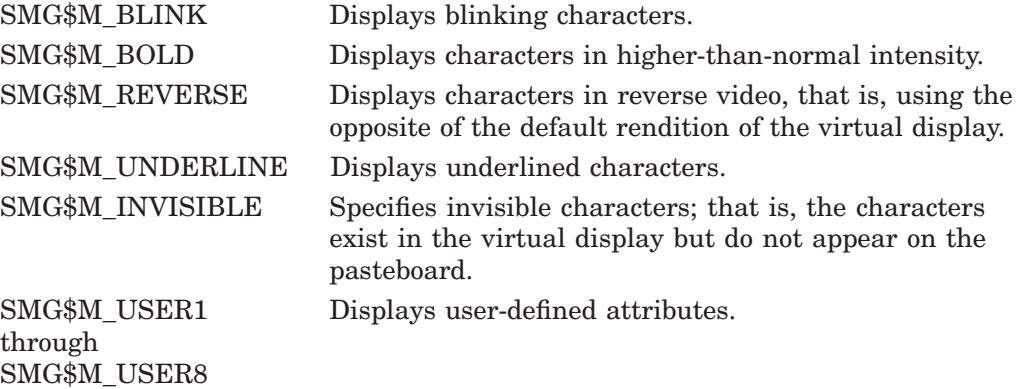

The **display-id** argument must be specified when you use the **rendition-set** argument.

#### **rendition-complement**

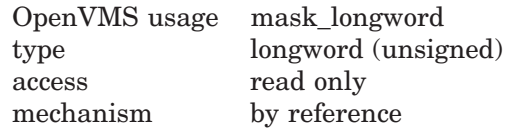

Attribute complement specifier. The optional **rendition-complement** argument is the address of a longword bit mask in which each attribute set causes the corresponding attribute to be complemented in the display. All of the attributes that can be specified with the **rendition-set** argument can be complemented with the **rendition-complement** argument. The **display-id** argument must be specified when you use the **rendition-complement** argument.

The optional arguments **rendition-set** and **rendition-complement** let the user control the attributes of the virtual display. The **rendition-set** argument sets certain virtual display attributes, while **rendition-complement** complements these attributes. If the same bit is specified in both the **rendition-set** and **rendition-complement** parameters, **rendition-set** is evaluated first, followed by **rendition-complement**. By using these two parameters together, the user can control each virtual display attribute in a single procedure call. On a single-attribute basis, the user can cause the following transformations:

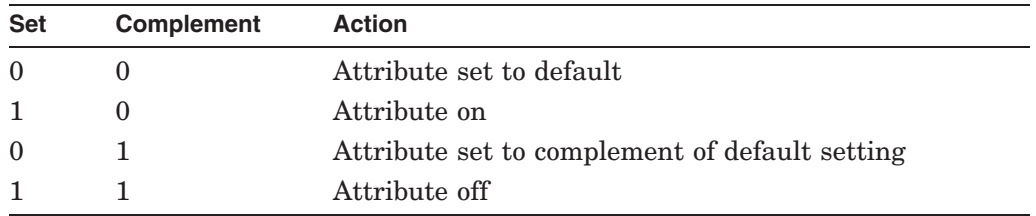

# **Description**

This procedure changes the default video rendition of a rectangular block of text already in the specified virtual display. For example, you might use this procedure to redisplay a particular row in reverse video.

In the case Chinese language character set is used, if the **start-column** is on the right portion of a Chinese character, the left portion of the character also receives the new rendition. Also, if the rectangular block ends on the left portion of a Chinese character, the right portion of the character receives the new rendition, too.

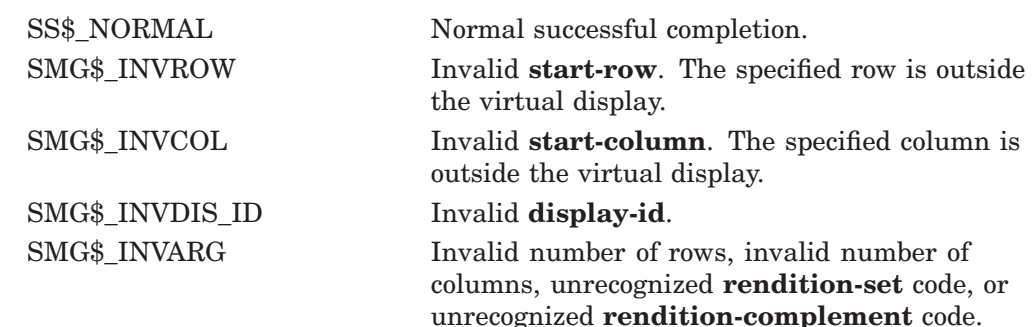

SMG\$\_NO\_CHADIS No change in virtual display. SMG\$\_WRONUMARG Wrong number of arguments.

# **SMG\$CHANGE\_VIEWPORT—Change the Viewport Associated with a Virtual Display**

The Change the Viewport Associated with a Virtual Display routine changes the size of an existing viewport in a virtual display. The text currently in the viewport is remapped to fit the new dimensions.

## **Format**

SMG\$CHANGE\_VIEWPORT\_display-id [,viewport-row-start] [,viewport-column-start] [,viewport-number-rows] [,viewport-number-columns]

#### **Returns**

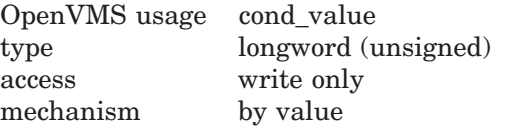

## **Arguments**

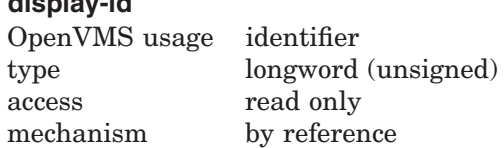

Identifier of the virtual display containing the viewport to be changed. The **display-id** argument is the address of an unsigned longword containing this identifier.

#### **viewport-row-start**

**display-id**

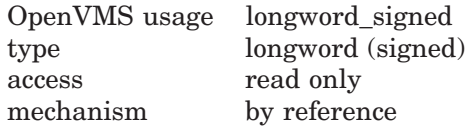

Optional row number in the virtual display that will become row 1 in the changed viewport. The **viewport-row-start** argument is the address of a signed longword containing the row number. If omitted, the present **viewport-row-start** value is used.

#### **viewport-column-start**

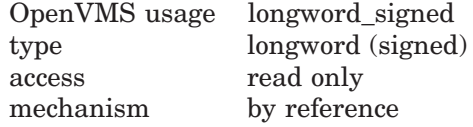

Optional column number in the virtual display that will become column 1 in the changed viewport. The **viewport-column-start** argument is the address of a signed longword containing the column number. If omitted, the present **viewport-column-start** value is used.

In the case that the **viewport-column-start** begins on the right portion of a Chinese character, the right portion of the character becomes invisible.

# **SMG\$CHANGE\_VIEWPORT**

#### **viewport-number-rows**

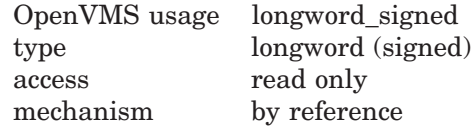

Optional number of rows in the changed viewport. The **viewport-number-rows** argument is the address of a signed longword containing the number of rows. If omitted, the present **viewport-number-rows** value is used.

#### **viewport-number-columns**

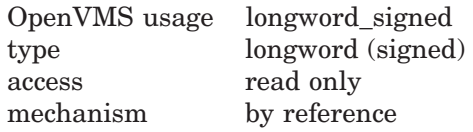

Optional number of columns in the changed viewport. The **viewport-numbercolumns** argument is the address of a signed longword containing the number of columns. If omitted, the present **viewport-number-columns** value is used.

## **Description**

SMG\$CHANGE\_VIEWPORT lets you change the size of an existing viewport in a virtual display. The text currently in this viewport is remapped to fit the new dimensions, starting at the position specified by the **viewport-row-start** and **viewport-column-start** arguments. This position also specifies the resulting virtual cursor location.

In case Chinese language character set is used, and the **viewport-columnstart** begins on the right portion of a Chinese character, the right portion of the character will become invisible. Also if the viewport ends on the left portion of a Chinese character, the left portion of the character will become invisible.

# **Condition Values Returned**

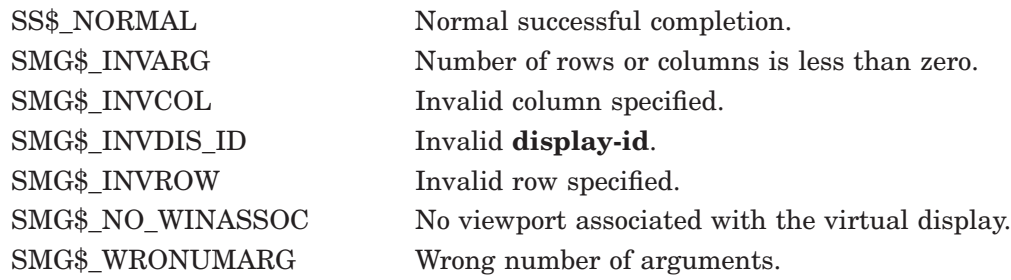

# **Example**

```
C_{+}C This DEC Fortran example program demonstrates the use of
C SMG$CHANGE_VIEWPORT.
C-IMPLICIT INTEGER (A-Z)
        INCLUDE '($SMGDEF)'
C Create the virtual display. Give it a border.
        ROWS = 9COLUMNS = 50
```
STATUS = SMG\$CREATE VIRTUAL DISPLAY 1 (ROWS, COLUMNS, DISPLAY1,SMG\$M\_BORDER ) IF (.NOT. STATUS) CALL LIB\$SIGNAL(%val(STATUS)) C Create the pasteboard. STATUS = SMG\$CREATE\_PASTEBOARD (PASTE1) IF (.NOT. STATUS) CALL LIB\$SIGNAL(%val(STATUS)) C Put data in the virtual display. STATUS = SMG\$PUT CHARS ( DISPLAY1, 1 This is row 1 in a virtual display with 9 rows.',1,1) IF (.not. STATUS) CALL LIB\$SIGNAL(%val(STATUS)) STATUS = SMG\$PUT\_CHARS ( DISPLAY1, 1 'This is row 2 in a virtual display with 9 rows.',2,1) IF (.not. STATUS) CALL LIB\$SIGNAL(%val(STATUS)) STATUS = SMG\$PUT CHARS ( DISPLAY1, 1 'This is row 3 in a virtual display with 9 rows.',3,1) IF (.not. STATUS) CALL LIB\$SIGNAL(%val(STATUS)) STATUS = SMG\$PUT CHARS ( DISPLAY1, 1 'This is row 4 in a virtual display with 9 rows.',4,1) IF (.not. STATUS) CALL LIB\$SIGNAL(%val(STATUS)) STATUS = SMG\$PUT CHARS ( DISPLAY1, 1 'This is row 5 in a virtual display with 9 rows.',5,1) IF (.not. STATUS) CALL LIB\$SIGNAL(%val(STATUS)) STATUS = SMG\$PUT CHARS ( DISPLAY1, 1 'This is row 6 in a virtual display with 9 rows.',6,1) IF (.not. STATUS) CALL LIB\$SIGNAL(%val(STATUS)) STATUS = SMG\$PUT\_CHARS ( DISPLAY1, 1 'This is row 7 in a virtual display with 9 rows.',7,1) IF (.not. STATUS) CALL LIB\$SIGNAL(%val(STATUS)) STATUS = SMG\$PUT CHARS ( DISPLAY1, 1 'This is row 8 in a virtual display with 9 rows.',8,1) IF (.not. STATUS) CALL LIB\$SIGNAL(%val(STATUS)) STATUS = SMG\$PUT CHARS ( DISPLAY1, 1 'This is row 9 in a virtual display with 9 rows.',9,1) IF (.not. STATUS) CALL LIB\$SIGNAL(%val(STATUS)) C Paste the virtual display. STATUS = SMG\$COPY VIRTUAL DISPLAY(DISPLAY1, DISPLAY2) IF (.NOT. STATUS) CALL LIB\$SIGNAL(%VAL(STATUS)) STATUS = SMG\$LABEL BORDER (DISPLAY1, 'Full Display',,,SMG\$M\_BOLD) IF (.NOT. STATUS) CALL LIB\$SIGNAL(%VAL(STATUS)) STATUS = SMG\$LABEL\_BORDER (DISPLAY2, 'Viewport',,,SMG\$M\_BOLD) IF (.NOT. STATUS) CALL LIB\$SIGNAL(%VAL(STATUS)) STATUS = SMG\$PASTE\_VIRTUAL\_DISPLAY ( DISPLAY1, PASTE1, 2, 10) IF (.NOT. STATUS) CALL LIB\$SIGNAL(%VAL(STATUS)) STATUS = SMG\$PASTE VIRTUAL DISPLAY ( DISPLAY2, PASTE1, 13, 10) IF (.NOT. STATUS) CALL LIB\$SIGNAL(%VAL(STATUS)) CALL LIB\$WAIT (4.0) STATUS = SMGSCREATE VIEWPORT ( DISPLAY2, 2, 1, 5, 21) IF (.NOT. STATUS) CALL LIB\$SIGNAL(%VAL(STATUS)) CALL LIB\$WAIT (4.0) STATUS = SMG\$PASTE VIRTUAL DISPLAY ( DISPLAY2, PASTE1, 13, 10) IF (.NOT. STATUS) CALL LIB\$SIGNAL(%VAL(STATUS)) CALL LIB\$WAIT (4.0)

```
STATUS = SMG$CHANGE_VIEWPORT ( DISPLAY2, 4, 8, 3, 15)
IF (.NOT. STATUS) CALL LIB$SIGNAL(%VAL(STATUS))
CALL LIB$WAIT (4.0)
END
```
The output generated by this DEC Fortran example is shown in the following figures. In Figure SMG–1, the program has copied the initial virtual display into a second virtual display, labeled ''Viewport''.

**Figure SMG–1 Output Generated After Virtual Displays Are Pasted**

|  |  |  |          | This is row 1 in a virtual display with 9       |  | rows. |
|--|--|--|----------|-------------------------------------------------|--|-------|
|  |  |  |          | This is row 2 in a virtual display with 9       |  | rows. |
|  |  |  |          | This is row 3 in a virtual display with 9 rows. |  |       |
|  |  |  |          | This is row 4 in a virtual display with 9 rows. |  |       |
|  |  |  |          | This is row 5 in a virtual display with 9 rows. |  |       |
|  |  |  |          | This is row 6 in a virtual display with 9 rows. |  |       |
|  |  |  |          | This is row 7 in a virtual display with 9 rows. |  |       |
|  |  |  |          | This is row 8 in a virtual display with 9 rows. |  |       |
|  |  |  |          | This is row 9 in a virtual display with 9 rows. |  |       |
|  |  |  |          |                                                 |  |       |
|  |  |  | Viewport |                                                 |  |       |
|  |  |  |          |                                                 |  |       |
|  |  |  |          | This is row 1 in a virtual display with 9       |  | rows. |
|  |  |  |          | This is row 2 in a virtual display with 9 rows. |  |       |
|  |  |  |          | This is row 3 in a virtual display with 9 rows. |  |       |
|  |  |  |          | This is row 4 in a virtual display with 9 rows. |  |       |
|  |  |  |          | This is row 5 in a virtual display with 9 rows. |  |       |
|  |  |  |          | This is row 6 in a virtual display with 9 rows. |  |       |
|  |  |  |          | This is row 7 in a virtual display with 9 rows. |  |       |
|  |  |  |          | This is row 8 in a virtual display with 9 rows. |  |       |

ZK−6423/1−GE

After the two identical virtual displays are pasted, the program creates a viewport on the second (copy) virtual display. Once the second display is "repasted", only the portion located in the viewport is visible. This is shown in Figure SMG–2.

| This is row 8 in a virtual display with 9 rows.<br>This is row 9 in a virtual display with 9 rows.<br>Viewport -                                   |
|----------------------------------------------------------------------------------------------------|
| This is row 1 in a vi<br>This is row 2 in a vi<br>This is row 3 in a vi<br>This is row 4 in a vi<br>This is row 5 in a vi<br>This is row 6 in a vi |

**Figure SMG–2 Output Generated After the Viewport Is Created**

ZK−6423/2−GE

By calling SMG\$CHANGE\_VIEWPORT, the portion of the virtual display that is visible through the viewport is changed. This is shown in Figure SMG–3.

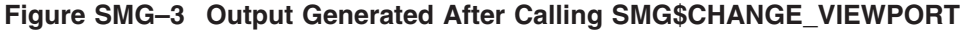

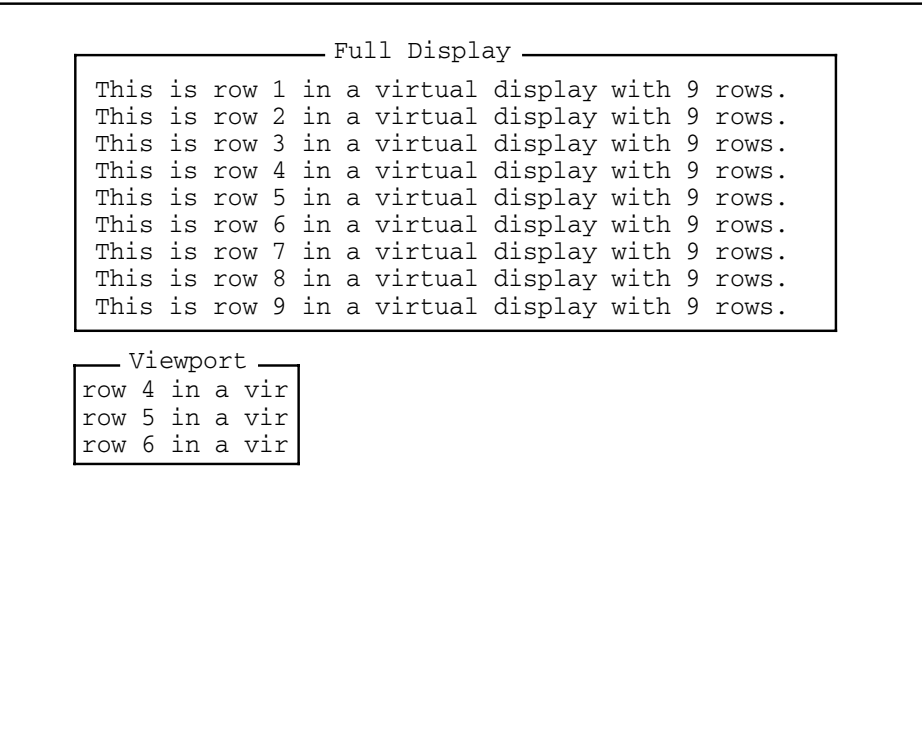

ZK−6423/3−GE

# **SMG\$CHANGE\_VIRTUAL\_DISPLAY—Change Virtual Display**

The Change Virtual Display routine lets you change the dimensions, border, and video attributes of a virtual display.

## **Format**

SMG\$CHANGE\_VIRTUAL\_DISPLAY display-id [,number-of-rows] [,number-of-columns] [,display-attributes] [,video-attributes] [,character-set]

### **Returns**

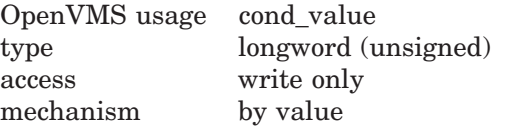

## **Arguments**

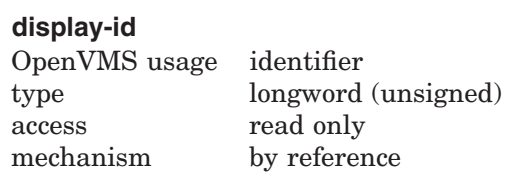

Specifies the virtual display whose attributes are to be changed. The **displayid** argument is the address of an unsigned longword that contains the display identifier.

**Display-id** is returned by SMG\$CREATE\_VIRTUAL\_DISPLAY.

#### **number-of-rows**

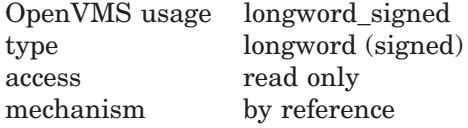

Specifies the new number of rows for the virtual display. The **number-of-rows** argument is the address of a signed longword that contains the number of rows in the virtual display.

#### **number-of-columns**

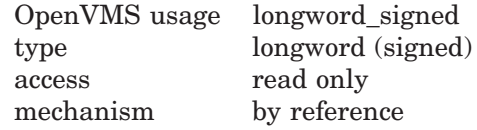

Specifies the new number of columns for the virtual display. The **number-ofcolumns** argument is the address of a signed longword that contains the number of columns in the virtual display.

#### **display-attributes**

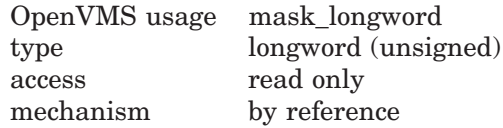

Specifies the attributes of the virtual display. The **display-attributes** argument is the address of a longword bit mask that contains the display attributes.

Valid values for **display-attributes** are as follows:

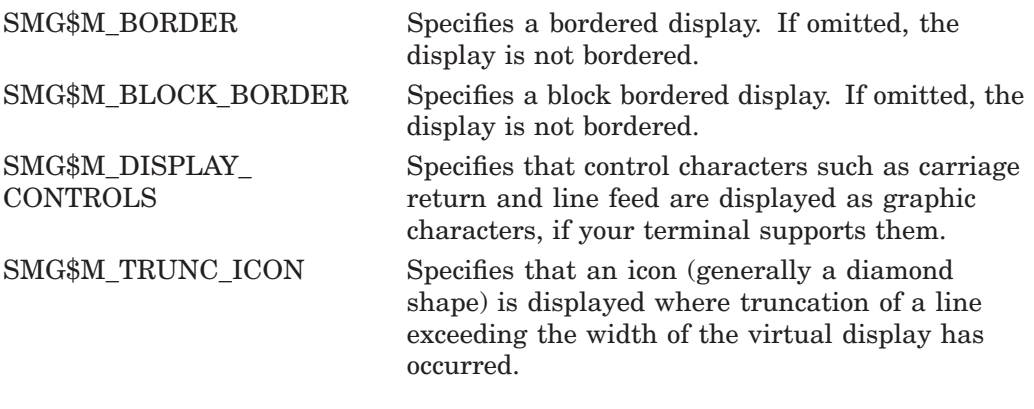

### **video-attributes**

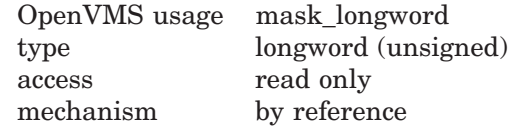

Specifies the default rendition to be applied to all output in a virtual display, unless overridden by a call to a specific output routine. The **video-attributes** argument is the address of an unsigned longword that contains the video attributes mask.

For example, a call to SMG\$PUT\_CHARS with an explicit rendition specified would override the default rendition.

The bits that can be set for this argument are as follows:

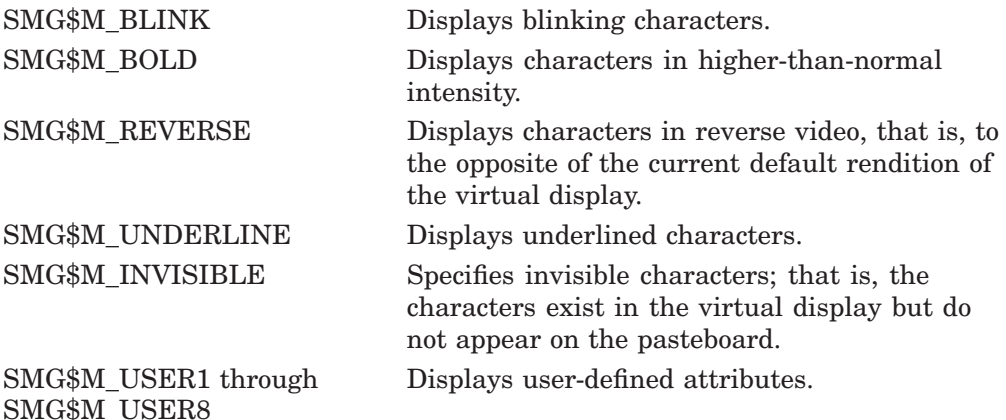

Note that you can specify any combination of attributes in a single call. All other bits are reserved for use by Digital and must be zero.

#### **character-set**

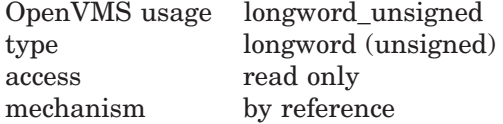

Specifies the default character set for all text in this virtual display. The **character-set** argument is the address of an unsigned longword that contains the character set specifier. The valid values for this argument are as follows.

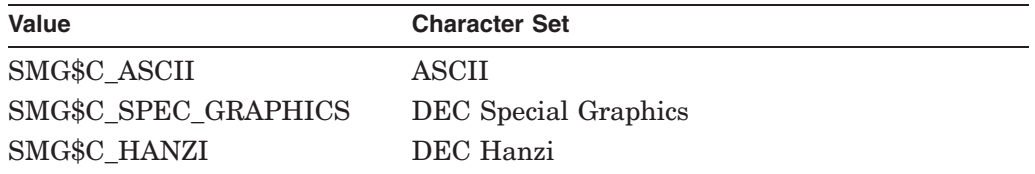

# **Description**

SMG\$CHANGE\_VIRTUAL\_DISPLAY lets you change the size or default attributes of an existing virtual display. If the size of the virtual display is changed, the Screen Management Facility attempts to remap the text associated with the display to fit the new dimensions (starting at row 1 and column 1). If the new size of the virtual display is smaller than the old size, text may be truncated.

In case the truncation starts on the right portion of a Chinese character, the left portion of the character will become an undefined character. If the new size of the virtual display is larger than the old size, text may be padded on the right with spaces.

When a display is redimensioned, the virtual cursor for the display is moved to row 1 and column 1. Note that if a labeled border applies to the virtual display and does not fit the redimensioned display, the label is deleted.

If a program calls both SMG\$CREATE\_PASTEBOARD and SMG\$CREATE\_ VIRTUAL\_KEYBOARD, make sure SMG\$CREATE\_PASTEBOARD is called first. The program will not function correctly if SMG\$CREATE\_VIRTUAL\_KEYBOARD is called before SMG\$CREATE\_PASTEBOARD.

Original SMG routines support only ASCII(default) and DEC Special Graphics, but Chinese SMG will allow users to specify the **character-set** which enables Chinese language to be used.

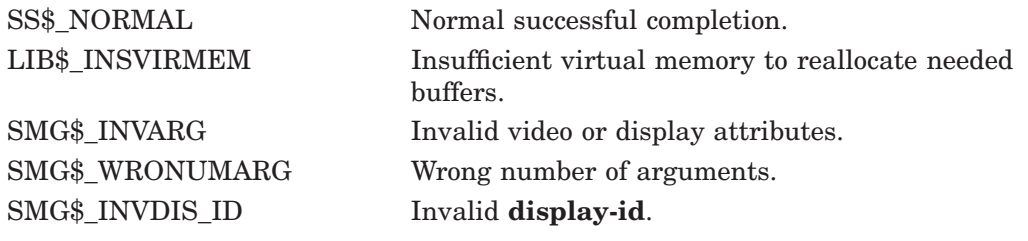

# **SMG\$CHECK\_FOR\_OCCLUSION—Check for Occlusion**

The Check for Occlusion routine checks to see whether a virtual display is covered (occluded) by another virtual display.

## **Format**

SMG\$CHECK\_FOR\_OCCLUSION display-id ,pasteboard-id ,occlusion-state

#### **Returns**

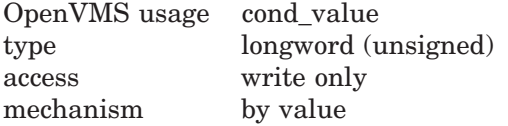

## **Arguments**

#### **display-id**

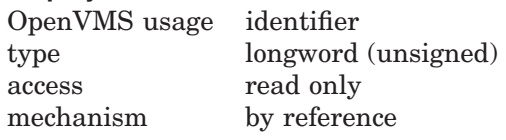

Specifies the virtual display to be checked. The **display-id** argument is the address of an unsigned longword that contains the display identifier.

**Display-id** is returned by SMG\$CREATE\_VIRTUAL\_DISPLAY.

#### **pasteboard-id**

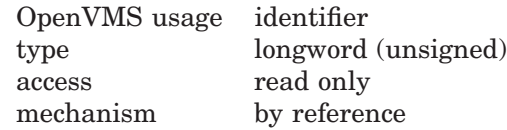

Specifies the pasteboard to be checked. The **pasteboard-id** argument is the address of an unsigned longword that contains the pasteboard identifier. **Pasteboard-id** is returned by SMG\$CREATE\_PASTEBOARD.

#### **occlusion-state**

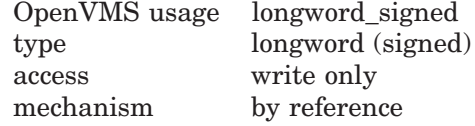

Receives the value denoting whether the display is occluded. The **occlusionstate** argument is the address of a signed longword into which the occlusion state is written. **Occlusion-state** is set to 1 if the display is occluded or set to 0 if the display is not occluded on the specified pasteboard. If the procedure does not return SS\$\_NORMAL, the contents of **occlusion-state** are undefined.

#### **Description**

SMG\$CHECK\_FOR\_OCCLUSION determines whether a specified virtual display as pasted to the specified pasteboard is occluded, or covered, by another virtual display.

# **SMG\$CHECK\_FOR\_OCCLUSION**

## **Condition Values Returned**

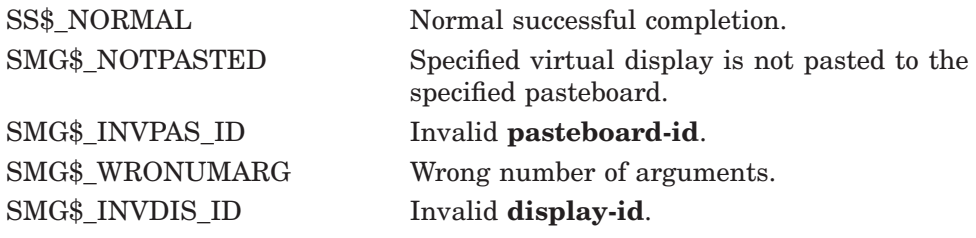

# **Example**

```
C+C This DEC Fortran example program demonstrates the use of
C SMG$CHECK_FOR_OCCLUSION.
\GammaC This routine creates a virtual display and writes it to the
C pasteboard. Data is placed in the virtual display using SMG$PUT_CHARS.
C-INTEGER SMG$CREATE_VIRTUAL_DISPLAY, SMG$CREATE_PASTEBOARD
        INTEGER SMG$PASTE_VIRTUAL_DISPLAY, SMG$PUT_CHARS
        INTEGER SMG$CHECK_FOR_OCCLUSION
        INTEGER DISPLAY1, DISPLAY2, PASTE1, PASTE2, ROWS, COLUMNS, BORDER
        INTEGER OCCLUSION, STATUS
       CHARACTER*29 TEXT
C+C Include the SMG definitions. In particular, we want SMG$M_BORDER.
C-INCLUDE '($SMGDEF)'
C+C Create two virtual displays using SMG$CREATE VIRTUAL DISPLAY.
C Give them borders.
C-ROWS = 6COLUMNS = 50
       STATUS = SMG$CREATE_VIRTUAL_DISPLAY
    1 (ROWS, COLUMNS, DISPLAY1, SMG$M_BORDER)
       IF (.NOT. STATUS) CALL LIB$SIGNAL(%VAL(STATUS))
       ROWS = 5COLUMNS = 30
       STATUS = SMG$CREATE_VIRTUAL_DISPLAY
    1 (ROWS, COLUMNS, DISPLAY2, SMG$M_BORDER)
       IF (.NOT. STATUS) CALL LIB$SIGNAL(%VAL(STATUS))
C+C Create the pasteboard using SMG$CREATE_PASTEBOARD.
C-STATUS = SMG$CREATE_PASTEBOARD (PASTE1)
       IF (.NOT. STATUS) CALL LIB$SIGNAL(%VAL(STATUS))
C+C Use SMG$PUT_CHARS to put data into the virtual displays.
C-STATUS = SMG$PUT_CHARS ( DISPLAY1,
     1 ' This virtual display has 6 rows and 50 columns.', 2, 1)
        IF (.NOT. STATUS) CALL LIB$SIGNAL(%VAL(STATUS))
```

```
STATUS = SMG$PUT CHARS ( DISPLAY1,
    1 ' This is a bordered virtual display.', 3, 1)
       IF (.NOT. STATUS) CALL LIB$SIGNAL(%VAL(STATUS))
       STATUS = SMG$PUT_CHARS ( DISPLAY1,
     1 ' SMG$PUT CHARS puts data in this virtual display.', 4,
    1 1)
       IF (.NOT. STATUS) CALL LIB$SIGNAL(%VAL(STATUS))
       STATUS = SMG$PUT_CHARS ( DISPLAY1,
    1 ' This text should be partially occluded.', 5, 1)
       IF (.NOT. STATUS) CALL LIB$SIGNAL(%VAL(STATUS))
       STATUS = SMG$PUT_CHARS ( DISPLAY1,
    1 ' So should part of this row.', 6, 1)
       IF (.NOT. STATUS) CALL LIB$SIGNAL(%VAL(STATUS))
       STATUS = SMG$PUT CHARS ( DISPLAY2, ' This is virtual', 3, 1)
       IF (.NOT. STATUS) CALL LIB$SIGNAL(%VAL(STATUS))
       STATUS = SMG$PUT CHARS ( DISPLAY2,
    1 ' display #2.', 4, 1)
       IF (.NOT. STATUS) CALL LIB$SIGNAL(%VAL(STATUS))
       STATUS = SMG$PUT_CHARS ( DISPLAY2,
     1 ' This is just some more text.', 5, 1)
        IF (.NOT. STATUS) CALL LIB$SIGNAL(%VAL(STATUS))
C+C Use SMG$PASTE_VIRTUAL_DISPLAY to paste the virtual display.
\capSTATUS = SMG$PASTE VIRTUAL DISPLAY ( DISPLAY1, PASTE1, 4, 15)
       IF (.NOT. STATUS) CALL LIB$SIGNAL(%VAL(STATUS))
       STATUS = SMG$PASTE VIRTUAL DISPLAY ( DISPLAY2, PASTE1, 8, 15)
       IF (.NOT. STATUS) CALL LIB$SIGNAL(%VAL(STATUS))
C+C Check the two virtual displays for occlusion by calling
C SMG$CHECK_FOR_OCCLUSION.
\capTEXT = 'This display is not occluded.'
       STATUS = SMG$CHECK FOR OCCLUSION (DISPLAY1, PASTE1, OCCLUSION)
       IF (.NOT. STATUS) CALL LIB$SIGNAL(%VAL(STATUS))
       IF (OCCLUSION .EQ. 0) THEN
               STATUS = SMG$PUT_CHARS (DISPLAY1, TEXT, 1, 1)
               IF (.NOT. STATUS) CALL LIB$SIGNAL(%VAL(STATUS))
       ELSE
               STATUS = SMG$PUT CHARS (DISPLAY1, 'Occluded.', 1, 1)
               IF (.NOT. STATUS) CALL LIB$SIGNAL(%VAL(STATUS))
       END IF
       STATUS = SMG$CHECK FOR OCCLUSION (DISPLAY2, PASTE1, OCCLUSION)
       IF (.NOT. STATUS) CALL LIB$SIGNAL(%VAL(STATUS))
       IF (OCCLUSION .EQ. 0) THEN
               STATUS = SMG$PUT CHARS (DISPLAY2, TEXT, 1, 1)
               IF (.NOT. STATUS) CALL LIB$SIGNAL(%VAL(STATUS))
       ELSE
               STATUS = SMG$PUT CHARS (DISPLAY2, 'Occluded.', 1, 1)
               IF (.NOT. STATUS) CALL LIB$SIGNAL(%VAL(STATUS))
       END IF
       END
```
The output generated by this FORTRAN program is shown in Figure SMG–4.

### **Figure SMG–4 Output Generated by FORTRAN Program Calling SMG\$CHECK\_FOR\_ OCCLUSION**

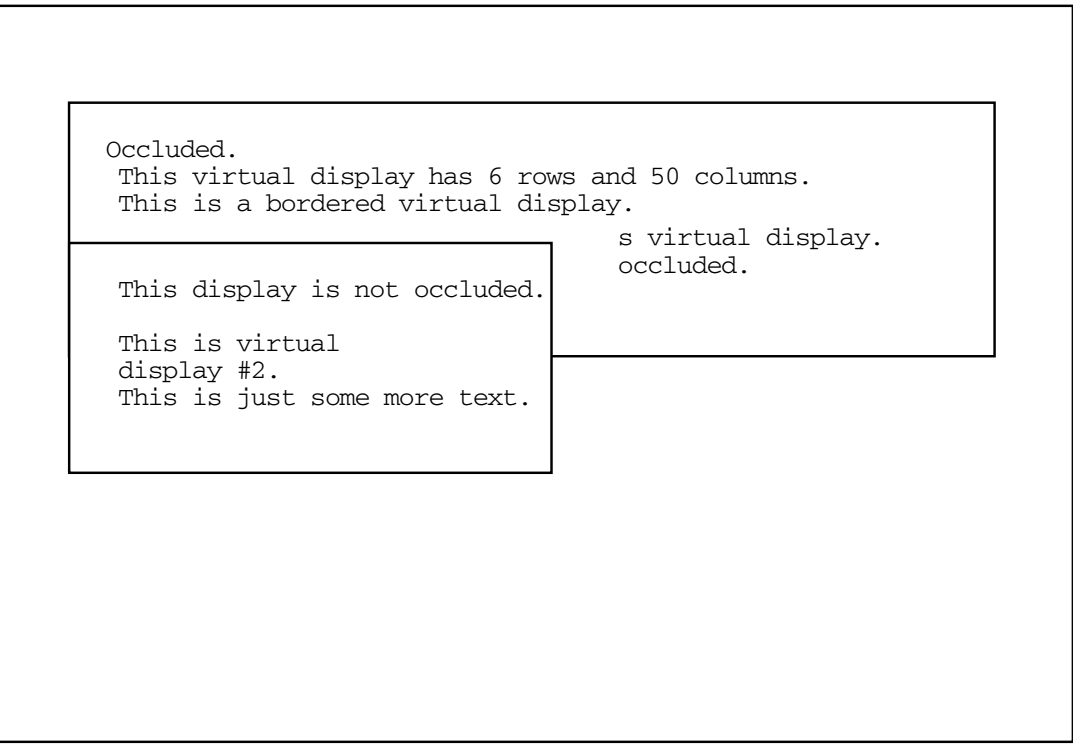

ZK−4128−GE

# **SMG\$CONTROL\_MODE—Control Mode**

The Control Mode routine controls the mode of the pasteboard. This includes buffering, minimal updating, whether the screen is cleared when the pasteboard is deleted, and whether tab characters are used for screen formatting.

## **Format**

SMG\$CONTROL\_MODE pasteboard-id [,new-mode] [,old-mode] [,buffer-size]

## **Returns**

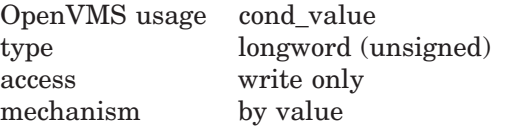

# **Arguments**

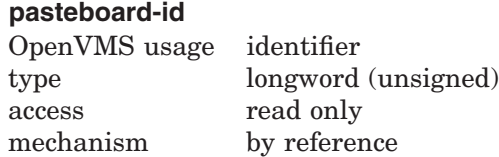

Specifies the pasteboard to be changed. The **pasteboard-id** argument is the address of an unsigned longword that contains the pasteboard identifier.

**Pasteboard-id** is returned by SMG\$CREATE\_PASTEBOARD.

#### **new-mode** OpenVMS usage mask\_longword type longword (unsigned) access read only mechanism by reference

Specifies the new control settings to be used. The optional **new-mode** argument is the address of an unsigned longword that contains the mode settings. A bit set to 1 forces that mode to be employed while a bit set to 0 inhibits that mode of operation.

Valid settings are as follows:

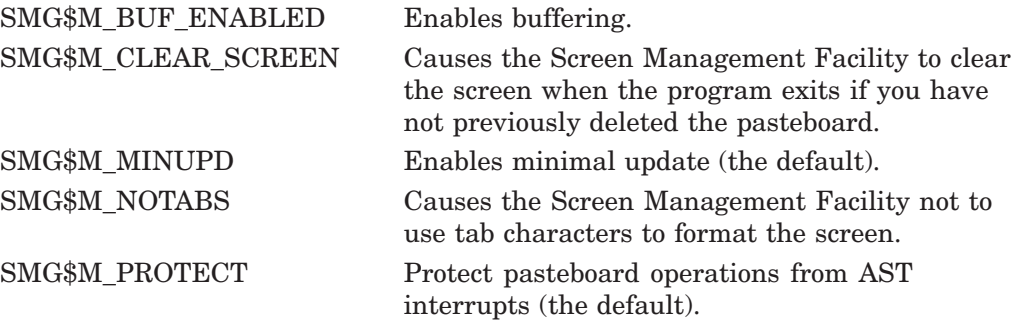

All other bits must be zero and are reserved for future use by Digital.

#### **old-mode**

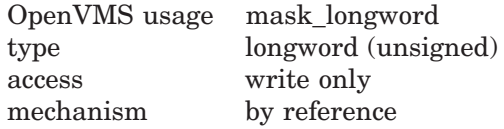

Receives the control settings that were in effect before calling this procedure. The optional **old-mode** argument is the address of an unsigned longword into which are written the former mode settings. A bit set to 1 indicates that the specified mode was employed while a bit set to 0 indicates that the mode was inhibited.

#### **buffer-size**

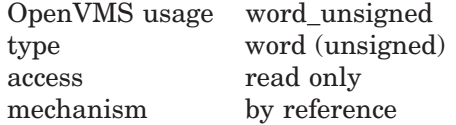

Specifies the size of the buffer in bytes. The optional **buffer-size** argument is the address of an unsigned word that contains the size of the buffer. **Buffersize** is used when buffering mode is enabled (SMG\$M\_BUF\_ENABLED). The default and minimum buffer size is 256 bytes. The maximum value is 65535. The **buffer-size** value depends on UAF values and is maximized with the sysgen parameter MAXBUF.

## **Description**

SMG\$CONTROL\_MODE lets you determine and change the mode of the Screen Management Facility operation for a specified pasteboard. By specifying different combinations of the **new-mode** and **old-mode** arguments, SMG\$CONTROL\_ MODE can be used in various ways.

• To use SMG\$CONTROL\_MODE to determine the current mode settings, use the following format:

SMG\$CONTROL\_MODE (pasteboard\_id ,,old\_mode)

• To use SMG\$CONTROL\_MODE to set the bits without regard to their current setting, use the following format:

SMG\$CONTROL\_MODE (pasteboard\_id ,new\_mode)

• To use SMG\$CONTROL\_MODE to save the current settings, set new modes, and later restore the original settings, use the following format:

SMG\$CONTROL\_MODE (pasteboard\_id ,new\_mode ,old\_mode)

This retrieves the current bit settings and then sets the mode according to the **new-mode** argument.

Later, to restore the mode to its former state, specify the following format:

SMG\$CONTROL\_MODE (pasteboard\_id ,old\_mode)

This sets the new mode according to the settings previously retrieved.

Note that if both arguments are omitted, no information is returned.

The modes that can be determined and changed using SMG\$CONTROL\_MODE are as follows:

*Buffering*

# **SMG\$CONTROL\_MODE**

In this mode, the Screen Management Facility buffers all output for efficient use of system QIOs. When the buffer fills, SMG\$ writes the buffer to the terminal. By calling SMG\$FLUSH\_BUFFER, the user can force to the screen any output that has been placed in the pasteboard buffer but not yet written to the terminal.

#### *Minimal Screen Update*

By default, the Screen Management Facility tries to minimize the number of characters actually sent to the terminal. It does this by keeping track of the current contents of the pasteboard and the new contents of the pasteboard. SMG\$ then sends only those characters that have changed.

Nonminimal updating rewrites any line containing a change, starting with the first changed character on that line.

#### *Clear Screen*

By default, the Screen Management Facility does not clear the screen when the program exits if you have not already deleted the pasteboard. Use the clear screen mode to prevent this default behavior.

*No Tabs*

If this bit is set, the Screen Management Facility does not rely on the terminal's tab settings. If it is not set, the Screen Management Facility will use physical tabs for the minimal update procedure. However, note that such use implicitly assumes that the tab stops are set to the Digital default locations (every eight characters). Specify "no tabs" if you want to be sure that the application will run regardless of the tab settings the user has set on the terminal. By default, this bit is clear. A terminal setting of SET TERM/NOTABS may also be used to override this default.

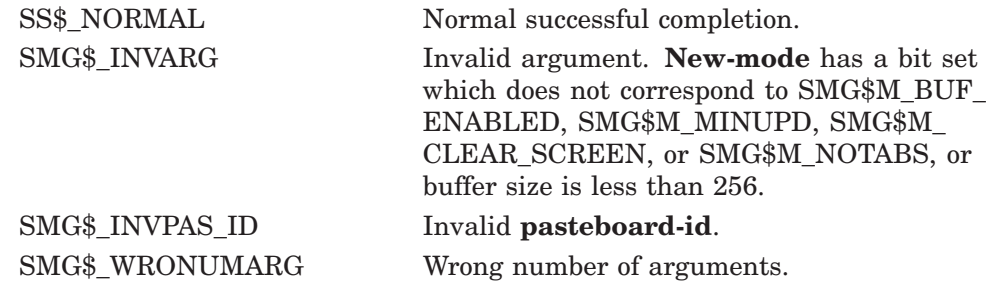

# **SMG\$COPY\_VIRTUAL\_DISPLAY—Copy a Virtual Display**

The Copy a Virtual Display routine creates a copy of an existing virtual display and assigns to it a new virtual display identifier.

## **Format**

SMG\$COPY\_VIRTUAL\_DISPLAY current-display-id ,new-display-id

### **Returns**

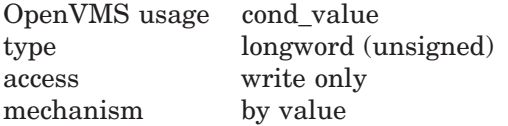

## **Arguments**

#### **current-display-id**

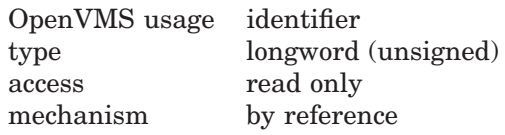

Display identifier of the virtual display to be replicated. The **current-display-id** argument is the address of the unsigned longword that contains the display identifier.

#### **new-display-id**

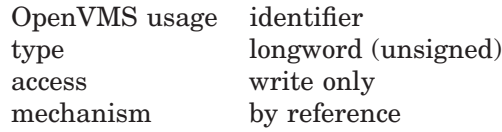

Receives the display identifier of the newly created virtual display. The **newdisplay-id** argument is the address of the unsigned longword that receives the new display identifier.

## **Description**

SMG\$COPY\_VIRTUAL\_DISPLAY creates a copy of an existing virtual display and assigns to it a new virtual display number. This newly created virtual display will not be pasted anywhere; use SMG\$PASTE\_VIRTUAL\_DISPLAY and the **new-display-id** identifier to paste the newly created virtual display. The existing display being replicated does not have to be pasted when SMG\$COPY\_ VIRTUAL\_DISPLAY is invoked.

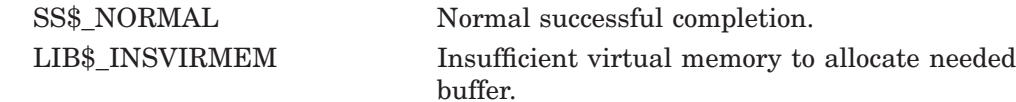

# **Example**

```
C+C This DEC Fortran example program demonstrates the use of
C SMG$COPY_VIRTUAL_DISPLAY.
\mathcal{C}C This routine creates a virtual display and writes it to the
C pasteboard. Data is placed in the virtual display using SMG$PUT_CHARS.
C-IMPLICIT INTEGER (A-Z)
       CHARACTER*29 TEXT
C_{+}C Include the SMG definitions. In particular, we want SMG$M_BORDER.
C-INCLUDE '($SMGDEF)'
C+C Create two virtual displays using SMG$CREATE VIRTUAL DISPLAY.
C Give them borders.
C-ROWS = 6COLUMNS = 50
       STATUS = SMG$CREATE_VIRTUAL_DISPLAY
     1 (ROWS, COLUMNS, DISPLAY1, SMG$M_BORDER)
       IF (.NOT. STATUS) CALL LIB$SIGNAL(%VAL(STATUS))
       ROWS = 5COLUMNS = 30
       STATUS = SMG$CREATE_VIRTUAL_DISPLAY
     1 (ROWS, COLUMNS, DISPLAY2, SMG$M_BORDER)
       IF (.NOT. STATUS) CALL LIB$SIGNAL(%VAL(STATUS))
C+C Create the pasteboard using SMG$CREATE_PASTEBOARD.
C-STATUS = SMG$CREATE_PASTEBOARD (PASTE1)
       IF (.NOT. STATUS) CALL LIB$SIGNAL(%VAL(STATUS))
C+C Use SMG$PUT CHARS to put data into the virtual displays.
C-STATUS = SMG$PUT CHARS ( DISPLAY1,
     1 ' This virtual display has 6 rows and 50 columns.', 2, 1)
       IF (.NOT. STATUS) CALL LIB$SIGNAL(%VAL(STATUS))
       STATUS = SMG$PUT CHARS ( DISPLAY1,
     1 ' This is a bordered virtual display.', 3, 1)
       IF (.NOT. STATUS) CALL LIB$SIGNAL(%VAL(STATUS))
       STATUS = SMG$PUT CHARS ( DISPLAY1,
    1 ' SMG$PUT CHARS puts data in this virtual display.', 4,
     1 1)
       IF (.NOT. STATUS) CALL LIB$SIGNAL(%VAL(STATUS))
        STATUS = SMG$PUT_CHARS ( DISPLAY1,
     1 This text should be partially occluded.', 5, 1)
       IF (.NOT. STATUS) CALL LIB$SIGNAL(%VAL(STATUS))
       STATUS = SMG$PUT CHARS ( DISPLAY1,
    1 ' So should part of this row.', 6, 1)
       IF (.NOT. STATUS) CALL LIB$SIGNAL(%VAL(STATUS))
```

```
STATUS = SMG$PUT_CHARS ( DISPLAY2, ' This is virtual', 3, 1)
       IF (.NOT. STATUS) CALL LIB$SIGNAL(%VAL(STATUS))
       STATUS = SMG$PUT CHARS ( DISPLAY2,
     1 ' display #2.', 4, 1)
        IF (.NOT. STATUS) CALL LIB$SIGNAL(%VAL(STATUS))
       STATUS = SMG$PUT CHARS ( DISPLAY2,
    1 This is just some more text.', 5, 1)
       IF (.NOT. STATUS) CALL LIB$SIGNAL(%VAL(STATUS))
C+C Use SMG$PASTE_VIRTUAL_DISPLAY to paste the virtual display.
C-STATUS = SMG$PASTE VIRTUAL DISPLAY ( DISPLAY1, PASTE1, 4, 15)
       IF (.NOT. STATUS) CALL LIB$SIGNAL(%VAL(STATUS))
        STATUS = SMG$PASTE VIRTUAL DISPLAY ( DISPLAY2, PASTE1, 8, 15)
       IF (.NOT. STATUS) CALL LIB$SIGNAL(%VAL(STATUS))
C+C Copy the first virtual display, the one that is partially occluded.
C-STATUS = SMG$COPY_VIRTUAL_DISPLAY ( DISPLAY1, NEW_DISPLAY)
        IF (.NOT. STATUS) CALL LIB$SIGNAL(%VAL(STATUS))
C+C Now paste this new virtual display so that it occludes the other displays.
C-STATUS = SMG$PASTE_VIRTUAL_DISPLAY ( NEW_DISPLAY, PASTE1, 4, 20)
        IF (.NOT. STATUS) CALL LIB$SIGNAL(%VAL(STATUS))
        END
```
The first virtual display created by this FORTRAN example is shown in Figure SMG–5.

٦

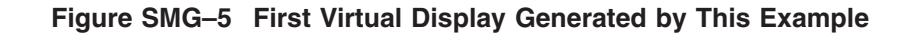

So should part of this row. This text should be partially occluded. SMG\$PUT\_CHARS puts data in this virtual display. This is a bordered virtual display. This virtual display has 6 rows and 50 columns.

ZK−4808−GE

The second virtual display created by this FORTRAN example is shown in Figure SMG–6.

**Figure SMG–6 Second Virtual Display Generated by This Example**

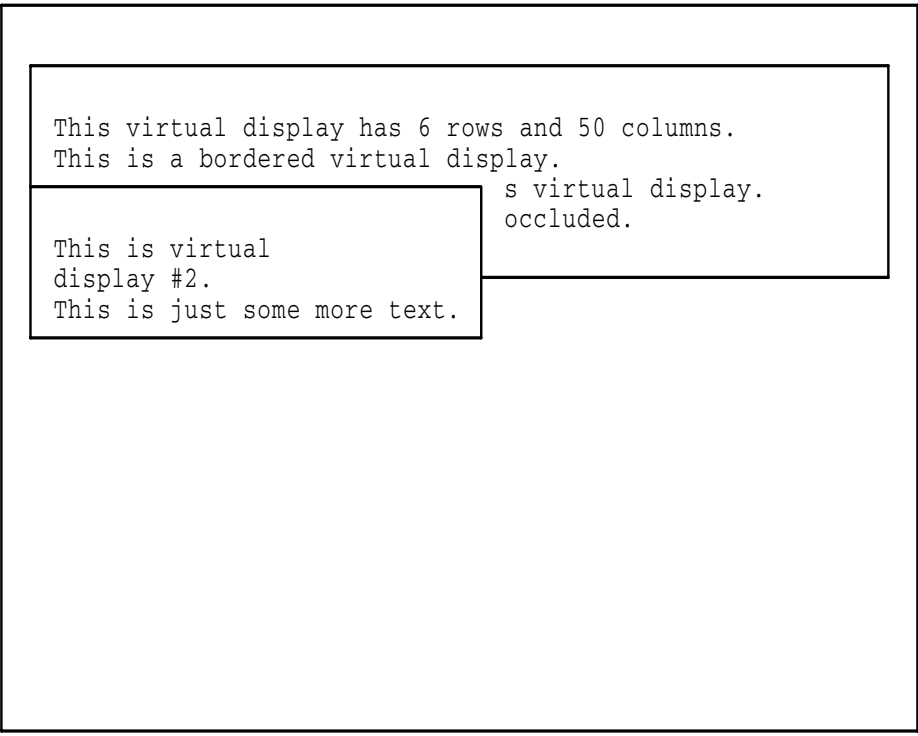

ZK−4809−GE

The output generated after the call to SMG\$COPY\_VIRTUAL\_DISPLAY is shown in Figure SMG–7.

### **Figure SMG–7 Output Generated After the Call to SMG\$COPY\_VIRTUAL\_ DISPLAY**

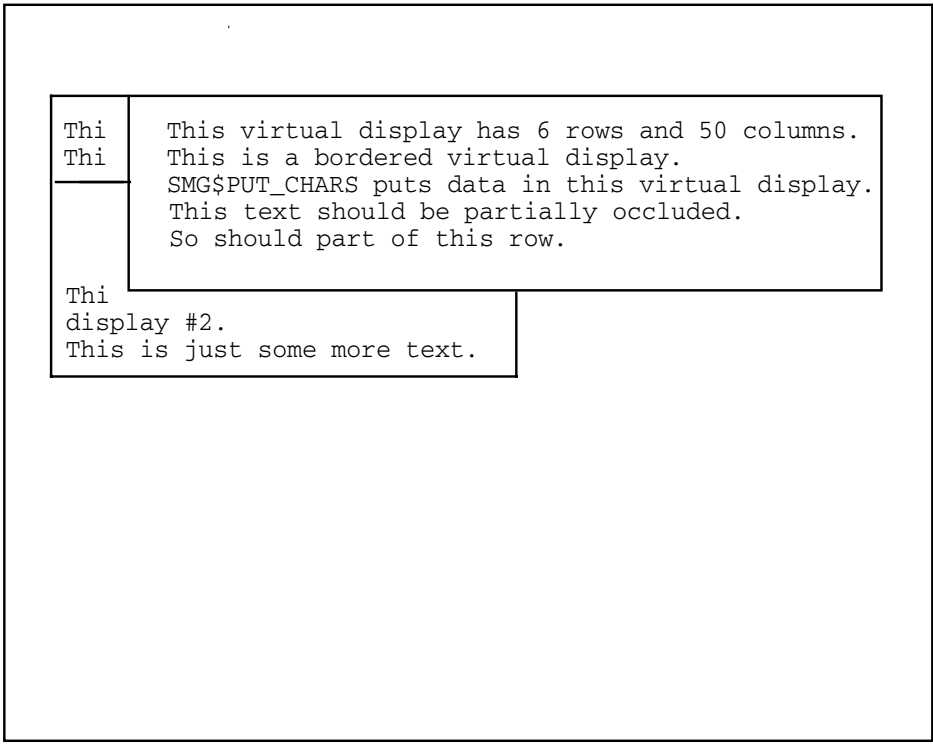

ZK−4810−GE

# **SMG\$CREATE\_KEY\_TABLE—Create Key Table**

The Create Key Table routine creates a table for key definitions.

# **Format**

SMG\$CREATE\_KEY\_TABLE key-table-id

## **Returns**

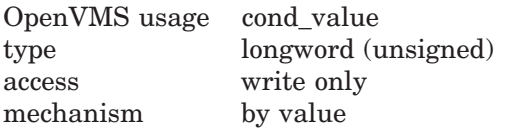

# **Arguments**

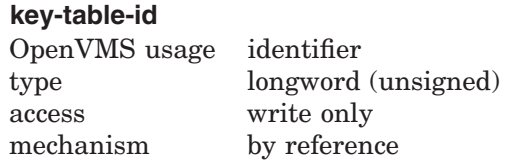

Receives the identifier of the newly created key table. The **key-table-id** argument is the address of an unsigned longword into which is written the key table identifier.

# **Description**

SMG\$CREATE\_KEY\_TABLE creates a key definition table. Key definitions can then be added to this table with the SMG\$ADD\_KEY\_DEF, SMG\$LOAD\_ KEY\_DEFS, and SMG\$DEFINE\_KEY routines, and used with the SMG\$READ\_ COMPOSED\_LINE routine.

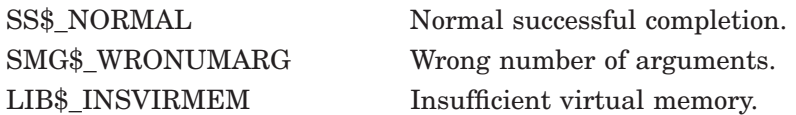

# **SMG\$CREATE\_MENU—Fill the Virtual Display with a Menu**

The Fill the Virtual Display with a Menu routine displays menu choices in the virtual display indicated, starting at the specified row.

## **Format**

SMG\$CREATE\_MENU display-id ,choices [,menu-type] [,flags] [,row] [,rendition-set] [,rendition-complement]

### **Returns**

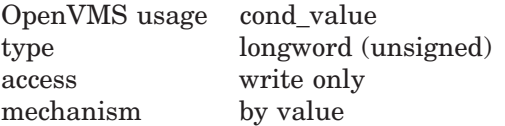

## **Arguments**

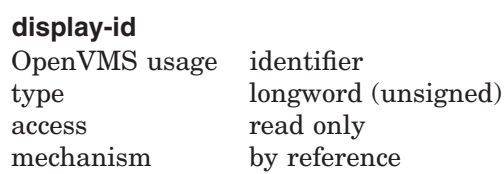

Display identifier of the virtual display in which the menu is created. The **display-id** argument is the address of an unsigned longword containing this identifier.

### **choices**

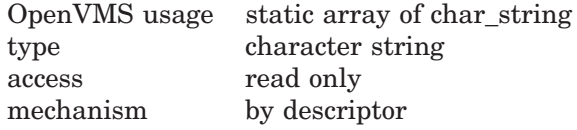

Static array in which each element corresponds to an item to be displayed in the menu. The **choices** argument is the address of a descriptor pointing to this static array of character strings. Note that blank menu items are ignored.

#### **menu-type**

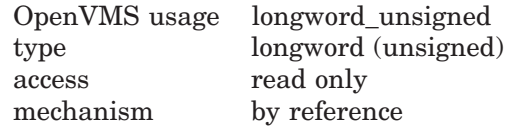

Optional bit mask specifying the type of menu to be displayed. The **menu-type** argument is the address of a longword bit mask that specifies this menu type. Valid values are as follows:

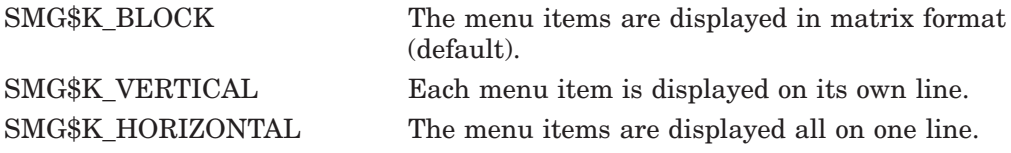

#### **flags**

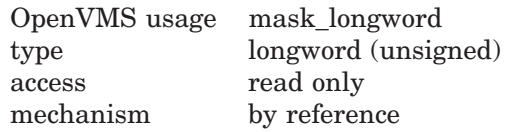

Optional bit mask specifying the attributes to be used for the menu. The **flags** argument is the address of an unsigned longword that contains the flag. Valid values are as follows:

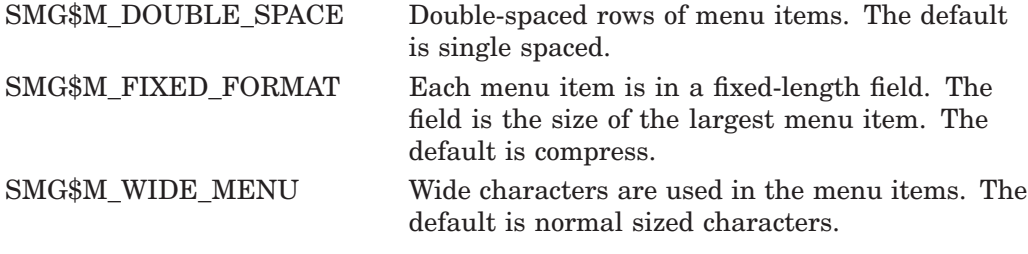

#### **row**

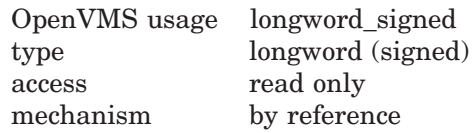

Optional row number in the specified virtual display at which the first menu item is displayed. The **row** argument is the address of a signed longword that contains this row number. If **row** is omitted, the first row of the virtual display's scrolling region is used.

#### **rendition-set**

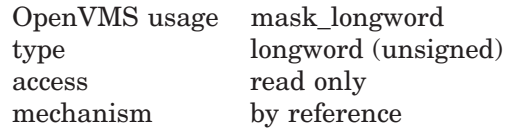

Attribute specifier. The optional **rendition-set** argument is the address of a longword bit mask in which each attribute set causes the corresponding attribute to be used when writing out the menu choices. The following attributes can be specified using the **rendition-set** argument:

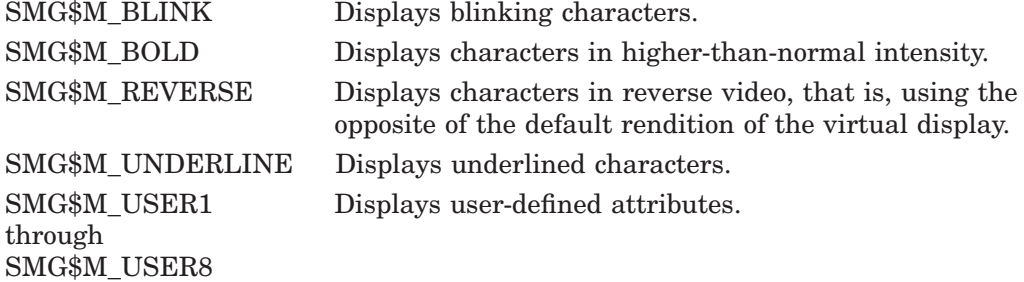

The **display-id** argument must be specified when you use the **rendition-set** argument.

#### **rendition-complement**

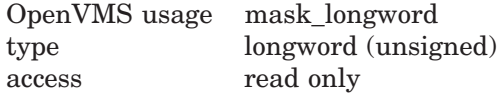

mechanism by reference

Attribute complement specifier. The optional **rendition-complement** argument is the address of a longword bit mask in which each attribute set causes the corresponding attribute to be complemented in the display. All of the attributes that can be specified with the **rendition-set** argument can be complemented with the **rendition-complement** argument. The **display-id** argument must be specified when you use the **rendition-complement** argument.

The optional arguments **rendition-set** and **rendition-complement** let the user control the attributes of the virtual display. The **rendition-set** argument sets certain virtual display attributes, while **rendition-complement** complements these attributes. If the same bit is specified in both the **rendition-set** and **rendition-complement** parameters, **rendition-set** is evaluated first, followed by **rendition-complement**. By using these two parameters together, the user can control each virtual display attribute in a single procedure call. On a single-attribute basis, the user can cause the following transformations:

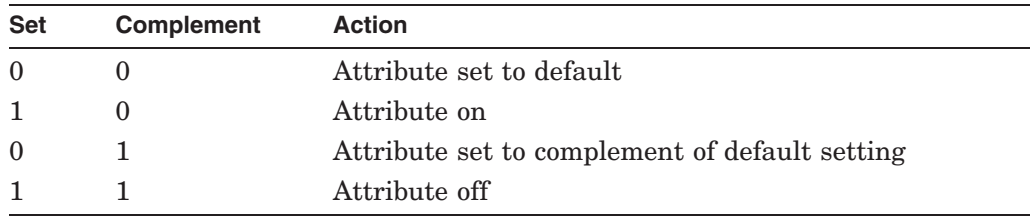

# **Description**

SMG\$CREATE\_MENU displays a list of menu choices in the virtual display's virtual scrolling region, starting in a specified row. Menu items start in the second column of the virtual display. Multiple menu items on the same row are separated by four spaces.

The choices are displayed with the specified rendition attributes in any one of the following formats:

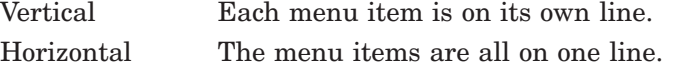

Block The menu items appear in matrix format.

Any menu items that do not fit within the bounds of the virtual display are not displayed, but are saved for later scrolling by SMG\$SELECT\_FROM\_MENU. The choices will be single spaced by default, but if requested this can be changed to double spaced. Four spaces separate each menu item horizontally. If requested, the items can also be displayed in fixed format columns where the width of the column is equal to the size of the largest string passed.

After a call to SMG\$CREATE\_MENU, the user must not output any characters to the display that will disturb the rows containing the newly created menu. If characters are output that do interfere with the menu, unpredictable results will be generated. Use the SMG\$SELECT\_FROM\_MENU routine to select an item from this menu.

SMG\$CREATE\_MENU supports one-dimensional NCA and VSA string arrays. NCA and VSA string arrays include all string arrays generated by VAX Ada, VAX BASIC, VAX DIBOL, DEC Fortran, VAX Pascal, and VAX PL/I. (Note that if you are calling SMG\$CREATE\_MENU from VAX BASIC you must still use a MAP statement to declare the array.)
The character set attribute of the menu items are decided by that of the virtual display on which the menu items are displayed.

### **Condition Values Returned**

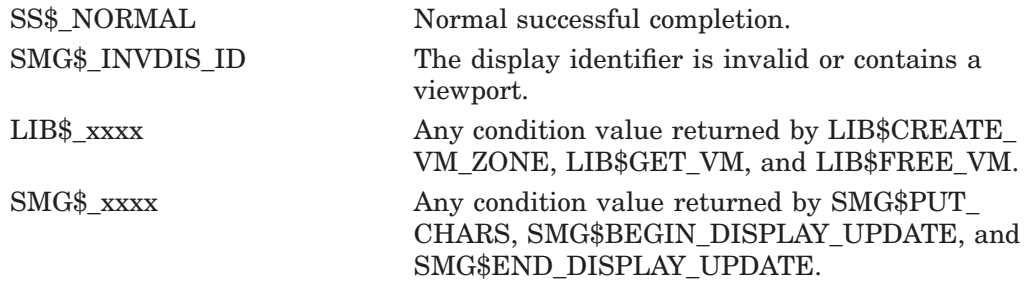

### **Example**

```
#module menu "001"
/*****************/
/* INCLUDE FILES */
/*****************/
#include <descrip.h>
#include <smgdef.h>
/************************/
/* EXTERNAL DEFINITIONS */
,<br>/***********************/
globalvalue SS$_NORMAL;
extern int SMG$CREATE MENU();
extern int SMG$SELECT_FROM_MENU();
extern int SMG$CREATE_PASTEBOARD();
extern int SMG$CREATE_VIRTUAL_DISPLAY();
extern int SMG$CREATE_VIRTUAL_KEYBOARD();
extern int SMG$PASTE VIRTUAL DISPLAY();
extern int SMG$PUT_LINE();
extern int LIB$SIGNAL();
extern int LIB$SFREE1_DD();
/*********************/
/* MACRO DEFINITIONS */
/*********************/
#define K_NUM_STRINGS 13
/****************/
/* MAIN PROGRAM */
/****************/
int
main (argc, argv)
unsigned int argc;
char **argv;
{
struct dsc$descriptor_s s_desc;
struct dsc$descriptor_a array_desc;
int pbid, kbid, did, did1, sts, s, a_size, n = 0, max_len = 0;
char *array, *p;
char *months[K_NUM_STRINGS] = {"January", "February", "March",
                "April", "May", "June","July","August","September",
                "October", "November", "December", "Exit menu"};
```

```
/***********************************************************/
/* Set up the string descriptor for the returned menu item */
/***********************************************************/
s_desc.dsc$w_length = 0;
s_desc.dsc$b_dtype = DSC$K_DTYPE_T;
s_desc.dsc$b_class = DSC$K_CLASS_D;
s_desc.dsc$a_pointer = 0;
/*********************************/
/* find length of largest string */
/*********************************/
for (s=0; s<K_NUM_STRINGS; s++)
   max len = max len > strlen(months[s]) ? max len : strlen(months[s]);
/******************************/
\prime* put the menu choices in vm */
/******************************/
a size = max len * K NUM STRINGS;
p = array = mailloc(a_size);for (s=0; s<K_NUM_STRINGS; s++)
    {
   strncpy(p, months[s], max_len);
   p += max len;
   };
/***********************************************************/
/* Set up the string array descriptor for the menu choices */
/***********************************************************/
array_desc.dsc$w_length = max_len;
array_desc.dsc$b_dtype = DSC$K_DTYPE_T;
array\ desc.dsc$b_class = DSC$K_CLASS_A;
array_desc.dsc$a_pointer = array;
array_desc.dsc$b_aflags.dsc$v_fl_bounds = 0;
array\_desc.desc5b\_dimct = 1;array desc.dsc$l arsize = a size;
/*********************************************************/
/* set up the pasteboard, keyboard, and virtual displays */
         /*********************************************************/
sts = SMG$CREATE_PASTEBOARD(&pbid);
if (sts != SS$_NORMAL) s = LIB$SIGNAL(sts);
sts = SMG$CREATE_VIRTUAL_KEYBOARD(&kbid);
if (sts != SS$_NORMAL) s = LIB$SIGNAL(sts);
sts = SMG$CREATE_VIRTUAL_DISPLAY(&6, &50, &did, &SMG$M_BORDER);
if (sts != SS$_NORMAL) s = LIB$SIGNAL(sts);
sts = SMG$CREATE VIRTUAL DISPLAY(&6, &50, &did1, &SMG$M_BORDER);
if (sts != SS$_NORMAL) s = LIB$SIGNAL(sts);
sts = SMG$PASTE_VIRTUAL_DISPLAY(&did, &pbid, &2, &2);
if (sts != SS$_NORMAL) s = LIB$SIGNAL(sts);
sts = SMG$PASTE_VIRTUAL_DISPLAY(&did1, &pbid, &10, &2);
if (sts != SS$_NORMAL) s = LIB$SIGNAL(sts);
/*******************/
/* set up the menu *//*******************/
sts = SMG$CREATE_MENU(&did1, &array_desc, &SMG$K_BLOCK,
                        &SMG$M_DOUBLE_SPACE, 0, &SMG$M_BOLD);
if (sts != SS$_NORMAL) s = LIB$SIGNAL(sts);
```
# **SMG\$CREATE\_MENU**

```
while (n<13)
   {
   sts = SMG$SELECT_FROM_MENU(&kbid, &did1, &n, 0, 0, 0, 0, 0, &s_desc);
   if (sts != SS$_NORMAL) s = LIB$SIGNAL(sts);
   sts = SMG$PUT_LINE(&did, &s_desc);
   if (sts != SS$_NORMAL) s = LIB$SIGNAL(sts);
    }
/*************************/
/* Free unneeded storage */
/*************************/
free(array);
sts = LIB$SFREE1_DD(&s_desc);
if (sts != SS$_NORMAL) s = LIB$SIGNAL(sts);
return;
}
```
# **SMG\$CREATE\_PASTEBOARD—Create a Pasteboard**

The Create Pasteboard routine creates a pasteboard and returns its assigned pasteboard identifier.

## **Format**

SMG\$CREATE\_PASTEBOARD pasteboard-id [,output-device] [,number-of-pasteboard-rows] [,number-of-pasteboard-columns] [,flags] [,type-of-terminal] [,device-name]

### **Returns**

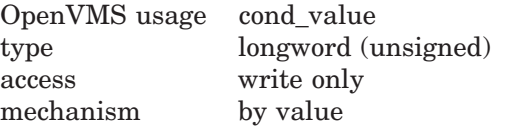

## **Arguments**

### **pasteboard-id**

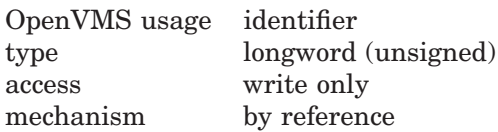

Receives the identifier of the newly created pasteboard. The **pasteboard-id** argument is the address of an unsigned longword into which is written the new pasteboard identifier.

#### **output-device**

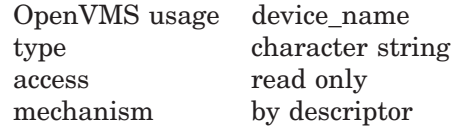

Specifies the file specification or logical name to which the output associated with this pasteboard will be written. The **output-device** argument is the address of a descriptor that points to the name of the output device. If omitted, output is sent to SYS\$OUTPUT.

**Note** \_\_\_

An RMS file is not supported as an output device in Chinese Screen Management Facility.

#### **number-of-pasteboard-rows**

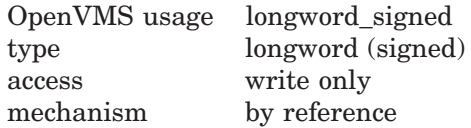

Receives the number of rows on the device specified in the **output-device** argument. The **number-of-pasteboard-rows** argument is the address of a signed longword into which is written the number of rows on the specified device, which will be the number of rows in the pasteboard.

### **number-of-pasteboard-columns**

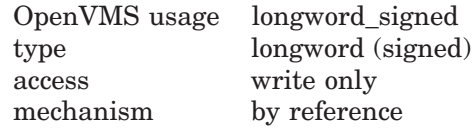

Receives the number of columns on the device specified in the **output-device** argument. The **number-of-pasteboard-columns** argument is the address of a signed longword into which is written the number of columns on the specified device.

#### **flags**

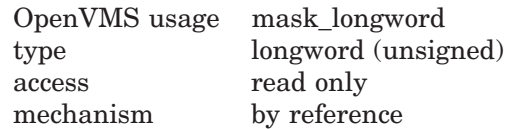

Specifies the attributes to be used in the pasteboard. The **flags** argument is the address of an unsigned longword that contains the flag. The default action is to clear the screen when the pasteboard is created.

Valid value is:

SMG\$M\_KEEP\_CONTENTS The screen is not initially cleared. The Screen Management Facility works best when it can manage the entire screen. Therefore, using SMG\$M\_KEEP\_CONTENTS is discouraged.

#### **type-of-terminal**

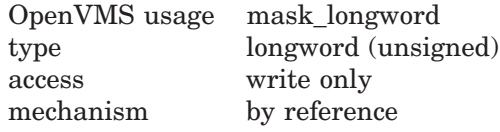

Receives the SMG\$ internal device type to which the output associated with this pasteboard will be written. The **type-of-terminal** argument is the address of an unsigned longword into which is written the terminal type.

The returned values are as follows:

SMG\$K\_UNKNOWN SMG\$K\_VTFOREIGN SMG\$K\_HARDCOPY SMG\$K\_VTTERMTABLE

If a value other than SMG\$K\_VTTERMTABLE is returned, you must use SMG\$SNAPSHOT to output the contents of the pasteboard.

\_ Note \_

SMG\$SNAPSHOT is not supported in Chinese Screen Management Facility.

## **Description**

SMG\$CREATE\_PASTEBOARD creates a new pasteboard, associates it with the device specified by **output-device**, and returns its assigned **pasteboard-id**. Note that if you request a pasteboard on a device that already has a pasteboard assigned, this routine returns the **pasteboard-id** of the existing pasteboard and returns the SMG\$\_PASALREXI status code.

If a program calls both SMG\$CREATE\_PASTEBOARD and SMG\$CREATE\_ VIRTUAL\_KEYBOARD, make sure SMG\$CREATE\_PASTEBOARD is called first. The program will not function correctly if SMG\$CREATE\_VIRTUAL\_KEYBOARD is called before SMG\$CREATE\_PASTEBOARD.

## **Condition Values Returned**

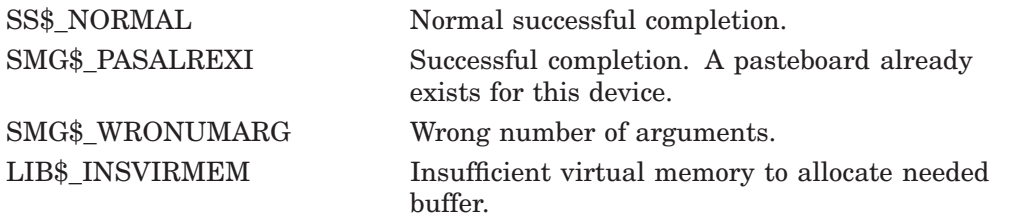

Any condition values returned by LIB\$GET\_EF, LIB\$GET\_VM, \$QIO, \$GETDVI, \$ASSIGN.

0|1|2|3|4|5|6| 1234567890123456789012345678901234567890123456789012345678901234567890

## **Examples**

1.

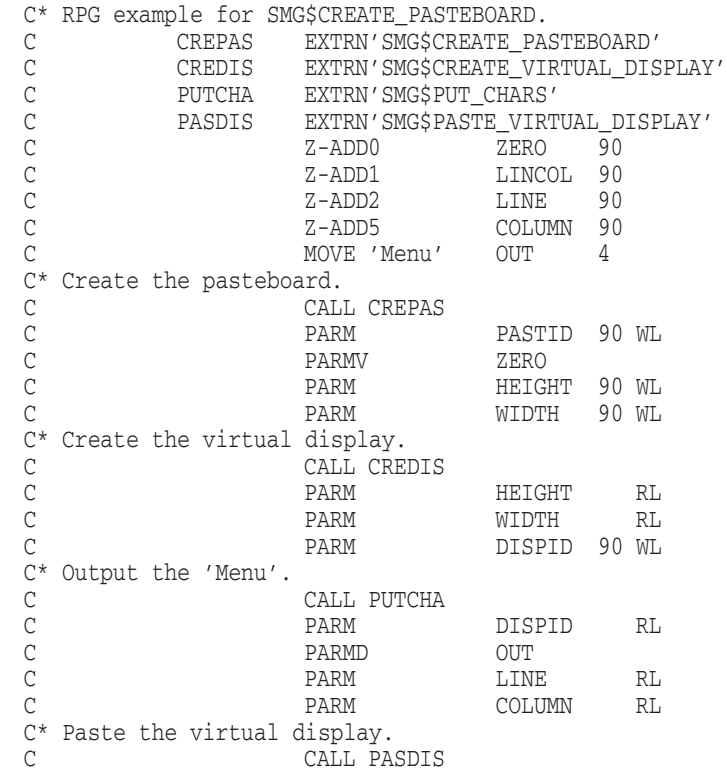

## **SMG\$CREATE\_PASTEBOARD**

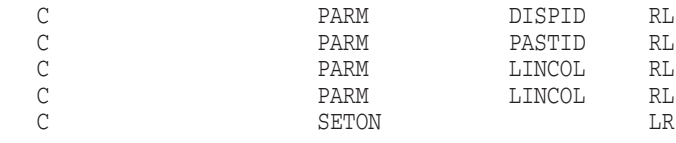

The RPG II program above displays 'Menu' beginning at line 2, column 5.

```
2. C+ SMG1.FOR
   C This DEC Fortran example program demonstrates the use of
   C SMG$CREATE_PASTEBOARD.
   C-IMPLICIT INTEGER*4 (A-Z)
           SMG$M BOLD = 1
           SMG$M_REVERSE = 2
           SMG$M_BLINK = 4
          SMG$M_UNDERLINE = 8
   C+C Establish the terminal screen as a pasteboard
   C by calling SMG$CREATE PASTEBOARD.
   C -STATUS = SMG$CREATE_PASTEBOARD (NEW_PID,,,)
          IF (.NOT. STATUS) CALL LIB$STOP(%VAL(STATUS))
   C+C Establish a virtual display region by calling
   C SMG$CREATE VIRTUAL DISPLAY.
   C-STATUS = SMG$CREATE_VIRTUAL_DISPLAY (5,80,DISPLAY_ID,,,)
           IF (.NOT. STATUS) CALL LIB$STOP(%VAL(STATUS))
   C_{+}C Paste the virtual display to the screen, starting at
   C row 10, column 15 using SMG$PASTE_VIRTUAL_DISPLAY.
   C-STATUS = SMG$PASTE VIRTUAL DISPLAY(DISPLAY_ID,NEW_PID,10,15)
          IF (.NOT. STATUS) CALL LIB$STOP(%VAL(STATUS))
   C_{+}C Write three lines to the screen using SMG$PUT_LINE.
   C -STATUS = SMG$PUT LINE (DISPLAY ID, 'This line is underlined', 2,
                                         SMG$M_UNDERLINE, 0,,)
          IF (.NOT. STATUS) CALL LIB$STOP(%VAL(STATUS))
          STATUS = SMG$PUT_LINE (DISPLAY_ID,'This line is blinking',2,
                                         SMG$M BLINK, 0,, )
          IF (.NOT. STATUS) CALL LIB$STOP(%VAL(STATUS))
          STATUS = SMG$PUT_LINE (DISPLAY_ID,'This line is reverse video',2,
          1 SMG$M_REVERSE,0,,)
          IF (.NOT. STATUS) CALL LIB$STOP(%VAL(STATUS))
           END
```
This FORTRAN program calls Run-Time Library Screen Management routines to format screen output.

# **SMG\$CREATE\_SUBPROCESS—Create and Initialize a Subprocess**

The Create and Initialize a Subprocess routine creates a DCL subprocess and associates it with a virtual display.

## **Format**

SMG\$CREATE\_SUBPROCESS display-id [,AST-routine] [,AST-argument]

## **Returns**

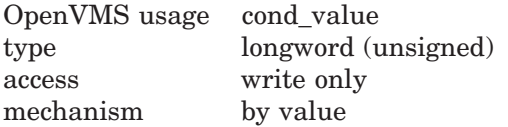

## **Arguments**

### **display-id**

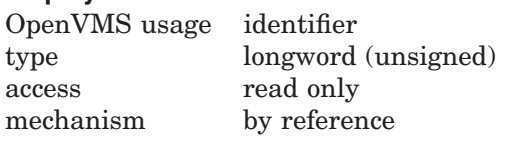

Identifier of the virtual display with which the newly created subprocess is associated. The **display-id** argument is the address of an unsigned longword containing this identifier.

### **AST-routine**

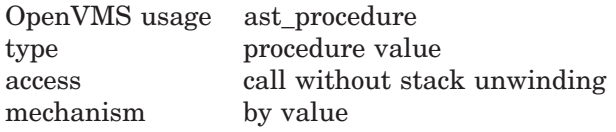

Optional AST routine to be called when the currently executing command completes. The **AST-routine** argument is the routine's procedure entry mask.

The AST routine is called with five parameters. The first parameter is a pointer to a data structure that contains the **display-id**, **AST-argument**, and the **command-status** values. The remaining four parameters for the AST routine are R0, R1, PC, and PSL.

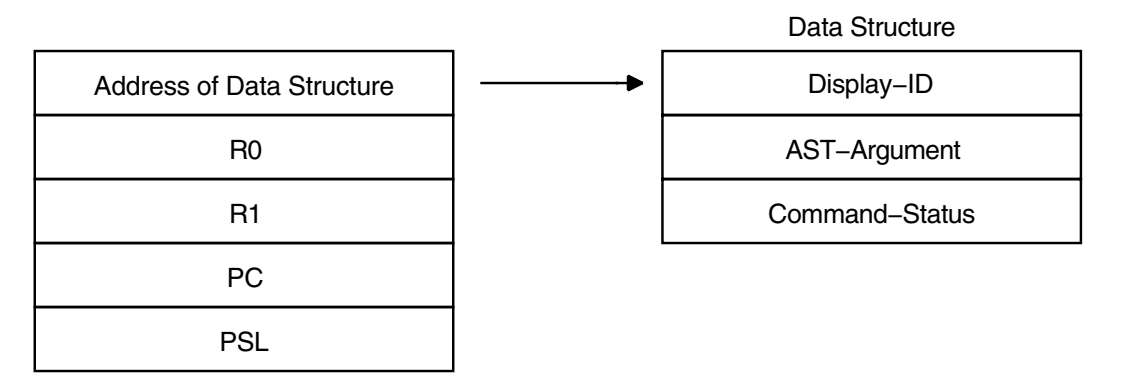

If the **AST-routine** argument is specified, the routine SMG\$EXECUTE\_ COMMAND buffers any commands passed to it and executes them in order, calling the specified AST routine when each command completes. If the **ASTroutine** argument is not specified, SMG\$EXECUTE\_COMMAND waits until the specified command completes before returning control to the user.

### **AST-argument**

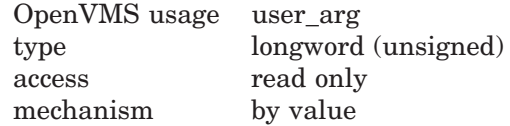

Optional argument you supply to the AST routine. The **AST-argument** parameter is an unsigned longword that contains the value to be passed to the AST routine.

## **Description**

SMG\$CREATE\_SUBPROCESS lets you create a DCL subprocess and associate this subprocess with a virtual display. (The subprocess is initialized using the SET NOVERIFY and SET NOON DCL commands.) From your main process you can then specify commands to be executed by the subprocess using the SMG\$EXECUTE\_COMMAND routine. Communication between processes is performed using mailboxes, thus allowing you to control the input commands and the output text. When buffering commands, use the optional AST routine to notify your main process whenever a command is completed. Broadcast trapping and unsolicited input do not have to be disabled to use this routine.

Before creating the subprocess, the Screen Management Facility checks to ensure that you have sufficient resources to create the necessary mailboxes and the subprocess. A remaining BYTLM value of at least 5000 and a remaining PRCLM value of at least 1 are required.

The Screen Management Facility declares an exit handler that deletes the subprocess if the user exits without first calling the routine SMG\$DELETE\_ SUBPROCESS. Under some circumstances, however, these facility-supplied exit handlers are not executed. In this case, you must delete the subprocess with the DCL SHOW PROCESS/SUB command followed by the DCL STOP command.

## **Condition Values Returned**

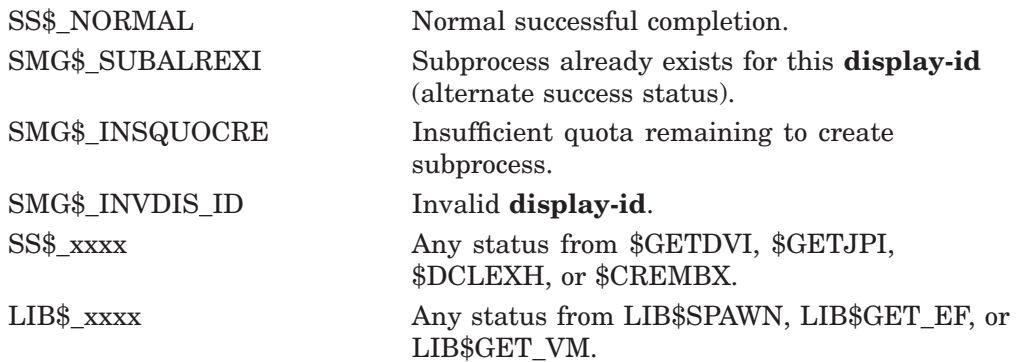

## **Example**

```
10
!
! This VAX BASIC program demonstrates the use of
! SMG$CREATE_SUBPROCESS.
!
OPTION TYPE = EXPLICIT
OPTION CONSTANT TYPE = INTEGER
%INCLUDE "LIB$ROUTINES" %FROM %LIBRARY "SYS$LIBRARY:BASIC$STARLET"
%INCLUDE "SMG$ROUTINES" %FROM %LIBRARY "SYS$LIBRARY:BASIC$STARLET" !***
%INCLUDE "$SMGDEF" %FROM %LIBRARY "SYS$LIBRARY:BASIC$STARLET"
%INCLUDE "$SSDEF" %FROM %LIBRARY "SYS$LIBRARY:BASIC$STARLET"
COMMON LONG NUM_COMMANDS
DECLARE SMG$R_SUBPROCESS_INFO_TABLE SMG_INFO !***
DECLARE LONG S, PASTEBOARD_ID, DISPLAY_ID, STATUS_DISPLAY_ID
EXTERNAL INTEGER COMPLETION ROUTINE 1***S = SMG$CREATE_PASTEBOARD (PASTEBOARD_ID)
IF S <> SS$_NORMAL THEN CALL LIB$SIGNAL (S) END IF
S = SMG$CREATE VIRTUAL DISPLAY (12,75,DISPLAY ID, SMG$M_BORDER)
IF S <> SS$ NORMAL THEN CALL LIB$SIGNAL (S) END IF
S = SMG$CREATE_VIRTUAL_DISPLAY (5,75,STATUS_DISPLAY_ID,SMG$M_BORDER)
IF S <> SS$ NORMAL THEN CALL LIB$SIGNAL (S) END IF
S = SMG$PASTE_VIRTUAL_DISPLAY (DISPLAY_ID,PASTEBOARD_ID,2,2)
IF S <> SS$ NORMAL THEN CALL LIB$SIGNAL (S) END IF
S = SMG$PASTE_VIRTUAL_DISPLAY (STATUS_DISPLAY_ID,PASTEBOARD_ID,17,2)
IF S <> SS$ NORMAL THEN CALL LIB$SIGNAL (S) END IF
S = SMG$CREATE SUBPROCESS (DISPLAY ID,
  LOC(COMPLETION ROUTINE), &
   STATUS_DISPLAY_ID)
IF S <> SS$ NORMAL THEN CALL LIB$SIGNAL (S) END IF
NUM COMMANDS = 1S= SMG$EXECUTE COMMAND(DISPLAY ID, "$SHOW DEFAULT")
IF S <> SS$ NORMAL THEN CALL LIB$SIGNAL (S) END IF
NUM_COMMANDS = NUM_COMMANDS + 1
S= SMG$EXECUTE COMMAND(DISPLAY ID, "$SHOW TIME")
IF S <> SS$_NORMAL THEN CALL LIB$SIGNAL (S) END IF
NUM_COMMANDS = NUM_COMMANDS + 1
S= SMG$EXECUTE COMMAND(DISPLAY ID, "$SHOW OUOTA")
IF S <> SS$ NORMAL THEN CALL LIB$SIGNAL (S) END IF
SLEEP (5) UNTIL NUM_COMMANDS <= 0
END
20 SUB COMPLETION ROUTINE(SMG$R_SUBPROCESS_INFO_TABLE SMG_INFO, & !***
  LONG R0, LONG R1, LONG PC, LONG PSL)
OPTION TYPE = EXPLICIT
OPTION CONSTANT TYPE = INTEGER
%INCLUDE "$SMGDEF" %FROM %LIBRARY "SYS$LIBRARY:BASIC$STARLET"
%INCLUDE "$SSDEF" %FROM %LIBRARY "SYS$LIBRARY:BASIC$STARLET"
COMMON LONG NUM_COMMANDS
DECLARE LONG S
EXTERNAL LONG FUNCTION LIB$SIGNAL(LONG), &
 SMG$PUT_LINE (LONG, STRING)
NUM_COMMANDS = NUM_COMMANDS - 1
```
IF (SMG\_INFO::SMG\$L\_STATUS AND 1) <> 0 THEN S = SMG\$PUT\_LINE(SMG\_INFO::SMG\$L\_USR\_ARG, "command completed") IF S <> SS\$\_NORMAL THEN CALL LIB\$SIGNAL (S) END IF ELSE S = SMG\$PUT\_LINE(SMG\_INFO::SMG\$L\_USR\_ARG, "command failed") IF S <> SS\$\_NORMAL THEN CALL LIB\$SIGNAL (S) END IF END IF

SUBEND

# **SMG\$CREATE\_VIEWPORT—Create a Virtual Viewport**

The Create a Virtual Viewport routine creates a viewport and associates it with a virtual display. The location and size of the viewport are specified by the caller.

## **Format**

SMG\$CREATE\_VIEWPORT display-id ,viewport-row-start ,viewport-column-start ,viewport-number-rows ,viewport-number-columns

## **Returns**

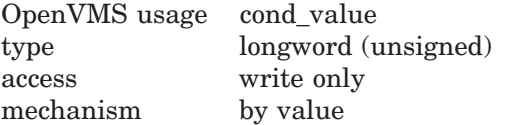

## **Arguments**

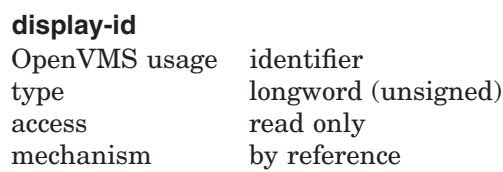

Display identifier of the virtual display associated with the newly created viewport. The **display-id** argument is the address of an unsigned longword containing this identifier.

### **viewport-row-start**

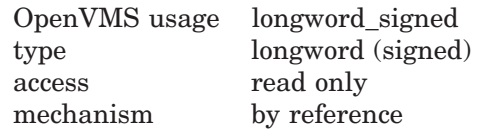

Row number in the virtual display that will become row 1 in the viewport. The **viewport-row-start** argument is the address of a signed longword containing the row number.

#### **viewport-column-start**

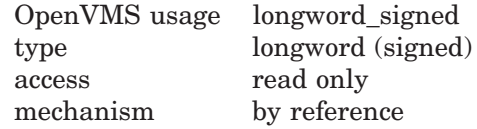

Column number in the virtual display that will become column 1 in the viewport. The **viewport-column-start** argument is the address of a signed longword containing the column number.

In the case that the **viewport-column-start** begins on the right portion of a Chinese character, the right portion of the character becomes invisible.

#### **viewport-number-rows**

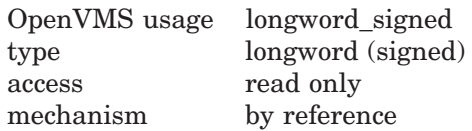

Number of rows in the viewport. The **viewport-number-rows** argument is the address of a signed longword containing the number of rows in the newly created viewport.

#### **viewport-number-columns**

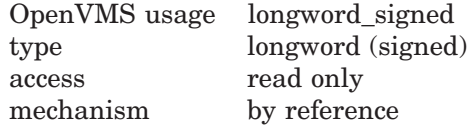

Number of columns in the viewport. The **viewport-number-columns** argument is the address of a signed longword containing the number of columns in the newly created viewport.

### **Description**

SMG\$CREATE\_VIEWPORT creates a viewport and associates it with a particular virtual display. The virtual display must be created before the viewport can be created, and you can only create one viewport for each virtual display. In order to make the viewport visible, you have to paste the virtual display by calling the SMG\$PASTE\_VIRTUAL\_DISPLAY routine; only the portion of the virtual display that falls inside the viewport is visible. You can delete a viewport with the SMG\$DELETE\_VIEWPORT routine.

In case Chinese language character set is used, and the **viewport-columnstart** begins on the right portion of a Chinese character, the right portion of the character will become invisible. Also if the viewport ends on the left portion of a Chinese character, the left portion of the character will become invisible.

# **Condition Values Returned**

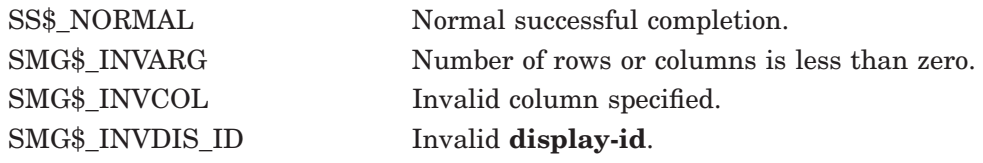

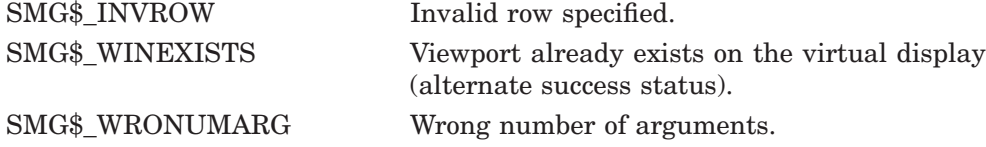

## **Example**

```
C+C This DEC Fortran example creates two virtual displays, one
C being a copy of the other. The initial virtual display is
C filled and pasted to the pasteboard. The second virtual
C display is assigned a viewport and then pasted to the
C pasteboard. Therefore, only the section of the second
C virtual display that falls inside the viewport is visible.
C-IMPLICIT INTEGER (A-Z)
       INCLUDE '($SMGDEF)'
C Create the Virtual Display. Give it a border.
       ROWS = 9COLUMNS = 32
       STATUS = SMG$CREATE_VIRTUAL_DISPLAY
    1 (ROWS, COLUMNS, DISPLAY1,SMG$M_BORDER )
       IF (.NOT. STATUS) call lib$signal(%val(STATUS))
C Create the Pasteboard
       STATUS = SMG$CREATE_PASTEBOARD (PASTE1)
       IF (.NOT. STATUS) call lib$signal(%val(STATUS))
C Put data in the Virtual Display
       STATUS = SMG$PUT CHARS ( DISPLAY1,
    1 This is row number 1, you see.', 1, 1)
       IF (.not. STATUS) call lib$signal(%val(STATUS))
       STATUS = SMG$PUT CHARS ( DISPLAY1,
    1 This is row number 2, you see.', 2, 1)
       IF (.not. STATUS) call lib$signal(%val(STATUS))
       STATUS = SMG$PUT_CHARS ( DISPLAY1,
    1 'This is row number 3, you see.', 3, 1)
       IF (.not. STATUS) call lib$signal(%val(STATUS))
       STATUS = SMG$PUT_CHARS ( DISPLAY1,
    1 'This is row number 4, you see.', 4,1)
       IF (.not. STATUS) call lib$signal(%val(STATUS))
       STATUS = SMG$PUT CHARS ( DISPLAY1,
    1 'This is row number 5, you see.', 5, 1)
       IF (.not. STATUS) call lib$signal(%val(STATUS))
       STATUS = SMG$PUT CHARS ( DISPLAY1,
    1 This is row number 6, you see.', 6, 1)
       IF (.not. STATUS) call lib$signal(%val(STATUS))
       STATUS = SMG$PUT_CHARS ( DISPLAY1,
    1 This is row number 7, you see.', 7, 1)
       IF (.not. STATUS) call lib$signal(%val(STATUS))
       STATUS = SMG$PUT CHARS ( DISPLAY1,
    1 'This is row number 8, you see.', 8, 1)
       IF (.not. STATUS) call lib$signal(%val(STATUS))
       STATUS = SMG$PUT_CHARS ( DISPLAY1,
    1 This is row number 9, you see.', 9, 1)
       IF (.not. STATUS) call lib$signal(%val(STATUS))
```

```
C Paste the Virtual Display
       STATUS = SMG$PASTE VIRTUAL DISPLAY (DISPLAY1, PASTE1, 2, 2)
       IF (.NOT. STATUS) call lib$signal(%VAL(STATUS))
        STATUS = SMG$LABEL_BORDER (DISPLAY1, 'Full Display',,,SMG$M_BOLD)
       IF (.NOT. STATUS) CALL LIB$SIGNAL(%VAL(STATUS))
        STATUS = SMG$COPY VIRTUAL DISPLAY (DISPLAY1, DISPLAY2)
       IF (.NOT. STATUS) CALL LIB$SIGNAL(%VAL(STATUS))
        STATUS = SMG$LABEL_BORDER (DISPLAY2, 'Viewport',,,SMG$M_BOLD)
       IF (.NOT. STATUS) CALL LIB$SIGNAL(%VAL(STATUS))
        STATUS = SMG$CREATE VIEWPORT ( DISPLAY2, 3, 9, 3, 12)
       IF (.NOT. STATUS) call lib$signal(%VAL(STATUS))
        STATUS = SMG$PASTE_VIRTUAL_DISPLAY ( DISPLAY2, PASTE1, 15, 20)
       IF (.NOT. STATUS) call lib$signal(%VAL(STATUS))
        END
```
In this DEC Fortran example, the initial virtual display is copied to a second virtual display that has a viewport associated with it. When the second virtual display is pasted, only the portion of the virtual display that falls inside the viewport is visible. This is shown in Figure SMG–8.

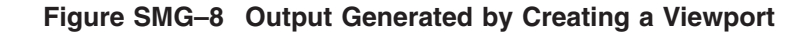

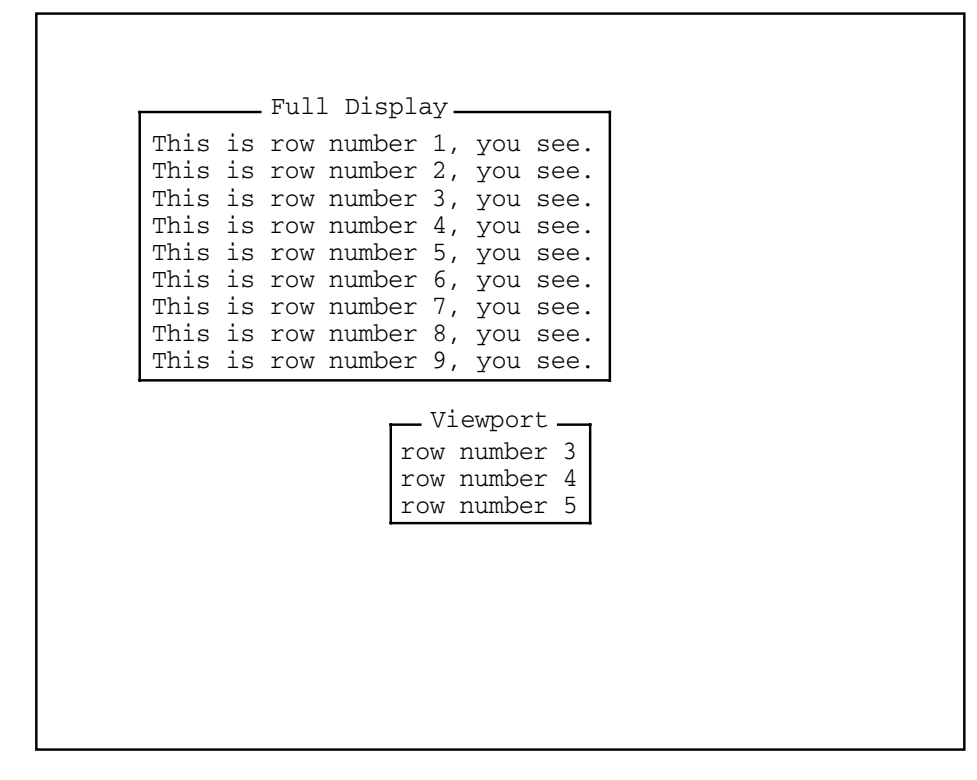

ZK−6424−GE

# **SMG\$CREATE\_VIRTUAL\_DISPLAY—Create a Virtual Display**

The Create Virtual Display routine creates a virtual display and returns its assigned display identifier.

## **Format**

SMG\$CREATE\_VIRTUAL\_DISPLAY number-of-rows ,number-of-columns ,display-id [,display-attributes] [,video-attributes] [,character-set]

### **Returns**

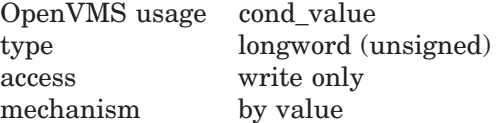

## **Arguments**

#### **number-of-rows**

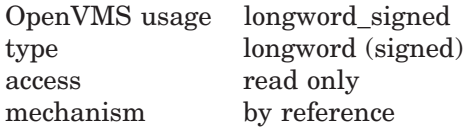

Specifies the number of rows in the newly created virtual display. The **numberof-rows** argument is the address of a signed longword that contains the desired number of rows.

## **number-of-columns**

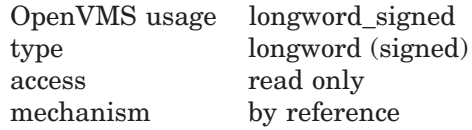

Specifies the number of columns in the newly created virtual display. The **number-of-columns** argument is the address of a signed longword that contains the desired number of columns.

#### **display-id**

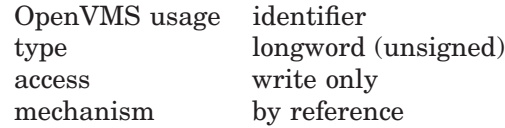

Receives the **display-id** of the newly created virtual display. The **display-id** argument is the address of an unsigned longword into which is written the display identifier.

#### **display-attributes**

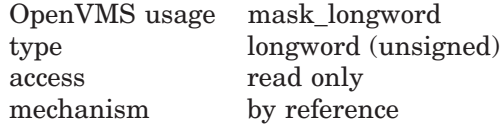

Specifies the default display attributes. The optional **display-attributes** argument is the address of an unsigned longword that contains the desired display attributes.

Valid values for **display-attributes** are as follows:

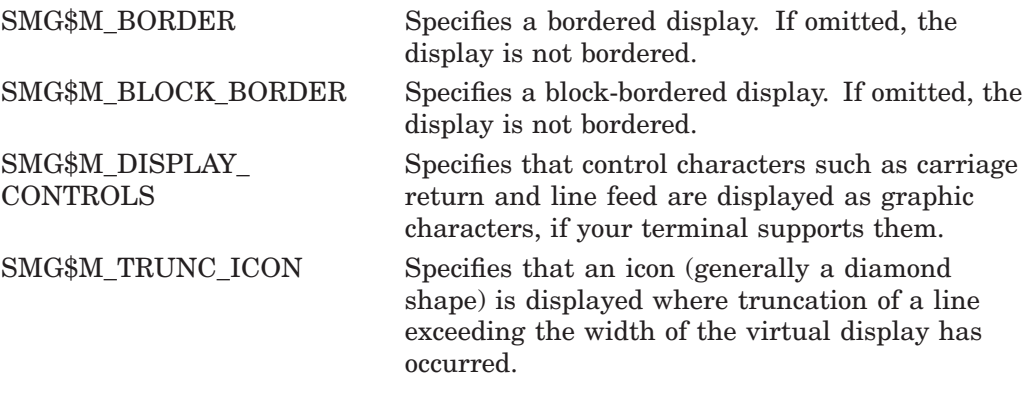

#### **video-attributes**

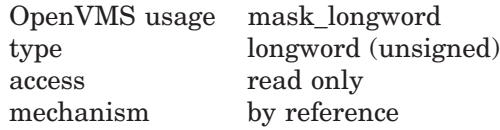

Specifies the default rendition to be applied to all output in this virtual display unless overridden by a call to a specific output routine (for example, SMG\$CHANGE\_RENDITION). The **video-attributes** argument is the address of an unsigned longword that contains the video attributes mask.

Valid values for this argument are as follows:

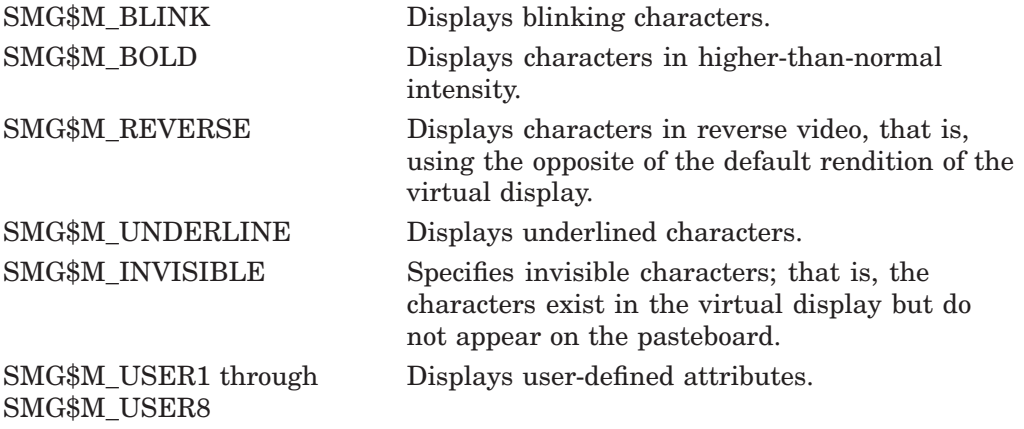

#### **character-set**

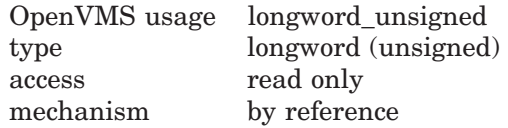

Specifies the default character set for all text in this virtual display. The **character-set** argument is the address of an unsigned longword that contains the character set specifier. If this argument is omitted, the logical name of SMG\$DEFAULT\_CHARACTER\_SET is used to determine the default character set. If the logical name is not defined or if the logical name is invalid, the default character set value is UNKNOWN.

The valid values for this argument is as follows:

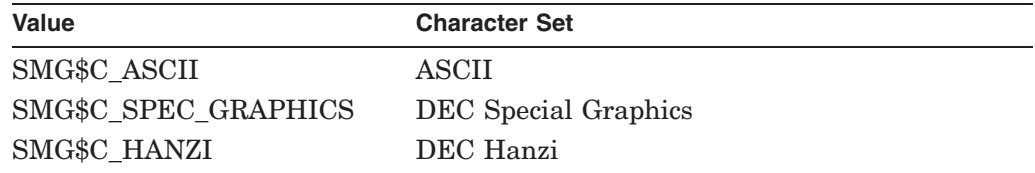

For the valid SMG\$DEFAULT\_CHARACTER\_SET definitions, refer to Table 2–1 in Section 2.2.14.

## **Description**

SMG\$CREATE\_VIRTUAL\_DISPLAY creates a new virtual display and returns its display identifier. Initially, the virtual display contains blanks, and the virtual cursor is positioned at row 1, column 1. The virtual scrolling region is the entire virtual display. To make the display visible, use the SMG\$PASTE\_VIRTUAL\_ DISPLAY routine.

Original SMG routines support only ASCII(default) and DEC Special Graphics, but Chinese SMG will allow users to specify the **character-set** which enables Chinese language to be used.

## **Condition Values Returned**

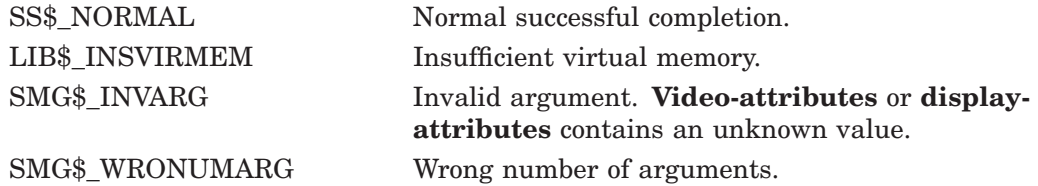

## **Examples**

```
1. C^+C This DEC Fortran example program demonstrates the use of
   C SMG$ERASE_PASTEBOARD.
   \capIMPLICIT INTEGER*4 (A-Z)
            CHARACTER*80 OUT_STR,TRIM_STR<br>CHARACTER*18 PROMPT
                                           /'Please enter data '/
            SMG$M_BOLD = 1
            SMG$M_REVERSE = 2
            SMG$M BLINK = 4
            SMG$M_UNDERLINE = 8
   C+C Establish the terminal keyboard as the virtual keyboard
   C by calling SMG$CREATE VIRTUAL KEYBOARD.
   C-STATUS = SMG$CREATE_VIRTUAL_KEYBOARD(KEYBOARD_ID,,,)
            IF (.NOT. STATUS) CALL LIB$STOP(%VAL(STATUS))
   C_{+}C Establish the terminal screen as a pasteboard using
   C SMG$CREATE_PASTEBOARD.
   C -
```

```
STATUS = SMG$CREATE PASTEBOARD (NEW PID,,,)
        IF (.NOT. STATUS) CALL LIB$STOP(%VAL(STATUS))
C+C Establish a virtual display region by
C calling SMG$CREATE_VIRTUAL_DISPLAY.
C-STATUS = SMG$CREATE_VIRTUAL_DISPLAY (5,80,DISPLAY_ID,,,)
        IF (.NOT. STATUS) CALL LIB$STOP(%VAL(STATUS))
C+C Paste the virtual display to the screen, starting at
C row 10, column 15. To paste the virtual display, use
C SMG$PASTE_VIRTUAL_DISPLAY.
C-STATUS = SMG$PASTE VIRTUAL DISPLAY(DISPLAY_ID,NEW_PID,10,15)
        IF (.NOT. STATUS) CALL LIB$STOP(%VAL(STATUS))
C+C Prompt the user for input, and accept that input using
C SMG$READ_STRING.
C-STATUS = SMG$READ STRING(KEYBOARD ID, OUT STR, PROMPT,,,,,,,)
        IF (.NOT. STATUS) CALL LIB$STOP(%VAL(STATUS))
C+C Clear the screen using SMG$ERASE_PASTEBOARD.
C-STATUS = SMG$ERASE_PASTEBOARD (NEW_PID)
        IF (.NOT. STATUS) CALL LIB$STOP(%VAL(STATUS))
C+C Trim any trailing blanks from the user input
C by calling STR$TRIM.
C-STATUS = STR$TRIM(TRIM_STR, OUT_STR, STR_LEN)
        IF (.NOT. STATUS) CALL LIB$STOP(%VAL(STATUS))
C+C Display the data input by the user using SMG$PUT_CHARS
C and SMG$PUT_LINE.
C -STATUS = SMG$PUT_CHARS(DISPLAY_ID,'You entered: ',,,,,,)
        IF (.NOT. STATUS) CALL LIB$STOP(%VAL(STATUS))
        STATUS = SMG$PUT_LINE(DISPLAY_ID,TRIM_STR(1:STR_LEN),,
     1 SMG$M_REVERSE,0,,)
        IF (.NOT. STATUS) CALL LIB$STOP(%VAL(STATUS))
        END
```
The output generated by this FORTRAN example is shown in Figure SMG–9.

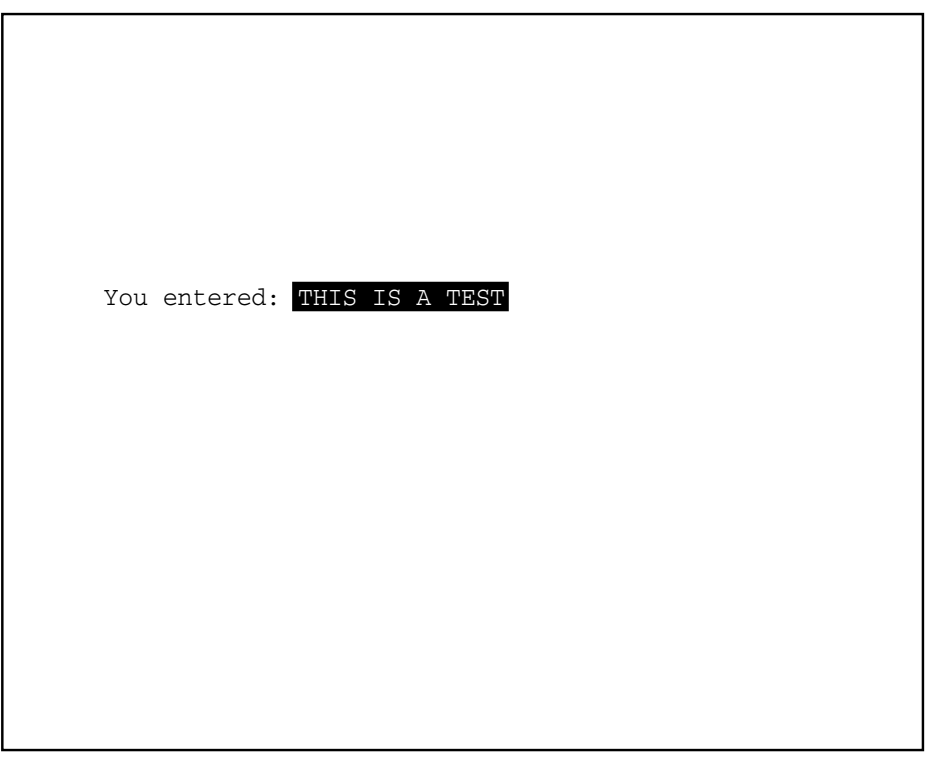

**Figure SMG–9 Output of FORTRAN Program Calling SMG\$CREATE\_VIRTUAL\_ DISPLAY**

ZK−4100−GE

# **SMG\$CREATE\_VIRTUAL\_KEYBOARD—Create a Virtual Keyboard**

The Create Virtual Keyboard routine creates a virtual keyboard and returns its assigned keyboard identifier.

## **Format**

SMG\$CREATE\_VIRTUAL\_KEYBOARD keyboard-id [,input-device] [,default-filespec] [,resultant-filespec] [,recall-size]

## **Returns**

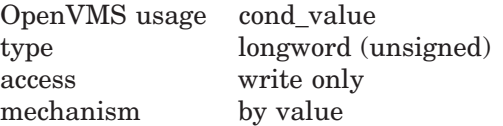

## **Arguments**

#### **keyboard-id** OpenVMS usage identifier type longword (unsigned) access write only mechanism by reference

Receives the keyboard identifier of the newly created virtual keyboard. The **keyboard-id** argument is the address of an unsigned longword into which is written the keyboard identifier.

### **input-device**

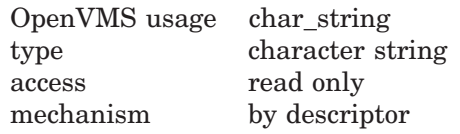

String containing the file specification or logical name of the file or terminal to be used for this virtual keyboard. The **input-device** argument is the address of a descriptor pointing to the file specification. If omitted, this defaults to SYS\$INPUT.

#### **Note**

An RMS file is not supported as an input device in Chinese Screen Management Facility.

#### **default-filespec**

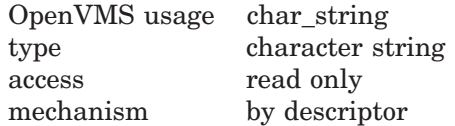

String containing the default file specification. The **default-filespec** argument is the address of a descriptor pointing to the default file specification. If omitted, the null string is used.

**Default-filespec** might be used to specify a default device and directory, leaving the **input-device** argument to supply the file name and type.

**Note**

An RMS file is not supported as an input device in Chinese Screen Management Facility.

#### **resultant-filespec**

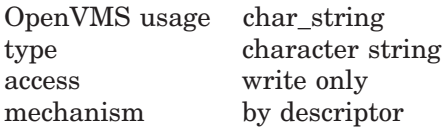

String into which the procedure writes the fully expanded file specification of the file used. The **resultant-filespec** argument is the address of a descriptor pointing to the string into which is written the file specification that was used.

**Note**

An RMS file is not supported as an input device in Chinese Screen Management Facility.

### **recall-size**

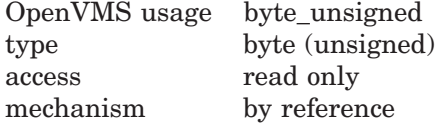

Number of input lines to be saved for later recall. The optional **recall-size** argument is the address of an unsigned byte containing the specified number of lines. A value of zero turns off input line recall. By default, 20 lines are saved for later recall.

### **Description**

SMG\$CREATE\_VIRTUAL\_KEYBOARD creates the association between a terminal name and a virtual keyboard. The keyboard identifier is then passed to other SMG\$ procedures in order to identify the input stream being acted upon.

If your program also calls the routine SMG\$CREATE\_PASTEBOARD, be sure to call that routine *before* you call SMG\$CREATE\_VIRTUAL\_KEYBOARD.

This procedure assigns a channel to the terminal and sets the terminal's keyboard to application mode (if supported). These attributes are restored to their previous values when the virtual keyboard is deleted. The virtual keyboard is deleted automatically when the image exits and can also be deleted by a call to SMG\$DELETE\_VIRTUAL\_KEYBOARD.

## **Condition Values Returned**

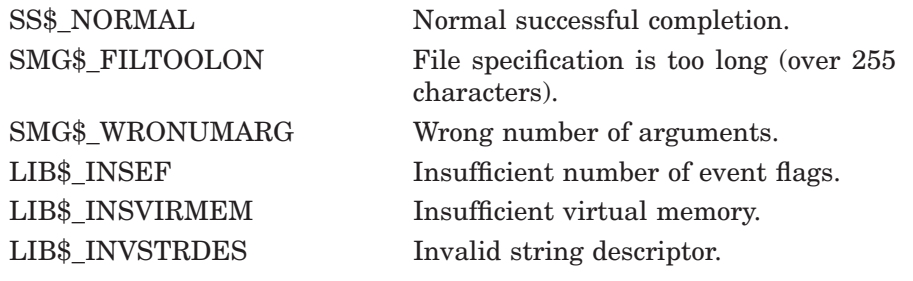

Any condition values returned by \$GETDVIW, \$ASSIGN, or \$DCLEXH.

## **Example**

```
C+C This DEC Fortran example program demonstrates the use of
C SMG$CREATE_VIRTUAL_KEYBOARD, SMG$CREATE_KEY_TABLE,
C SMG$ADD_KEY_DEF, and SMG$READ_COMPOSED_LINE.
C-INTEGER SMG$CREATE_VIRTUAL_KEYBOARD, SMG$CREATE_KEY_TABLE
        INTEGER SMG$ADD_KEY_DEF, SMG$READ_COMPOSED_LINE
        INTEGER SMG$DELETE_KEY_DEF, KEYBOARD, KEYTABLE, STATUS
C+C Include the SMG definitions. In particular, we want SMG$M_KEY_NOECHO
C and SMG$M_KEY_TERMINATE.
C-INCLUDE '($SMGDEF)'
C_{+}C Create a virtual keyboard (using SMG$CREATE_VIRTUAL_KEYBOARD)
C and create a key table (using SMG$CREATE_KEY_TABLE).
C-STATUS = SMG$CREATE_VIRTUAL_KEYBOARD (KEYBOARD)
        IF (.NOT. STATUS) CALL LIB$SIGNAL(%VAL(STATUS))
        STATUS = SMG$CREATE KEY TABLE (KEYTABLE)
        IF (.NOT. STATUS) CALL LIB$SIGNAL(%VAL(STATUS))
C+C Prompt the user with the following instructions.
C-WRITE (6,*) 'When you see the prompt (->), strike the following'
        WRITE (6,*) 'keys (on the KEYPAD): '
        WRITE (6,*) ' PF1 '<br>WRITE (6,*) ' 5 '
        WRITE (6,*) ' 5 ' 5 ' WRITE (6,*) ' PF3 '
        WRITE (6,*)WRITE (6, * ) ' '
        WRITE (6,*) 'When you have done this, the following sentence'
        WRITE (6,*) '(and nothing more) should appear following the'
        WRITE (6,*) 'prompt: '
        WRITE (6,*) '(PF3 should act as a carriage return.)'
        WRITE (6,*)WRITE (6,*) 'NOW IS THE TIME FOR ALL TEXT TO APPEAR.'
C+C Add key definitions by calling SMG$ADD_KEY_DEF.
C-
```
# **SMG\$CREATE\_VIRTUAL\_KEYBOARD**

STATUS = SMG\$ADD\_KEY\_DEF (KEYTABLE, 'PF1', , , 1 'NOW IS THE TIME FOR'') IF (.NOT. STATUS) CALL LIB\$SIGNAL(%VAL(STATUS)) STATUS = SMG\$ADD\_KEY\_DEF (KEYTABLE, 'KP5', , , 1 'TEXT TO APPEAR.') IF (.NOT. STATUS) CALL LIB\$SIGNAL(%VAL(STATUS)) STATUS = SMG\$ADD\_KEY\_DEF (KEYTABLE, 'PF3', , 1 SMG\$M\_KEY\_NOECHO + SMG\$M\_KEY\_TERMINATE , 1 'THIS SHOULD NOT BE ECHOED. IF YOU CAN 1 SEE THIS, AN ERROR EXISTS.') IF (.NOT. STATUS) CALL LIB\$SIGNAL(%VAL(STATUS))  $C+$ C Call SMG\$READ\_COMPOSED\_LINE to read a line of input.  $C-$ WRITE $(6,*)$  ' ' STATUS = SMG\$READ\_COMPOSED\_LINE (KEYBOARD, KEYTABLE, R\_TEXT,  $1 \qquad \qquad '->')$ IF (.NOT. STATUS) CALL LIB\$SIGNAL(%VAL(STATUS)) END

Output session:

\$ RUN example When you see the prompt  $(-)$ , strike the following keys (on the KEYPAD): PF1 5 PF3 When you have done this, the following sentence (and nothing more) should appear following the prompt: (PF3 should act as a carriage return.) NOW IS THE TIME FOR ALL TEXT TO APPEAR. ->NOW IS THE TIME FOR ALL TEXT TO APPEAR. \$

 $\setminus$ 

# **SMG\$CURSOR\_COLUMN—Return Cursor Column Position**

The Return Cursor Column Position routine returns the virtual cursor's current column position in a specified virtual display.

## **Format**

SMG\$CURSOR\_COLUMN display-id

## **Returns**

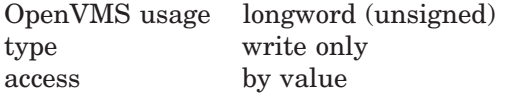

SMG\$CURSOR\_COLUMN returns the current virtual cursor column position.

## **Arguments**

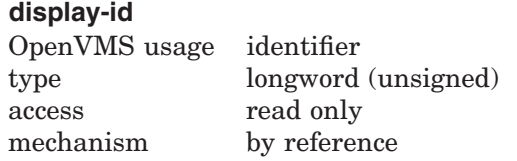

The display for which the column position is returned. The **display-id** argument is the address of an unsigned longword that contains the display identifier.

**Display-id** is returned by SMG\$CREATE\_VIRTUAL\_DISPLAY.

## **Description**

SMG\$CURSOR\_COLUMN returns a longword containing the value of the current virtual cursor column position for the specified virtual display. If the **displayid** is omitted, this routine signals SMG\$\_WRONUMARG. If the **display-id** is invalid, this routine signals SMG\$\_INVDIS\_ID.

## **Condition Values Signaled**

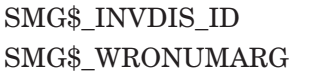

Invalid **display-id**. Wrong number of arguments.

# **SMG\$CURSOR\_ROW—Return Cursor Row Position**

The Return Cursor Row Position routine returns the virtual cursor's current row position in a specified virtual display.

## **Format**

SMG\$CURSOR\_ROW display-id

## **Returns**

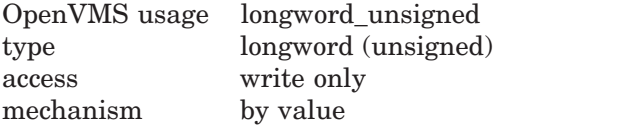

SMG\$CURSOR\_ROW returns the current row position.

## **Arguments**

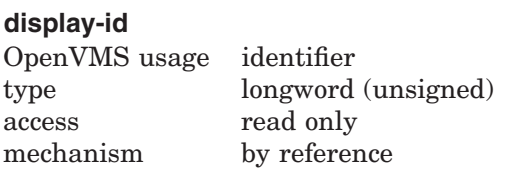

The display for which the row position is returned. The **display-id** argument is the address of an unsigned longword that contains the display identifier.

**Display-id** is returned by SMG\$CREATE\_VIRTUAL\_DISPLAY.

## **Description**

SMG\$CURSOR\_ROW returns a longword containing the value of the current virtual cursor row position for the specified virtual display. If the **display-id** is omitted, this routine signals SMG\$\_WRONUMARG. If the **display-id** is invalid, this routine signals SMG\$\_INVDIS\_ID.

## **Condition Values Signaled**

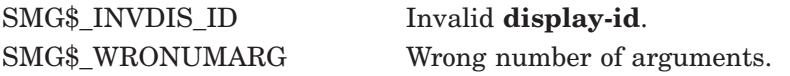

# **SMG\$DEFINE\_KEY—Perform a DEFINE/KEY Command**

The Perform a DEFINE/KEY Command routine performs the DEFINE/KEY command you provide.

## **Format**

SMG\$DEFINE\_KEY key-table-id ,command-string

## **Returns**

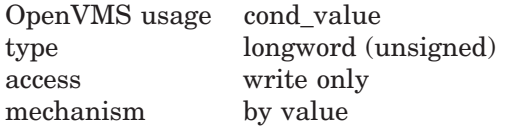

## **Arguments**

### **key-table-id**

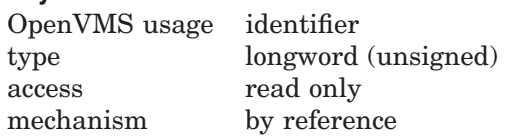

Identification of the key definition table for which the DEFINE/KEY command is to be performed. The **key-table-id** argument is the address of an unsigned longword that contains the key table identifier.

**Key-table-id** is returned by SMG\$CREATE\_KEY\_TABLE.

#### **command-string**

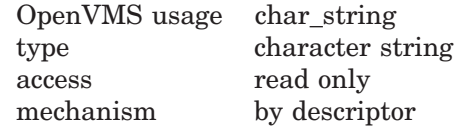

String containing the DEFINE/KEY command to be performed. The **commandstring** argument is the address of a descriptor pointing to the command to be performed.

The valid qualifiers for the DEFINE/KEY command are as follows:

- /TERMINATE
- /NOECHO
- /LOCK
- /IF\_STATE
- /SET\_STATE

The following two restrictions apply to the DEFINE/KEY qualifiers:

- If you use the /LOCK qualifier, you must also use the /SET\_STATE qualifier.
- If you use both the /SET\_STATE and /TERMINATE qualifiers, you may not use /LOCK.

# **Description**

SMG\$DEFINE\_KEY parses and performs a DEFINE/KEY command. It can be used by programs that accept DEFINE/KEY commands but do not parse the commands themselves.

SMG\$DEFINE\_KEY calls CLI\$DCL\_PARSE to parse the command line and then makes the appropriate call to SMG\$ADD\_KEY\_DEF. The original command is then restored with a call to CLI\$DCL\_PARSE. Use of this procedure requires that the image be run under the DCL Command Language Interpreter.

# **Condition Values Returned**

SS\$\_NORMAL Normal successful completion. SMG\$\_WRONUMARG Wrong number of arguments. Any condition values returned by LIB\$SCOPY\_DXDX. Any condition values returned by CLI\$ routines. Any condition values returned by SMG\$ADD\_KEY\_DEF.

# **SMG\$DEL\_TERM\_TABLE—Delete Terminal Table**

The Delete Terminal Table routine terminates access to a private TERMTABLE.EXE and frees the associated virtual address space.

## **Format**

SMG\$DEL\_TERM\_TABLE

## **Returns**

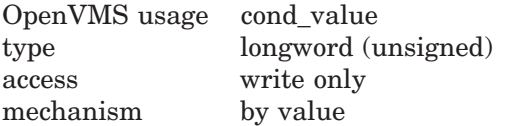

## **Arguments**

None.

## **Description**

SMG\$DEL TERM TABLE terminates access to a private TERMTABLE.EXE. Calling this routine is optional. This routine is useful in the case where a calling program might need to reuse the virtual address space used by a private TERMTABLE. This routine should be used only when you perform direct (non-SMG\$) I/O to terminals.

## **Condition Values Returned**

SS\$\_NORMAL Normal successful completion.

# **SMG\$DELETE\_CHARS—Delete Characters**

The Delete Characters routine deletes columns in a virtual display.

## **Format**

SMG\$DELETE\_CHARS display-id ,number-of-columns ,start-row ,start-column

## **Returns**

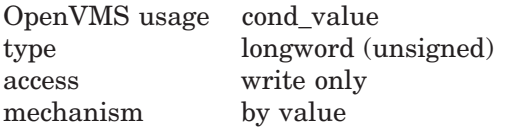

## **Arguments**

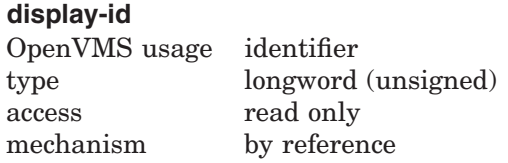

Identifies the virtual display from which columns are to be deleted. The **displayid** argument is the address of an unsigned longword that contains the display identifier.

**Display-id** is returned by SMG\$CREATE\_VIRTUAL\_DISPLAY.

### **number-of-columns**

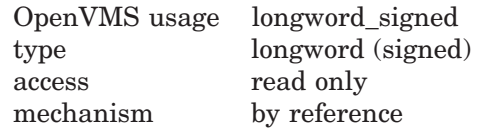

Specifies the number of columns to be deleted. The **number-of-columns** argument is the address of a signed longword that contains the number of columns to be deleted.

#### **start-row**

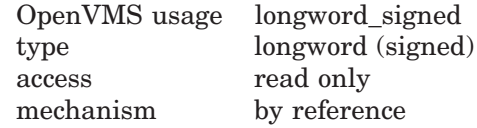

Specifies the row position at which to start the deletion. The **start-row** argument is the address of a signed longword that contains the row number at which to start the deletion.

#### **start-column**

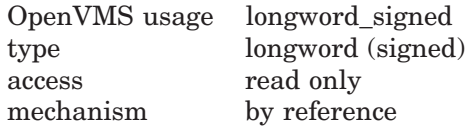

Specifies the column position at which to start the deletion. The **start-column** argument is the address of a signed longword that contains the column position at which to start the deletion.

In case that the start-column starts on the right portion of a Chinese character, the left portion of the character will become an undefined character.

## **Description**

SMG\$DELETE\_CHARS deletes a specified number of columns, starting at a specified row and column position. Remaining columns on the line are shifted to the left to occupy the vacated space(s). Note that this routine deletes columns only on a single line.

If you specify more columns than are available for deletion, SMG\$DELETE\_ CHARS deletes all columns from the specified column position to the end of the line.

In case Chinese language character set is used, and the start column begins on the right portion of a Chinese character, the left portion of the character will become an undefined character. Also, if the deletion terminates on the left portion of a Chinese character, the right portion of the character will become an undefined character.

This routine leaves the virtual cursor at the position of the first columns deleted.

## **Condition Values Returned**

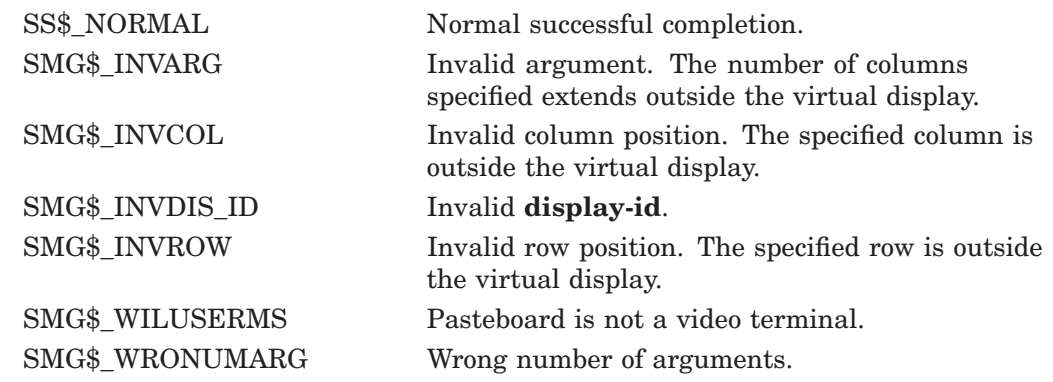

## **Example**

```
C_{+}C This DEC Fortran example program demonstrates the use of
C SMG$DELETE_CHARS.
C-INTEGER SMG$CREATE_VIRTUAL_DISPLAY, SMG$CREATE_PASTEBOARD
        INTEGER SMG$PASTE_VIRTUAL_DISPLAY, SMG$PUT_CHARS
        INTEGER SMG$DELETE_CHARS, DISPLAY1, PASTE1
        INTEGER ROWS, COLUMNS, BORDER, STATUS
C+C Create the virtual display be calling SMG$CREATE_VIRTUAL_DISPLAY.
C To give it a border, set BORDER = 1. No border would be BORDER = 0.
C-ROWS = 7COLUMNS = 50
        BORDER = 1
```

```
STATUS = SMG$CREATE_VIRTUAL_DISPLAY
    1 (ROWS, COLUMNS, DISPLAY1, BORDER)
       IF (.NOT. STATUS) CALL LIB$SIGNAL(%VAL(STATUS))
C+C Call SMG$CREATE_PASTEBOARD to create the pasteboard.
\capSTATUS = SMG$CREATE_PASTEBOARD (PASTE1)
       IF (.NOT. STATUS) CALL LIB$SIGNAL(%VAL(STATUS))
C+C Use SMG$PUT CHARS to put data in the virtual display.
C-STATUS = SMG$PUT_CHARS ( DISPLAY1,
    1 ' This virtual display has 7 rows and 50 columns.', 2, 1)
       IF (.NOT. STATUS) CALL LIB$SIGNAL(%VAL(STATUS))
       STATUS = SMG$PUT_CHARS ( DISPLAY1,
    1 ' This is a bordered virtual display.', 4, 1)
       IF (.NOT. STATUS) CALL LIB$SIGNAL(%VAL(STATUS))
       STATUS = SMG$PUT CHARS ( DISPLAY1,
    1 ' SMG$PUT_CHARS puts data in this virtual display.',6, 1)
       IF (.NOT. STATUS) CALL LIB$SIGNAL(%VAL(STATUS))
C+C Paste the virtual display to the pasteboard using
C SMG$PASTE_VIRTUAL_DISPLAY.
C-STATUS = SMG$PASTE VIRTUAL DISPLAY ( DISPLAY1, PASTE1, 4, 15)
       IF (.NOT. STATUS) CALL LIB$SIGNAL(%VAL(STATUS))
C+C Call SMG$DELETE CHARS to delete 4 characters from row 4
C starting from character (column) 14, removing the characters
C "rder" from the word "bordered".
C-STATUS = SMG$DELETE CHARS ( DISPLAY1, 4, 4, 14)
       IF (.NOT. STATUS) CALL LIB$SIGNAL(%VAL(STATUS))
       END
```
The output generated by this FORTRAN program before the call to SMG\$DELETE\_CHARS is shown in Figure SMG–10.

```
Figure SMG–10 Output Generated Before the Call to SMG$DELETE_CHARS
```
This virtual display has 7 rows and 50 columns. This is a bordered virtual display. SMG\$PUT\_CHARS puts data in this virtual display.

ZK−4101−GE

The output generated after the call to SMG\$DELETE\_CHARS is shown in Figure SMG–11.

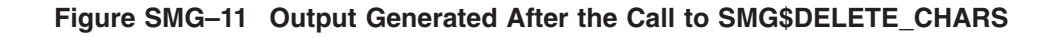

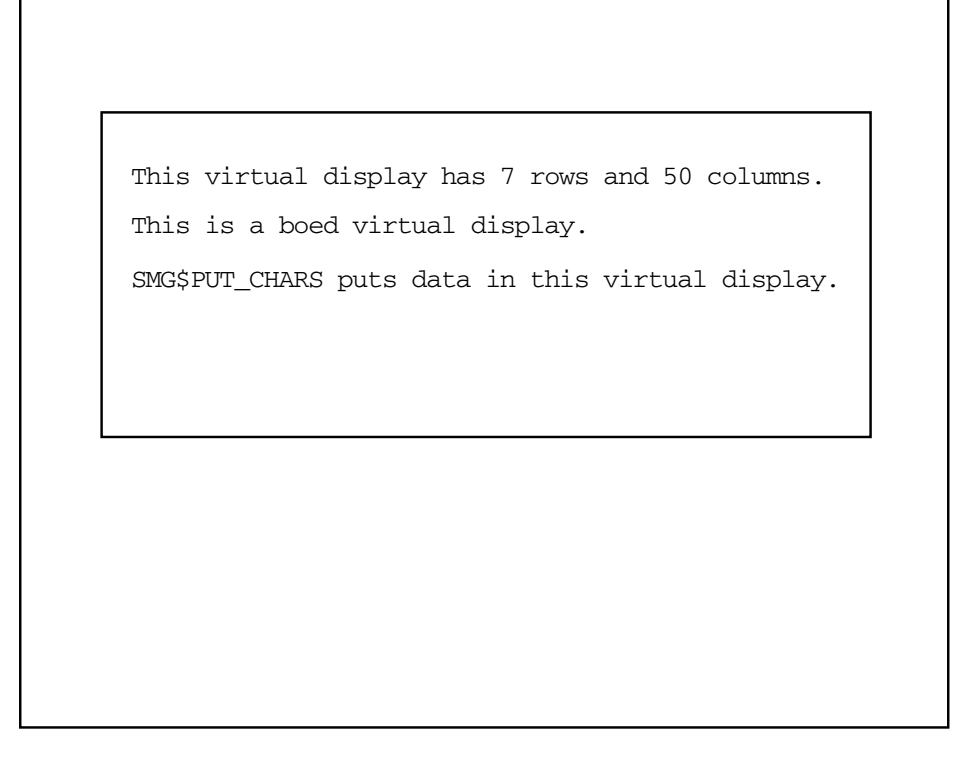

ZK−4107−GE

# **SMG\$DELETE\_KEY\_DEF—Delete Key Definition**

The Delete Key Definition routine deletes a key definition from the specified table of key definitions.

## **Format**

SMG\$DELETE\_KEY\_DEF key-table-id ,key-name [,if-state]

## **Returns**

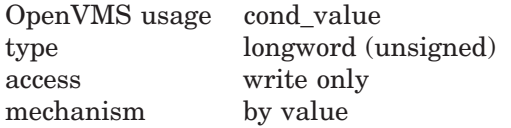

## **Arguments**

### **key-table-id**

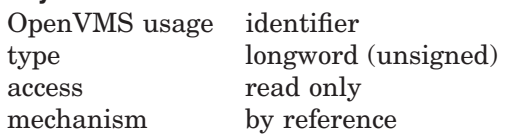

Identifies the key table from which the key definition is deleted. The **key-tableid** argument is the address of an unsigned longword that contains the key table identifier.

### **key-name**

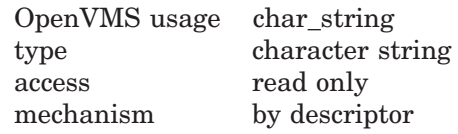

String containing the name of the key whose definition is to be deleted. The **key-name** argument is the address of a descriptor pointing to the key name. **Key-name** is stripped of trailing blanks and converted to uppercase before use.

Table 3–1 in Part I of this manual lists the valid key names.

# **SMG\$DELETE\_KEY\_DEF**

### **if-state**

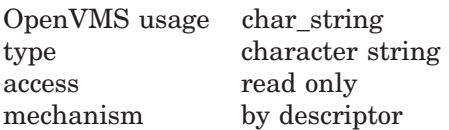

String containing a state name which further qualifies **key-name**. The **if-state** argument is the address of a descriptor pointing to the state name. If omitted, the null state is used. Thus if a key has several definitions depending on various values of **if-state**, this routine lets you delete only one of those definitions.

# **Description**

SMG\$DELETE\_KEY\_DEF deletes a key definition from the specified table of key definitions.

## **Condition Values Returned**

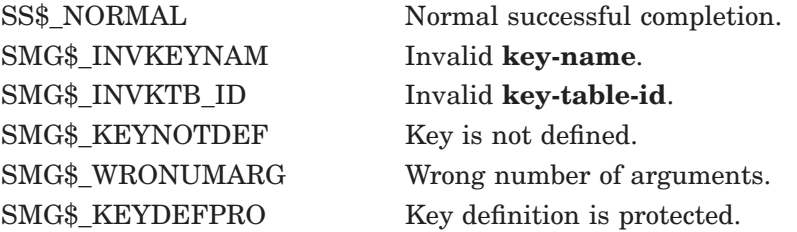
# **SMG\$DELETE\_LINE—Delete Line**

The Delete Line routine deletes lines from a virtual display.

# **Format**

SMG\$DELETE\_LINE display-id ,start-row [,number-of-rows]

# **Returns**

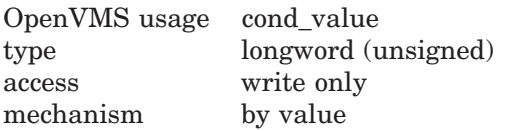

# **Arguments**

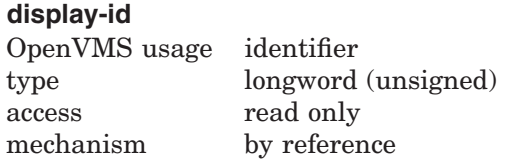

Identifies the virtual display from which lines are to be deleted. The **displayid** argument is the address of an unsigned longword that contains the display identifier.

**Display-id** is returned by SMG\$CREATE\_VIRTUAL\_DISPLAY.

#### **start-row**

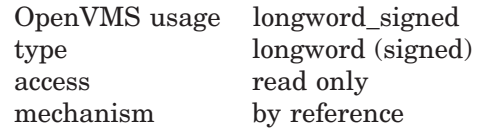

Specifies the first line to be deleted from the virtual display. The **start-row** argument is the address of a signed longword that contains the number of the first line to be deleted.

# **number-of-rows**

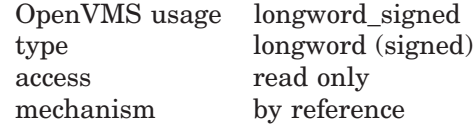

Specifies the number of lines to be deleted. The **number-of-rows** argument is the address of a signed longword that contains the number of lines to be deleted. If omitted, one line is deleted.

# **Description**

SMG\$DELETE\_LINE deletes one or more lines from a virtual display and scrolls the remaining lines up into the space created by the deletion. Blank lines fill the display on the bottom. The virtual cursor is left at the first column position in **start-row**.

# **Condition Values Returned**

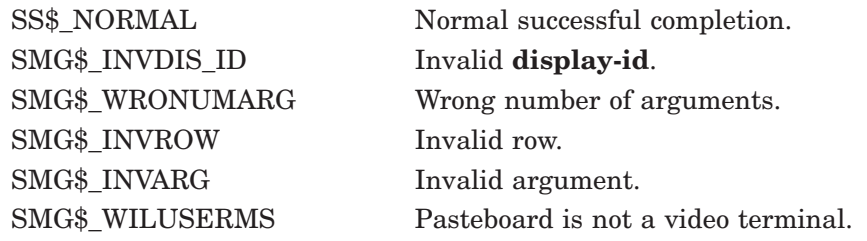

# **Example**

```
C+C This DEC Fortran example program demonstrates the use of SMG$DELETE_LINE.
C-IMPLICIT INTEGER (A-Z)
C+C Create the virtual display by calling SMG$CREATE VIRTUAL DISPLAY.
C To give it a border, set BORDER = 1. No border would be BORDER = 0.
C-ROWS = 7COLUMNS = 50
       BORDER = 1STATUS = SMG$CREATE_VIRTUAL_DISPLAY
    1 (ROWS, COLUMNS, DISPLAY1, BORDER)
       IF (.NOT. STATUS) CALL LIB$SIGNAL(%VAL(STATUS))
C+C Call SMG$CREATE_PASTEBOARD to create the pasteboard.
C-STATUS = SMG$CREATE_PASTEBOARD (PASTE1)
       IF (.NOT. STATUS) CALL LIB$SIGNAL(%VAL(STATUS))
C+C Use SMG$PUT CHARS to put data in the virtual display.
C-STATUS = SMG$PUT_CHARS ( DISPLAY1,
    1 ' This virtual display has 7 rows and 50 columns.', 2, 1)
       IF (.NOT. STATUS) CALL LIB$SIGNAL(%VAL(STATUS))
       STATUS = SMG$PUT CHARS ( DISPLAY1,
    1 ' This is a bordered virtual display.', 4, 1)
       IF (.NOT. STATUS) CALL LIB$SIGNAL(%VAL(STATUS))
       STATUS = SMG$PUT_CHARS ( DISPLAY1,
    1 ' SMG$PUT_CHARS puts data in this virtual display.', 6, 1)
       IF (.NOT. STATUS) CALL LIB$SIGNAL(%VAL(STATUS))
C_{+}C Paste the virtual display to the pasteboard using
C SMG$PASTE_VIRTUAL_DISPLAY.
C-STATUS = SMG$PASTE_VIRTUAL_DISPLAY ( DISPLAY1, PASTE1, 4, 15)
       IF (.NOT. STATUS) CALL LIB$SIGNAL(%VAL(STATUS))
C+C Call SMG$DELETE_LINE to delete rows 3, 4, and 5.
C-STATUS = SMG$DELETE_LINE ( DISPLAY1, 3, 3)
       IF (.NOT. STATUS) CALL LIB$SIGNAL(%VAL(STATUS))
```
END

The output generated by this FORTRAN program before the call to SMG\$DELETE\_LINE is shown in Figure SMG–12.

## **Figure SMG–12 Output Generated by FORTRAN Program Before the Call to SMG\$DELETE\_LINE**

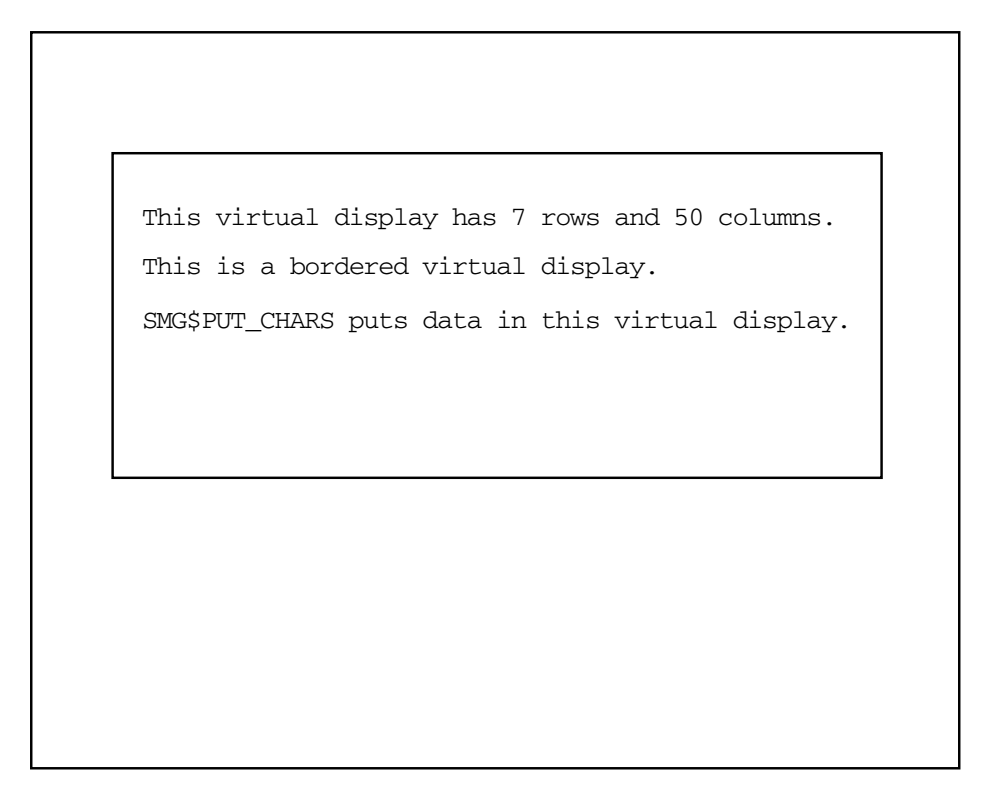

ZK−4103−GE

The output generated after the call to SMG\$DELETE\_LINE is shown in Figure SMG–13.

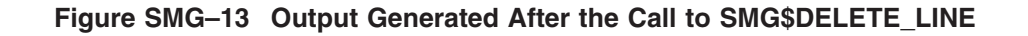

SMG\$PUT\_CHARS puts data in this virtual display. This virtual display has 7 rows and 50 columns.

ZK−4109−GE

# **SMG\$DELETE\_MENU—End Access to a Menu in the Virtual Display**

The End Access to a Menu in the Virtual Display routine ends access to the menu choices in the specified virtual display.

## **Format**

SMG\$DELETE\_MENU display-id [,flags]

### **Returns**

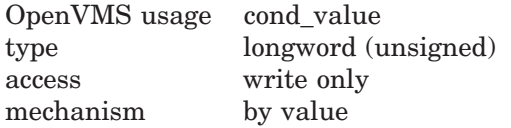

## **Arguments**

#### **display-id**

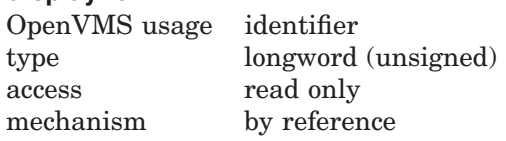

Identifier of the virtual display in which the menu choices are displayed. The **display-id** argument is the address of an unsigned longword containing this identifier.

#### **flags**

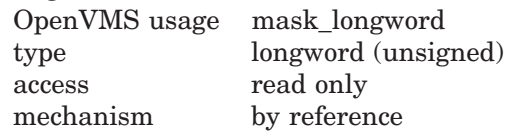

Optional bit mask specifying possible actions to take when deleting the menu. The **flags** argument is the address of an unsigned longword that contains the flag. At this time, the only valid value is SMG\$M\_ERASE\_MENU. If this option is specified, all rows containing menu items are erased.

## **Description**

SMG\$DELETE\_MENU discontinues access to the menu choices in the specified virtual display. The optional **flags** argument lets you specify that the menu choices be removed from the display when the menu is deleted.

# **Condition Values Returned**

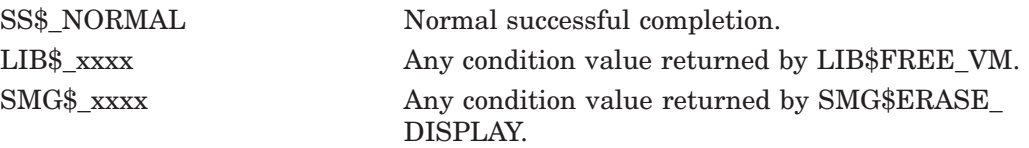

# **SMG\$DELETE\_PASTEBOARD—Delete Pasteboard**

The Delete Pasteboard routine deletes a pasteboard.

# **Format**

SMG\$DELETE\_PASTEBOARD pasteboard-id [,flags]

## **Returns**

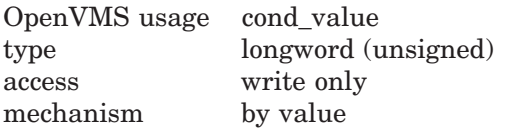

# **Arguments**

## **pasteboard-id**

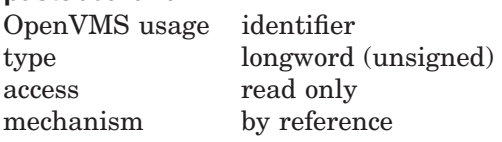

Specifies the pasteboard to be deleted. The **pasteboard-id** argument is the address of an unsigned longword that contains the pasteboard identifier.

**Pasteboard-id** is returned by SMG\$CREATE\_PASTEBOARD.

## **flags**

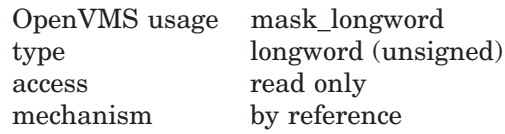

Optional bit mask specifying whether the screen is cleared after the specified pasteboard is deleted. The **flags** argument is the address of an unsigned longword that contains the flag. Valid values are as follows:

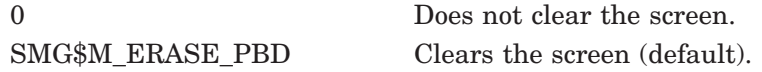

# **Description**

SMG\$DELETE\_PASTEBOARD flushes all output to the display, terminates all use of the specified pasteboard, and deallocates all resources associated with the pasteboard.

# **Condition Values Returned**

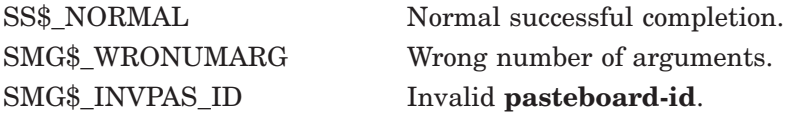

# **SMG\$DELETE\_PASTEBOARD**

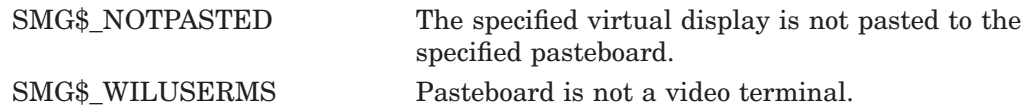

Any condition values returned by \$DASSGN, LIB\$FREE\_VM, LIB\$FREE\_EF, or SMG\$FLUSH\_BUFFER.

# **SMG\$DELETE\_SUBPROCESS—Terminate a Subprocess**

The Terminate a Subprocess routine deletes a subprocess that was created with the SMG\$CREATE\_SUBPROCESS routine.

## **Format**

SMG\$DELETE\_SUBPROCESS display-id

### **Returns**

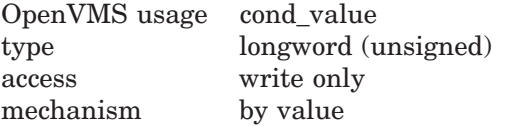

## **Arguments**

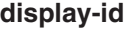

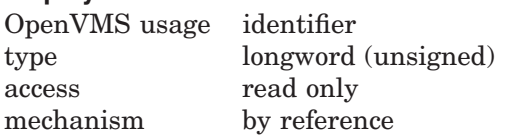

Identifier of the virtual display associated with the subprocess being deleted. The **display-id** argument is the address of an unsigned longword that contains this virtual display identifier.

## **Description**

SMG\$DELETE\_SUBPROCESS deletes a subprocess that was created by a call to SMG\$CREATE\_SUBPROCESS. Because the Screen Management Facility provides its own exit handlers, do not invoke SMG\$DELETE\_SUBPROCESS from within your own exit handler. For more information, see Section 4.4 in Chapter 4.

# **Condition Values Returned**

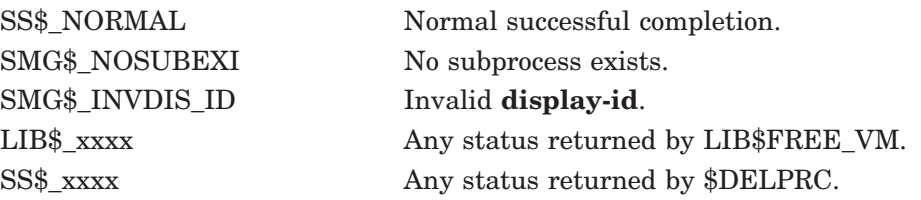

# **SMG\$DELETE\_VIEWPORT—Delete a Viewport**

The Delete a Viewport routine deletes the specified viewport from any pasteboards to which it is pasted.

## **Format**

SMG\$DELETE\_VIEWPORT display-id

### **Returns**

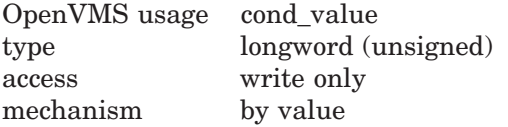

# **Arguments**

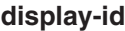

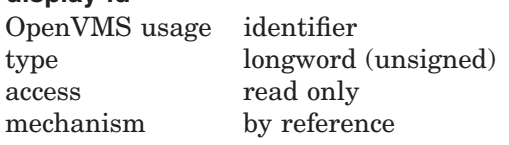

Identifier of the virtual display associated with the viewport to be deleted. The **display-id** argument is the address of an unsigned longword containing the display identifier.

## **Description**

SMG\$DELETE\_VIEWPORT deletes a viewport. The viewport is automatically "unpasted" from any pasteboards to which it is pasted. However, the virtual display associated with the deleted viewport has not been deleted. To view this virtual display, you must paste it to the pasteboard with the SMG\$PASTE\_VIRTUAL\_DISPLAY routine. To delete this virtual display, use the SMG\$DELETE\_VIRTUAL\_DISPLAY routine.

# **Condition Values Returned**

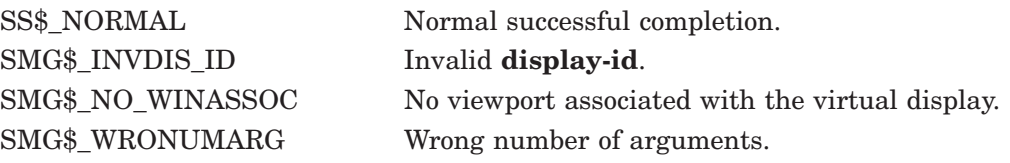

# **SMG\$DELETE\_VIRTUAL\_DISPLAY—Delete Virtual Display**

The Delete Virtual Display routine deletes a virtual display.

# **Format**

SMG\$DELETE\_VIRTUAL\_DISPLAY display-id

## **Returns**

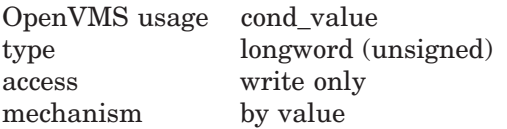

# **Arguments**

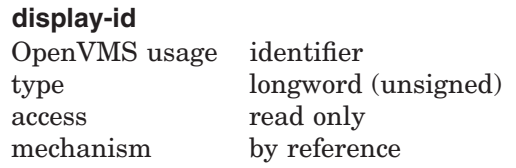

Specifies the virtual display to be deleted. The **display-id** argument is the address of an unsigned longword that contains the display identifier.

**Display-id** is returned by SMG\$CREATE\_VIRTUAL\_DISPLAY.

## **Description**

SMG\$DELETE\_VIRTUAL\_DISPLAY\_deletes a virtual display and removes it from any pasteboard on which it is pasted. It also deallocates any buffer space associated with the virtual display.

# **Condition Values Returned**

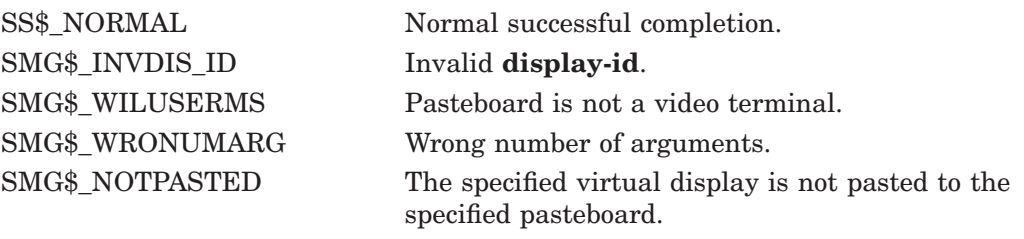

Any condition values returned by LIB\$FREE\_VM.

# **SMG\$DELETE\_VIRTUAL\_KEYBOARD—Delete Virtual Keyboard**

The Delete Virtual Keyboard routine deletes a virtual keyboard.

# **Format**

SMG\$DELETE\_VIRTUAL\_KEYBOARD keyboard-id

# **Returns**

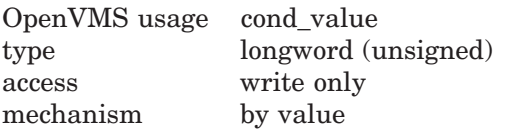

# **Arguments**

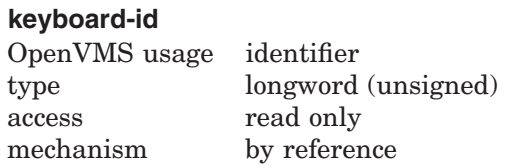

Specifies the virtual keyboard to be deleted. The **keyboard-id** argument is the address of an unsigned longword that contains the keyboard identifier.

**Keyboard-id** is returned by SMG\$CREATE\_VIRTUAL\_KEYBOARD.

## **Description**

SMG\$DELETE\_VIRTUAL\_KEYBOARD deletes a virtual keyboard. Any terminal attributes specified when the keyboard was created are reset to their previous values and the keypad mode (numeric or application) is reset to its original state. In addition, the channel is deassigned.

Because SMG\$ provides its own exit handlers, this routine should not be called from your own exit handler.

# **Condition Values Returned**

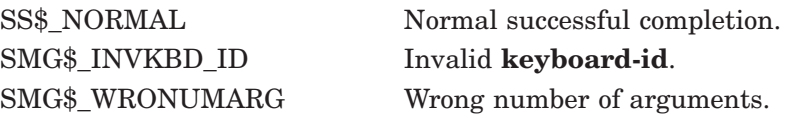

# **SMG\$DISABLE\_BROADCAST\_TRAPPING—Disable Broadcast Trapping**

The Disable Broadcast Trapping routine disables trapping of broadcast messages for the specified terminal.

## **Format**

SMG\$DISABLE\_BROADCAST\_TRAPPING\_pasteboard-id

#### **Returns**

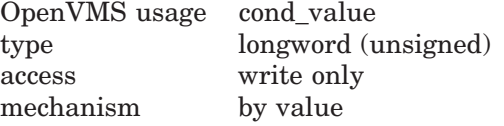

### **Arguments**

#### **pasteboard-id**

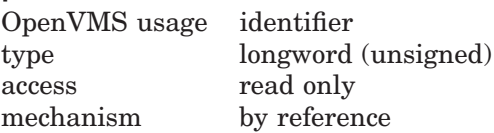

Specifies the pasteboard for the terminal to be affected. The **pasteboard-id** argument is the address of an unsigned longword that contains the pasteboard identifier.

#### **Description**

SMG\$DISABLE\_BROADCAST\_TRAPPING disables trapping of broadcast messages for the specified terminal. SMG\$DISABLE\_BROADCAST\_TRAPPING deassigns the mailbox set with SMG\$SET\_BROADCAST\_TRAPPING, resets the terminal characteristics, and therefore allows the user to call LIB\$SPAWN. This routine must be used to disable any broadcast trapping set with the routine SMG\$SET\_BROADCAST\_TRAPPING.

When you disable broadcast trapping, any broadcast messages that have been queued to the terminal are lost. If you enable broadcast trapping with SMG\$SET\_BROADCAST\_TRAPPING but do not disable it with SMG\$DISABLE\_ BROADCAST\_TRAPPING before the image exits, any messages that have been broadcast to the terminal are lost when the image exits.

Note that if both broadcast trapping and the trapping of unsolicited input are enabled, then both SMG\$DISABLE\_BROADCAST\_TRAPPING and SMG\$DISABLE\_UNSOLICITED\_INPUT must be invoked to deassign the mailbox.

# **Condition Values Returned**

SS\$ NORMAL Normal successful completion. SMG\$\_WRONUMARG Wrong number of arguments.

Any condition value returned by \$QIOW.

# **Example**

```
10 !+
      !This VAX BASIC program creates three virtual displays on
      !one pasteboard.
      !
      !The first virtual display contains instructions for the user,
      !the second shows trapped unsolicited input, and the third
      !lists trapped broadcast messages. The program sits in an
      !infinite loop until the user types a CTRL/Z.
      !
      !When the program traps unsolicited input, both broadcast message
      !and unsolicited input trapping are disabled, and a subprocess
      !is spawned which executes the trapped user input.
      !
      !When control returns to the main process, broadcast trapping and
      !the trapping of unsolicited input are both reenabled. If the
      !unsolicited input which is trapped is a CTRL/Z, the program exits.
      !-
      OPTION TYPE = EXPLICIT
      \pm!Declaration of all routines called by the main program.
      !-
      %INCLUDE "LIB$ROUTINES" %FROM %LIBRARY "SYS$LIBRARY:BASIC$STARLET"
      %INCLUDE "SMG$ROUTINES" %FROM %LIBRARY "SYS$LIBRARY:BASIC$STARLET"
      !+
      !Declaration of the two AST routines:
      !GET_MSG is called when a broadcast message is trapped
      !GET INPUT is called when there is unsolicited input
      !GET_INPUT is the routine which spawns the subprocess
      \perpEXTERNAL INTEGER GET_MSG
      EXTERNAL INTEGER GET_INPUT
      DECLARE LONG pb_id, ret_status, display_id, display2_id, display3_id, &
                   key_id, key_tab_id, counter
      !+
      !Create a MAP area for variables which must be shared between the
      !main program and the AST routines.
      !-
      MAP (params) LONG disp_info(2), LONG keyboard_info(4), LONG done_flag
      DECLARE STRING CONSTANT top_label = "User Input"
      DECLARE STRING CONSTANT ins_label = "Instructions"
      DECLARE STRING CONSTANT msg_label = "Messages"
      DECLARE STRING CONSTANT instr_0 = "Type commands to fill INPUT display."
      DECLARE STRING CONSTANT instr_1 = "Type CTRL/T to fill MESSAGES display."
      DECLARE STRING CONSTANT instr_2 = "Type CTRL/Z to exit."
      DECLARE LONG CONSTANT advance = 1
      %INCLUDE "$SMGDEF" %FROM %LIBRARY "SYS$LIBRARY:BASIC$STARLET"
      %INCLUDE "$SMGMSG" %FROM %LIBRARY "SYS$LIBRARY:BASIC$STARLET"
      !+
      !The done_flag variable is clear (0) unless the user input was
      !a CTRL/Z - in that case the program exits.
      !-
      done flag = 0+!Create the pasteboard and the virtual keyboard
      !-
```

```
ret_status = SMG$CREATE_PASTEBOARD (pb_id)
IF (ret_status AND 1%) = 0% THEN
  CALL LIB$STOP(ret_status BY VALUE)
END IF
!+
!This is one of the values which must be stored in the MAP area.
\perpdisp_info(0) = pb_idret_status = SMG$CREATE_VIRTUAL_KEYBOARD (key_id)
IF (ret_status AND 1%) = 0% THEN
  CALL LIB$STOP(ret_status BY VALUE)
END IF
ret_status = SMG$CREATE_KEY_TABLE (key_tab_id)
IF (ret_status AND 1%) = 0% THEN
  CALL LIB$STOP(ret_status BY VALUE)
END IF
+!Create the three virtual displays
\perpret_status = SMG$CREATE_VIRTUAL_DISPLAY(3 BY REF, 75 BY REF, &
       display3_id, SMG$M_BORDER BY REF, SMG$M_REVERSE BY REF)
IF (ret status AND 1\%) = 0% THEN
  CALL LIB$STOP(ret_status BY VALUE)
END IF
ret_status = SMG$CREATE_VIRTUAL_DISPLAY(6 BY REF, 75 BY REF, &
       display_id, SMG$M_BORDER BY REF, SMG$M_REVERSE BY REF)
IF (ret status AND 1\%) = 0\% THEN
  CALL LIB$STOP(ret_status BY VALUE)
END IF
ret_status = SMG$CREATE_VIRTUAL_DISPLAY(6 BY REF, 75 BY REF, &
       display2_id, SMG$M_BORDER BY REF, SMG$M_REVERSE BY REF)
IF (ret status AND 1\%) = 0% THEN
  CALL LIB$STOP(ret_status BY VALUE)
END IF
+!The disp info and keyboard info arrays are required in the MAP.
\perpdisp info(1) = display display2 id
keyboard info(0) = key idkeyboard_info(1) = key_tab_id
keyboard_info(2) = display_id
keyboard_info(4) = pb_id
+!Put Label borders around the three virtual displays.
!-
ret status = SMG$LABEL BORDER (display3 id, ins label,,, &
       SMG$M_BOLD BY REF, SMG$M_REVERSE BY REF)
IF (ret_status AND 1%) = 0% THEN
  CALL LIB$STOP(ret_status BY VALUE)
END IF
ret_status = SMG$LABEL_BORDER (display_id, top_label,,, &
       SMG$M_BOLD BY REF,)
IF (ret_status AND 1%) = 0% THEN
  CALL LIB$STOP(ret_status BY VALUE)
END IF
```

```
ret status = SMG$LABEL BORDER (display2 id, msg label,,, &
      SMG$M_BOLD BY REF,)
IF (ret status AND 1\%) = 0\% THEN
  CALL LIB$STOP(ret_status BY VALUE)
END IF
!+
!Fill the INSTRUCTIONS virtual display with user instructions.
!-
ret status = SMG$PUT LINE(display3 id, instr 0, &
       advance,,, smg$m_wrap_char)
IF (ret_status AND 1\overline{\phantom{0}}) = 0% THEN
  CALL LIB$STOP(ret_status BY VALUE)
END IF
ret status = SMG$PUT LINE(display3 id, instr 1, &
       advance,,, smg$m_wrap_char)
IF (ret_status AND 1%) = 0% THEN
   CALL LIB$STOP(ret_status BY VALUE)
END IF
ret_status = SMG$PUT_LINE(display3_id, instr_2, &
       advance,,, smg$m_wrap_char)
IF (ret_status AND 1%) = 0% THEN
  CALL LIB$STOP(ret_status BY VALUE)
END IF
+!Paste the virtual displays to the screen.
!-
ret status = SMG$PASTE VIRTUAL DISPLAY(display3 id, pb id, &
       2 BY REF, 4 BY REF)
IF (ret_status AND 1%) = 0% THEN
  CALL LIB$STOP(ret_status BY VALUE)
END IF
ret_status = SMG$PASTE_VIRTUAL_DISPLAY(display_id, pb_id, &
        8 BY REF, 4 BY REF)
IF (ret status AND 1\%) = 0\% THEN
  CALL LIB$STOP(ret_status BY VALUE)
END IF
ret_status = SMG$PASTE_VIRTUAL_DISPLAY(display2_id, pb_id, &
      18 BY REF, 4 BY REF)
IF (ret status AND 1\%) = 0% THEN
  CALL LIB$STOP(ret_status BY VALUE)
END IF
+!Enable the trapping of unsolicited input. GET_INPUT is the
!AST procedure that is called when unsolicited input is
!received. This AST has one parameter, passed as null.
!-
ret_status = SMG$ENABLE_UNSOLICITED_INPUT(pb_id, LOC(GET_INPUT))
IF (ret_status AND 1%) = 0% THEN
  CALL LIB$STOP(ret_status BY VALUE)
END IF
!+
!Enable the trapping of broadcast messages. GET MSG is the
!AST which is called when broadcast messages are received.
!This AST outputs the trapped message into the MESSAGES display.
\perp
```

```
ret_status = SMG$SET_BROADCAST_TRAPPING(pb_id, LOC(GET_MSG))
      IF (ret status AND 1\overline{\hspace{0.1cm}8}) = 0% THEN
         CALL LIB$STOP(ret_status BY VALUE)
      END IF
      !+
      !This loop continually executes until done_flag is set to 1.
      !Done_flag is set to 1 when the user input is a CTRL/Z.
     !If done flag is 1, delete the pasteboard and exit the program.
     !-
    Infinite_loop:
      IF done_flag = 0 THEN
         GOTO infinite_loop
      ELSE
         ret_status = SMG$DELETE_PASTEBOARD (pb_id)
         GOTO all_done
      END IF
   All done:
     END
20 !+
      !Start of AST routine GET_INPUT. This AST is called whenever there
      !is unsolicited input. The unsolicited input is displayed in the
      !INPUT virtual display, and if this input is not CTRL/Z, a subprocess
      !is spawned and the input command is executed. While this spawned
      !subprocess is executing, broadcast and unsolicited input trapping
      !are disabled.
      !-
      SUB GET INPUT (paste id, param, nl 1, nl 2, nl 3, nl 4)
      MAP (params) LONG disp_info(2), LONG keyboard_info(4), LONG done_flag
      DECLARE LONG z_status, status2, keybd_id, keybd_tab_id, disp_id, &
                   pastebd, new_display, spawn_status
      DECLARE WORD msg2_len
     DECLARE STRING msg2
     DECLARE LONG CONSTANT next_line = 1
      %INCLUDE "SMG$ROUTINES" %FROM %LIBRARY "SYS$LIBRARY:BASIC$STARLET"
      %INCLUDE "LIB$ROUTINES" %FROM %LIBRARY "SYS$LIBRARY:BASIC$STARLET"
      %INCLUDE "$SMGMSG" %FROM %LIBRARY "SYS$LIBRARY:BASIC$STARLET"
      EXTERNAL INTEGER GET_MSG
     EXTERNAL INTEGER GET_INPUT
      +!Assign to the local variables the values that were stored from
      !the main program using the MAP area.
      !-
     keybd id = \text{keyboard info}(0)keybd_tab_id = keyboard_info(1)
      disp id = \text{keyboard info}(2)pastebd = keyboard_info(3)
      +!SMG$ENABLE UNSOLICITED INPUT does not read the input, it simply
      !signals the specified AST when there is unsolicited input present.
      ! You must use SMG$READ COMPOSED LINE to actually read the input.
      !
      !At this time, we check to see if the unsolicited input was a CTRL/Z.
      !If so, we skip over the program lines that spawn the subprocess and
      !get ready to exit the program.
      !-
```

```
status2 = SMG$READ COMPOSED LINE (keybd id, keybd tab id, msq2,, &
         msg2_len, disp_id)
IF (status2 = SMG$_EOF) THEN
  GOTO Control_Z
END IF
IF (status2 AND 1%) = 0% THEN
  CALL LIB$STOP (status2 BY VALUE)
END IF
!+
!In order to spawn a subprocess, we must first disable
!unsolicited input trapping and broadcast trapping.
\perpstatus2 = SMG$DISABLE UNSOLICITED INPUT (pastebd)
IF (status2 AND 1\%) = 0% THEN
  CALL LIB$STOP (status2 BY VALUE)
END IF
status2 = SMG$DISABLE_BROADCAST_TRAPPING (pastebd)
IF (status2 AND 1%) = 0% THEN
   CALL LIB$STOP (status2 BY VALUE)
END IF
+!Save the current screen so that it will not be destroyed when
!the subprocess is executing.
!-
status2 = SMG$SAVE_PHYSICAL_SCREEN (pastebd, new display)
IF (status2 AND 1\%) = 0\% THEN
   CALL LIB$STOP (status2 BY VALUE)
END IF
!+
!Call LIB$SPAWN to create the subprocess, and pass the unsolicited
!input as the command line.
!-
spawn_status = LIB$SPAWN (msg2)
!+
!Restore the saved screen image.
\mathbb{I} .
status2 = SMG$RESTORE_PHYSICAL_SCREEN (pastebd, new_display)
IF (status2 AND 1\%) = 0% THEN
  CALL LIB$STOP (status2 BY VALUE)
END IF
+!Reenable broadcast trapping and unsolicited input trapping.
!-
status2 = SMG$ENABLE_UNSOLICITED_INPUT (pastebd, LOC(GET_INPUT))
IF (status2 AND 1\%) = 0% THEN
   CALL LIB$STOP (status2 BY VALUE)
END IF
status2 = SMG$SET_BROADCAST_TRAPPING (pastebd, LOC(GET_MSG))
IF (status2 AND 1%) = 0% THEN
  CALL LIB$STOP (status2 BY VALUE)
END IF
!+
!Skip the steps which are performed if the unsolicited input
!was a CTRL/Z.
\mathbb{I} .
GOTO Out_of_sub
```
# **SMG\$DISABLE\_BROADCAST\_TRAPPING**

```
Control_Z:
     !+
      !We should disable unsolicited input and broadcast trapping
      !before we leave the program.
      \perpstatus2 = SMG$DISABLE UNSOLICITED INPUT (pastebd)
     IF (status2 AND 1\%) = 0% THEN
        CALL LIB$STOP (status2 BY VALUE)
     END IF
     status2 = SMG$DISABLE_BROADCAST_TRAPPING (pastebd)
     IF (status2 AND 1%) = 0% THEN
        CALL LIB$STOP (status2 BY VALUE)
     END IF
      !+
      !Set the done_flag to 1 so that the main program knows we have
     !to exit.
     !-
     done_flag = 1
   Out of sub:
     END SUB
30 !+
     !Start of AST routine GET MSG. This AST is called whenever there
      !is a broadcast message. This routine prints the message in the
      !MESSAGES virtual display.
      !-
      SUB GET_MSG (paste_id, nl_1, nl_2, nl_3, nl_4)
      DECLARE LONG status1, pasteboard, second_disp
      DECLARE WORD msg_len
     DECLARE STRING msg
     DECLARE LONG CONSTANT forward = 1
     MAP (params) LONG disp info(2), LONG keyboard info(4)%INCLUDE "SMG$ROUTINES" %FROM %LIBRARY "SYS$LIBRARY:BASIC$STARLET"
      %INCLUDE "LIB$ROUTINES" %FROM %LIBRARY "SYS$LIBRARY:BASIC$STARLET"
      %INCLUDE "$SMGDEF" %FROM %LIBRARY "SYS$LIBRARY:BASIC$STARLET"
     %INCLUDE "$SMGMSG" %FROM %LIBRARY "SYS$LIBRARY:BASIC$STARLET"
      !+
      !Assign values to the local variables according to the values stored
      !in the MAP area.
      !-
     pasteboard = disp_info(0)
     second disp = disp info(1)!+
      !Print the trapped message in the MESSAGES display. If there are no
      !more messages, go back to the infinite loop in the main program.
      !-
      WHILE 1
            status1 = SMG$GET_BROADCAST_MESSAGE (pasteboard, msg, msg_len)
            IF (status1 = SMG$_NO_MORMSG) THEN
              GOTO Exitloop
            END IF
            IF (status1 AND 1%) = 0% THEN
              CALL LIB$STOP (status1 BY VALUE)
            END IF
```

```
status1 = SMG$PUT_LINE (second_disp, msg, &
                                  forward,,, SMG$M_WRAP_CHAR)
          IF (status1 AND 1\%) = 0% THEN
             CALL LIB$STOP (status1 BY VALUE)
          END IF
   NEXT
Exitloop:
   END SUB
```
To run the example program, use the following commands.

\$ BASIC TRAPPING \$ LINK TRAPPING \$ RUN TRAPPING

r

The output for this program is illustrated in the following figures. In Figure SMG–14, the program is waiting for either unsolicited input or broadcast messages.

**Figure SMG–14 Output Generated Before Any Input or Messages Are Trapped**

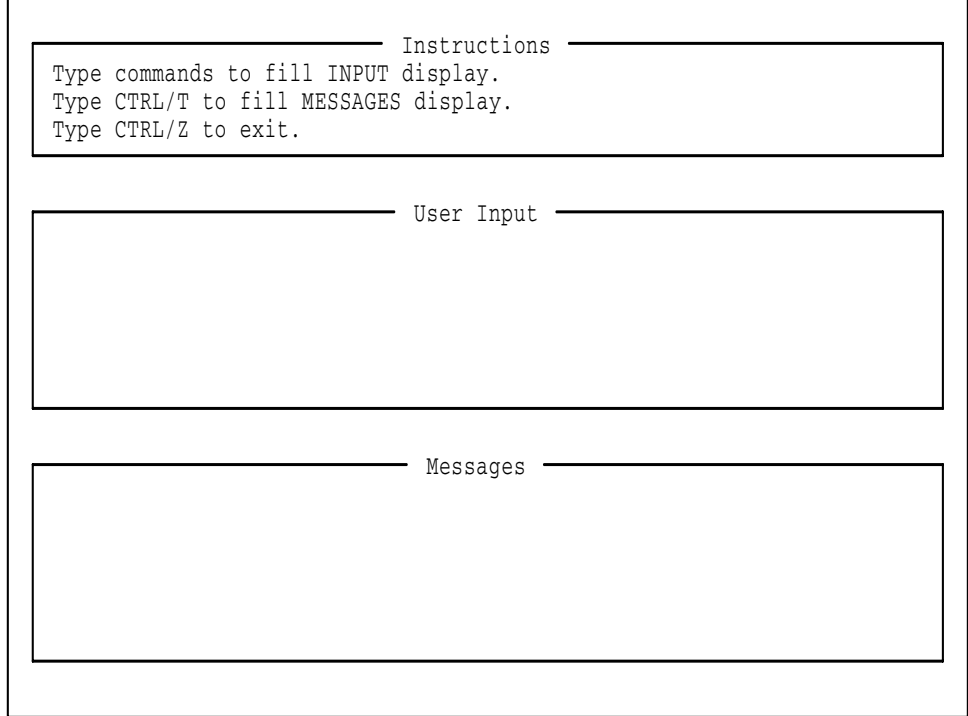

ZK−4805−GE

# **SMG\$DISABLE\_BROADCAST\_TRAPPING**

The output generated after the user types a Ctrl/T is shown in Figure SMG–15.

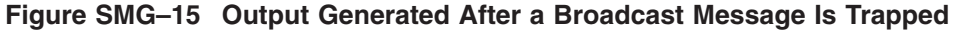

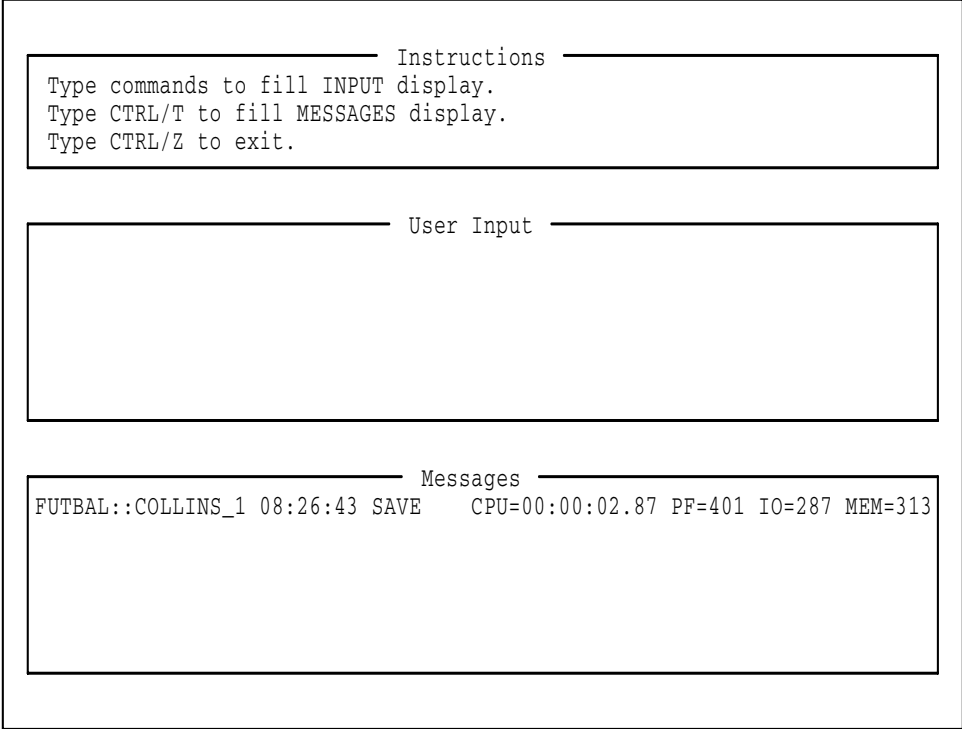

ZK−4806−GE

If the user types a command, that command is displayed in the INPUT display, and a subprocess is spawned. The output generated after the user types the command MAIL is shown in Figure SMG–16.

٦ MAIL> You have 3 new messages.

**Figure SMG–16 Output Generated After a Call to LIB\$SPAWN**

ZK−4807−GE

Once the subprocess completes execution, control is returned to the main process. At this point, the screen is repainted and the program continues to wait for broadcast messages or unsolicited input. The user must type a Ctrl/Z to exit the program.

# **SMG\$DISABLE\_UNSOLICITED\_INPUT—Disable Unsolicited Input**

The Disable Unsolicited Input routine disables the trapping of unsolicited input.

## **Format**

SMG\$DISABLE\_UNSOLICITED\_INPUT\_pasteboard-id

# **Returns**

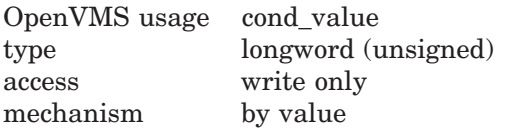

# **Arguments**

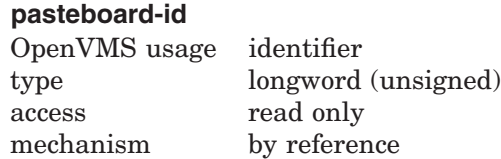

Specifies the keyboard (associated with the specified pasteboard) for which unsolicited input is being disabled. The **pasteboard-id** argument is the address of an unsigned longword that contains the pasteboard identifier.

**Pasteboard-id** is returned by SMG\$CREATE\_PASTEBOARD.

## **Description**

SMG\$DISABLE\_UNSOLICITED\_INPUT disables unsolicited input ASTs for the specified pasteboard. SMG\$DISABLE\_UNSOLICITED\_INPUT deassigns the mailbox set with SMG\$ENABLE\_UNSOLICITED\_INPUT, resets the terminal characteristics, and therefore allows the user to call LIB\$SPAWN. This routine must be used to disable any unsolicited input trapping enabled with the SMG\$ENABLE\_UNSOLICITED\_INPUT routine.

Note that if both unsolicited input trapping and the trapping of broadcast messages are enabled, then both SMG\$DISABLE\_UNSOLICITED\_INPUT and SMG\$DISABLE\_BROADCAST\_TRAPPING must be invoked in order to deassign the mailbox.

# **Condition Values Returned**

SMG\$\_INVPAS\_ID Invalid **pasteboard-id**.

SS\$ NORMAL Normal successful completion. SMG\$ WRONUMARG Wrong number of arguments.

Any condition values returned by \$QIOW.

# **Example**

For an example of using SMG\$DISABLE\_UNSOLICITED\_INPUT, see the example for the routine SMG\$DISABLE\_BROADCAST\_TRAPPING.

# **SMG\$DRAW\_CHAR—Draw a Character in a Virtual Display**

The Draw a Character in a Virtual Display routine draws a character at the specified position in a virtual display.

### **Format**

SMG\$DRAW\_CHAR display-id ,flags [,row] [,column] [,rendition-set] [,rendition-complement]

### **Returns**

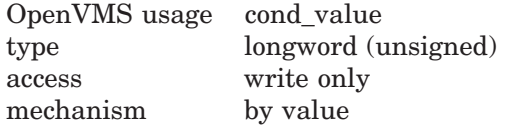

## **Arguments**

#### **display-id**

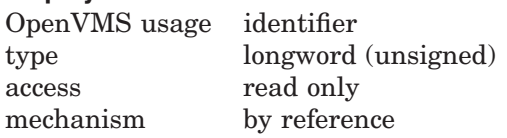

Identifier of the virtual display. The **display-id** argument is the address of an unsigned longword containing this identifier.

#### **flags**

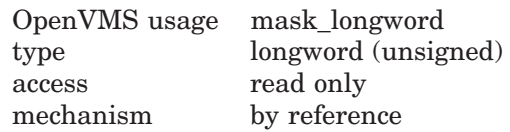

Optional bit mask indicating the character to be drawn. The **flags** argument is the address of an unsigned longword that contains the flag. **Flags** accepts the following character values:

- SMG\$M UP
- SMG\$M\_DOWN
- SMG\$M\_LEFT
- SMG\$M\_RIGHT

Note that you may perform a logical OR operation to draw T characters, corner characters, cross characters, and so forth. A value of 0 draws a diamond character.

#### **row**

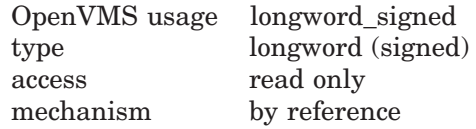

Optional row number specifying the row position at which the specified character is drawn. The **row** argument is the address of a signed longword containing the

row number. If **row** is omitted, the character is drawn at the row position of the current virtual cursor.

#### **column**

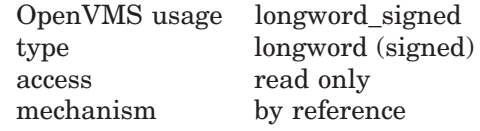

Optional column number specifying the column position at which the specified character is drawn. The **column** argument is the address of a signed longword containing the column number. If **column** is omitted, the character is drawn at the column position of the current virtual cursor.

In case that the **column** is on the right portion of a Chinese character, the left portion of the character will become an undefined character. Also if it's on the left portion of a Chinese character, the right portion of the character will become an undefined character.

#### **rendition-set**

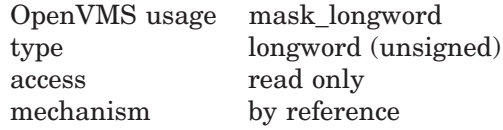

Attribute specifier. The optional **rendition-set** argument is the address of a longword bit mask in which each attribute set causes the corresponding attribute to be set in the display. The following attributes can be specified using the **rendition-set** argument:

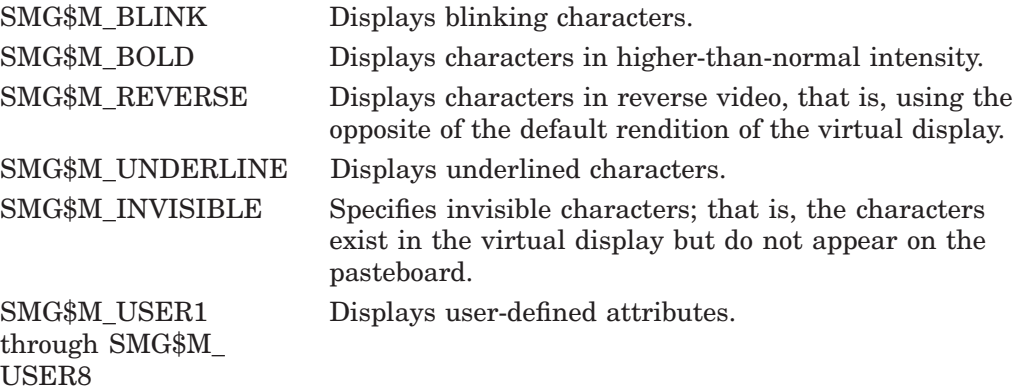

The **display-id** argument must be specified when you use the **rendition-set** argument.

#### **rendition-complement**

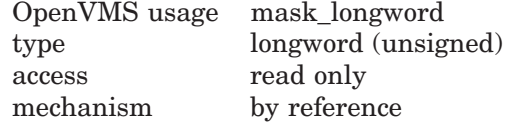

Attribute complement specifier. The optional **rendition-complement** argument is the address of a longword bit mask in which each attribute set causes the corresponding attribute to be complemented in the display. All of the attributes that can be specified with the **rendition-set** argument can be complemented

with the **rendition-complement** argument. The **display-id** argument must be specified when you use the **rendition-complement** argument.

The optional arguments **rendition-set** and **rendition-complement** let the user control the attributes of the virtual display. The **rendition-set** argument sets certain virtual display attributes, while **rendition-complement** complements these attributes. If the same bit is specified in both the **rendition-set** and **rendition-complement** parameters, **rendition-set** is evaluated first, followed by **rendition-complement**. By using these two parameters together, the user can control each virtual display attribute in a single procedure call. On a single-attribute basis, the user can cause the following transformations:

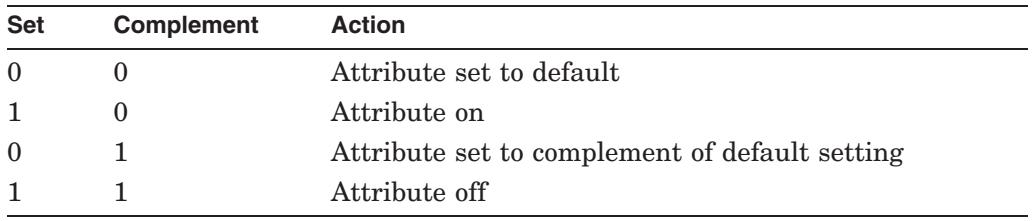

## **Description**

SMG\$DRAW\_CHAR draws a designated character at the specified position in the specified virtual display. Note that this routine does not change the position of the virtual cursor. The characters drawn depend on the type of terminal. For example, SMG\$ uses the terminal's line-drawing character set if possible. If that is not available, SMG\$ will use the characters  $+$ ,  $-$ , and  $|$  to draw a line.

In case that the Chinese language character set is used, and the **column** is on the right portion of a Chinese character, the left portion of the character will become an undefined character. Also if it's on the left portion of a Chinese character, the right portion of the character will become an undefined character.

# **Condition Values Returned**

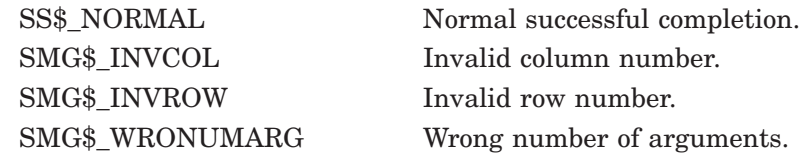

## **Example**

```
C_{+}C This DEC Fortran example demonstrates the use of
C SMG$DRAW_CHAR to use the terminal line drawing
C characters.
\GammaIMPLICIT INTEGER (A-Z)
        INCLUDE '($SMGDEF)'
        s = SMG$CREATE_PASTEBOARD(p_id)
        IF (.NOT. s) CALL LIB$SIGNAL(%VAL(s))
        s = SMG$CREATE_VIRTUAL_DISPLAY(17,7,d_id,SMG$M_BORDER)
        IF (.NOT. s) CALL LIB$SIGNAL(%VAL(s))
        s = SMG$PASTE_VIRTUAL_DISPLAY(d_id,p_id,4,30)
        IF (.NOT. s) CALL LIB$SIGNAL(%VAL(s))
        s = SMG$SET CURSOR REL(did,1,3)IF (.NOT. s) CALL LIB$SIGNAL(%VAL(s))
```
 $s = SMG$DRAWCHAR$ (d id, SMG\$M UP, 1, 4, SMG\$M BOLD) IF (.NOT. s) CALL LIB\$SIGNAL(%VAL(s))  $s = SMG$DRAWCHAR$ (d id, SMG\$M DOWN, 2, 4, 0, SMG\$M REVERSE) IF (.NOT. s) CALL LIB\$SIGNAL(%VAL(s)) s = SMG\$DRAW\_CHAR(d\_id,SMG\$M\_LEFT,3,4,SMG\$M\_BLINK) IF (.NOT. s) CALL LIB\$SIGNAL(%VAL(s))  $s = SMG$DRAW_CHAR$  $(d_id, SMG$M_RIGHT, 4, 4, 0, 0)$ IF (.NOT. s) CALL LIB\$SIGNAL(%VAL(s)) s = SMG\$DRAW\_CHAR(d\_id,SMG\$M\_UP + SMG\$M\_DOWN,5) IF (.NOT. s) CALL LIB\$SIGNAL(%VAL(s)) s = SMG\$DRAW\_CHAR(d\_id,SMG\$M\_UP + SMG\$M\_LEFT,6) IF (.NOT. s) CALL LIB\$SIGNAL(%VAL(s))  $s = SMG$DRAW CHAR$ (d id, SMG\$M UP + SMG\$M RIGHT, 7) IF (.NOT. s) CALL LIB\$SIGNAL(%VAL(s)) s = SMG\$DRAW\_CHAR(d\_id,SMG\$M\_DOWN + SMG\$M\_LEFT,8) IF (.NOT. s) CALL LIB\$SIGNAL(%VAL(s))  $s = SMG$DRAWCHAR$ (d id, SMG\$M DOWN + SMG\$M RIGHT, 9) IF (.NOT. s) CALL LIB\$SIGNAL(%VAL(s)) s = SMG\$DRAW\_CHAR(d\_id,SMG\$M\_LEFT + SMG\$M\_RIGHT,10) IF (.NOT. s) CALL LIB\$SIGNAL(%VAL(s)) s = SMG\$DRAW\_CHAR(d\_id,SMG\$M\_UP + SMG\$M\_DOWN + SMG\$M\_LEFT,11) IF (.NOT. s) CALL LIB\$SIGNAL(%VAL(s)) s = SMG\$DRAW\_CHAR(d\_id,SMG\$M\_UP + SMG\$M\_DOWN + SMG\$M\_RIGHT,12) IF (.NOT. s) CALL LIB\$SIGNAL(%VAL(s)) s = SMG\$DRAW\_CHAR(d\_id,SMG\$M\_DOWN + SMG\$M\_LEFT + SMG\$M\_RIGHT,13) IF (.NOT. s) CALL LIB\$SIGNAL(%VAL(s)) s = SMG\$DRAW\_CHAR(d\_id,SMG\$M\_UP + SMG\$M\_LEFT + SMG\$M\_RIGHT,14) IF (.NOT. s) CALL LIB\$SIGNAL(%VAL(s)) s = SMG\$DRAW\_CHAR(d\_id,SMG\$M\_UP + SMG\$M\_DOWN + SMG\$M\_RIGHT + 1 SMG\$M\_LEFT, 15) IF (.NOT. s) CALL LIB\$SIGNAL(%VAL(s)) s = SMG\$DRAW\_CHAR(d\_id,0,16) IF (.NOT. s) CALL LIB\$SIGNAL(%VAL(s)) END

This example generates line drawing characters in a single column.

# **SMG\$DRAW\_LINE—Draw a Line**

The Draw a Line routine draws a horizontal or vertical line.

# **Format**

SMG\$DRAW\_LINE display-id ,start-row ,start-column ,end-row ,end-column [,rendition-set] [,rendition-complement]

# **Returns**

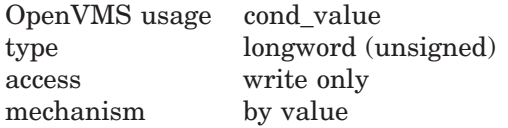

# **Arguments**

#### **display-id**

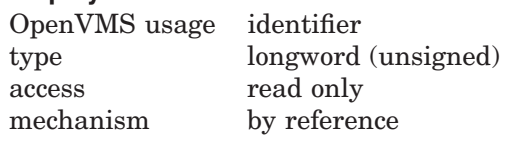

Specifies the virtual display on which the line is to be drawn. The **display-id** argument is the address of an unsigned longword that contains the display identifier.

**Display-id** is returned by SMG\$CREATE\_VIRTUAL\_DISPLAY.

## **start-row** OpenVMS usage longword\_signed

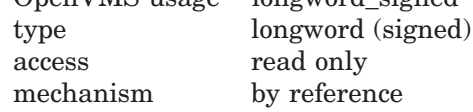

Specifies the row at which to begin drawing the line. The **start-row** argument is the address of a signed longword that contains the row number at which to begin drawing the line.

#### **start-column**

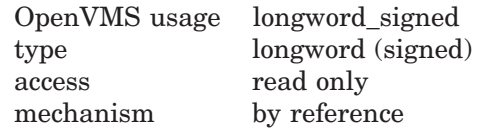

Specifies the column at which to begin drawing the line. The **start-column** argument is the address of a signed longword that contains the column number at which to begin drawing the line.

In the case that the line is horizontal and the **start-column** begins on the right portion of a Chinese character, the left portion of the character will become an undefined character. If the line is vertical and the **start-column** is on the left or right portion of a Chinese characters for each row, the remaining portions of the characters becomes undefined characters.

#### **end-row**

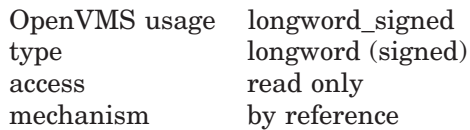

Specifies the row at which the drawn line ends. The **end-row** argument is the address of a signed longword that contains the row number at which the drawn line ends.

#### **end-column**

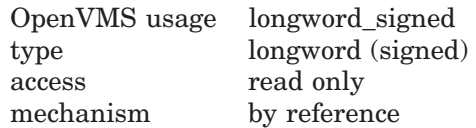

Specifies the column at which the drawn line ends. The **end-column** argument is the address of a signed longword that contains the column number at which the drawn line ends.

In case that the line is horizontal and the **end-column** ends on the left portion of a Chinese character, the right portion of the character will become an undefined character. If the line is vertical and the **end-column** is on the left or right portion of a Chinese characters for each row, the remaining portions of the characters will become undefined characters.

#### **rendition-set**

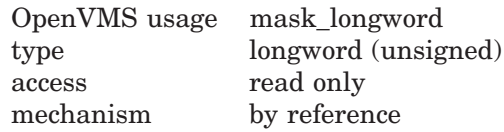

Attribute specifier. The optional **rendition-set** argument is the address of a longword bit mask in which each attribute set causes the corresponding attribute to be set in the display. The following attributes can be specified using the **rendition-set** argument:

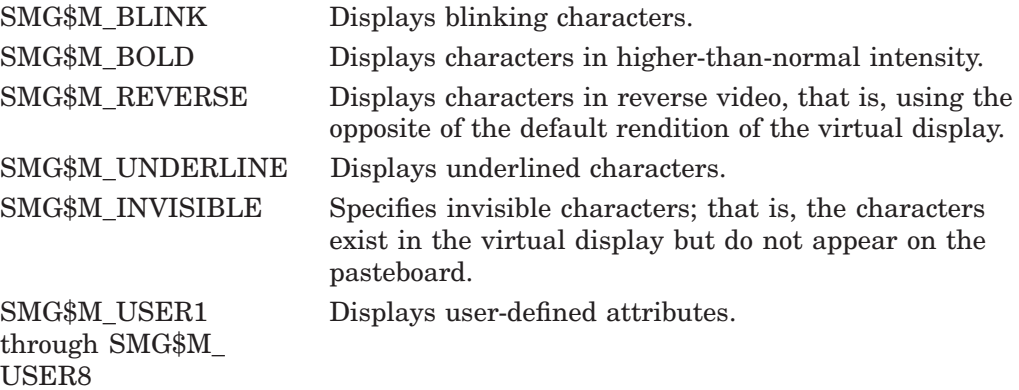

The **display-id** argument must be specified when you use the **rendition-set** argument.

#### **rendition-complement**

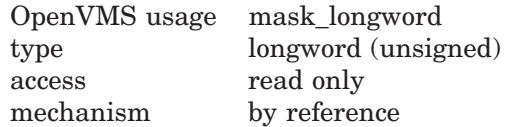

Attribute complement specifier. The optional **rendition-complement** argument is the address of a longword bit mask in which each attribute set causes the corresponding attribute to be complemented in the display. All of the attributes that can be specified with the **rendition-set** argument can be complemented with the **rendition-complement** argument. The **display-id** argument must be specified when you use the **rendition-complement** argument.

The optional arguments **rendition-set** and **rendition-complement** let the user control the attributes of the virtual display. The **rendition-set** argument sets certain virtual display attributes, while **rendition-complement** complements these attributes. If the same bit is specified in both the **rendition-set** and **rendition-complement** parameters, **rendition-set** is evaluated first, followed by **rendition-complement**. By using these two parameters together, the user can control each virtual display attribute in a single procedure call. On a single-attribute basis, the user can cause the following transformations:

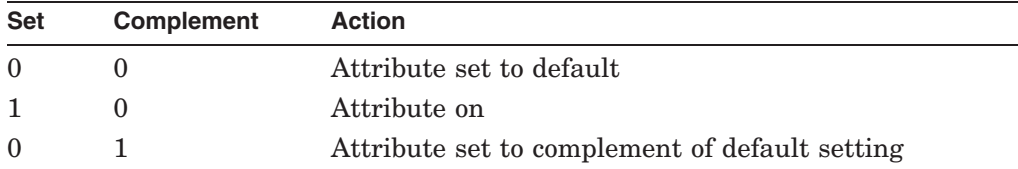

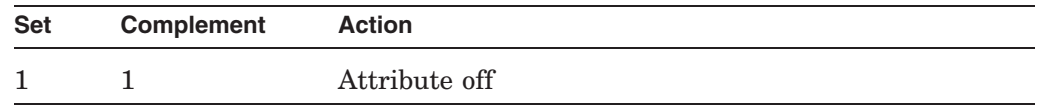

# **Description**

SMG\$DRAW\_LINE draws a line from a specified starting row and column to a specified ending row and column. Note that this routine does not change the virtual cursor position. You can draw only horizontal or vertical lines. The characters used to draw the line depend on the type of terminal. If possible, SMG\$ uses the terminal's line-drawing character set. If that is not available, SMG $\$ \$ uses the characters +, -, and | to draw the line.

In case that the Chinese language character set is used, and the drawn line is on the left or right portion of the Chinese characters, the remaining portions of the characters will become undefined characters.

# **Condition Values Returned**

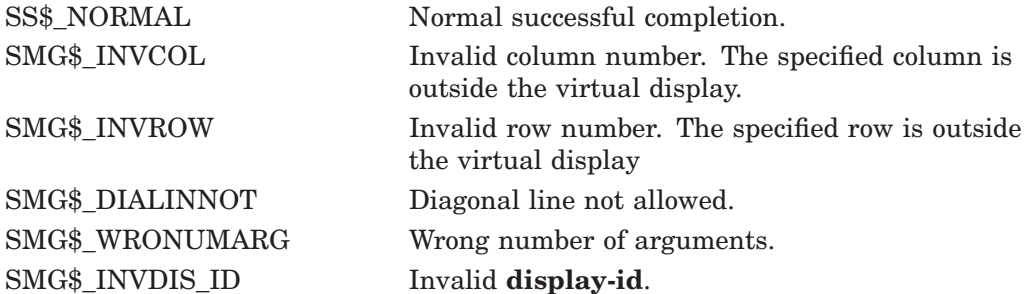

# **Example**

```
C+C This DEC Fortran example program demonstrates the use of SMG$DRAW_LINE.
\capINTEGER SMG$CREATE_VIRTUAL_DISPLAY, SMG$CREATE_PASTEBOARD
        INTEGER SMG$PASTE_VIRTUAL_DISPLAY, SMG$DRAW_LINE
        INTEGER DISPLAY1, PASTE1, ROWS, COLUMNS, BORDER, STATUS
C+C First, create the virtual display using SMG$CREATE_VIRTUAL_DISPLAY.
C To give it a border, set BORDER = 1. No border would be BORDER = 0.
C-ROWS = 7COLUMNS = 50
       BORDER = 1
        STATUS = SMG$CREATE_VIRTUAL_DISPLAY
    1 (ROWS, COLUMNS, DISPLAY1, BORDER)
        IF (.NOT. STATUS) CALL LIB$SIGNAL(%VAL(STATUS))
C+C Call SMG$CREATE PASTEBOARD to create the pasteboard.
C-STATUS = SMG$CREATE_PASTEBOARD (PASTE1)
        IF (.NOT. STATUS) CALL LIB$SIGNAL(%VAL(STATUS))
```

```
C+C Draw a vertical line using SMG$DRAW_LINE.
C Start at row 2, column 20. End at row 6.
C-STATUS = SMG$DRAW_LINE (DISPLAY1, 2, 20, 6, 20)
        IF (.NOT. STATUS) CALL LIB$SIGNAL(%VAL(STATUS))
C+C Now, use SMG$DRAW_LINE to draw a vertical line.
C Start at row 6, column 40. End at row 2.
C This is similar to the line drawn above, but we are drawing the
C line in the reverse direction.
C-STATUS = SMG$DRAW_LINE (DISPLAY1, 6, 40, 2, 40)
        IF (.NOT. STATUS) CALL LIB$SIGNAL(%VAL(STATUS))
C+C Draw a horizontal line now, again calling SMG$DRAW_LINE.
C Start at row 4, column 8. End at column 50.
C-STATUS = SMG$DRAW_LINE (DISPLAY1, 4, 8, 4, 50)
        IF (.NOT. STATUS) CALL LIB$SIGNAL(%VAL(STATUS))
C+C Paste the virtual display using SMG$PASTE_VIRTUAL_DISPLAY.
C-STATUS = SMG$PASTE_VIRTUAL_DISPLAY ( DISPLAY1, PASTE1, 4, 15)
        IF (.NOT. STATUS) CALL LIB$SIGNAL(%VAL(STATUS))
        END
```
The output generated by this FORTRAN example is shown in Figure SMG–17.

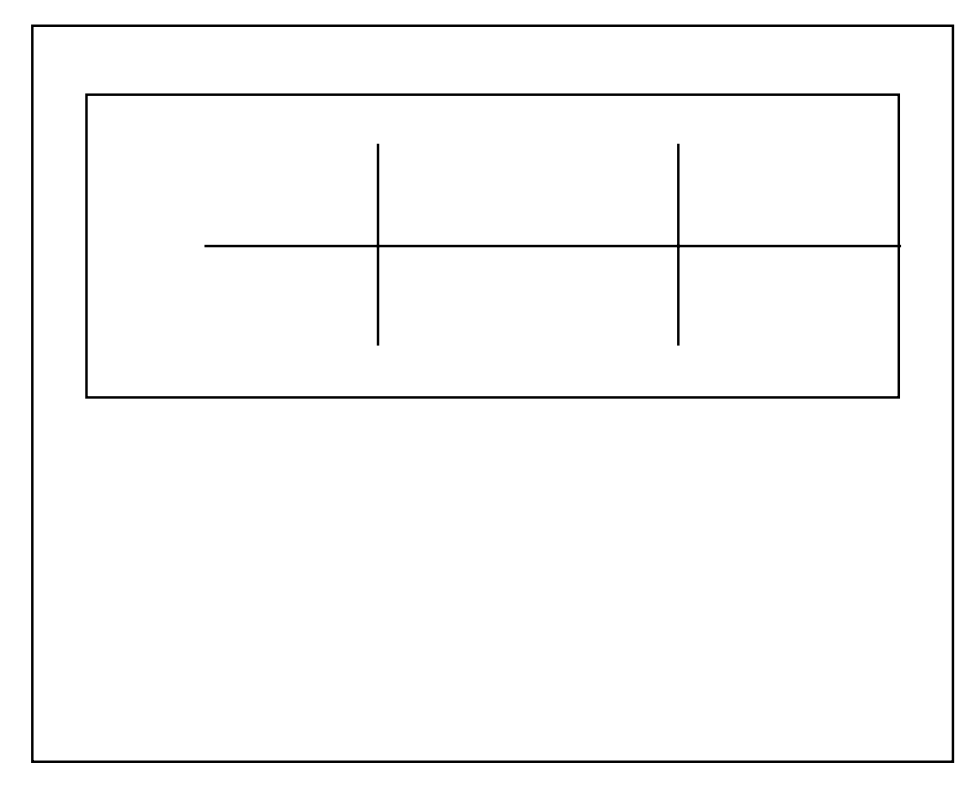

## **Figure SMG–17 Output Generated by FORTRAN Program Calling SMG\$DRAW\_ LINE**

ZK−4110−GE

# **SMG\$DRAW\_RECTANGLE—Draw a Rectangle**

The Draw a Rectangle routine draws a rectangle.

# **Format**

SMG\$DRAW\_RECTANGLE display-id ,start-row ,start-column ,end-row ,end-column [,rendition-set] [,rendition-complement]

## **Returns**

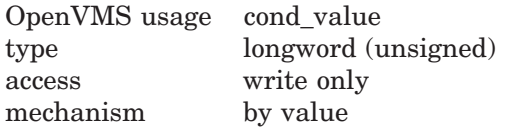

# **Arguments**

#### **display-id**

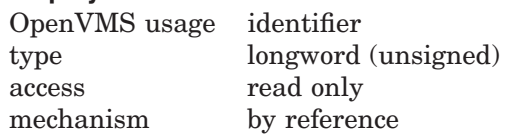

Specifies the virtual display on which the rectangle is to be drawn. The **displayid** argument is the address of an unsigned longword that contains the display identifier.

**Display-id** is returned by SMG\$CREATE\_VIRTUAL\_DISPLAY.

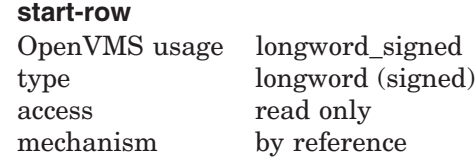

Specifies the row number of the top left-hand corner of the rectangle. The **startrow** argument is the address of a signed longword that contains the row number of the top left-hand corner of the rectangle.

#### **start-column**

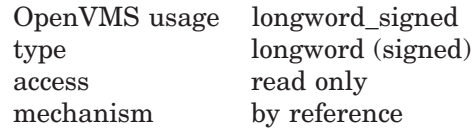

Specifies the column number of the top left-hand corner of the rectangle. The **start-column** argument is the address of a signed longword that contains the column number of the top left-hand corner of the rectangle.

In case that the **start-column** is on the left or right portion of a Chinese characters for each row, the remaining portions of the characters will become undefined characters.

### **end-row**

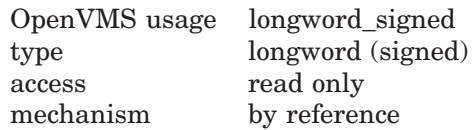

Specifies the row number of the bottom right-hand corner of the rectangle. The **end-row** argument is the address of a signed longword that contains the row number of the bottom right-hand corner of the rectangle.

#### **end-column**

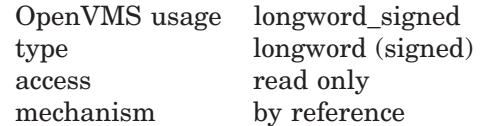

Specifies the column number of the bottom right-hand corner of the rectangle. The **end-column** argument is the address of a signed longword that contains the column number of the bottom right-hand corner of the rectangle.

In case that the **end-column** is on the left or right portion of a Chinese characters for each row, the remaining portions of the characters will become undefined characters.

#### **rendition-set**

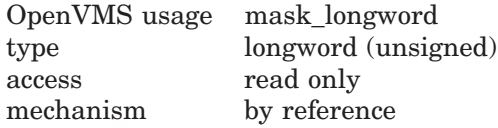

Attribute specifier. The optional **rendition-set** argument is the address of a longword bit mask in which each attribute set causes the corresponding attribute to be set in the display. The following attributes can be specified using the **rendition-set** argument:

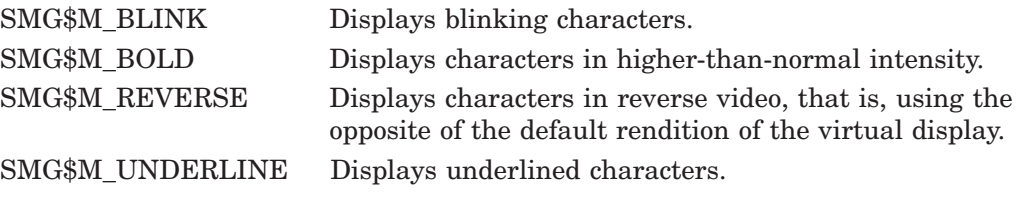

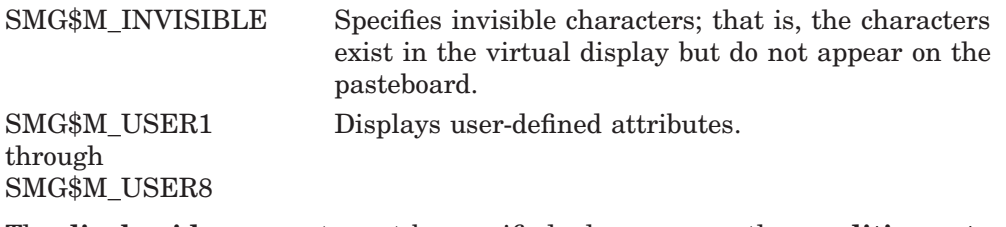

The **display-id** argument must be specified when you use the **rendition-set** argument.

#### **rendition-complement**

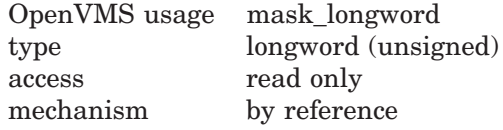

Attribute complement specifier. The optional **rendition-complement** argument is the address of a longword bit mask in which each attribute set causes the corresponding attribute to be complemented in the display. All of the attributes that can be specified with the **rendition-set** argument can be complemented with the **rendition-complement** argument. The **display-id** argument must be specified when you use the **rendition-complement** argument.

The optional arguments **rendition-set** and **rendition-complement** let the user control the attributes of the virtual display. The **rendition-set** argument sets certain virtual display attributes, while **rendition-complement** complements these attributes. If the same bit is specified in both the **rendition-set** and **rendition-complement** parameters, **rendition-set** is evaluated first, followed by **rendition-complement**. By using these two parameters together, the user can control each virtual display attribute in a single procedure call. On a single-attribute basis, the user can cause the following transformations:

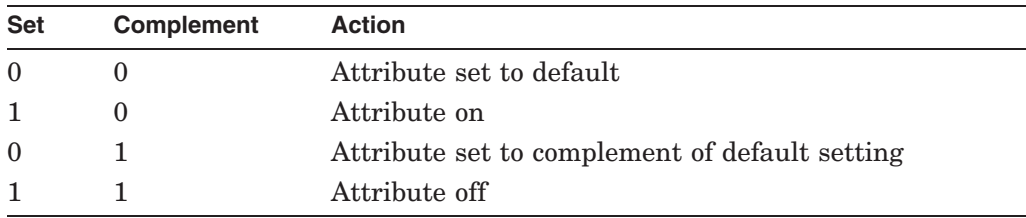

# **Description**

SMG\$DRAW\_RECTANGLE draws a rectangle in a virtual display, given the position of the upper left-hand corner and the lower right-hand corner. Note that this routine does not change the virtual cursor position. The characters used to draw the lines making up the rectangle depend on the type of terminal. If possible, SMG\$ uses the terminal's line-drawing character set. If that is not available, SMG\$ uses the characters +, -, and | to draw the lines.

In case that the Chinese language character set is used, and the drawn rectangle is on the left or right portion of a Chinese characters for each row, the remaining portions of the characters will become undefined characters.
## **SMG\$DRAW\_RECTANGLE**

## **Condition Values Returned**

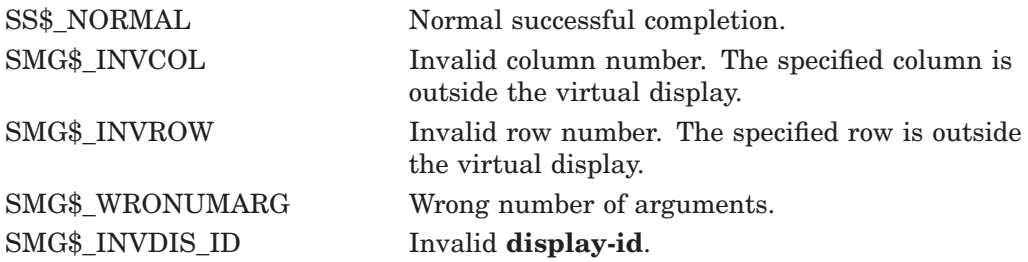

## **Example**

```
C+C This DEC Fortran example program demonstrates the use of
C SMG$DRAW_RECTANGLE.
\mathcal{C}C This routine creates a virtual display and uses SMG$DRAW_RECTANGLE
C to draw a rectangle inside the bordered virtual display.
C-C+C Include the SMG definitions. In particular, we want SMG$M_BORDER.
\capINCLUDE '($SMGDEF)'
        INTEGER SMG$CREATE_VIRTUAL_DISPLAY, SMG$CREATE_PASTEBOARD
        INTEGER SMG$PASTE_VIRTUAL_DISPLAY, SMG$DRAW_RECTANGLE
       INTEGER DISPLAY1, PASTE1, ROWS, COLUMNS, STATUS
C+C Create a virtual display with a border by calling
C SMG$CREATE_VIRTUAL_DISPLAY.
C-ROWS = 7COLUMNS = 50
       STATUS = SMG$CREATE_VIRTUAL_DISPLAY
     1 (ROWS, COLUMNS, DISPLAY1, SMG$M_BORDER)
       IF (.NOT. STATUS) CALL LIB$SIGNAL(%VAL(STATUS))
C+C Use SMG$CREATE_PASTEBOARD to create the pasteboard.
\capSTATUS = SMG$CREATE_PASTEBOARD (PASTE1)
        IF (.NOT. STATUS) CALL LIB$SIGNAL(%VAL(STATUS))
C+C Using SMG$DRAW_RECTANGLE, draw a rectangle inside the bordered region.
C-STATUS = SMG$DRAW_RECTANGLE (DISPLAY1, 2, 10, 6, 20)
        IF (.NOT. STATUS) CALL LIB$SIGNAL(%VAL(STATUS))
C_{+}C Paste the virtual display by calling SMG$PASTE_VIRTUAL_DISPLAY.
C-STATUS = SMG$PASTE VIRTUAL DISPLAY ( DISPLAY1, PASTE1, 4, 15)
       IF (.NOT. STATUS) CALL LIB$SIGNAL(%VAL(STATUS))
        END
```
The output generated by this FORTRAN example is shown in Figure SMG–18.

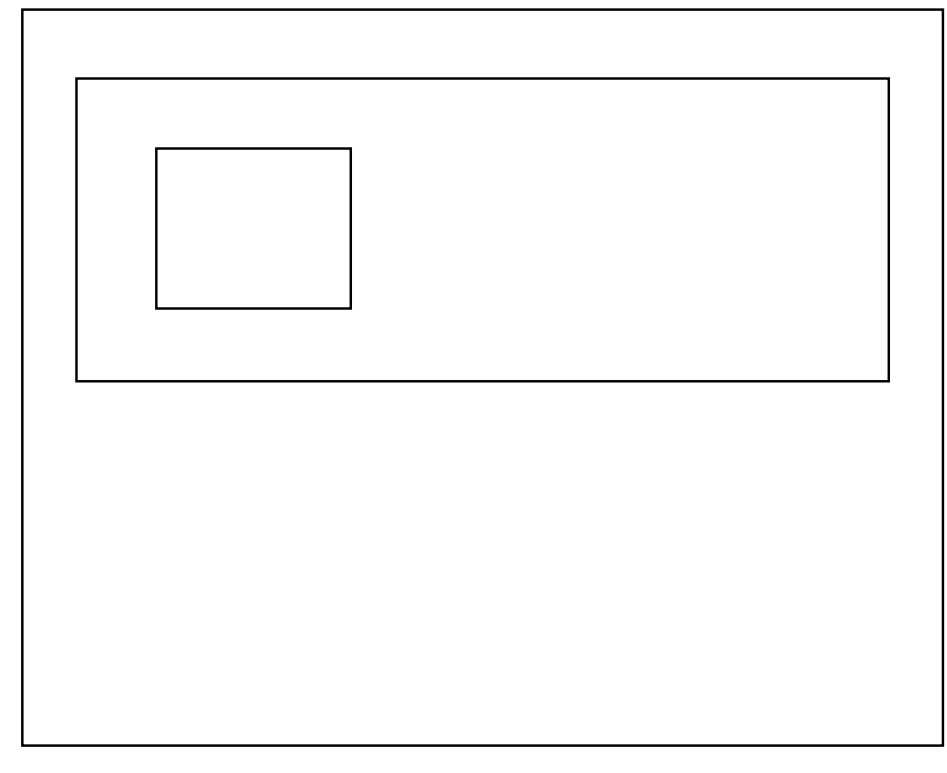

## **Figure SMG–18 Output Generated by FORTRAN Program Calling SMG\$DRAW\_ RECTANGLE**

ZK−4111−GE

# **SMG\$ENABLE\_UNSOLICITED\_INPUT—Enable Unsolicited Input**

The Enable Unsolicited Input routine detects unsolicited input and calls an AST routine in response.

## **Format**

SMG\$ENABLE\_UNSOLICITED\_INPUT pasteboard-id ,AST-routine [,AST-argument]

## **Returns**

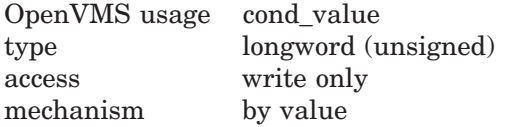

## **Arguments**

#### **pasteboard-id**

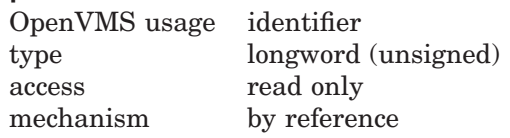

Specifies the pasteboard for which unsolicited input is being enabled. The **pasteboard-id** argument is the address of an unsigned longword that contains the pasteboard identifier.

**Pasteboard-id** is returned by SMG\$CREATE\_VIRTUAL\_PASTEBOARD.

#### **AST-routine**

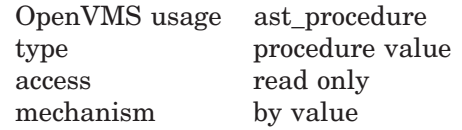

AST routine to be called upon receipt of unsolicited input at the terminal. The **AST-routine** argument contains the routine's procedure value. SMG\$ENABLE\_ UNSOLICITED\_INPUT detects the presence of unsolicited input and calls the AST routine with six arguments: the **pasteboard-id**, the **AST-argument**, R0, R1, PC, and PSL (on VAX systems) or PS (on AXP systems). The AST routine arguments are shown in Figure SMG–19.

## **SMG\$ENABLE\_UNSOLICITED\_INPUT**

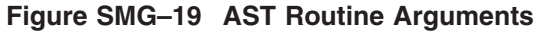

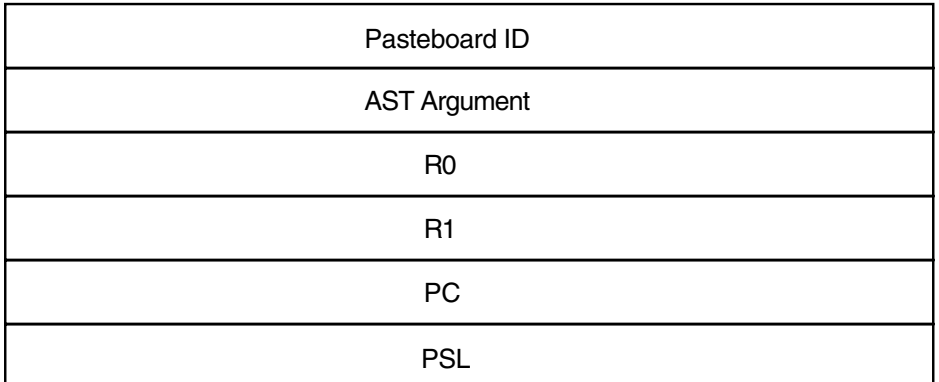

ZK−4802−GE

#### **AST-argument**

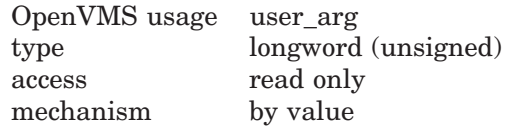

A value to be passed to the AST routine. The **AST-argument** argument contains the value to be passed to the AST routine.

## **Description**

SMG\$ENABLE\_UNSOLICITED\_INPUT detects the presence of unsolicited input and calls an AST routine in response.

Note that this routine does not read any input characters; it merely calls an AST routine to "notify" the application that it should issue a read operation with SMG\$READ\_COMPOSED\_LINE, SMG\$READ\_KEYSTROKE or SMG\$READ\_ STRING. It is up to you to read the unsolicited input.

SMG\$ENABLE\_UNSOLICITED\_INPUT establishes a mailbox that receives messages when terminal-related events occur that require the attention of the user image. This mailbox carries status messages, not terminal data, from the driver to the user program. This status message is sent to the mailbox when there is unsolicited data in the type-ahead buffer. In this case, the user process enters into a dialogue with the terminal after an unsolicited data message arrives. Once this dialogue is complete, the Screen Management Facility reenables the unsolicited data message function on the last I/O exchange. Only one message is sent between read operations. (The sysgen parameters DEFMBXBUFQUO and DEFMBXMXMSG are used when creating the mailbox.)

## **Condition Values Returned**

SS\$\_NORMAL Normal successful completion. SMG\$ WRONUMARG Wrong number of arguments. SMG\$ INVPAS ID Invalid **pasteboard-id**.

Any condition values returned by \$QIOW.

# **Example**

For an example using SMG\$ENABLE\_UNSOLICITED\_INPUT, see the example for the routine SMG\$DISABLE\_BROADCAST\_TRAPPING.

# **SMG\$END\_DISPLAY\_UPDATE—End Display Update**

The End Display Update routine ends update batching for a virtual display.

## **Format**

SMG\$END\_DISPLAY\_UPDATE\_display-id

## **Returns**

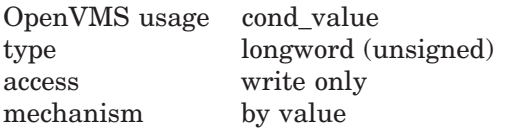

## **Arguments**

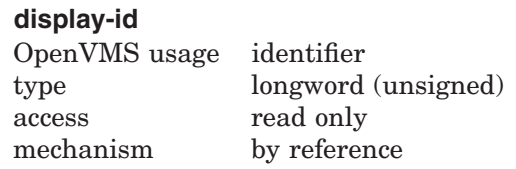

Specifies the virtual display to be affected. The **display-id** argument is the address of an unsigned longword that contains the display identifier.

**Display-id** is returned by SMG\$CREATE\_VIRTUAL\_DISPLAY.

## **Description**

SMG\$END\_DISPLAY\_UPDATE and SMG\$BEGIN\_DISPLAY\_UPDATE work together to control the batching of output operations on a given virtual display. Each call to SMG\$BEGIN\_DISPLAY\_UPDATE increments a "batch count," while each call to SMG\$END\_DISPLAY\_UPDATE decrements this count. When the batch count reaches 0, the virtual display is updated with all operations done under batching, and written to the pasteboard if the virtual display is pasted.

Calling SMG\$END\_DISPLAY\_UPDATE when the batch count is zero is a valid operation; therefore a success status is returned.

## **Condition Values Returned**

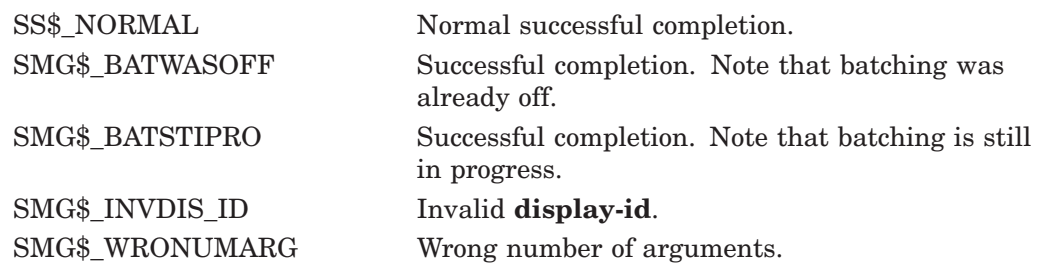

# **SMG\$END\_PASTEBOARD\_UPDATE—End Pasteboard Update**

The End Pasteboard Update routine ends update batching for a pasteboard.

## **Format**

SMG\$END\_PASTEBOARD\_UPDATE pasteboard-id

## **Returns**

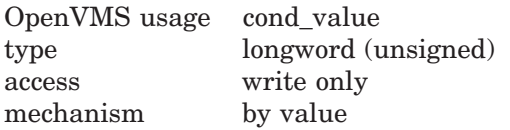

## **Arguments**

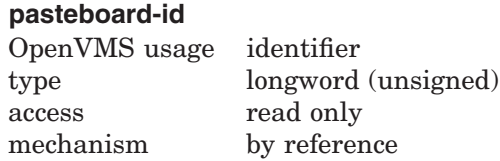

Specifies the pasteboard on which the batch count is to be decremented. The **pasteboard-id** argument is the address of an unsigned longword that contains the pasteboard identifier.

**Pasteboard-id** is returned by SMG\$CREATE\_PASTEBOARD. If the batch count reaches 0, all buffered output for the specified pasteboard is written out.

## **Description**

SMG\$END\_PASTEBOARD\_UPDATE and SMG\$BEGIN\_PASTEBOARD UPDATE work together to control the batching of output operations on a given pasteboard. Each call to SMG\$BEGIN\_PASTEBOARD\_UPDATE increments a ''batch count,'' while each call to SMG\$END\_PASTEBOARD\_UPDATE decrements this count. When the batch count reaches 0, the pasteboard is written to the screen.

Calling SMG\$END\_PASTEBOARD\_UPDATE when the batch count is 0 is a valid operation; a success status is returned.

## **Condition Values Returned**

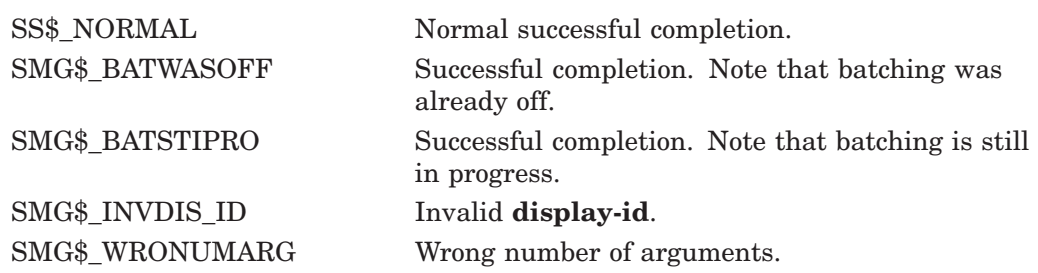

# **SMG\$ERASE\_CHARS—Erase Characters**

The Erase Characters routine erases columns in a virtual display by replacing them with blanks.

## **Format**

SMG\$ERASE\_CHARS display-id ,number-of-columns ,start-row ,start-column

## **Returns**

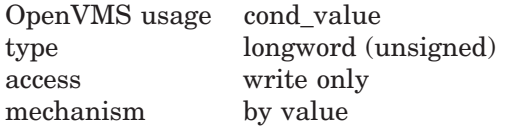

## **Arguments**

#### **display-id**

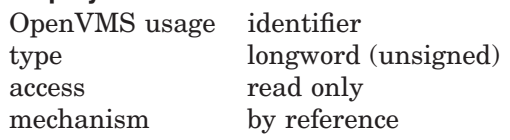

Specifies the virtual display from which columns will be erased. The **display-id** argument is the address of an unsigned longword that contains the display identifier.

**Display-id** is returned by SMG\$CREATE\_VIRTUAL\_DISPLAY.

#### **number-of-columns**

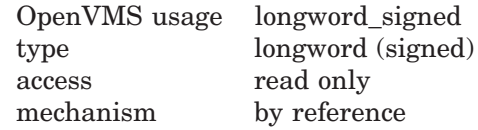

Specifies the number of columns to be replaced with blanks. The **number-ofcolumns** argument is the address of a signed longword that contains the number of columns to be replaced with blanks.

#### **start-row**

OpenVMS usage longword\_signed type longword (signed) access read only mechanism by reference

Specifies the row on which the erase operation begins. The **start-row** argument is the address of a signed longword that contains the number of the row at which the erasure is to begin.

#### **start-column**

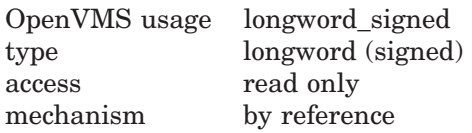

Specifies the column on which the erase operation begins. The **start-column** argument is the address of a signed longword that contains the number of the column at which the erasure is to begin.

In case that the start-column begins on the right portion of a Chinese character, the right portion of the character is overridden by space, and the left portion of the character will become an undefined character.

## **Description**

SMG\$ERASE\_CHARS erases columns in a virtual display by replacing them with blanks. The remaining text in the display is not moved. An erase operation is limited to the specified line. If **number-of-columns** is greater than the number of columns remaining in the line, all columns from the specified starting position to the end of the line are erased. This routine leaves the virtual cursor at the position of the first columns erased.

In case Chinese language character set is used, and the start column begins on the right portion of a Chinese character, the right portion of the character is overridden by space and the left portion of the character will become an undefined character. Also, if the erasure terminates on the left portion of a Chinese character, the right portion of the character will become an undefined character.

## **Condition Values Returned**

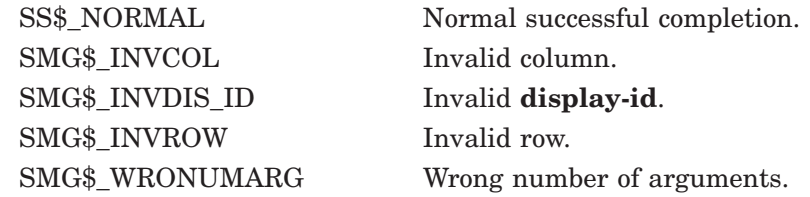

## **Example**

```
C+C This DEC Fortran example demonstrates the use of SMG$ERASE_CHARS.
\bigcapC Include the SMG definitions. In particular, we want SMG$M_BORDER.
C-IMPLICIT INTEGER (A-Z)
       INCLUDE '($SMGDEF)'
C+C Create a virtual display with a border by calling
C SMG$CREATE_VIRTUAL_DISPLAY.
C-ROWS = 7COLUMNS = 50
       STATUS = SMG$CREATE_VIRTUAL_DISPLAY
    1 (ROWS, COLUMNS, DISPLAY1, SMG$M_BORDER)
       IF (.NOT. STATUS) CALL LIB$SIGNAL(%VAL(STATUS))
C+C Call SMG$CREATE_PASTEBOARD to create the pasteboard.
C-STATUS = SMG$CREATE_PASTEBOARD (PASTE1)
       IF (.NOT. STATUS) CALL LIB$SIGNAL(%VAL(STATUS))
C+C Using SMG$PUT CHARS, put data in the virtual display.
C-STATUS = SMG$PUT_CHARS ( DISPLAY1,
    1 ' This virtual display has 7 rows and 50 columns.', 2, 1)
       IF (.NOT. STATUS) CALL LIB$SIGNAL(%VAL(STATUS))
       STATUS = SMG$PUT CHARS ( DISPLAY1,
     1 ' This is a bordered virtual display.', 4, 1)
       IF (.NOT. STATUS) CALL LIB$SIGNAL(%VAL(STATUS))
       STATUS = SMG$PUT CHARS ( DISPLAY1,
    1 ' SMG$PUT_CHARS puts data in this virtual display.', 6, 1)
       IF (.NOT. STATUS) CALL LIB$SIGNAL(%VAL(STATUS))
C+C Call SMG$PASTE VIRTUAL DISPLAY to paste the virtual display.
C -STATUS = SMG$PASTE VIRTUAL DISPLAY ( DISPLAY1, PASTE1, 4, 15)
       IF (.NOT. STATUS) CALL LIB$SIGNAL(%VAL(STATUS))
```

```
C+C Erase 4 characters on row 4 starting from character (column) 14 by
C calling SMG$ERASE_CHARS. This will remove the characters "rder"
C from the word "bordered".
C-STATUS = SMG$ERASE_CHARS ( DISPLAY1, 4, 4, 14)
       IF (.NOT. STATUS) CALL LIB$SIGNAL(%VAL(STATUS))
        END
```
The initial output generated by this FORTRAN example program is shown in Figure SMG–20.

**Figure SMG–20 Output Before the Call to SMG\$ERASE\_CHARS**

```
SMG$PUT_CHARS puts data in this virtual display.
This is a bordered virtual display.
This virtual display has 7 rows and 50 columns.
```
ZK−4105−GE

The output generated after the call to SMG\$ERASE\_CHARS is shown in Figure SMG–21.

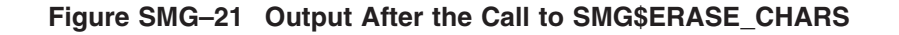

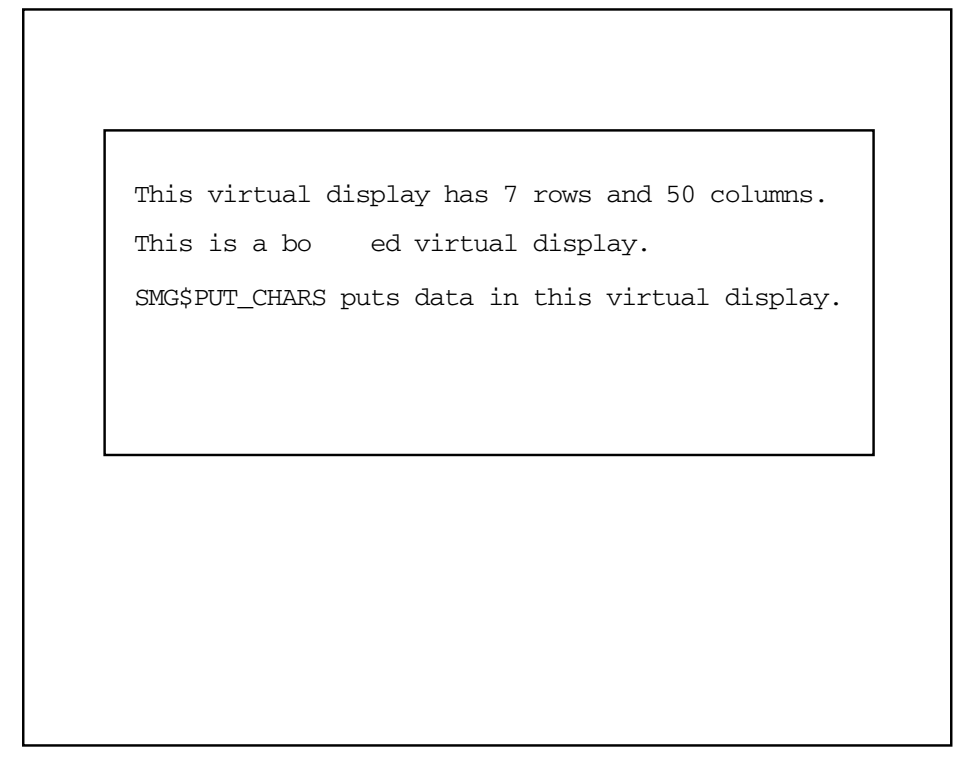

ZK−4113−GE

# **SMG\$ERASE\_COLUMN—Erase Column from Display**

The Erase Column From Display routine erases the specified portion of the virtual display from the given position to the end of the column.

#### **Format**

SMG\$ERASE\_COLUMN display-id [,start-row] [,column-number] [,end-row]

#### **Returns**

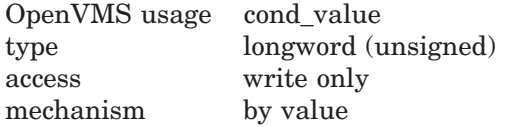

## **Arguments**

#### **display-id**

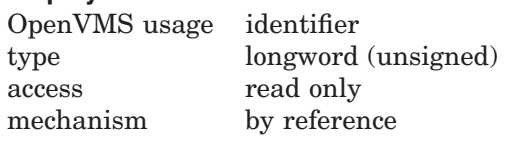

Identifier of the virtual display to be affected. The **display-id** argument is the address of an unsigned longword containing this virtual display identifier.

#### **start-row**

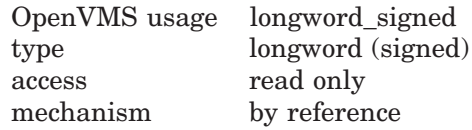

Optional line number at which the erase operation begins. The **start-row** argument is the address of a signed longword that contains the specified line number. If this argument is omitted, the **column-number** argument is ignored and the erase operation begins at the current location of the virtual cursor for that virtual display.

#### **column-number**

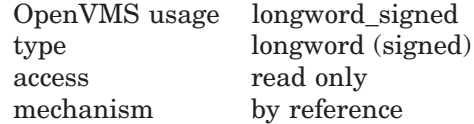

Optional column number at which the erase operation begins. The **columnnumber** argument is the address of a signed longword that contains the specified column number. If this argument is omitted, the **start-row** argument is ignored and the erase operation begins at the current location of the virtual cursor for that virtual display.

In the case that the **column-number** is on the right portion of a Chinese character, the left portion of the character will become an undefined character. Also, if it's on the left portion of a Chinese character, the right portion of the character will become an undefined character.

## **SMG\$ERASE\_COLUMN**

#### **end-row**

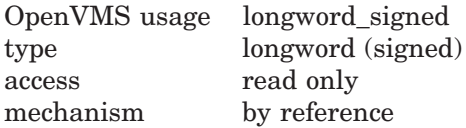

Optional row number at which the erase operation ends. The **end-row** argument is the address of a signed longword that contains the specified row number.

## **Description**

SMG\$ERASE\_COLUMN lets you erase a column of the virtual display from the specified position to the end of the column. If the position is not specified, the erase operation begins at the current position of the virtual cursor in the specified virtual display. After the erase operation has completed, this routine leaves the virtual cursor at the position of the first character erased.

In the case that the Chinese language character set is used, if the erasure operation occurs on the right portion of a Chinese character, the left portion of the character will become an undefined character. Also, if it occurs on the left portion of a Chinese character, the right portion of the character will become an undefined character.

## **Condition Values Returned**

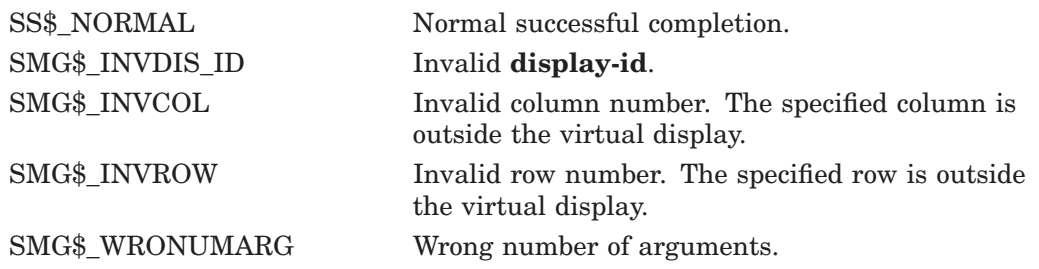

# **SMG\$ERASE\_DISPLAY—Erase Virtual Display**

The Erase Virtual Display routine erases all or part of a virtual display by replacing text characters with blanks.

## **Format**

SMG\$ERASE\_DISPLAY display-id [,start-row] [,start-column] [,end-row] [,end-column]

#### **Returns**

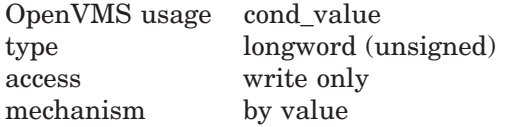

## **Arguments**

#### **display-id**

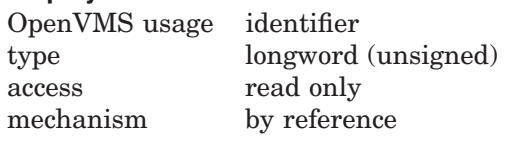

Specifies the virtual display to be erased. The **display-id** argument is the address of an unsigned longword that contains the display identifier.

**Display-id** is returned by SMG\$CREATE\_VIRTUAL\_DISPLAY.

#### **start-row**

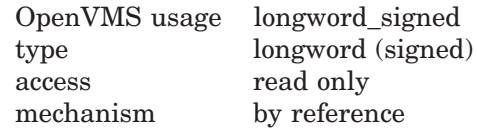

Specifies the row at which the erase operation begins. The **start-row** argument is the address of a signed longword that contains the number of the row at which the erasure begins.

If the **start-row** argument is not specified, **start-column** is also ignored and the entire virtual display is erased. If you do not specify **start-row** and **startcolumn**, then **end-row** and **end-column** are ignored and the entire virtual display is erased.

#### **start-column**

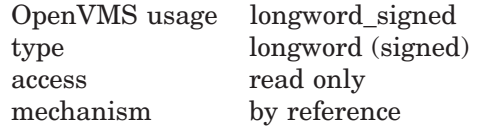

Specifies the column at which the erase operation begins. The **start-column** argument is the address of a signed longword that contains the number of the column at which the erasure begins.

## **SMG\$ERASE\_DISPLAY**

If the **start-column** argument is not specified, **start-row** is also ignored and the entire virtual display is erased. If you do not specify **start-row** and **startcolumn**, then **end-row** and **end-column** are ignored and the entire virtual display is erased.

In case that the **start-column** begins on the right portion of a Chinese character, the left portion of the character will become an undefined character.

#### **end-row**

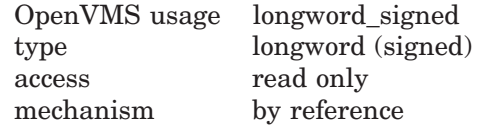

Specifies the row at which the erase operation ends, that is, the last row to be erased. The **end-row** argument is the address of a signed longword that contains the number of the last row to be erased.

If the **end-row** argument is not specified, **end-column** is also ignored and all remaining rows in the display are erased.

#### **end-column**

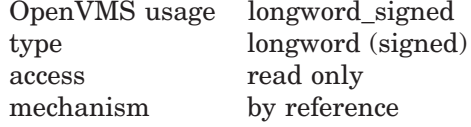

Specifies the column at which the erase operation ends, that is, the last column to be erased. The **end-column** argument is the address of a signed longword that contains the number of the last column to be erased.

If the **end-column** argument is not specified, **end-row** is also ignored and all remaining columns in the display are erased.

In case that the **end-column** terminates on the left portion of a Chinese character, the right portion of the character will become an undefined character.

#### **Description**

SMG\$ERASE\_DISPLAY causes all or part of a virtual display to be erased by replacing text characters with blanks. If omitted, the starting positions default to 1,1. The ending positions default to the last row or column in the display. Thus, to erase the entire virtual display, you need only pass the **display-id**. This routine leaves the virtual cursor at the start of the erased position. If the entire display is erased, the virtual cursor is left at position 1,1.

In case Chinese language character set is used and the **start-column** begins on the right portion of a Chinese character, the left portion of the character will become an undefined character. Also, if the erasure terminates on the left portion of a Chinese character, the right portion of the character will become an undefined character.

## **Condition Values Returned**

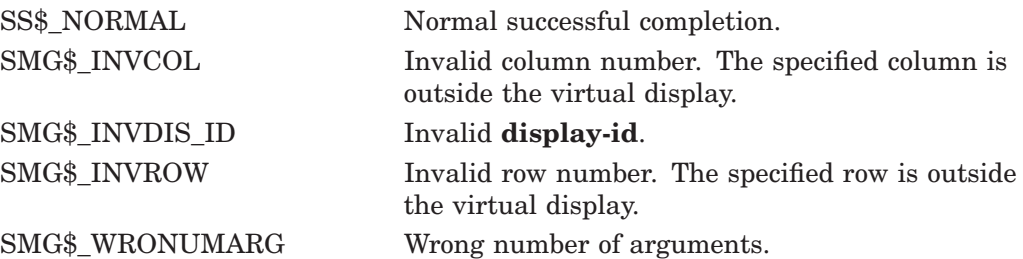

## **Example**

```
C+C This DEC Fortran example program demonstrates the use of SMG$ERASE_DISPLAY.
C-IMPLICIT INTEGER (A-Z)
C+C Call SMG$CREATE VIRTUAL DISPLAY to create the virtual
C display. To give it a border, set BORDER = 1.
C No border would be BORDER = 0.
C-ROWS = 7COLUMNS = 50
       BORDER = 1
       STATUS = SMG$CREATE_VIRTUAL_DISPLAY
    1 (ROWS, COLUMNS, DISPLAY1, BORDER)
       IF (.NOT. STATUS) CALL LIB$SIGNAL(%VAL(STATUS))
C+C Using SMG$CREATE_PASTEBOARD, create the pasteboard.
\capSTATUS = SMG$CREATE_PASTEBOARD (PASTE1)
       IF (.NOT. STATUS) CALL LIB$SIGNAL(%VAL(STATUS))
C_{+}C Call SMG$PUT_CHARS to put data in the virtual display.
C-STATUS = SMG$PUT_CHARS ( DISPLAY1,
    1 ' This virtual display has 7 rows and 50 columns.', 2, 1)
       IF (.NOT. STATUS) CALL LIB$SIGNAL(%VAL(STATUS))
       STATUS = SMG$PUT_CHARS ( DISPLAY1,
    1 ' This is a bordered virtual display.', 4, 1)
       IF (.NOT. STATUS) CALL LIB$SIGNAL(%VAL(STATUS))
       STATUS = SMG$PUT CHARS ( DISPLAY1,
    1 ' SMG$PUT_CHARS puts data in this virtual display.', 6, 1)
        IF (.NOT. STATUS) CALL LIB$SIGNAL(%VAL(STATUS))
C+C Paste the virtual display by calling SMG$PASTE_VIRTUAL_DISPLAY.
\capSTATUS = SMG$PASTE_VIRTUAL_DISPLAY ( DISPLAY1, PASTE1, 4, 15)
       IF (.NOT. STATUS) CALL LIB$SIGNAL(%VAL(STATUS))
C+C Call SMG$ERASE_DISPLAY to erase the display from row 2,
C column 6, through row 4, column 28.
\cap
```

```
STATUS = SMG$ERASE_DISPLAY ( DISPLAY1, 2, 6, 4, 28)
IF (.NOT. STATUS) CALL LIB$SIGNAL(%VAL(STATUS))
END
```
The initial display output by this FORTRAN program is shown in Figure SMG–22.

#### **Figure SMG–22 Initial Output of FORTRAN Program Calling SMG\$ERASE\_ DISPLAY**

```
SMG$PUT_CHARS puts data in this virtual display.
This is a bordered virtual display.
This virtual display has 7 rows and 50 columns.
```
ZK−4105−GE

This output displayed after the call to SMG\$ERASE\_DISPLAY is shown in Figure SMG–23.

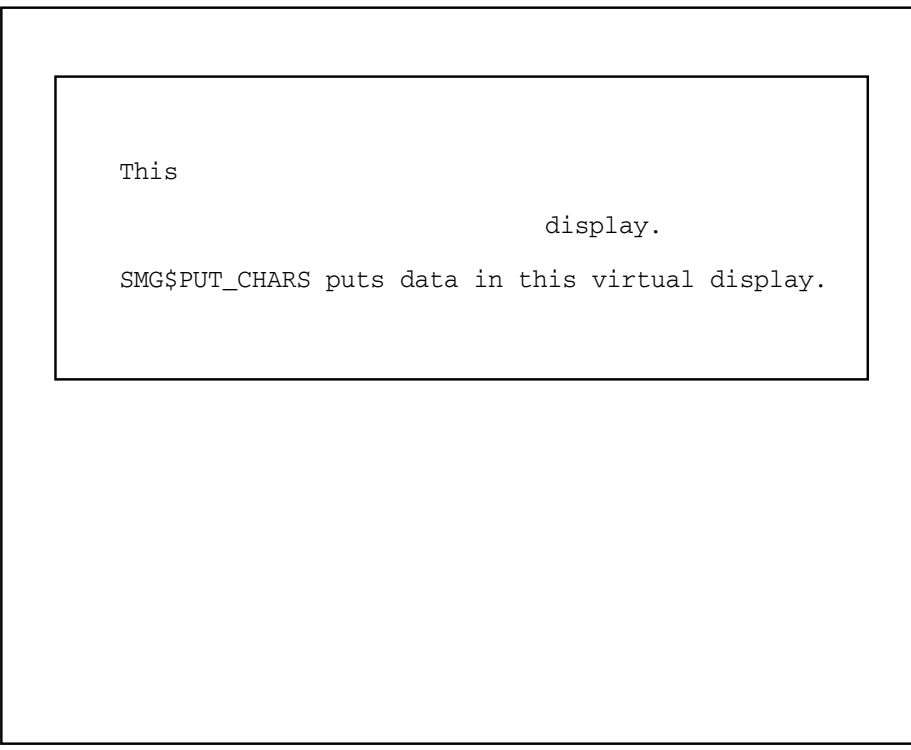

**Figure SMG–23 Output Displayed After the Call to SMG\$ERASE\_DISPLAY**

ZK−4115−GE

# **SMG\$ERASE\_LINE—Erase Line**

The Erase Line routine erases all or part of a line in a virtual display.

## **Format**

SMG\$ERASE\_LINE display-id [,start-row] [,start-column]

## **Returns**

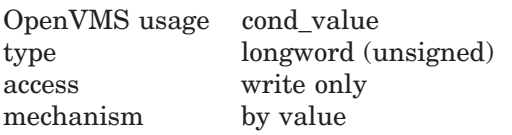

## **Arguments**

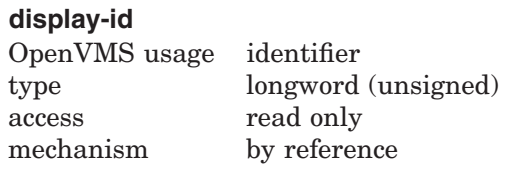

Specifies the virtual display to be affected. The **display-id** argument is the address of an unsigned longword that contains the display identifier.

**Display-id** is returned by SMG\$CREATE\_VIRTUAL\_DISPLAY.

## **start-row**

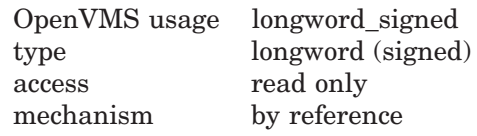

Specifies the line at which the erase operation starts. The **start-row** argument is the address of a signed longword that contains the number of the row at which the erasure starts. If omitted, **start-column** is also ignored and the current cursor position is used.

## **start-column**

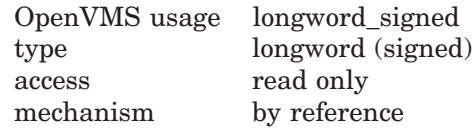

Specifies the column at which the erase operation starts. The **start-column** argument is the address of a signed longword that contains the number of the column at which the erasure starts. If omitted, **start-row** is also ignored and the current cursor position is used.

## **Description**

SMG\$ERASE\_LINE erases a line from the specified starting position to the end of the line. If you do not specify a starting position, SMG\$ERASE\_LINE erases text from the current virtual cursor position to the end of the line. This routine leaves the virtual cursor at the start of the erased portion.

In case Chinese language character set is used and the **start-column** begins on the right portion of a Chinese character, the left portion of the character will become an undefined character.

## **Condition Values Returned**

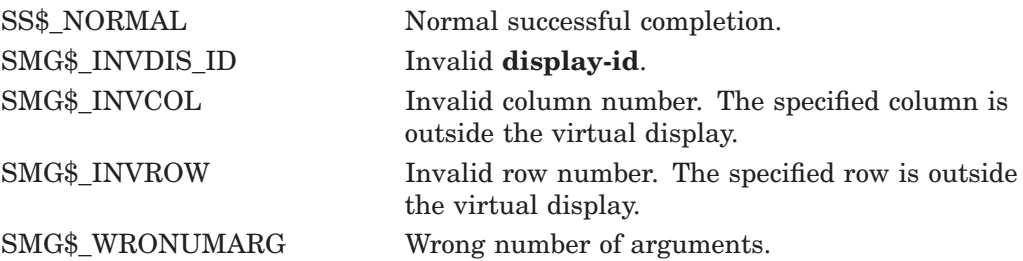

## **Example**

```
C+C This DEC Fortran example program demonstrates the use of
C SMG$ERASE_LINE.
C-IMPLICIT INTEGER (A-Z)
        INCLUDE '($SMGDEF)'
C+C Use SMG$CREATE_VIRTUAL_DISPLAY to create a virtual display
C with a border.
C-ROWS = 7COLUMNS = 50
       STATUS = SMG$CREATE VIRTUAL DISPLAY
    1 (ROWS, COLUMNS, DISPLAY1, SMG$M_BORDER)
        IF (.NOT. STATUS) CALL LIB$SIGNAL(%VAL(STATUS))
C+C Call SMG$CREATE_PASTEBOARD to create the pasteboard.
\capSTATUS = SMG$CREATE PASTEBOARD (PASTE1)
        IF (.NOT. STATUS) CALL LIB$SIGNAL(%VAL(STATUS))
C+C Put data in the virtual display by calling SMG$PUT_CHARS.
C-STATUS = SMG$PUT_CHARS ( DISPLAY1,
     1 ' This virtual display has 7 rows and 50 columns.', 2, 1)
       IF (.NOT. STATUS) CALL LIB$SIGNAL(%VAL(STATUS))
       STATUS = SMG$PUT CHARS ( DISPLAY1,
     1 ' This is a bordered virtual display.', 4, 1)
        IF (.NOT. STATUS) CALL LIB$SIGNAL(%VAL(STATUS))
```

```
STATUS = SMG$PUT_CHARS ( DISPLAY1,
    1 ' SMG$PUT_CHARS puts data in this virtual display.', 6, 1)
       IF (.NOT. STATUS) CALL LIB$SIGNAL(%VAL(STATUS))
C+C Use SMG$PASTE VIRTUAL DISPLAY to paste the virtual display.
C-STATUS = SMG$PASTE_VIRTUAL_DISPLAY ( DISPLAY1, PASTE1, 4, 15)
       IF (.NOT. STATUS) CALL LIB$SIGNAL(%VAL(STATUS))
C+C Call SMG$ERASE_LINE to erase line 2, and then again to
C erase the last 4 words on line 4.
C-STATUS = SMG$ERASE_LINE ( DISPLAY1, 2, 1)
       IF (.NOT. STATUS) CALL LIB$SIGNAL(%VAL(STATUS))
       STATUS = SMG$ERASE_LINE ( DISPLAY1, 4, 9)
       IF (.NOT. STATUS) CALL LIB$SIGNAL(%VAL(STATUS))
        END
```
The initial output generated by the FORTRAN program is shown in Figure SMG–24.

#### **Figure SMG–24 Initial Output Generated by FORTRAN Program Calling SMG\$ERASE\_LINE**

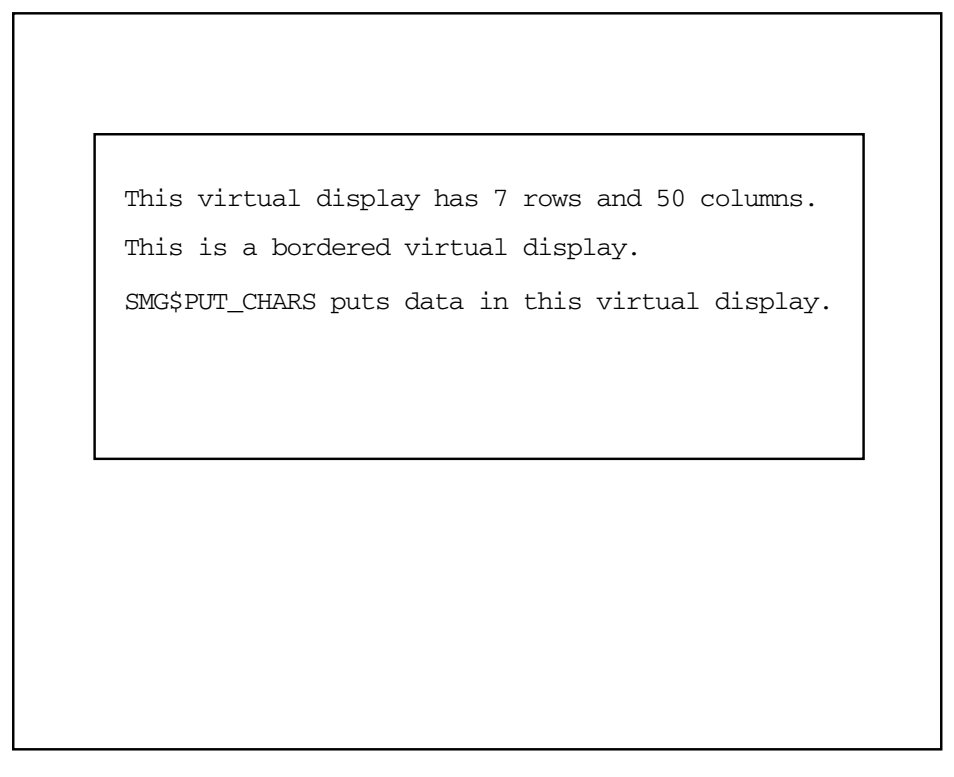

ZK−4108−GE

The output generated after the call to SMG\$ERASE\_LINE is shown in Figure SMG–25.

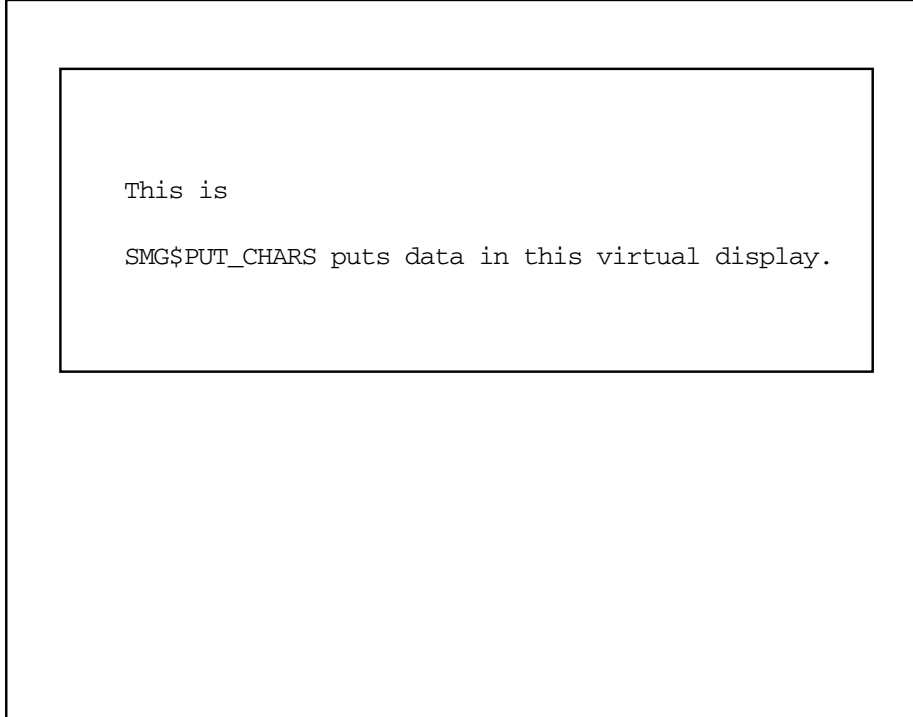

## **Figure SMG–25 Output Generated After the Call to SMG\$ERASE\_LINE**

ZK−4117−GE

# **SMG\$ERASE\_PASTEBOARD—Erase Pasteboard**

The Erase Pasteboard routine erases the contents of a pasteboard.

## **Format**

SMG\$ERASE\_PASTEBOARD pasteboard-id

#### **Returns**

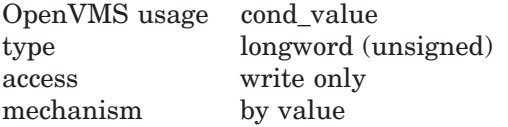

#### **Arguments**

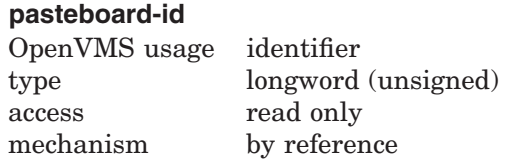

Specifies the pasteboard to be erased. The **pasteboard-id** argument is the address of an unsigned longword that contains the pasteboard identifier.

**Pasteboard-id** is returned by SMG\$CREATE\_PASTEBOARD.

#### **Description**

SMG\$ERASE\_PASTEBOARD erases the contents of a specified pasteboard. The physical cursor is left at position 1,1. If there are any virtual displays pasted to the pasteboard, they will be redrawn the next time the Screen Management Facility is used to output to the pasteboard.

## **Condition Values Returned**

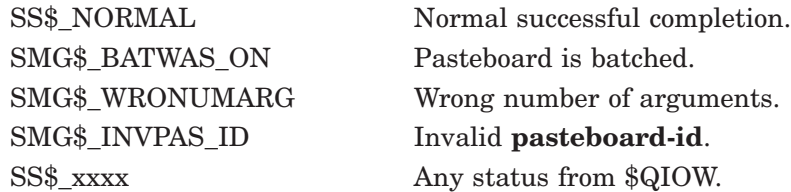

## **Example**

```
C+C This DEC Fortran example program demonstrates the use of
C SMG$ERASE_PASTEBOARD.
C-IMPLICIT INTEGER*4 (A-Z)
       CHARACTER*80 OUT_STR,TRIM_STR
       CHARACTER*18 PROMPT /'Please enter data '/
```

```
SMG$M BOLD = 1SMG$M_REVERSE = 2
        SMG$M BLINK = 4
        SMG$M_UNDERLINE = 8
C+C Establish the terminal keyboard as the virtual keyboard
C by calling SMG$CREATE_VIRTUAL_KEYBOARD.
C-STATUS = SMG$CREATE_VIRTUAL_KEYBOARD(KEYBOARD_ID,,,)
        IF (.NOT. STATUS) CALL LIB$STOP(%VAL(STATUS))
C+C Establish the terminal screen as a pasteboard using
C SMG$CREATE_PASTEBOARD.
C-STATUS = SMG$CREATE_PASTEBOARD (NEW_PID,,,)
        IF (.NOT. STATUS) CALL LIB$STOP(%VAL(STATUS))
C_{+}C Establish a virtual display region by
C calling SMG$CREATE VIRTUAL DISPLAY.
C-STATUS = SMG$CREATE_VIRTUAL_DISPLAY (5,80,DISPLAY_ID,,,)
        IF (.NOT. STATUS) CALL LIB$STOP(%VAL(STATUS))
C_{+}C Paste the virtual display to the screen, starting at
C row 10, column 15. To paste the virtual display, use
C SMG$PASTE_VIRTUAL_DISPLAY.
C-STATUS = SMG$PASTE_VIRTUAL_DISPLAY(DISPLAY_ID,NEW_PID,10,15)
        IF (.NOT. STATUS) CALL LIB$STOP(%VAL(STATUS))
C_{+}C Prompt the user for input, and accept that input using
C SMG$READ_STRING.
C-STATUS = SMG$READ_STRING(KEYBOARD_ID, OUT_STR, PROMPT, , , , , , , )
        IF (.NOT. STATUS) CALL LIB$STOP(%VAL(STATUS))
C+C Clear the screen using SMG$ERASE_PASTEBOARD.
\capSTATUS = SMG$ERASE_PASTEBOARD (NEW_PID)
        IF (.NOT. STATUS) CALL LIB$STOP(%VAL(STATUS))
C_{+}C Trim any trailing blanks from the user input
C by calling STR$TRIM.
C-STATUS = STR$TRIM(TRIM_STR, OUT_STR, STR_LEN)
        IF (.NOT. STATUS) CALL LIB$STOP(%VAL(STATUS))
C+C Display the data input by the user using SMG$PUT_CHARS
C and SMG$PUT_LINE.
C-STATUS = SMG$PUT_CHARS(DISPLAY_ID,'You entered: ',,,,,,)
        IF (.NOT. STATUS) CALL LIB$STOP(%VAL(STATUS))
        STATUS = SMG$PUT LINE(DISPLAY ID, TRIM STR(1:STR LEN),
     1 SMG$M_REVERSE,0,,)
        IF (.NOT. STATUS) CALL LIB$STOP(%VAL(STATUS))
        END
```
This FORTRAN program calls Run-Time Library Screen Management routines to format screen output, and to accept and display user input.

# **SMG\$EXECUTE\_COMMAND—Execute Command in a Subprocess**

The Execute Command in a Subprocess routine executes the specified command in the subprocess created with the SMG\$CREATE\_SUBPROCESS routine.

#### **Format**

SMG\$EXECUTE\_COMMAND display-id ,command-desc [,flags] [,ret-status]

#### **Returns**

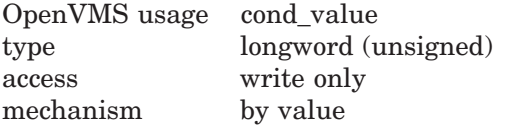

## **Arguments**

#### **display-id**

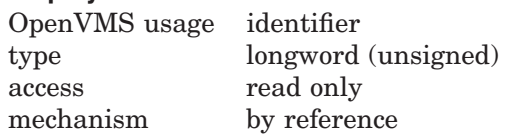

Display identifier of the virtual display with which the subprocess is associated. The **display-id** argument is the address of an unsigned longword containing this identifier.

#### **command-desc**

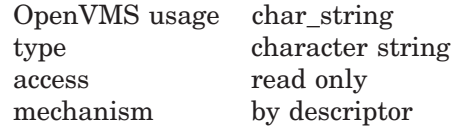

Command string. The **command-desc** argument is the address of a descriptor pointing to the command string.

#### **flags**

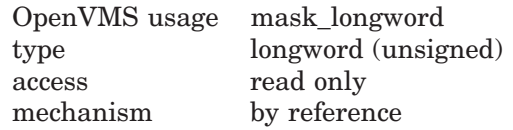

Optional bit mask that specifies optional behavior. The **flags** argument is the address of an unsigned longword that contains the flag. The valid values for **flags** are as follows:

SMG\$M\_DATA\_FOLLOWS Input data follows. The next call to SMG\$EXECUTE\_COMMAND contains input data for the currently executing command. Do not specify this value if this is the last input data item. If you do specify this value, **ret-status** is not returned.

SMG\$M\_SEND\_EOF Send end-of-file marker. The end-of-file marker is sent to the subprocess.

#### **ret-status**

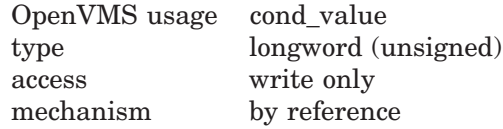

Optional status of the executed command, provided that the commands are not being buffered. The **ret-status** argument is the address of an unsigned longword containing this status.

## **Description**

SMG\$EXECUTE\_COMMAND lets you execute the specified command in the subprocess created with SMG\$CREATE\_SUBPROCESS. If commands are being buffered, this routine returns control after the command has been buffered, and the user-specified AST routine is invoked when the command completes. If commands are not being buffered, SMG\$EXECUTE\_COMMAND waits until the command has completed execution before returning the status of the command.

When specifying the command string, you must specify a dollar sign (\$) as the first character of any DCL command. Any command string that does not begin with a dollar sign is assumed to be input data for the previous command. SMG\$EXECUTE\_COMMAND outputs the commands and their output to the specified virtual display as they are executed. Do not perform I/O to the specified virtual display. Note that the commands SPAWN, GOTO, and LOGOUT are illegal to use as command strings and generate unpredictable results.

Since I/O is performed using mailboxes and not through the terminal driver, command prompts and single-character commands such as Ctrl/C, Ctrl/Y, Ctrl/Z, and so forth have no effect. You should specify SMG\$M\_SEND\_EOF for the **flags** parameter in order to send a Ctrl/Z to the subprocess.

## **Condition Values Returned**

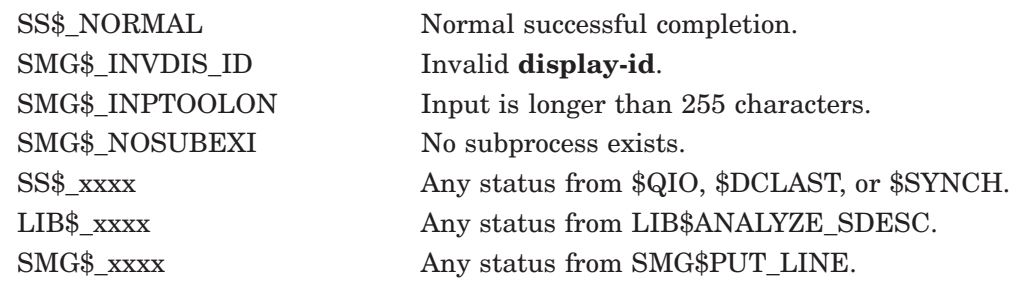

# **SMG\$FIND\_CURSOR\_DISPLAY—Find Display that Contains the Cursor**

The Find Display that Contains the Cursor routine returns the identifier of the most recently pasted virtual display that contains the physical cursor.

## **Format**

SMG\$FIND\_CURSOR\_DISPLAY pasteboard-id ,display-id [,pasteboard-row] [,pasteboard-column]

#### **Returns**

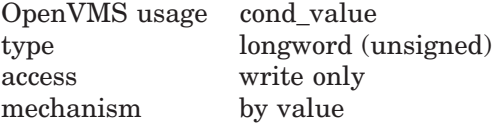

## **Arguments**

#### **pasteboard-id**

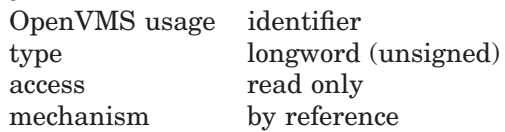

Specifies the pasteboard in which the physical cursor is to be found. The **pasteboard-id** argument is the address of an unsigned longword that contains the pasteboard identifier.

**Pasteboard-id** is returned by SMG\$CREATE\_PASTEBOARD.

#### **display-id**

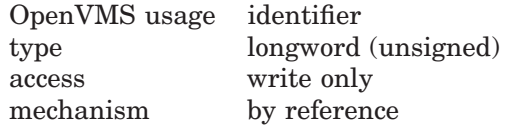

Receives the identifier of the display in which the physical cursor was found. The **display-id** argument is the address of an unsigned longword into which the display identifier is written.

#### **pasteboard-row**

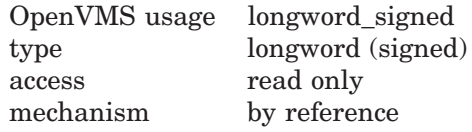

The row position at which to begin the search for the physical cursor. The optional **pasteboard-row** argument is the address of a signed longword containing the pasteboard row. You can use **pasteboard-row** instead of the physical cursor row.

#### **pasteboard-column**

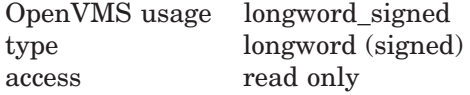

mechanism by reference

The column position at which to begin the search for the physical cursor. The optional **pasteboard-column** argument is the address of a signed longword containing the pasteboard column. You can use **pasteboard-column** instead of the physical cursor column.

## **Description**

SMG\$FIND\_CURSOR\_DISPLAY determines which virtual display contains the physical cursor on a specified pasteboard, and returns the virtual display's identifier. SMG\$FIND\_CURSOR\_DISPLAY returns the **display-id** of the most recently pasted virtual display that contains the physical cursor. If no virtual display contains the physical cursor, this routine returns a zero, which is an invalid display identifier.

## **Condition Values Returned**

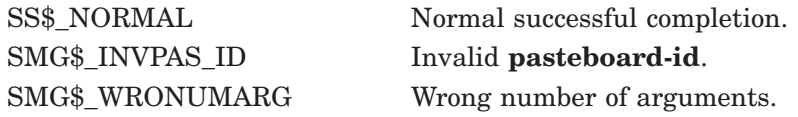

# **SMG\$FLUSH\_BUFFER—Flush Buffer**

The Flush Buffer routine flushes all buffered output to the terminal.

## **Format**

SMG\$FLUSH\_BUFFER pasteboard-id

## **Returns**

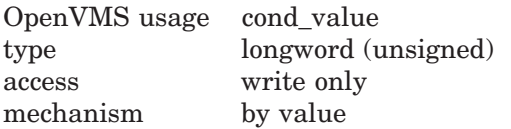

## **Arguments**

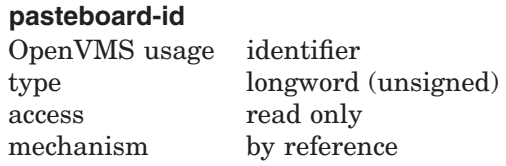

Specifies the pasteboard to be flushed. The **pasteboard-id** argument is the address of an unsigned longword that contains the pasteboard identifier.

**Pasteboard-id** is returned by SMG\$CREATE\_PASTEBOARD.

## **Description**

SMG\$FLUSH\_BUFFER causes all buffered output that is not already output to be sent to the pasteboard immediately. The Screen Management Facility outputs the text when the buffer is full; therefore, this routine is only needed when a partial buffer must be output. The calling program would normally call this routine just before performing some CPU-intensive calculations, or whenever the pasteboard must be up to date.

## **Condition Values Returned**

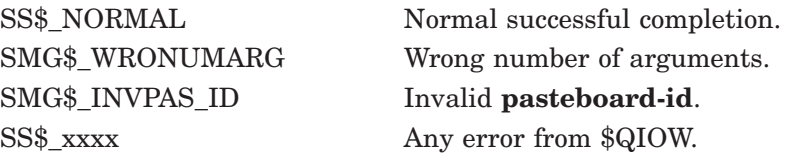

# **SMG\$GET\_BROADCAST\_MESSAGE—Get Broadcast Message**

The Get Broadcast Message routine determines if a message has been broadcast to the pasteboard and returns the message.

## **Format**

SMG\$GET\_BROADCAST\_MESSAGE pasteboard-id [,message] [,message-length] [,message-type]

#### **Returns**

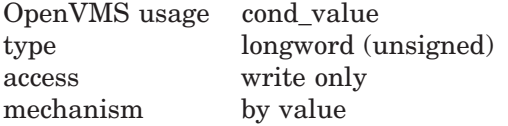

## **Arguments**

#### **pasteboard-id**

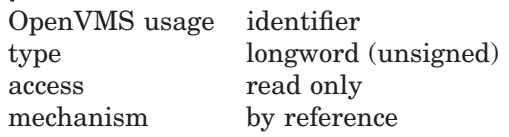

Specifies the pasteboard to be checked for the presence of a broadcast message. The **pasteboard-id** argument is the address of an unsigned longword that contains the pasteboard identifier.

**Pasteboard-id** is returned by SMG\$CREATE\_PASTEBOARD.

#### **message**

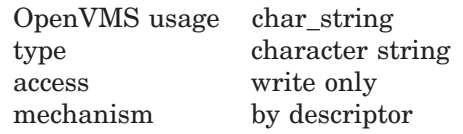

A string that receives the broadcast message, if such a message is available. The **message** argument is the address of a descriptor that points to the string into which the message text is written. If this argument is omitted, the broadcast message is discarded.

#### **message-length**

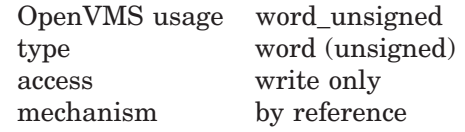

Receives the actual length of the broadcast message. The **message-length** argument is the address of an unsigned word into which is written the length of the message.

#### **message-type**

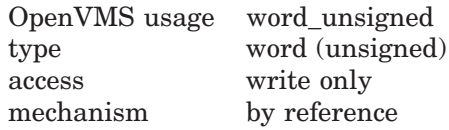

Receives the type of broadcast message. The **message-type** argument is the address of an unsigned word into which is written the type of message. Values for **message-type** are defined by the \$MSGDEF library definition. If the value for **message-type** is not MSG\$\_TRMBRDCST, the condition value returned is SMG\$\_NOBRDMSG.

## **Description**

SMG\$GET\_BROADCAST\_MESSAGE determines if any broadcast messages have been sent to the specified pasteboard while broadcast trapping was enabled and, if so, returns the message in the **message** argument. You may call this routine repeatedly until all broadcast messages have been returned. If there are no more broadcast messages available, SMG\$GET\_BROADCAST\_MESSAGE returns the success status SMG\$\_NO\_MORMSG.

## **Condition Values Returned**

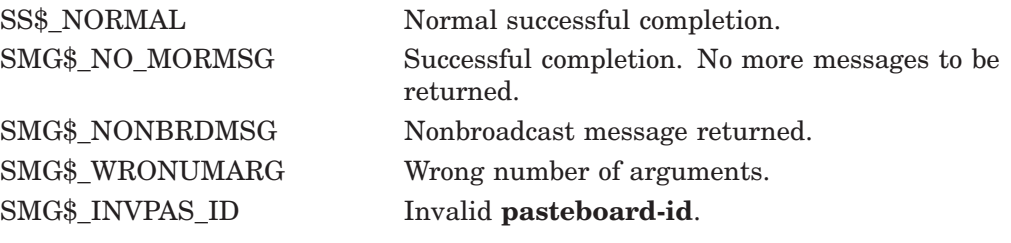

Any condition values returned by LIB\$SCOPY\_DXDX.

# **SMG\$GET\_DISPLAY\_ATTR—Get Display Attributes**

The Get Display Attributes routine receives the attributes associated with a virtual display.

## **Format**

SMG\$GET\_DISPLAY\_ATTR display-id [,height] [,width] [,display-attributes] [,video-attributes] [,character-set] [,flags]

## **Returns**

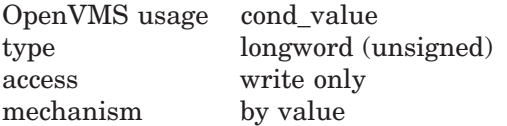

## **Arguments**

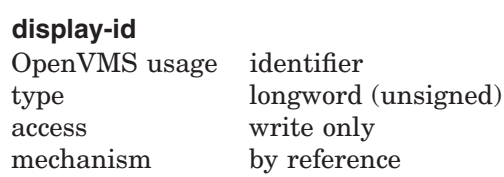

Specifies the virtual display for which information is requested. The **display-id** argument is the address of an unsigned longword that contains the display identifier.

**Display-id** is returned by SMG\$CREATE\_VIRTUAL\_DISPLAY.

## **height**

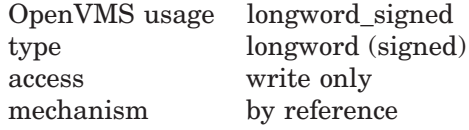

Receives the number of rows in the display. The optional **height** argument is the address of a signed longword into which the height is written.

## **SMG\$GET\_DISPLAY\_ATTR**

#### **width**

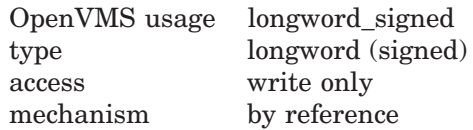

Receives the number of columns in the display. The optional **width** argument is the address of a signed longword into which is written the number of columns in the display.

#### **display-attributes**

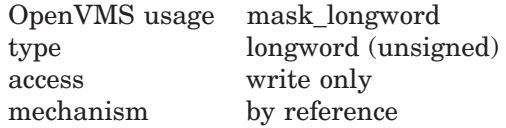

Receives the current default display attributes. The optional **display-attributes** argument is the address of an unsigned longword into which the current display attributes are written.

Valid values for **display-attributes** are as follows:

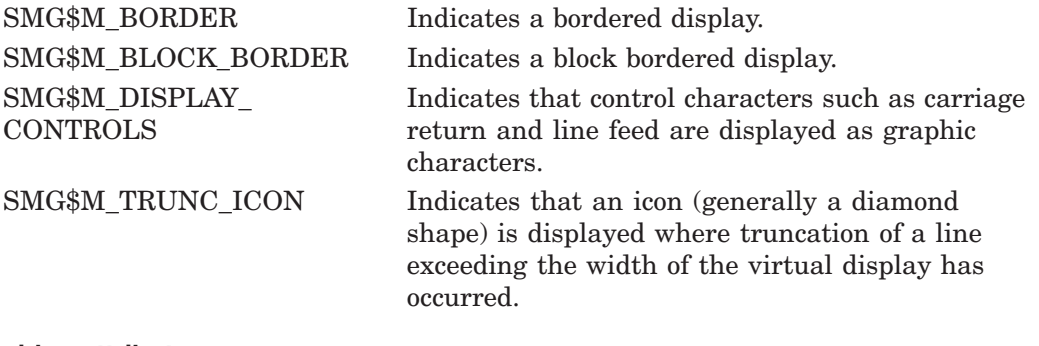

#### **video-attributes**

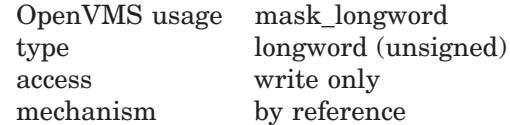

Receives the current default video attributes. The optional **video-attributes** argument is the address of an unsigned longword into which the current video attributes are written.

Valid video attributes are as follows:

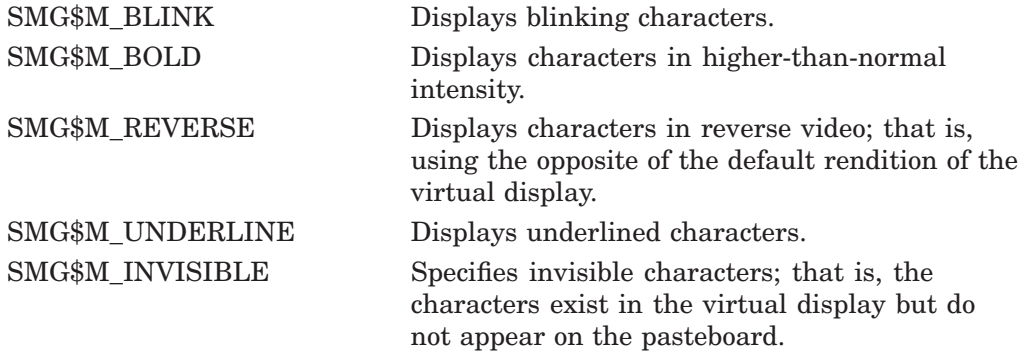

SMG\$M\_USER1 through SMG\$M\_USER8

Displays user-defined attributes.

#### **character-set**

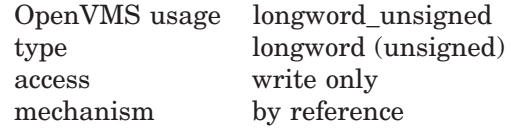

Receives the default character set for all text in this virtual display. The optional **character-set** argument is the address of an unsigned longword that specifies the character set. If the character set is undefined, receives SMG\$C\_UNKNOWN.

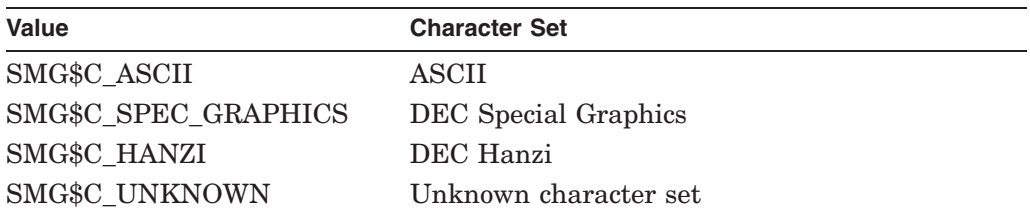

#### **flags**

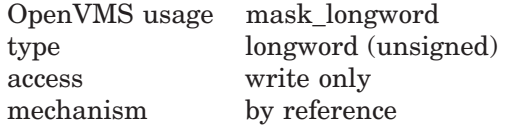

Optional bit mask specifying attributes of the specified display. The **flags** argument is the address of an unsigned longword containing the flag. Valid values for **flags** are as follows:

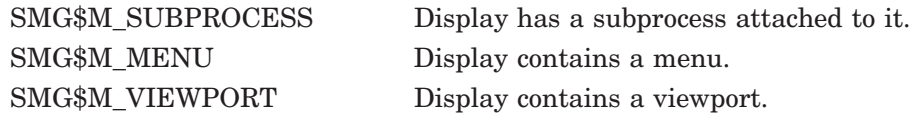

## **Description**

SMG\$GET\_DISPLAY\_ATTR receives the attributes of a virtual display.

Original SMG routines support only ASCII(default) and DEC Special Graphics, and SMG\$GET\_DISPLAY\_ATTR returns either SMG\$C\_ASCII or SMG\$C\_ SPEC\_GRAPHICS in the **character-set** argument. But Chinese SMG supports additional character set for the Chinese language, and SMG\$GET\_DISPLAY\_ ATTR returns some enhanced values in the argument.

## **Condition Values Returned**

SS\$\_NORMAL Normal successful completion. SMG\$\_INVDIS\_ID Invalid **display-id**. SMG\$\_WRONUMARG Wrong number of arguments.

# **SMG\$GET\_KEY\_DEF—Get Key Definition**

The Get Key Definition routine returns the key definition for a specified key.

## **Format**

SMG\$GET\_KEY\_DEF key-table-id ,key-name [,if-state] [,attributes] [,equivalence-string] [,state-string]

## **Returns**

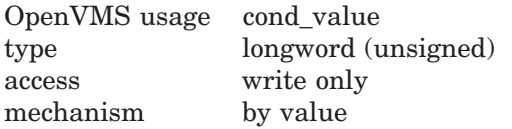

## **Arguments**

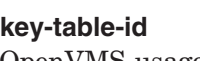

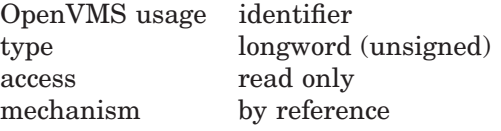

Specifies the key table from which you are extracting a definition. The **keytable-id** argument is the address of an unsigned longword that contains the key table identifier.

**Key-table-id** is returned by SMG\$CREATE\_KEY\_TABLE.

#### **key-name**

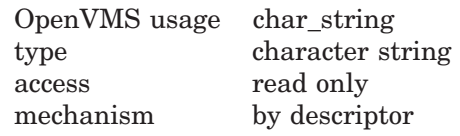

Specifies the name of the key associated with the definition. The **key-name** argument is the address of a descriptor pointing to the key name.

Table 3–1 lists the valid key names.

#### **if-state**

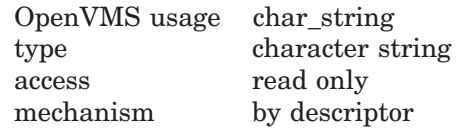

Specifies the current state name in effect after the key is pressed. The **if-state** argument is the address of a descriptor pointing to the state name.

See SMG\$ADD\_KEY\_DEF for more information.

#### **attributes**

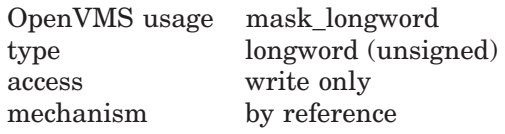
Receives the attributes bit mask for this key definition. The **attributes** argument is the address of a longword into which is written the bit mask describing the key's attributes.

Valid values are as follows:

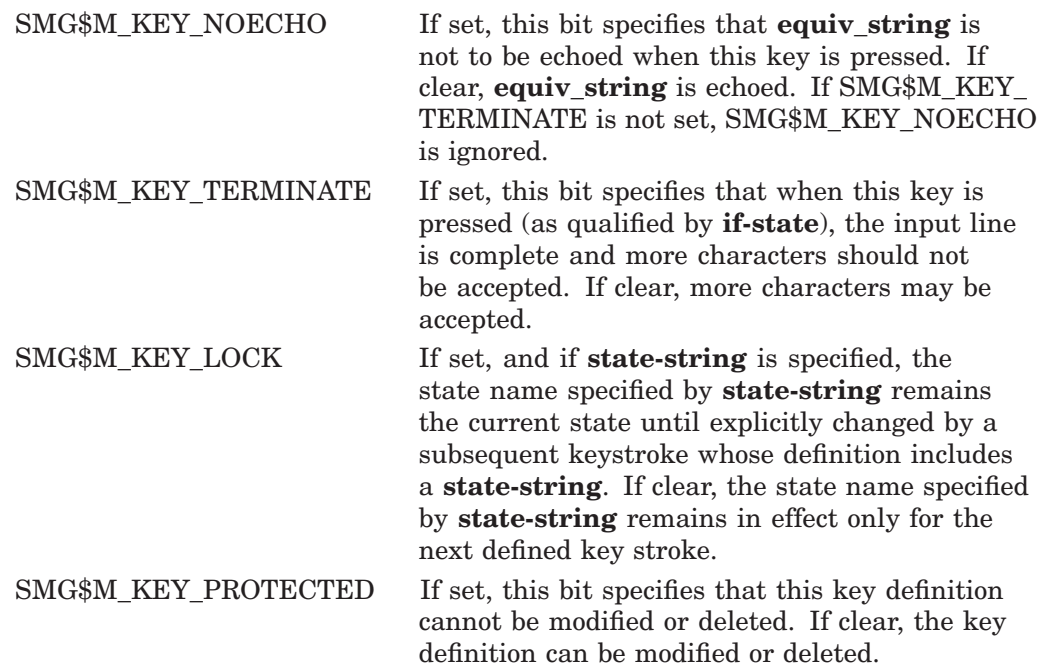

### **equivalence-string**

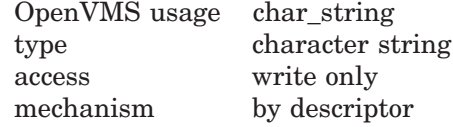

Receives the equivalence string for this key definition. The **equivalence-string** argument is the address of a descriptor pointing to the string into which is written the equivalence string.

### **state-string**

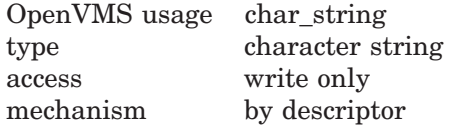

Receives the new state name, if any, which is set by this key definition. The **state-string** argument is the address of a descriptor pointing to the string into which is written the new state string.

## **Description**

SMG\$GET\_KEY\_DEF returns the key definition associated with a specified **key-name** and **if-state**. This key definition may be used in calls to SMG\$READ\_ COMPOSED\_LINE.

# **Condition Values Returned**

SMG\$\_INVKEYNAM Invalid **key-name**. SMG\$\_INVKTB\_ID Invalid **key-table-id**. SMG\$\_KEYNOTDEF Key not defined.

SS\$\_NORMAL Normal successful completion. SMG\$\_WRONUMARG Wrong number of arguments.

Any condition values returned by LIB\$SCOPY\_DXDX.

# **SMG\$GET\_KEYBOARD\_ATTRIBUTES—Get Keyboard Attributes**

The Get Keyboard Attributes routine gets information about a virtual keyboard and leaves it in a user-supplied area: the keyboard information table (KIT).

## **Format**

SMG\$GET\_KEYBOARD\_ATTRIBUTES keyboard-id ,keyboard-info-table ,keyboard-info-table-size

### **Returns**

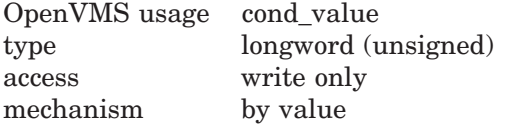

## **Arguments**

#### **keyboard-id**

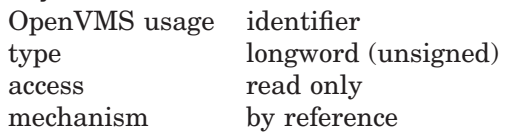

Keyboard identifier. The **keyboard-id** argument is the address of an unsigned longword containing the identifier of the virtual keyboard from which to read.

You create a virtual keyboard by calling the SMG\$CREATE\_VIRTUAL\_ KEYBOARD routine.

### **keyboard-info-table**

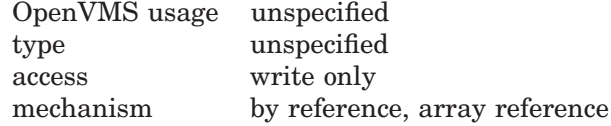

Receives the keyboard attributes. The **keyboard-info-table** argument is the address of a data block into which the keyboard attributes are written.

The keyboard information table (KIT) is a byte block whose size and field references are described in \$SMGDEF. It is the caller's responsibility to allocate the correct size block and to pass its address to this routine.

The values in the **keyboard-info-table** can be accessed through the following symbolic names:

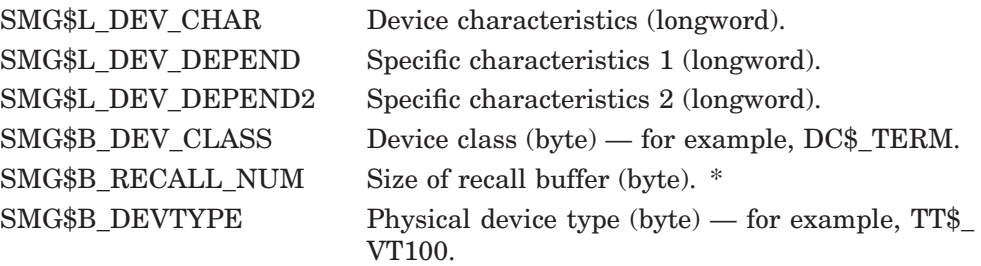

SMG\$B\_TYPEAHD\_ CHAR First character in type-ahead buffer (byte). \* SMG\$W\_NUM\_ COLUMNS Terminal width (word).

SMG\$W\_TYPEAHD\_CNT Number of characters in type-ahead buffer (word). \*

Items marked with an asterisk (\*) will be zero unless the device is a terminal  $(DEVCLASS = DC$ TERM).$ 

#### **keyboard-info-table-size**

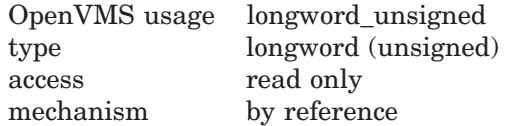

Size of the keyboard information table. The **keyboard-info-table-size** argument is the address of an unsigned longword containing the size of the KIT in bytes.

The size you specify must be exact. You can specify this size with the symbolic constant SMG\$C\_KEYBOARD\_INFO\_BLOCK.

## **Description**

SMG\$GET\_KEYBOARD\_ATTRIBUTES retrieves information about a virtual keyboard and leaves this information in the keyboard information table (KIT). The KIT is a user-supplied area consisting of a byte block.

## **Condition Values Returned**

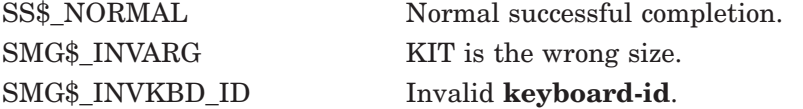

## **Example**

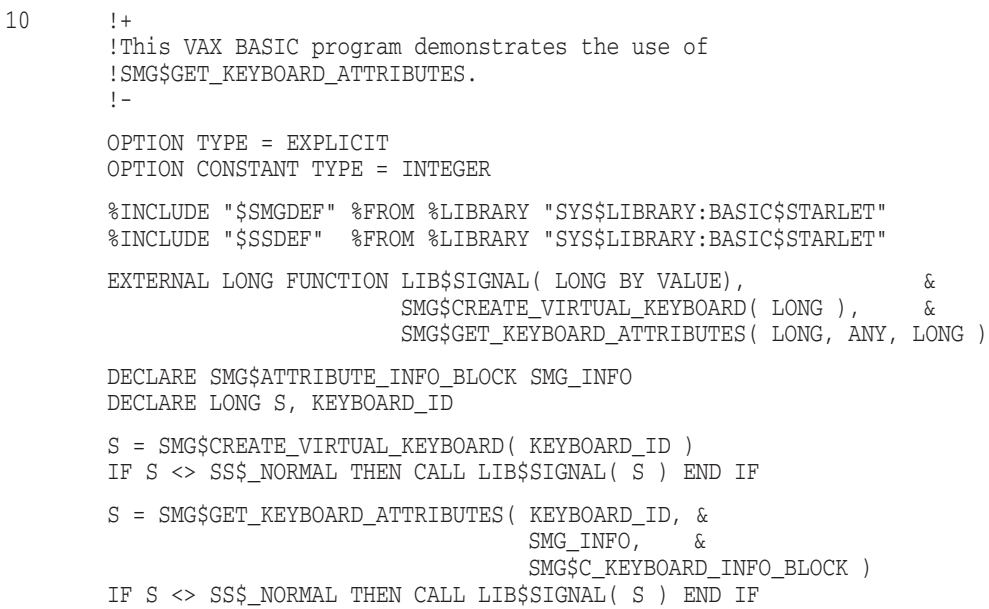

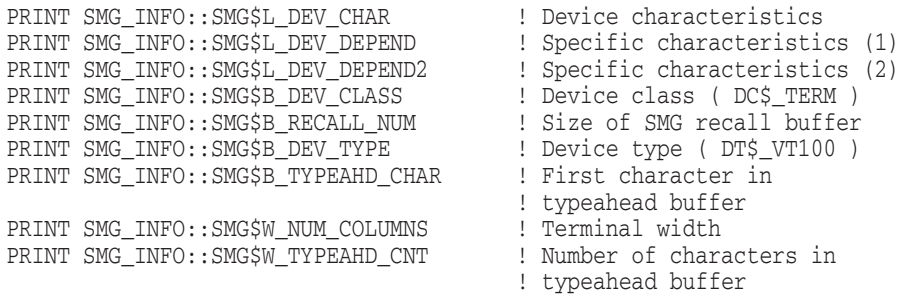

END

# **SMG\$GET\_NUMERIC\_DATA—Get Numeric Terminal Data**

The Get Numeric Terminal Data routine accesses TERMTABLE.EXE and returns the value associated with a specified Boolean or numeric capability.

## **Format**

SMG\$GET\_NUMERIC\_DATA termtable-address ,request-code ,buffer-address

### **Returns**

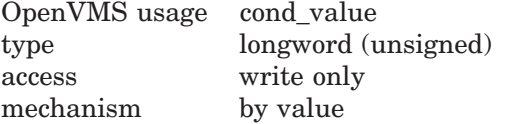

## **Arguments**

### **termtable-address**

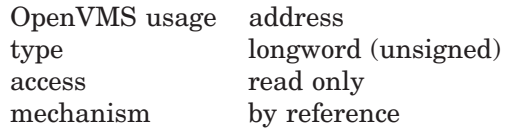

Specifies the address of the TERMTABLE entry for the desired terminal. The **termtable-address** argument is the address of an unsigned longword that contains the address of the terminal capabilities table (TERMTABLE).

Before calling SMG\$GET\_NUMERIC\_DATA, you must obtain this terminal table address by calling either SMG\$INIT\_TERM\_TABLE or SMG\$INIT\_TERM TABLE\_BY\_TYPE.

#### **request-code**

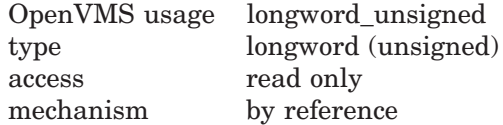

Request code that specifies the desired capability. The **request-code** argument is an unsigned longword constant containing this request code. The request code is of the form SMG\$K\_code where code corresponds to a keyword in the terminal capabilities table (TERMTABLE), for example, ANSI\_CRT. The SMG\$K\_code constants can be found in the Digital-supplied library \$SMGTRMPTR.

See Table 5–1, Table 5–2, Table 5–3, and Table 5–4 in Part I of this manual for valid capability fields.

### **buffer-address**

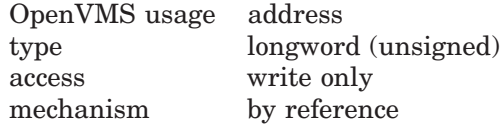

Address of the first byte of the longword to which SMG\$GET\_NUMERIC\_DATA writes the numeric capability data. The **buffer-address** argument is an unsigned longword that contains the address of this buffer.

# **Description**

SMG\$GET\_NUMERIC\_DATA extracts the requested numeric information from a specified terminal table. Before calling SMG\$GET\_NUMERIC\_DATA, you must obtain that terminal table address by calling either SMG\$INIT\_TERM\_TABLE or SMG\$INIT\_TERM\_TABLE\_BY\_TYPE. This routine need only be used if you are doing your own TERMTABLE access, and only when you perform direct (non-SMG\$) I/O to terminals.

## **Condition Values Returned**

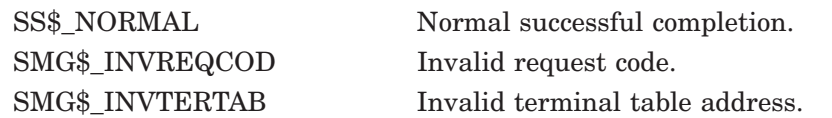

# **SMG\$GET\_PASTEBOARD\_ATTRIBUTES—Get Pasteboard Attributes**

The Get Pasteboard Attributes routine gets pasteboard attributes and stores them in the pasteboard information table.

## **Format**

SMG\$GET\_PASTEBOARD\_ATTRIBUTES pasteboard-id ,pasteboard-info-table ,pasteboard-info-table-size

## **Returns**

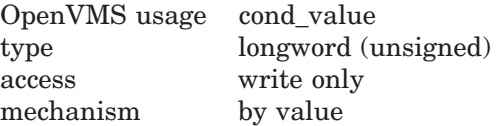

## **Arguments**

## **pasteboard-id**

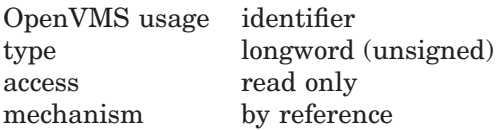

Specifies the pasteboard for which information is requested. The **pasteboard-id** argument is the address of an unsigned longword that contains the pasteboard identifier.

**Pasteboard-id** is returned by SMG\$CREATE\_PASTEBOARD.

### **pasteboard-info-table**

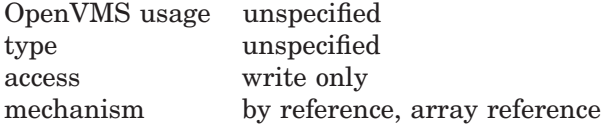

Receives the pasteboard attributes. The **pasteboard-info-table** argument is the address of a data structure into which are written the pasteboard attributes.

The values in the **pasteboard-info-table** can be accessed through the following symbolic names:

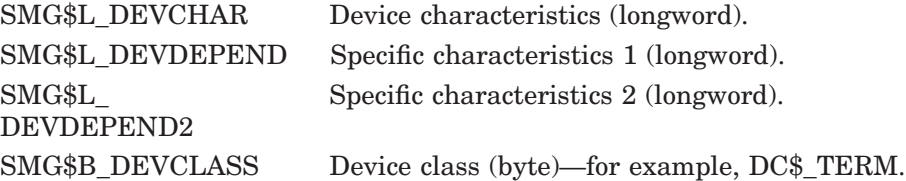

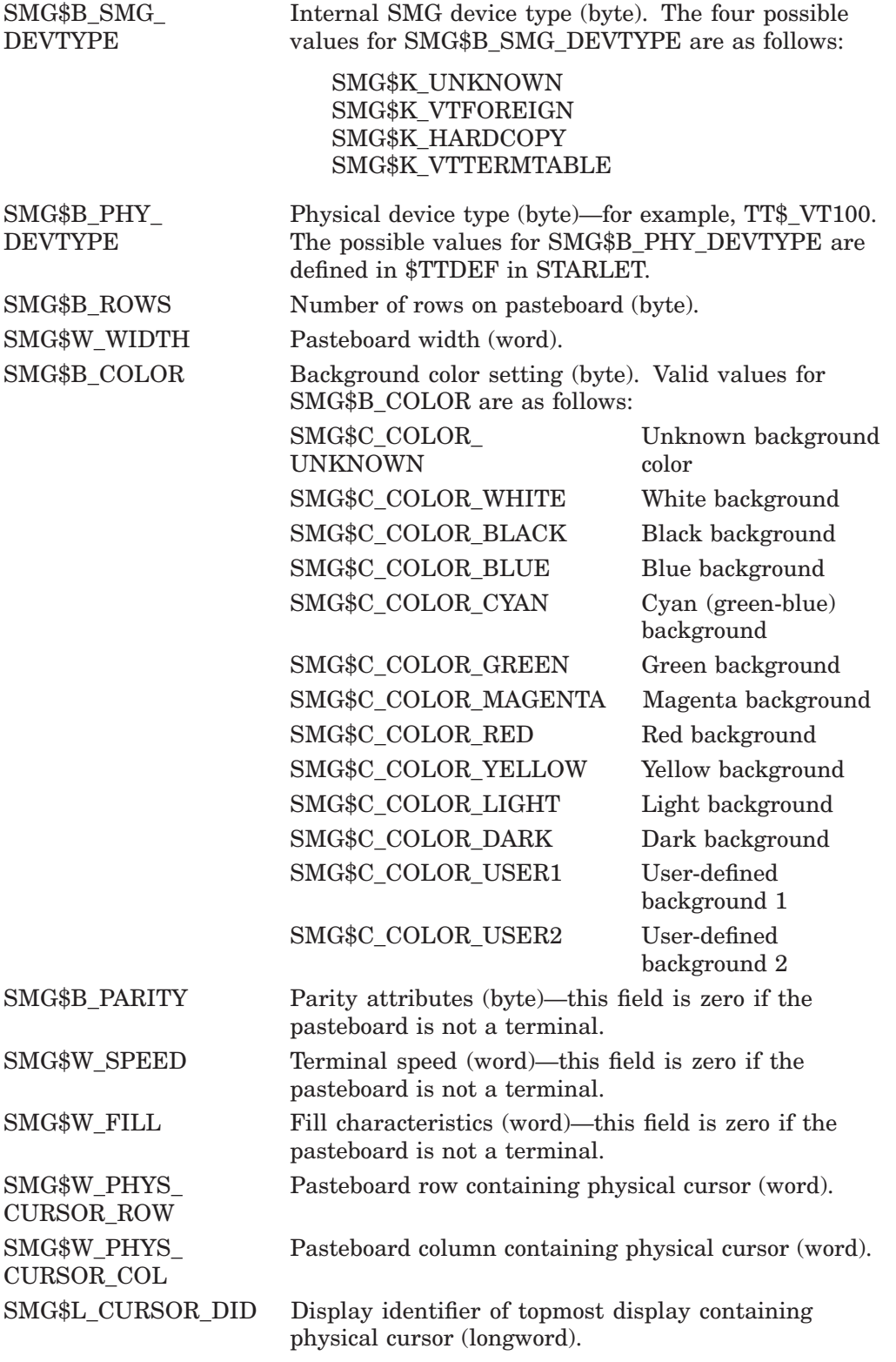

# **pasteboard-info-table-size**

OpenVMS usage longword\_unsigned type longword (unsigned)<br>access read only read only

# **SMG\$GET\_PASTEBOARD\_ATTRIBUTES**

mechanism by reference

Specifies the number of bytes in the pasteboard information table. The **pasteboard-info-table-size** argument is the address of an unsigned longword that contains the size (in bytes) of the pasteboard information table.

The size you specify must be exact. You can specify this size with the symbolic constant SMG\$C\_PASTEBOARD\_INFO\_BLOCK.

# **Description**

SMG\$GET\_PASTEBOARD\_ATTRIBUTES gets pasteboard attributes and stores them in the pasteboard information table.

# **Condition Values Returned**

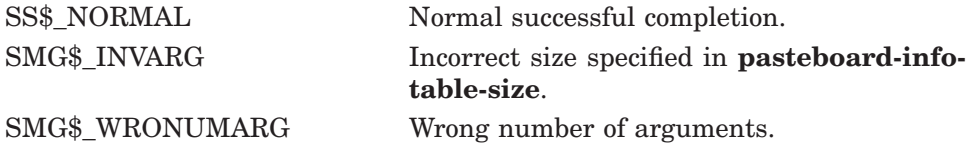

## **Example**

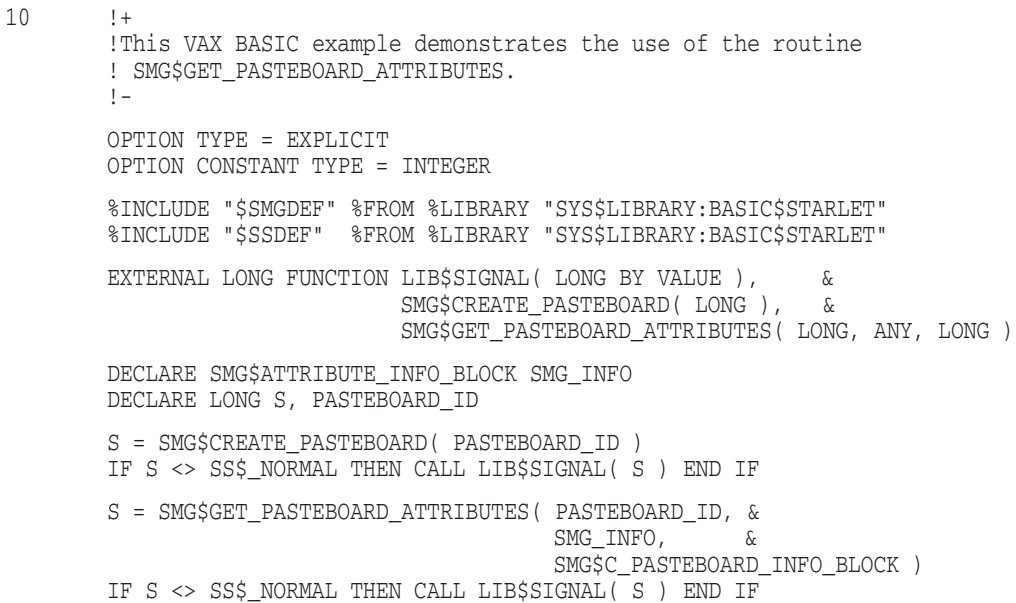

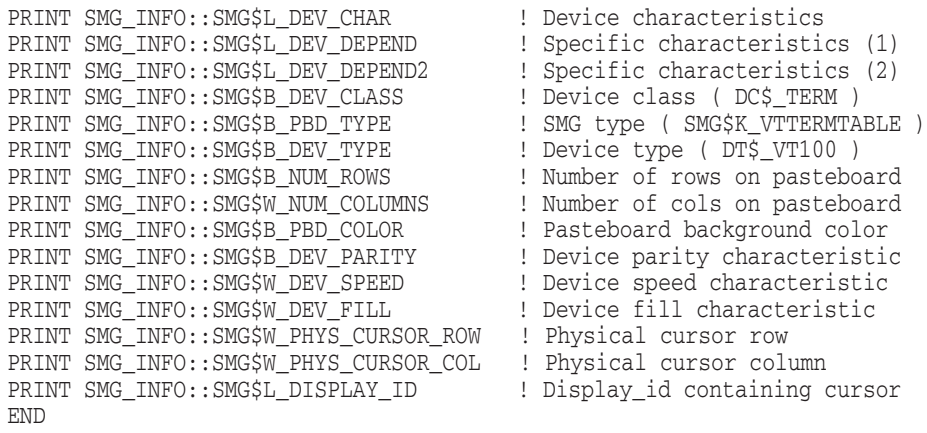

# **SMG\$GET\_PASTING\_INFO—Return Pasting Information**

Provided that the specified virtual display is currently pasted, the Return Pasting Information routine returns the row and column of the pasting.

## **Format**

SMG\$GET\_PASTING\_INFO display-id ,pasteboard-id ,flags [,pasteboard-row] [,pasteboard-column]

### **Returns**

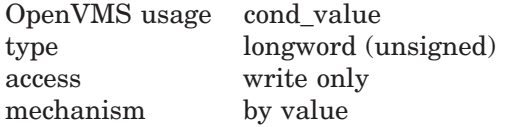

## **Arguments**

### **display-id**

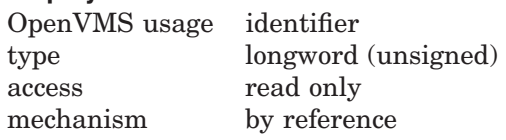

Identifier of the virtual display to be examined. The **display-id** argument is the address of an unsigned longword containing the identifier of this virtual display.

### **pasteboard-id**

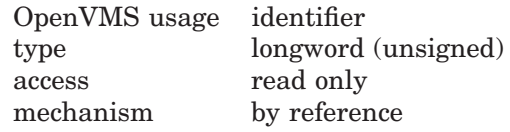

Identifier of the pasteboard on which the virtual display is pasted. The **pasteboard-id** argument is the address of an unsigned longword containing the identifier of this pasteboard.

#### **flags**

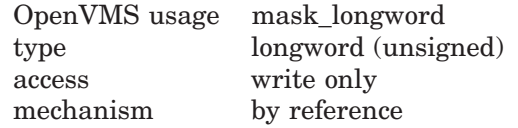

Bit mask indicating the status of the specified virtual display with respect to the specified pasteboard. The **flags** argument is the address of an unsigned longword that contains the flag. Valid values for **flags** are as follows:

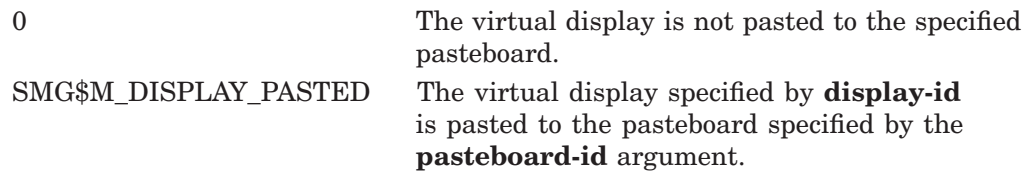

### **pasteboard-row**

OpenVMS usage longword\_signed type longword (signed) access write only mechanism by reference

Row of the pasteboard that contains row 1 of the specified virtual display. The optional **pasteboard-row** argument is the address of a signed longword containing the number of the pasteboard row that contains the first row of the virtual display.

### **pasteboard-column**

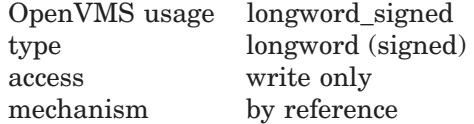

Column of the pasteboard that contains column 1 of the specified virtual display. The optional **pasteboard-column** argument is the address of a signed longword containing the number of the pasteboard column that contains the first column of the virtual display.

## **Description**

SMG\$GET\_PASTING\_INFO first checks to see if the virtual display specified by **display-id** is pasted to the pasteboard specified by **pasteboard-id**. If this virtual display is pasted to this pasteboard, SMG\$GET\_PASTING\_INFO returns the row and column numbers of the pasteboard that correspond to row 1 and column 1 of the pasted virtual display.

## **Condition Values Returned**

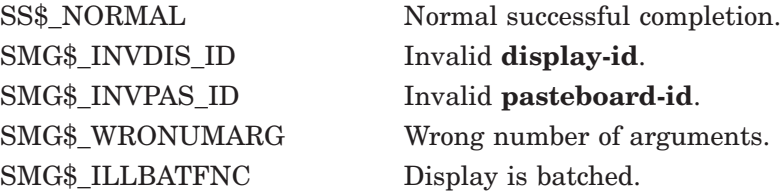

# **SMG\$GET\_TERM\_DATA—Get Terminal Data**

The Get Terminal Data routine accesses TERMTABLE.EXE and returns the character sequence that causes a terminal to perform a specified operation.

## **Format**

SMG\$GET\_TERM\_DATA termtable-address ,request-code ,maximum-buffer-length ,return-length ,capability-data [,input-argument-vector]

### **Returns**

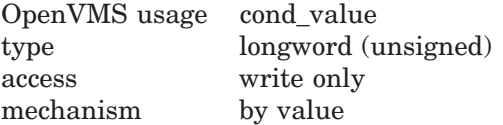

## **Arguments**

### **termtable-address**

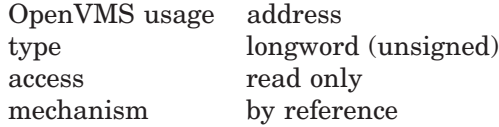

Specifies the address of the TERMTABLE entry for the desired terminal. The **termtable-address** argument is the address of an unsigned longword that contains the address of the terminal capabilities table (TERMTABLE).

**Termtable-address** is returned by SMG\$INIT\_TERM\_TABLE or SMG\$INIT\_ TERM\_TABLE\_BY\_TYPE.

#### **request-code**

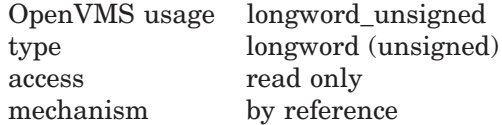

Longword constant of the form SMG\$K\_code, where **code** is the name of the desired capability field. The **request-code** argument is the address of an unsigned longword that contains the request code. The SMG\$K\_code constants can be found in the Digital-supplied library \$SMGTRMPTR.

See Table 5–1, Table 5–2, Table 5–3, and Table 5–4 in Part I of this manual for valid capability fields.

#### **maximum-buffer-length**

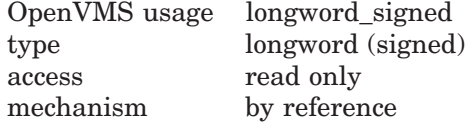

Maximum length of the buffer into which the requested capability data is written. The **maximum-buffer-length** argument is the address of a signed longword that contains the maximum number of bytes that can be written into the buffer.

### **return-length**

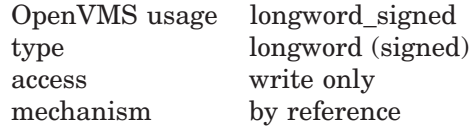

Receives the number of bytes actually written into the buffer. The **return-length** argument is the address of a signed longword into which is written the number of bytes transferred into the buffer.

### **buffer-address**

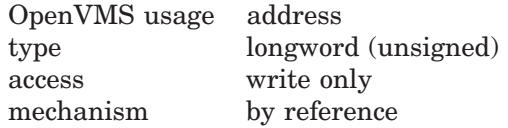

Address of the first byte of the buffer which is to receive the capability data. The **buffer-address** argument is an unsigned longword that contains the address of the buffer.

### **input-argument-vector**

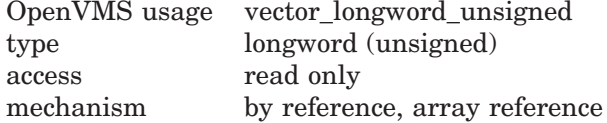

Address of a list of longwords used for capabilities that require a variable number of arguments, and for those that require substitution or arithmetic operations on an argument. The **input-argument-vector** argument is the address of an array of unsigned longwords that contains capability arguments. The first longword must contain the number of arguments that follow.

## **Description**

SMG\$GET\_TERM\_DATA should be used only when you perform direct (non-SMG\$) I/O to terminals. It accesses the TERMTABLE.EXE entry for the specified type of terminal and returns the character sequence that performs the specified operation. It is up to you to send this character sequence to the terminal.

## **Condition Values Returned**

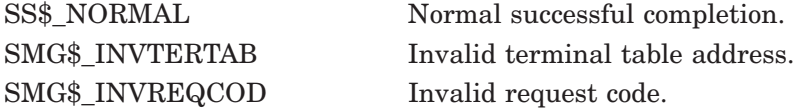

# **SMG\$GET\_VIEWPORT\_CHAR—Get Characteristics of Display Viewport**

The Get Characteristics of Display Viewport routine returns the characteristics of the specified viewport.

## **Format**

SMG\$GET\_VIEWPORT\_CHAR display-id [,viewport-row-start] [,viewport-column-start] [, viewport-number-rows] [, viewport-number-columns]

### **Returns**

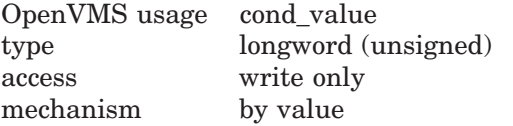

## **Arguments**

### **display-id**

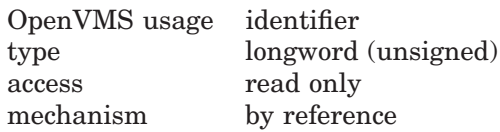

Identifier of the virtual display associated with the viewport. The **display-id** argument is the address of an unsigned longword containing this identifier.

### **viewport-row-start**

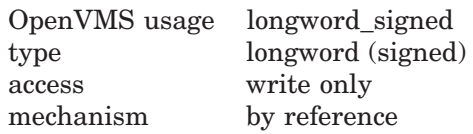

Optional argument that receives the starting row number of the viewport. The **viewport-row-start** argument is the address of a signed longword that receives this row number.

## **viewport-column-start**

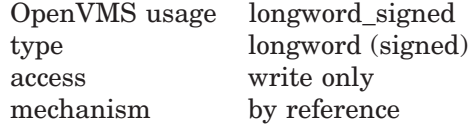

Optional argument that receives the starting column number of the specified viewport. The **viewport-column-start** argument is the address of a signed longword that receives this column number.

#### **viewport-number-rows**

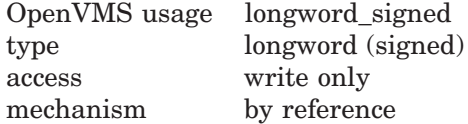

Optional argument that receives the number of rows in the specified viewport. The **viewport-number-rows** argument is the address of a signed longword that receives this number.

### **viewport-number-columns**

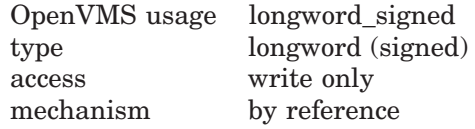

Optional argument that receives the number of columns in the specified viewport. The **viewport-number-columns** argument is the address of a signed longword that receives this number.

# **Description**

SMG\$GET\_VIEWPORT\_CHAR returns the requested characteristics of the specified viewport.

# **Condition Values Returned**

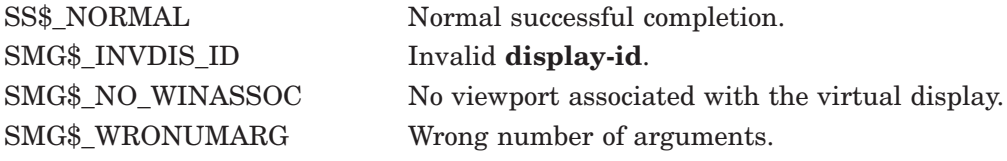

## **Example**

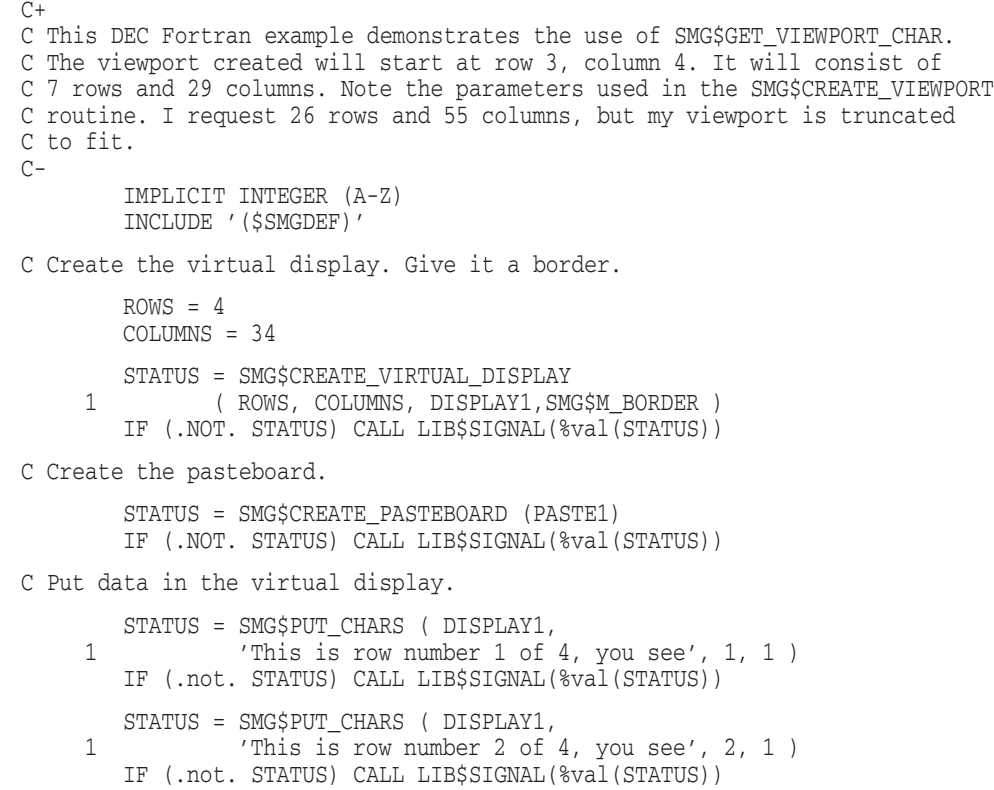

```
STATUS = SMG$PUT CHARS ( DISPLAY1,
    1 'This is row number 3 of 4, you see', 3, 1 )
       IF (.not. STATUS) CALL LIB$SIGNAL(%val(STATUS))
       STATUS = SMG$PUT_CHARS ( DISPLAY1,
     1 This is row number 4 of 4, you see', 4, 1)
       IF (.not. STATUS) CALL LIB$SIGNAL(%val(STATUS))
C Paste the virtual display.
       STATUS = SMG$COPY_VIRTUAL_DISPLAY(DISPLAY1, DISPLAY2)
       IF (.NOT. STATUS) CALL LIB$SIGNAL(%VAL(STATUS))
       STATUS = SMG$LABEL_BORDER (DISPLAY1, 'Full Display',,,SMG$M_BOLD)
       IF (.NOT. STATUS) CALL LIB$SIGNAL(%VAL(STATUS))
       STATUS = SMG$LABEL_BORDER (DISPLAY2,'Viewport',,,SMG$M_BOLD)
       IF (.NOT. STATUS) CALL LIB$SIGNAL(%VAL(STATUS))
       STATUS = SMG$PASTE VIRTUAL DISPLAY ( DISPLAY1, PASTE1, 2, 2 )
       IF (.NOT. STATUS) CALL LIB$SIGNAL(%VAL(STATUS))
       STATUS = SMGSCREATE VIEWPORT ( DISPLAY2, 1, 5, 26, 55 )
       IF (.NOT. STATUS) CALL LIB$SIGNAL(%VAL(STATUS))
       STATUS = SMG$PASTE_VIRTUAL_DISPLAY ( DISPLAY2, PASTE1, 8, 2 )
       IF (.NOT. STATUS) CALL LIB$SIGNAL(%VAL(STATUS))
       CALL SMG$SET_PHYSICAL_CURSOR(PASTE1, 16, 1)
       TYPE *, 'TYPE *, LIB$SIGNAL(%VAL(STATUS))
       STATUS = SMG$GET_VIEWPORT_CHAR ( DISPLAY2, A, B, C, D )
       IF (.NOT. STATUS) CALL LIB$SIGNAL(%VAL(STATUS))
       TYPE *, ' 'WRITE(5,7) A, B
7 FORMAT(1X,'Row start = ',I2,8X,'Column start = ',I2)
       TYPE *, ' '
       WRITE(5,8) C,D8 FORMAT(1X,'Number of rows =',I2,4X,'Number of columns =',I3)
        END
```
The output for this program is shown in Figure SMG–26.

|                                                             | Full Display _____<br>This is row number 1 of 4, you see<br>This is row number 2 of 4, you see<br>This is row number 3 of 4, you see<br>This is row number 4 of 4, you see |                        |
|-------------------------------------------------------------|----------------------------------------------------------------------------------------------------|------------------------|
|                                                             | — Viewport —<br>is row number 1 of 4, you see<br>is row number 2 of 4, you see<br>is row number 3 of 4, you see<br>is row number 4 of 4, you see                           |                        |
| %SMG-S-WINTRUNCFIT, Viewport truncated to fit<br>2146623360 |                                                                                                    |                        |
|                                                             | Row start = $1$                                                                                                    | Column start = $5$     |
|                                                             | Number of rows $=$ 4                                                                                                    | Number of columns = 30 |

**Figure SMG–26 Output Generated by SMG\$GET\_VIEWPORT\_CHAR**

ZK−6425−GE

# **SMG\$HOME\_CURSOR—Home Cursor**

The Home Cursor routine moves the virtual cursor to the specified corner of a virtual display.

## **Format**

SMG\$HOME\_CURSOR display-id [,position-code]

## **Returns**

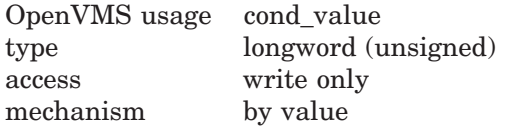

## **Arguments**

### **display-id**

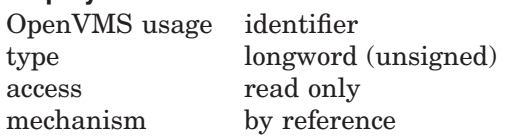

Specifies the virtual display in which the virtual cursor is moved. The **displayid** argument is the address of a longword that contains the display identifier. **Display-id** is returned by SMG\$CREATE\_VIRTUAL\_DISPLAY.

#### **position-code**

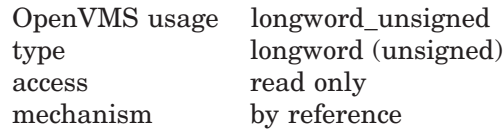

Specifies the point to which the virtual cursor moves. The **position-code** argument is the address of a longword that contains the position code.

Valid codes for **position-code** are as follows:

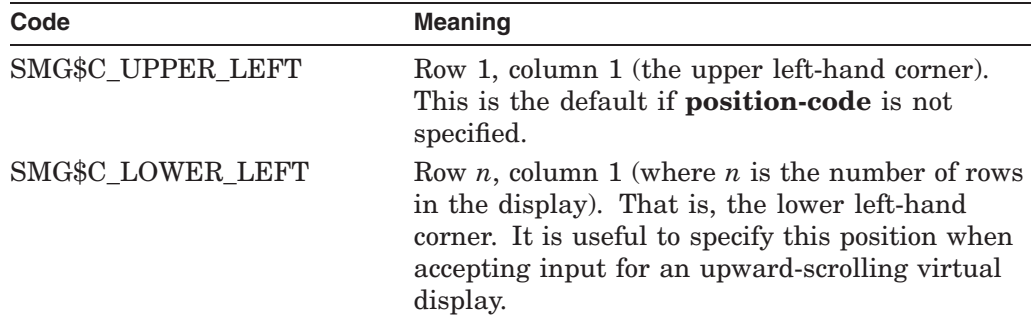

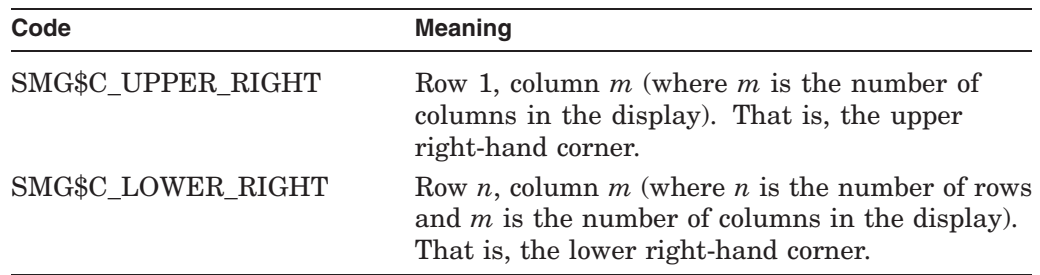

# **Description**

SMG\$HOME\_CURSOR moves the virtual cursor to a corner of the specified virtual display, according to the code specified in the **position-code** argument. You do not need to know the dimensions of the virtual display, or the virtual cursor location. If you omit the **position-code** argument, SMG\$HOME\_CURSOR moves the virtual display cursor to the upper left-hand corner of the virtual display.

# **Condition Values Returned**

SMG\$\_INVDIS\_ID Invalid **display-id**. SMG\$\_INVARG Invalid argument.

SS\$\_NORMAL Normal successful completion. SMG\$\_WRONUMARG Wrong number of arguments.

# **SMG\$INIT\_TERM\_TABLE—Initialize Terminal Table**

The Initialize Terminal Table routine initializes the TERMTABLE database for the terminal named, so that subsequent calls to SMG\$GET\_TERM\_DATA can extract information and command strings for that terminal.

## **Format**

SMG\$INIT\_TERM\_TABLE terminal-name, termtable-address

### **Returns**

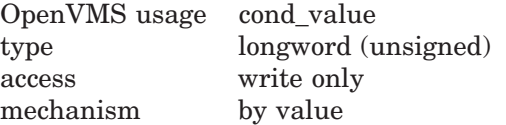

## **Arguments**

### **terminal-name**

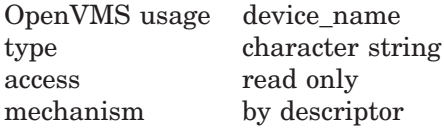

Specifies the name of the terminal. The **terminal-name** argument is the address of a descriptor pointing to the terminal name. The name must be an entry in TERMTABLE.EXE.

### **termtable-address**

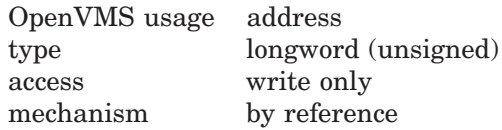

Address of the entry for a particular type of terminal in TERMTABLE.EXE. The **termtable-address** argument is the address of an unsigned longword that contains the address of the terminal capabilities table.

You use this address when calling the SMG\$GET\_TERM\_DATA procedure for the specified type of terminal. **Termtable-address** is also returned by SMG\$INIT\_ TERM\_TABLE\_BY\_TYPE.

## **Description**

SMG\$INIT\_TERM\_TABLE initializes the TERMTABLE database for the terminal named, so that subsequent calls to SMG\$GET\_TERM\_DATA can extract information and command strings for that terminal. This routine should be used only when you perform direct (non-SMG\$) I/O to terminals.

SMG\$INIT\_TERM\_TABLE first searches for TERMTABLE.EXE in the area logically named TERM\$TABLOC. If TERMTABLE.EXE is not found there, the routine searches the global section SMG\$TERMTABLE.

# **Condition Values Returned**

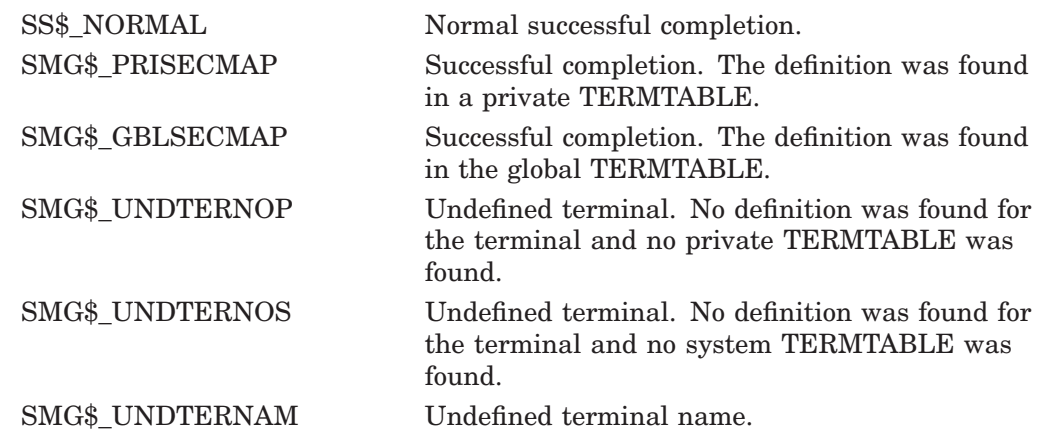

# **SMG\$INIT\_TERM\_TABLE\_BY\_TYPE—Initialize TERMTABLE by OpenVMS Terminal Type**

The Initialize TERMTABLE by OpenVMS Terminal Type routine initializes the TERMTABLE database for the terminal named, so that subsequent calls to SMG\$GET\_TERM\_DATA can extract information and command strings for that terminal.

## **Format**

SMG\$INIT\_TERM\_TABLE\_BY\_TYPE terminal-type ,termtable-address [,terminal-name]

### **Returns**

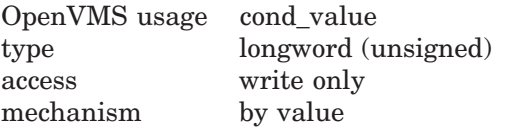

## **Arguments**

### **terminal-type**

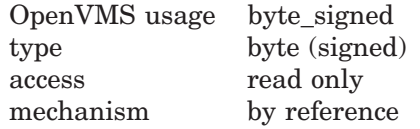

The device type of the terminal, as designated by a OpenVMS symbolic terminal type or by another value returned by the \$GETDVI system service. The **terminal-type** argument is the address of a signed byte that contains the terminal type.

## **termtable-address**

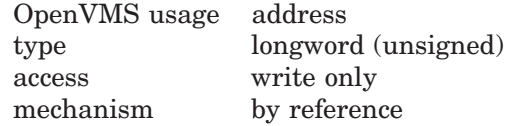

Address of the entry for a particular type of terminal in TERMTABLE.EXE. The **termtable-address** argument is the address of an unsigned longword into which is written the address of a terminal entry.

You use this address when calling the SMG\$GET\_TERM\_DATA procedure for the specified type of terminal.

## **terminal-name**

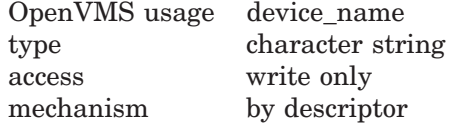

A string into which is written the terminal name associated with the device type. The **terminal-name** argument is the address of a descriptor pointing to the string into which the terminal name is written.

# **Description**

SMG\$INIT\_TERM\_TABLE\_BY\_TYPE initializes the TERMTABLE database for the terminal type specified, so that subsequent calls to SMG\$GET\_TERM\_ DATA can extract information and command strings for that type of terminal. This routine should be used only when you perform direct (non-SMG\$) I/O to terminals.

SMG\$INIT\_TERM\_TABLE\_BY\_TYPE first searches for TERMTABLE.EXE in the area logically named TERM\$TABLOC. If TERMTABLE.EXE is not found there, the routine searches the global section SMG\$TERMTABLE.

# **Condition Values Returned**

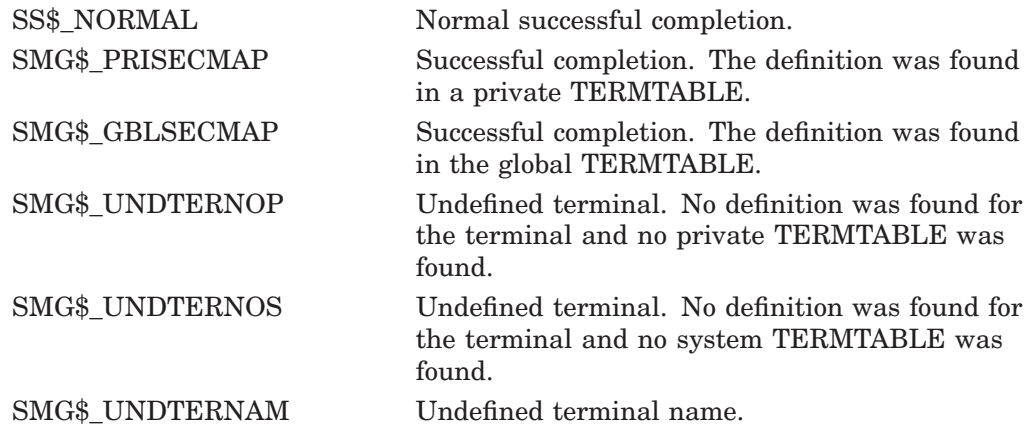

# **SMG\$INSERT\_CHARS—Insert Characters**

The Insert Characters routine inserts characters into a virtual display.

## **Format**

SMG\$INSERT\_CHARS\_display-id\_,character-string ,start-row ,start-column [,rendition-set] [,rendition-complement] [,character-set]

### **Returns**

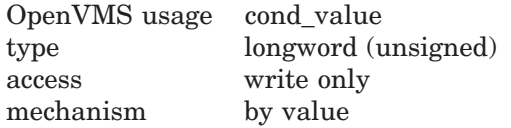

## **Arguments**

### **display-id**

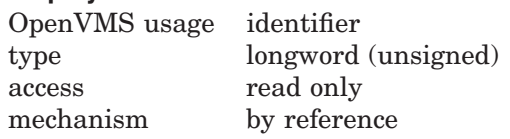

Specifies the virtual display affected. The **pasteboard-id** argument is the address of an unsigned longword that contains the pasteboard identifier. **Display-id** is returned by SMG\$CREATE\_VIRTUAL\_DISPLAY.

#### **character-string**

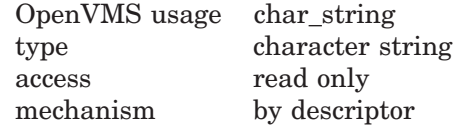

The character string to be inserted. The **character-string** argument is the address of a descriptor that points to the string to be inserted.

### **start-row**

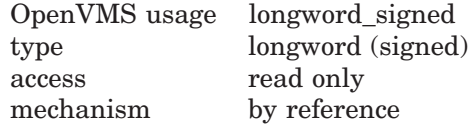

The row position at which to begin the insertion. The **start-row** argument is the address of a signed longword that contains the row number.

### **start-column**

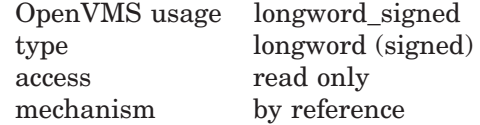

The column position at which to begin the insertion. The **start-column** argument is the address of a signed longword that contains the column number.

### **rendition-set**

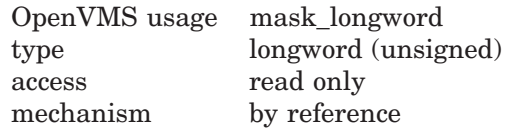

Attribute specifier. The optional **rendition-set** argument is the address of a longword bit mask in which each attribute set causes the corresponding attribute to be set in the display. The following attributes can be specified using the **rendition-set** argument:

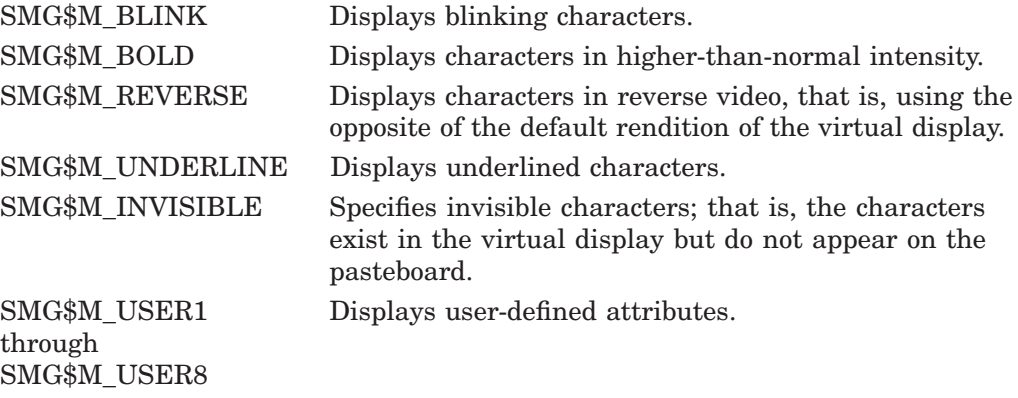

The **display-id** argument must be specified when you use the **rendition-set** argument.

### **rendition-complement**

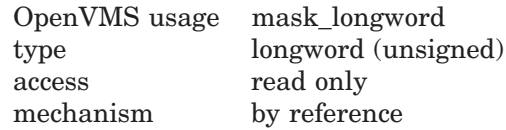

Attribute complement specifier. The optional **rendition-complement** argument is the address of a longword bit mask in which each attribute set causes the corresponding attribute to be complemented in the display. All of the attributes that can be specified with the **rendition-set** argument can be complemented with the **rendition-complement** argument. The **display-id** argument must be specified when you use the **rendition-complement** argument.

The optional arguments **rendition-set** and **rendition-complement** let the user control the attributes of the virtual display. The **rendition-set** argument sets certain virtual display attributes, while **rendition-complement** complements these attributes. If the same bit is specified in both the **rendition-set** and **rendition-complement** parameters, **rendition-set** is evaluated first, followed by **rendition-complement**. By using these two parameters together, the user can control each virtual display attribute in a single procedure call. On a single-attribute basis, the user can cause the following transformations:

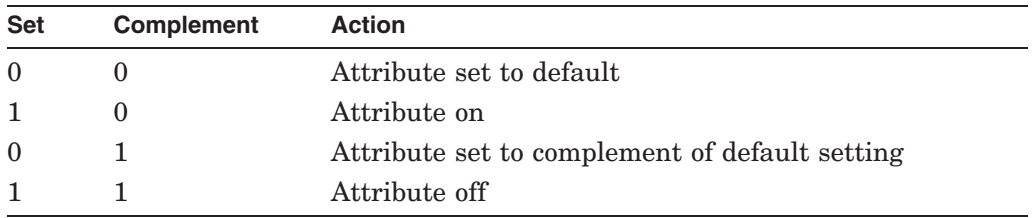

### **character-set**

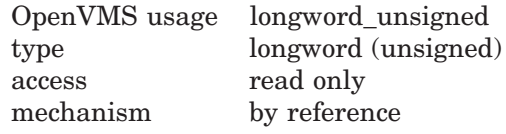

Specifies the character set of the string in the **character-string**. The **characterset** argument is the address of an unsigned longword that contains the character set code. If this argument is omitted, the default character set will be the character set set up by SMG\$CREATE\_VIRTUAL\_DISPLAY or by SMG\$CHANGE\_VIRTUAL\_DISPLAY.

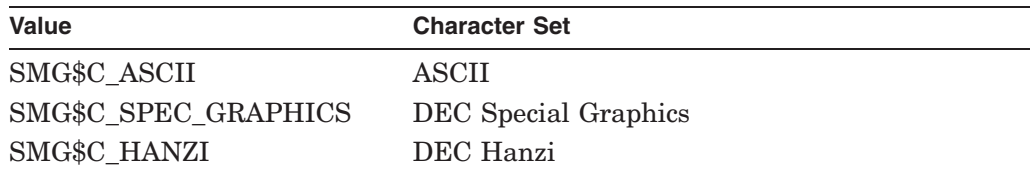

## **Description**

SMG\$INSERT\_CHARS inserts the specified character string at the **start-row** and **start-column** positions specified. Characters to the right of the insertion are shifted to the right. Note that any characters which do not fit on the current line are discarded. The virtual cursor remains at the character position following the last character inserted.

Original SMG routines support only ASCII(default) and DEC Special Graphics, but Chinese SMG will allow users to specify the **character-set** which enables Chinese language to be used.

In case Chinese language character set is used and the **start-column** is on the right portion of a Chinese character, the character will be changed to undefined characters. Also, if any character is discarded at the end of the line, and the discard begins on the right portion of a Chinese character, the left portion of the character will become an undefined character.

# **Condition Values Returned**

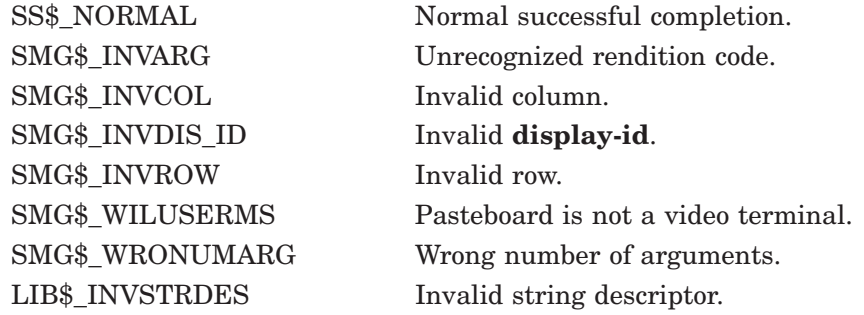

## **Example**

```
C+C This DEC Fortran example program demonstrates the use of SMG$INSERT_CHARS.
C-IMPLICIT INTEGER (A-Z)
        INCLUDE '($SMGDEF)'
C_{+}C Use SMG$CREATE_VIRTUAL_DISPLAY to create a virtual display
C with a border.
\capROWS = 7COLUMNS = 50
       STATUS = SMG$CREATE_VIRTUAL_DISPLAY
     1 (ROWS, COLUMNS, DISPLAY1, SMG$M_BORDER)
        IF (.NOT. STATUS) CALL LIB$SIGNAL(%VAL(STATUS))
C+C Call SMG$CREATE_PASTEBOARD to create the pasteboard.
C-STATUS = SMG$CREATE_PASTEBOARD (PASTE1)
        IF (.NOT. STATUS) CALL LIB$SIGNAL(%VAL(STATUS))
C+C Put data in the virtual display by calling SMG$PUT_CHARS.
C-STATUS = SMG$PUT CHARS ( DISPLAY1,
     1 ' This virtual display has 7 rows and 50 columns.', 2, 1 )
       IF (.NOT. STATUS) CALL LIB$SIGNAL(%VAL(STATUS))
        STATUS = SMG$PUT_CHARS ( DISPLAY1,
    1 ' This is a bordered virtual display.', 4, 1 )
        IF (.NOT. STATUS) CALL LIB$SIGNAL(%VAL(STATUS))
```

```
STATUS = SMG$PUT_CHARS ( DISPLAY1,
    1 ' SMG$PUT CHARS puts data in this virtual display.', 6, 1 )
       IF (.NOT. STATUS) CALL LIB$SIGNAL(%VAL(STATUS))
C+C Use SMG$PASTE VIRTUAL DISPLAY to paste the virtual display.
C-STATUS = SMG$PASTE_VIRTUAL_DISPLAY ( DISPLAY1, PASTE1, 4, 15 )
       IF (.NOT. STATUS) CALL LIB$SIGNAL(%VAL(STATUS))
C+C Call SMG$INSERT_CHARS to add a row 1 of text, starting at column 6.
C Underline these characters.
C-STATUS = SMG$INSERT CHARS ( DISPLAY1,
    1 'This is a new row.', 1, 6, SMG$M_UNDERLINE )
       IF (.NOT. STATUS) CALL LIB$SIGNAL(%VAL(STATUS))
C+C Calling SMG$INSERT_CHARS again, add text to row 6.
C Note that there will be some characters that will no
C longer fit on the line. They will be discarded. The
C new text will be bolded.
C-STATUS = SMG$INSERT_CHARS ( DISPLAY1,
    1 'to this bordered display.', 6, 28, SMG$M_BOLD )
       IF (.NOT. STATUS) CALL LIB$SIGNAL(%VAL(STATUS))
       END
```
The output generated by this FORTRAN program before the call to SMG\$INSERT\_CHARS is shown in Figure SMG–27.

### **Figure SMG–27 Output Generated by FORTRAN Program Before the Call to SMG\$INSERT\_CHARS**

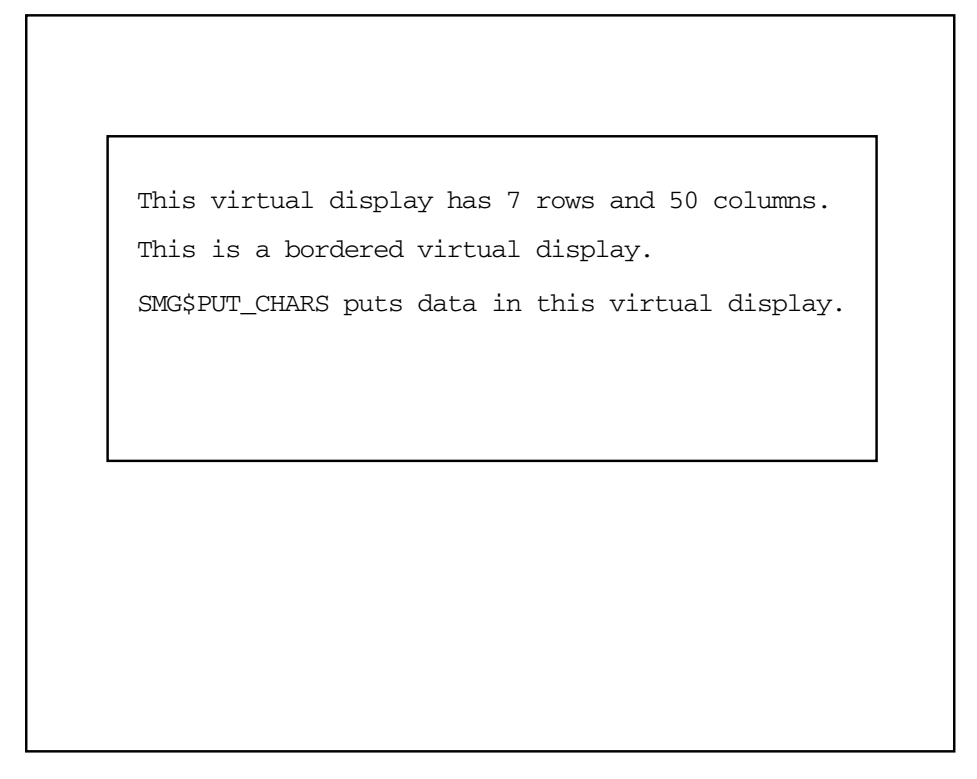

ZK−4132−GE

The output generated by this FORTRAN program after the call to SMG\$INSERT\_ CHARS is shown in Figure SMG–28.

## **Figure SMG–28 Output Generated by FORTRAN Program After the Call to SMG\$INSERT\_CHARS**

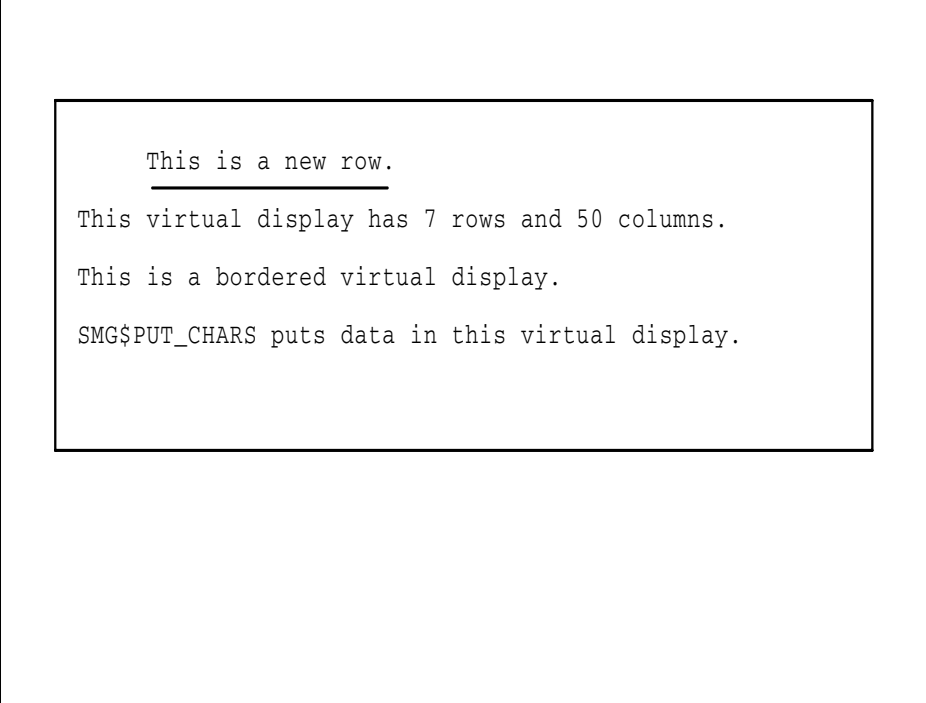

ZK−4144−GE

# **SMG\$INSERT\_LINE—Insert Line**

The Insert Line routine inserts a line into a virtual display and scrolls the display.

## **Format**

SMG\$INSERT\_LINE display-id ,start-row [,character-string] [,direction] [,rendition-set] [,rendition-complement] [,flags] [,character-set]

## **Returns**

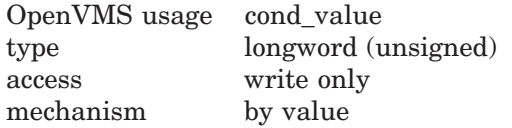

## **Arguments**

### **display-id**

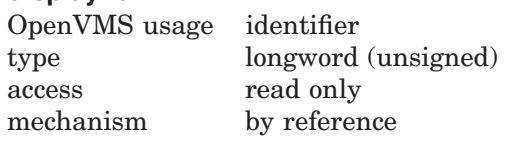

Specifies the virtual display affected. The **display-id** argument is the address of an unsigned longword that contains the display identifier.

**Display-id** is returned by SMG\$CREATE\_VIRTUAL\_DISPLAY.

### **start-row**

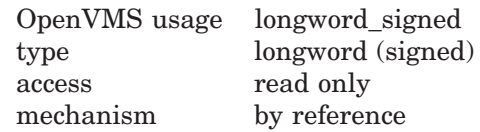

Specifies the row number at which the string is inserted and at which scrolling begins. The **start-row** argument is the address of a signed longword that contains the row number.

# **SMG\$INSERT\_LINE**

### **character-string**

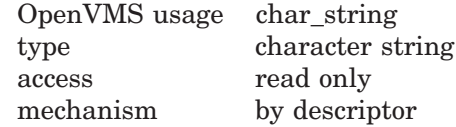

The character string to be inserted by SMG\$INSERT\_LINE. The **characterstring** argument is the address of a descriptor pointing to this string.

### **direction**

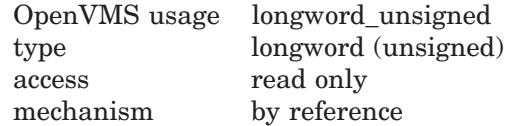

Specifies the scrolling direction. The **direction** argument is the address of an unsigned longword that contains the direction code. Valid values are SMG\$M\_UP and SMG\$M\_DOWN. SMG\$M\_UP is the default.

### **rendition-set**

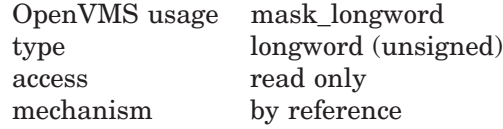

Attribute specifier. The optional **rendition-set** argument is the address of a longword bit mask in which each attribute set causes the corresponding attribute to be set in the display. The following attributes can be specified using the **rendition-set** argument:

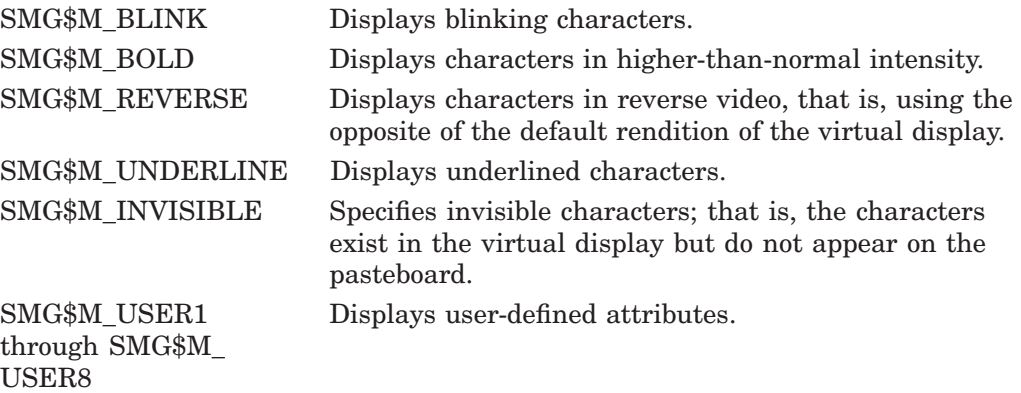

The **display-id** argument must be specified when you use the **rendition-set** argument.

### **rendition-complement**

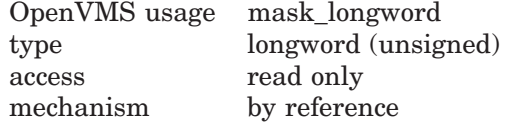

Attribute complement specifier. The optional **rendition-complement** argument is the address of a longword bit mask in which each attribute set causes the corresponding attribute to be complemented in the display. All of the attributes that can be specified with the **rendition-set** argument can be complemented

with the **rendition-complement** argument. The **display-id** argument must be specified when you use the **rendition-complement** argument.

The optional arguments **rendition-set** and **rendition-complement** let the user control the attributes of the virtual display. The **rendition-set** argument sets certain virtual display attributes, while **rendition-complement** complements these attributes. If the same bit is specified in both the **rendition-set** and **rendition-complement** parameters, **rendition-set** is evaluated first, followed by **rendition-complement**. By using these two parameters together, the user can control each virtual display attribute in a single procedure call. On a single-attribute basis, the user can cause the following transformations:

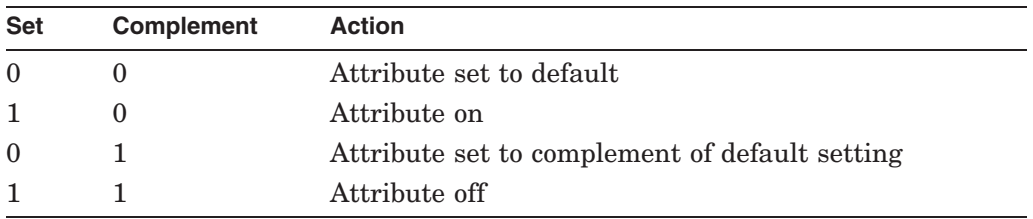

### **flags**

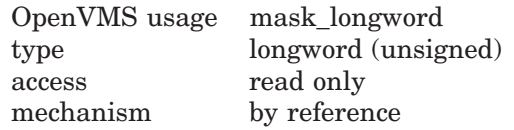

Optional bit mask that specifies the action to take if the text does not fit on the line. The **flags** argument is the address of an unsigned longword that contains the flag. Valid values for **flags** are as follows:

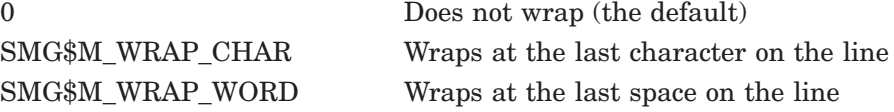

#### **character-set**

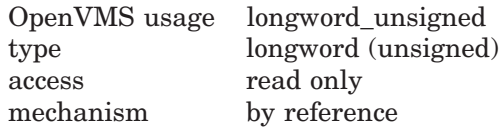

Specifies the character set of the string in the **character-string**. The **characterset** argument is the address of an unsigned longword that contains the character set code. If this argument is omitted, the default character set will be the character set set up by SMG\$CREATE\_VIRTUAL\_DISPLAY or by SMG\$CHANGE\_VIRTUAL\_DISPLAY.

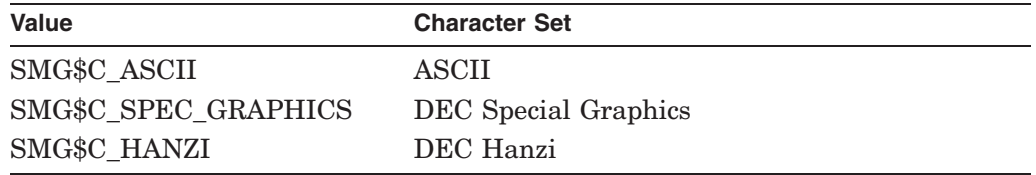

## **Description**

SMG\$INSERT\_LINE lets you insert a line into a virtual display at a location other than the first or last line. Existing lines are scrolled in the specified direction to create an open space. If you specify a **character-string** argument, that string is written in the space created; otherwise, the new line remains blank. If the string does not span the width of the display, it is padded with blanks.

If the value of **flags** is SMG\$M\_WRAP\_WORD or SMG\$M\_WRAP\_CHAR and the specified **character-string** is longer than the width of the virtual display, SMG\$INSERT\_LINE scrolls another line and writes the excess characters in the created space. If **flags** is 0, any excess characters are discarded. The virtual cursor remains at the character position following the last character written.

See SMG\$PUT LINE to add lines and scroll at the first or last line in a virtual display.

In case the insertion operation specifies a Chinese language character set, and the discard begins on the right portion of Chinese character, the left portion of the character will become an undefined character.

Original SMG routines support only ASCII(default) and DEC Special Graphics, but Chinese SMG will allow users to specify the **character-set** which enables Chinese language to be used.

## **Condition Values Returned**

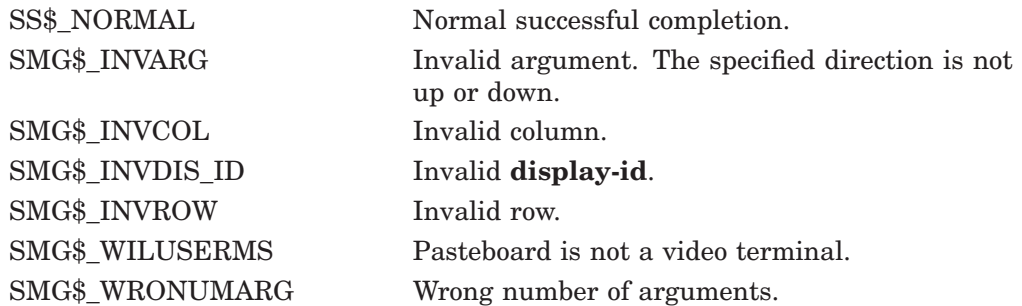

## **Example**

```
C_{+}C This DEC Fortran example program demonstrates the use of SMG$INSERT_LINE.
\mathcal{C}C Include the SMG definitions. In particular, we want SMG$M_BORDER,
C SMG$M_UNDERLINE, and SMG$M_UP.
C-IMPLICIT INTEGER (A-Z)
        INCLUDE '($SMGDEF)'
C+C Use SMG$CREATE_VIRTUAL_DISPLAY to create a virtual display
C with a border.
C-ROWS = 7COLUMNS = 50
        STATUS = SMG$CREATE VIRTUAL DISPLAY
     1 (ROWS, COLUMNS, DISPLAY1, SMG$M_BORDER)
        IF (.NOT. STATUS) CALL LIB$SIGNAL(%VAL(STATUS))
```
```
C+C Call SMG$CREATE_PASTEBOARD to create the pasteboard.
C-STATUS = SMG$CREATE_PASTEBOARD (PASTE1)
       IF (.NOT. STATUS) CALL LIB$SIGNAL(%VAL(STATUS))
C+C Use SMG$PUT_CHARS to put data in the virtual display.
C-STATUS = SMG$PUT CHARS ( DISPLAY1,
    1 ' This virtual display has 7 rows and 50 columns.', 2, 1 )
       IF (.NOT. STATUS) CALL LIB$SIGNAL(%VAL(STATUS))
       STATUS = SMG$PUT CHARS ( DISPLAY1,
    1 ' This is a bordered virtual display.', 4, 1 )
       IF (.NOT. STATUS) CALL LIB$SIGNAL(%VAL(STATUS))
       STATUS = SMG$PUT CHARS ( DISPLAY1,
    1 ' SMG$PUT_CHARS puts data in this virtual display.', 6, 1 )
       IF (.NOT. STATUS) CALL LIB$SIGNAL(%VAL(STATUS))
C+C Paste the virtual display by calling SMG$PASTE VIRTUAL DISPLAY.
C-STATUS = SMG$PASTE_VIRTUAL_DISPLAY ( DISPLAY1, PASTE1, 4, 15 )
       IF (.NOT. STATUS) CALL LIB$SIGNAL(%VAL(STATUS))
C+C Call SMG$INSERT_LINE to add a line of text after line 6 and scroll
C the display. Also, underline the new characters.
C-STATUS = SMG$INSERT_LINE ( DISPLAY1, 7,
    1 'This is a new line.', SMG$M_UP, SMG$M_UNDERLINE )
       IF (.NOT. STATUS) CALL LIB$SIGNAL(%VAL(STATUS))
       END
```
The initial output generated by this FORTRAN program is shown in Figure SMG–29.

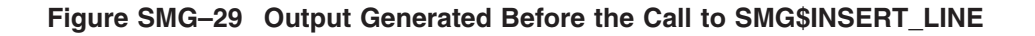

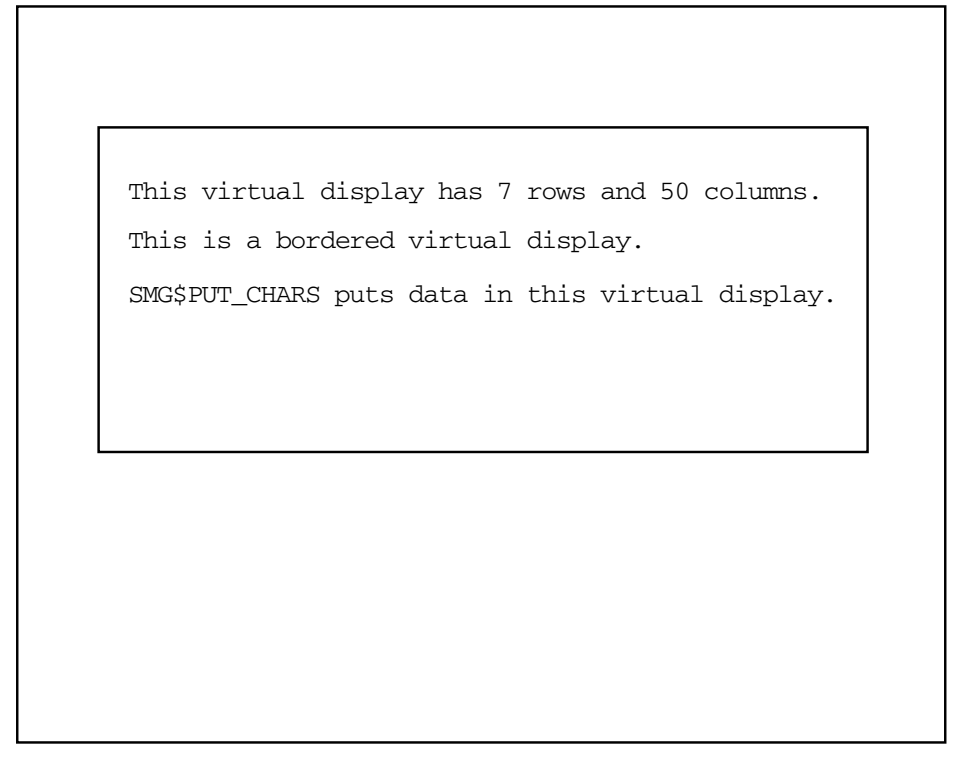

ZK−4132−GE

The output generated after the call to SMG\$INSERT\_LINE is shown in Figure SMG–30.

```
Figure SMG–30 Output Generated After the Call to SMG$INSERT_LINE
```

```
Ī
   This is a new row.
    SMG$PUT_CHARS puts data in this virtual display.
    This is a bordered virtual display.
    This virtual display has 7 rows and 50 columns.
```
ZK−4131−GE

# **SMG\$INVALIDATE\_DISPLAY—Mark a Display as Invalid**

The Mark a Display as Invalid routine marks a display as invalid and causes the entire display to be redrawn.

### **Format**

SMG\$INVALIDATE\_DISPLAY display-id

### **Returns**

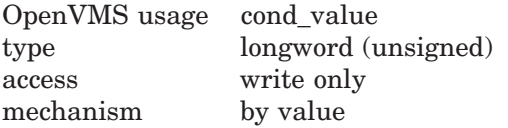

## **Arguments**

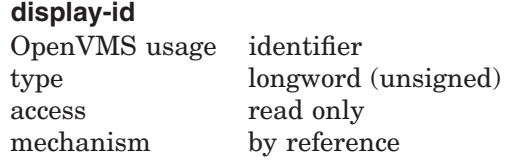

Specifies the virtual display affected. The **display-id** argument is the address of an unsigned longword that contains the display identifier.

**Display-id** is returned by SMG\$CREATE\_VIRTUAL\_DISPLAY.

# **Description**

SMG\$INVALIDATE\_DISPLAY marks a display as invalid and redraws the entire display. You would normally use this routine after you determine that output has been written to the display without benefit of the Screen Management Facility.

This routine redraws the virtual display by invalidating the pasteboard contents of the virtual display's ''footprint''. If the display is occluded, only the occluded portion of the occluding virtual display is redrawn (the entire display is not redrawn).

# **Condition Values Returned**

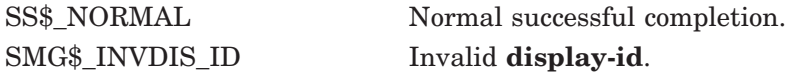

# **SMG\$KEYCODE\_TO\_NAME—Translate a Key Code into a Key Name**

The Translate a Key Code into a Key Name routine translates the key code of a key on the keyboard into its associated key name.

## **Format**

SMG\$KEYCODE\_TO\_NAME key-code ,key-name

### **Returns**

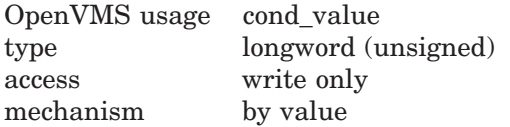

## **Arguments**

#### **key-code**

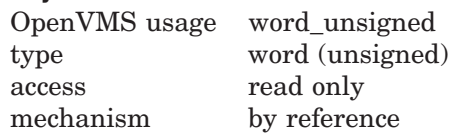

Specifies the key code to translate into a key name. The **key-code** argument is the address of an unsigned word that contains the key code.

**Key-code** is the same as the **word-terminator-code** argument returned by SMG\$READ\_COMPOSED\_LINE, SMG\$READ\_KEYSTROKE, and SMG\$READ\_ STRING.

#### **key-name**

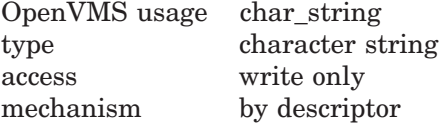

String containing the name of the key into which **key-code** is to be translated. The **key-name** argument is the address of a descriptor pointing to the character string containing the key name. The **key-name** argument is simply the name of the key (for example, COMMA, PERIOD, KP4, and so forth).

## **Description**

SMG\$KEYCODE\_TO\_NAME translates the key code of a key on the keyboard into its associated key name. This key code is the same code that is returned by the SMG\$READ\_COMPOSED\_LINE, SMG\$READ\_KEYSTROKE, and SMG\$READ\_STRING routines in the **word-terminator-code** argument. The form of **key-code** is SMG\$K\_TRM\_keyname (for example, SMG\$K\_TRM\_ DELETE).

For more information on terminator values, see Table 3–1 in Chapter 3.

# **SMG\$KEYCODE\_TO\_NAME**

# **Condition Values Returned**

SMG\$\_INVKEYNAM Invalid **key-name**.

SS\$\_NORMAL Normal successful completion.

# **SMG\$LABEL\_BORDER—Label a Virtual Display Border**

The Label a Virtual Display Border routine supplies a label for a virtual display's border.

## **Format**

SMG\$LABEL\_BORDER display-id [,text] [,position-code] [,units] [,rendition-set] [,rendition-complement] [,character-set]

## **Returns**

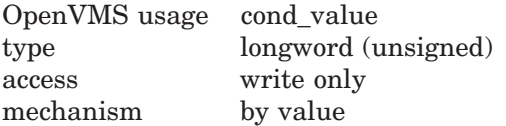

# **Arguments**

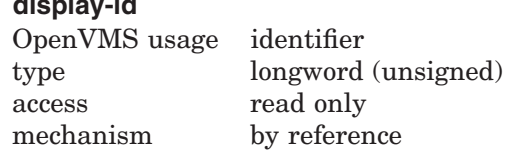

Specifies the virtual display affected. The **display-id** argument is the address of an unsigned longword that contains the display identifier.

**Display-id** is returned by SMG\$CREATE\_VIRTUAL\_DISPLAY.

#### **text**

**display-id**

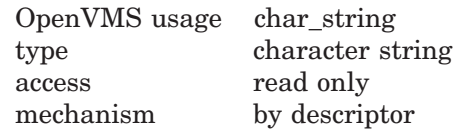

The new label for this display's border. The **text** argument is the address of a descriptor pointing to the label text. If omitted, the display is not labeled.

### **position-code**

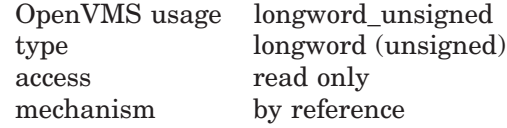

Specifies which of the display's borders contains the label. The **position-code** argument is the address of an unsigned longword that contains the position code.

Valid positions are as follows:

- SMG\$K TOP
- SMG\$K\_BOTTOM
- SMG\$K\_RIGHT
- SMG\$K\_LEFT

SMG\$K\_RIGHT and SMG\$K\_LEFT are valid when **character-set** argument is either SMG\$C\_ASCII or SMG\$C\_SPEC\_GRAPHICS and when SMG\$C\_ASCII or SMG\$C\_SPEC\_GRAPHICS is specified in SMG\$CHANGE\_VIRTUAL\_DISPLAY.

If this argument is omitted, the label is displayed on the top border.

#### **units**

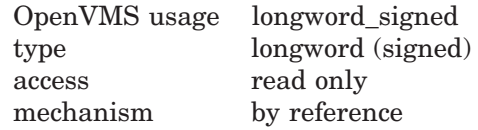

Specifies the character position at which the label begins within the border. The **units** argument is the address of a signed longword that contains the character position. If omitted, the label is centered in the specified border.

### **rendition-set**

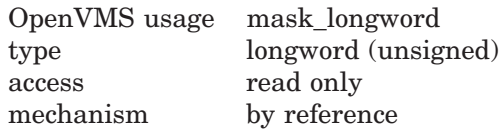

Attribute specifier. The optional **rendition-set** argument is the address of a longword bit mask in which each attribute set causes the corresponding attribute to be set in the display. The following attributes can be specified using the **rendition-set** argument:

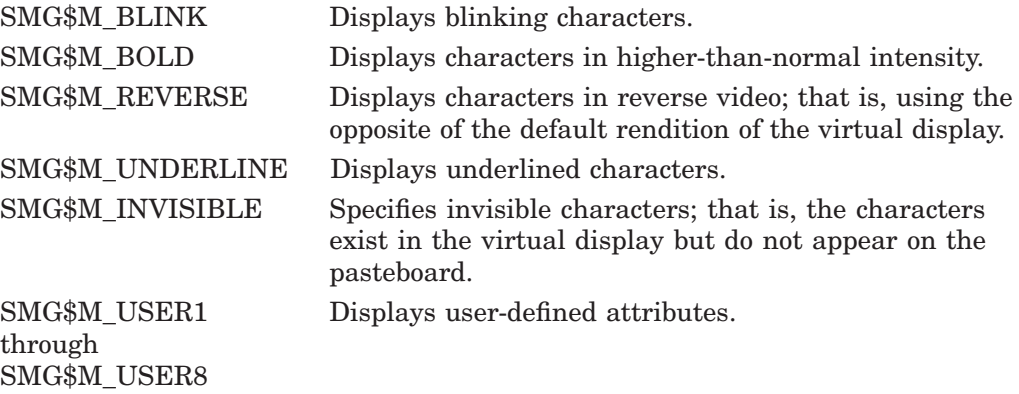

The **display-id** argument must be specified when you use the **rendition-set** argument.

#### **rendition-complement**

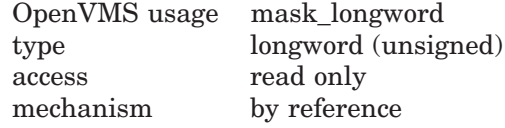

Attribute complement specifier. The optional **rendition-complement** argument is the address of a longword bit mask in which each attribute set causes the corresponding attribute to be complemented in the display. All of the attributes that can be specified with the **rendition-set** argument can be complemented with the **rendition-complement** argument. The **display-id** argument must be specified when you use the **rendition-complement** argument.

The optional arguments **rendition-set** and **rendition-complement** let the user control the attributes of the virtual display. The **rendition-set** argument sets certain virtual display attributes, while **rendition-complement** complements these attributes. If the same bit is specified in both the **rendition-set** and **rendition-complement** parameters, **rendition-set** is evaluated first, followed by **rendition-complement**. By using these two parameters together, the user can control each virtual display attribute in a single procedure call. On a single-attribute basis, the user can cause the following transformations:

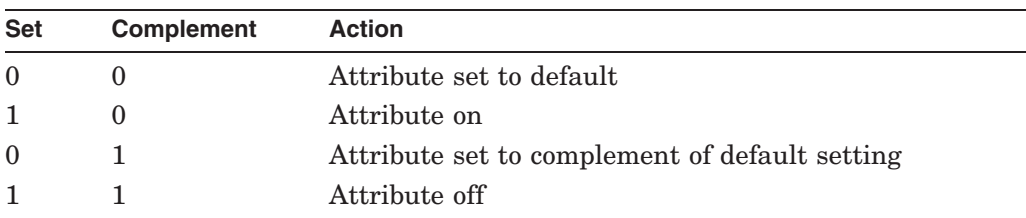

#### **character-set**

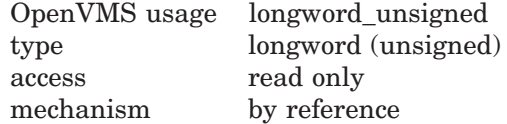

Specifies the character set of the label text in **text**. The **character-set** argument is the address of an unsigned longword that contains the character set code. If this argument is omitted, the default character set will be the character set set up by SMG\$CREATE\_VIRTUAL\_DISPLAY or by SMG\$CHANGE\_VIRTUAL DISPLAY.

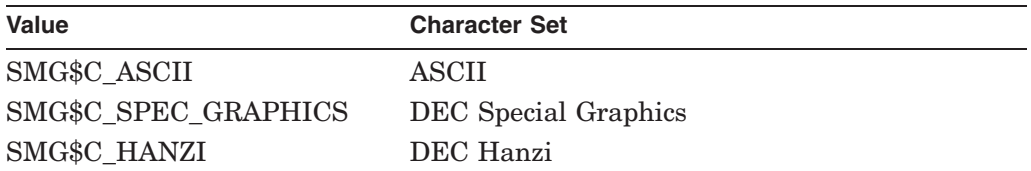

# **Description**

SMG\$LABEL\_BORDER lets you specify text to label a virtual display. If the specified virtual display does not already have the border display attribute (SMG\$M\_BORDER), then this attribute is forced. If the label string is supplied, it replaces the current label text for this border. If you supply an empty (null) label string, the border is not labeled. If the label text (as positioned within the border) does not fit within the border, this routine returns SMG\$\_INVARG.

**Position-code** and **units** together specify the starting position of the label text within a border. If **position-code** is omitted, the default is the top border. If **units** is omitted, this routine chooses a starting position so as to center the text either horizontally or vertically, depending on the implicit or explicit position argument. If both **position-code** and **units** are omitted, the text is centered in the top border.

Note that vertical labels are available only for SMG\$C\_ASCII and SMG\$C\_ SPEC\_GRAPHICS.

Original SMG routines support only ASCII(default) and DEC Special Graphics, but Chinese SMG will allow users to specify the Chinese character set to **character-set** argument which enables Chinese language to be used.

## **Condition Values Returned**

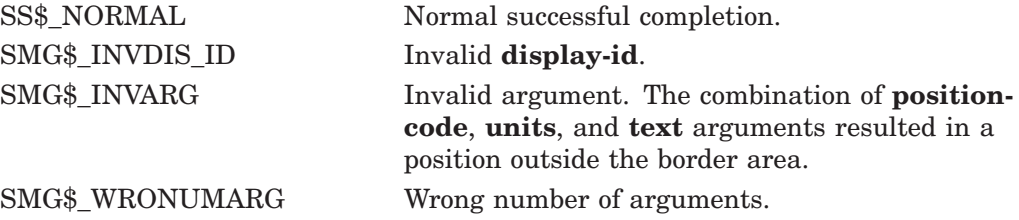

## **Example**

```
C+C This DEC Fortran example program demonstrates the use of SMG$LABEL_BORDER.
C-C+C Include the SMG definitions. In particular, we want SMG$M_BORDER,
C SMG$K_TOP, SMG$K_BOTTOM, and SMG$K_RIGHT.
\GammaIMPLICIT INTEGER (A-Z)
       INCLUDE '($SMGDEF)'
C+C Call SMG$CREATE_VIRTUAL_DISPLAY to create virtual display number 1.
C Give it a border.
C-ROWS = 4COLUMNS = 30
       STATUS = SMG$CREATE_VIRTUAL_DISPLAY
    1 (ROWS, COLUMNS, DISPLAY1, SMG$M_BORDER)
       IF (.NOT. STATUS) CALL LIB$SIGNAL(%VAL(STATUS))
C+C Call SMG$CREATE VIRTUAL DISPLAY to create virtual display number 2.
C Give it a border.
C-ROWS = 3COLUMNS = 30
       STATUS = SMG$CREATE_VIRTUAL_DISPLAY
    1 (ROWS, COLUMNS, DISPLAY2, SMG$M_BORDER)
       IF (.NOT. STATUS) CALL LIB$SIGNAL(%VAL(STATUS))
C+C Create virtual display number 3. Do NOT give it a border.
C-ROWS = 4COLUMNS = 35
       STATUS = SMG$CREATE_VIRTUAL_DISPLAY
    1 (ROWS, COLUMNS, DISPLAY3)
       IF (.NOT. STATUS) CALL LIB$SIGNAL(%VAL(STATUS))
C+C Use SMG$CREATE_PASTEBOARD to create the pasteboard.
C-
```

```
STATUS = SMG$CREATE_PASTEBOARD (PASTE1)
       IF (.NOT. STATUS) CALL LIB$SIGNAL(%VAL(STATUS))
C_{+}C Call SMG$PUT_CHARS to put data into the virtual displays.
C-STATUS = SMG$PUT CHARS ( DISPLAY1,
    1 ' A bordered virtual display.', 2, 1 )
       IF (.NOT. STATUS) CALL LIB$SIGNAL(%VAL(STATUS))
       STATUS = SMG$PUT CHARS ( DISPLAY2,
    1 ' A bordered virtual display.', 1, 1 )
       IF (.NOT. STATUS) CALL LIB$SIGNAL(%VAL(STATUS))
       STATUS = SMG$PUT CHARS ( DISPLAY3,
    1 ' Started as an unbordered display.', 2, 1 )
       IF (.NOT. STATUS) CALL LIB$SIGNAL(%VAL(STATUS))
C+C Call SMG$LABEL_BORDER to label the virtual display borders.
C-STATUS = SMG$LABEL_BORDER ( DISPLAY1, 'Side', SMG$K_RIGHT )
       IF (.NOT. STATUS) CALL LIB$SIGNAL(%VAL(STATUS))
       STATUS = SMG$LABEL_BORDER ( DISPLAY2, 'LABEL Bottom',
     1 SMG$K BOTTOM, 1 )
       IF (.NOT. STATUS) CALL LIB$SIGNAL(%VAL(STATUS))
       STATUS = SMG$LABEL_BORDER ( DISPLAY3, 'Forced bordering ',
     1 SMG$K TOP )
       IF (.NOT. STATUS) CALL LIB$SIGNAL(%VAL(STATUS))
C_{+}C Call SMG$PASTE VIRTUAL DISPLAY to paste the virtual displays.
C-STATUS = SMG$PASTE_VIRTUAL_DISPLAY ( DISPLAY1, PASTE1, 2, 10 )
       IF (.NOT. STATUS) CALL LIB$SIGNAL(%VAL(STATUS))
       STATUS = SMG$PASTE VIRTUAL DISPLAY ( DISPLAY2, PASTE1, 2, 45 )
       IF (.NOT. STATUS) CALL LIB$SIGNAL(%VAL(STATUS))
       STATUS = SMG$PASTE_VIRTUAL_DISPLAY ( DISPLAY3, PASTE1, 10, 5 )
       IF (.NOT. STATUS) CALL LIB$SIGNAL(%VAL(STATUS))
       END
```
The output generated by this program is shown in Figure SMG–31.

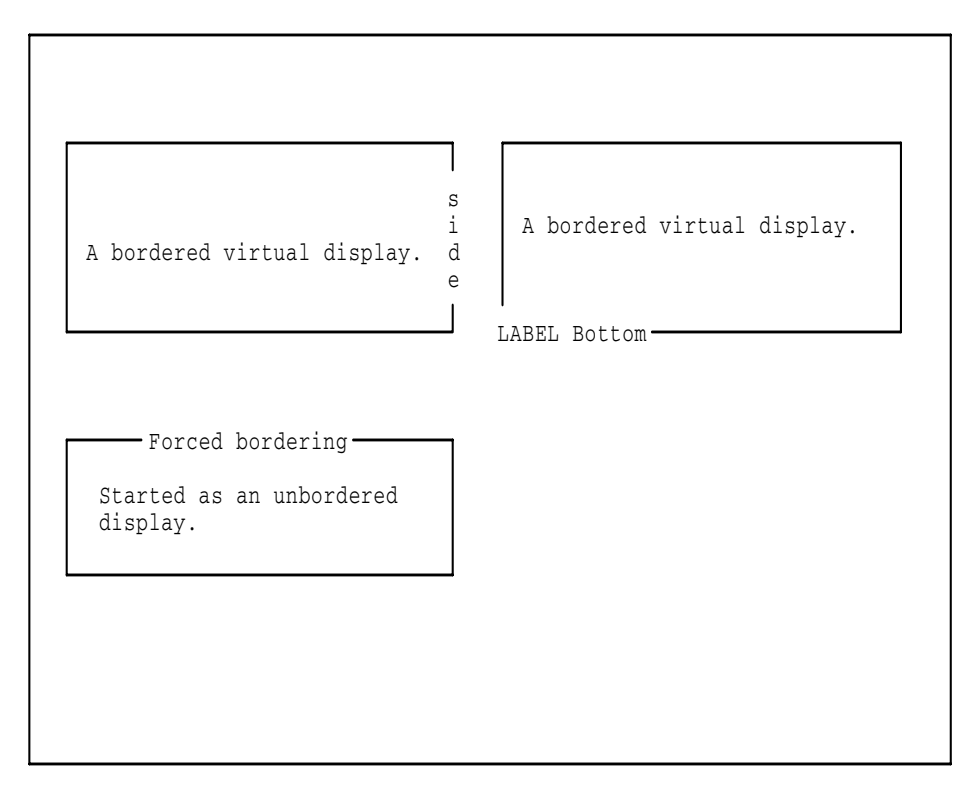

**Figure SMG–31 Output Generated by Program Calling SMG\$LABEL\_BORDER**

ZK−4127−GE

# **SMG\$LIST\_KEY\_DEFS—List Key Definitions**

The List Key Definitions routine returns, one at a time, the definitions (equivalence strings) associated with specified keys in a specified key table.

## **Format**

SMG\$LIST\_KEY\_DEFS key-table-id ,context [,key-name] [,if-state] [,attributes] [,equivalence-string] [,state-string]

### **Returns**

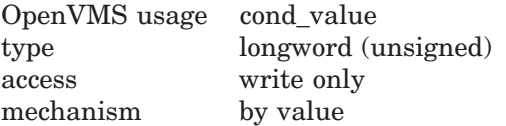

## **Arguments**

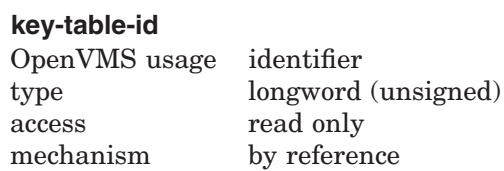

Specifies the key table from which you are extracting a key definition. The **keytable-id** argument is the address of an unsigned longword that contains the key table identifier.

**Key-table-id** is returned by the SMG\$CREATE\_KEY\_TABLE routine.

### **context**

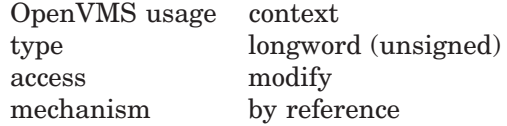

Provides a means to extract a series of key definitions from a key table. The **context** argument is the address of an unsigned longword that contains the context variable. For the first call to this routine, you should set the **context** argument to zero.

**Context** is incremented by the SMG\$LIST\_KEY\_DEFS routine so that the next call returns the next key definition.

#### **key-name**

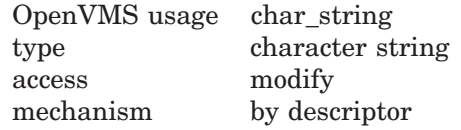

Identifies the key whose value you are listing. The **key-name** argument is the address of a descriptor pointing to the key name.

# **SMG\$LIST\_KEY\_DEFS**

#### **if-state**

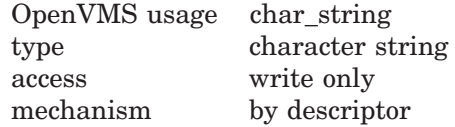

Receives the state name which qualifies the next definition in the key table. The **if-state** argument is the address of a descriptor pointing to the string into which the state name is written.

#### **attributes**

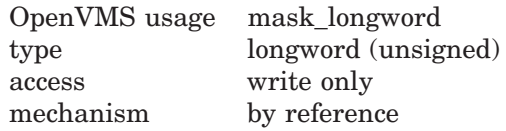

Attributes of this key definition. The **attributes** argument is the address of an unsigned longword into which the key attributes are written.

Possible attributes are as follows:

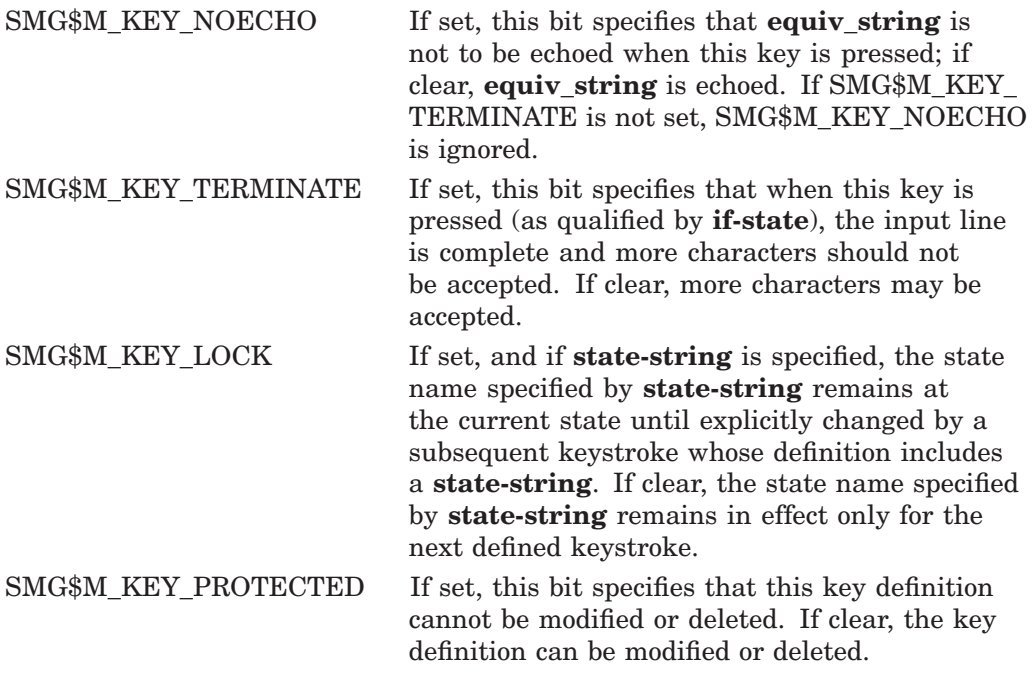

### **equivalence-string**

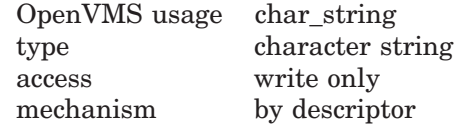

The character string into which the equivalence string is written for the next key definition. The **equivalence-string** argument is the address of a descriptor pointing to the string into which **equivalence-string** is written.

#### **state-string**

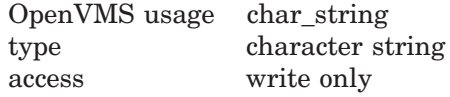

mechanism by descriptor

A string into which is written the new state name, if any, set by the next key definition. The **state-string** argument is the address of a descriptor pointing to the string into which the state name is written. If this key definition sets a state, the attributes flag SMG\$M\_KEY\_SETSTATE is also set.

# **Description**

SMG\$LIST\_KEY\_DEFS, when called repeatedly, lets you examine all the definitions in a key table. These definitions may be used with the routine SMG\$READ\_COMPOSED\_LINE.

# **Condition Values Returned**

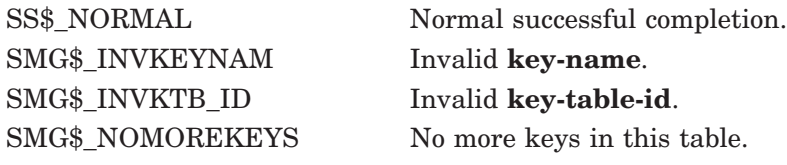

Any condition value returned by LIB\$COPY\_DXDX.

# **SMG\$LIST\_PASTEBOARD\_ORDER—Return Pasting Information**

The Return Pasting Information routine returns the Pasteboard identifier of the pasteboard to which the specified virtual display is pasted. Optionally, the pasteboard row 1 and column 1 (origins) of the virtual display are also returned.

## **Format**

SMG\$LIST\_PASTEBOARD\_ORDER\_display-id\_,context\_pasteboard-id [,pasteboard-row] [,pasteboard-column]

### **Returns**

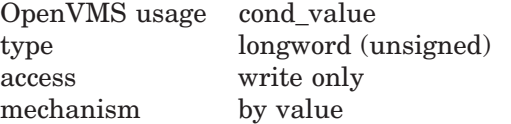

### **Arguments**

#### **display-id**

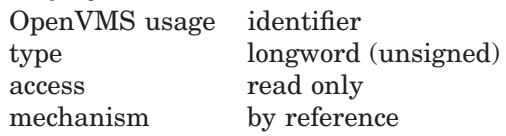

Display identifier of the virtual display that is pasted. The **display-id** argument is the address of an unsigned longword containing the identifier of this display.

#### **context**

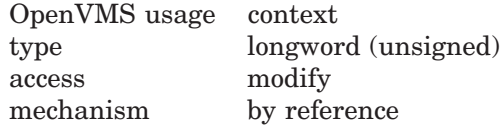

Context to search. The **context** argument is the address of an unsigned longword containing this context. On the initial call, you should set **context** to zero. SMG\$LIST\_PASTEBOARD\_ORDER updates the value of **context**. The updated value should then be passed on the subsequent calls to obtain the next pasted display identifier.

#### **pasteboard-id**

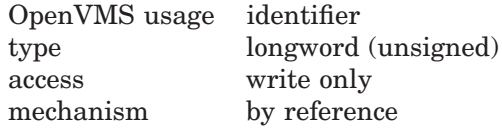

Receives the identifier of the pasteboard on which the virtual display is pasted. The **pasteboard-id** argument is the address of an unsigned longword containing the identifier of this pasteboard.

#### **pasteboard-row**

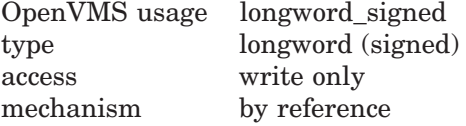

Row of the pasteboard that contains row 1 of the specified virtual display. The optional **pasteboard-row** argument is the address of a signed longword containing the number of the pasteboard row that contains the first row of the virtual display.

#### **pasteboard-column**

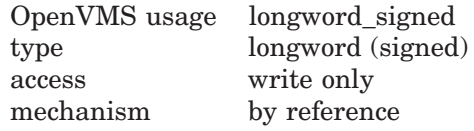

Column of the pasteboard that contains column 1 of the specified virtual display. The optional **pasteboard-column** argument is the address of a signed longword containing the number of the pasteboard column that contains the first column of the virtual display.

### **Description**

SMG\$LIST\_PASTEBOARD\_ORDER returns the pasteboard identifier of the pasteboard to which the specified virtual display is pasted. Optionally, the pasteboard row 1 and column 1 (origins) of the virtual displays are also returned.

SMG\$LIST\_PASTEBOARD\_ORDER returns the identifier of the first (or bottommost) pasteboard to which the specified virtual display is pasted. Call this routine in a loop, once for each succeeding pasteboard, until SMG\$\_NOPASTED is returned.

This routine is useful if, for example, you pasted a display to many pasteboards and you longer know the pasteboard identifier of a pasteboard critical to your application.

# **Condition Values Returned**

SMG\$ INVDIS ID Invalid **display-id**.

SS\$\_NORMAL Normal successful completion. SMG\$\_NOPASTED No more displays are pasted. SMG\$\_WRONUMARG Wrong number of arguments.

# **SMG\$LIST\_PASTING\_ORDER—Return Virtual Display Pasting Information**

The Return Virtual Display Pasting Information routine returns the identifiers of the virtual displays pasted to a specified pasteboard. Optionally, the pasteboard row 1 and column 1 (origins) of the virtual displays are also returned.

# **Format**

SMG\$LIST\_PASTING\_ORDER pasteboard-id ,context ,display-id [,pasteboard-row] [,pasteboard-column]

### **Returns**

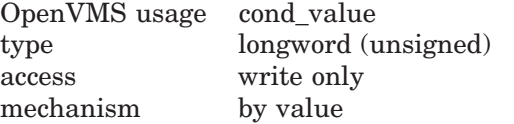

# **Arguments**

#### **pasteboard-id**

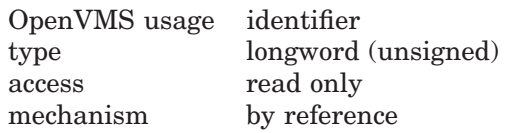

Identifier of the pasteboard on which the virtual display is pasted. The **pasteboard-id** argument is the address of an unsigned longword containing the identifier of this pasteboard.

### **context**

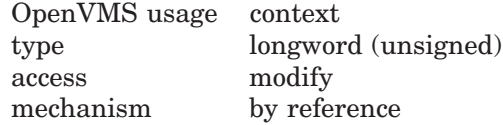

Context to search. The **context** argument is the address of an unsigned longword containing this context. On the initial call, you should set **context** to zero. SMG\$LIST\_PASTING\_ORDER updates the value of **context**. The updated value should then be passed on subsequent calls to obtain the next pasted display identifier.

#### **display-id**

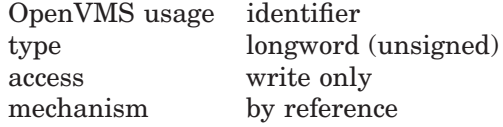

Identifier of the virtual display that is pasted. The **display-id** argument is the address of an unsigned longword containing the identifier of this virtual display.

#### **pasteboard-row**

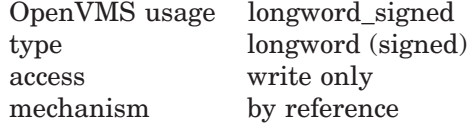

Row of the pasteboard that contains row 1 of the specified virtual display. The optional **pasteboard-row** argument is the address of a signed longword containing the number of the pasteboard row that contains the first row of the virtual display.

#### **pasteboard-column**

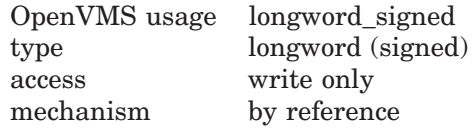

Column of the pasteboard that contains column 1 of the specified virtual display. The optional **pasteboard-column** argument is the address of a signed longword containing the number of the pasteboard column that contains the first column of the virtual display.

### **Description**

SMG\$LIST\_PASTING\_ORDER returns the identifiers of the virtual displays pasted to a specified pasteboard. Optionally, the pasteboard row 1 and column 1 (origins) of the virtual displays are also returned.

SMG\$LIST\_PASTING\_ORDER returns the identifier of the first (or bottommost) virtual display pasted. Call this routine in a loop, once for each succeeding pasted virtual display, until SMG\$\_NOTPASTED is returned.

This routine is useful if, for example, you created many virtual displays and you no longer know the display identifier of a virtual display critical to your application.

# **Condition Values Returned**

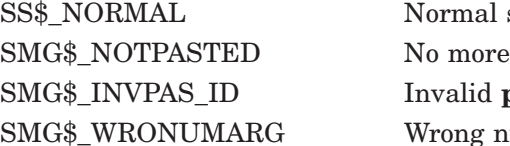

successful completion. displays are pasted.  $pasteboard-id.$ umber of arguments.

# **SMG\$LOAD\_KEY\_DEFS—Load Key Definitions**

The Load Key Definitions routine loads a file of key definitions (DEFINE/KEY commands) into a specified key table.

# **Format**

SMG\$LOAD\_KEY\_DEFS key-table-id ,filespec [,default-filespec] [,flags]

### **Returns**

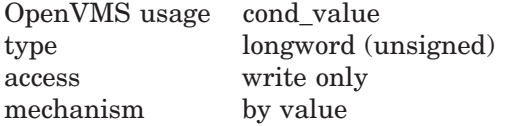

## **Arguments**

#### **key-table-id**

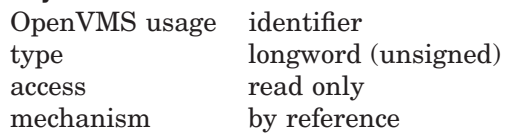

Specifies the key table into which you are loading key definitions. The **key-tableid** argument is the address of an unsigned longword that contains the key table identifier.

**Key-table-id** is returned by SMG\$CREATE\_KEY\_TABLE.

#### **filespec**

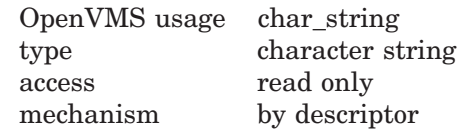

String containing the file specification for the file of DEFINE/KEY commands. The **filespec** argument is the address of a descriptor pointing to the file specification.

#### **default-filespec**

OpenVMS usage char\_string type character string access read only mechanism by descriptor

String containing the default file specification for the file of DEFINE/KEY commands. The **default-filespec** argument is the address of a descriptor pointing to the default file specification. If omitted, the null string is used.

#### **flags**

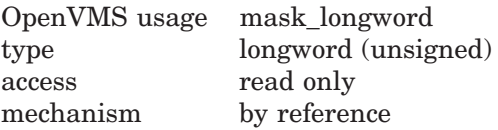

Optional bit mask that specifies whether **filespec** is to be treated as a logical name. The **flags** argument is the address of an unsigned longword that contains the flag. If set, **flags** specifies that **filespec** should be translated, but if this is not possible, that the null string be used.

# **Description**

SMG\$LOAD\_KEY\_DEFS opens and reads a file containing DEFINE/KEY commands and calls SMG\$DEFINE\_KEY for each command line in the file. Use of SMG\$LOAD\_KEY\_DEFS requires that the calling program be run under the DCL command language interpreter. This routine signals any errors encountered while processing command lines. For more information, see the SMG\$DEFINE KEY routine.

# **Condition Values Returned**

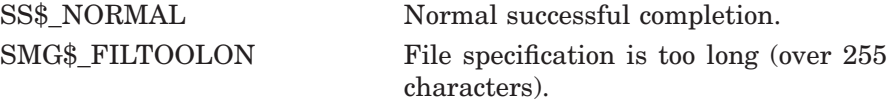

Any condition values returned by SMG\$DEFINE\_KEY.

Any condition values returned by \$OPEN.

# **SMG\$LOAD\_VIRTUAL\_DISPLAY—Load a Virtual Display from a File**

The Load a Virtual Display from a File routine creates a new virtual display and loads it with a virtual display saved with SMG\$SAVE\_VIRTUAL\_DISPLAY.

## **Format**

SMG\$LOAD\_VIRTUAL\_DISPLAY display-id [,filespec]

### **Returns**

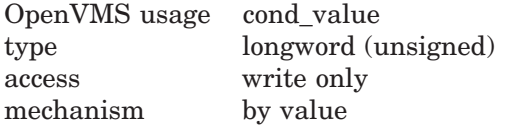

## **Arguments**

#### **display-id**

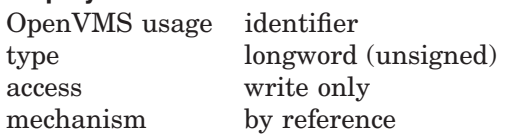

Identifier of the new virtual display to be loaded with the saved virtual display. The **display-id** argument is the address of an unsigned longword into which is written the new display identifier.

#### **filespec**

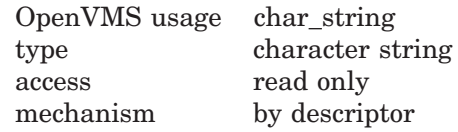

String containing the file specification of the file in which the specified virtual display is saved. The **filespec** argument is a character string containing the file specification.

If **filespec** is omitted, SMG\$LOAD\_VIRTUAL\_DISPLAY searches for the default file specification SMGDISPLY.DAT.

## **Description**

SMG\$LOAD\_VIRTUAL\_DISPLAY creates a new virtual display and loads it with a virtual display saved with SMG\$SAVE\_VIRTUAL\_DISPLAY. The new virtual display contains text, renditions, character sets, and attributes from the saved virtual display, but does not include menu, viewport, and subprocess context. The new virtual display is not pasted to any pasteboard.

# **SMG\$LOAD\_VIRTUAL\_DISPLAY**

# **Condition Values Returned**

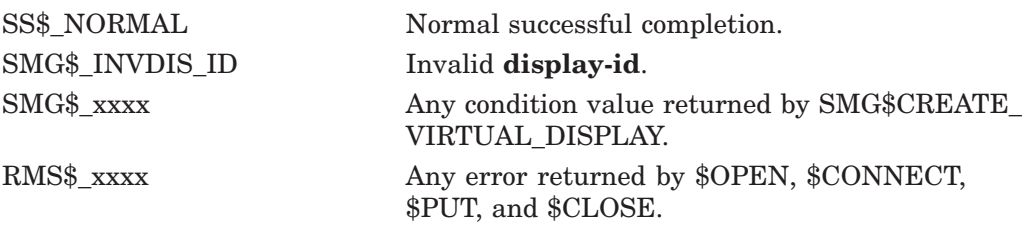

# **SMG\$MOVE\_TEXT—Move Text from One Virtual Display to Another**

The Move Text from One Virtual Display to Another routine moves a rectangle of text from one virtual display to another virtual display. Given two points in opposite corners of the rectangle, SMG\$MOVE\_TEXT determines the desired width and height of the new virtual display.

## **Format**

SMG\$MOVE\_TEXT display-id ,top-left-row ,top-left-column ,bottom-right-row ,bottom-right-column ,display-id2 [,top-left-row2] [,top-left-column2] [,flags]

### **Returns**

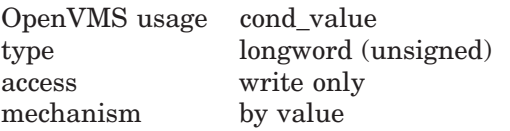

# **Arguments**

#### **display-id**

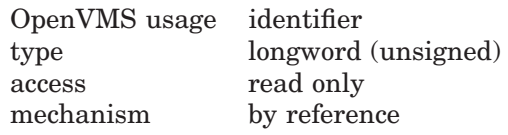

Specifies the virtual display from which text is to be moved. The **display-id** argument is the address of an unsigned longword that contains the display identifier.

**Display-id** is returned by SMG\$CREATE\_VIRTUAL\_DISPLAY.

#### **top-left-row**

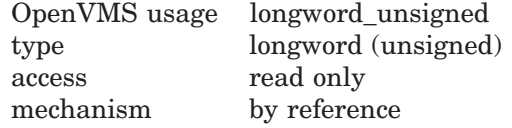

Top left row of the rectangle of text you want to move. The **top-left-row** argument is the address of an unsigned longword containing the row number.

#### **top-left-column**

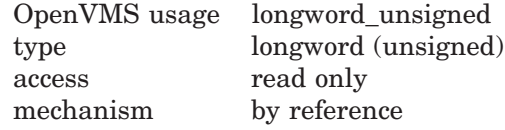

Top left column of the rectangle of text you want to move. The **top-left-column** argument is the address of an unsigned longword containing the column number.

#### **bottom-right-row**

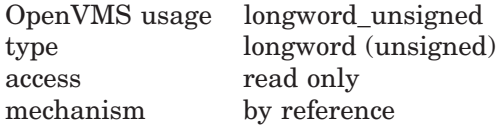

Bottom right row of the rectangle of text you want to move. The **bottomright-row** argument is the address of an unsigned longword containing the row number.

### **bottom-right-column**

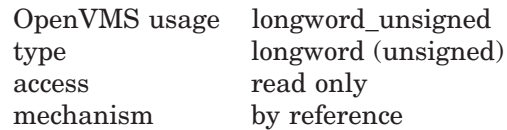

Bottom right column of the rectangle of text you want to move. The **bottomright-column** argument is the address of an unsigned longword containing the column number.

### **display-id2**

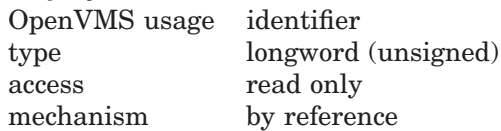

Specifies the virtual display to which the text is to be moved. The **display-id** argument is the address of an unsigned longword that contains the display identifier.

**Display-id** is returned by SMG\$CREATE\_VIRTUAL\_DISPLAY.

# **SMG\$MOVE\_TEXT**

#### **top-left-row2**

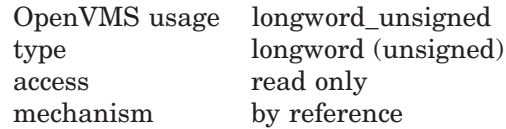

Top left row of the rectangle that is the destination of the text you want to move. The optional **top-left-row2** argument is the address of an unsigned longword containing the row number. If you do not specify a value for **top-left-row2**, the text is moved to the current virtual cursor row.

#### **top-left-column2**

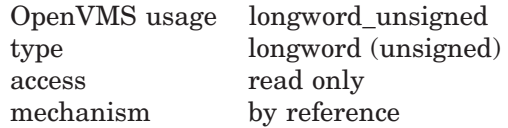

Top left column of the rectangle that is the destination of the text you want to move. The optional **top-left-column2** argument is the address of an unsigned longword containing the column number. If you do not specify a value for **top-left-column2**, the text is moved to the current virtual cursor column.

#### **flags**

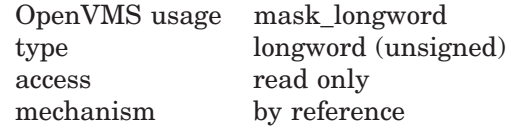

Optional bit mask that specifies the action to take when moving the specified text. The **flags** argument is the address of an unsigned longword that contains the flag. **Flags** accepts the following values:

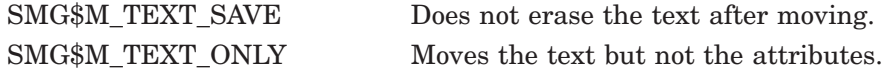

# **Description**

SMG\$MOVE\_TEXT moves a rectangle of text from one virtual display to another virtual display. You specify the rectangle you want to move with the **topleft-row**, **top-left-column**, **bottom-right-row**, and **bottom-right-column** arguments, as shown in Figure SMG–32. The virtual cursor positions are not changed.

## **Figure SMG–32 Arguments for Moving Text**

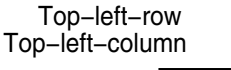

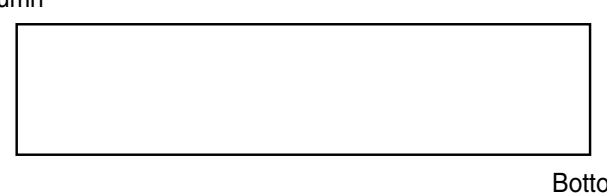

Bottom−right−column Bottom−right−row

ZK−6451−GE

The rectangle of text is moved to the current virtual cursor row and column of the destination virtual display. To move the text to a different position, use the optional **top-left-row2** and **top-left-column2** arguments.

By default, the attributes of the first virtual display are moved and, after the rectangle of text is moved, it is erased from the first virtual display. You can use the **flags** argument to change those default values.

In case Chinese language character set is used and the Chinese character is divided by the result of this operation, the divided parts of the Chinese character will become two undefined characters.

# **Condition Values Returned**

SMG\$\_INVDIS\_ID Invalid **display-id**. SMG\$\_INVROW Invalid row number.

SS\$ NORMAL Normal successful completion. SMG\$\_INVCOL Invalid column number. SMG\$ WRONUMARG Wrong number of arguments.

# **SMG\$MOVE\_VIRTUAL\_DISPLAY—Move Virtual Display**

The Move Virtual Display routine relocates a virtual display on a pasteboard and preserves the pasting order.

## **Format**

SMG\$MOVE\_VIRTUAL\_DISPLAY display-id ,pasteboard-id ,pasteboard-row ,pasteboard-column [,top-display-id]

#### **Returns**

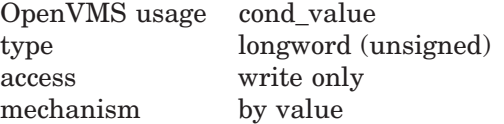

### **Arguments**

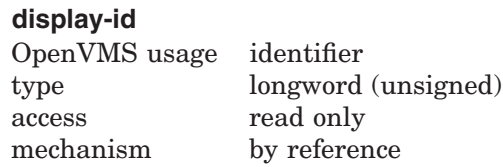

Specifies the virtual display to be moved. The **display-id** argument is the address of an unsigned longword that contains the display identifier.

**Display-id** is returned by SMG\$CREATE\_VIRTUAL\_DISPLAY.

#### **pasteboard-id**

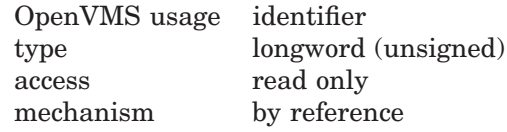

Specifies the pasteboard on which the movement is to take place. The **pasteboard-id** argument is the address of an unsigned longword that contains the pasteboard identifier.

**Pasteboard-id** is returned by SMG\$CREATE\_PASTEBOARD.

#### **pasteboard-row**

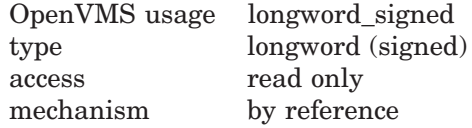

Specifies the row of the pasteboard that is to contain row 1 of the new location of the specified virtual display. The **pasteboard-row** argument is the address of a signed longword that contains the row number.

#### **pasteboard-column**

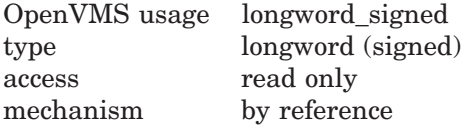

Specifies the column of the pasteboard that is to contain column 1 of the specified virtual display. The **pasteboard-column** argument is the address of a signed longword that contains the column number.

#### **top-display-id**

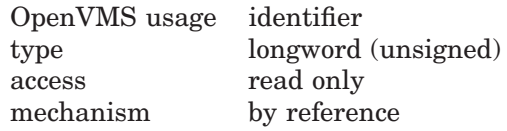

Identifier of the virtual display under which the moving **display-id** will be pasted. The **top-display-id** argument is the address of an unsigned longword containing the specified virtual display identifier. Note that the use of the **topdisplay-id** argument is only valid when the virtual display specified by **displayid** is not currently pasted and the virtual display specified by **top-display-id** is pasted.

# **Description**

SMG\$MOVE\_VIRTUAL\_DISPLAY moves a virtual display from its current position to the specified position and, if the virtual display is pasted, preserves the pasting order. If the display being moved is not currently pasted, SMG\$MOVE\_VIRTUAL\_DISPLAY presents the user with two options. By default, SMG\$MOVE\_VIRTUAL\_DISPLAY pastes the display at the top of the pasting order in the position specified.

If, however, the optional argument **top-display-id** is specified, SMG\$MOVE\_ VIRTUAL\_DISPLAY pastes the virtual display being moved under the virtual display specified by **top-display-id**. In this case, the virtual display specified by **top-display-id** must already be pasted.

Note that a display cannot be moved from one pasteboard to another. However, the **pasteboard-id** is required because a given virtual display may be pasted to any number of pasteboards.

Do not use this routine if the virtual display is batched.

# **Condition Values Returned**

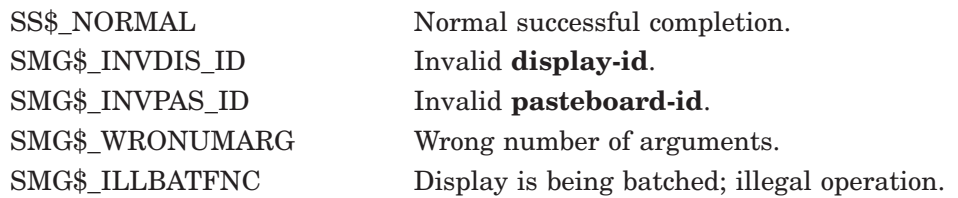

# **Example**

Refer to the FORTRAN example shown in the SMG\$REPASTE\_VIRTUAL\_ DISPLAY routine.

# **SMG\$NAME\_TO\_KEYCODE—Translate a Key Name into a Key Code**

The Translate a Key Name into a Key Code routine translates the key name of a key on the keyboard into its associated key code.

## **Format**

SMG\$NAME\_TO\_KEYCODE\_key-name ,key-code

### **Returns**

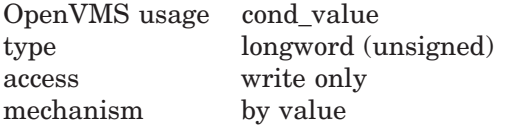

## **Arguments**

#### **key-name**

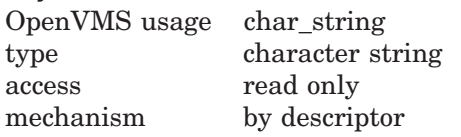

String containing the name of the key to be translated into a key code. The **key-name** argument is the address of a descriptor pointing to the character string containing the key name. The **key-name** argument is simply the name of the key (for example, COMMA, PERIOD, KP4, and so forth).

### **key-code**

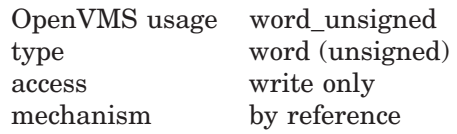

Specifies the key code into which **key-name** is to be translated. The **key-code** argument is the address of an unsigned word that contains the key code.

**Key-code** is the same as the **word-terminator-code** argument returned by SMG\$READ\_COMPOSED\_LINE, SMG\$READ\_KEYSTROKE, and SMG\$READ\_ STRING.

## **Description**

SMG\$NAME\_TO\_KEYCODE translates the key name of a key on the keyboard into its associated key code. This key code is the same code that is returned by the SMG\$READ\_COMPOSED\_LINE, SMG\$READ\_KEYSTROKE, and SMG\$READ\_STRING routines in the **word-terminator-code** argument. The form of the key code returned by this routine is SMG\$K\_TRM\_keyname. For example, if you supply the key name ENTER, the key code returned by this routine is SMG\$K\_TRM\_ENTER.

For more information on terminator codes, see Table 3–1 in Chapter 3.

# **Condition Values Returned**

SMG\$\_INVKEYNAM Invalid **key-name**.

SS\$\_NORMAL Normal successful completion.

# **SMG\$PASTE\_VIRTUAL\_DISPLAY—Paste Virtual Display**

The Paste Virtual Display routine pastes a virtual display to a pasteboard.

## **Format**

SMG\$PASTE\_VIRTUAL\_DISPLAY display-id ,pasteboard-id [,pasteboard-row] [,pasteboard-column] [,top-display-id]

#### **Returns**

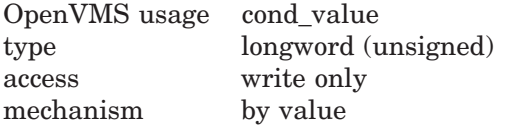

## **Arguments**

#### **display-id**

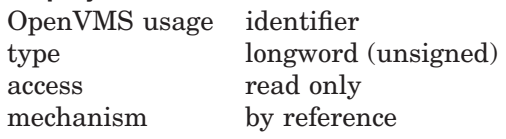

Specifies the virtual display to be pasted. The **display-id** argument is the address of an unsigned longword that contains the display identifier.

**Display-id** is returned by SMG\$CREATE\_VIRTUAL\_DISPLAY.

#### **pasteboard-id**

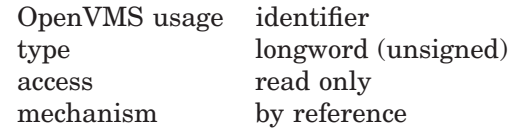

Specifies the pasteboard to which the display is to be pasted. The **pasteboard-id** argument is the address of an unsigned longword that contains the pasteboard identifier.

#### **pasteboard-row**

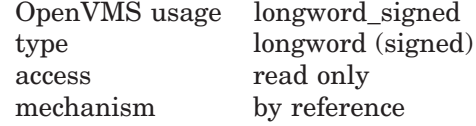

Specifies the row of the pasteboard that is to contain row 1 of the specified virtual display. The **pasteboard-row** argument is the address of a signed longword that contains the row number.

If **pasteboard-row** is omitted, the last row to which the virtual display was pasted (on any pasteboard) is used. If **pasteboard-row** is omitted and the virtual display was not previously pasted, then row 1 is used.

#### **pasteboard-column**

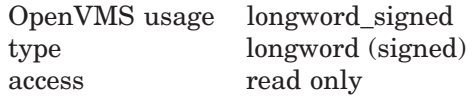

mechanism by reference

Specifies the column of the pasteboard that is to contain column 1 of the specified virtual display. The **pasteboard-column** argument is the address of a signed longword that contains the column number.

If **pasteboard-column** is omitted, the last column to which the virtual display was pasted (on any pasteboard) is used. If **pasteboard-column** is omitted and the virtual display was not previously pasted, then column 1 is used.

### **top-display-id**

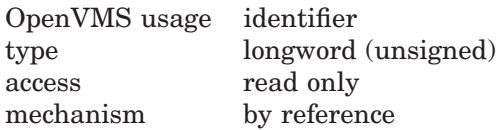

Identifier of the virtual display under which to paste **display-id**. The optional **top-display-id** argument is the address of an unsigned longword containing this identifier. Note that the virtual display specified by **top-display-id** must already be pasted.

# **Description**

SMG\$PASTE\_VIRTUAL\_DISPLAY places a display on a pasteboard and makes the display visible, unless the optional argument **top-display-id** is specified. If **top-display-id** is specified, SMG\$PASTE\_VIRTUAL\_DISPLAY pastes the virtual display being pasted under the virtual display specified by **top-display-id**. In this case, the virtual display specified by **top-display-id** must already be pasted.

Do not use this routine if the virtual display is batched.

# **Condition Values Returned**

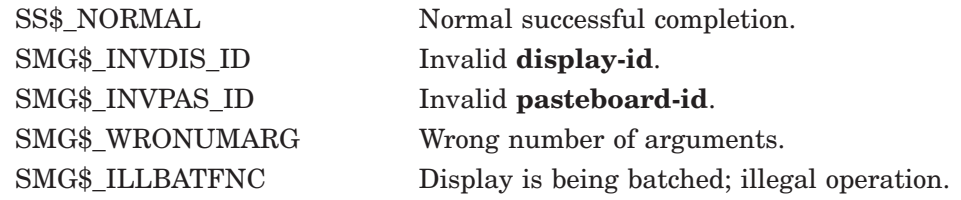

# **Example**

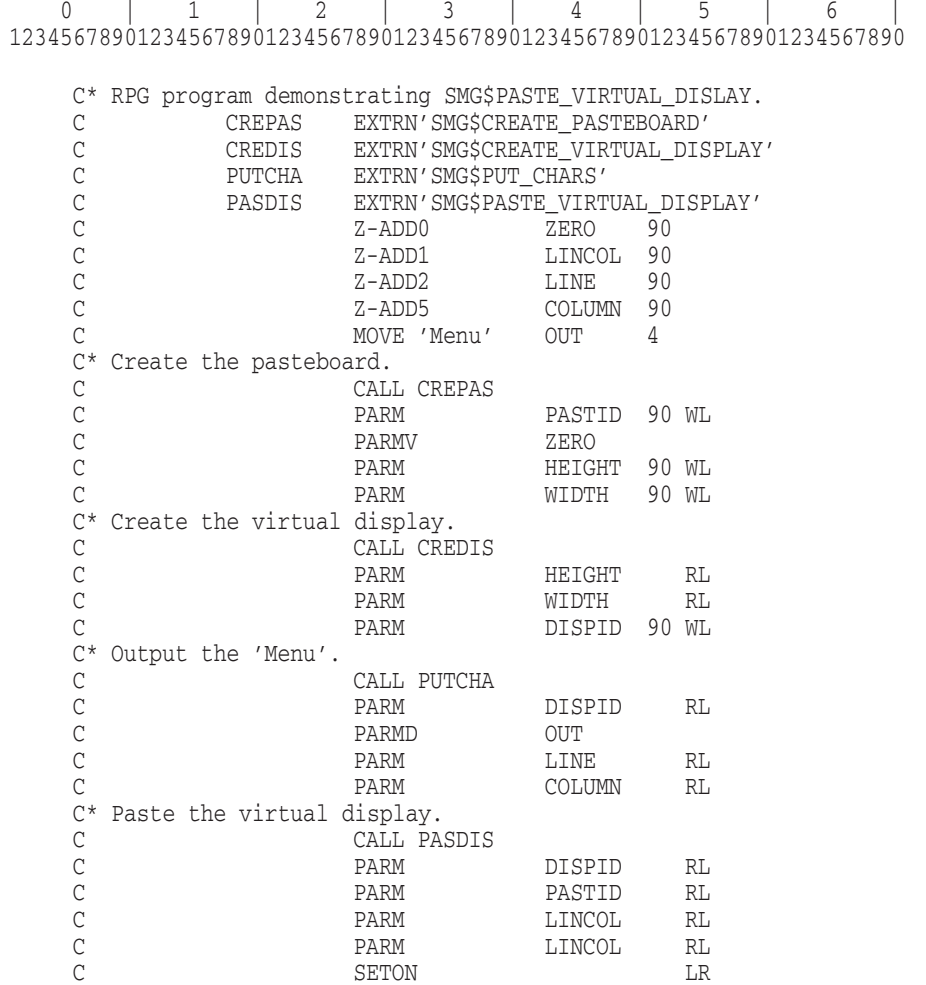

The RPG II program above displays 'Menu' beginning at line 2 column 5.

This RPG II program calls several SMG\$ routines. For another example of how to call SMG\$PASTE\_VIRTUAL\_DISPLAY, see the RPG II example in the description of SMG\$CREATE\_PASTEBOARD.

# **SMG\$POP\_VIRTUAL\_DISPLAY—Delete a Series of Virtual Displays**

The Delete a Series of Virtual Displays routine deletes a specified virtual display and all displays that were pasted on the specified pasteboard on top of the specified virtual display.

# **Format**

SMG\$POP\_VIRTUAL\_DISPLAY display-id ,pasteboard-id

## **Returns**

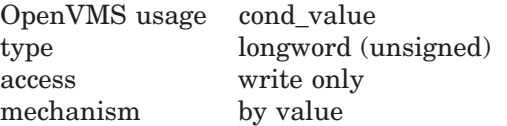

# **Arguments**

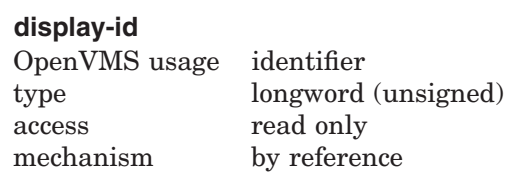

Specifies the lowest (first) virtual display to be deleted. The **display-id** argument is the address of an unsigned longword that contains the display identifier. All displays that are higher in the pasting order (that is, all displays that were pasted after the specified display) are deleted as well.

**Display-id** is returned by SMG\$CREATE\_VIRTUAL\_DISPLAY.

#### **pasteboard-id**

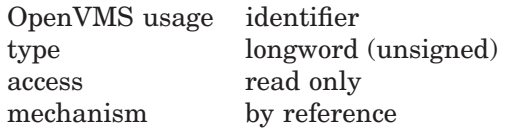

Specifies the pasteboard on which the display deletions take place. The **pasteboard-id** argument is the address of an unsigned longword that contains the pasteboard identifier.

# **Description**

SMG\$POP\_VIRTUAL\_DISPLAY deletes (not merely unpastes) one or more displays from the specified pasteboard, starting with the display specified and including all displays that are higher in the pasting order (that is, all displays that were pasted on top of the specified display).

# **Condition Values Returned**

SMG\$\_INVDIS\_ID Invalid **display-id**.

SS\$\_NORMAL Normal successful completion. SMG\$\_INVPAS\_ID Invalid **pasteboard-id**. SMG\$\_WRONUMARG Wrong number of arguments.
# **SMG\$PUT\_CHARS—Write Characters to a Virtual Display**

The Write Characters to a Virtual Display routine writes characters in a virtual display with the text you specify.

## **Format**

SMG\$PUT\_CHARS display-id ,text [,start-row] [,start-column] [,flags] [,rendition-set] [,rendition-complement] [,character-set]

# **Returns**

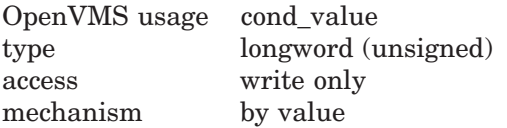

# **Arguments**

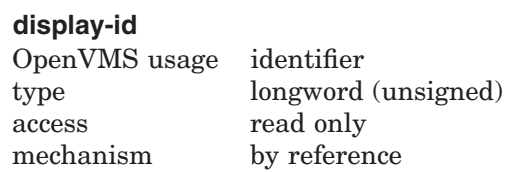

Specifies the virtual display affected. The **display-id** argument is the address of an unsigned longword that contains the display identifier.

**Display-id** is returned by SMG\$CREATE\_VIRTUAL\_DISPLAY.

### **text**

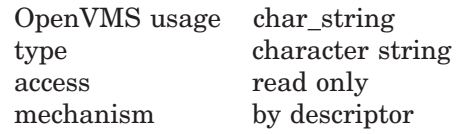

Characters to be written to the virtual display. The **text** argument is the address of a descriptor pointing to the character string.

### **start-row**

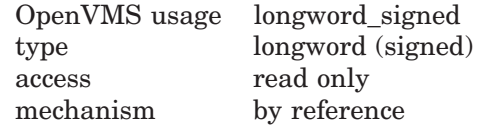

Specifies the row at which output begins. If **start-row** is omitted, output begins on the current row. The **start-row** argument is the address of a signed longword that contains the row number.

#### **start-column**

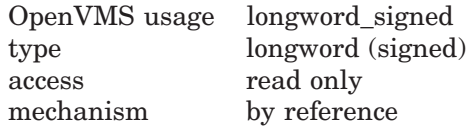

# **SMG\$PUT\_CHARS**

Specifies the column at which output begins. If **start-column** is omitted, output begins on the current column. The **start-column** argument is the address of a signed longword that contains the column number.

In the case that the **start-column** specifies the right portion of a Chinese character, the left portion of the character becomes an undefined character.

#### **flags**

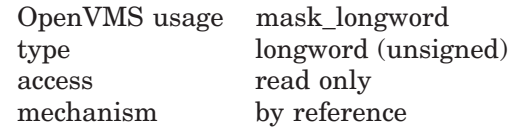

Optional bit mask that specifies the action to take before the specified text is output. The **flags** argument is the address of an unsigned longword bit mask that contains the flag. **Flags** accepts the following values:

0 Does not erase line (the default). SMG\$M\_ERASE\_TO\_EOL Erases the remaining part of the line. SMG\$M\_ERASE\_LINE Erases the entire line.

#### **rendition-set**

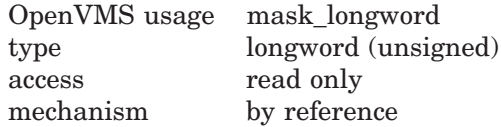

Attribute specifier. The optional **rendition-set** argument is the address of a longword bit mask in which each attribute set causes the corresponding attribute to be set in the display. The following attributes can be specified using the **rendition-set** argument:

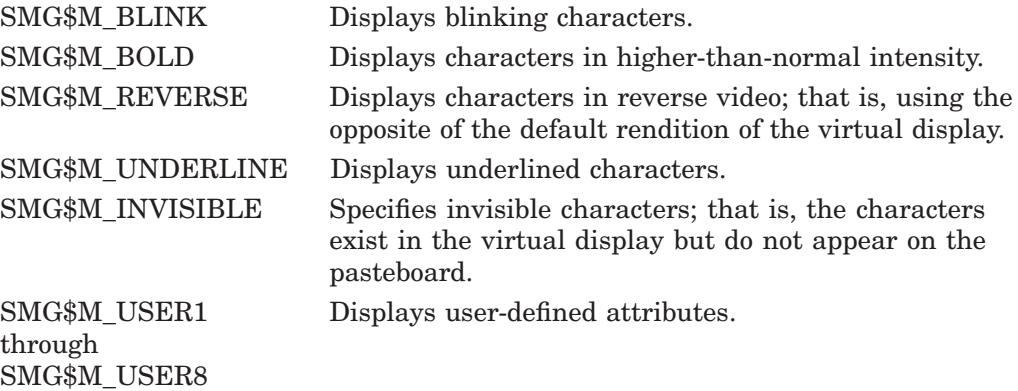

The **display-id** argument must be specified when you use the **rendition-set** argument.

#### **rendition-complement**

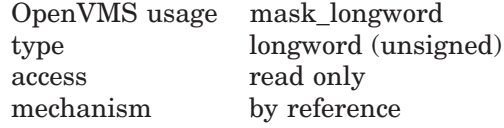

Attribute complement specifier. The optional **rendition-complement** argument is the address of a longword bit mask in which each attribute set causes the corresponding attribute to be complemented in the display. All attributes that

can be specified with the **rendition-set** argument can be complemented with the **rendition-complement** argument. The **display-id** argument must be specified when you use the **rendition-complement** argument.

The optional arguments **rendition-set** and **rendition-complement** let the user control the attributes of the virtual display. The **rendition-set** argument sets certain virtual display attributes, while **rendition-complement** complements these attributes. If the same bit is specified in both the **rendition-set** and **rendition-complement** parameters, **rendition-set** is evaluated first, followed by **rendition-complement**. By using these two parameters together, the user can control each virtual display attribute in a single procedure call. On a single-attribute basis, the user can cause the following transformations:

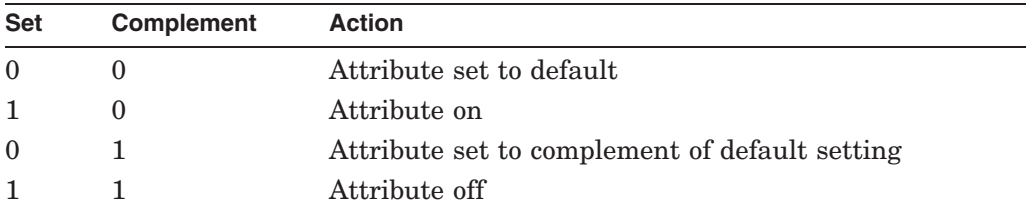

#### **character-set**

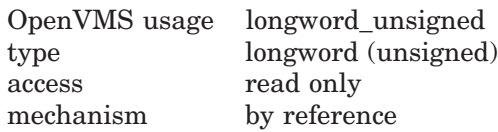

Specifies the character set of the string in the **text**. The **character-set** argument is the address of an unsigned longword that contains the character set code. If this argument is omitted, the default character set will be the character set set up by SMG\$CREATE\_VIRTUAL\_DISPLAY or by SMG\$CHANGE\_VIRTUAL\_ DISPLAY.

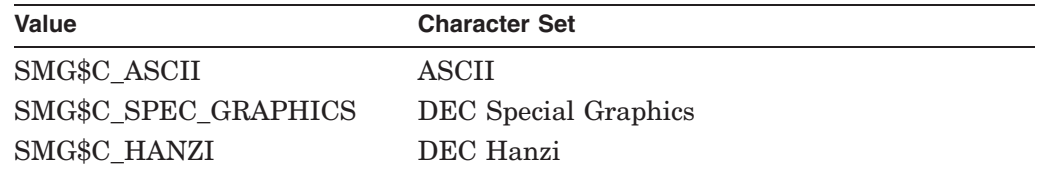

# **Description**

SMG\$PUT\_CHARS writes text to the specified virtual display, possibly overwriting any existing text. Use SMG\$INSERT\_CHARS to write new text while preserving existing text.

By default, SMG\$PUT\_CHARS modifies only those character positions where new text is written. However, you can erase the line before the new text is written by specifying SMG\$M\_ERASE\_LINE for the **flags** argument, or you can erase the remainder of the line after the text is written by specifying SMG\$M\_ERASE\_ TO\_EOL for the **flags** argument. The cursor remains at the character position immediately following the last text written. Note that this routine writes to a single line; excess characters at the end of the line are discarded. However, if the display has the SMG\$M\_TRUNC\_ICON attribute, SMG\$PUT\_CHAR outputs the truncation icon when the line overflows the display.

Original SMG routines support only ASCII(default) and DEC Special Graphics, but Chinese SMG will allow users to specify the **character-set** which enables Chinese language to be used.

In case Chinese language character set is used and the **start-column** is on the right portion of a Chinese character, the previous position, the left portion of the character will become undefined character. Also, if the operation terminates on the left portion of a Chinese character, the next position, the right portion of the character will be undefined character. Furthermore, if the discard begins on the right portion of a Chinese character, the left portion of the character will become undefined character.

# **Condition Values Returned**

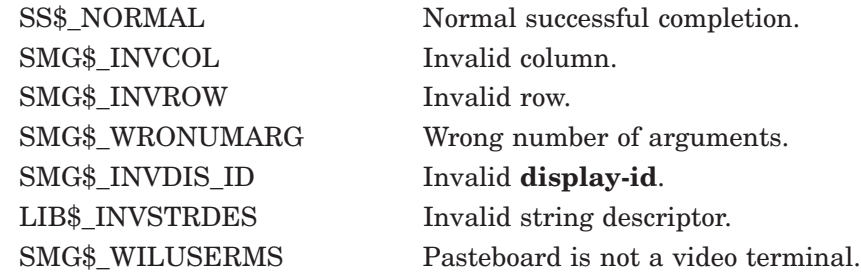

# **Examples**

```
1. C^+C This DEC Fortran example program demonstrates the use of
   C SMG$PUT_CHARS.
   C-INTEGER SMG$CREATE_VIRTUAL_DISPLAY, SMG$CREATE_PASTEBOARD
           INTEGER SMG$PASTE_VIRTUAL_DISPLAY, SMG$PUT_CHARS
           INTEGER DISPLAY1, PASTE1, ROWS, COLUMNS, BORDER, STATUS
   C+C Create the virtual display. To give it a border, set BORDER = 1.
   C No border would be BORDER = 0.
   C -ROWS = 7COLUMNS = 50
           BORDER = 1STATUS = SMG$CREATE_VIRTUAL_DISPLAY
        1 (ROWS, COLUMNS, DISPLAY1, BORDER)
           IF (.NOT. STATUS) CALL LIB$SIGNAL(%VAL(STATUS))
   C+C Create the pasteboard.
   C-STATUS = SMG$CREATE_PASTEBOARD (PASTE1)
           IF (.NOT. STATUS) CALL LIB$SIGNAL(%VAL(STATUS))
   C_{+}C Put data in the virtual display.
   C-STATUS = SMG$PUT CHARS ( DISPLAY1,
        1 ' This virtual display has 7 rows and 50 columns.', 2, 1 )
           IF (.NOT. STATUS) CALL LIB$SIGNAL(%VAL(STATUS))
```
# **SMG\$PUT\_CHARS**

```
STATUS = SMG$PUT_CHARS ( DISPLAY1,
    1 ' This is a bordered virtual display.', 4, 1 )
       IF (.NOT. STATUS) CALL LIB$SIGNAL(%VAL(STATUS))
       STATUS = SMG$PUT_CHARS ( DISPLAY1,
    1 ' SMG$PUT_CHARS puts data in this virtual display.', 6, 1 )
       IF (.NOT. STATUS) CALL LIB$SIGNAL(%VAL(STATUS))
C+C Paste the virtual display.
C-STATUS = SMG$PASTE_VIRTUAL_DISPLAY ( DISPLAY1, PASTE1, 4, 15 )
       IF (.NOT. STATUS) CALL LIB$SIGNAL(%VAL(STATUS))
        END
```
The output generated by this FORTRAN program is shown in Figure SMG–33.

## **Figure SMG–33 Output of FORTRAN Program Calling SMG\$PUT\_CHARS**

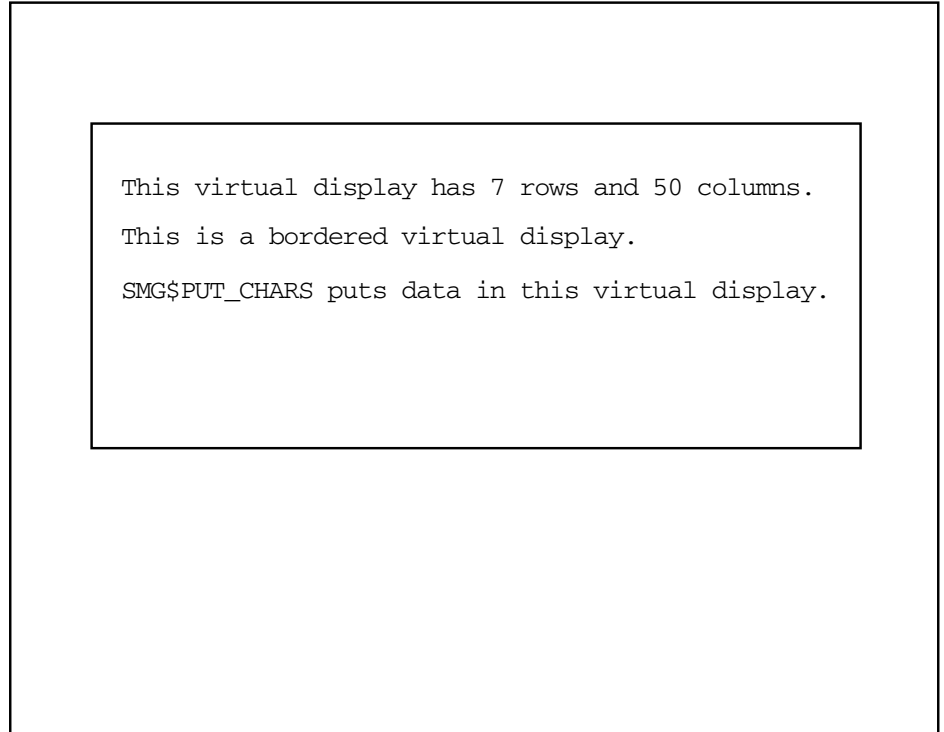

ZK−4116−GE

# **SMG\$PUT\_CHARS\_HIGHWIDE—Write Double-Height Double-Width Characters**

The Write Double-Height Double-Width Characters routine writes double-height, double-width characters to a virtual display.

# **Format**

SMG\$PUT\_CHARS\_HIGHWIDE display-id ,text [,start-row] [,start-column] [,rendition-set] [,rendition-complement] [,character-set]

## **Returns**

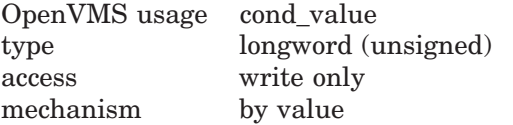

# **Arguments**

### **display-id**

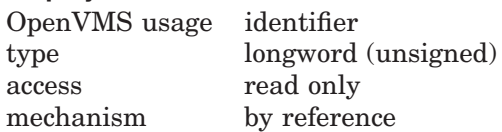

Specifies the virtual display affected. The **display-id** argument is the address of an unsigned longword that contains the display identifier.

**Display-id** is returned by SMG\$CREATE\_VIRTUAL\_DISPLAY.

#### **text**

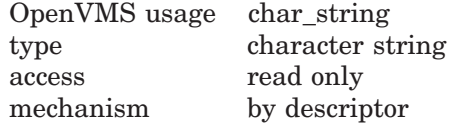

Characters to be written to the virtual display. The **text** argument is the address of a descriptor pointing to the text.

#### **start-row**

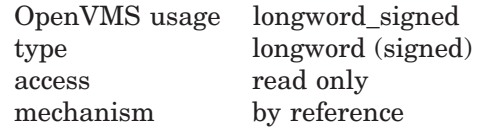

Specifies the line at which output begins. The **start-row** argument is the address of a signed longword that contains the line number. If **start-row** is omitted or if it is equal to zero, output begins on the current line.

#### **start-column**

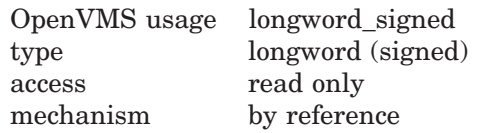

Specifies the column at which output begins. The **start-column** argument is the address of a signed longword that contains the column number. If **start-column** is omitted or if it is equal to zero, output begins on the current column.

In the case that the **start-column** begins on the right portion of a Chinese character, the left portion of the character will become an undefined character.

#### **rendition-set**

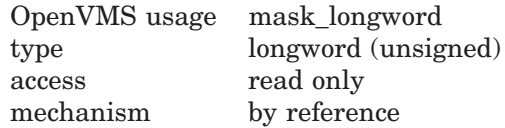

Attribute specifier. The optional **rendition-set** argument is the address of a longword bit mask in which each attribute set causes the corresponding attribute to be set in the display. The following attributes can be specified using the **rendition-set** argument:

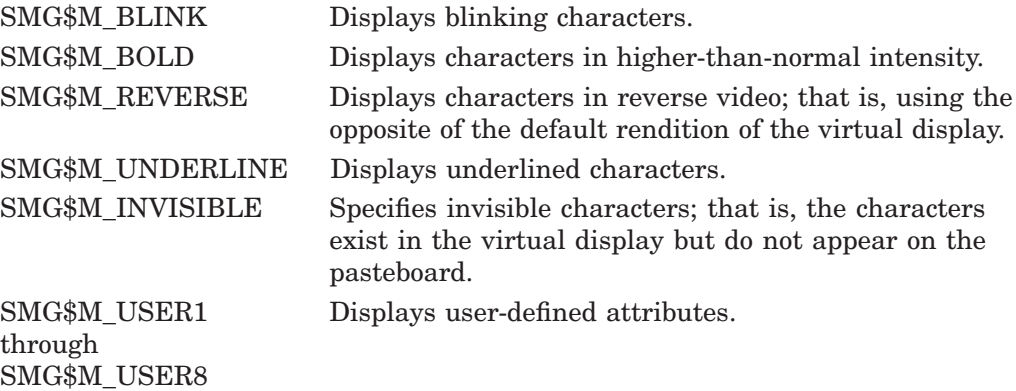

The **display-id** argument must be specified when you use the **rendition-set** argument.

#### **rendition-complement**

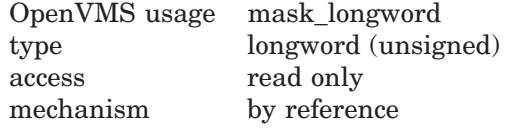

Attribute complement specifier. The optional **rendition-complement** argument is the address of a longword bit mask in which each attribute set causes the

corresponding attribute to be complemented in the display. All attributes that can be specified with the **rendition-set** argument can be complemented with the **rendition-complement** argument. The **display-id** argument must be specified when you use the **rendition-complement** argument.

The optional arguments **rendition-set** and **rendition-complement** let the user control the attributes of the virtual display. The **rendition-set** argument sets certain virtual display attributes, while **rendition-complement** complements these attributes. If the same bit is specified in both the **rendition-set** and **rendition-complement** parameters, **rendition-set** is evaluated first, followed by **rendition-complement**. By using these two parameters together, the user can control each virtual display attribute in a single procedure call. On a single-attribute basis, the user can cause the following transformations:

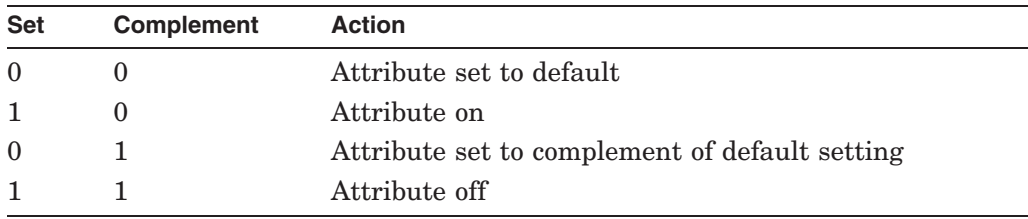

#### **character-set**

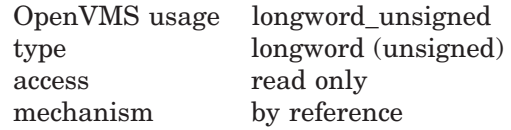

Specifies the character set of the text in the **text**. The **character-set** argument is the address of an unsigned longword that contains the character set code. If this argument is omitted, the default character set will be the character set which was set up by SMG\$CREATE\_VIRTUAL\_DISPLAY or by SMG\$CHANGE VIRTUAL\_DISPLAY.

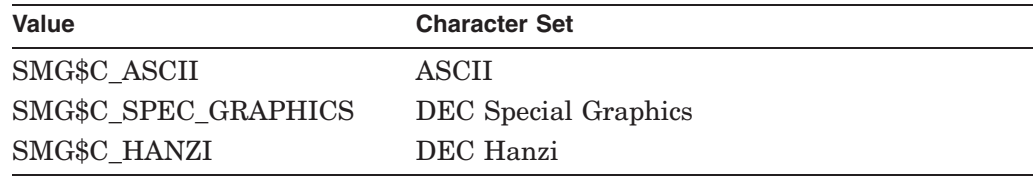

## **Description**

SMG\$PUT\_CHARS\_HIGHWIDE writes double-height, double-width characters to the specified virtual display. The corresponding pasteboard line cannot contain a mixture of single-height/width and double-height/width characters; if the line contains any single-height/width characters, those characters will be replaced with blanks. If the text does not span the line, it is padded with blanks. The virtual cursor remains at the character position immediately following the last text written.

Note that if the terminal does not support double-height characters, the same characters will be displayed on two successive lines.

If the display has the SMG\$M\_TRUNC\_ICON attribute, SMG\$PUT\_CHAR\_ HIGHWIDE outputs the truncation icon when the line overflows the display.

In the case that the Chinese language character set is used, if the **start-column** is on the right portion of a Chinese character, the left portion of the character will become an undefined character. Also, if the operation terminates on the left portion of a Chinese character, the right portion of the character will become an undefined character. Furthermore, if the discard begins on the right portion of a Chinese character, the left portion of the character will become an undefined character.

# **Condition Values Returned**

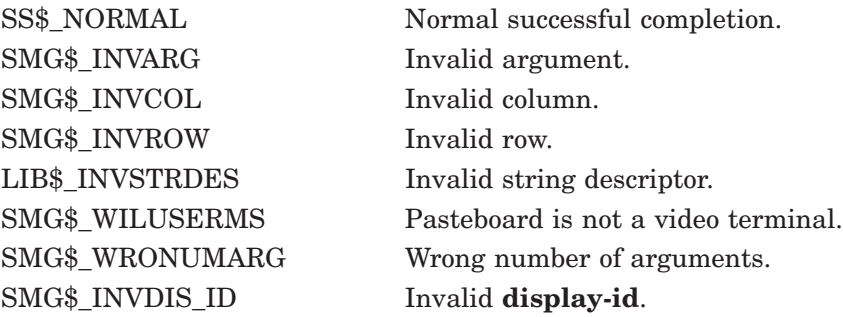

# **SMG\$PUT\_CHARS\_MULTI—Put Text with Multiple Renditions to Display**

The Put Text with Multiple Renditions to Display routine writes text with multiple renditions to the virtual display.

# **Format**

SMG\$PUT\_CHARS\_MULTI display-id ,text [,start-row] [,start-column] [,flags] [,rendition-string] [,rendition-complement] [,character-set]

## **Returns**

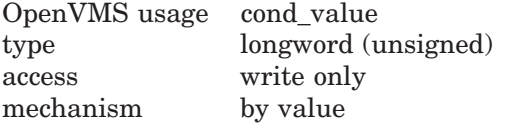

# **Arguments**

### **display-id**

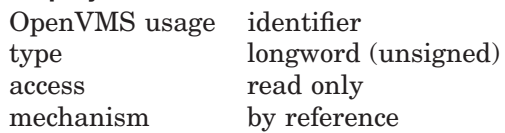

Identifier of the virtual display to be affected. The **display-id** argument is the address of an unsigned longword that contains this identifier.

#### **text**

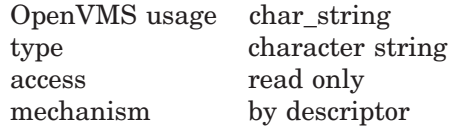

Text to be output. The **text** argument is the address of a descriptor pointing to the output string.

#### **start-row**

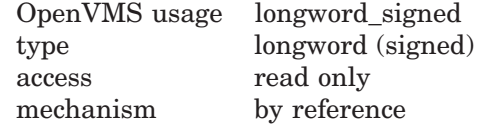

Optional row number at which to start output. The **start-row** argument is the address of a signed longword containing this number. If omitted, the current row number is used.

### **start-column**

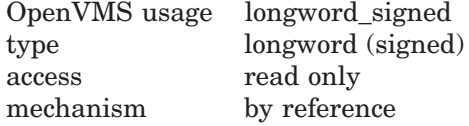

Optional column number at which to start output. The **start-column** argument is the address of a signed longword containing this number. If omitted, the current column number is used.

In the case that the **start-column** begins on the right portion of a Chinese character, the left portion of the character will become an undefined character.

#### **flags**

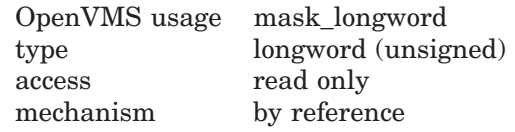

Optional bit mask that specifies the action to take before the specified text is output. The **flags** argument is the address of an unsigned longword that contains the flag. **Flags** accepts the following values:

0 Does not erase line (the default). SMG\$M\_ERASE\_TO\_EOL Erases the remaining part of the line. SMG\$M\_ERASE\_LINE Erases the entire line.

#### **rendition-string**

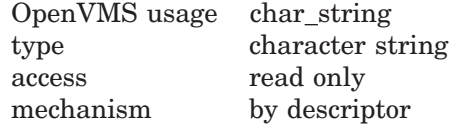

Optional bit mask string that controls the video attributes. The **rendition-string** argument is the address of a descriptor pointing to the bit mask string. Each attribute set causes the corresponding attribute to be set for the corresponding byte in the text string in the display.

In the case the Chinese character set is used, if some different renditions are specified for a multi byte character, the rendition of the first byte is used for the character.

The following attributes can be specified for each byte using the **rendition-string** argument:

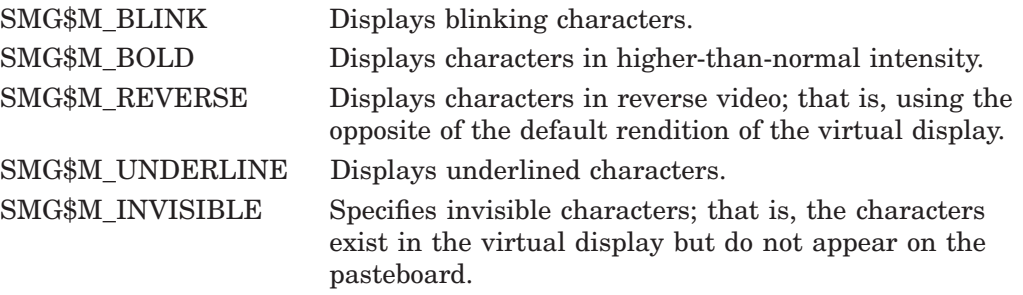

### **rendition-complement**

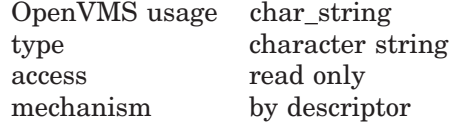

Optional bit mask string that controls the video attributes. The **renditioncomplement** is the address of a descriptor pointing to the bit mask string. Each

attribute set causes the corresponding attribute to be complemented for the corresponding byte in the text string in the display.

In the case that the Chinese character set is used, if some different rendition complements are specified for a multi byte character, the rendition complement of the first byte is used for the character.

If the same bit in the same byte is specified in both the **rendition-string** and **rendition-complement** arguments, **rendition-string** is evaluated first, followed by **rendition-complement**. By using these two parameters together, you can independently control each attribute in a single routine call. On a single-attribute basis, you can cause the following transformations:

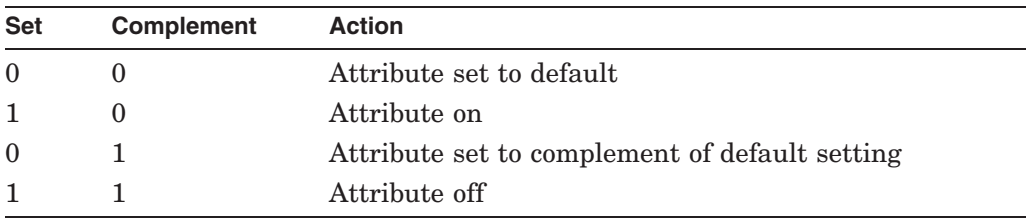

#### **character-set**

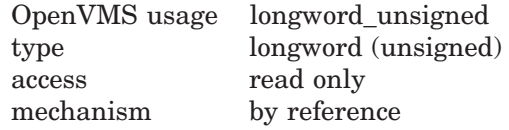

Specifies the character set of the string in the **text**. The **character-set** argument is the address of an unsigned longword that contains the character set code. If this argument is omitted, the default character set will be the character set which was set up by SMG\$CREATE\_VIRTUAL\_DISPLAY or SMG\$CHANGE VIRTUAL\_DISPLAY. Valid values are as follows.

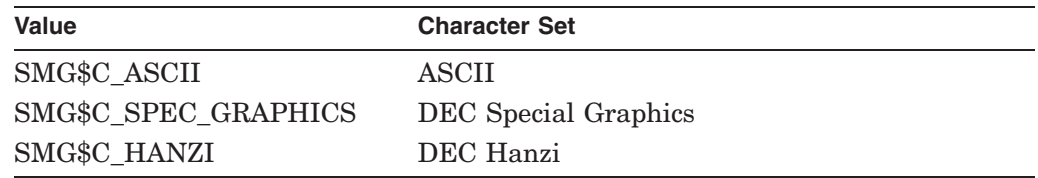

## **Description**

SMG\$PUT CHARS MULTI lets you write text with multiple renditions to the virtual display. No additional cursor movement sequences are added. SMG\$PUT\_ CHARS\_MULTI overwrites any existing text in the positions you specify. Use SMG\$INSERT\_CHARS to write new text while preserving existing text.

By default, SMG\$PUT\_CHARS\_MULTI modifies only those character positions where new text is written. However, you can erase the line before the new text is written by specifying SMG\$M\_ERASE\_LINE for the **flags** argument, or you can erase the remainder of the line after the text is written by specifying SMG\$M\_ ERASE\_TO\_EOL for the **flags** argument. The cursor remains at the character position immediately following the last text written. Note that this routine writes to a single line; excess characters at the end of the line are discarded. However, if the display has the SMG\$M\_TRUNC\_ICON attribute, SMG\$PUT\_CHARS\_ MULTI outputs the truncation icon when the line overflows the display.

In the case that the Chinese language character set is used, if the **start-column** is on the right portion of a Chinese character, the left portion of the character will become an undefined character. Also, if the operation terminates on the left portion of a Chinese character, the right portion of the character will become an undefined character. Furthermore, if the discard begins on the right portion of a Chinese character, the left portion of the character will become an undefined character.

# **Condition Values Returned**

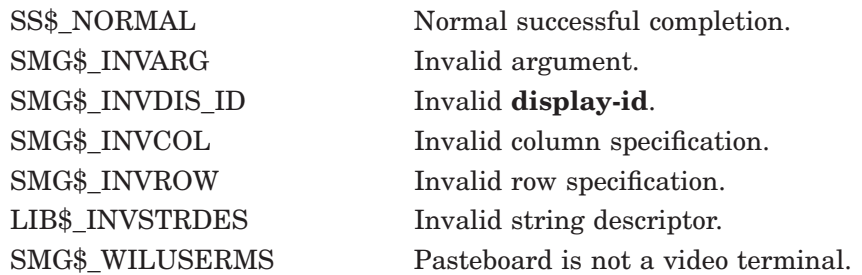

# **SMG\$PUT\_CHARS\_MULTI**

SMG\$\_WRONUMARG Wrong number (or combination of) arguments.

# **SMG\$PUT\_CHARS\_WIDE—Write Double-Width Characters**

The Write Double-Width Characters routine writes double-width characters to a virtual display.

# **Format**

SMG\$PUT\_CHARS\_WIDE display-id ,text [,start-row] [,start-column] [,rendition-set] [,rendition-complement] [,character-set]

## **Returns**

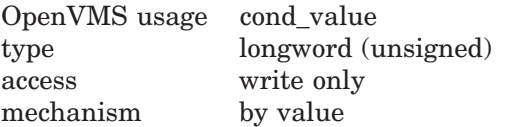

# **Arguments**

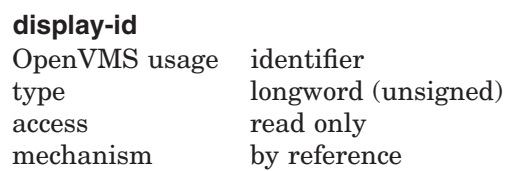

Specifies the virtual display affected. The **display-id** argument is the address of an unsigned longword that contains the display identifier.

**Display-id** is returned by SMG\$CREATE\_VIRTUAL\_DISPLAY.

### **text**

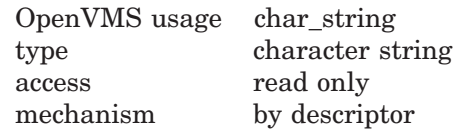

Characters to be written to the virtual display. The **text** argument is the address of a descriptor pointing to the text.

### **start-row**

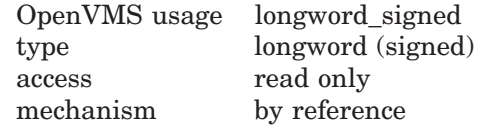

Specifies the line at which output begins. The **start-row** argument is the address of a signed longword that contains the line number. If **start-row** is omitted, output begins on the current line.

#### **start-column**

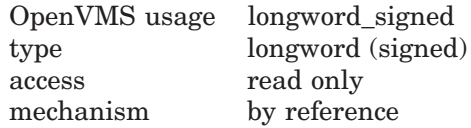

# **SMG\$PUT\_CHARS\_WIDE**

Specifies the column at which output begins. If **start-column** is omitted, output begins on the current column. The **start-column** argument is the address of a signed longword that contains the column number.

In the case that the **start-column** begins on the right portion of a Chinese character, the left portion of the character will become an undefined character.

#### **rendition-set**

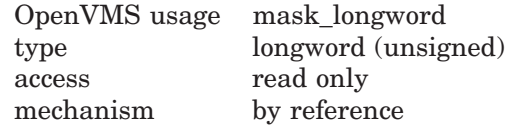

Attribute specifier. The optional **rendition-set** argument is the address of a longword bit mask in which each attribute set causes the corresponding attribute to be set in the display. The following attributes can be specified using the **rendition-set** argument:

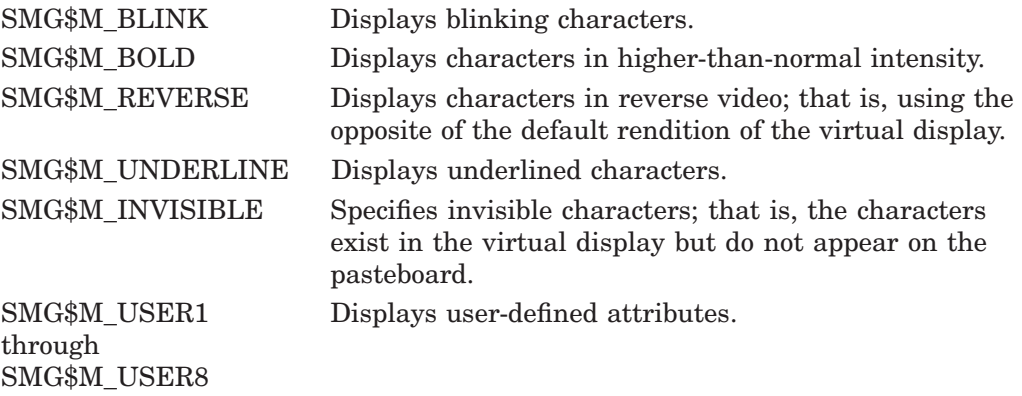

The **display-id** argument must be specified when you use the **rendition-set** argument.

#### **rendition-complement**

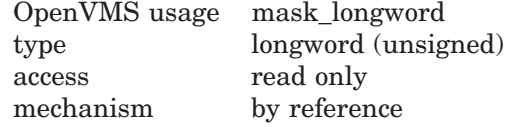

Attribute complement specifier. The optional **rendition-complement** argument is the address of a longword bit mask in which each attribute set causes the corresponding attribute to be complemented in the display. All attributes that can be specified with the **rendition-set** argument can be complemented with the **rendition-complement** argument. The **display-id** argument must be specified when you use the **rendition-complement** argument.

The optional arguments **rendition-set** and **rendition-complement** let the user control the attributes of the virtual display. The **rendition-set** argument sets certain virtual display attributes, while **rendition-complement** complements these attributes. If the same bit is specified in both the **rendition-set** and **rendition-complement** parameters, **rendition-set** is evaluated first, followed by **rendition-complement**. By using these two parameters together, the user can control each virtual display attribute in a single procedure call. On a single-attribute basis, the user can cause the following transformations:

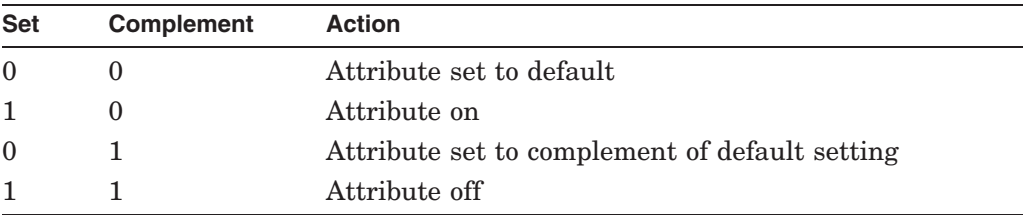

### **character-set**

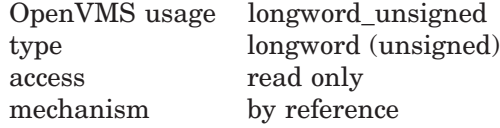

Specifies the character set of the text in the **text**. The **character-set** argument is the address of an unsigned longword that contains the character set code. If this argument is omitted, the default character set will be the character set which was set up by SMG\$CREATE\_VIRTUAL\_DISPLAY or by SMG\$CHANGE\_ VIRTUAL\_DISPLAY. Valid values are as follows.

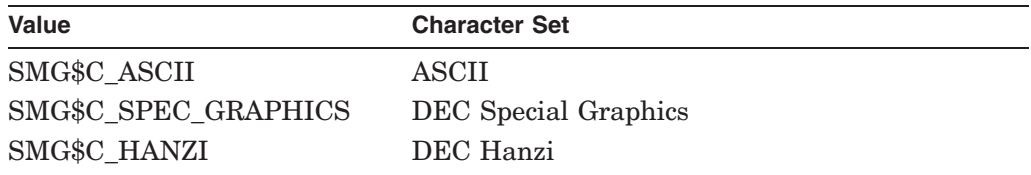

# **Description**

SMG\$PUT\_CHARS\_WIDE writes double-width text to the specified virtual display, possibly overwriting any existing text. The line cannot contain a mixture of single- and double-width characters; if the line previously contained any singlewidth characters, those characters will be replaced with blanks. The virtual cursor is left at the first character position following the text written.

If the display has the SMG\$M\_TRUNC\_ICON attribute, SMG\$PUT\_CHAR outputs the truncation icon when the line overflows the display.

In the case that Chinese language character set is used, if the **start-column** is on the right portion of a Chinese character, the left portion of the character will become an undefined character. Also, if the operation terminates on the left portion of a Chinese character, the right portion of the character will become an undefined character. Furthermore, if the discard begins on the right portion of a Chinese character, the left portion of the character will become an undefined character.

# **Condition Values Returned**

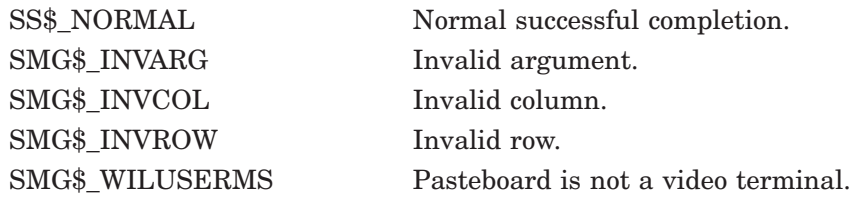

SMG\$\_INVDIS\_ID Invalid **display-id**.

SMG\$\_WRONUMARG Wrong number of arguments. LIB\$\_INVSTRDES Invalid string descriptor.

# **SMG\$PUT\_HELP\_TEXT—Output Help Text to the Display**

The Output Help Text to the Display routine retrieves and outputs the help text for the specified topic in the virtual display provided.

## **Format**

SMG\$PUT\_HELP\_TEXT display-id [,keyboard-id] [,help-topic] [,help-library] [,rendition-set] [,rendition-complement] [,character-set]

### **Returns**

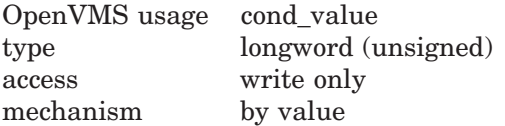

# **Arguments**

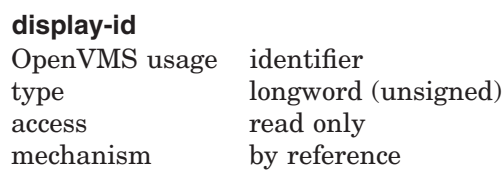

Display identifier of the virtual display to which the help text is written. The **display-id** argument is the address of an unsigned longword that contains this virtual display identifier. Note that this display must be pasted and cannot be occluded or batched.

#### **keyboard-id**

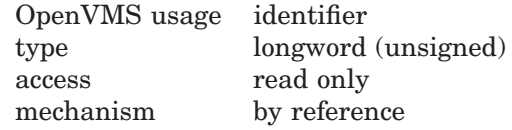

Optional keyboard identifier of the virtual keyboard used for input. The **keyboard-id** argument is the address of an unsigned longword that contains this virtual keyboard identifier. If the **keyboard-id** parameter is not specified, prompting is disabled.

### **help-topic**

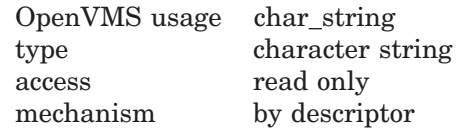

Optional help topic. The **help-topic** argument is the address of a descriptor pointing to the help topic string.

The help topic string pointed by **help-topic** argument must be composed by ASCII characters. If the help topic is not composed by ASCII characters, **help-topic** argument is ignored and the help facility is just invoked.

# **SMG\$PUT\_HELP\_TEXT**

#### **help-library**

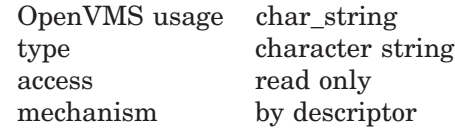

Optional help library name. The **help-library** argument is the address of a descriptor pointing to the help library name. The default is SYS\$HELP:HELPLIB.HLB.

### **rendition-set**

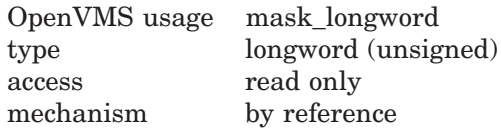

Attribute specifier. The optional **rendition-set** argument is the address of a longword bit mask in which each attribute set causes the corresponding attribute to be set in the display. The following attributes can be specified using the **rendition-set** argument:

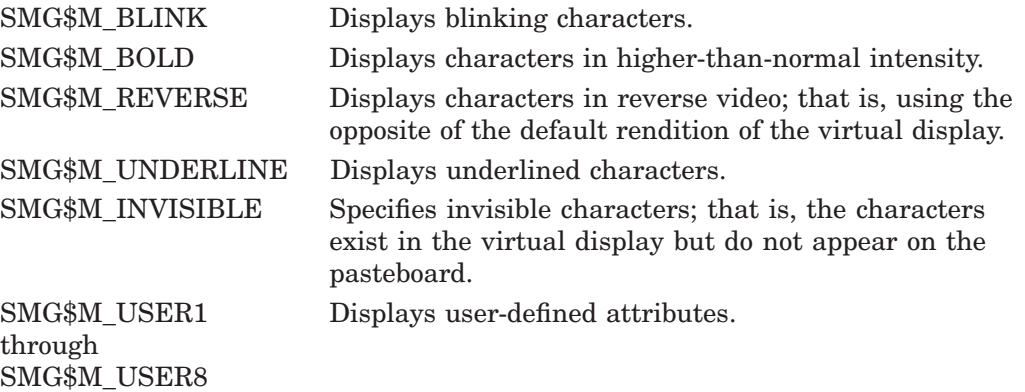

The **display-id** argument must be specified when you use the **rendition-set** argument.

### **rendition-complement**

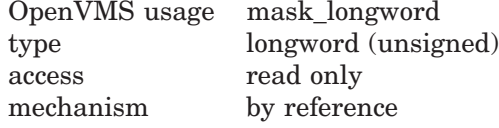

Attribute complement specifier. The optional **rendition-complement** argument is the address of a longword bit mask in which each attribute set causes the corresponding attribute to be complemented in the display. All attributes that can be specified with the **rendition-set** argument can be complemented with the **rendition-complement** argument. The **display-id** argument must be specified when you use the **rendition-complement** argument.

The optional arguments **rendition-set** and **rendition-complement** let the user control the attributes of the virtual display. The **rendition-set** argument sets certain virtual display attributes, while **rendition-complement** complements these attributes. If the same bit is specified in both the **rendition-set** and **rendition-complement** parameters, **rendition-set** is evaluated first, followed by **rendition-complement**. By using these two parameters together, the

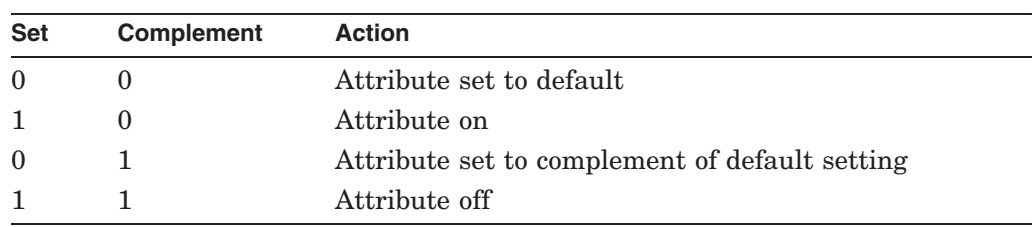

user can control each virtual display attribute in a single procedure call. On a single-attribute basis, the user can cause the following transformations:

#### **character-set**

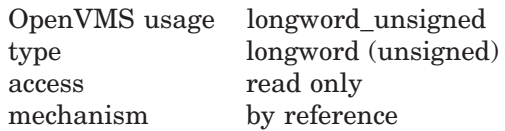

Character set specifier. The optional **character-set** argument is the address of an unsigned longword that specifies the character set to be used when writing out the help text. If this argument is omitted, the virtual display's default character set is used.

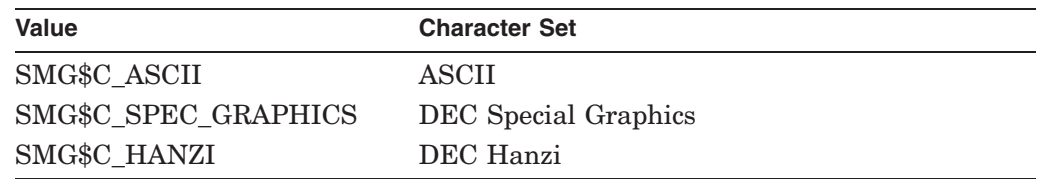

# **Description**

SMG\$PUT\_HELP\_TEXT lets you retrieve and output help text for a specified topic in the virtual display specified. The text is output to the virtual display's scrolling region. If you specify the **keyboard-id** argument, you are prompted for input when the last line of the virtual scrolling region is reached. In response to this prompt you can either press the Return key to continue the display, or enter a new topic to receive help on. Note that the virtual display specified by **displayid** cannot be batched or contain a viewport. If the **keyboard-id** argument is specified, the virtual display cannot be occluded and must contain at least three rows.

The help topic string in other than ASCII character set is not supported.

# **Condition Values Returned**

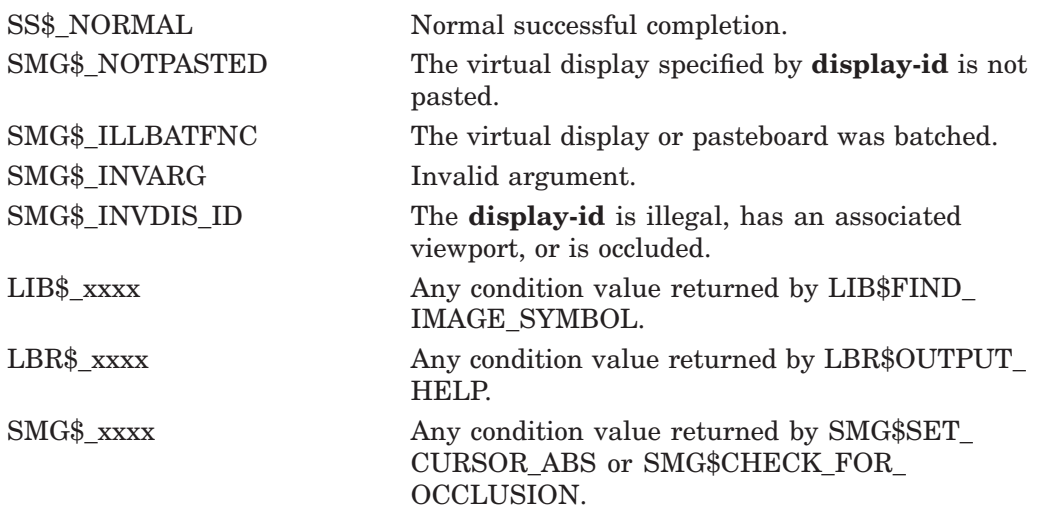

# **SMG\$PUT\_LINE—Write Line to Virtual Display**

The Write Line to Virtual Display routine writes a line of text to a virtual display, beginning at the current virtual cursor position.

# **Format**

SMG\$PUT\_LINE display-id ,text [,line-advance] [,rendition-set] [,rendition-complement] [,flags] [,character-set] [,direction]

## **Returns**

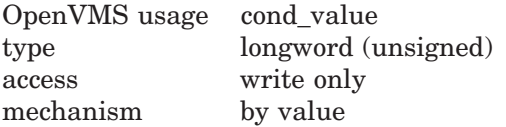

# **Arguments**

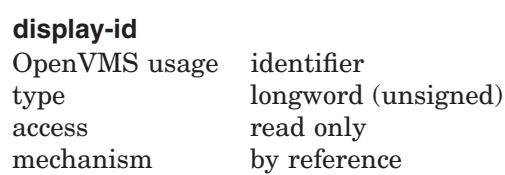

Specifies the virtual display affected. The **display-id** argument is the address of an unsigned longword that contains the display identifier.

**Display-id** is returned by SMG\$CREATE\_VIRTUAL\_DISPLAY.

### **text**

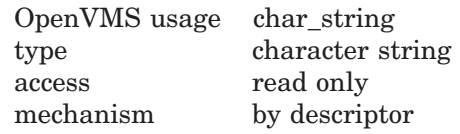

The characters to be written to the virtual display. The **text** argument is the address of a descriptor pointing to the text.

# **line-advance**

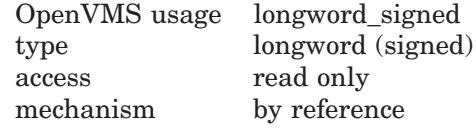

Specifies the number of lines to advance after output. The **line-advance** argument is the address of a signed longword that contains the number of lines to advance. The default is 1. If you specify 0 for **line-advance**, SMG\$PUT\_LINE overwrites any existing text.

### **rendition-set**

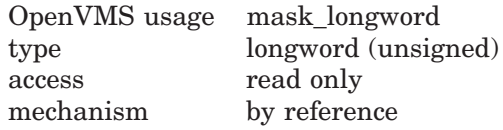

Attribute specifier. The optional **rendition-set** argument is the address of a longword bit mask in which each attribute set causes the corresponding attribute to be set in the display. The following attributes can be specified using the **rendition-set** argument:

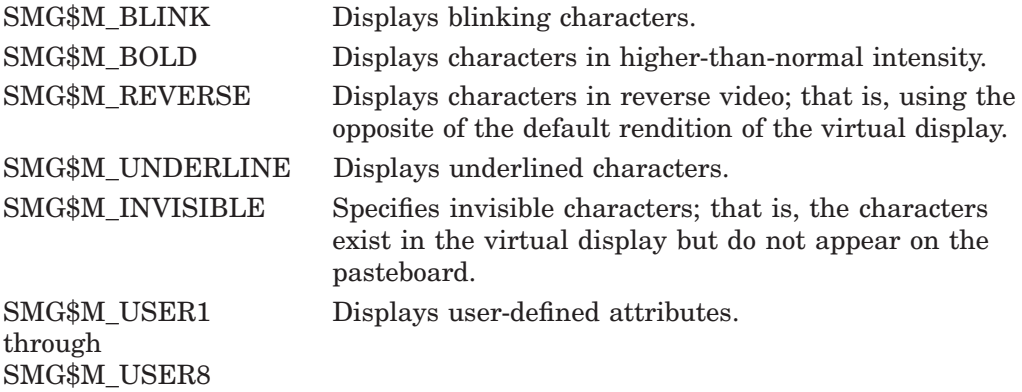

The **display-id** argument must be specified when you use the **rendition-set** argument.

### **rendition-complement**

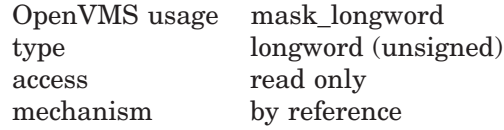

Attribute complement specifier. The optional **rendition-complement** argument is the address of a longword bit mask in which each attribute set causes the corresponding attribute to be complemented in the display. All of the attributes that can be specified with the **rendition-set** argument can be complemented with the **rendition-complement** argument. The **display-id** argument must be specified when you use the **rendition-complement** argument.

The optional arguments **rendition-set** and **rendition-complement** let the user control the attributes of the virtual display. The **rendition-set** argument sets certain virtual display attributes, while **rendition-complement** complements these attributes. If the same bit is specified in both the **rendition-set** and **rendition-complement** parameters, **rendition-set** is evaluated first, followed by **rendition-complement**. By using these two parameters together, the user can control each virtual display attribute in a single procedure call. On a single-attribute basis, the user can cause the following transformations:

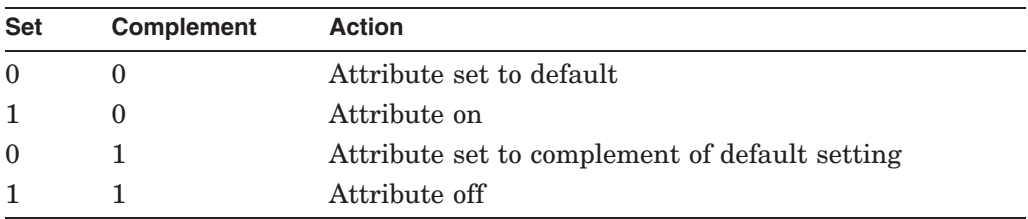

### **flags**

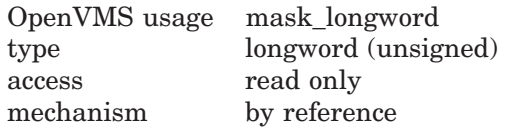

Optional bit mask that specifies the action to be taken if the text does not fit on the line. The **flags** argument is the address of an unsigned longword that contains the flag. The **flags** argument accepts the following values:

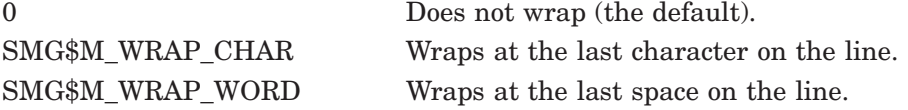

#### **character-set**

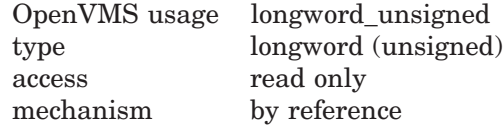

Specifies the character set of the text in the **text**. The **character-set** argument is the address of an unsigned longword that contains the character set code. If this argument is omitted, the default character set will be the character set set up by SMG\$CREATE\_VIRTUAL\_DISPLAY or by SMG\$CHANGE\_VIRTUAL\_DISPLAY.

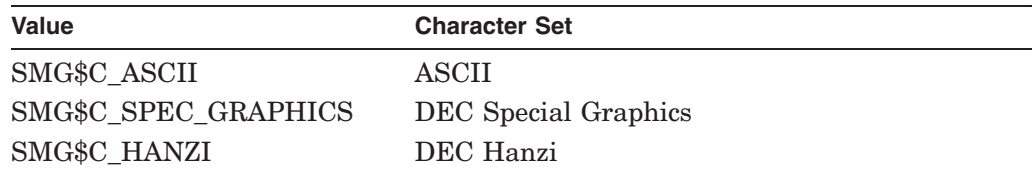

#### **direction**

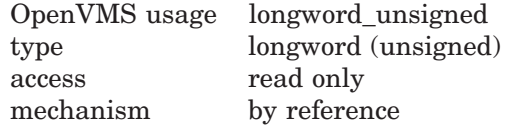

Specifies the direction to scroll, if scrolling is necessary. The **direction** argument is the address of an unsigned longword that contains the direction code. Valid values are SMG\$M\_UP and SMG\$M\_DOWN. SMG\$M\_UP is the default.

## **Description**

SMG\$PUT\_LINE writes lines of text to the virtual display, beginning at the current line. Once text reaches the bottom or top line (depending on the scrolling direction), subsequent calls to this routine cause the display to scroll. SMG\$PUT\_ LINE writes out the entire line, starting at the current virtual cursor position. If the caller's text does not span the entire line, the line is padded with blanks.

If **flags** specifies wrapping, lines are scrolled **line-advance** times to make room for the overflow characters in the "next" line. The "next" line is determined by the scrolling **direction**. If **flags** does not specify wrapping, excess characters are discarded.

Following a call to SMG\$PUT\_LINE, the virtual cursor position is set to column 1 of the next line where output should occur. The next line where output should occur is determined by the **line-advance** and **direction** arguments; **lineadvance** defaults to 1 so that subsequent calls to SMG\$PUT\_LINE do not cause overprinting.

Other SMG\$ procedures that can be used to write lines of text to a virtual display are SMG\$PUT\_LINE\_WIDE, SMG\$PUT\_LINE\_HIGHWIDE, SMG\$PUT\_LINE\_ MULTI, and SMG\$INSERT\_LINE.

Original SMG routines support only ASCII(default) and DEC Special Graphics, but Chinese SMG will allow users to specify the **character-set** which enables Chinese language to be used.

In case Chinese language character set is used, and the current virtual cursor position is on the right portion of a Chinese character, the left portion of the character will become an undefined character. Also, if the discard begins on the right portion of a Chinese character, the left portion of the character will become an undefined character.

# **Condition Values Returned**

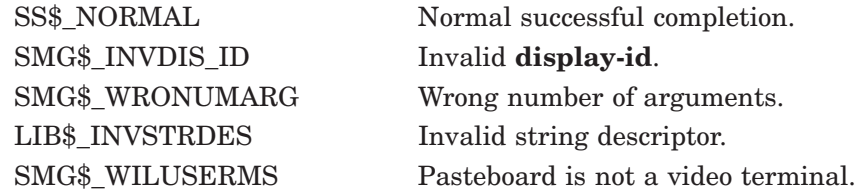

# **Examples**

```
1. C_{+}C This DEC Fortran example program demonstrates the use of SMG$PUT_LINE.
   C-C_{\pm}C Include the SMG definitions. In particular, we want SMG$M_BORDER and
   C SMG$M_UNDERLINE.
   C-IMPLICIT INTEGER (A-Z)
           INCLUDE '($SMGDEF)'
           CHARACTER*30 TEXT(3)
   C+C Create a virtual display with a border.
   C -ROWS = 7COLUMNS = 50
           STATUS = SMG$CREATE_VIRTUAL_DISPLAY
        1 (ROWS, COLUMNS, DISPLAY1, SMG$M_BORDER)
           IF (.NOT. STATUS) CALL LIB$SIGNAL(%VAL(STATUS))
   C+C Create the pasteboard.
   C-STATUS = SMG$CREATE PASTEBOARD (PASTE1)
           IF (.NOT. STATUS) CALL LIB$SIGNAL(%VAL(STATUS))
   C+C Put data in the virtual display.
   C-TEXT(1) = 'This virtual display has 7'TEXT(2) = 'rows and 50 columns.'
           TEXT(3) = 'Text entered by SMG$PUT_LINE.'
   C_{+}C After the first line of text is printed, call SMG$PUT_LINE to
   C advance two lines.
   C-
```

```
STATUS = SMG$PUT_LINE ( DISPLAY1, TEXT(1), 2 )
        IF (.NOT. STATUS) CALL LIB$SIGNAL(%VAL(STATUS))
C+C Now, use SMG$PUT_LINE to underline the next line of text.
C Notice that 30 characters are being underlined. Advance 1
C line of text after displaying the line.
\Gamma-
        STATUS = SMG$PUT_LINE ( DISPLAY1, TEXT(2), 1, SMG$M_UNDERLINE )
        IF (.NOT. STATUS) CALL LIB$SIGNAL(%VAL(STATUS))
C+C Display the third line of text.
C-STATUS = SMG$PUT_LINE ( DISPLAY1, TEXT(3) )
        IF (.NOT. STATUS) CALL LIB$SIGNAL(%VAL(STATUS))
C+C Paste the virtual display.
C-STATUS = SMG$PASTE_VIRTUAL_DISPLAY ( DISPLAY1, PASTE1, 4, 15 )
        IF (.NOT. STATUS) CALL LIB$SIGNAL(%VAL(STATUS))
        END
```
The output generated by this FORTRAN program is shown in Figure SMG–34.

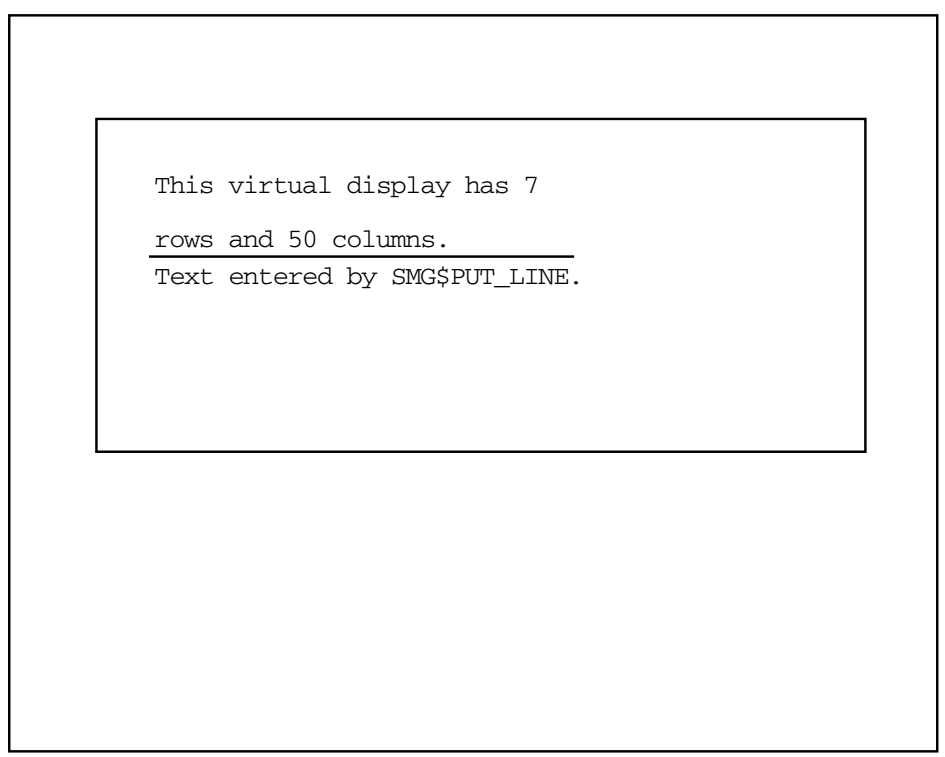

### **Figure SMG–34 Output Generated by FORTRAN Program Calling SMG\$PUT\_ LINE**

ZK−4135−GE

The following program shows the use of the new **direction** argument to SMG\$PUT\_LINE. This new capability has made the routine SMG\$PUT\_ WITH\_SCROLL obsolete.

```
2. C_{+}C This DEC Fortran example program demonstrates the use of the DIRECTION
   C parameter in the SMG$PUT_LINE routine.
   \GammaC The DIRECTION parameter in SMG$PUT_LINE makes SMG$PUT_WITH_SCROLL
   C an obsolete routine. This example is the same as the SMG$PUT_WITH_SCROLL
   C routine, except that the calls to SMG$PUT_WITH_SCROLL have been
   C replaced by calls to SMG$PUT_LINE.
   C -INCLUDE '$SMGDEF'
          IMPLICIT INTEGER*4 (A-Z)
   C+C Call SMG$CREATE_PASTEBOARD to establish the terminal screen
   C as a pasteboard.
   C -STATUS = SMG$CREATE_PASTEBOARD (NEW_PID)
          IF (.NOT. STATUS) CALL LIB$STOP(%VAL(STATUS))
   C+C Using SMG$CREATE_VIRTUAL_DISPLAY, establish a virtual display region.
   C -STATUS = SMG$CREATE VIRTUAL DISPLAY (5,80,DISPLAY ID)
          IF (.NOT. STATUS) CALL LIB$STOP(%VAL(STATUS))
```
# **SMG\$PUT\_LINE**

```
C+C Paste the virtual display to the screen, starting at
C row 10, column 15, by calling SMG$PASTE_VIRTUAL_DISPLAY.
C-STATUS = SMG$PASTE VIRTUAL DISPLAY(DISPLAY_ID,NEW_PID,10,15)
       IF (.NOT. STATUS) CALL LIB$STOP(%VAL(STATUS))
C+C Define a scrolling region through a call to
C SMG$SET_DISPLAY_SCROLL_REGION.
C-STATUS = SMG$SET_DISPLAY_SCROLL_REGION(DISPLAY_ID,1,5)
       IF (.NOT. STATUS) CALL LIB$STOP(%VAL(STATUS))
C+C Call SMG$PUT_LINE and SMG$ERASE_LINE to write three
C scrolling lines to the screen. The first line will be underlined,
C the second blinking, and the third in reverse video.
C-DO I = 1,10IF ((1/2) + (1/2) . EQ. I) THEN
              DIR = SMG$M_UP
       ELSE
              DIR = SMG$M_DOWN
       ENDIF
       STATUS = SMG$PUT_LINE (DISPLAY_ID,
     1 'This line is underlined',,SMG$M_UNDERLINE,,,,DIR)
       IF (.NOT. STATUS) CALL LIB$STOP(%VAL(STATUS))
       STATUS = SMG$ERASE_LINE(DISPLAY_ID)
       IF (.NOT. STATUS) CALL LIB$STOP(%VAL(STATUS))
       STATUS = SMG$PUT_LINE (DISPLAY_ID,'This line is blinking', ,
     1 SMG$M_BLINK,,,,DIR)
       IF (.NOT. STATUS) CALL LIB$STOP(%VAL(STATUS))
       STATUS = SMG$ERASE_LINE (DISPLAY_ID)
       IF (.NOT. STATUS) CALL LIB$STOP(%VAL(STATUS))
       STATUS = SMG$PUT_LINE (DISPLAY_ID,'This line is reverse
     1 video',,SMG$M_REVERSE,,,,DIR)
       IF (.NOT. STATUS) CALL LIB$STOP(%VAL(STATUS))
       STATUS = SMG$ERASE_LINE (DISPLAY_ID)
       IF (.NOT. STATUS) CALL LIB$STOP(%VAL(STATUS))
       ENDDO
       END
```
# **SMG\$PUT\_LINE\_HIGHWIDE—Write Double-Height and Double-Width Line**

The Write Double-Height and Double-Width Line routine writes a line of text with double-height and double-width characters.

# **Format**

SMG\$PUT\_LINE\_HIGHWIDE display-id ,text [,line-advance] [,rendition-set] [,rendition-complement] [,flags] [,character-set]

### **Returns**

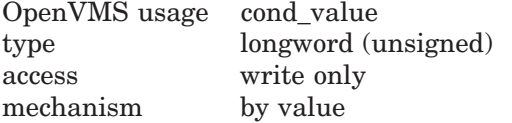

# **Arguments**

#### **display-id**

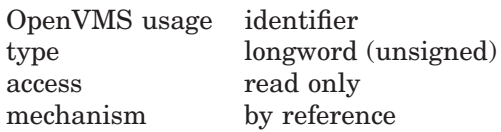

Display identifier. The **display-id** argument is the address of an unsigned longword that contains the display identifier of the virtual display.

#### **text**

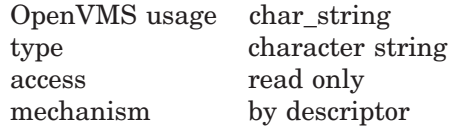

Text to be output. The **text** argument is the address of the descriptor pointing to the output string.

### **line-advance**

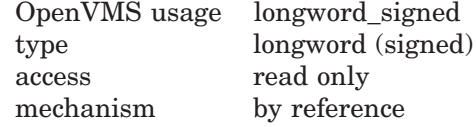

Number of lines to advance. The **line-advance** argument is the address of a signed longword that contains the number of lines to advance after the output. This argument is optional.

### **rendition-set**

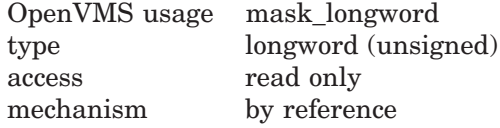

Attribute specifier. The optional **rendition-set** argument is the address of a longword bit mask in which each attribute set causes the corresponding attribute to be set in the display. The following attributes can be specified using the **rendition-set** argument:

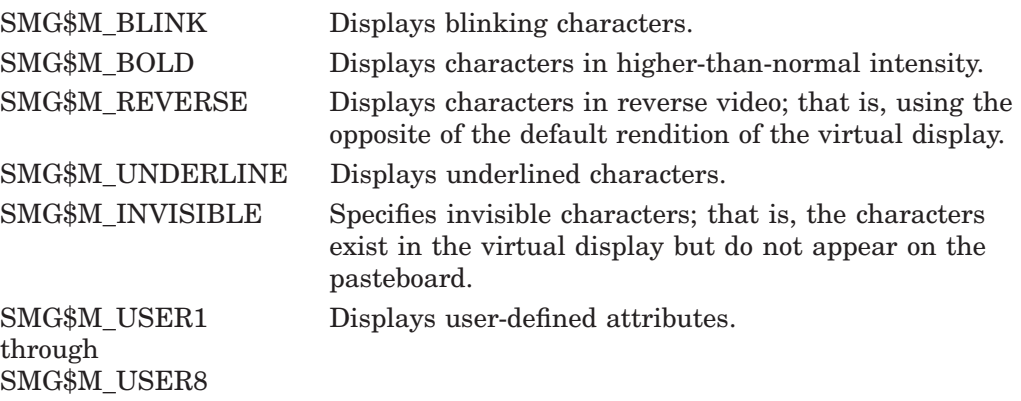

The **display-id** argument must be specified when you use the **rendition-set** argument.

### **rendition-complement**

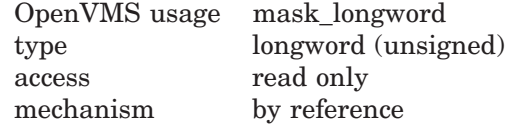

Attribute complement specifier. The optional **rendition-complement** argument is the address of a longword bit mask in which each attribute set causes the corresponding attribute to be complemented in the display. All attributes that can be specified with the **rendition-set** argument can be complemented with the **rendition-complement** argument. The **display-id** argument must be specified when you use the **rendition-complement** argument.

The optional arguments **rendition-set** and **rendition-complement** let the user control the attributes of the virtual display. The **rendition-set** argument sets certain virtual display attributes, while **rendition-complement** complements these attributes. If the same bit is specified in both the **rendition-set** and **rendition-complement** parameters, **rendition-set** is evaluated first, followed by **rendition-complement**. By using these two parameters together, the user can control each virtual display attribute in a single procedure call. On a single-attribute basis, the user can cause the following transformations:

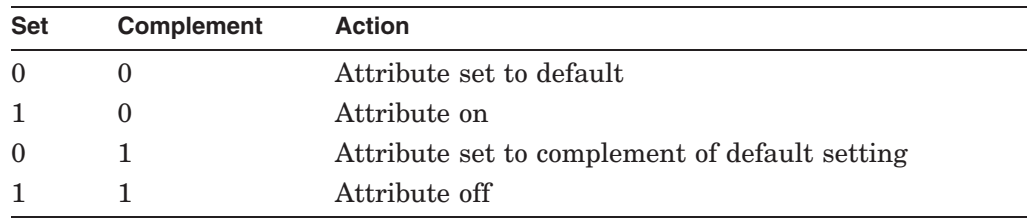

#### **flags**

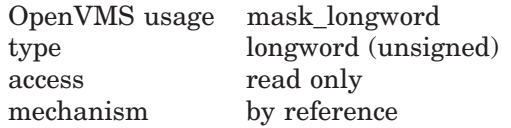

Optional bit mask that specifies the action to be taken if the text does not fit on the line. The **flags** argument is the address of an unsigned longword that contains the flag. **Flags** accepts the following values:

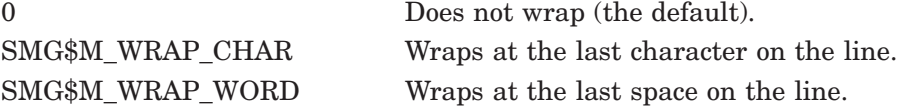

### **character-set**

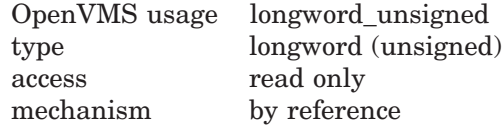

Specifies the character set of the text in the **text**. The **character-set** argument is the address of an unsigned longword that contains the character set code. If this argument is omitted, the default character set will be the character set which was set up by SMG\$CREATE\_VIRTUAL\_DISPLAY or SMG\$CHANGE\_ VIRTUAL\_DISPLAY. Valid values are as follows.

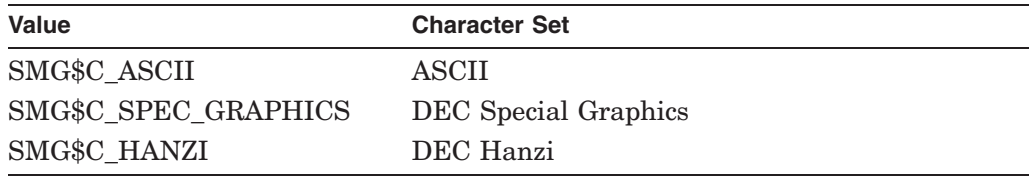

## **Description**

SMG\$PUT LINE HIGHWIDE is used to write lines of text with doubleheight and double-width characters to the virtual display. SMG\$PUT LINE HIGHWIDE writes from the current virtual cursor position to the end of the line. If your text does not span to the end of the line, blank spaces are added.

Treatment of text that exceeds the rightmost bounds of the display depends on the **flags** argument. If **flags** specifies wrapping, lines are scrolled **line-advance** times to make room for the overflow characters in the "next" line. If wrapping is not specified, overflow characters are lost.

Following a call to SMG\$PUT\_LINE\_HIGHWIDE, the virtual cursor position is set to column 1 of the next line where output should occur. The next line where output should occur is determined by the **line-advance** argument. **Lineadvance** defaults to 2 so that subsequent calls to SMG\$PUT LINE HIGHWIDE do not cause overprinting.

In the case that the Chinese language character set is used, if the current virtual cursor position is on the right portion of a Chinese character, the left portion of the character will become an undefined character. Also, if the discard begins on the right portion of a Chinese character, the left portion of the character will become an undefined character.

# **SMG\$PUT\_LINE\_HIGHWIDE**

# **Condition Values Returned**

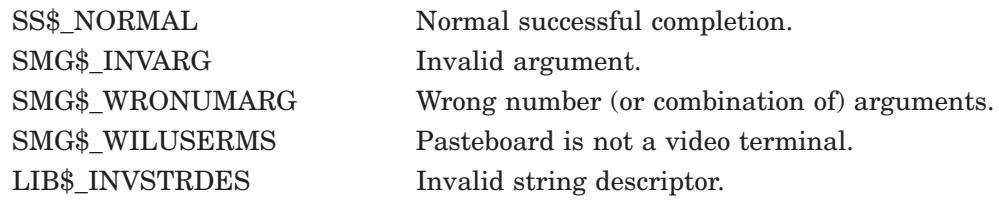

# **SMG\$PUT\_LINE\_MULTI—Write Line with Multiple Renditions to Display**

The Write Line with Multiple Renditions to Display routine writes lines with multiple renditions to the virtual display, optionally followed by cursor movement sequences.

## **Format**

SMG\$PUT\_LINE\_MULTI\_display-id\_text\_rendition-string [.rendition-complement] [,line-advance] [,flags] [,direction] [,character-set]

### **Returns**

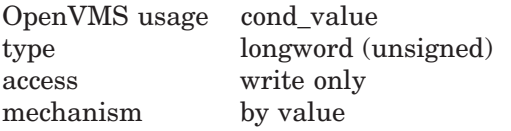

# **Arguments**

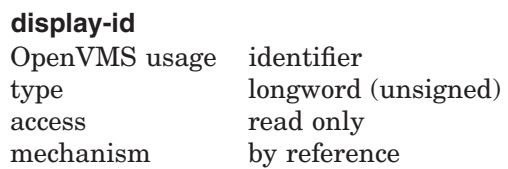

Identifier of the virtual display to be affected. The **display-id** argument is the address of an unsigned longword that contains this identifier.

### **text**

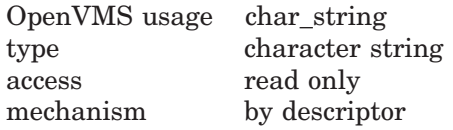

Text to be output. The **text** argument is the address of a descriptor pointing to the output string.

### **rendition-string**

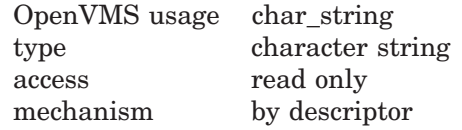

Optional bit mask string that controls the video attributes. The **rendition-string** argument is the address of a descriptor pointing to the bit mask string. Each attribute set causes the corresponding attribute to be set for the corresponding byte in the text string in the display.

In the case that the Chinese character set is used, if some different renditions are specified for a multi byte character, the rendition of the first byte is used for the character.

The following attributes can be specified for each byte using the **rendition-string** argument:

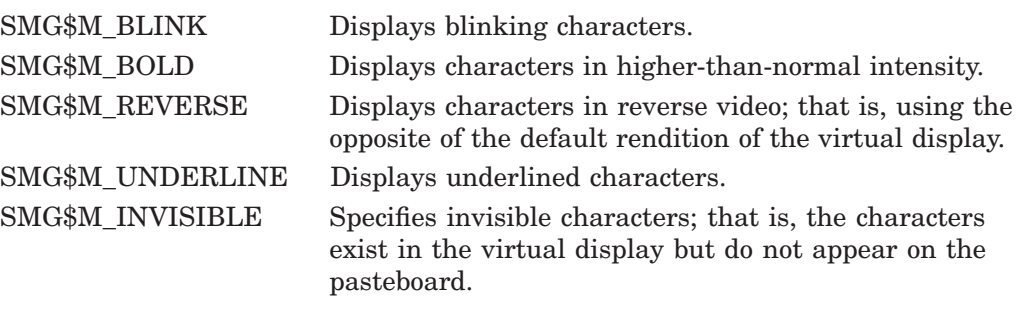

#### **rendition-complement**

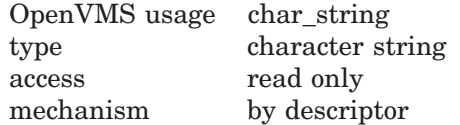

Optional bit mask string that controls the video attributes. The **renditioncomplement** is the address of a descriptor pointing to the bit mask string. Each attribute set causes the corresponding attribute to be complemented for the corresponding byte in the text string in the display.

In the case that the Chinese character set is used, if some different rendition complements are specified for a multi byte character, the rendition complement of the first byte is used for the character.

If the same bit in the same byte is specified in both the **rendition-string** and **rendition-complement** arguments, **rendition-string** is evaluated first, followed by **rendition-complement**. By using these two parameters together, you can independently control each attribute in a single routine call. On a single-attribute basis, you can cause the following transformations:

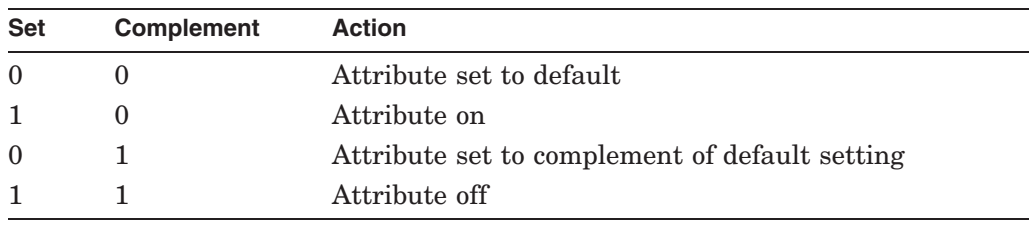

### **line-advance**

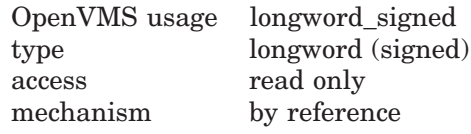

Optional number of lines to advance after output. The **line-advance** argument is the address of a signed longword containing this number.

#### **flags**

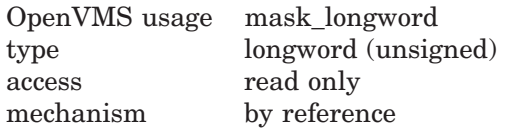

Optional bit mask that specifies the action to take if the text does not fit on the line. The **flags** argument is the address of an unsigned longword that contains the flag. **Flags** accepts the following values:

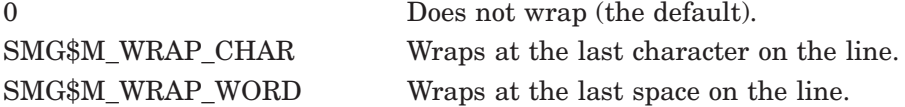

#### **direction**

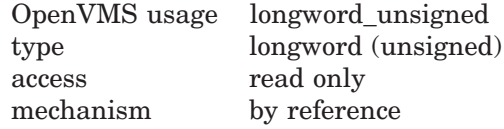

Optional direction specifier. The **direction** argument is the address of an unsigned longword that contains the direction code specifying the scrolling direction, if scrolling is necessary. Valid values for **direction** are as follows:

- SMG\$M\_UP
- SMG\$M\_DOWN

SMG\$M\_UP is the default.

### **character-set**

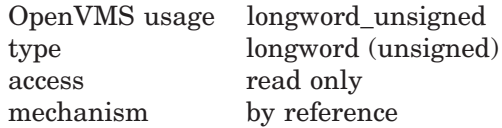

Specifies the character set of the text in the **text**. The **character-set** argument is the address of an unsigned longword that contains the character set code. If this argument is omitted, the default character set will be the character set which was set up by SMG\$CREATE\_VIRTUAL\_DISPLAY or SMG\$CHANGE\_ VIRTUAL\_DISPLAY. Valid values are as follows.

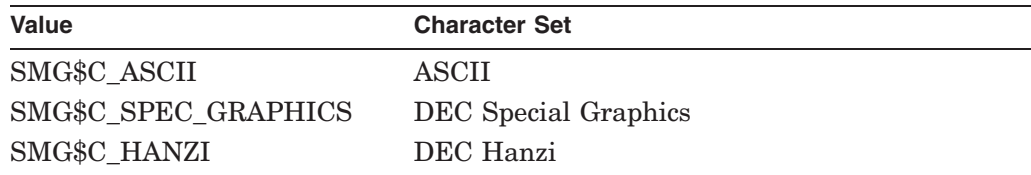

### **Description**

SMG\$PUT\_LINE\_MULTI lets you write lines to the virtual display with multiple renditions, optionally followed by cursor movement sequences. SMG\$PUT\_LINE\_ MULTI writes from the current virtual cursor position to the end of the line. If the text does not span to the end of the line, the remaining portion of the line is filled with blanks.

The treatment of text that extends beyond the rightmost bounds of the virtual display depends on the value of the **flags** argument. If **flags** specifies wrapping, lines are scrolled **line-advance** times to make room for the overflow characters in the "next" line. The "next" line is determined by the scrolling **direction**. If **flags** does not specify wrapping, excess characters are discarded.
Following a call to SMG\$PUT\_LINE\_MULTI, the virtual cursor position is set to column 1 of the next line where output should occur. The next line where output should occur is determined by the **line-advance** and **direction** arguments; **line-advance** defaults to 1 so that subsequent calls to SMG\$PUT\_LINE\_MULTI do not cause overprinting.

In the case that the Chinese language character set is used, if the current virtual cursor position is on the right portion of a Chinese character, the left portion of the character will become an undefined character. Also, if the discard begins on the right portion of a Chinese character, the left portion of the character will become an undefined character.

# **Condition Values Returned**

10

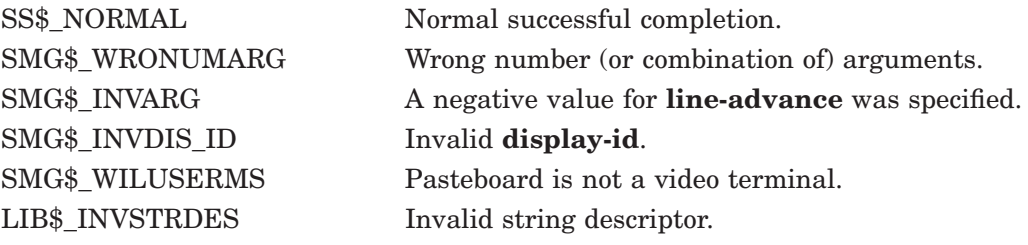

# **Example**

```
+!This VAX BASIC example demonstrates the capabilities of the
! SMG$PUT LINE MULTI routine.
!-
OPTION TYPE = EXPLICIT
EXTERNAL SUB LIB$STOP (LONG BY VALUE)
EXTERNAL LONG FUNCTION SMG$CREATE_PASTEBOARD (LONG)
EXTERNAL LONG FUNCTION SMG$CREATE_VIRTUAL_DISPLAY (LONG, LONG, &
                        LONG, LONG)
EXTERNAL LONG FUNCTION SMG$PASTE VIRTUAL DISPLAY (LONG, LONG, &
                        LONG, LONG)
EXTERNAL LONG FUNCTION SMG$PUT_LINE (LONG, STRING)
EXTERNAL LONG FUNCTION SMG$PUT LINE MULTI (LONG, STRING, STRING, &
                        STRING, LONG, LONG)
DECLARE LONG pasteboard_id, display_id, display2_id, &
              index, ret_status
MAP (rend) STRING dummy = 32
MAP DYNAMIC (rend) BYTE i_rend(15), STRING rendition
REMAP (rend) i_rend(), rendition
EXTERNAL BYTE CONSTANT SMG$M_BOLD
EXTERNAL BYTE CONSTANT SMG$M_REVERSE
EXTERNAL BYTE CONSTANT SMG$M_BLINK
EXTERNAL BYTE CONSTANT SMG$M_UNDERLINE
EXTERNAL LONG CONSTANT SMG$M_BORDER
FOR index = 0 TO 3
   i_rend(index) = SMG$M_REVERSE
NEXT index
FOR index = 4 TO 7
   i_rend(index) = SMG$M_BOLD
NEXT index
```
# **SMG\$PUT\_LINE\_MULTI**

```
FOR index = 8 to 11
  i_rend(index) = SMG$M_UNDERLINE
NEXT index
FOR index = 12 TO 15
    i_rend(index) = SMG$M_BLINK
NEXT index
REMAP (rend) rendition = 16, i rend()
ret_status = SMG$CREATE_PASTEBOARD (pasteboard_id)
IF (ret status AND 1\%) = 0\% THEN
  CALL LIB$STOP(ret_status BY VALUE)
END IF
ret_status = SMG$CREATE_VIRTUAL_DISPLAY (4,10,display_id, &
             SMG$M_BORDER BY REF)
IF (ret status AND 1\%) = 0% THEN
  CALL LIB$STOP(ret_status BY VALUE)
END IF
ret_status = SMG$PASTE_VIRTUAL_DISPLAY (display_id, pasteboard_id, &
             2 BY REF, 30 BY REF)
IF (ret_status AND 1%) = 0% THEN
  CALL LIB$STOP(ret_status BY VALUE)
END IF
ret_status = SMG$PUT_LINE_MULTI (display_id, '1234567890123456', &
             rendition,,,1)
IF (ret_status AND 1%) = 0% THEN
  CALL LIB$STOP(ret_status BY VALUE)
END IF
```

```
END
```
This example shows the use of SMG\$PUT\_LINE\_MULTI. In the first line of output, the characters "1234" appear in reverse video. The characters "5678" are highlighted, and the characters "90" are underlined. In the second line of output, the characters "12" are underlined and the characters "3456" are blinking.

# **SMG\$PUT\_LINE\_WIDE—Write Double-Width Line**

The Write Double-Width Line routine writes a line of double-width text to a virtual display.

# **Format**

SMG\$PUT\_LINE\_WIDE display-id ,text [,line-advance] [,rendition-set] [,rendition-complement] [,flags] [,character-set]

## **Returns**

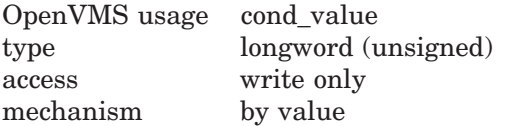

# **Arguments**

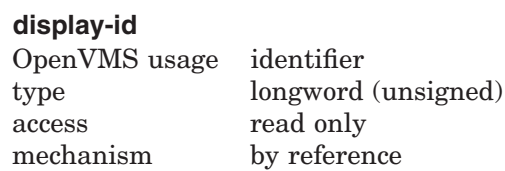

Specifies the virtual display affected. The **display-id** argument is the address of an unsigned longword that contains the display identifier.

**Display-id** is returned by SMG\$CREATE\_VIRTUAL\_DISPLAY.

## **text**

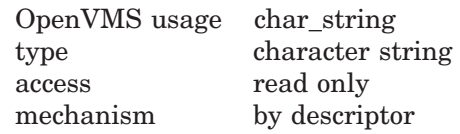

Characters to be written to the virtual display. The **text** argument is the address of a descriptor pointing to the text.

# **line-advance**

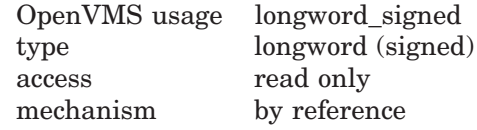

Specifies the number of lines to advance after output. The **line-advance** argument is the address of a signed longword integer that contains the number of lines to advance.

## **rendition-set**

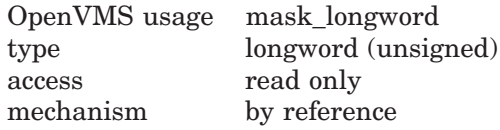

Attribute specifier. The optional **rendition-set** argument is the address of a longword bit mask in which each attribute set causes the corresponding attribute to be set in the display. The following attributes can be specified using the **rendition-set** argument:

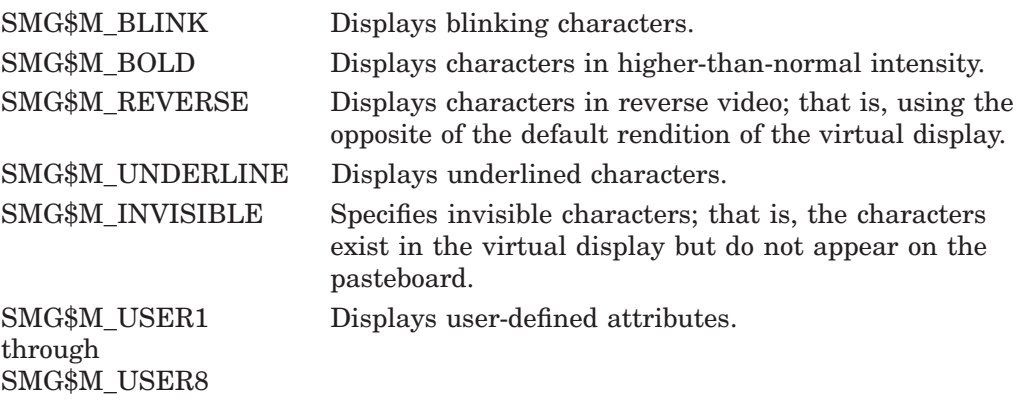

The **display-id** argument must be specified when you use the **rendition-set** argument.

## **rendition-complement**

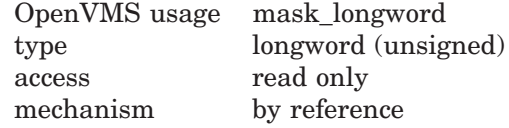

Attribute complement specifier. The optional **rendition-complement** argument is the address of a longword bit mask in which each attribute set causes the corresponding attribute to be complemented in the display. All attributes that can be specified with the **rendition-set** argument can be complemented with the **rendition-complement** argument. The **display-id** argument must be specified when you use the **rendition-complement** argument.

The optional arguments **rendition-set** and **rendition-complement** let the user control the attributes of the virtual display. The **rendition-set** argument sets certain virtual display attributes, while **rendition-complement** complements these attributes. If the same bit is specified in both the **rendition-set** and **rendition-complement** parameters, **rendition-set** is evaluated first, followed by **rendition-complement**. By using these two parameters together, the user can control each virtual display attribute in a single procedure call. On a single-attribute basis, the user can cause the following transformations:

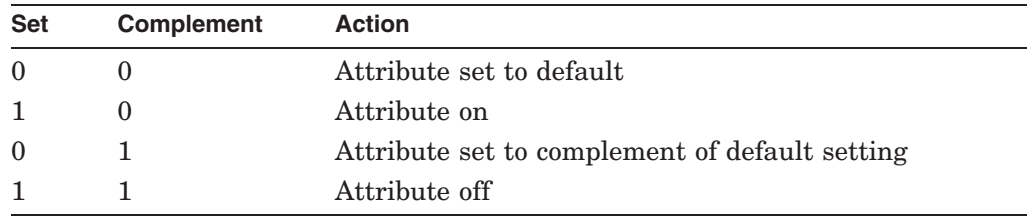

## **flags**

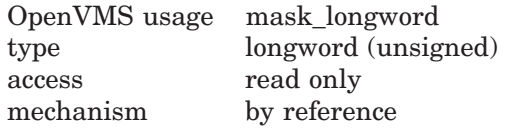

Optional bit mask that specifies the action to take if the text does not fit on the line. The **flags** argument is the address of an unsigned longword that contains the flag. **Flags** accepts the following values:

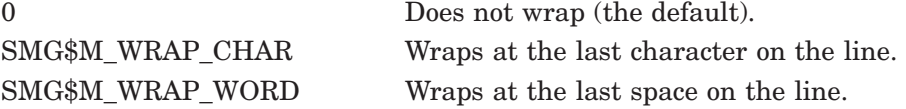

### **character-set**

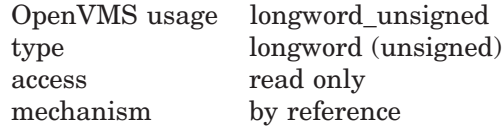

Specifies the character set of the text in the **text**. The **character-set** argument is the address of an unsigned longword that contains the character set code. If this argument is omitted, the default character set will be the character set set up by SMG\$CREATE\_VIRTUAL\_DISPLAY or by SMG\$CHANGE\_VIRTUAL\_DISPLAY. Valid values are as follows.

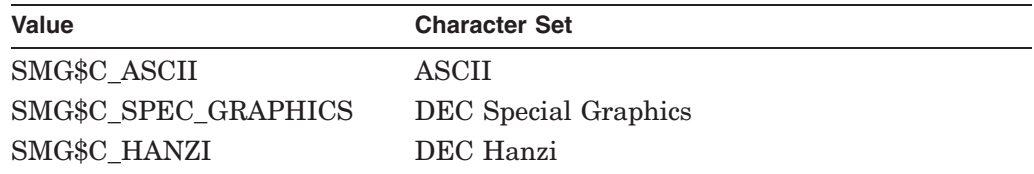

## **Description**

SMG\$PUT\_LINE\_WIDE writes lines of double-width text to the virtual display. SMG\$PUT LINE WIDE writes out the entire line, starting at the current virtual cursor position. If the caller's text does not span the entire line, the line is filled with blanks.

If the **flags** argument specifies wrapping, lines are scrolled **line-advance** times to make room for the overflow characters in the ''next'' line. If **flags** does not specify wrapping, excess characters are discarded.

Following a call to SMG\$PUT\_LINE\_WIDE, the virtual cursor position is set to column 1 of the next line where output should occur. The next line where output should occur is determined by the **line-advance** argument; **line-advance** defaults to 1 so that subsequent calls to SMG\$PUT\_LINE\_WIDE will not cause overprinting.

Other routines that you can use to write text to a virtual display are SMG\$PUT\_ LINE and SMG\$PUT\_LINE\_HIGHWIDE.

In the case that the Chinese language character set is used, if the current virtual cursor position is on the right portion of a Chinese character, the left portion of the character will become an undefined character. Also, if the discard begins on the right portion of a Chinese character, the left portion of the character will become an undefined character.

# **Condition Values Returned**

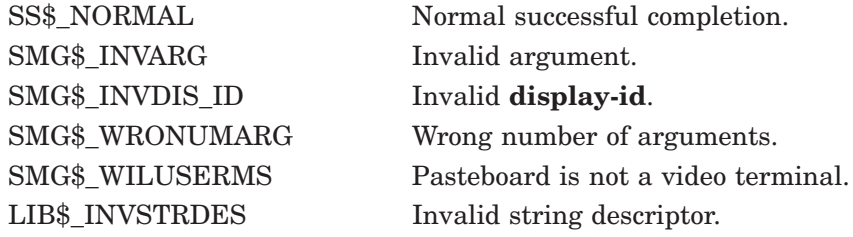

# **Example**

```
C+C This DEC Fortran example program demonstrates the use of
C SMG$PUT_LINE_WIDE.
\mathcal{C}C Include the SMG definitions. In particular, we want SMG$M_BORDER and
C SMG$M_UNDERLINE.
C-INCLUDE '($SMGDEF)'
        INTEGER SMG$CREATE_VIRTUAL_DISPLAY, SMG$CREATE_PASTEBOARD
        INTEGER SMG$PASTE_VIRTUAL_DISPLAY, SMG$PUT_LINE_WIDE
        INTEGER DISPLAY1, PASTE1, ROWS, COLUMNS, STATUS
        CHARACTER*34 TEXT(3)
C+C Create a virtual display with a border by calling
C SMG$CREATE VIRTUAL DISPLAY.
C-ROWS = 7COLUMNS = 70
        STATUS = SMG$CREATE_VIRTUAL_DISPLAY
     1 (ROWS, COLUMNS, DISPLAY1, SMG$M_BORDER)
        IF (.NOT. STATUS) CALL LIB$SIGNAL(%VAL(STATUS))
C+C Call SMG$CREATE_PASTEBOARD to create the pasteboard.
\capSTATUS = SMG$CREATE_PASTEBOARD (PASTE1)
        IF (.NOT. STATUS) CALL LIB$SIGNAL(%VAL(STATUS))
C+C Use SMG$PUT_LINE to put data in the virtual display.
C-TEXT(1) = 'This virtual display has 7'
        TEXT(2) = 'rows and 70 columns.'
        TEXT(3) = 'Text entered by SMG$PUT LINE WIDE.'
C+C After the first line of text is printed, advance two lines.
C-STATUS = SMG$PUT_LINE_WIDE ( DISPLAY1, TEXT(1), 2 )
        IF (.NOT. STATUS) CALL LIB$SIGNAL(%VAL(STATUS))
C+C Underline the next line of text. Notice that 34 characters are being
C underlined. Advance 1 line of text after displaying the line.
C-
```

```
STATUS = SMG$PUT_LINE_WIDE ( DISPLAY1, TEXT(2), 1,
    1 SMG$M_UNDERLINE )
       IF (.NOT. STATUS) CALL LIB$SIGNAL(%VAL(STATUS))
C+C Display the third line of text.
C-STATUS = SMG$PUT_LINE_WIDE ( DISPLAY1, TEXT(3) )
       IF (.NOT. STATUS) CALL LIB$SIGNAL(%VAL(STATUS))
C+C Paste the virtual display using SMG$PASTE_VIRTUAL_DISPLAY.
C-STATUS = SMG$PASTE_VIRTUAL_DISPLAY ( DISPLAY1, PASTE1, 4, 5 )
       IF (.NOT. STATUS) CALL LIB$SIGNAL(%VAL(STATUS))
       END
```
The output generated by this FORTRAN program is shown in Figure SMG–35.

**Figure SMG–35 Output Generated by FORTRAN Program Calling SMG\$PUT\_ LINE\_WIDE**

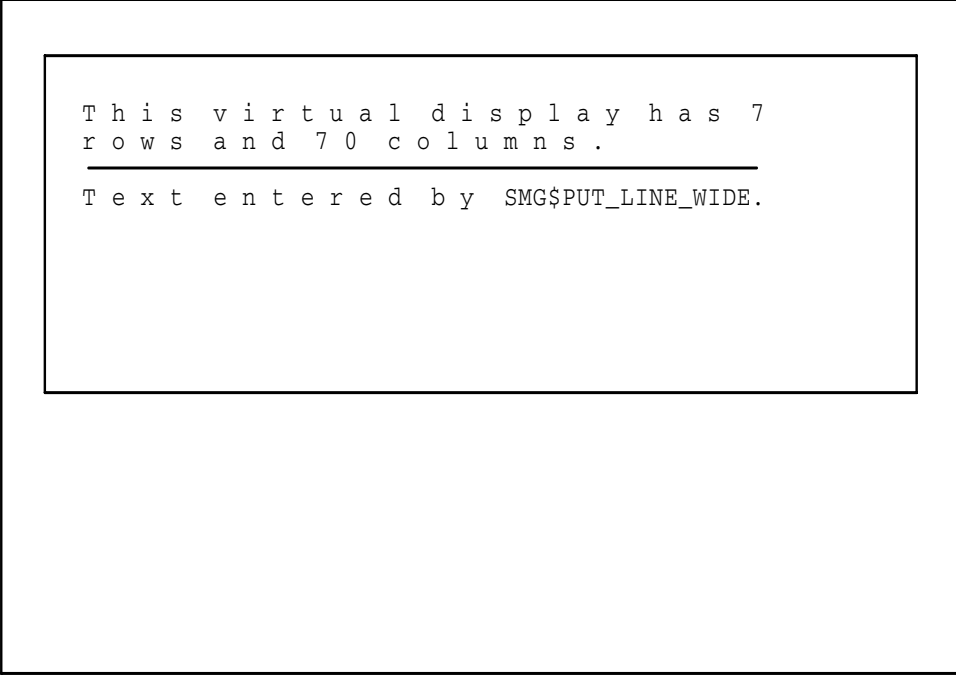

ZK−4143−GE

# **SMG\$PUT\_STATUS\_LINE—Output Line of Text to Hardware Status Line**

The Output Line of Text to Hardware Status Line routine outputs a line of text to the hardware status line.

# **Format**

SMG\$PUT\_STATUS\_LINE pasteboard-id ,text [,character-set]

## **Returns**

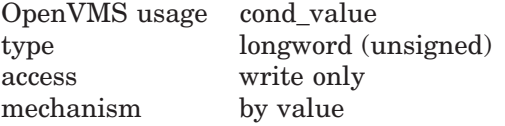

# **Arguments**

#### **pasteboard-id**

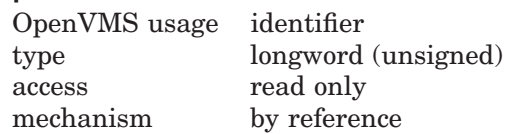

Specifies the pasteboard containing the hardware status line. The **pasteboard-id** argument is the address of an unsigned longword that contains the pasteboard identifier.

#### **text**

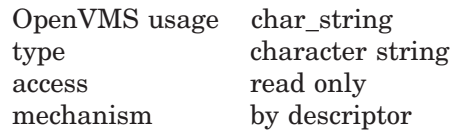

The characters to be written to the hardware status line. The **text** argument is the address of a descriptor pointing to the text.

## **character-set**

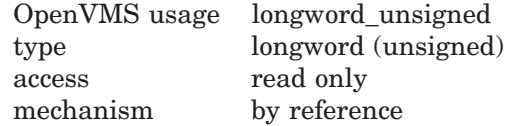

Character set specifier. The optional **character-set** argument is the address of an unsigned longword that specifies the character set to be used when writing out the text to the hardware status line. Valid values are as follows.

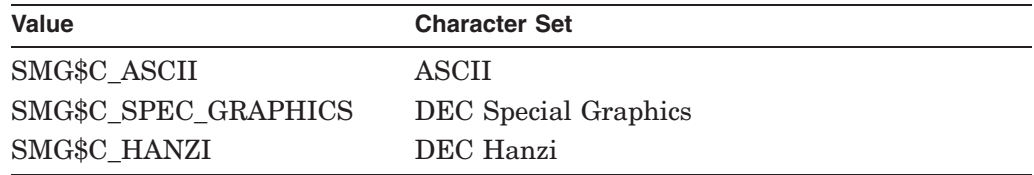

# **Description**

The SMG\$PUT\_STATUS\_LINE routine outputs a line of text to the terminal's hardware status line. Some terminals have a hardware status line at the bottom (25th line) of the screen. If this status line has been set as ''host writable'', you can use this routine to output a line of text to the status line. (If the hardware status line is not available, the error SMG\$\_OPNOTSUP is returned.) The text is output in reverse video.

# **Condition Values Returned**

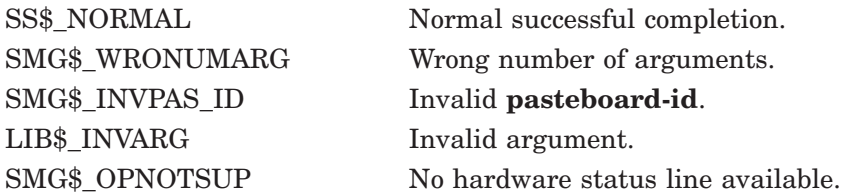

# **SMG\$READ\_COMPOSED\_LINE—Read Composed Line**

The Read Composed Line routine reads a line of input composed of normal keystrokes and equivalence strings.

# **Format**

SMG\$READ\_COMPOSED\_LINE keyboard-id [,key-table-id] ,resultant-string [,prompt-string] [,resultant-length] [,display-id] [,flags] [,initial-string] [,timeout] [,rendition-set] [,rendition-complement] [,word-terminator-code] [,character-set]

## **Returns**

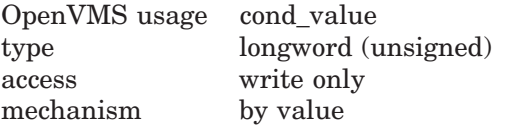

# **Arguments**

#### **keyboard-id**

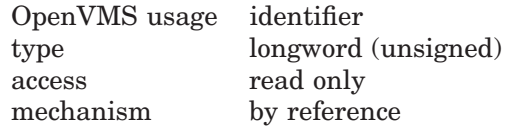

Specifies the virtual keyboard from which input is to be read. The **keyboard-id** argument is the address of an unsigned longword that contains the keyboard identifier.

**Keyboard-id** is returned by SMG\$CREATE\_VIRTUAL\_KEYBOARD.

#### **key-table-id**

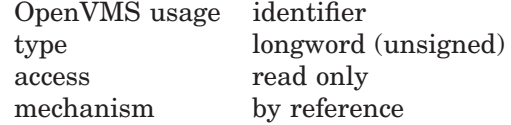

Specifies the key table to be used for translating keystrokes. The **key-table-id** argument is the address of an unsigned longword that contains the key table identifier.

**Key-table-id** is returned by SMG\$CREATE\_KEY\_TABLE.

#### **resultant-string**

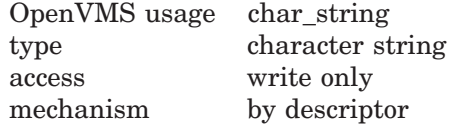

String into which SMG\$READ\_COMPOSED\_LINE writes the complete composed line. The **resultant-string** argument is the address of a descriptor pointing to the string in which the composed line is written.

## **prompt-string**

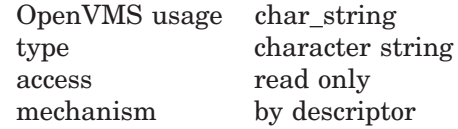

String used to prompt for the read operation. The **prompt-string** argument is the address of a descriptor pointing to the prompt string.

#### **resultant-length**

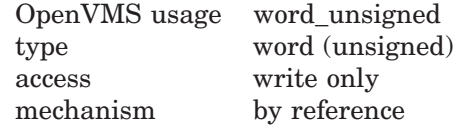

Receives the number of bytes read or the maximum length of **resultant-string**, whichever is less. The **resultant-length** argument is the address of an unsigned word into which SMG\$READ\_COMPOSED\_LINE writes the number of bytes read.

## **display-id**

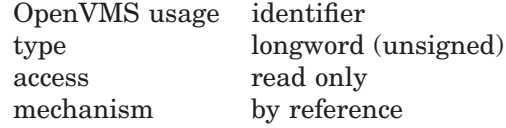

Display identifier. The **display-id** argument is the address of an unsigned longword that contains the display identifier. This argument is optional only if you are not using the Screen Management Facility's output routines.

If you are using the Screen Management Facility input and output routines, this argument specifies the virtual display in which the input is to occur. The virtual display specified must be pasted to the same pasteboard as specified by **keyboard-id** and must not be occluded. You cannot accept input from an occluded area of the virtual display.

In the case of multiple virtual displays, each virtual display has an associated virtual cursor position. At the same time, there is a single physical cursor position corresponding to the current location of the physical cursor. If the **display-id** argument is specified, the read begins at the current virtual cursor position in the specified virtual display. If the display identifier is omitted, the read begins in the current physical cursor position. Note that the length of the **prompt-string** plus the key entered is limited to the number of visible columns in the display.

**Note**

This virtual display must be pasted in column 1 and may not have any other virtual displays to its right. This restriction is necessary because otherwise any occurrence of Ctrl/R or Ctrl/U would blank out the entire line, including any output pasted to the right.

**flags** OpenVMS usage mask\_longword type longword (unsigned) access read only

# **SMG\$READ\_COMPOSED\_LINE**

```
mechanism by reference
```
Optional bit mask that specifies enabled keys. The **flags** argument is the address of an unsigned longword that contains the flag. Valid values for **flags** are as follows:

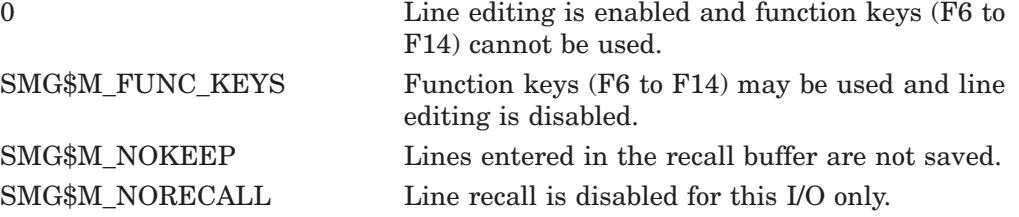

Because the VMS terminal driver uses the F6 through F14 function keys for line editing on some terminals, you cannot have function keys and line editing enabled at the same time.

## **initial-string**

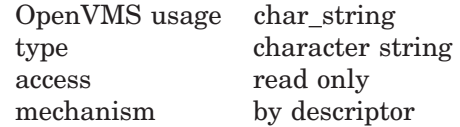

Optional string that contains the initial characters of the field. The **initialstring** argument is the address of a descriptor pointing to the string. The string is written to the display in the input area, as if it had been entered from the keyboard. It may be edited in the usual way (provided that **function-keys-flag** is not set).

#### **timeout**

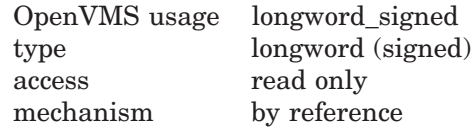

Optional timeout count. The **timeout** argument is the address of a signed longword containing the timeout count. If the **timeout** argument is specified, all characters entered before the timeout are returned in the buffer. If the **timeout** argument is omitted, characters are returned in the buffer until a terminator is encountered.

### **rendition-set**

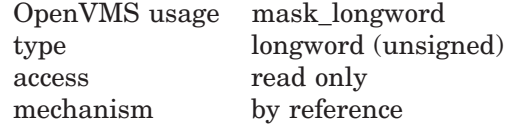

Attribute specifier. The optional **rendition-set** argument is the address of a longword bit mask in which each attribute set causes the corresponding attribute to be set in the display. The following attributes can be specified using the **rendition-set** argument:

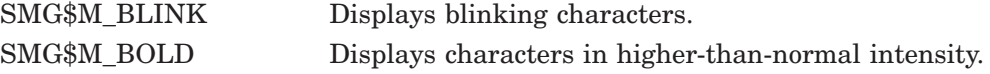

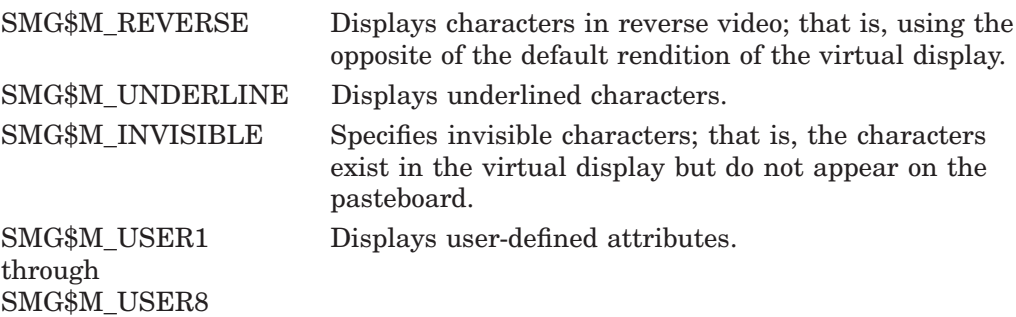

The **display-id** argument must be specified when you use the **rendition-set** argument.

## **rendition-complement**

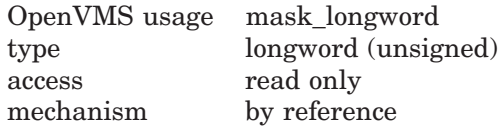

Attribute complement specifier. The optional **rendition-complement** argument is the address of a longword bit mask in which each attribute set causes the corresponding attribute to be complemented in the display. All of the attributes that can be specified with the **rendition-set** argument can be complemented with the **rendition-complement** argument. The **display-id** argument must be specified when you use the **rendition-complement** argument.

The optional arguments **rendition-set** and **rendition-complement** let the user control the attributes of the virtual display. The **rendition-set** argument sets certain virtual display attributes, while **rendition-complement** complements these attributes. If the same bit is specified in both the **rendition-set** and **rendition-complement** parameters, **rendition-set** is evaluated first, followed by **rendition-complement**. By using these two parameters together, the user can control each virtual display attribute in a single procedure call. On a single-attribute basis, the user can cause the following transformations:

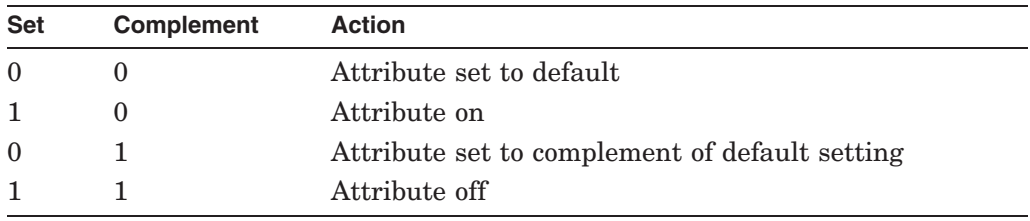

## **word-terminator-code**

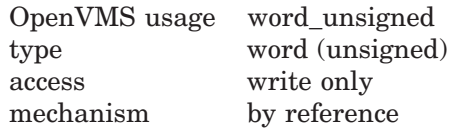

Key terminator code. The **word-terminator-code** argument is an unsigned word into which is written a code indicating what character or key terminated the read. Key terminator codes are of the form SMG\$K\_TRM\_keyname. The key names are listed in Table 3–1 in Chapter 3.

#### **character-set**

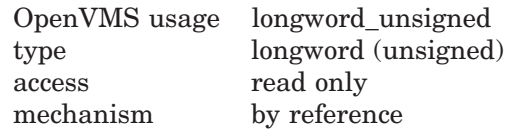

Optional **character-set** is the address of an unsigned longword containing the character set of characters to be input. If this argument is omitted, the default character set of the specified virtual display is used. If no virtual display is used, the default character set indicated by the SMG\$DEFAULT\_CHARACTER\_SET logical name is used.

Valid values for this argument are :

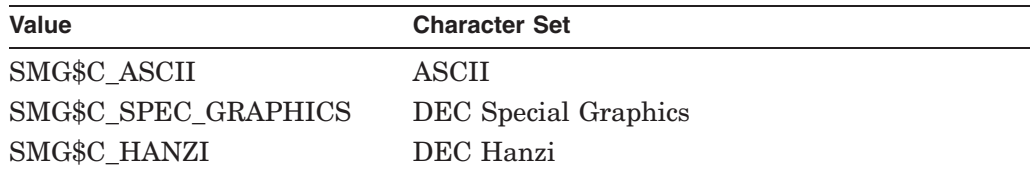

Refer to Table 2–1 in Section 2.2.14 for the valid definitions of the SMG\$DEFAULT\_CHARACTER\_SET logical name.

# **Description**

SMG\$READ\_COMPOSED\_LINE reads a line composed of normal keystrokes and key equivalence strings as defined in the specified key table. Attributes of the key definition control whether the equivalence string is echoed and whether the read terminates with the defined keystroke. Normal keystrokes are always echoed.

A carriage return always terminates the read operation. If Ctrl/Z is typed and there is no definition for  $Ctrl/Z$  in the key definition table, "EXIT" is echoed and the read is terminated. If Ctrl/Z was the first character typed on the line, SMG\$\_ EOF is returned. Otherwise, SMG\$\_EOF is returned on the next read operation. No other terminators are recognized except those specified as attributes in a key definition.

If the arrow keys and Ctrl/B are not defined, the previous lines read with the SMG\$READ\_xxxx routines can be recalled using the arrow keys. The number of lines saved for later recall depends upon the **recall-size** argument in SMG\$CREATE\_VIRTUAL\_KEYBOARD. The default is 20 lines.

Note that SMG\$READ\_COMPOSED\_LINE calls the SMG\$FLUSH\_BUFFER routine before performing the input operation. This ensures that the screen image is up to date at the time of the input operation. Display batching for both the pasteboard and virtual display must be off when you use SMG\$READ\_ COMPOSED\_LINE.

# **Condition Values Returned**

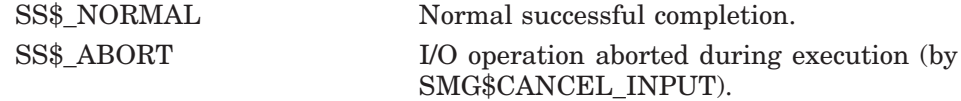

# **SMG\$READ\_COMPOSED\_LINE**

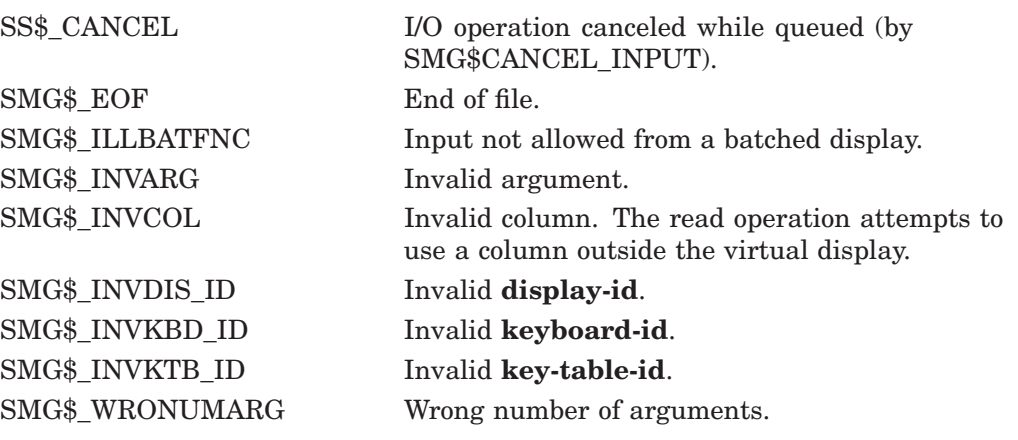

Any condition values returned by LIB\$COPY\_R\_DX.

Any condition values returned by \$GET (except RMS\$\_EOF).

Any condition values returned by \$QIOW.

# **SMG\$READ\_FROM\_DISPLAY—Read Text from Display**

The Read Text from Display routine reads a line of text from a virtual display.

## **Format**

SMG\$READ\_FROM\_DISPLAY display-id ,resultant-string [,terminator-string] [,start-row] [,rendition-string] [,character-set-string]

## **Returns**

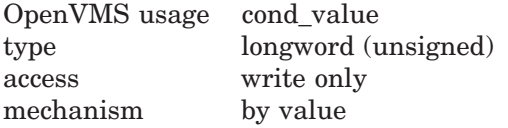

# **Arguments**

#### **display-id**

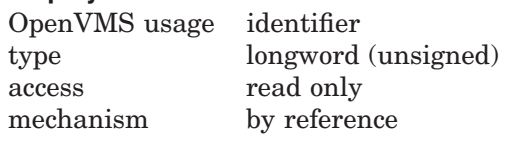

Specifies the virtual display from which text is read. The **display-id** argument is the address of an unsigned longword that contains the display identifier.

**Display-id** is returned by SMG\$CREATE\_VIRTUAL\_DISPLAY.

## **resultant-string**

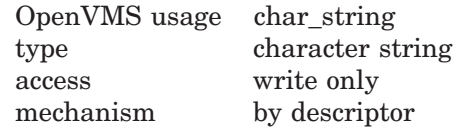

String into which SMG\$READ\_FROM\_DISPLAY writes the information read from the virtual display. The **resultant-string** argument is the address of a descriptor pointing to the string into which the string is written.

## **terminator-string**

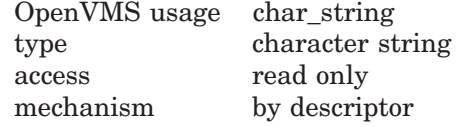

String containing a terminator or terminators that end the backward search, thus determining the starting position of the returned string. The **terminator-string** argument is the address of a descriptor pointing to the string of terminators. If **terminator-string** is omitted, no back searching is performed; the returned string starts with the character at the current cursor position.

#### **start-row**

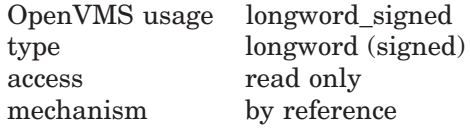

The **start-row** argument is the address of a signed longword that contains the row of the virtual display to read from. This is an optional argument.

## **rendition-string**

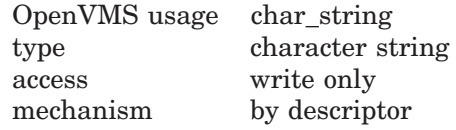

Optional bit mask string that controls the video attributes. The **rendition-string** argument is the address of a descriptor pointing to the bit mask string. Each attribute set causes the corresponding attribute to be set for the corresponding byte in the text string in the display. The following attributes can be specified for each byte using the **rendition-string** argument:

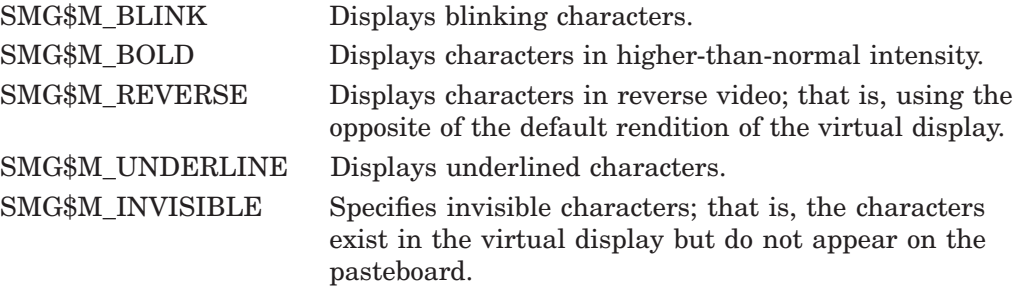

#### **charcter-set-string**

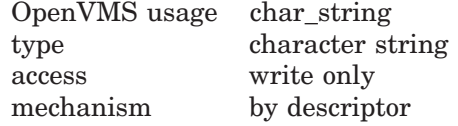

Optional byte string that shows character set. The **charcter-set-string** argument is the address of a descriptor pointing to the charcter set string. Each byte shows the corresponding character set for corresponding byte in the text string in the display. The following values can be returned for each byte specified with **character-set-string** argument:

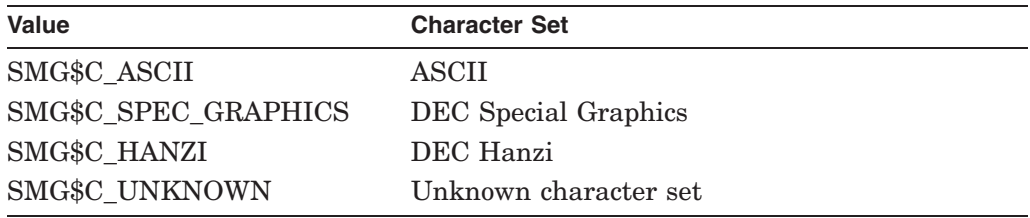

## **Description**

SMG\$READ\_FROM\_DISPLAY returns a string that contains some or all of the text on the current line of the specified virtual display. If the **terminatorstring** argument is omitted, the contents of the current line (from the current column position to the rightmost column position) are returned. If the current column position is the right portion of a Chinese character, unknown character is returned for the position. If the **start-row** argument is passed, the contents of line **start-row** from column 1 to the rightmost column are returned in **resultantstring**. If the **start-row** argument is passed, the **terminator-string** argument is ignored.

If you specify **terminator-string**, each character in it serves as a terminator for back searching, that is, the process of determining the first character position to be returned. If none of the specified terminators is encountered, the search is terminated at the first character position on the line.

Device-independent characters  $(+, -, +)$  are returned for drawn lines.

# **Condition Values Returned**

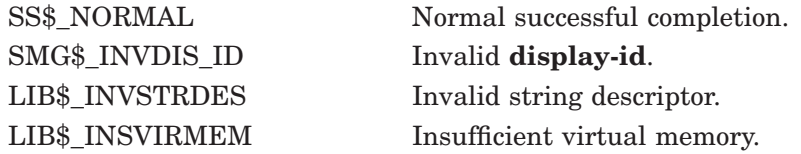

# **Example**

```
C_{+}C This DEC Fortran example demonstrates the use of SMG$READ_FROM_DISPLAY.
\GammaC+C Include the SMG definitions. In particular, we want SMG$M_BORDER.
\capIMPLICIT INTEGER (A-Z)
        INCLUDE '($SMGDEF)'
        CHARACTER*80 TEXT
C+C Use SMG$CREATE_VIRTUAL_DISPLAY to create the virtual display
C and give it a border.
C-ROWS = 5COLUMNS = 60
       STATUS = SMG$CREATE VIRTUAL DISPLAY
     1 (ROWS, COLUMNS, DISPLAY1, SMG$M_BORDER)
        IF (.NOT. STATUS) CALL LIB$SIGNAL(%VAL(STATUS))
C+C Create the pasteboard by calling SMG$CREATE PASTEBOARD.
C-STATUS = SMG$CREATE_PASTEBOARD (PASTE1)
        IF (.NOT. STATUS) CALL LIB$SIGNAL(%VAL(STATUS))
C+C Call SMG$PASTE_VIRTUAL_DISPLAY and SMG$PUT_LINE to paste
C the virtual display and put some text on line 2.
C-STATUS = SMG$PASTE_VIRTUAL_DISPLAY ( DISPLAY1, PASTE1, 2, 10 )
        IF (.NOT. STATUS) CALL LIB$SIGNAL(%VAL(STATUS))
        STATUS = SMG$PUT_LINE ( DISPLAY1, ' ' )
        IF (.NOT. STATUS) CALL LIB$SIGNAL(%VAL(STATUS))
        STATUS = SMGSPUT LINE ( DISPLAY1,
     1 'This is an example of using SMG$READ_FROM_DISPLAY.' )
        IF (.NOT. STATUS) CALL LIB$SIGNAL(%VAL(STATUS))
C+C Use SMG$READ_FROM_DISPLAY to read line 2 from the virtual
C display, starting at column 22.
C-
```

```
STATUS = SMG$SET CURSOR ABS ( DISPLAY1, 2, 22 )
        IF (.NOT. STATUS) CALL LIB$SIGNAL(%VAL(STATUS))
C_{+}C Search line 2 from column 22 to column 1 for the null string.
C Since no terminator will be supplied, no "back-searching" will take
C place. TEXT will be assigned the "value" of the line from
C column 22 to the rightmost column.
C-STATUS = SMG$READ_FROM_DISPLAY ( DISPLAY1, TEXT )
        IF (.NOT. STATUS) CALL LIB$SIGNAL(%VAL(STATUS))
C+C Put the line of text found into the virtual display at row 4,
C column 10 by calling SMG$SET CURSOR ABS and SMG$PUT LINE.
C-STATUS = SMG$SET_CURSOR_ABS ( DISPLAY1, 4, 10 )
        IF (.NOT. STATUS) CALL LIB$SIGNAL(%VAL(STATUS))
        STATUS = SMG$PUT_LINE ( DISPLAY1, TEXT )
        IF (.NOT. STATUS) CALL LIB$SIGNAL(%VAL(STATUS))
C+C Use SMG$SET CURSOR ABS to set the cursor back to line 2, column 22.
\capSTATUS = SMG$SET_CURSOR_ABS ( DISPLAY1, 2, 22 )
        IF (.NOT. STATUS) CALL LIB$SIGNAL(%VAL(STATUS))
C_{+}C Use SMG$READ_FROM_DISPLAY to search line 2 from column 22 to
C column 1 for an "f". Now, "back-searching" will take place.
C Starting at column 22, "back-track" to column 1 looking for "f".
C Text will then be assigned the "value" of the line from the
C present cursor position (where the "f" is, to the rightmost
C column.
C-STATUS = SMG$READ FROM DISPLAY ( DISPLAY1, TEXT, 'f' )
        IF (.NOT. STATUS) CALL LIB$SIGNAL(%VAL(STATUS))
C+C Put the line of text found into the virtual display at row 4, column 10.
\capSTATUS = SMG$SET_CURSOR_ABS ( DISPLAY1, 5, 10 )
        IF (.NOT. STATUS) CALL LIB$SIGNAL(%VAL(STATUS))
        STATUS = SMG$PUT_LINE ( DISPLAY1, TEXT )
        IF (.NOT. STATUS) CALL LIB$SIGNAL(%VAL(STATUS))
        END
```
The output generated by this FORTRAN program is shown in Figure SMG–36.

# **SMG\$READ\_FROM\_DISPLAY**

## **Figure SMG–36 Output Generated by FORTRAN Program Calling SMG\$READ\_ FROM\_DISPLAY**

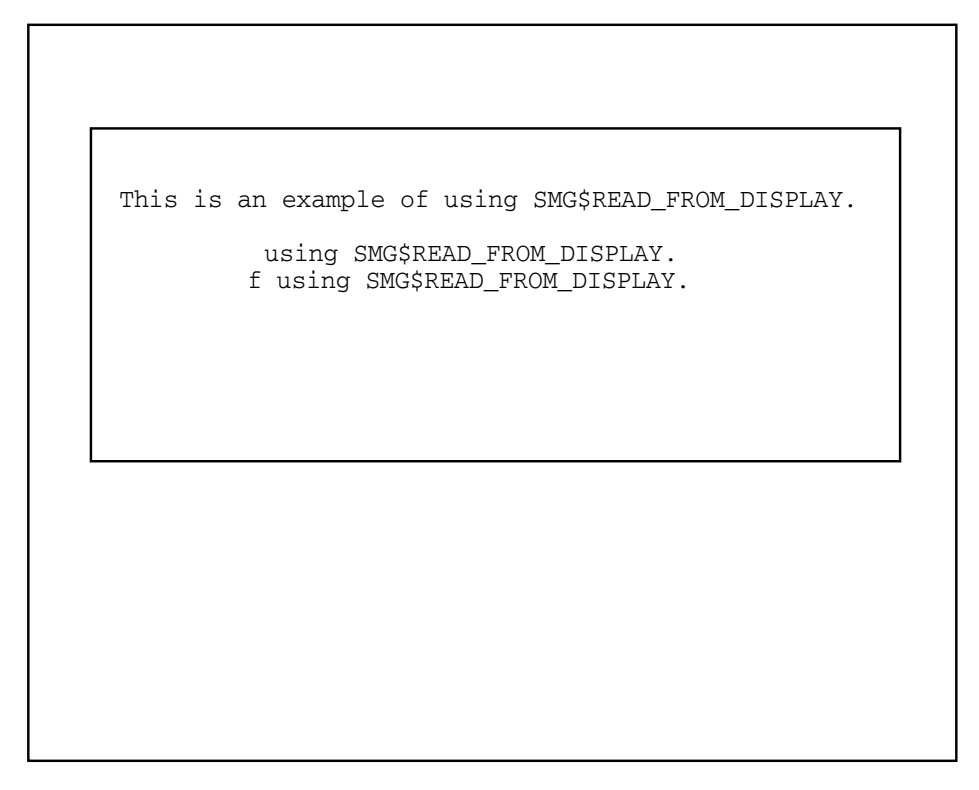

ZK−4134−GE

# **SMG\$READ\_KEYSTROKE—Read a Single Character**

The Read a Single Character routine reads a keystroke and returns that keystroke's terminator code.

## **Format**

SMG\$READ\_KEYSTROKE keyboard-id ,word-terminator-code [,prompt-string] [,timeout] [,display-id] [,rendition-set] [,rendition-complement]

## **Returns**

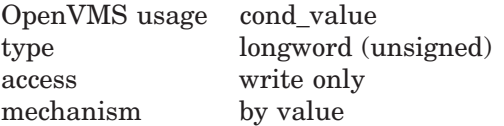

# **Arguments**

## **keyboard-id** OpenVMS usage identifier type longword (unsigned) access read only mechanism by reference

Keyboard identifier. The **keyboard-id** argument is an unsigned longword containing the identifier of the virtual keyboard from which to read.

You can create a virtual keyboard by calling the SMG\$CREATE\_VIRTUAL\_ KEYBOARD routine.

#### **word-terminator-code**

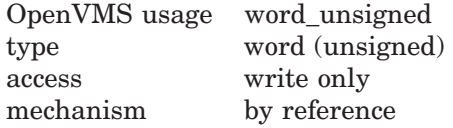

Key terminator code. The **word-terminator-code** argument is an unsigned word into which is written a code indicating what character or key terminated the read. Key terminator codes are of the form SMG\$K\_TRM\_keyname. The key names are listed in Table 3–1 in Chapter 3.

## **prompt-string**

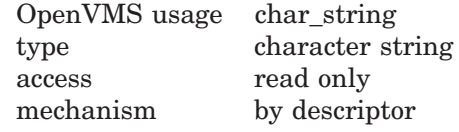

Prompt string. The **prompt-string** argument is an optional string used as the prompt for the read operation.

## **timeout**

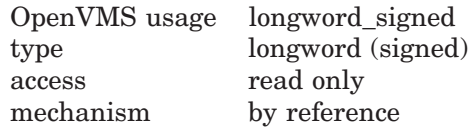

# **SMG\$READ\_KEYSTROKE**

Timeout count. The **timeout** argument is optional. If specified, any character typed before the timeout is returned in the buffer.

## **display-id**

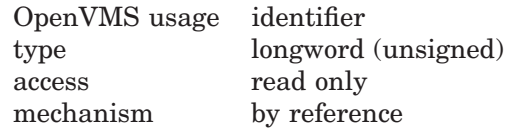

Display identifier. The optional **display-id** argument is the address of an unsigned longword that contains the identifier of the virtual display in which the read is to be performed. If the optional **prompt-string** argument is specified while there are multiple virtual displays pasted, the **display-id** argument is required to determine in which virtual display the prompt string will be written. If the **prompt-string** argument is not specified, do not specify the **display-id** argument.

In the case of multiple virtual displays, each virtual display has an associated virtual cursor position. At the same time, there is a single physical cursor position corresponding to the current location of the physical cursor. If the **display-id** argument is specified, the read begins at the current virtual cursor position in the specified virtual display. If **display-id** is omitted, the read begins in the current physical cursor position. Note that the length of the **promptstring** plus the key entered is limited to the number of visible columns in the display.

### **rendition-set**

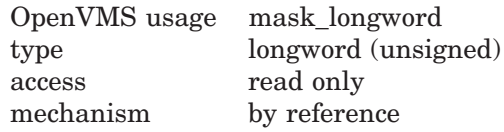

Attribute specifier. The optional **rendition-set** argument is the address of a longword bit mask in which each attribute set causes the corresponding attribute to be set in the display. The following attributes can be specified using the **rendition-set** argument:

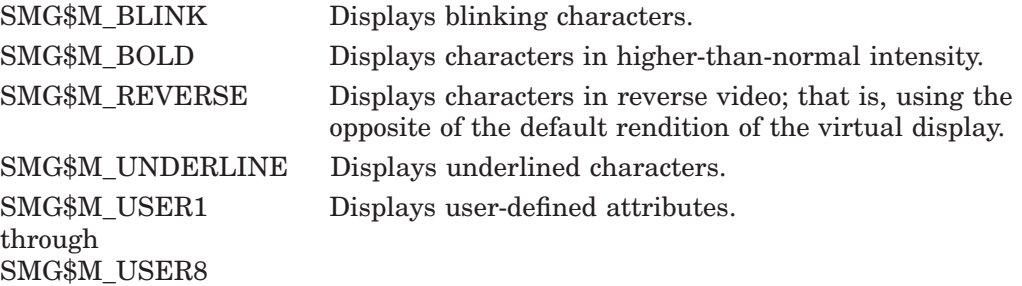

The **display-id** argument must be specified when you use the **rendition-set** argument.

#### **rendition-complement**

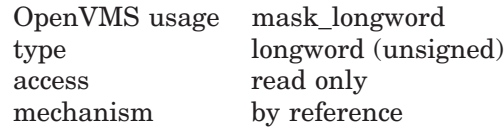

Attribute complement specifier. The optional **rendition-complement** argument is the address of a longword bit mask in which each attribute set causes the corresponding attribute to be complemented in the display. All of the attributes that can be specified with the **rendition-set** argument can be complemented with the **rendition-complement** argument. The **display-id** argument must be specified when you use the **rendition-complement** argument.

The optional arguments **rendition-set** and **rendition-complement** let the user control the attributes of the virtual display. The **rendition-set** argument sets certain virtual display attributes, while **rendition-complement** complements these attributes. If the same bit is specified in both the **rendition-set** and **rendition-complement** parameters, **rendition-set** is evaluated first, followed by **rendition-complement**. By using these two parameters together, the user can control each virtual display attribute in a single procedure call. On a single-attribute basis, the user can cause the following transformations:

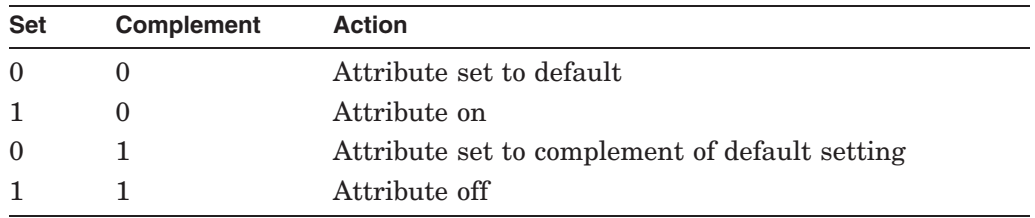

# **Description**

SMG\$READ\_KEYSTROKE reads a keystroke from the specified virtual keyboard and returns the terminator code of that keystroke in the form SMG\$K\_TRM\_ keyname. The keystroke entered to be read is not echoed on the screen. This keystroke may be any standard alphabetic character, any keypad or function key, or one of the directional arrows.

Note that display batching for both the pasteboard and the virtual display must be off when you use SMG\$READ\_KEYSTROKE.

You can enter all keys on the VT100, VT200-series, and VT300-series keyboards with the following exceptions:

- The Compose Character key on VT200-series and VT300-series keyboards
- The ESCAPE key
- The SHIFT keys
- The keys F1 through F5 on VT200-series and VT300-series keyboards

There are some keys and key definitions you can define, but Digital strongly suggests you avoid defining them. SMG\$ does not return an error when you use these keys and key definitions, but the definitions you assign to these key combinations are not executed unless you set your terminal in the following special ways at the DCL level:

- Ctrl/C, Ctrl/O, Ctrl/X, and  $F6 T_0$  read these keys, you must first enter the DCL command SET TERMINAL/PASTHRU.
- Ctrl/T, Ctrl/Y To read these keys, you must first enter either the DCL command SET TERMINAL/PASTHRU or SET NOCONTROL, or both.
- Ctrl/S, Ctrl/Q To read these keys, you must first enter the DCL command SET TERMINAL/NOTTSYNC.

Digital does not recommend that you use these special terminal settings. The settings may cause unpredictable results if you do not understand all the implications of changing the default settings to give control to the terminal driver.

# **Condition Values Returned**

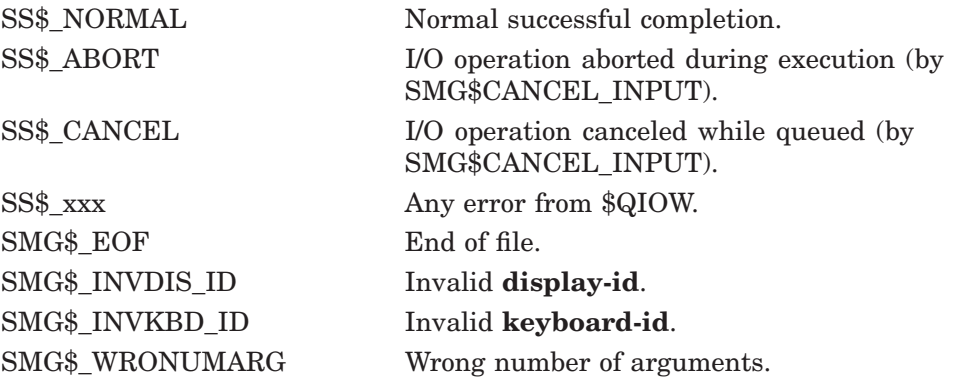

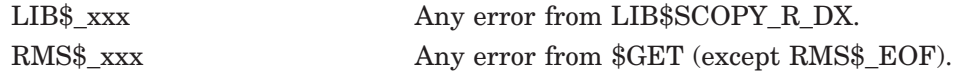

# **Examples**

```
1. \mathbb{C}^+C This DEC Fortran example program demonstrates the use of
   C SMG$READ_KEYSTROKE.
   C -C+C This routine creates a virtual display and writes it to the pasteboard.
   C Data is placed in the virtual display using SMG$PUT_CHARS.
   \GammaC First, include the SMG definitions. In particular, we want SMG$M_BORDER.
   C-IMPLICIT INTEGER (A-Z)
           INCLUDE '($SMGDEF)'
           CHARACTER*3 TEXT
           CHARACTER*27 TEXT_OUTPUT
   C+C Use SMG$CREATE VIRTUAL DISPLAY to create a virtual
   C display with a border.
   \capROWS = 7COLUMNS = 60
           STATUS = SMG$CREATE_VIRTUAL_DISPLAY
        1 (ROWS, COLUMNS, DISPLAY1, SMG$M_BORDER)
           IF (.NOT. STATUS) CALL LIB$SIGNAL(%VAL(STATUS))
   C+C Create the pasteboard using SMG$CREATE_PASTEBOARD.
   \bigcapSTATUS = SMG$CREATE PASTEBOARD ( PASTE1 )
           IF (.NOT. STATUS) CALL LIB$SIGNAL(%VAL(STATUS))
   C_{+}C Use SMG$CREATE_VIRTUAL_KEYBOARD to create a virtual keyboard.
   C -STATUS = SMG$CREATE_VIRTUAL_KEYBOARD ( KEYBOARD1 )
           IF (.NOT. STATUS) CALL LIB$SIGNAL(%VAL(STATUS))
   C+C Using SMG$PASTE VIRTUAL DISPLAY, paste the virtual display
   C at row 3, column 9.
   C -STATUS = SMG$PASTE VIRTUAL DISPLAY ( DISPLAY1, PASTE1, 3, 9 )
           IF (.NOT. STATUS) CALL LIB$SIGNAL(%VAL(STATUS))
           STATUS = SMG$PUT_LINE ( DISPLAY1,
        1 'Enter the character K after the >> prompt.' )
           IF (.NOT. STATUS) CALL LIB$SIGNAL(%VAL(STATUS))
           STATUS = SMG$PUT_LINE ( DISPLAY1,
        1 'This character will not be echoed as you type it.' )
           IF (.NOT. STATUS) CALL LIB$SIGNAL(%VAL(STATUS))
           STATUS = SMG$PUT_LINE ( DISPLAY1,
           'The terminal character equivalent of K is displayed.' )
           IF (.NOT. STATUS) CALL LIB$SIGNAL(%VAL(STATUS))
```

```
STATUS = SMG$PUT_LINE ( DISPLAY1, ' ' )
        IF (.NOT. STATUS) CALL LIB$SIGNAL(%VAL(STATUS))
C+C Call SMG$READ_KEYSTROKE to read a keystroke from the virtual
C pasteboard.
C-STATUS = SMG$READ_KEYSTROKE ( KEYBOARD1, TERM_CHAR, '>>', ,
     1 DISPLAY1 )
        IF (.NOT. STATUS) CALL LIB$SIGNAL(%VAL(STATUS))
        STATUS = SMG$PUT LINE ( DISPLAY1, ' ' )
        IF (.NOT. STATUS) CALL LIB$SIGNAL(%VAL(STATUS))
C+C Use OTS$CVT_L_TI to convert the decimal value of TERM_CHAR to
C a decimal ASCII text string.
C-STATUS = OTS$CVT_L_TI ( TERM_CHAR, TEXT )
        IF (.NOT. STATUS) CALL LIB$SIGNAL(%VAL(STATUS))
        TEXT OUTPUT = ' TERMINAL CHARACTER IS: ' // TEXT
C+C Call SMG$PUT_LINE and SMG$PUT_CHARS to print the decimal
C ASCII text string.
C-STATUS = SMG$PUT LINE ( DISPLAY1, TEXT OUTPUT )
       IF (.NOT. STATUS) CALL LIB$SIGNAL(%VAL(STATUS))
        STATUS = SMG$PUT_CHARS ( DISPLAY1, TEXT, 7, 25 )
        IF (.NOT. STATUS) CALL LIB$SIGNAL(%VAL(STATUS))
        END
```
The output generated by this FORTRAN program is shown in Figure SMG–37.

## **Figure SMG–37 Output Generated by FORTRAN Program Calling SMG\$READ\_ KEYSTROKE**

```
Γ
    TERMINAL CHARACTER IS: 107
   >>
   The terminal character equivalent of K is displayed.
   This character will not be echoed as you type it.
   Enter the character K after the >> prompt.
```
ZK−4129−GE

2. 1 OPTION TYPE=EXPLICIT

```
!+
! This VAX BASIC program demonstrates the use of
! SMG$READ_KEYSTROKE to read a keystroke from the terminal.
!
DECLARE LONG kb id, ret status, term code, I, timer
EXTERNAL SUB LIB$SIGNAL( LONG BY VALUE )
EXTERNAL SUB LIB$STOP( LONG BY VALUE )
EXTERNAL LONG CONSTANT SS$_TIMEOUT
%INCLUDE "$SMGDEF" %FROM %LIBRARY "SYS$LIBRARY:BASIC$STARLET"
EXTERNAL LONG FUNCTION SMG$CREATE_VIRTUAL_KEYBOARD( LONG, STRING )
EXTERNAL LONG FUNCTION SMG$DELETE_VIRTUAL_KEYBOARD( LONG )
EXTERNAL LONG FUNCTION SMG$READ KEYSTROKE( LONG, LONG, STRING, &
   LONG, LONG )
!+
! Prompt the user for the timer value. A value of 0 will cause
! the type ahead buffer to be read.
!-
INPUT "Enter timer value (0 to read typeahead buffer): ";timer
!+
! Establish a SMG connection to SYS$INPUT. Signal any unexpected
! errors.
!-
```

```
ret_status = SMG$CREATE_VIRTUAL_KEYBOARD( kb_id, "SYS$INPUT:" )
IF (ret status AND 1\%) = 0\% THEN
   CALL LIB$SIGNAL( ret_status )
END IF
!+
! Read a keystoke, tell the user what we found.
!-
ret_status = SMG$READ_KEYSTROKE( kb_id, term_code, , timer, )
IF (ret status <> SS$ TIMEOUT) AND ((ret status AND 1%) = 0%) THEN
   CALL LIB$SIGNAL( ret_status )
END IF
PRINT "term_code = ";term_code
SELECT term_code
    CASE 0 TO 31
       PRINT "You typed a control character"
   CASE 32 TO 127
       PRINT "You typed: "; CHR$ (term_code)
    CASE SMG$K_TRM_PF1 TO SMG$K_TRM_PERIOD
       PRINT "You typed one of the keypad keys"
    CASE SMG$K_TRM_UP TO SMG$K_TRM_RIGHT
       PRINT "You typed one of the cursor positioning keys"
    CASE SMG$K_TRM_F6 TO SMG$K_TRM_F20
        PRINT "You typed one of the function keys"
    CASE SMG$K_TRM_FIND TO SMG$K_TRM_NEXT_SCREEN
       PRINT "You typed one of the editing keys"
    CASE SMG$K_TRM_TIMEOUT
       PRINT "You did not type a key fast enough"
    CASE ELSE
       PRINT "I'm not sure what key you typed"
END SELECT
!+
! Close the connection to SYS$INPUT, and signal any errors.
!-
ret_status = SMG$DELETE_VIRTUAL_KEYBOARD( kb_id )
IF (ret status AND 1\%) = 0\% THEN
   CALL LIB$SIGNAL( ret_status )
END IF
END
```
This BASIC program reads a key and returns the **word-terminator-code** and the name of the keystroke entered. One sample of the commands entered and the output generated by this program is as follows:

```
$ RUN READ_KEY
Enter the timer value (0 to read type-ahead buffer): ? 9
term code = 100You typed: d
```
Note that in this example, the user entered the keystroke "d" following the first prompt. The keystroke entered was not echoed.

# **SMG\$READ\_STRING—Read String**

The Read String routine reads a string from a virtual keyboard.

# **Format**

SMG\$READ\_STRING keyboard-id ,resultant-string [,prompt-string] [,maximum-length] [,modifiers] [,timeout] [,terminator-set] [,resultant-length] [,word-terminator-code] [,display-id] [,initial-string] [,rendition-set] [,rendition-complement] [,terminator-string] [,character-set]

## **Returns**

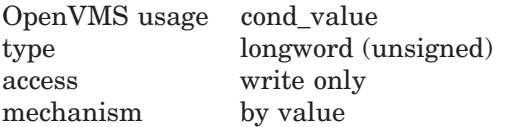

# **Arguments**

## **keyboard-id**

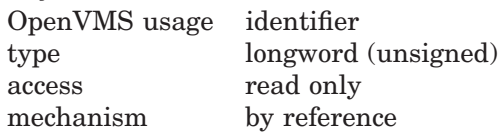

Specifies the virtual keyboard from which input is to be read. The **keyboard-id** argument is the address of an unsigned longword that contains the keyboard identifier.

**Keyboard-id** is returned by SMG\$CREATE\_VIRTUAL\_KEYBOARD.

## **resultant-string**

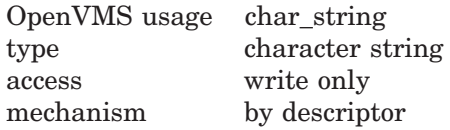

String into which the input line is written. The **resultant-string** argument is the address of a descriptor pointing to the string into which the text is written.

## **prompt-string**

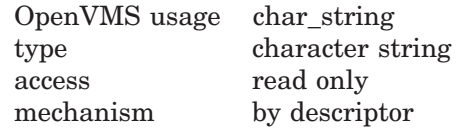

String used to prompt for the read operation. The **prompt-string** argument is the address of a descriptor pointing to the prompt string.

## **maximum-length**

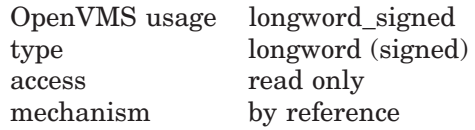

Specifies the maximum number of bytes to be read. The **maximum-length** argument is the address of a signed longword that contains the maximum number of bytes to be read. The maximum valid value for this argument is 512. If omitted, 512 is the default.

Note that as a result of truncation, the return string may be one byte shorter than **maximum-length** when the last byte is the left portion of Chinese character.

## **modifiers**

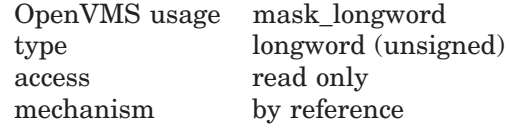

Optional bit mask that specifies optional behavior. The **modifiers** argument is the address of an unsigned longword that contains the flag.

Valid values for **modifiers** are as follows:

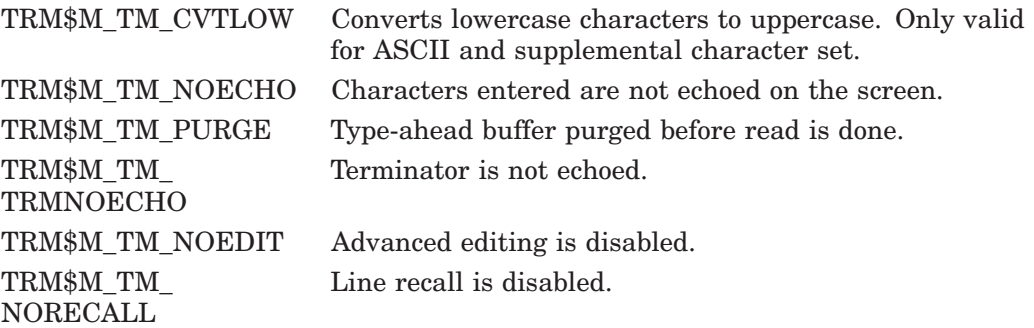

The TRM\$ symbols are defined by the \$TRMDEF macro/module in Digitalsupplied system symbol libraries.

## **timeout**

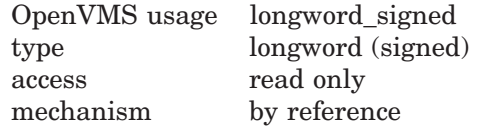

Specifies the number of seconds allowed between the time the prompt is issued and the completion of the input operation. The **timeout** argument is the address of a signed longword that contains the timeout value.

If **timeout** is specified, all characters typed before the expiration time or until a terminate key is entered are returned in **resultant-string**. If omitted, the input operation remains active until a terminator is typed.

#### **terminator-set**

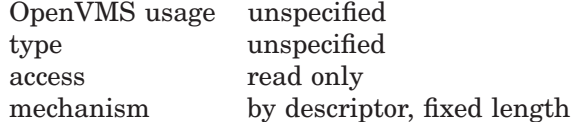

Either a mask that specifies which characters are to be treated as terminators (short form) or a descriptor pointing to such a mask (long form). The **terminatorset** argument is the address of a descriptor pointing to the mask.

If you want to use terminators with ASCII values in the range 0 to 31, use the short form, which consists of two longwords. The first longword is zero, and the second longword is a terminator character bit mask. You create this mask by setting the bit that corresponds to the ASCII value of the desired terminator. For example, to specify that Ctrl/A (ASCII value 1) is a terminator, you set bit 1 in the **terminator-set** mask.

If you want to use terminators with ASCII values outside the range 0 to 31, use the long form. First create a descriptor of this form:

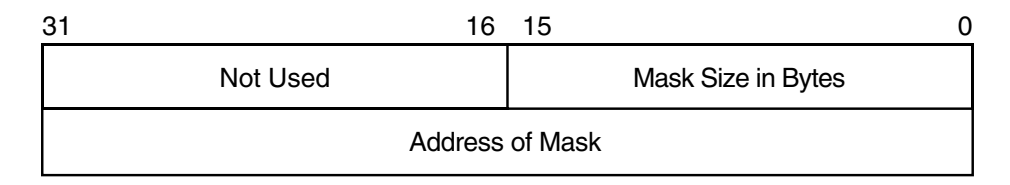

#### ZK−2004−GE

The mask itself has the same format as that of the short form; however, the long form allows the use of a more comprehensive set of terminator characters. For example, a mask size of 16 bytes allows any 7-bit ASCII character to be set as a terminator, while a mask size of 32 bytes allows any 8-bit character to be set as a terminator. Any mask size between 1 and 32 bytes is acceptable.

If the terminator mask is all zeros, there are no specified terminators. In that case, the read terminates when the number of bytes specified in **maximumlength** has been transferred or when timeout is reached.

If the **terminator-set** argument is omitted, the set of terminators is the OpenVMS default terminator set.

#### **resultant-length**

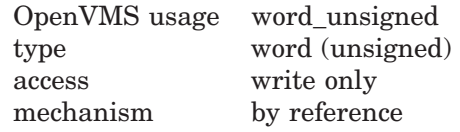

Receives the number of bytes read or the maximum size of **resultant-string**, whichever is less. The **resultant-length** argument is the address of an unsigned word into which is written the number of bytes read or the maximum size.

#### **word-terminator-code**

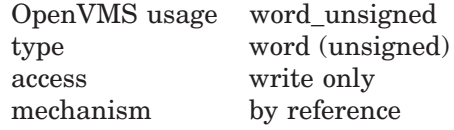

Key terminator code. The **word-terminator-code** argument is an unsigned word into which is written a code indicating what character or key terminated the read. Key terminator codes are of the form SMG\$K\_TRM\_keyname. The keynames are listed in Table 3–1 in Chapter 3.

#### **display-id**

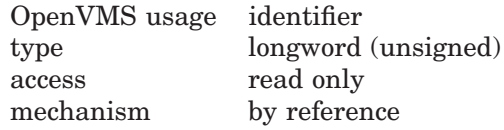

Display identifier. The **display-id** argument is the address of an unsigned longword that contains the display identifier. This argument is optional only if you are not using the Screen Management Facility's output routines.

If you are using the Screen Management Facility input and output routines, this argument specifies the virtual display in which the input is to occur. The virtual display specified must be pasted to the same pasteboard as specified by **keyboard-id** and must not be occluded. You cannot accept input from an occluded area of the virtual display.

In the case of multiple virtual displays, each virtual display has an associated virtual cursor position. At the same time, there is a single physical cursor position corresponding to the current location of the physical cursor. If the **display-id** argument is specified, the read begins at the current virtual cursor position in the specified virtual display. If **display-id** is omitted, the read begins in the current physical cursor position. Note that the length of the **promptstring** plus the key entered is limited to the number of visible columns in the display.

\_ Note \_

This virtual display must be pasted in column 1 and may not have any other virtual displays to its right. This restriction applies because otherwise the occurrence of a Ctrl/R or Ctrl/U would cause the entire line to be blanked, including any output to the right.

#### **initial-string**

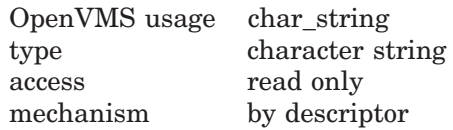

Initial character string. The **initial-string** argument is the address of a descriptor pointing to the optional string that contains the initial characters of the field. The string is written to the display in the input area, as if it had been entered from the keyboard. It may be edited in the usual way (provided that TRM\$M\_TM\_NOEDIT is not set). It must be shorter than **maximum-length**, otherwise SMG\$READ\_STRING will return immediately without accepting any keyboard input.

#### **rendition-set**

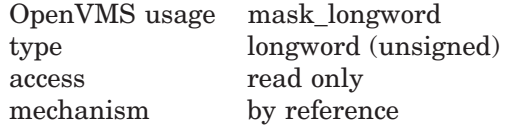

Attribute specifier. The optional **rendition-set** argument is the address of a longword bit mask in which each attribute set causes the corresponding attribute to be set in the display. The following attributes can be specified using the **rendition-set** argument:

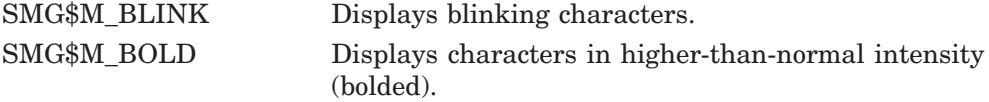

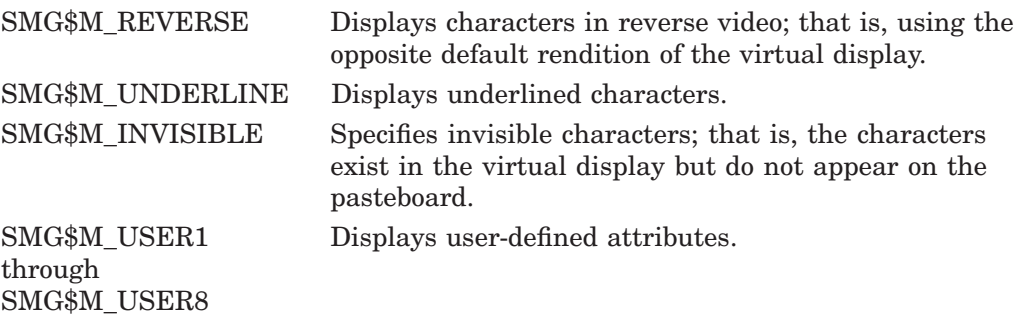

The **display-id** argument must be specified when you use the **rendition-set** argument.

#### **rendition-complement**

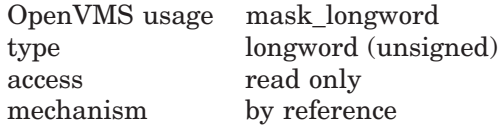

Attribute complement specifier. The optional **rendition-complement** argument is the address of a longword bit mask in which each attribute set causes the corresponding attribute to be complemented in the display. All of the attributes that can be specified with the **rendition-set** argument can be complemented with **rendition-complement**. The **display-id** argument must be specified when you use the **rendition-complement** argument.

The optional arguments **rendition-set** and **rendition-complement** let the user control the attributes of the virtual display in which the read is done. The **rendition-set** argument sets certain virtual display attributes, while **renditioncomplement** complements these attributes. If the same bit is specified in both the **rendition-set** and **rendition-complement** parameters, **renditionset** is evaluated first, followed by **rendition-complement**. By using these two parameters together, the user can control each virtual display attribute in a single procedure call. On a single-attribute basis, the user can cause the following transformations:

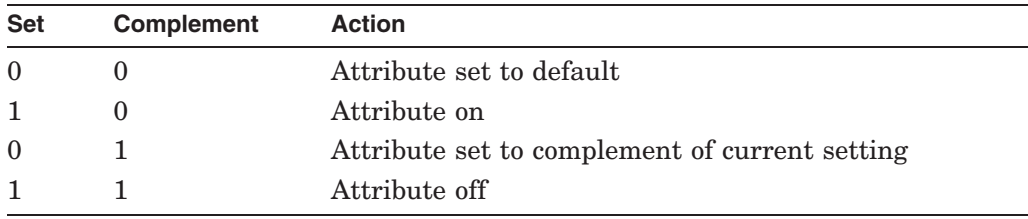

#### **terminator-string**

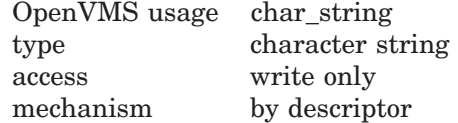

Characters that terminated I/O. The optional **terminator-string** argument is the address of a descriptor pointing to the character string containing the terminating characters. **Terminator-string** returns the actual terminating characters, not the key that was pressed to terminate the I/O.

#### **character-set**

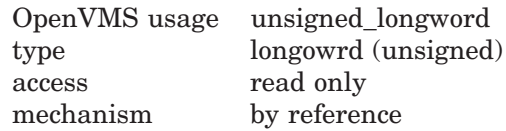

Specifies character set of the text to be input. The optional **character-set** argument is the address of a unsigned longword containing character set of characters to be input. If this argument is omitted, the default character set of the specified virtual display is used. If no virtual display is used, the default character set indicated by the SMG\$DEFAULT\_CHARACTER\_SET logical name is used.

Valid values for **character-set** are as follows:

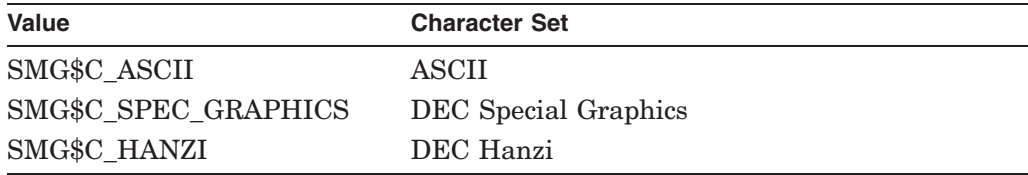

Refer to Table 2–1 in Section 2.2.14 for the valid definitions of the SMG\$DEFAULT\_CHARACTER\_SET logical name.

# **Description**

SMG\$READ\_STRING returns a string of characters read from a virtual keyboard. Note that display batching for both the pasteboard and the virtual display must be off when you use SMG\$READ\_STRING.

The text read by SMG\$READ\_STRING is saved for later recall with SMG\$READ\_ COMPOSED\_LINE. Rendition applies to both the prompt (if there is one) and echoing of input characters.

# **Condition Values Returned**

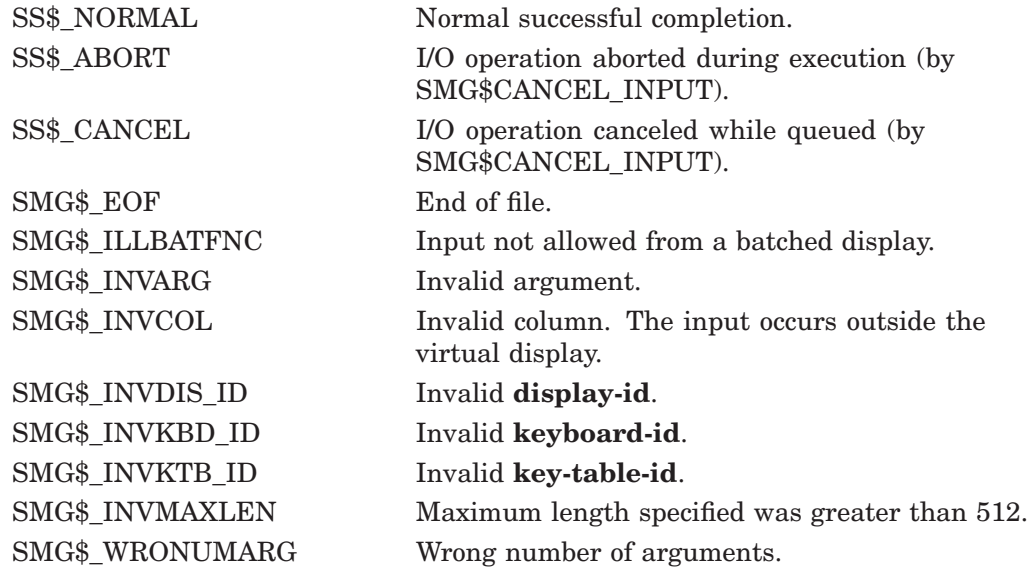

Any condition values returned by LIB\$COPY\_R\_DX.

Any condition values returned by \$GET (except RMS\$\_EOF).

Any condition values returned by \$QIOW.

## **Examples**

```
1. 1 OPTION TYPE=EXPLICIT
           +! This VAX BASIC program demonstrates the use of
           ! SMG$READ STRING to read either a string,
           ! a control key, or a keypad key.
            !
           DECLARE LONG KB_ID, RET_STATUS, STR_LEN, TERM_CODE, MODIFIER, I, &
                        TIMER
           DECLARE STRING DATA_STR, TERM_SET
           EXTERNAL LONG CONSTANT IO$M_TIMED
           EXTERNAL LONG CONSTANT IO$M_NOECHO
           EXTERNAL LONG CONSTANT IO$M_NOFILTR
           EXTERNAL SUB LIB$SIGNAL( LONG BY VALUE )
           EXTERNAL SUB LIB$STOP( LONG BY VALUE )
           EXTERNAL LONG CONSTANT SS$_TIMEOUT
           EXTERNAL LONG FUNCTION SMG$CREATE_VIRTUAL_KEYBOARD( LONG, STRING )
           EXTERNAL LONG FUNCTION SMG$DELETE_VIRTUAL_KEYBOARD( LONG )
           EXTERNAL LONG FUNCTION SMG$READ_STRING( LONG, STRING, STRING, &
               LONG, LONG, LONG, STRING, LONG, LONG )
           %INCLUDE "$SMGDEF" %FROM %LIBRARY "SYS$LIBRARY:BASIC$STARLET"
           !+
           ! Prompt the user for the timer value. A value of 0 will cause
           ! the type-ahead buffer to be read.
           !-
           INPUT "Enter timer value (0 to read type-ahead buffer): ";TIMER
           +! Tell SMG to use the timer value
           !-
           MODIFIER = IO$M_TIMED
           +! Establish a SMG connection to SYS$INPUT. Signal any unexpected
           ! errors.
           !-
           RET STATUS = SMG$CREATE VIRTUAL KEYBOARD( KB ID, "SYS$INPUT:" )
           IF (RET STATUS AND 1%) = 0% THEN
               CALL LIB$SIGNAL( RET_STATUS )
           END IF
           !+
           ! Tell SMG to use any keystroke except a letter or number
           ! as a terminator to the input and perform the read.
           ! Signal any error except SS$ TIMEOUT
           !-
           TERM_SET = STRING$( 4%, -1% ) + STRING$(12%, 0%)
           RET_STATUS = SMG$READ_STRING( KB_ID, DATA_STR, , , &
                   MODIFIER, TIMER, TERM_SET, &
                   STR_LEN, TERM_CODE )
           IF (RET STATUS \langle> SS$ TIMEOUT) AND ((RET STATUS AND 1%) = 0%) THEN
               CALL LIB$SIGNAL( RET_STATUS )
           END IF
```

```
+! All the data should come back as a terminator code, since any
! character can be a terminator.
!-
PRINT "data string = ";LEFT(DATA_STR, STR_LEN)
PRINT "term_code = ";TERM_CODE
SELECT TERM_CODE
    CASE 0 TO 31
       PRINT "You typed a control character"
    CASE 32 TO 127
        PRINT "You typed: ";CHR$(TERM_CODE)
    CASE SMG$K_TRM_PF1 TO SMG$K_TRM_PERIOD
       PRINT "You typed one of the keypad keys"
    CASE SMG$K_TRM_UP TO SMG$K_TRM_RIGHT
       PRINT "You typed one of the cursor positioning keys"
    CASE SMG$K_TRM_F6 TO SMG$K_TRM_F20
        PRINT "You typed one of the function keys"
    CASE SMG$K_TRM_E1 TO SMG$K_TRM_E6
        PRINT "You typed one of the editing keys"
    CASE SMG$K_TRM_TIMEOUT
        PRINT "You did not type a key fast enough"
    CASE ELSE
       PRINT "I'm not sure what key you typed"
END SELECT
!+
! Close the connection to SYS$INPUT, and signal any errors.
!-
RET_STATUS = SMG$DELETE_VIRTUAL_KEYBOARD( KB_ID )
IF (RET STATUS AND 1\%) = 0% THEN
   CALL LIB$SIGNAL( RET_STATUS )
END IF
END
```
This BASIC example program demonstrates the use of SMG\$READ\_STRING. One sample of the output generated by this program is as follows:

```
$ RUN READ STRING
    Enter timer value (0 to read type-ahead buffer): ? 5
    d
   data string = d
    term_code = 13
   You typed a control character
2. C_{+}C This DEC Fortran example program demonstrates how to use
   C SMG$READ_STRING.
   \GammaC This routine creates a virtual display and writes it to the pasteboard.
   C Data is placed in the virtual display using SMG$PUT_CHARS.
   C-C_{+}C Include the SMG definitions. In particular, we want SMG$M_BORDER.
   C -
```
```
IMPLICIT INTEGER (A-Z)
        INCLUDE '($SMGDEF)'
        CHARACTER*20 TEXT
C+C Create a virtual display with a border using SMG$CREATE_VIRTUAL_DISPLAY.
C -ROWS = 7COLUMNS = 50
       STATUS = SMG$CREATE_VIRTUAL_DISPLAY
    1 (ROWS, COLUMNS, DISPLAY1, SMG$M_BORDER)
        IF (.NOT. STATUS) CALL LIB$SIGNAL(%VAL(STATUS))
C+C Use SMG$CREATE_PASTEBOARD to create the pasteboard.
C-STATUS = SMG$CREATE_PASTEBOARD (PASTE1)
        IF (.NOT. STATUS) CALL LIB$SIGNAL(%VAL(STATUS))
C+C Create a virtual keyboard by calling SMG$CREATE_VIRTUAL_KEYBOARD.
C-STATUS = SMG$CREATE_VIRTUAL_KEYBOARD ( KEYBOARD1 )
        IF (.NOT. STATUS) CALL LIB$SIGNAL(%VAL(STATUS))
C+C Use SMG$PASTE_VIRTUAL_DISPLAY to paste the virtual display
C at row 3, column 9.
C-STATUS = SMG$PASTE VIRTUAL DISPLAY ( DISPLAY1, PASTE1, 3, 9 )
       IF (.NOT. STATUS) CALL LIB$SIGNAL(%VAL(STATUS))
C+C Read a string from the virtual pasteboard using SMG$READ_STRING.
\Gamma-
       STATUS = SMG$READ_STRING ( KEYBOARD1,
     1 TEXT, 'prompt', 20, , , , , , DISPLAY1 )
        IF (.NOT. STATUS) CALL LIB$SIGNAL(%VAL(STATUS))
        END
```
The output generated by this FORTRAN program before the call to SMG\$READ\_STRING is shown in Figure SMG–38. The program is waiting for input. The cursor immediately follows the word ''prompt.''

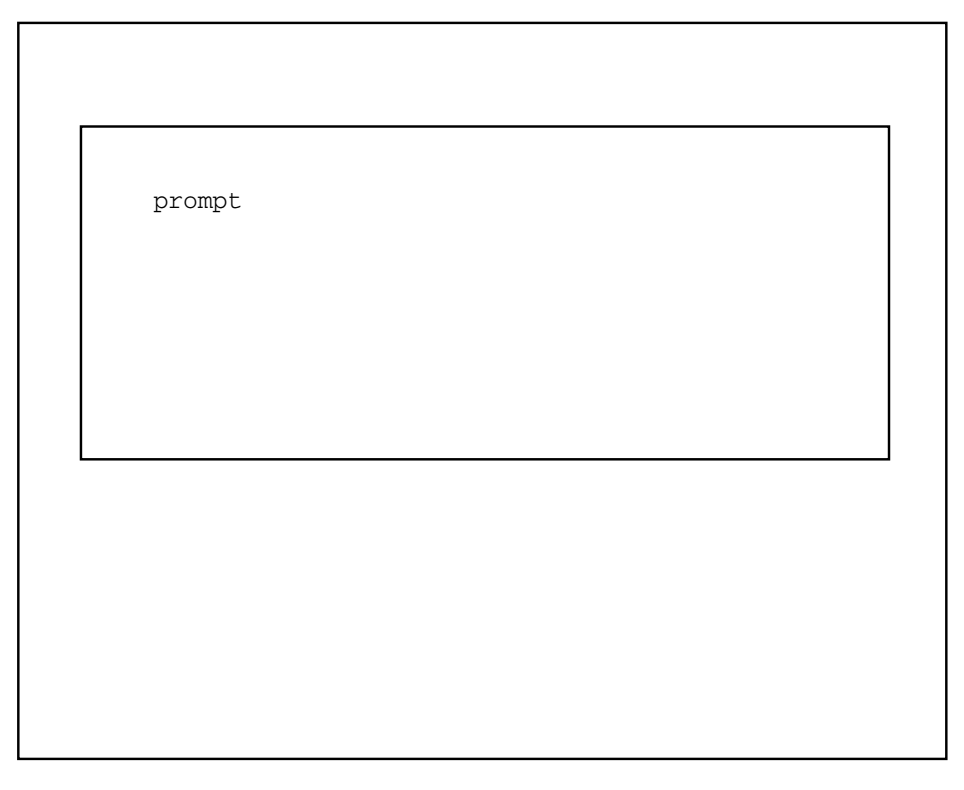

**Figure SMG–38 Output Generated Before the Call to SMG\$READ\_STRING**

ZK−4138−GE

The output generated after the call to SMG\$READ\_STRING is shown in Figure SMG–39.

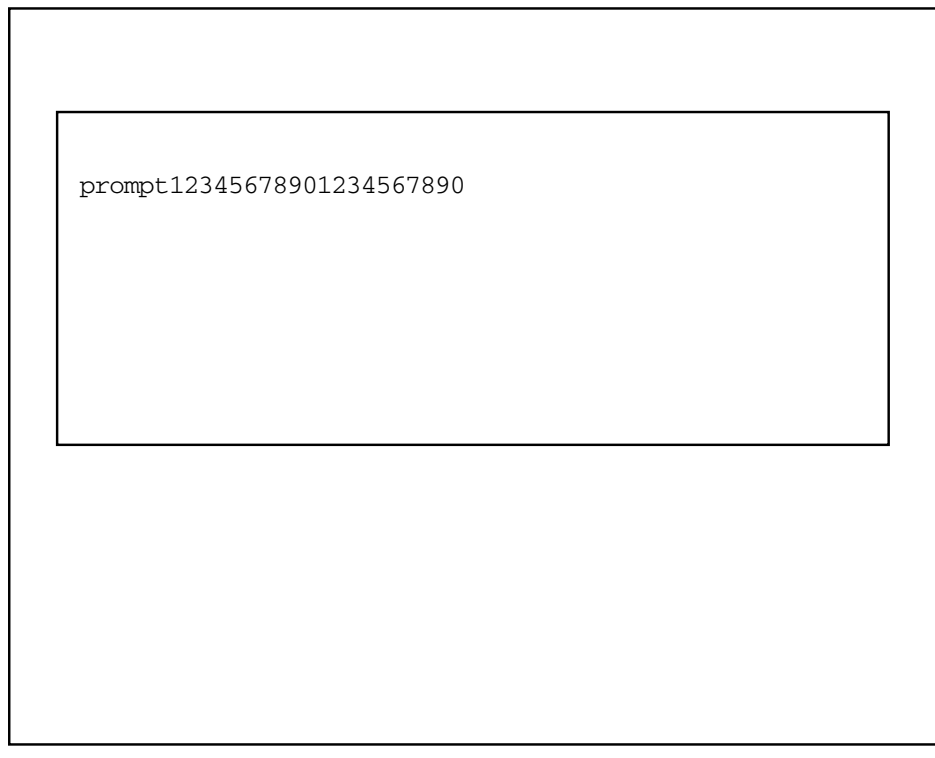

**Figure SMG–39 Output Generated After the Call to SMG\$READ\_STRING**

ZK−4140−GE

# **SMG\$REMOVE\_LINE—Remove a Line from a Virtual Display**

The Remove a Line from a Virtual Display routine removes a line from a specified virtual display that was drawn with the SMG\$DRAW\_LINE or SMG\$DRAW\_ RECTANGLE routines.

## **Format**

SMG\$REMOVE\_LINE display-id ,start-row ,start-column ,end-row ,end-column

## **Returns**

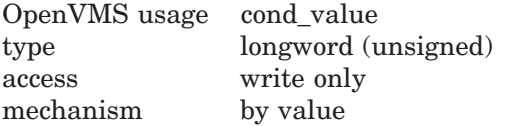

# **Arguments**

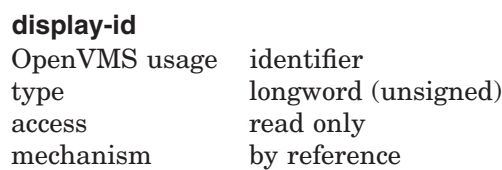

Specifies the virtual display from which the line is to be removed. The **displayid** argument is the address of an unsigned longword that contains the display identifier.

**Display-id** is returned by SMG\$CREATE\_VIRTUAL\_DISPLAY.

#### **start-row**

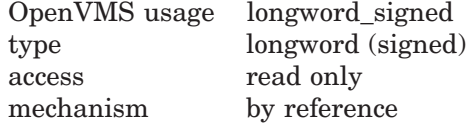

Specifies the row at which to begin removing the line. The **start-row** argument is the address of a signed longword that contains the row number.

#### **start-column**

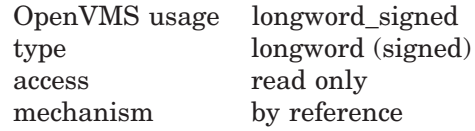

Specifies the column at which to begin removing the line. The **start-column** argument is the address of a signed longword that contains the column number.

In the case that the line is horizontal and the **start-column** begins on the right portion of a Chinese character, the left portion of the character will become an undefined character. If the line is vertical and the **start-column** is on the left or right portion of a Chinese characters for each row, the remaining portions of the characters become undefined characters.

#### **end-row**

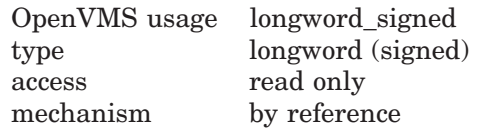

Specifies the row at which the line to be removed ends. The **end-row** argument is the address of a signed longword that contains the row number.

#### **end-column**

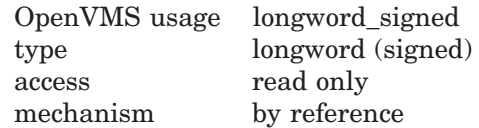

Specifies the column at which the line to be removed ends. The **end-column** argument is the address of a signed longword that contains the column number.

In case that the line is horizontal and the **end-column** ends on the left portion of a Chinese character, the right portion of the character will become an undefined character. If the line is vertical and the **end-column** is on the left or right portion of a Chinese characters for each row, the remaining portions of the characters will become undefined characters.

# **Description**

SMG\$REMOVE\_LINE removes a line drawn with SMG\$DRAW\_LINE or SMG\$DRAW\_RECTANGLE from a specified starting row and column to a specified ending row and column.

This routine erases the line you specify but preserves the line-drawing characters at any line intersection. (The line-drawing characters are the terminal's line-SMG\$REMOVE\_LINE removes a line drawn with SMG\$DRAW\_LINE or<br>SMG\$DRAW\_RECTANGLE from a specified starting row and column to a<br>specified ending row and column.<br>This routine erases the line you specify but preserves the line-d used.)

In case that the Chinese language character set is used, and the drawn line is on the left or right portion of the Chinese characters, the remaining portions of the characters will become undefined characters.

# **Condition Values Returned**

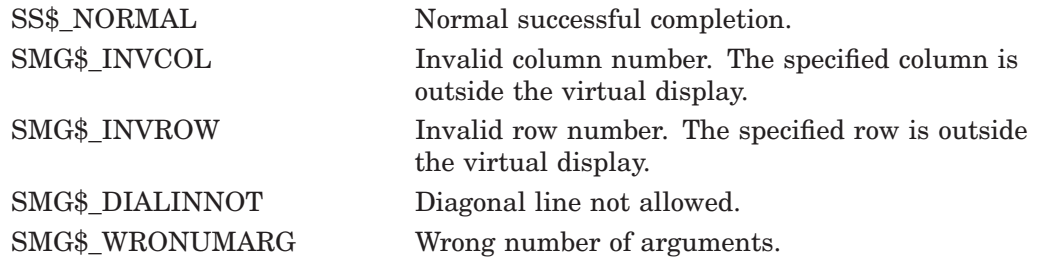

# **SMG\$REPAINT\_SCREEN—Repaint Current Pasteboard**

The Repaint Current Pasteboard routine repaints the specified pasteboard after non-SMG\$ I/O has occurred.

## **Format**

SMG\$REPAINT\_SCREEN pasteboard-id

## **Returns**

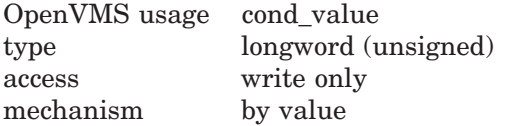

# **ARGUMENT**

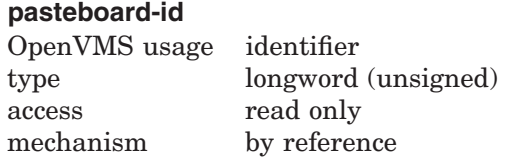

Specifies the pasteboard to be repainted. The **pasteboard-id** argument is the address of an unsigned longword that contains the pasteboard identifier.

# **Description**

SMG\$REPAINT\_SCREEN repaints the specified pasteboard. It is intended to be used when some outside agent (for example, a broadcast message) has disrupted the pasteboard.

# **Condition Values Returned**

SMG\$ INVPAS ID Invalid **pasteboard-id**.

SS\$\_NORMAL Normal successful completion. SMG\$ WRONUMARG Wrong number of arguments.

# **Example**

```
C+C This DEC Fortran example program demonstrates
C the use of SMG$REPAINT_SCREEN.
C-
```
IMPLICIT INTEGER (A-Z)

# **SMG\$REPAINT\_SCREEN**

```
C+C Create the virtual display by calling
C SMG$CREATE_VIRTUAL_DISPLAY. To create
C a border, we set BORDER = 1. No border
C would be BORDER = 0.
C-INCLUDE '($SMGDEF)'
       ROWS = 3COLUMNS = 50
       BORDER = 1
       STATUS = SMG$CREATE_VIRTUAL_DISPLAY
    1 (ROWS, COLUMNS, DISPLAY1, BORDER)
       IF (.NOT. STATUS) CALL LIB$SIGNAL(%VAL(STATUS))
C+C Create the pasteboard using SMG$CREATE_PASTEBOARD.
\GammaSTATUS = SMG$CREATE_PASTEBOARD (PASTE1)
       IF (.NOT. STATUS) CALL LIB$SIGNAL(%VAL(STATUS))
C+C Put data in the virtual display by calling SMG$PUT_CHARS.
C-STATUS = SMG$PUT_CHARS ( DISPLAY1,
     1 ' This virtual display has 3 rows and 50 columns.', 1, 1 )
       IF (.NOT. STATUS) CALL LIB$SIGNAL(%VAL(STATUS))
       STATUS = SMG$PUT_CHARS ( DISPLAY1,
    1 ' This is a bordered virtual display.', 2, 1 )
        IF (.NOT. STATUS) CALL LIB$SIGNAL(%VAL(STATUS))
       STATUS = SMG$PUT_CHARS ( DISPLAY1,
     1 ' SMG$PUT CHARS puts data in this virtual display.', 3, 1 )
        IF (.NOT. STATUS) CALL LIB$SIGNAL(%VAL(STATUS))
C+C Call SMG$PASTE_VIRTUAL_DISPLAY to paste the virtual display.
C-STATUS = SMG$PASTE VIRTUAL DISPLAY ( DISPLAY1, PASTE1, 4, 15 )
       IF (.NOT. STATUS) CALL LIB$SIGNAL(%VAL(STATUS))
C+C Mess up the screen with some FORTRAN output.
\GammaWRITE (6,*) 'Mess up the screen.'
       WRITE (6,*) 'More mess.'
C+C Call SMG$REPAINT SCREEN to repaint the screen.
\capSTATUS = SMG$REPAINT_SCREEN ( PASTE1 )
        IF (.NOT. STATUS) CALL LIB$SIGNAL(%VAL(STATUS))
        END
```
The output generated by this FORTRAN program before the call to SMG\$REPAINT\_SCREEN is shown in Figure SMG–40.

## **Figure SMG–40 Output Generated by FORTRAN Program Calling SMG\$REPAINT\_SCREEN**

This virtual display has 8 rows and 50 columns. This is a bordered virtual display. Mess up the screen. PUT\_CHARS puts data in this virtual display. More mess.

ZK−4136−GE

The output generated after the call to SMG\$REPAINT\_SCREEN is shown in Figure SMG–41.

# **SMG\$REPAINT\_SCREEN**

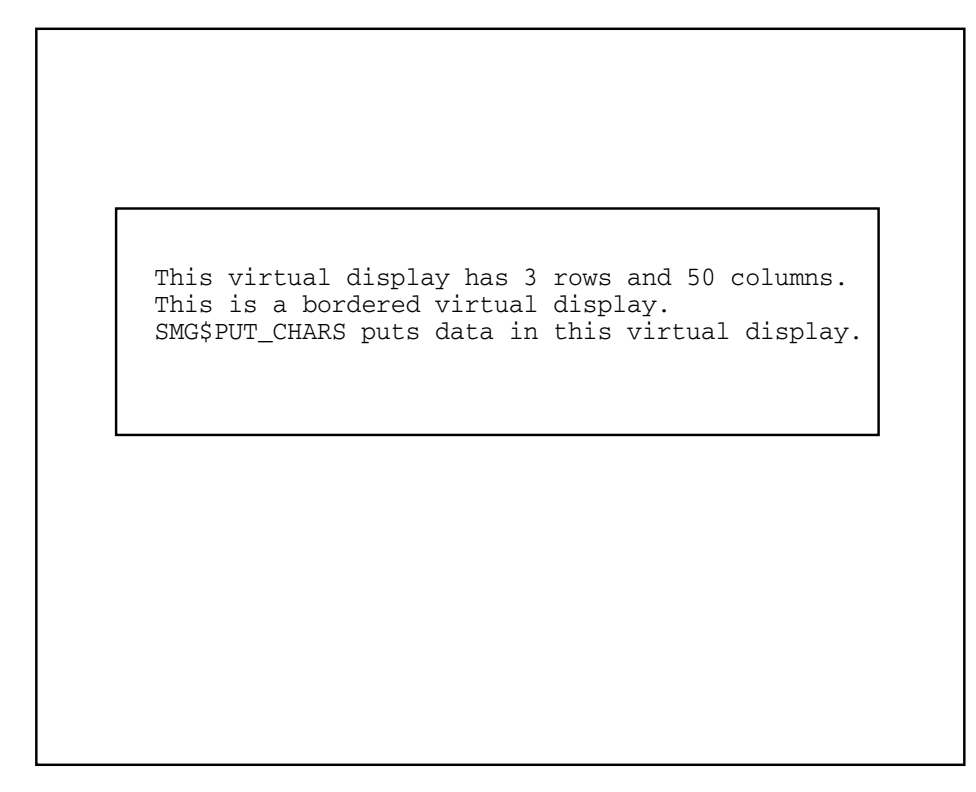

## **Figure SMG–41 Output Generated by FORTRAN Program Calling SMG\$REPAINT\_SCREEN**

ZK−4137−GE

# **SMG\$REPASTE\_VIRTUAL\_DISPLAY—Repaste Virtual Display**

The Repaste Virtual Display routine moves a virtual display to a new position on the pasteboard. The pasting order is not preserved.

## **Format**

SMG\$REPASTE\_VIRTUAL\_DISPLAY display-id ,pasteboard-id ,pasteboard-row ,pasteboard-column [,top-display-id]

## **Returns**

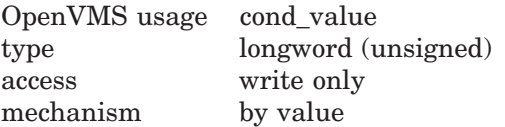

# **Arguments**

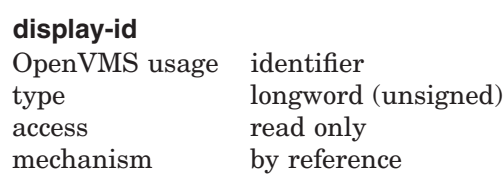

Specifies the virtual display to be repasted. The **display-id** argument is the address of an unsigned longword that contains the display identifier.

**Display-id** is returned by SMG\$CREATE\_VIRTUAL\_DISPLAY.

#### **pasteboard-id**

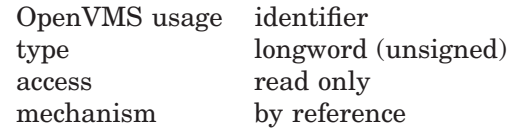

Specifies the pasteboard on which the display is repasted. The **pasteboard-id** argument is the address of an unsigned longword that contains the pasteboard identifier.

# **SMG\$REPASTE\_VIRTUAL\_DISPLAY**

#### **pasteboard-row**

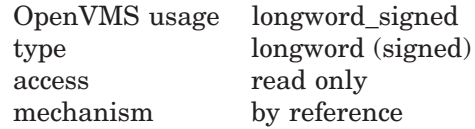

Specifies the pasteboard row that is to contain row 1 of the specified virtual display. The **pasteboard-row** argument is the address of a signed longword that contains the pasteboard row.

#### **pasteboard-column**

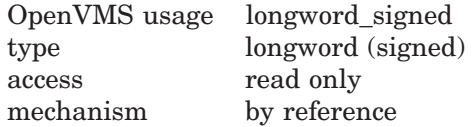

Specifies the pasteboard column that is to contain column 1 of the specified virtual display. The **pasteboard-column** argument is the address of a signed longword that contains the pasteboard column.

#### **top-display-id**

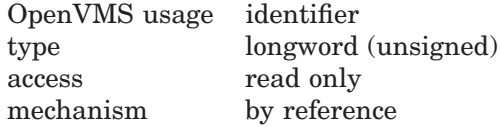

Optional identifier of the virtual display under which **display-id** will be pasted. The **top-display-id** argument is the address of an unsigned longword containing the identifier of this virtual display. Note that the virtual display specified by **top-display-id** must already be pasted.

#### **Description**

SMG\$REPASTE\_VIRTUAL\_DISPLAY lets you move a virtual display to a new position on its pasteboard. This routine calls SMG\$UNPASTE\_VIRTUAL\_ DISPLAY and SMG\$PASTE\_VIRTUAL\_DISPLAY. Note that this changes the pasting order. The unpasting and repasting operations use the SMG\$BEGIN\_ PASTEBOARD\_UPDATE and SMG\$END\_PASTEBOARD\_UPDATE routines; thus, there is no effect on the screen until the repasting operation is complete.

Note that this routine may cause the virtual display to be at the top of the pasting order. To move a virtual display without changing its pasting order, use SMG\$MOVE\_VIRTUAL\_DISPLAY. If the optional argument **top-display-id** is specified, SMG\$REPASTE\_VIRTUAL\_DISPLAY pastes the virtual display being repasted under the virtual display specified by **top-display-id**. In this case, the virtual display specified by **top-display-id** must already be pasted.

# **Condition Values Returned**

SMG\$ INVDIS ID Invalid **display-id**.

SS\$\_NORMAL Normal successful completion. SMG\$\_INVPAS\_ID Invalid **pasteboard-id**. SMG\$ WRONUMARG Wrong number of arguments.

# **Example**

```
C+C This DEC Fortran example program demonstrates the use of
C SMG$REPASTE_VIRTUAL_DISPLAY and SMG$MOVE_VIRTUAL_DISPLAY.
C-IMPLICIT INTEGER (A-Z)
C+C Include the SMG definitions. In particular, we want SMG$M_BORDER.
C-INCLUDE '($SMGDEF)'
C_{+}C Create a virtual display with a border by calling
C SMG$CREATE_VIRTUAL_DISPLAY.
C-ROWS = 3COLUMNS = 50
       STATUS = SMG$CREATE_VIRTUAL_DISPLAY
     1 (ROWS, COLUMNS, DISPLAY1, SMG$M_BORDER)
        IF (.NOT. STATUS) CALL LIB$SIGNAL(%VAL(STATUS))
C+C Call SMG$CREATE_PASTEBOARD to create the pasteboard.
\capSTATUS = SMG$CREATE_PASTEBOARD (PASTE1)
       IF (.NOT. STATUS) CALL LIB$SIGNAL(%VAL(STATUS))
C+C Put data in the virtual display using SMG$PUT_CHARS.
C-STATUS = SMG$PUT_CHARS ( DISPLAY1,
     1 ' This virtual display has 3 rows and 50 columns.', 1, 1 )
       IF (.NOT. STATUS) CALL LIB$SIGNAL(%VAL(STATUS))
       STATUS = SMG$PUT_CHARS ( DISPLAY1,
     1 This is a bordered virtual display.', 2, 1)
       IF (.NOT. STATUS) CALL LIB$SIGNAL(%VAL(STATUS))
        STATUS = SMG$PUT_CHARS ( DISPLAY1,
     1 ' SMG$PUT_CHARS puts data in this virtual display.', 3, 1 )
        IF (.NOT. STATUS) CALL LIB$SIGNAL(%VAL(STATUS))
C_{+}C Call SMG$PASTE_VIRTUAL_DISPLAY to paste the virtual display.
C-STATUS = SMG$PASTE VIRTUAL DISPLAY ( DISPLAY1, PASTE1, 4, 15 )
       IF (.NOT. STATUS) CALL LIB$SIGNAL(%VAL(STATUS))
C+C Move the virtual display by calling SMG$MOVE_VIRTUAL_DISPLAY.
C-STATUS = SMG$MOVE_VIRTUAL_DISPLAY ( DISPLAY1, PASTE1, 10, 5 )
       IF (.NOT. STATUS) CALL LIB$SIGNAL(%VAL(STATUS))
C+C Call SMG$REPASTE VIRTUAL DISPLAY to repaste the
C original virtual display as it was.
C-STATUS = SMG$REPASTE VIRTUAL DISPLAY ( DISPLAY1, PASTE1, 4, 15 )
       IF (.NOT. STATUS) CALL LIB$SIGNAL(%VAL(STATUS))
```
END

The output generated by this FORTRAN program before the call to SMG\$MOVE\_ VIRTUAL\_DISPLAY is shown in Figure SMG–42.

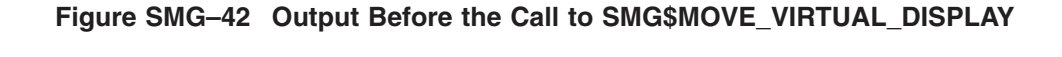

SMG\$PUT\_CHARS puts data in this virtual display. This is a bordered virtual display. This virtual display has 3 rows and 50 columns.

ZK−4139−GE

After the call to SMG\$MOVE\_VIRTUAL\_DISPLAY, the output is that shown in Figure SMG–43.

#### **Figure SMG–43 Output Displayed After the Call to SMG\$MOVE\_VIRTUAL\_ DISPLAY**

SMG\$PUT\_CHARS puts data in this virtual display. This is a bordered virtual display. This virtual display has 3 rows and 50 columns.

ZK−4141−GE

Figure SMG–44 shows the final output displayed after the call to SMG\$REPASTE\_VIRTUAL\_DISPLAY.

# **SMG\$REPASTE\_VIRTUAL\_DISPLAY**

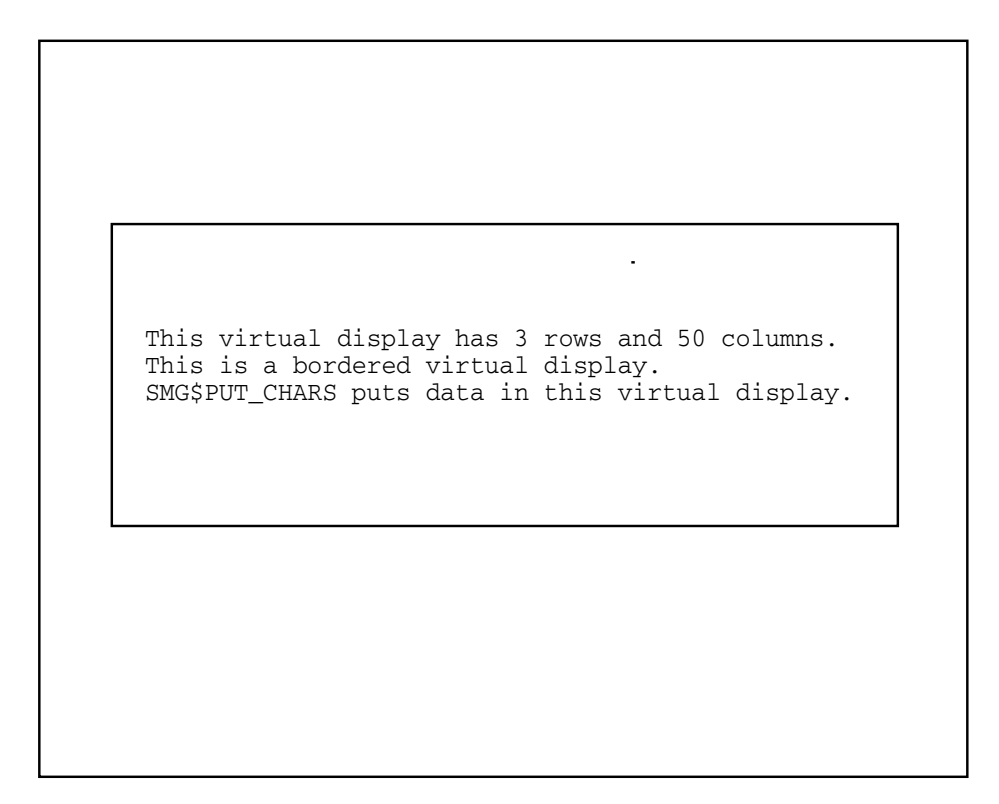

**Figure SMG–44 Output Displayed After the Call to SMG\$REPASTE\_VIRTUAL\_ DISPLAY**

ZK−4130−GE

# **SMG\$REPLACE\_INPUT\_LINE—Replace Input Line**

The Replace Input Line routine replaces the specified lines in the recall buffer with the specified string.

## **Format**

SMG\$REPLACE\_INPUT\_LINE keyboard-id [,replace-string] [,line-count] [,flags] [,character-set]

## **Returns**

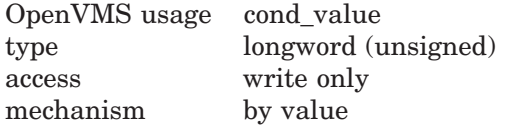

# **Arguments**

#### **keyboard-id**

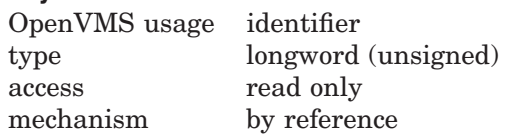

Keyboard identifier. The **keyboard-id** argument is the address of an unsigned longword containing the identifier of the virtual keyboard from which to read.

You create a virtual keyboard by calling the SMG\$CREATE\_VIRTUAL\_ KEYBOARD routine.

#### **replace-string**

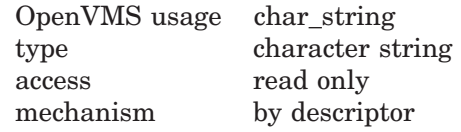

String that contains the line to be entered into the recall buffer. The **replacestring** argument is the address of a descriptor pointing to this string. The default is a null string, which removes the last line entered.

# **SMG\$REPLACE\_INPUT\_LINE**

#### **line-count**

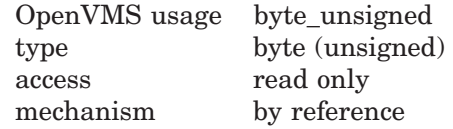

Number of lines to be replaced. The **line-count** argument is the address of an unsigned byte containing the number of lines to be replaced with **replace-string**. The default value for the **line-count** argument is 1 (the last line entered).

#### **flags**

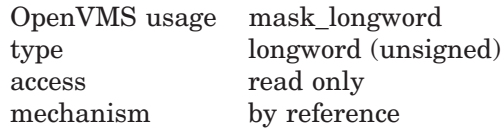

Specifies optional behavior. The **flags** argument is the address of an unsigned longword that contains the flag. Valid values are as follows:

SMG\$M\_KEEP\_CONTENTS The string specified by **replace-string** replaces the existing string specified by **line-count**. By using this flag in a loop, the line recall buffer can be preloaded with information by the application.

#### **character-set**

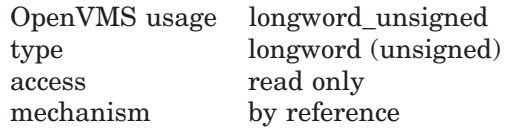

Character set specifier. The optional **character-set** argument is the address of an unsigned longword that specifies the character set for the **replace-string**. If this argument is omitted, the default character set value is UNKNOWN.

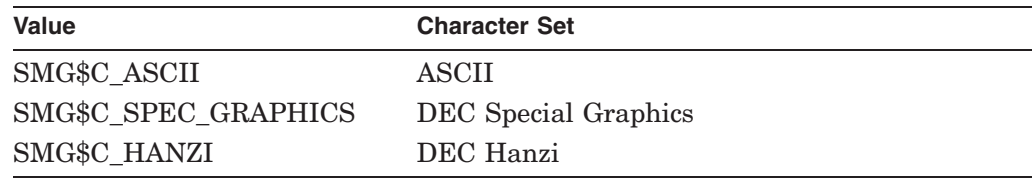

#### **Description**

SMG\$REPLACE\_INPUT\_LINE replaces the requested lines in the recall buffer with the specified string. The remaining (**line-count**–1) lines are deleted. This routine is intended to aid in processing line continuations.

#### **Condition Values Returned**

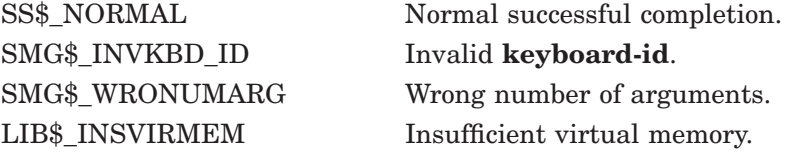

# **Example**

```
!+
! This FORTRAN example uses the routine
! SMG$REPLACE_INPUT_LINE to concatenate
! the last 2 lines in the recall buffer.
\mathbf{I}IMPLICIT INTEGER (A-Z)
        INCLUDE '($SMGDEF)'
        INCLUDE '($SMGMSG)'
        CHARACTER*20 TEXT, TEXT1
        WRITE (5,*) 'Enter number of lines to save.'
        READ (5,*) R
        S = SMG$CREATE PASTEBOARD(PBID)
        IF (.NOT. S) CALL LIB$STOP(%VAL(S))
        S = SMG$CREATE_VIRTUAL_DISPLAY(22,70,DID,SMG$M_BORDER)
        IF (.NOT. S) CALL LIB$STOP(%VAL(S))
        S = SMG$CREATE_VIRTUAL_KEYBOARD(KBID,,,,R)
        IF (.NOT. S) CALL LIB$STOP(%VAL(S))
        S = SMG$PUT_LINE(DID,'Enter lines of text:')
        IF (.NOT. S) CALL LIB$STOP(%VAL(S))
        S = SMG$PASTE_VIRTUAL_DISPLAY(DID,PBID,2,2)
        IF (.NOT. S) CALL LIB$STOP(%VAL(S))
!+
! Read in lines of text.
!-
        DO 10 I = 1, R
            S = SMG$READ_COMPOSED_LINE(KBID,,TEXT,'Example>',,DID)
            IF (.NOT. S) CALL LIB$STOP(%VAL(S))
 10 CONTINUE
!+
! Recall last 2 lines in the buffer.
!-
        S = SMG$RETURN_INPUT_LINE(KBID,TEXT,,1,LEN)
        IF (.NOT. S) CALL LIB$STOP(%VAL(S))
        S = SMG$RETURN_INPUT_LINE(KBID,TEXT1,,2,LEN1)
        IF (.NOT. S) CALL LIB$STOP(%VAL(S))
        TEXT(LEN:20) = TEXT1(1:LEN1)\pm! Concatenate them and replace the last 2
! lines in the buffer with the new line.
!-
        S = SMG$REPLACE_INPUT_LINE(KBID, TEXT, 2)IF (.NOT. S) CALL LIB$STOP(%VAL(S))
!+
! Recall the last line which is now the
! concatenated line.
!-
        S = SMG$RETURN INPUT LINE(KBID, TEXT,1)IF (.NOT. S) CALL LIB$STOP(%VAL(S))
        S = SMG$PUT_LINE(DID,'**** The last line of text is:')IF (.NOT. S) CALL LIB$STOP(%VAL(S))
        S = SMG$PUT LINE(DID, TEXT)IF (.NOT. S) CALL LIB$STOP(%VAL(S))
        END
```
One sample of the output generated by this FORTRAN program is as follows:

# **SMG\$REPLACE\_INPUT\_LINE**

\$ RUN REPLACE Enter number of lines to save. 3 Enter lines of text: Example> PASTEBOARD Example> DISPLAY Example> KEYBOARD \*\*\*\*The last line of text is: KEYBOARDDISPLAY

# **SMG\$RESTORE\_PHYSICAL\_SCREEN—Restore Physical Pasteboard**

The Restore Physical Pasteboard routine rewrites the pasteboard image as it was at the time the SMG\$SAVE\_PHYSICAL\_SCREEN routine was called.

## **Format**

SMG\$RESTORE\_PHYSICAL\_SCREEN pasteboard-id ,display-id

#### **Returns**

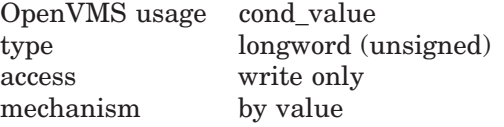

## **Arguments**

#### **pasteboard-id**

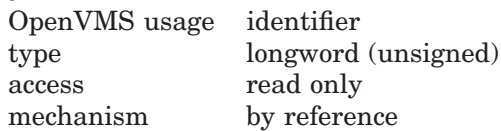

Specifies the pasteboard to be restored. The **pasteboard-id** argument is the address of an unsigned longword that contains the pasteboard identifier.

**Pasteboard-id** is returned by the SMG\$CREATE\_PASTEBOARD routine.

#### **display-id**

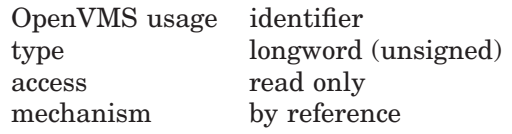

Specifies the virtual display created by the SMG\$SAVE\_PHYSICAL\_SCREEN routine. The **display-id** argument is the address of an unsigned longword that contains this display identifier.

## **Description**

SMG\$RESTORE\_PHYSICAL\_SCREEN reproduces the pasteboard image saved by the SMG\$SAVE\_PHYSICAL\_SCREEN routine. You must pass the **display-id** returned by the SMG\$SAVE\_PHYSICAL\_SCREEN routine to the SMG\$RESTORE\_PHYSICAL\_SCREEN routine. Note that when performing multiple calls to SMG\$SAVE\_PHYSICAL\_SCREEN and SMG\$RESTORE\_ PHYSICAL\_SCREEN, the calls must be performed in a nested fashion; that is, the last pasteboard saved must be the first one restored.

# **Condition Values Returned**

SS\$\_NORMAL Normal successful completion. SMG\$\_INVDIS\_ID Invalid **display-id**. SMG\$\_INVPAS\_ID Invalid **pasteboard-id**.

# **SMG\$RETURN\_CURSOR\_POS—Return Cursor Position**

The Return Cursor Position routine returns the current virtual cursor position in a specified virtual display.

# **Format**

SMG\$RETURN\_CURSOR\_POS display-id ,start-row ,start-column

#### **Returns**

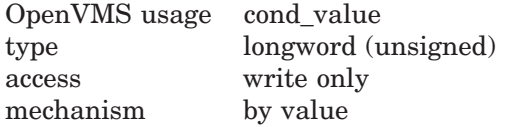

## **Arguments**

#### **display-id**

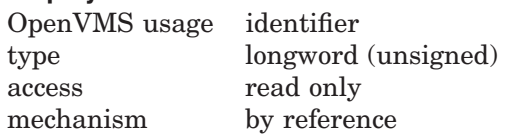

Specifies the virtual display whose current virtual cursor position you are requesting. The **display-id** argument is the address of an unsigned longword that contains the display identifier.

**Display-id** is returned by SMG\$CREATE\_VIRTUAL\_DISPLAY.

#### **start-row**

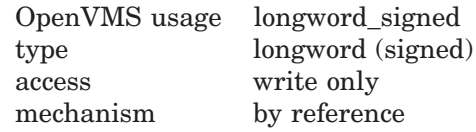

Receives the virtual cursor's current row position within the specified virtual display. The **start-row** argument is the address of a signed longword into which is written the current row position.

# **SMG\$RETURN\_CURSOR\_POS**

#### **start-column**

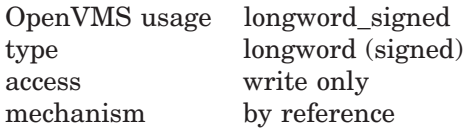

Receives the virtual cursor's current column position within the specified virtual display. The **start-column** argument is the address of a signed longword into which is written the current column position.

# **Description**

SMG\$RETURN\_CURSOR\_POS returns the virtual cursor's current row and column positions in a specified virtual display.

# **Condition Values Returned**

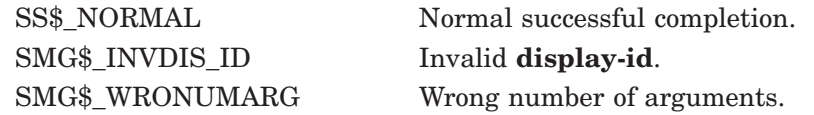

# **SMG\$RETURN\_INPUT\_LINE—Return Input Line**

The Return Input Line routine returns to the caller the requested line from the recall buffer. This line is retrieved either by matching it with a specified string or by specifying the appropriate line number.

## **Format**

SMG\$RETURN\_INPUT\_LINE keyboard-id ,resultant-string [,match-string] [,byte-integer-line-number] [,resultant-length] [,character-set]

#### **Returns**

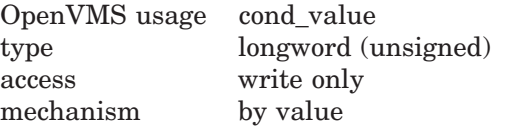

# **Arguments**

#### **keyboard-id**

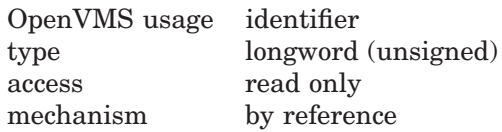

Keyboard identifier. The **keyboard-id** argument is the address of an unsigned longword containing the identifier of the virtual keyboard from which to read.

The virtual keyboard is created by calling the SMG\$CREATE\_VIRTUAL\_ KEYBOARD routine.

#### **resultant-string**

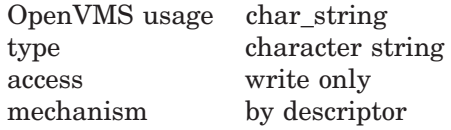

String into which is written the complete recalled line. The **resultant-string** argument is the address of a descriptor pointing to this string.

#### **match-string**

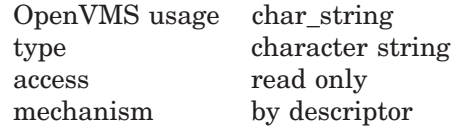

Match string to be used when searching for the line to be recalled. The optional **match-string** argument is the address of a descriptor pointing to this match string. The search begins with the last line typed.

#### **byte-integer-line-number**

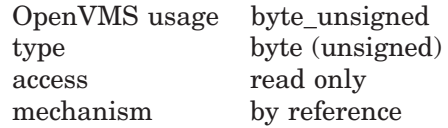

# **SMG\$RETURN\_INPUT\_LINE**

Line number to be used when searching for the line to be recalled. The optional **byte-integer-line-number** argument is the address of an unsigned byte containing the number of the line to be recalled. The last line typed is line number 1.

#### **resultant-length**

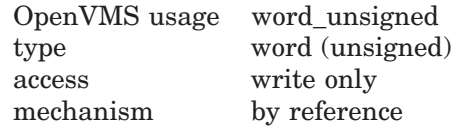

Length of the **resultant-string** string. The optional **resultant-length** argument is the address of an unsigned word containing either the number of characters read or the maximum length of **resultant-string**, whichever is less.

#### **character-set**

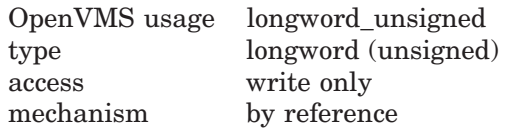

Receives the default character set for the requested line from the recall buffer. The optional **character-set** argument is the address of an unsigned longword that specifies the character set. If the character set is undefined, receives SMG\$C\_UNKNOWN.

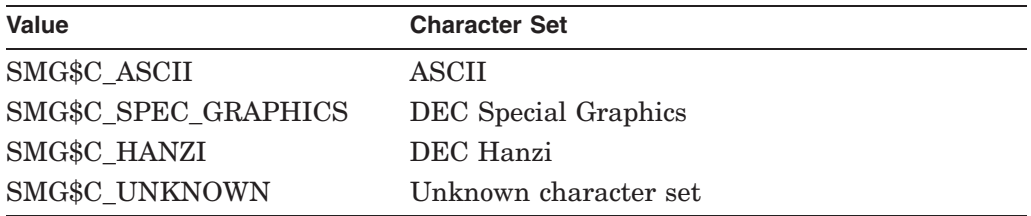

## **Description**

SMG\$RETURN\_INPUT\_LINE returns to the caller the specified line in the recall buffer. This routine is intended to aid in the implementation of a DCL-style "RECALL" command.

If you specify the **match-string** argument, SMG\$RETURN\_INPUT\_LINE searches for and returns the line that matches the specified string. If you specify the **byte-integer-line-number** argument, SMG\$RETURN\_INPUT\_LINE returns the line that corresponds to the specified line number. If you specify both **match-string** and **byte-integer-line-number**, SMG\$\_INVARG is returned. If you specify **match-string** and a match is not made, SMG\$\_LINNOTFND is returned.

# **Condition Values Returned**

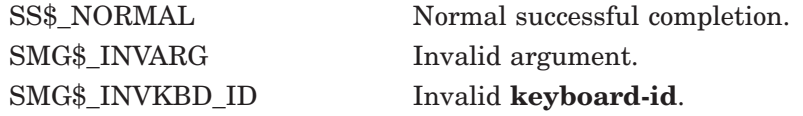

SMG\$\_LINNOTFND Matching line was not found. SMG\$ WRONUMARG Wrong number of arguments. LIB\$ xxx Any error from LIB\$COPY R DX.

# **Example**

```
!+
! This FORTRAN example uses the routine
! SMG$RETURN_INPUT_LINE to implement a
! RECALL/ALL command.
!-
       IMPLICIT INTEGER (A-Z)
       INCLUDE '($SMGDEF)'
       INCLUDE '($SMGMSG)'
       CHARACTER*20 TEXT
       WRITE (5,*) 'Enter number of lines to save.'
       READ (5,*) R
       S = SMG$CREATE_PASTEBOARD(PBID)
       IF (.NOT. S) CALL LIB$STOP(%VAL(S))
       S = SMG$CREATE_VIRTUAL_DISPLAY(22,70,DID,SMG$M_BORDER)
       IF (.NOT. S) CALL LIB$STOP(%VAL(S))
       S = SMG$CREATE_VIRTUAL_KEYBOARD(KBID,,,,R)
       IF (.NOT. S) CALL LIB$STOP(%VAL(S))
       S = SMG$PUT_LINE(DID,'Enter lines of text:')
       IF (.NOT. S) CALL LIB$STOP(%VAL(S))
       S = SMG$PASTE VIRTUAL DISPLAY(DID, PBID, 2, 2)
       IF (.NOT. S) CALL LIB$STOP(%VAL(S))
!+
! Read in lines of text.
!-
        DO 10 I = 1,R
            S = SMG$READ_COMPOSED_LINE(KBID,,TEXT,'Example>',,DID)
            IF (.NOT. S) CALL LIB$STOP(%VAL(S))
 10 CONTINUE
       S = SMG$PUT LINE(DID, '***" The lines of text are:')IF (.NOT. S) CALL LIB$STOP(%VAL(S))
+! Recall all lines in the buffer.
!-
        DO 30 N = 1,R
            S = SMG$RETURN_INPUT_LINE(KBID, TEXT, N)IF (.NOT. S) CALL LIB$STOP(%VAL(S))
            S = SMG$PUT_LINE(DID,TEXT)
            IF (.NOT. S) CALL LIB$STOP(%VAL(S))
 30 CONTINUE
!+
! Recall the line containing 'fox'
!-
        S = SMG$PUT_LINE(DID, '***" The line containing "fox" is: ',2)IF (.NOT. S) CALL LIB$STOP(%VAL(S))
       S = SMG$RETURN_INPUT_LINE(KBID,TEXT,'FOX')
       IF (S .EQ. SMG$_LINNOTFND) TEXT = 'None found!'
       S = SMG$PUT_LINE(DID,TEXT)
       IF (.NOT. S) CALL LIB$STOP(%VAL(S))
        END
```
One sample of the output generated by this FORTRAN program is as follows:

# **SMG\$RETURN\_INPUT\_LINE**

\$ RUN RETURN Enter number of lines to save. 3 Enter lines of text: Example> PASTEBOARD Example> DISPLAY Example> KEYBOARD \*\*\*\*The lines of text are: KEYBOARD DISPLAY PASTEBOARD \*\*\*\*The line containing "fox" is:

None found!

# **SMG\$RING\_BELL—Ring the Terminal Bell or Buzzer**

The Ring the Terminal Bell or Buzzer routine sounds the terminal bell or buzzer.

# **Format**

SMG\$RING\_BELL\_display-id [,number-of-times]

## **Returns**

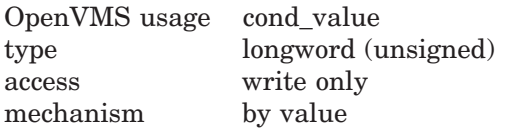

# **Arguments**

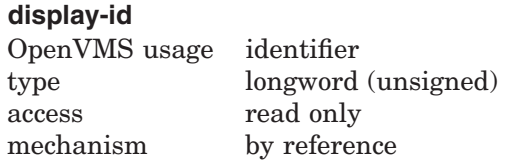

Specifies the virtual display for which the bell or buzzer sounds. The **displayid** argument is the address of an unsigned longword that contains the display identifier.

**Display-id** is returned by SMG\$CREATE\_VIRTUAL\_DISPLAY.

#### **number-of-times**

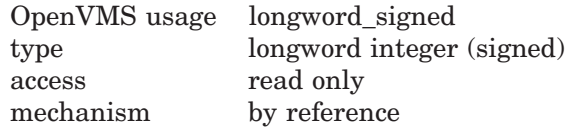

Specifies the number of times the bell or buzzer is sounded. The **number-oftimes** argument is the address of a signed longword integer that contains the number of times the bell or buzzer is sounded. If **number-of-times** is omitted, 1 is used.

## **Description**

SMG\$RING\_BELL sounds the bell or buzzer on each pasteboard to which the specified virtual display is pasted. The bell or buzzer sounds the number of times specified; the default number of times is 1.

# **Condition Values Returned**

SS\$\_NORMAL Normal successful completion. SMG\$ INVDIS ID Invalid **display-id**.

# **SMG\$SAVE\_PHYSICAL\_SCREEN—Save Physical Screen**

The Save Physical Screen routine saves the contents of the pasteboard so that a later call to SMG\$RESTORE\_PHYSICAL\_SCREEN can restore it.

#### **Format**

SMG\$SAVE\_PHYSICAL\_SCREEN pasteboard-id ,display-id [,desired-start-row] [,desired-end-row]

#### **Returns**

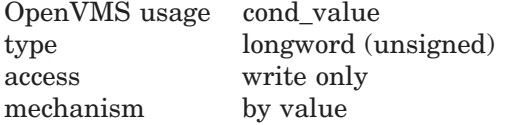

## **Arguments**

#### **pasteboard-id**

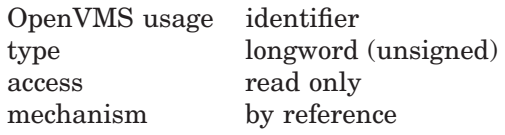

Specifies the pasteboard whose contents are to be saved. The **pasteboard-id** argument is the address of an unsigned longword that contains the pasteboard identifier.

#### **display-id**

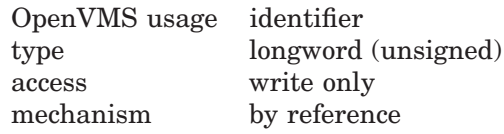

Receives the display identifier of the display created to contain the contents of the specified pasteboard. The **display-id** argument is the address of an unsigned longword into which the display identifier is written.

**Display-id** must be passed to the SMG\$RESTORE\_PHYSICAL\_SCREEN routine to restore the saved information.

#### **desired-start-row**

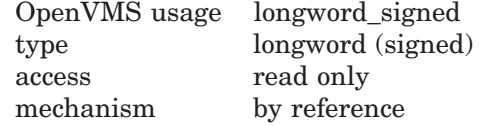

Specifies the first row to be saved. The **desired-start-row** argument is the address of a signed longword that contains the row number. If **desired-startrow** is omitted, row 1 of the pasteboard is used.

#### **desired-end-row**

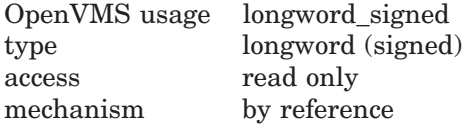

Specifies the last row to be saved. The **desired-end-row** argument is the address of a signed longword that contains the row number. If **desired-end-row** is omitted, the last row of the pasteboard is used.

## **Description**

SMG\$SAVE\_PHYSICAL\_SCREEN blanks the screen by creating a virtual display that is as wide as the specified pasteboard and as high as specified by the **desired-start-row** and **desired-end-row** arguments. If these two arguments are omitted, the created virtual display is as high as the specified pasteboard.

The created virtual display does not have a default character-set, so that display output to the virtual display should consider its character-set.

The information saved — that is, the pasteboard image — can be restored by calling the SMG\$RESTORE\_PHYSICAL\_SCREEN routine. When performing multiple calls to SMG\$SAVE\_PHYSICAL\_SCREEN and SMG\$RESTORE\_ PHYSICAL\_SCREEN, the calls must be performed in a nested order; that is, the last pasteboard saved must be the first one restored, and so on.

These routines are useful when calling a procedure that may send output to the screen without using the Screen Management Facility. Before calling such a procedure, you save the pasteboard image with SMG\$SAVE\_PHYSICAL\_ SCREEN. After the procedure executes, you restore the pasteboard image with SMG\$RESTORE\_PHYSICAL\_SCREEN.

Note that the saved region must encompass at least two rows. When you use SMG\$SAVE\_PHYSICAL\_SCREEN on a terminal that does not support scrolling regions, you must save and restore the entire pasteboard.

# **Condition Values Returned**

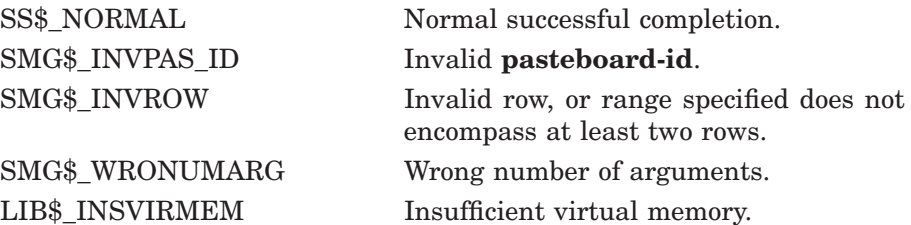

# **SMG\$SAVE\_VIRTUAL\_DISPLAY—Save the Virtual Display to a File**

The Save the Virtual Display to a File routine saves the contents of a virtual display and stores it in a file.

#### **Format**

SMG\$SAVE\_VIRTUAL\_DISPLAY display-id [,filespec]

#### **Returns**

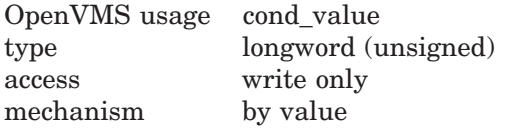

## **Arguments**

#### **display-id**

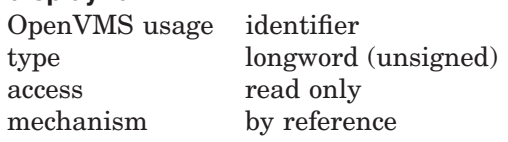

Specifies the virtual display to be saved. The **display-id** argument is the address of an unsigned longword that contains the display identifier.

**Display-id** is returned by SMG\$CREATE\_VIRTUAL\_DISPLAY.

#### **filespec**

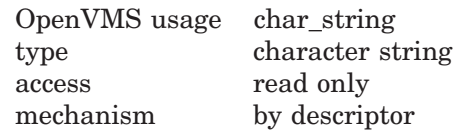

String containing the file specification of the file in which the specified virtual display is saved. The **filespec** argument is the address of a descriptor pointing to the character string containing the file specification.

A new file is created each time this routine is called. If **filespec** is omitted, the default file specification is SMGDISPLY.DAT.

## **Description**

SMG\$SAVE\_VIRTUAL\_DISPLAY saves the contents of a virtual display and stores it in a nonprintable file. The text, renditions, character sets, and all attributes necessary to reconstruct the virtual display are saved. Menu, viewport, and subprocess context are not saved. The SMG\$LOAD\_VIRTUAL\_DISPLAY routine restores the virtual display.

# **Condition Values Returned**

SMG\$\_INVDIS\_ID Invalid **display-id**.

SS\$\_NORMAL Normal successful completion.

RMS\$\_xxxx Any error returned by \$OPEN, \$CONNECT, \$PUT, \$CLOSE.

# **SMG\$SCROLL\_DISPLAY\_AREA—Scroll Display Area**

The Scroll Display Area routine scrolls a rectangular region of a virtual display.

#### **Format**

SMG\$SCROLL\_DISPLAY\_AREA \_display-id [,start-row] [,start-column] [,height] [,width] [,direction] [,count]

#### **Returns**

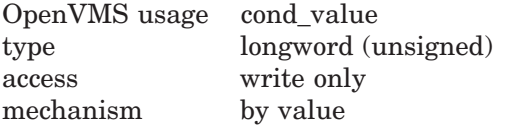

## **Arguments**

#### **display-id**

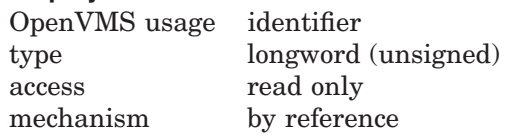

Specifies the virtual display in which scrolling takes place. The **display-id** argument is the address of an unsigned longword that contains the display identifier.

**Display-id** is returned by SMG\$CREATE\_VIRTUAL\_DISPLAY.

#### **start-row** OpenVMS usage longword\_signed type longword (signed) access read only mechanism by reference

Specifies the first row of the scrolling region. The **start-row** argument is the address of a signed longword that contains the starting row.

If **start-row** is omitted, row 1 of the specified virtual display is used. Note that if you omit either **start-row** or **start-column**, the default (row 1 and column 1) is used.

#### **start-column**

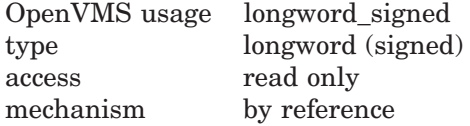

Specifies the first column of the scrolling region. The **start-column** argument is the address of a signed longword that contains the starting column.

If omitted, column 1 of the specified virtual display is used. Note that if you omit either **start-row** or **start-column**, the default (row 1 and column 1) is used.

In the case that the **start-column** begins on the right portion of a Chinese character, the character will become two undefined characters.

#### **height** OpenVMS usage longword\_signed type longword (signed) access read only mechanism by reference

Specifies the number of rows in the scrolling region. The **height** argument is the address of a signed longword that contains the number of rows.

If omitted, this value defaults to either the height of the virtual scrolling region (if one has been explicitly set with SMG\$SET\_DISPLAY\_SCROLL\_REGION) or the height of the specified virtual display.

When scrolling a portion of a virtual display that contains highwide characters, it is recommended that you scroll the display an even number of times.

#### **width**

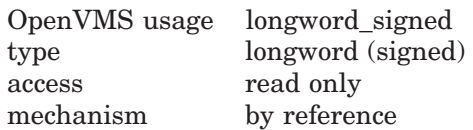

Specifies the number of columns in the scrolling region. The **width** argument is the address of a signed longword that contains the number of columns.

If omitted, this value defaults to the width of the specified virtual display.

# **SMG\$SCROLL\_DISPLAY\_AREA**

#### **direction**

OpenVMS usage longword\_unsigned type longword (unsigned) access read only mechanism by reference

Specifies the direction to scroll. The **direction** argument is the address of an unsigned longword that contains the direction code.

Valid values are SMG\$M\_UP, SMG\$M\_DOWN, SMG\$M\_RIGHT, and SMG\$M\_ LEFT. SMG\$M\_UP is the default.

#### **count**

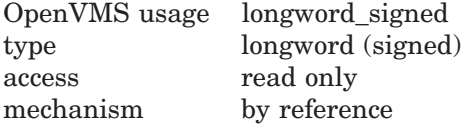

Specifies the number of lines or columns to scroll. The **count** argument is the address of a signed longword that contains the number of units (lines or columns) to scroll. If omitted, one unit is scrolled.

## **Description**

SMG\$SCROLL\_DISPLAY\_AREA scrolls a rectangular region of the specified virtual display. It scrolls the region a specified number of lines or columns in the specified direction. After the scroll, the cursor is left at the **start-row**, **start-column** position.

In the case that the Chinese language character set is used, if the **start-column** begins on the right portion of the Chinese character, the Chinese character will become two undefined characters. If the right most column of the rectangle region contains the left portion of the Chinese character, the Chinese character will become two undefined characters.

Also, if the rectangle region scrolls to the left and the left most column of the scrolled rectangle region contains the right portion of the Chinese character, the right portion of the Chinese character will become an undefined character. If the rectangle region scrolls to the right and the right most column of the scrolled rectangle region contains the left portion of the Chinese character, the left portion of the Chinese character will become an undefined character.

# **Condition Values Returned**

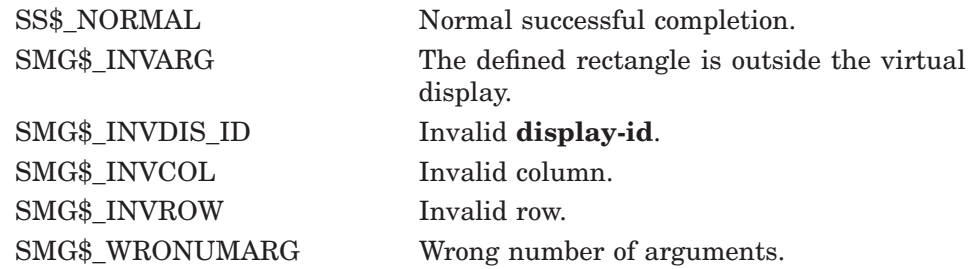
# **SMG\$SCROLL\_VIEWPORT—Scroll a Display Under a Viewport**

The Scroll a Display Under a Viewport routine scrolls a virtual display under its associated viewport.

## **Format**

SMG\$SCROLL\_VIEWPORT display-id [,direction] [,count]

### **Returns**

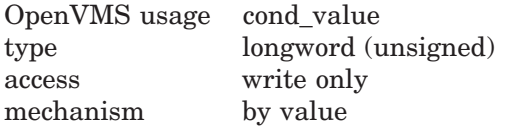

## **Arguments**

#### **display-id**

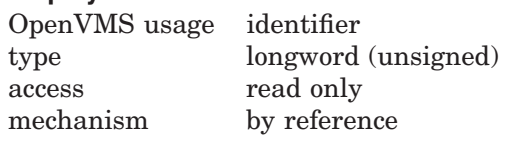

Display identifier of the virtual display to be scrolled. The **display-id** argument is the address of an unsigned longword containing this identifier.

#### **direction**

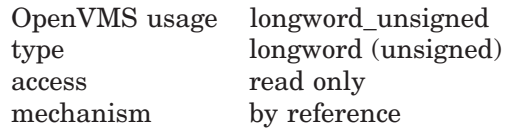

Optional direction specifier. The **direction** argument is the address of an unsigned longword that contains the direction code specifying the scrolling direction. The optional **count** argument can be used to specify the number of lines or columns to scroll in the specified direction. Valid values for **direction** are as follows:

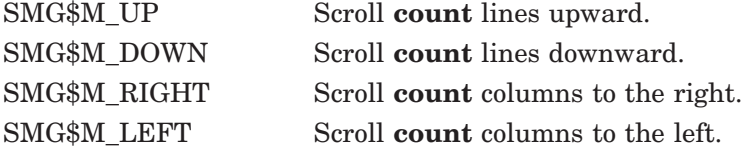

SMG\$M\_UP is the default.

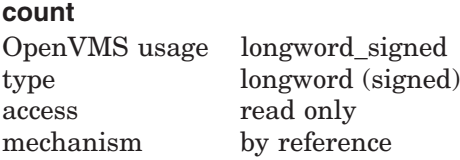

Optional number of rows or columns that will be scrolled. The default is 1.

## **Description**

SMG\$SCROLL\_VIEWPORT scrolls a virtual display under its associated viewport. The viewport is actually changing its coordinates as it moves over the virtual display to simulate scrolling; however, it does not change its physical location on the screen. The size of the viewport could change if the viewport moves off the virtual display. To restore the size of the viewport, use SMG\$CHANGE\_VIEWPORT.

In case Chinese language character set is used, and the left most column of the viewport contains the right portion of a Chinese character, the right portion of the character becomes invisible. Also if the right most column of the viewport contains the left portion of a Chinese character, the left portion of the character becomes invisible.

## **Condition Values Returned**

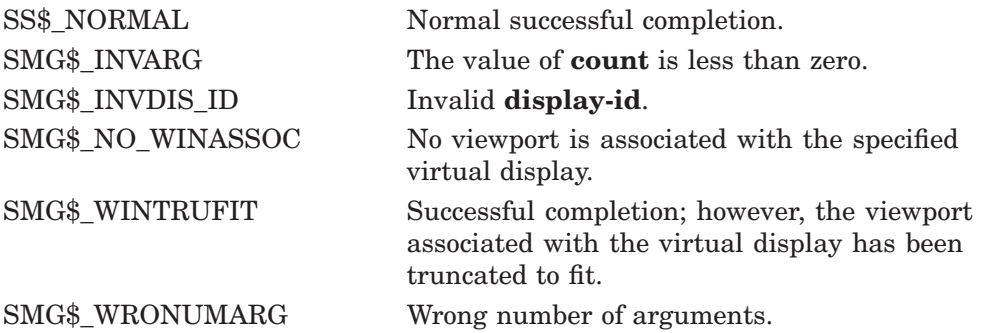

# **Example**

C This DEC Fortran example demonstrates SMG\$SCROLL\_VIEWPORT. C Include the SMG definitions. In particular, we want SMG\$M\_BORDER. IMPLICIT INTEGER (A-Z) INCLUDE '(\$SMGDEF)' C Create the Virtual Displays. Give them borders.  $ROWS = 10$ COLUMNS = 22 STATUS = SMG\$CREATE VIRTUAL DISPLAY 1 (ROWS, COLUMNS, DISPLAY1, SMG\$M\_BORDER) IF (.NOT. STATUS) CALL LIB\$SIGNAL(%VAL(STATUS)) C Create viewport STATUS = SMG\$CREATE\_VIEWPORT (DISPLAY1, 2, 2, 3, 10) IF (.NOT. STATUS) CALL LIB\$SIGNAL(%VAL(STATUS)) C Create the Pasteboard STATUS = SMG\$CREATE\_PASTEBOARD (PASTE1) IF (.NOT. STATUS) CALL LIB\$SIGNAL(%VAL(STATUS)) C Put data into the Virtual Displays

```
STATUS = SMG$PUT CHARS ( DISPLAY1, '11111111111111111', 1, 1)
        IF (.NOT. STATUS) CALL LIB$SIGNAL(%VAL(STATUS))
        STATUS = SMG$PUT CHARS ( DISPLAY1, 'This is row 2.', 2, 1)
        IF (.NOT. STATUS) CALL LIB$SIGNAL(%VAL(STATUS))
       STATUS = SMG$PUT_CHARS ( DISPLAY1,'33333333333333', 3, 1)
       IF (.NOT. STATUS) CALL LIB$SIGNAL(%VAL(STATUS))
       STATUS = SMG$PUT_CHARS ( DISPLAY1,'This is row 4.', 4, 1)
       IF (.NOT. STATUS) CALL LIB$SIGNAL(%VAL(STATUS))
       STATUS = SMG$PUT_CHARS ( DISPLAY1,'55555555555555', 5, 1)
       IF (.NOT. STATUS) CALL LIB$SIGNAL(%VAL(STATUS))
       STATUS = SMG$PUT_CHARS ( DISPLAY1,'This is row 6.', 6, 1)
        IF (.NOT. STATUS) CALL LIB$SIGNAL(%VAL(STATUS))
        STATUS = SMG$PUT_CHARS ( DISPLAY1,'77777777777777', 7, 1)
        IF (.NOT. STATUS) CALL LIB$SIGNAL(%VAL(STATUS))
       STATUS = SMG$PUT_CHARS ( DISPLAY1,'This is row 8.', 8, 1)
       IF (.NOT. STATUS) CALL LIB$SIGNAL(%VAL(STATUS))
       STATUS = SMG$PUT_CHARS ( DISPLAY1,'99999999999999', 9, 1)
       IF (.NOT. STATUS) CALL LIB$SIGNAL(%VAL(STATUS))
       STATUS = SMG$PUT CHARS ( DISPLAY1, 'This is row 10.', 10, 1)
       IF (.NOT. STATUS) CALL LIB$SIGNAL(%VAL(STATUS))
C Paste the Virtual Display
```

```
STATUS = SMG$PASTE_VIRTUAL_DISPLAY ( DISPLAY1, PASTE1, 4, 3)
       IF (.NOT. STATUS) CALL LIB$SIGNAL(%VAL(STATUS))
       STATUS = LIB$WAIT (2.0)DO 1 I = 1, 3STATUS = SMG$SCROLL_VIEWPORT(DISPLAY1,SMG$M_UP,1)
       IF (.NOT. STATUS) CALL LIB$SIGNAL(%VAL(STATUS))
       CALL LIB$WAIT (2.0)
1 CONTINUE
       STATUS = LIB$WAIT (2.0)
```
END

In the preceding example, a single virtual display is created and associated with a viewport. Since the virtual display is pasted to the pasteboard after it is associated with the viewport, only the portion of the virtual display that falls inside the viewport is visible. This is displayed in Figure SMG–45.

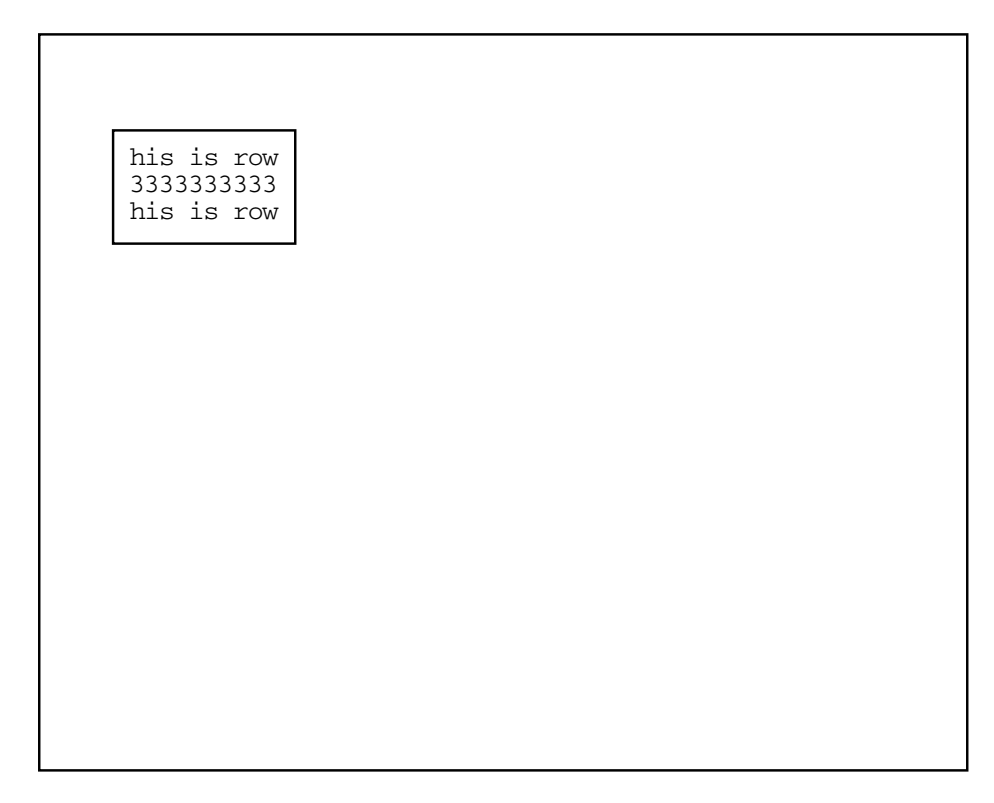

**Figure SMG–45 Output Generated by Pasting the Virtual Display**

ZK−6426/1−GE

The call to SMG\$SCROLL\_VIEWPORT is repeated a total of three times. Figure SMG–46 shows the viewport after the first call to SMG\$SCROLL\_ VIEWPORT.

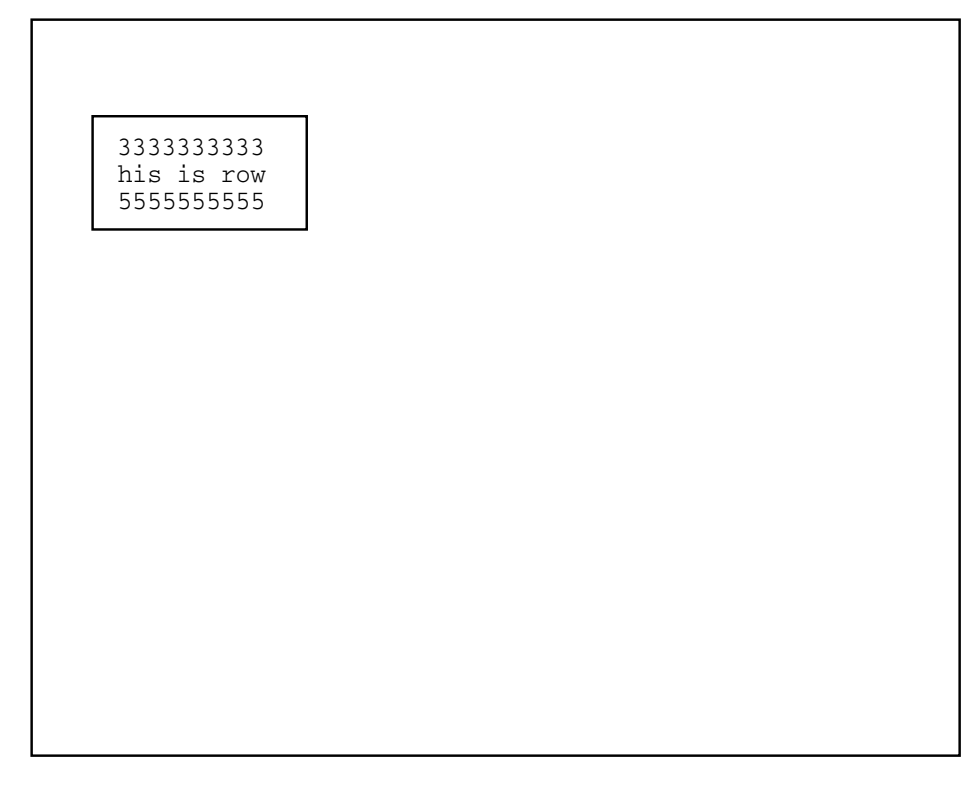

**Figure SMG–46 Output Generated After First Call to SMG\$SCROLL\_VIEWPORT**

ZK−6426/2−GE

Figure SMG–47 shows the contents of the viewport after the second call to SMG\$SCROLL\_VIEWPORT.

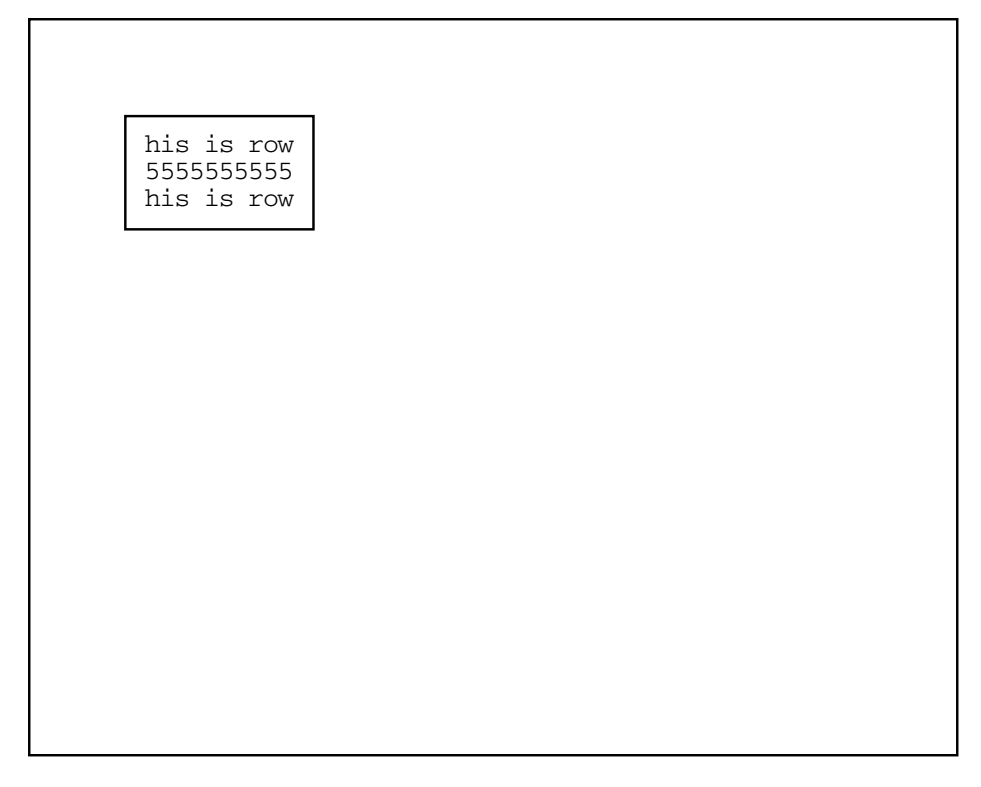

### **Figure SMG–47 Output Generated After the Second Call to SMG\$SCROLL\_ VIEWPORT**

ZK−6426/3−GE

Figure SMG–48 shows the contents of the viewport after the last call to SMG\$SCROLL\_VIEWPORT.

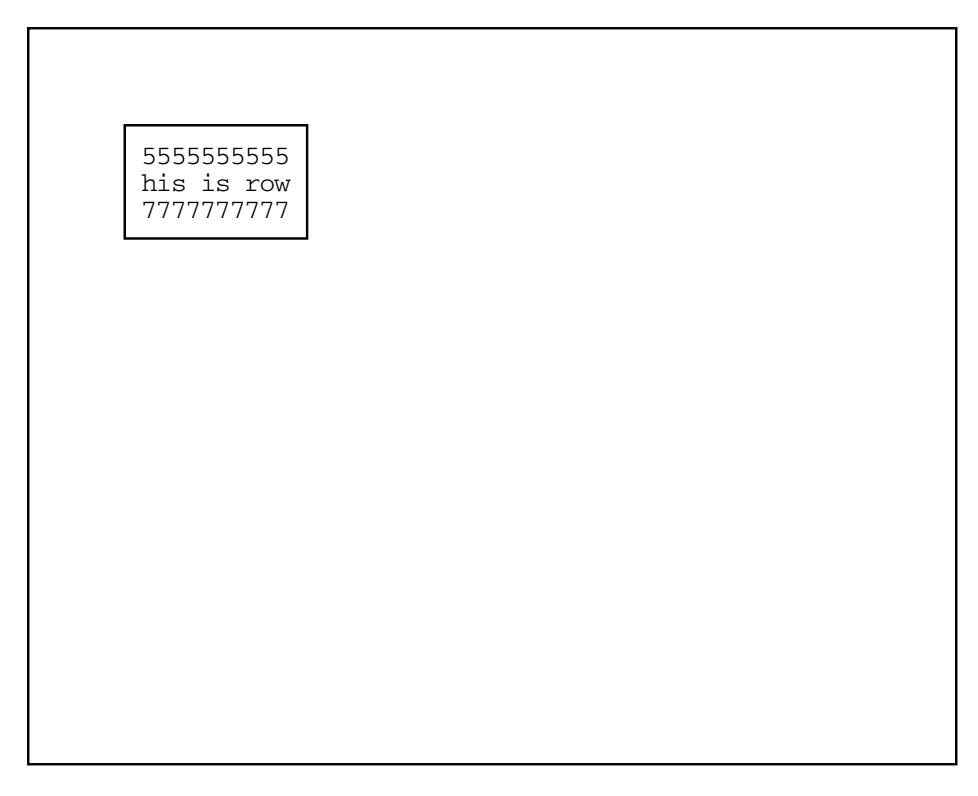

### **Figure SMG–48 Output Generated After the Last Call to SMG\$SCROLL\_ VIEWPORT**

ZK−6426/4−GE

# **SMG\$SELECT\_FROM\_MENU—Make a Selection from the Menu**

The Make a Selection from the Menu routine lets you move between the menu choices using the arrow keys and lets you make a selection by pressing the Return key.

## **Format**

SMG\$SELECT\_FROM\_MENU\_keyboard-id ,display-id ,selected-choice-number [,default-choice-number] [,flags] [,help-library] [,timeout] [,word-terminator-code] [,selected-choice-string] [,rendition-set] [,rendition-complement]

### **Returns**

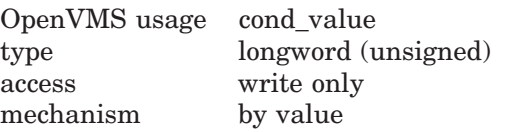

## **Arguments**

#### **keyboard-id**

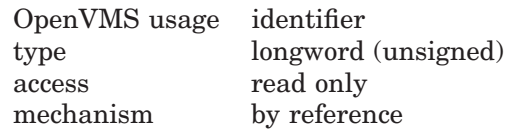

Identifier of the virtual keyboard from which the terminal user's responses are read. The **keyboard-id** argument is the address of an unsigned longword containing this identifier.

#### **display-id**

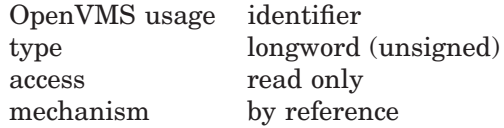

Identifier of the virtual display in which the choices are displayed. The **displayid** argument is the address of an unsigned longword containing this display identifier. This virtual display must be pasted to a pasteboard and cannot be batched or occluded.

### **selected-choice-number**

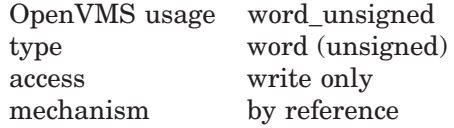

Identification number of the menu item selected. The **selected-choice-number** argument is the address of an unsigned word that receives this number. The **selected-choice-number** corresponds to the index of the menu item in the static string array specified in SMG\$CREATE\_MENU.

#### **default-choice-number**

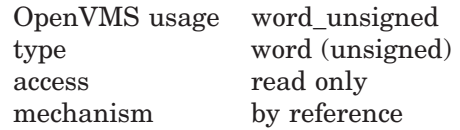

Optional identification number of the default menu item. The **default-choicenumber** argument is the address of an unsigned word that contains the number of the default menu item. The **default-choice-number** corresponds to the index of the default menu item in the static string array specified in SMG\$CREATE\_ MENU. If omitted, the default choice will be the last menu item already selected, or the first item in the menu if no selections have yet been made.

#### **flags**

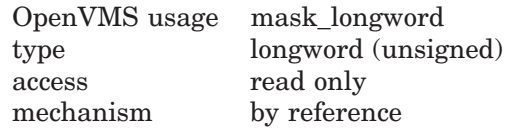

Optional bit mask indicating behavior when a selection is made. The **flags** argument is the address of an unsigned longword containing the flag. Valid values are as follows:

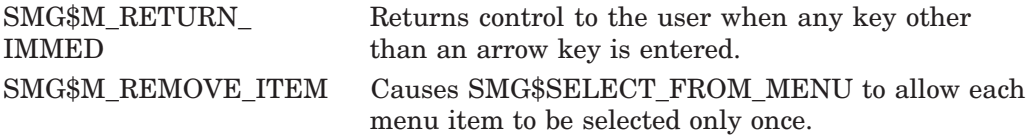

#### **help-library**

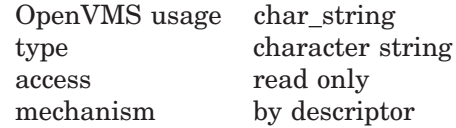

Optional help library to use if the PF2/HELP key is pressed. The **help-library** argument is the address of a descriptor pointing to this help library name. Note that this argument is ignored if **flags** specifies SMG\$M\_RETURN\_IMMED. The default is SYS\$HELP:HELPLIB.HLB.

If the menu item does not consist of ASCII characters, the menu item is not used to get the help text but just invokes help facility to specify the help topic to get some information.

#### **timeout**

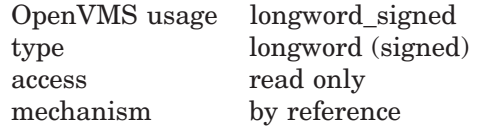

Optional timeout value. The **timeout** argument is the address of a signed longword that specifies the number of seconds to wait for a selection to be made.

#### **word-terminator-code**

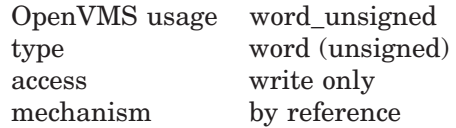

Optional unsigned word that receives the code indicating which key terminated the read. The **word-terminator-code** argument is the address of an unsigned word that receives this terminating key code.

#### **selected-choice-string**

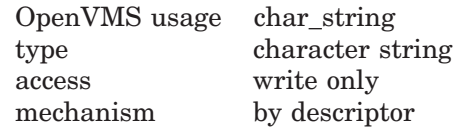

Optional string that receives the text of the menu item selected. The **selectedchoice-string** is the address of a descriptor pointing to this string.

#### **rendition-set**

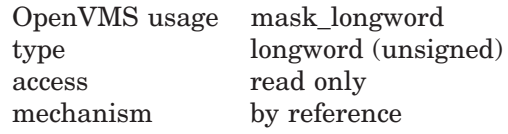

Attribute specifier. The optional **rendition-set** argument is the address of a longword bit mask in which each attribute set causes the corresponding attribute to be set in the display. The following attributes can be specified using the **rendition-set** argument:

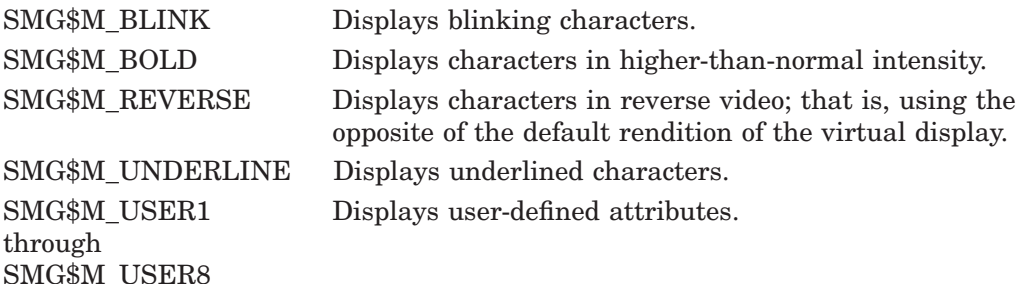

The **display-id** argument must be specified when you use the **rendition-set** argument.

#### **rendition-complement**

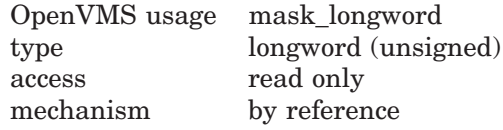

Attribute complement specifier. The optional **rendition-complement** argument is the address of a longword bit mask in which each attribute set causes the corresponding attribute to be complemented in the display. All attributes that can be specified with the **rendition-set** argument can be complemented with the **rendition-complement** argument. The **display-id** argument must be specified when you use the **rendition-complement** argument.

The optional arguments **rendition-set** and **rendition-complement** let the user control the attributes of the virtual display. The **rendition-set** argument sets certain virtual display attributes, while **rendition-complement** complements these attributes. If the same bit is specified in both the **rendition-set** and **rendition-complement** parameters, **rendition-set** is evaluated first, followed by **rendition-complement**. By using these two parameters together, the user can control each virtual display attribute in a single procedure call. On a single-attribute basis, the user can cause the following transformations:

# **SMG\$SELECT\_FROM\_MENU**

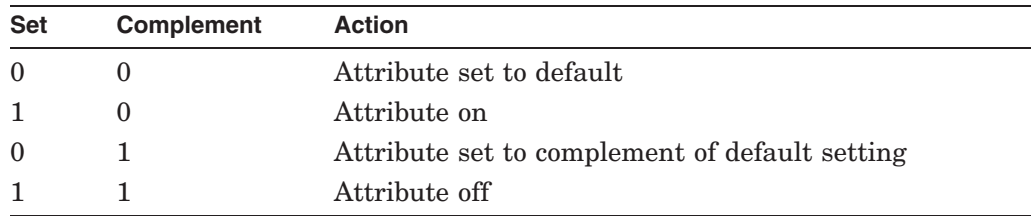

## **Description**

SMG\$SELECT\_FROM\_MENU lets you make a selection from the items in the menu. Note that the routine SMG\$CREATE\_MENU must be called before calling SMG\$SELECT\_FROM\_MENU.

You can move between the various menu items using the arrow keys, and you make a selection by pressing the Return key. Typing a Ctrl/Z selects the current choice and returns the value SMG\$\_EOF. Note that if there are more menu choices than can be displayed, the display is scrolled, the appropriate arrow key is typed, and the additional menu choices become visible.

The current selection is indicated in reverse video (or in the rendition specified) and by the physical cursor. The selected choice is returned to the caller in the **selected-choice-number** argument. In addition, the selected item will be removed from the remaining menu items if SMG\$M\_REMOVE\_ITEM is specified for the **flags** parameter.

SMG\$SELECT\_FROM\_MENU has two modes of operation that are specified using the **flags** argument. A value without SMG\$M\_RETURN\_IMMED (the default) causes the following behavior:

- The user can move among the choices using the arrow keys.
- The only keys that select the current item are the following:
	- Return DO **SELECT** Enter
- HELP or PF2 outputs help for the current item.
- Ctrl/W refreshes the screen by calling SMG\$REPAINT SCREEN.
- Ctrl/Z selects the current item and returns a value of SMG\$\_EOF.
- PF1/UP ARROW selects the first item in the menu.
- PF1/DOWN ARROW selects the last item in the menu.
- PF1/LEFT\_ARROW selects the first item in the current row.
- PF1/RIGHT\_ARROW selects the last item in the current row.
- All other keys are ignored.

A value of SMG\$M\_RETURN\_IMMED enables the following:

- The user can move among the menu choices using the arrow keys.
- Ctrl/Z selects the current item and returns SMG\$\_EOF.
- Any other key entered selects the current item.

## **SMG\$SELECT\_FROM\_MENU**

In either case, the following key substitutions can be made:

- The LF key can be used in place of Down Arrow.
- The BACKSPACE key can be used in place of Left Arrow.
- The TAB key can be used in place of Right Arrow.

The SMG\$K\_TRM\_keyname code for the terminating key is returned in the optional **word-terminator-code** argument. Multiword menu items are allowed.

When the menu items are not ASCII characters, the user can not display the help text for the menu items by the PF2/HELP key, but just invoke the help facility.

## **Condition Values Returned**

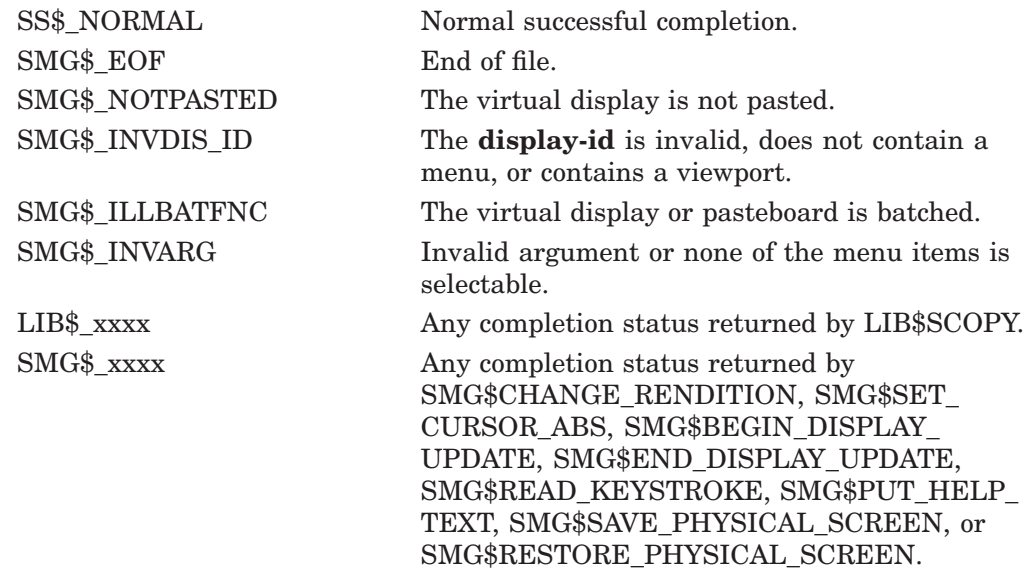

## **Examples**

```
1. ! +
   ! This VAX Pascal program demonstrates the use of SMG$CREATE_MENU and
   ! SMG$SELECT_FROM_MENU. This program creates a block menu
   ! and allows the user to make selections from the menu.
    ! -
   [INHERIT ('SYS$LIBRARY:STARLET')]
   PROGRAM BLOCK_MENU (INPUT, OUTPUT);
   CONST
      NULL = 0;TYPE
      CHAR_STRING = VARYING [20] OF CHAR;
      WORD = [WORD] 0...65535;FIXED STRING = PACKED ARRAY[1..9] OF CHAR;
   VAR
      OPTIONS : ARRAY[1..9] OF FIXED_STRING;
      I : INTEGER;
      RET_STATUS : UNSIGNED;
      SELECTED : FIXED_STRING;
      NUMBER, DEF_NUMBER : WORD;
      PB_ID, KB_ID, DISPLAY1, DISPLAY2 : UNSIGNED;
      TERM : WORD;
```
[EXTERNAL] FUNCTION SMG\$CREATE\_PASTEBOARD( VAR PASTEBOARD\_ID : UNSIGNED ) : INTEGER; EXTERN; [EXTERNAL] FUNCTION SMG\$CREATE\_VIRTUAL\_KEYBOARD( VAR KEYBOARD\_ID : UNSIGNED ) : INTEGER; EXTERN; [EXTERNAL] FUNCTION SMG\$CREATE\_VIRTUAL\_DISPLAY( NUM\_ROWS : INTEGER; NUM\_COLS : INTEGER; VAR DISPLAY\_ID : UNSIGNED; ATTRIBUTES : UNSIGNED ) : INTEGER; EXTERN; [EXTERNAL] FUNCTION SMG\$PASTE\_VIRTUAL\_DISPLAY( DISPLAY\_ID : UNSIGNED; PASTEBOARD\_ID : UNSIGNED; ROW : INTEGER; COL : INTEGER ) : INTEGER; EXTERN; [EXTERNAL] FUNCTION SMG\$CREATE\_MENU( DISPLAY\_ID : UNSIGNED; CHOICES : ARRAY[A..B : INTEGER] OF FIXED\_STRING; MENU\_TYPE : UNSIGNED; MENU\_FLAGS : UNSIGNED; ROW : INTEGER := %IMMED 0; REND\_SET : UNSIGNED := %IMMED 0; REND\_COMP : UNSIGNED ) : INTEGER; EXTERN; [EXTERNAL] FUNCTION SMG\$SELECT FROM MENU( KEYBOARD\_ID : UNSIGNED; DISPLAY\_ID : UNSIGNED; VAR SELEC\_NUM : WORD; DEFAULT NUM : WORD; MENU\_FLAGS : UNSIGNED; HELP\_LIBR : CHAR\_STRING := %IMMED 0; TIMEOUT : INTEGER := %IMMED 0; VAR TERM\_CODE : WORD; VAR SELEC\_STR : FIXED\_STRING ) : INTEGER; EXTERN; [EXTERNAL] FUNCTION SMG\$PUT\_LINE( DISPLAY\_ID : UNSIGNED; TEXT : CHAR\_STRING ) : INTEGER; EXTERN; [EXTERNAL] FUNCTION SMG\$DELETE MENU( DISPLAY\_ID : UNSIGNED ) : INTEGER; EXTERN; [EXTERNAL] FUNCTION LIB\$STOP( CONDITION\_STATUS : [IMMEDIATE,UNSAFE] UNSIGNED ) : INTEGER; EXTERN; BEGIN

DEF\_NUMBER  $:= 5;$ 

```
OPTIONS[1] := 'Northwest';
OPTIONS[2] := 'North
OPTIONS[3] := 'Northeast';
OPTIONS[4] := 'West'OPTIONS[5] := 'Equator ';<br>
\begin{array}{rcl} \n\text{OPTIONS[6]} & := & \text{Egust} \n\end{array}OPTIONS[6] := 'East
OPTIONS[7] := 'Southwest';
OPTIONS[8] := 'South ';
OPTIONS[9] := 'Southeast';
RET_STATUS := SMG$CREATE_PASTEBOARD (PB_ID);
IF NOT ODD(RET_STATUS)
THEN
   LIB$STOP(RET_STATUS);
RET_STATUS := SMG$CREATE_VIRTUAL_KEYBOARD (KB_ID);
IF NOT ODD(RET_STATUS)
THEN
   LIB$STOP(RET_STATUS);
RET_STATUS := SMG$CREATE_VIRTUAL_DISPLAY (3, 12, DISPLAY2, SMG$M_BORDER);
IF NOT ODD(RET_STATUS)
THEN
   LIB$STOP(RET_STATUS);
RET STATUS := SMG$CREATE VIRTUAL DISPLAY (6, 37, DISPLAY1, SMG$M_BORDER);
IF NOT ODD(RET_STATUS)
THEN
   LIB$STOP(RET_STATUS);
RET STATUS := SMG$PASTE VIRTUAL DISPLAY (DISPLAY2, PB ID, 2, 16);
IF NOT ODD(RET_STATUS)
THEN
   LIB$STOP(RET_STATUS);
RET STATUS := SMG$PASTE VIRTUAL DISPLAY (DISPLAY1, PB_ID, 10, 10);
IF NOT ODD(RET_STATUS)
THEN
   LIB$STOP(RET_STATUS);
RET_STATUS := SMG$CREATE_MENU (DISPLAY1, OPTIONS, SMG$K_BLOCK,
                SMG$M_DOUBLE_SPACE,,, SMG$M_BOLD);
IF NOT ODD(RET_STATUS)
THEN
   LIB$STOP(RET_STATUS);
RET_STATUS := SMG$SELECT_FROM_MENU (KB_ID, DISPLAY1, NUMBER, DEF_NUMBER,
                SMG$M_RETURN_IMMED,,, TERM, %DESCR_SELECTED);
IF NOT ODD(RET_STATUS)
THEN
   LIB$STOP(RET_STATUS);
RET_STATUS := SMG$PUT_LINE (DISPLAY2, %DESCR SELECTED);
IF NOT ODD(RET_STATUS)
THEN
   LIB$STOP(RET_STATUS);
END.
```
The output for this VAX Pascal program is shown in the following figures. In Figure SMG–49, the program is waiting for the user to make a menu selection.

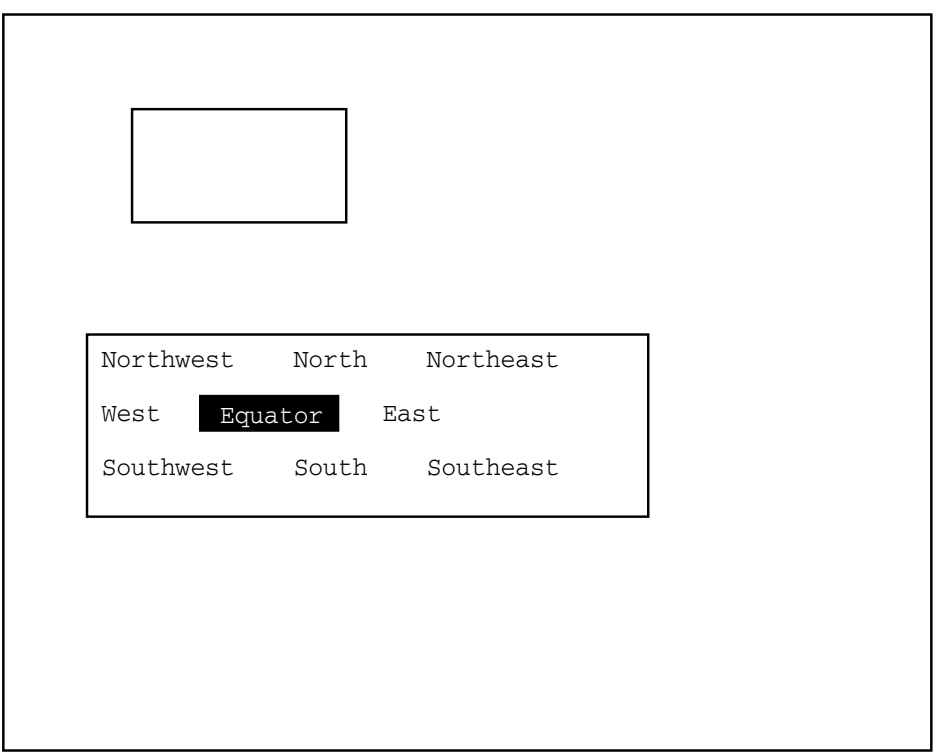

**Figure SMG–49 Output Generated Before a Menu Selection Is Made**

ZK−6427/1−GE

Because the menu is created using the SMG\$M\_RETURN\_IMMED attribute, once the user makes a selection the menu is terminated, and control returns to the program. The menu item selected by the user is displayed in the upper virtual display. This output is shown in Figure SMG–50.

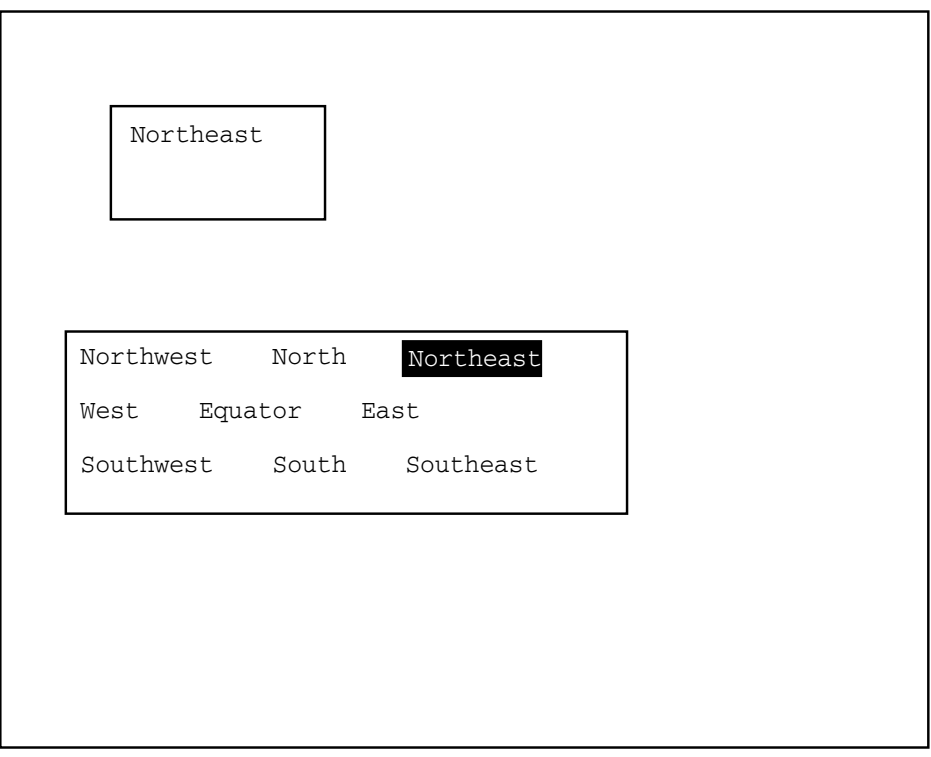

**Figure SMG–50 Output Generated After the User Selects an Item**

ZK−6427/2−GE

2. 10 !+ !This VAX BASIC program demonstrates the use of ! SMG-supported menus. Using SMG\$CREATE MENU and !SMG\$SELECT\_FROM\_MENU, this program creates an !application that uses a vertical menu and allows !the user to make multiple selections. !- OPTION TYPE = EXPLICIT EXTERNAL SUB LIB\$STOP (LONG BY VALUE) EXTERNAL LONG FUNCTION SMG\$CREATE\_PASTEBOARD (LONG) EXTERNAL LONG FUNCTION SMG\$CREATE\_VIRTUAL\_KEYBOARD (LONG) EXTERNAL LONG FUNCTION SMG\$CREATE\_VIRTUAL\_DISPLAY (LONG, LONG, & LONG, LONG, LONG) EXTERNAL LONG FUNCTION SMG\$PASTE VIRTUAL DISPLAY (LONG, LONG, & LONG, LONG) EXTERNAL LONG FUNCTION SMG\$CREATE\_MENU (LONG, STRING DIM(), LONG, & LONG, LONG, LONG, LONG) EXTERNAL LONG FUNCTION SMG\$SELECT FROM MENU (LONG, LONG, WORD, & WORD, LONG, STRING, LONG, WORD, STRING) EXTERNAL LONG FUNCTION SMG\$PUT\_LINE (LONG, STRING) EXTERNAL LONG FUNCTION SMG\$DELETE\_MENU (LONG) %INCLUDE "\$SMGDEF" %FROM %LIBRARY "SYS\$LIBRARY:BASIC\$STARLET" DECLARE STRING chosen MAP (xyz) STRING choice(20) = 16 DECLARE LONG ret\_status, pasteboard\_id, display1\_id, display2\_id, & keyboard\_id DECLARE WORD number  $choice(0) = "ONE"$  $choice(1) = "Two"$  $choice(2) = "THREE"$  $choice(3) = "FOUR"$  $choice(4) = "FIVE"$  $choice(5) = "SIX"$  $choice(6) = "SEVEN"$  $choice(7) = "EIGHT"$  $choice(8) = "NINE"$  $choice(9) = "TEN"$  $choice(10) = "ELEVEN"$  $choice(11) = "TWELVE"$  $choice(12) = "THIRTEEN"$  $choice(13) = "FOURTEEN"$  $choice(14) = "FIFTER"$  $choice(15) = "SIXTEEN"$ choice(16) = "SEVENTEEN"  $choice(17) = "EIGHTEEN"$  $choice(18) = "NINETERN"$  $choice(19) = "TWENTY"$  $choice(20) = "Exit"$ ret\_status = SMG\$CREATE\_PASTEBOARD (pasteboard\_id) IF (ret status AND  $1\%) = 0\%$  THEN CALL LIB\$STOP (ret\_status BY VALUE) END IF ret\_status = SMG\$CREATE\_VIRTUAL\_KEYBOARD (keyboard\_id) IF (ret\_status AND  $1\%$ ) = 0% THEN CALL LIB\$STOP (ret\_status BY VALUE) END IF ret status = SMG\$CREATE VIRTUAL DISPLAY (10, 20, display1 id, & SMG\$M\_BORDER, SMG\$M\_BOLD) IF (ret\_status AND 1%) = 0% THEN CALL LIB\$STOP (ret\_status BY VALUE) END IF

```
ret status = SMG$CREATE VIRTUAL DISPLAY (6, 20, display2 id, &
                    SMG$M_BORDER,)
        IF (ret status AND 1\%) = 0\% THEN
          CALL LIB$STOP (ret_status BY VALUE)
       END IF
       ret_status = SMG$PASTE_VIRTUAL_DISPLAY (display2_id, &
                     pasteboard_id, 17, 20)
        IF (ret status AND 1\%) = 0\% THEN
          CALL LIB$STOP (ret_status BY VALUE)
       END IF
       ret_status = SMG$PASTE_VIRTUAL_DISPLAY (display1_id, &
                    pasteboard_id, 4, 20)
       IF (ret status AND 1\%) = 0\% THEN
          CALL LIB$STOP (ret_status BY VALUE)
       END IF
       ret_status = SMG$CREATE_MENU (display1_id, choice(), &
                     SMG$K_VERTICAL,,,SMG$M_BOLD, SMG$M_BOLD)
       IF (ret_status AND 1%) = 0% THEN
         CALL LIB$STOP (ret_status BY VALUE)
       END IF
20 ret_status = SMG$SELECT_FROM_MENU (keyboard_id, display1_id, &
                    number,, SMG$M_REMOVE_ITEM,,,,chosen)
       IF (ret_status AND 1%) = 0% THEN
         CALL LIB$STOP (ret_status BY VALUE)
       END IF
       ret_status = SMG$PUT_LINE (display2_id, chosen)
       IF (ret status AND 1\%) = 0\% THEN
          CALL LIB$STOP (ret_status BY VALUE)
       END IF
       IF (number <> 20) THEN
          GOTO 20
       END IF
       ret_status = SMG$DELETE_MENU (display1_id)
       IF (ret status AND 1\%) = 0\% THEN
          CALL LIB$STOP (ret_status BY VALUE)
       END IF
        END
```
The vertical menu generated by this VAX BASIC program is shown in the following figures. The default choice is set to the first item in the menu: ''ONE''. In Figure SMG–51, the program is waiting for the user to make a selection from the menu.

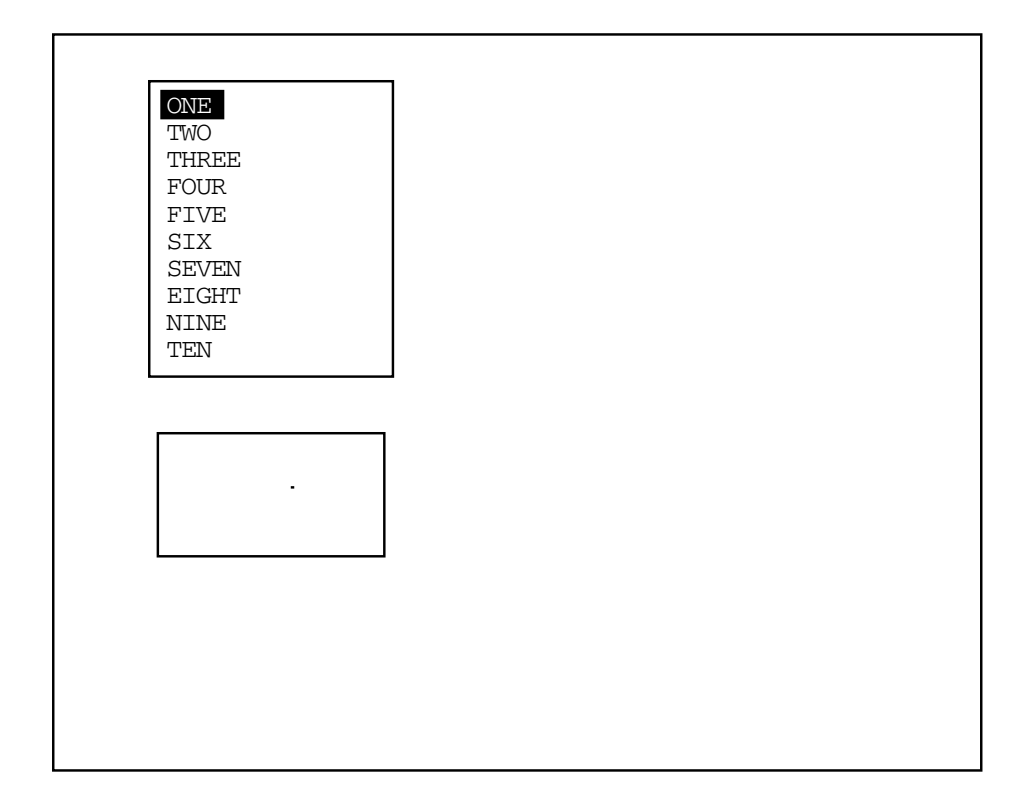

**Figure SMG–51 Output Generated Before the User Selects a Menu Item**

ZK−6428/1−GE

Because the menu was created with the SMG\$M\_REMOVE\_ITEM attribute, the user cannot reselect a particular menu item. However, unlike Example 1, the user can make multiple selections. In Figure SMG–52, the user has selected "SIX" and "THIRTEEN", and the program has again highlighted the default menu item and is waiting for the user to make another selection.

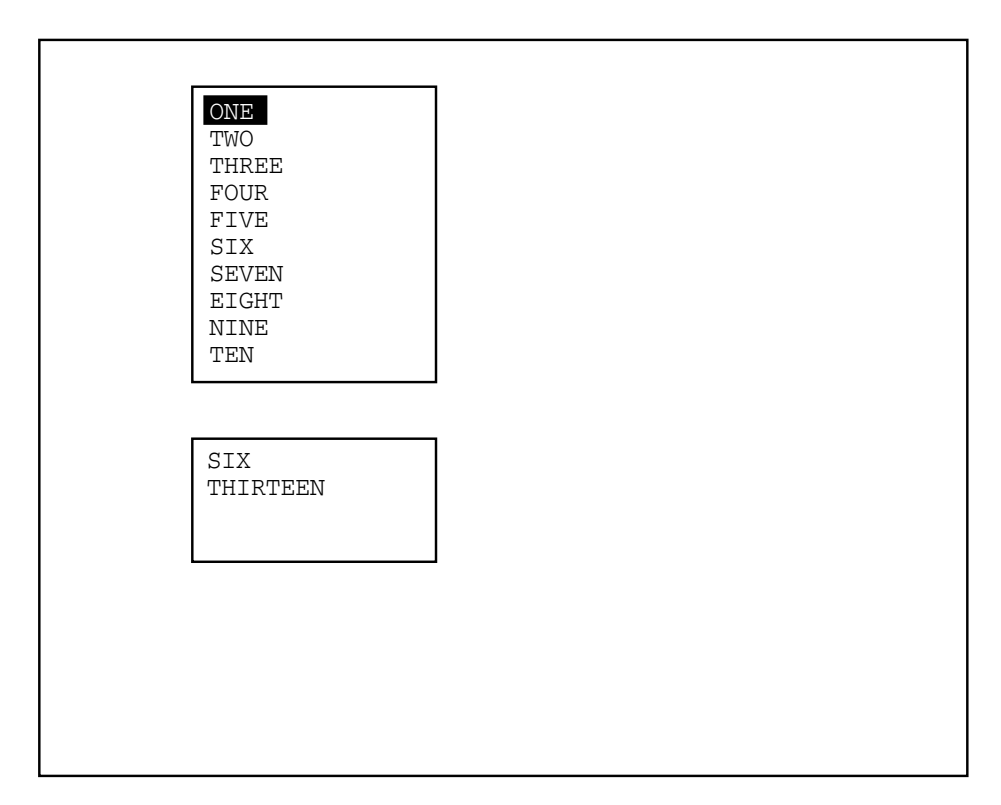

**Figure SMG–52 Output Generated After Two Selections**

ZK−6428/2−GE

In Figure SMG-53, the user has selected "EXIT" and the menu has been deleted, although it still appears on the screen. At this point, no more selections can be made.

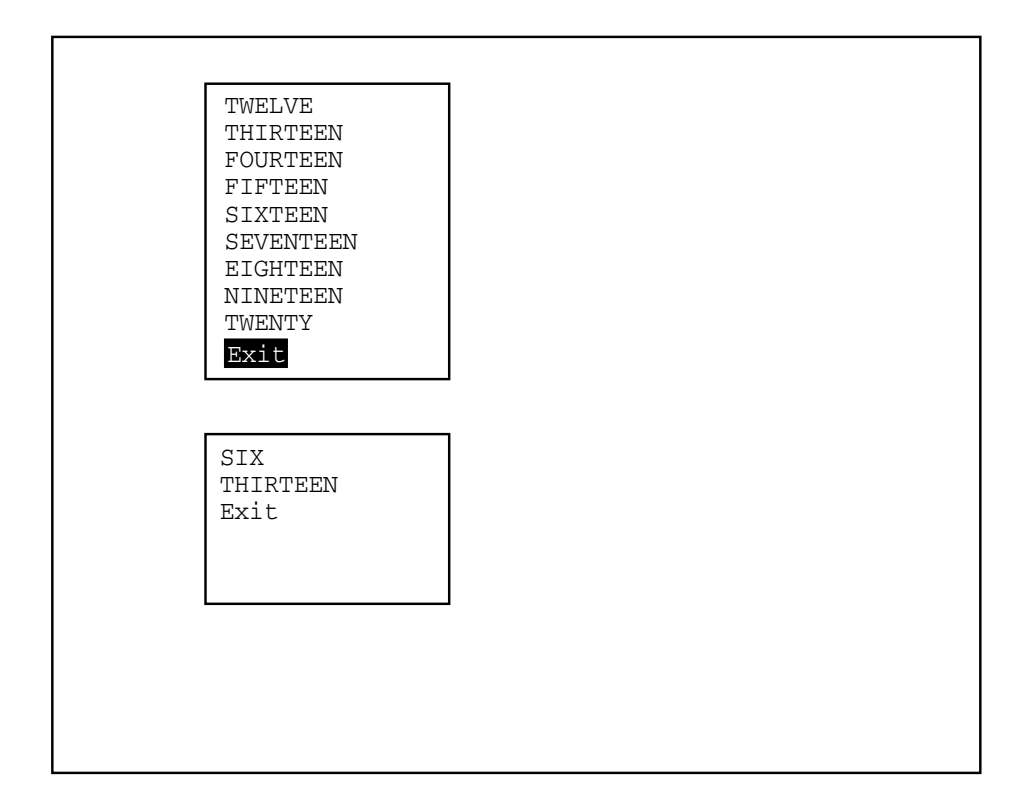

**Figure SMG–53 Output Generated After EXIT Is Selected**

ZK−6428/3−GE

```
3. C+C This DEC Fortran example program illustrates the use of
   C SMG$CREATE_MENU, SMG$SELECT_FROM_MENU, and SMG$DELETE_MENU
   C to create an application that lets a user make multiple
   C selections from a horizontal menu.
   C -IMPLICIT INTEGER (A-Z)
           INCLUDE '($SMGDEF)'
           CHARACTER*20 c
           CHARACTER*20 a(20) /'One','Two','Three','This is Four','Five',
        1 'Six','Seven','Eight','Nine','I like ten',
        2 'Eleven','Twelve','Thirteen','Fourteen',
                          3 'Fifteen','Sixteen','Seventeen','Eighteen',
        4 'Nineteen','Exit this menu.' /
           s = SMG$CREATE_PASTEBOARD(p_id)
           if (.not. s) call LIB$SIGNAL(%VAL(s))
           s = SMG$CREATE_VIRTUAL_KEYBOARD(k_id)
           if (.not. s) call LIB$SIGNAL(%VAL(s))
           s = SMG$CREATE_VIRTUAL_DISPLAY(6,50, d_id2, SMG$M_BORDER)
           if (.not. s) call LIB$SIGNAL(%VAL(s))
           s = SMG$CREATE_VIRTUAL_DISPLAY(6,50, d_id, SMG$M_BORDER)
           if (.not. s) call LIB$SIGNAL(%VAL(s))
           s = SMG$PASTE VIRTUAL DISPLAN (d id2, p id, 2,2)if (.not. s) call LIB$SIGNAL(%VAL(s))
           s = SMG$PASTE_VIRTUAL_DISPLAY(d_id, p_id, 10,2)
           if (.not. s) call LIB$SIGNAL(%VAL(s))
           s = SMG$CREATE_MENU(d_id,a,SMG$K_HORIZONTAL,,2,SMG$M_REVERSE)
           if (.not. s) call LIB$SIGNAL(%VAL(s))
     20 s = SMG$SELECT_FROM_MENU(k_id, d_id, n,6,,,,,C,SMG$M_BOLD,0)
           if (.not. s) call LIB$SIGNAL(%VAL(s))
           s = SMG$PUT_LINE(d_id2,c)
           if (.not. s) call LIB$SIGNAL(%VAL(s))
           if (n .ne. 20) goto 20
           s = SMG$DELETE MENU(did)if (.not. s) call LIB$SIGNAL(%VAL(s))
    END
```
The horizontal menu generated by this DEC Fortran example program is shown in the following figures. In Figure SMG–54, the program displays all menu items in reverse video except for the default choice. At this point, the program is waiting for the user to make a selection.

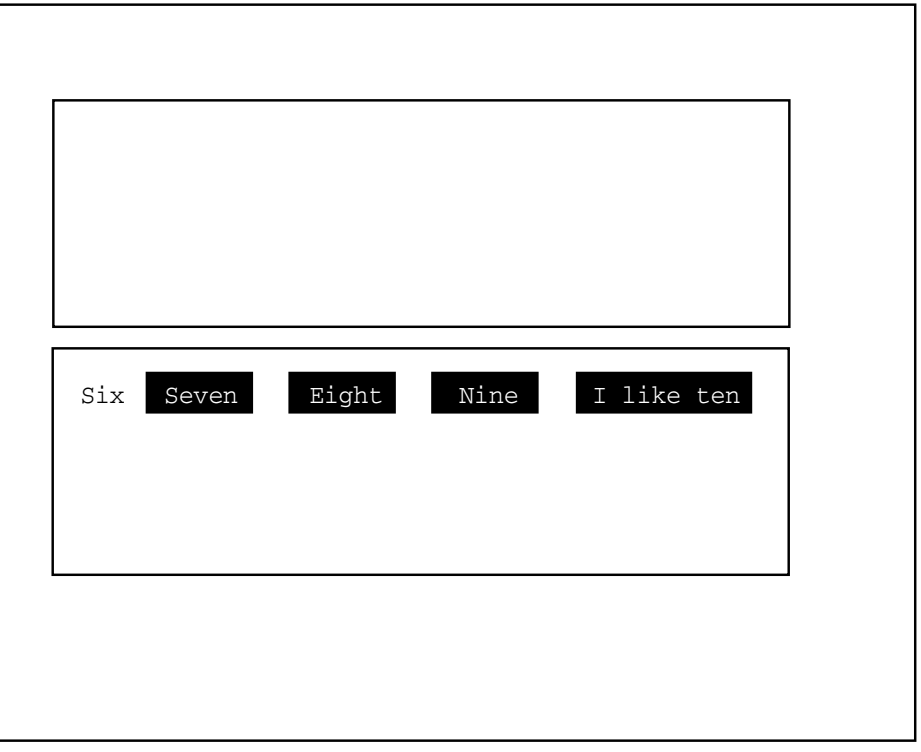

**Figure SMG–54 Output Generated Before a Menu Item Is Selected**

 $\overline{\phantom{0}}$ 

ZK−6429/1−GE

Because no attributes were specified when this menu was created, the items in the menu can be "reselected". Figure SMG-55 shows the screen image after the user has made three selections, two of which are the same.

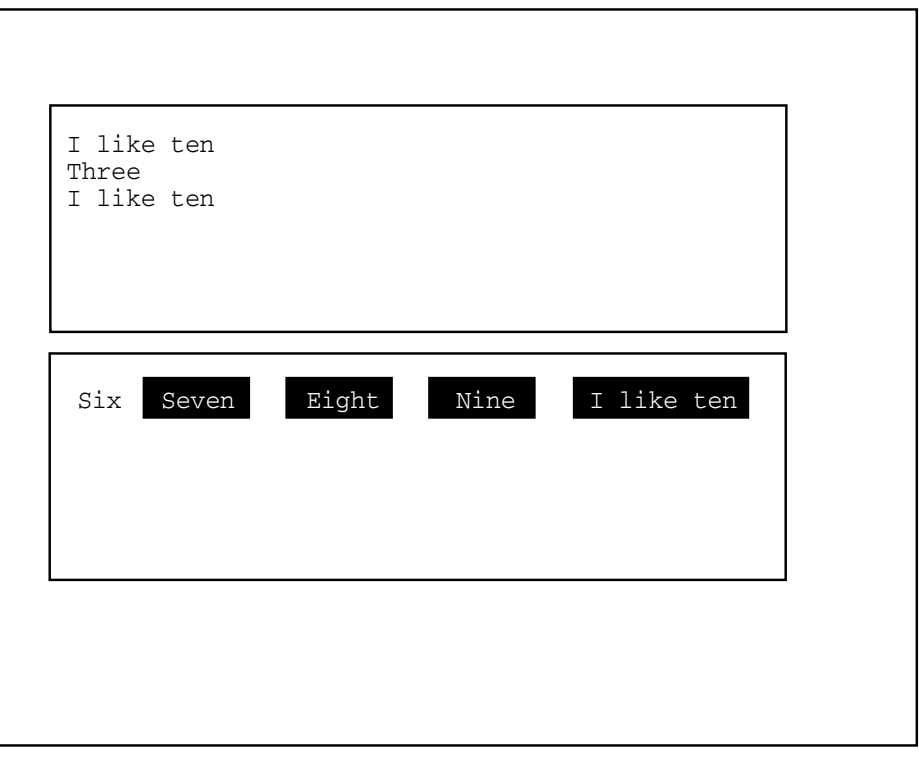

**Figure SMG–55 Output Generated After Three Menu Selections**

## ZK−6429/2−GE

In Figure SMG-56, the user has selected "Exit this menu" and the program has completed execution.

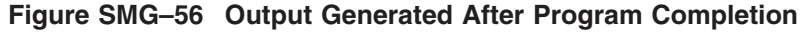

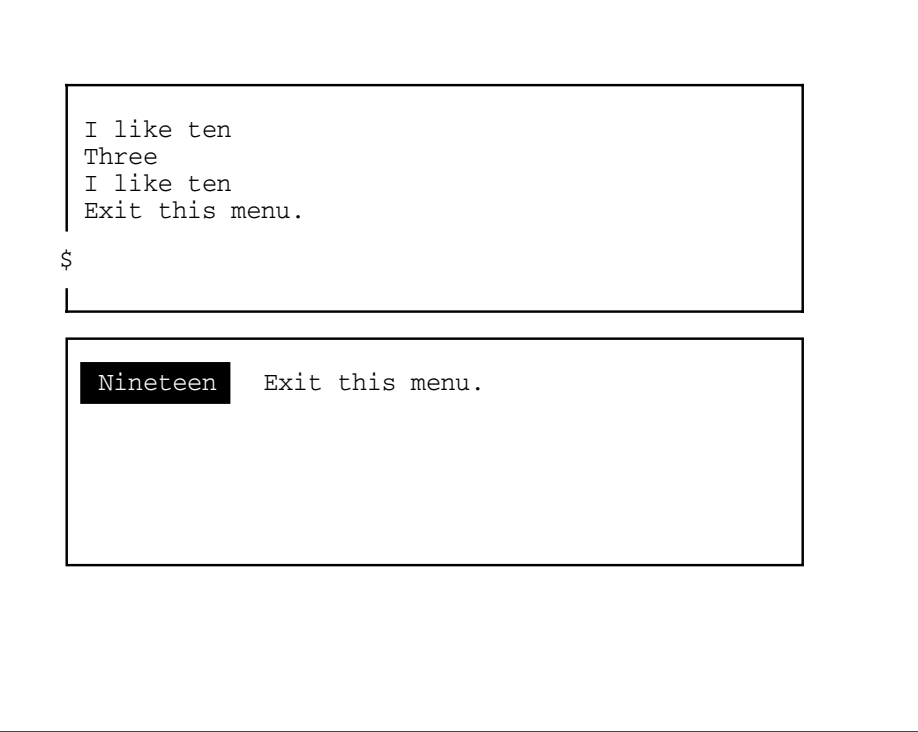

ZK−6429/3−GE

# **SMG\$SET\_BROADCAST\_TRAPPING—Enable Broadcast Trapping**

The Enable Broadcast Trapping routine enables the trapping of broadcast messages.

### **Format**

SMG\$SET\_BROADCAST\_TRAPPING pasteboard-id [,AST-routine] [,AST-argument]

### **Returns**

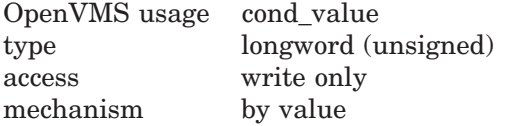

## **Arguments**

#### **pasteboard-id**

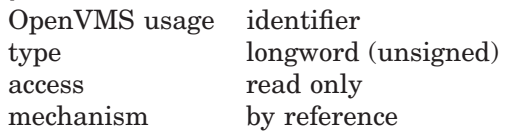

Specifies the pasteboard for which broadcast messages are to be trapped. The **pasteboard-id** argument is the address of an unsigned longword that contains the pasteboard identifier.

**Pasteboard-id** is returned by SMG\$CREATE\_PASTEBOARD.

#### **AST-routine**

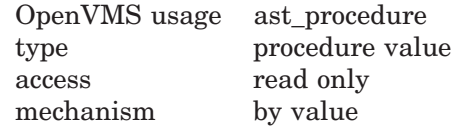

The address of an AST routine to be called when a message is received at the pasteboard. The **AST-routine** argument is the address of the routine's procedure value.

When the **AST-routine** argument is either omitted or is given a value of 0, the BROADCAST mode is set to synchronize. In this mode, you must periodically call SMG\$GET\_BROADCAST\_MESSAGE to see if any broadcast messages have arrived.

The AST routine is called with five parameters: **AST-argument**, R0, R1, PC, and PSL (on VAX systems) or PS (on AXP systems).

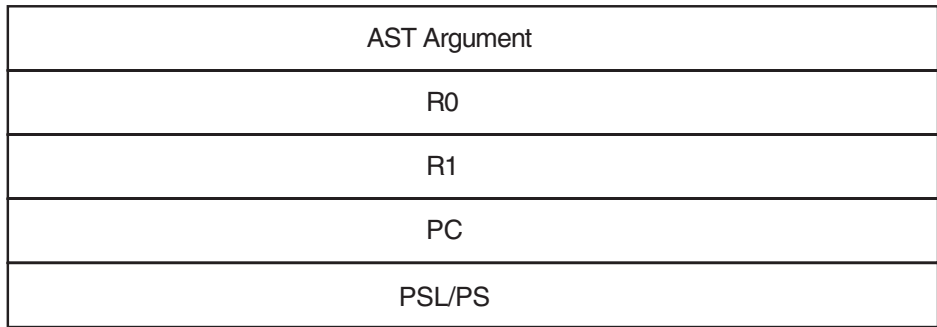

ZK−4803−GE

### **AST-argument**

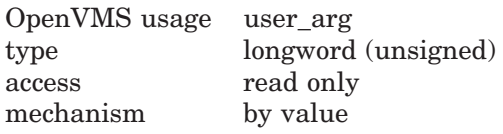

A value to be passed to the AST routine. The **AST-argument** is an unsigned longword that contains the value to be passed to the AST routine.

## **Description**

SMG\$SET\_BROADCAST\_TRAPPING enables the trapping of broadcast messages sent to the specified pasteboard (terminal). When you disable broadcast trapping, any broadcast messages that have been queued to the terminal are lost. If you enable broadcast trapping with SMG\$SET\_BROADCAST\_TRAPPING but do not disable it with SMG\$DISABLE\_BROADCAST\_TRAPPING before the image exits, any messages that have been broadcast to the terminal are lost when the image exits.

The sysgen parameters DEFMBXBUFQUO and DEFMBXMXMSG are used when creating the mailbox that receives broadcast messages.

## **Condition Values Returned**

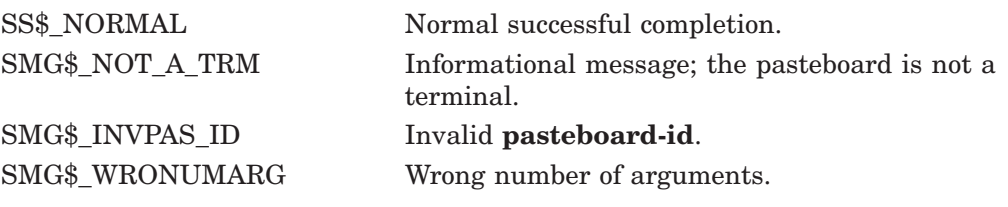

Any condition values returned by \$DASSGN, \$CANCEL, or LIB\$ASN\_WTH\_ MBX.

## **Example**

For an example using SMG\$SET\_BROADCAST\_TRAPPING, see the example for the routine SMG\$DISABLE\_BROADCAST\_TRAPPING.

# **SMG\$SET\_CURSOR\_ABS—Set Absolute Cursor Position**

The Set Absolute Cursor Position routine moves the virtual cursor to the specified position in a virtual display.

## **Format**

SMG\$SET\_CURSOR\_ABS display-id [,start-row] [,start-column]

### **Returns**

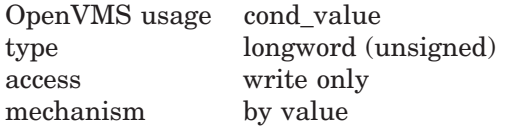

## **Arguments**

#### **display-id**

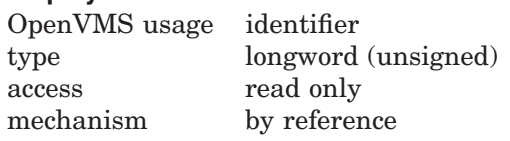

Specifies the virtual display in which to set the virtual cursor position. The **display-id** argument is the address of an unsigned longword that contains the display identifier.

**Display-id** is returned by SMG\$CREATE\_VIRTUAL\_DISPLAY.

#### **start-row**

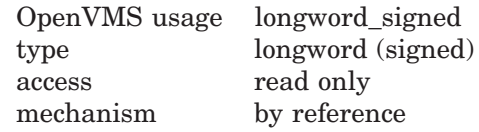

Specifies the row position to which the virtual cursor moves. The **start-row** argument is the address of a signed longword that contains the row number. If omitted, the cursor remains at the current row.

### **start-column**

OpenVMS usage longword\_signed type longword (signed) access read only mechanism by reference

Specifies the column position to which the virtual cursor moves. The **startcolumn** argument is the address of a signed longword that contains the column number. If omitted, the virtual cursor remains at the current column.

## **Description**

SMG\$SET\_CURSOR\_ABS moves the virtual cursor to the specified position in the specified virtual display.

## **Condition Values Returned**

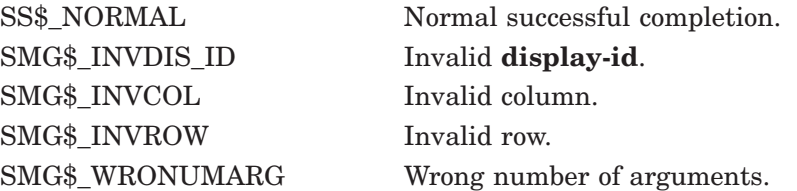

# **SMG\$SET\_CURSOR\_MODE—Set the Cursor Mode**

The Set the Cursor Mode routine turns the physical cursor on or off and selects jump or smooth scrolling.

## **Format**

SMG\$SET\_CURSOR\_MODE pasteboard-id ,flags

### **Returns**

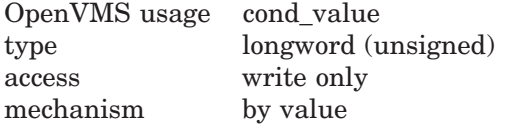

## **Arguments**

#### **pasteboard-id**

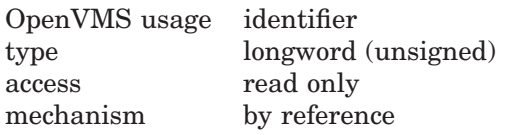

Pasteboard identifier. The **pasteboard-id** argument is the address of an unsigned longword that contains the pasteboard identifier.

#### **flags**

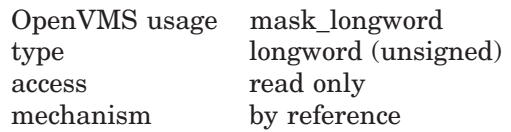

Optional bit mask that specifies scrolling and cursor attributes. The **flags** argument is the address of an unsigned longword that contains the flag. **Flags** accepts the following values:

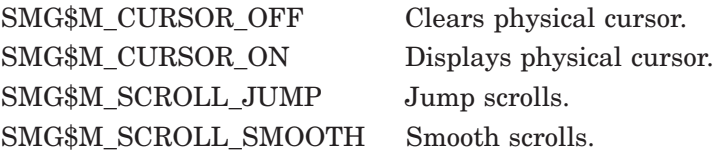

### **Description**

SMG\$SET CURSOR MODE turns the cursor on or off and selects jump or smooth scrolling. If your terminal does not have these capabilities defined, this routine has no effect.

# **Condition Values Returned**

SMG\$\_INVARG Invalid argument.

SS\$\_NORMAL Normal successful completion. SMG\$\_WRONUMARG Wrong number of arguments. SMG\$\_INVPAS\_ID Invalid **pasteboard-id**.

# **SMG\$SET\_CURSOR\_REL—Move Cursor Relative to Current Position**

The Move Cursor Relative to Current Position routine moves the virtual cursor the specified number of rows and columns from the current virtual cursor position in a virtual display.

#### **Format**

SMG\$SET\_CURSOR\_REL display-id [,delta-row] [,delta-column]

#### **Returns**

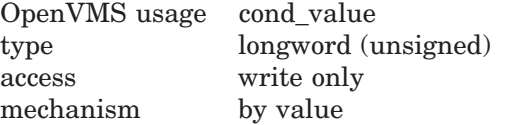

## **Arguments**

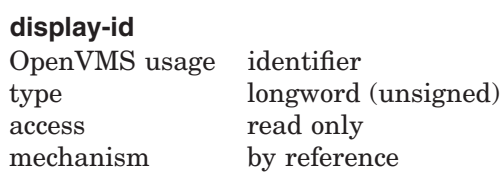

Specifies the virtual display in which to move the virtual cursor. The **displayid** argument is the address of an unsigned longword that contains the display identifier.

**Display-id** is returned by SMG\$CREATE\_VIRTUAL\_DISPLAY.

#### **delta-row**

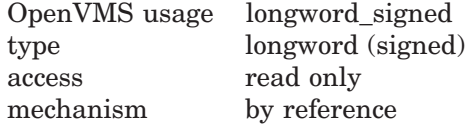

Specifies the number of rows to move the virtual cursor. The **delta-row** argument is the address of a signed longword that contains the number of rows to move. If omitted, the virtual cursor remains at the current row position. If **delta-row** is positive, the virtual cursor moves downward the specified number of rows. If **delta-row** is negative, the virtual cursor moves upward the specified number of rows.

#### **delta-column**

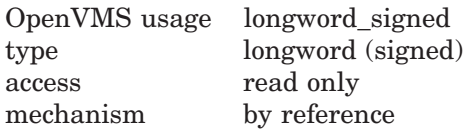

Specifies the number of columns to move the cursor. The **delta-column** argument is the address of a signed longword that contains the number of columns to move. If omitted, the virtual cursor remains at the current column position. If **delta-column** is positive, the virtual cursor moves the specified number of columns to the right. If **delta-column** is negative, the virtual cursor moves the specified number of columns to the left.

# **Description**

SMG\$SET\_CURSOR\_REL moves the virtual cursor the specified number of rows and columns relative to the current virtual cursor position. If the specified **delta-row** or **delta-column** causes the cursor to move outside the bounds of the virtual display, SMG\$\_INVROW or SMG\$\_INVCOL is returned.

# **Condition Values Returned**

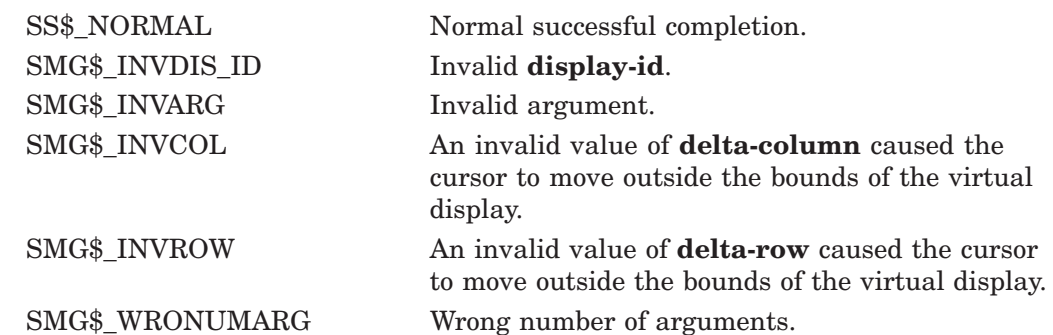

# **SMG\$SET\_DEFAULT\_STATE—Set Default State**

The Set Default State routine sets and/or returns the current default state for a key table.

## **Format**

SMG\$SET\_DEFAULT\_STATE key-table-id [,new-state] [,old-state]

### **Returns**

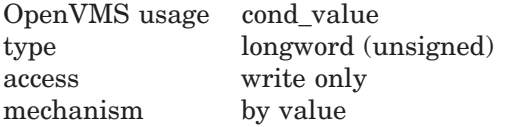

## **Arguments**

#### **key-table-id**

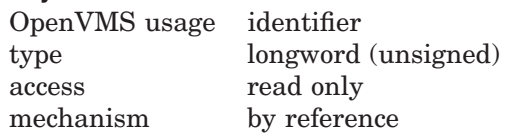

Specifies the key table in which you are setting or inquiring about a default state. The **key-table-id** argument is the address of an unsigned longword that contains the key table identifier.

**Key-table-id** is returned by the SMG\$CREATE\_KEY\_TABLE routine.

#### **new-state**

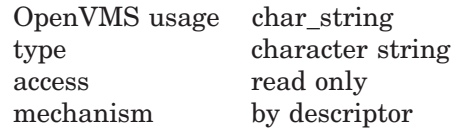

Specifies the new default state for the entire key table. The **new-state** argument is the address of a descriptor pointing to the new state string. The specified state name is converted to uppercase and stripped of trailing blanks before use.

#### **old-state**

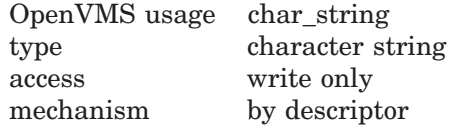

Receives the existing default state name of the specified key definition table. The **old-state** argument is the address of a descriptor pointing to the string into which the old state string is written.

## **Description**

SMG\$SET\_DEFAULT\_STATE sets and/or returns the default state name for an entire key definition table. By changing the default state for an entire key definition table, you can use the keypad keys for a new set of functions. You can use the key definition table with the SMG\$READ\_COMPOSED\_LINE routine.

# **Condition Values Returned**

SMG\$\_INVSTANAM Invalid state name.

SS\$\_NORMAL Normal successful completion. SMG\$\_INVKTB\_ID Invalid **key-table-id**. LIB\$\_INVSTRDES Invalid string descriptor.

# **SMG\$SET\_DISPLAY\_SCROLL\_REGION—Create Display Scrolling Region**

The Create Display Scrolling Region routine creates a virtual scrolling region in a virtual display.

## **Format**

SMG\$SET\_DISPLAY\_SCROLL\_REGION display-id [,start-row] [,end-row]

#### **Returns**

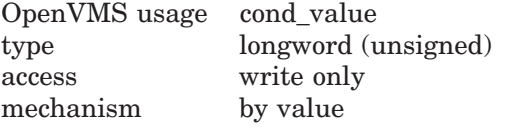

## **Arguments**

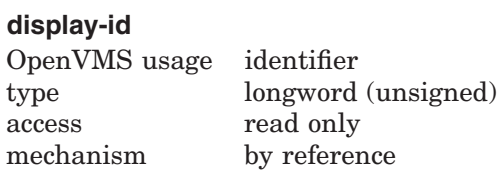

Specifies the virtual display in which scrolling takes place. The **display-id** argument is the address of an unsigned longword that contains the display identifier.

**Display-id** is returned by SMG\$CREATE\_VIRTUAL\_DISPLAY.

#### **start-row**

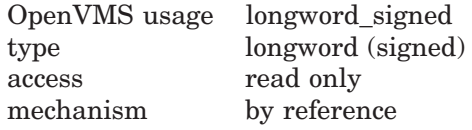

Specifies the first line of the virtual scrolling region. The **start-row** argument is the address of a signed longword that contains the starting line number. If omitted, the first line of the display is used.

#### **end-row**

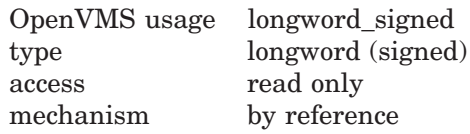

Specifies the last line of the virtual scrolling region. The **end-row** argument is the address of a signed longword that contains the ending line number. If omitted, the last line of the virtual display is used.
# **Description**

SMG\$SET\_DISPLAY\_SCROLL\_REGION creates a virtual scrolling region in a specified virtual display, using the specified starting and ending lines. If the **start-row** and **end-row** arguments are omitted, the entire display becomes a scrolling region. This routine does not change the appearance of the pasteboard or the virtual cursor position.

You can define part of all of a virtual display as scrolling using SMG\$SET DISPLAY\_SCROLL\_REGION. Note the behavior of scrolling in the Screen Management Facility, as follows: when you call SMG\$PUT\_LINE to write to the bottom line of the scroll region, the display does not scroll up immmediately. If the display scrolled up immmediately, it never would be possible to use the bottom line of the scroll region. Instead, the need for a scroll is ''stored'' until you issue the next SMG\$PUT\_LINE call. (Note that the need for a scroll is only stored until your next call to a whole-line write routine, such as SMG\$PUT\_ LINE, SMG\$PUT\_LINE\_WIDE, and so on.)

If you call another routine after SMG\$PUT\_LINE, such as SMG\$SET\_CURSOR\_ ABS or SMG\$PUT\_CHARS, the stored need for a scroll will be discarded and text written to the bottom line of the scrolling region will overwrite the existing line.

### **Condition Values Returned**

SS\$\_NORMAL Normal successful completion. SMG\$ INVDIS ID Invalid **display-id**. SMG\$\_INVARG **End-row** is less than or equal to **start-row**. SMG\$\_INVROW Invalid row. SMG\$\_WRONUMARG Wrong number of arguments.

# **SMG\$SET\_KEYPAD\_MODE—Set Keypad Mode**

The Set Keypad Mode routine sets the terminal's numeric keypad to either numeric or applications mode.

#### **Format**

SMG\$SET\_KEYPAD\_MODE keyboard-id ,flags

#### **Returns**

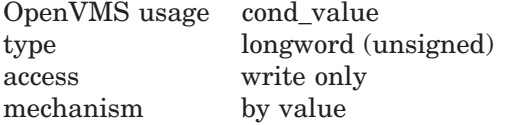

### **Arguments**

#### **keyboard-id**

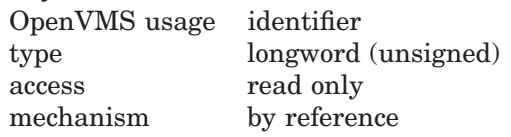

Specifies the virtual keyboard whose mode is to be changed. The **keyboard-id** argument is the address of an unsigned longword that contains the keyboard identifier.

**Keyboard-id** is returned by SMG\$CREATE\_VIRTUAL\_KEYBOARD.

#### **flags**

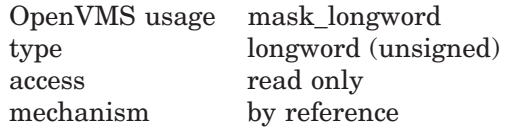

Optional bit mask that specifies whether the keypad is to be in applications or numeric mode. The **flags** argument is the address of an unsigned longword that contains the flag. Valid values for **flags** are as follows:

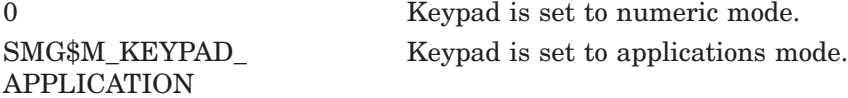

#### **Description**

SMG\$SET\_KEYPAD\_MODE sets the terminal's numeric keypad to either numeric or applications mode. In applications mode, numeric keypad keys are considered function keys and may be used as terminators. In numeric mode, these keys are equivalent to the corresponding keys on the main keyboard.

If the terminal does not support applications keypad mode, this routine has no effect.

# **Condition Values Returned**

SMG\$\_INVKBD\_ID Invalid **keyboard-id**.

SS\$\_NORMAL Normal successful completion. SMG\$\_WRONUMARG Wrong number of arguments.

# **SMG\$SET\_OUT\_OF\_BAND\_ASTS—Set Out-of-Band ASTs**

The Set Out-of-Band ASTs routine either enables or disables the trapping of out-of-band control characters.

#### **Format**

SMG\$SET\_OUT\_OF\_BAND\_ASTS pasteboard-id ,control-character-mask ,AST-routine [,AST-argument]

#### **Returns**

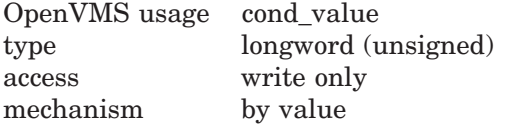

### **Arguments**

#### **pasteboard-id**

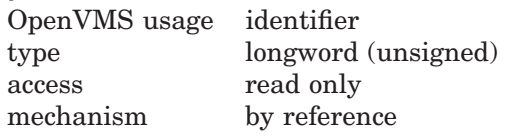

Specifies the pasteboard for which out-of-band characters are enabled or disabled. The **pasteboard-id** argument is the address of an unsigned longword that contains the pasteboard identifier.

**Pasteboard-id** is returned by SMG\$CREATE\_PASTEBOARD.

#### **control-character-mask**

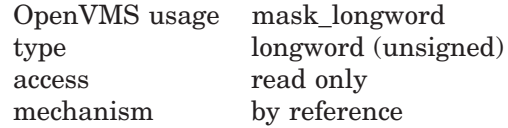

Specifies which control characters are to be the new out-of-band control characters. The **control-character-mask** argument is the address of an unsigned longword that contains the mask. You create this mask by setting the bit that corresponds to the ASCII value of the desired character. For example, to specify that Ctrl/C (ASCII value 3) is an out-of-band control character, you set bit 3 (value 8) in the **control-character-mask**. If no bits are set in this mask, then no out-of-band ASTs occur.

#### **AST-routine**

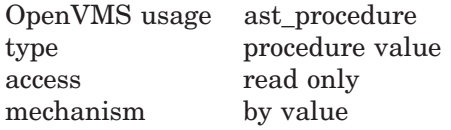

The address of an AST routine to be called when an out-of-band control character is typed at the terminal. The **AST-routine** argument is the routine's procedure value.

#### **AST-argument**

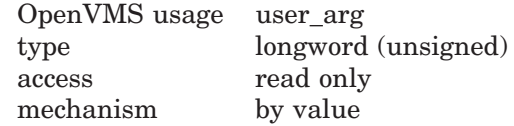

The argument you supply to the AST. **AST-argument** is an unsigned longword that contains the value to be passed to the AST routine. However, the AST routine may also need to determine the out-of-band character and the **pasteboard-id** at which it was typed. Therefore, the Screen Management Facility creates a three-longword structure to hold this information and passes the address of this structure as the first argument to the AST routine. The remaining four arguments are R0, R1, PC, and PSL (on VAX) and PS (on AXP). The Screen Management Facility stores the argument you supply in this structure.

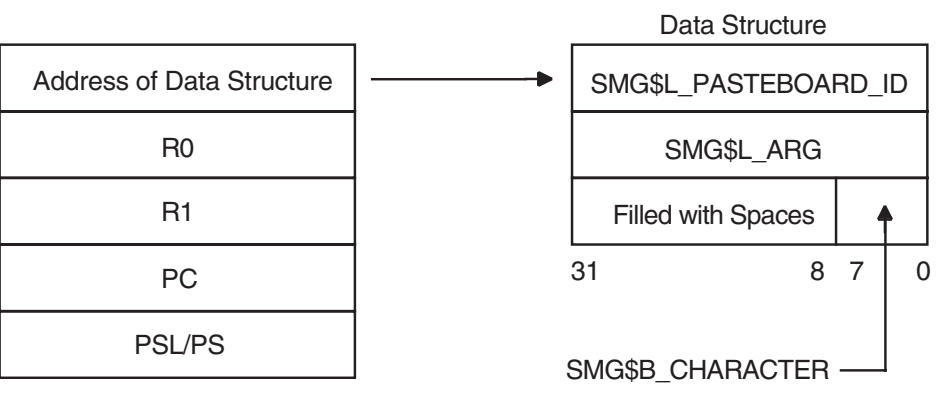

ZK−4804−GE

The first longword contains the **pasteboard-id** and has the symbolic name SMG\$L\_PBD\_ID. The second longword contains the **AST-argument** and has the symbolic name SMG\$L\_USER\_ARG. The third longword contains the ASCII value of the out-of-band character typed and can be accessed by way of two symbolic names: SMG\$B\_CHAR (the low-order byte containing the ASCII value), and SMG\$L\_CHAR (the longword containing the ASCII value in the low-order byte and spaces in the high-order bytes).

### **Description**

SMG\$SET\_OUT\_OF\_BAND\_ASTS enables or disables the acceptance of out-ofband control characters at the specified terminal. If one of these characters is typed at the terminal, the AST routine is called.

This routine can be used to trap out-of-band characters, such as Ctrl/C, Ctrl/Y, and Ctrl/O.

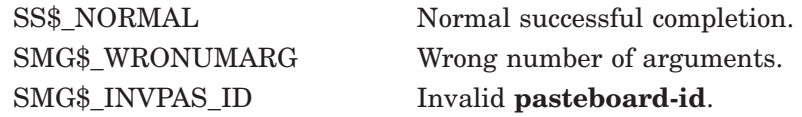

### **Example**

```
!+
! This BASIC example demonstrates the use of
! SMG$SET_OUT_OF_BAND_ASTS.
!-
OPTION TYPE = EXPLICIT
OPTION CONSTANT TYPE = INTEGER
%INCLUDE "$SMGDEF" %FROM %LIBRARY "SYS$LIBRARY:BASIC$STARLET"
%INCLUDE "$SSDEF" %FROM %LIBRARY "SYS$LIBRARY:BASIC$STARLET"
EXTERNAL LONG FUNCTION SMG$CREATE_PASTEBOARD,
                       SMG$CREATE_VIRTUAL_KEYBOARD, &
                       SMG$SET_OUT_OF_BAND_ASTS
EXTERNAL LONG OUT_BAND_ROUTINE
DECLARE LONG S, PASTEBOARD_ID, KEYBOARD_ID, CTRL_MASK
CTRL MASK = (2\frac{8*}{5}MG$K TRM CTRLC) + (2\frac{8*}{5}MG$K TRM CTRLW) + &
            (2%**SMG$K_TRM_CTRLZ)
S = SMG$CREATE PASTEBOARD (PASTEBOARD ID)
IF S <> SS$_NORMAL THEN CALL LIB$SIGNAL(S) END IF
S = SMG$CREATE_VIRTUAL_KEYBOARD (KEYBOARD_ID)
IF S <> SS$_NORMAL THEN CALL LIB$SIGNAL(S) END IF
S = SMG$SET_OUT_OF_BAND_ASTS (PASTEBOARD_ID, &
                             CTRL_MASK, &
                             LOC(OUT BAND ROUTINE) BY VALUE, &
                             KEYBOARD_ID BY VALUE)
IF S <> SS$_NORMAL THEN CALL LIB$SIGNAL(S) END IF
SLEEP(60)
END
SUB OUT_BAND_ROUTINE(SMG$R_OUT_OF_BAND_TABLE SMG_INFO, &
                    LONG R0, LONG R1, LONG PC, LONG PSL)
OPTION TYPE = EXPLICIT
%INCLUDE "$SMGDEF" %FROM %LIBRARY "SYS$LIBRARY:BASIC$STARLET"
%INCLUDE "$SSDEF" %FROM %LIBRARY "SYS$LIBRARY:BASIC$STARLET"
EXTERNAL LONG FUNCTION SMG$REPAINT_SCREEN, &
                      SMG$SET_KEYPAD_MODE
DECLARE LONG S, KEYPAD_MODE
IF SMG_INFO::SMG$B_CHAR = SMG$K_TRM_CTRLC
THEN
   PRINT "CTRL/C typed"
END IF
IF SMG_INFO::SMG$B_CHAR = SMG$K_TRM_CTRLZ
THEN
   PRINT "CTRL/Z typed"
   STOP
END IF
IF SMG_INFO::SMG$B_CHAR = SMG$K_TRM_CTRLW
THEN
   S = SMG$REPAINT_SCREEN (SMG_INFO::SMG$L_PBD_ID)
   IF S <> SS$ NORMAL THEN CALL LIB$SIGNAL(S) END IF
   KEYPAD_MODE = SMG$M_KEYPAD_APPLICATION
```
# **SMG\$SET\_OUT\_OF\_BAND\_ASTS**

```
S = SMG$SET_KEYPAD_MODE (SMG_INFO::SMG$L_USER_ARG, KEYPAD_MODE)
    IF S <> SS$_NORMAL THEN CALL LIB$SIGNAL(S) END IF
END IF
```
SUBEND

# **SMG\$SET\_PHYSICAL\_CURSOR—Set Cursor on Physical Screen**

The Set Cursor on Physical Screen routine moves the physical cursor to the specified position on the pasteboard.

### **Format**

SMG\$SET\_PHYSICAL\_CURSOR pasteboard-id ,pasteboard-row ,pasteboard-column

#### **Returns**

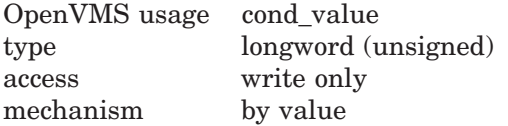

#### **Arguments**

#### **pasteboard-id**

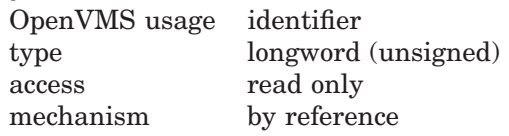

Specifies the pasteboard whose physical cursor is to move. The **pasteboard-id** argument is the address of an unsigned longword that contains the pasteboard identifier.

**Pasteboard-id** is returned by SMG\$CREATE\_PASTEBOARD.

#### **pasteboard-row**

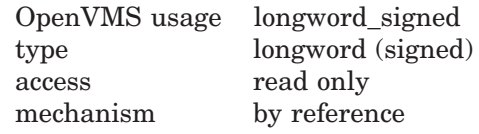

Specifies the row to which the physical cursor moves. The **pasteboard-row** argument is the address of a signed longword that contains the row number.

#### **pasteboard-column**

OpenVMS usage longword\_signed type longword (signed) access read only mechanism by reference

Specifies the column to which the physical cursor moves. The **pasteboardcolumn** argument is the address of a signed longword that contains the column number.

### **Description**

SMG\$SET\_PHYSICAL\_CURSOR moves the physical cursor to the specified row and column position on the specified pasteboard. This routine should not be used when pasteboard batching is in effect.

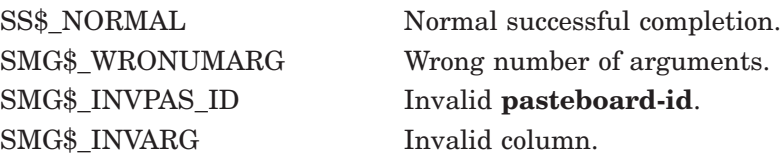

# **SMG\$SET\_TERM\_CHARACTERISTICS—Change Terminal Characteristics**

The Change Terminal Characteristics routine changes or retrieves the terminal characteristics for a given pasteboard.

## **Format**

SMG\$SET\_TERM\_CHARACTERISTICS pasteboard-id [,on-characteristics1] [,on-characteristics2] [,off-characteristics1] [,off-characteristics2] [,old-characteristics1] [,old-characteristics2]

#### **Returns**

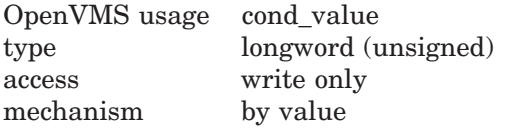

#### **Arguments**

#### **pasteboard-id**

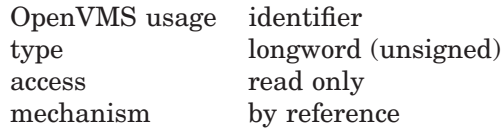

Specifies the pasteboard whose characteristics are to be changed or retrieved. The **pasteboard-id** argument is the address of an unsigned longword that contains the pasteboard identifier.

**Pasteboard-id** is returned by SMG\$CREATE\_PASTEBOARD.

#### **on-characteristics1**

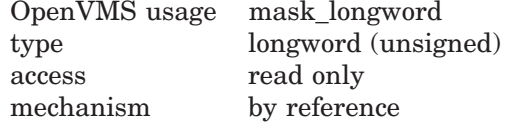

Bit mask that specifies the terminal characteristics to be set from \$TTDEF. The **on-characteristics1** argument is the address of an unsigned longword that contains the bit mask.

#### **on-characteristics2**

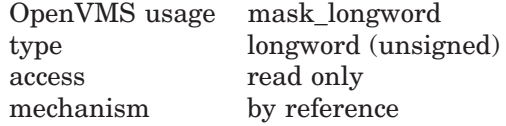

Bit mask that specifies the terminal characteristics to be set from \$TT2DEF. The **on-characteristics2** argument is the address of an unsigned longword that contains the bit mask.

#### **off-characteristics1**

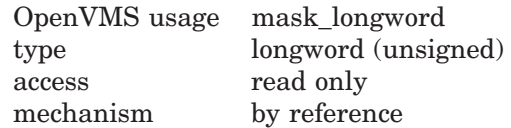

Bit mask that specifies the terminal characteristics to be reset from \$TTDEF. The **off-characteristics1** argument is the address of an unsigned longword that contains the bit mask.

#### **off-characteristics2**

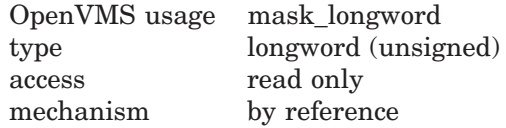

Bit mask that specifies the terminal characteristics to be reset from \$TT2DEF. The **off-characteristics2** argument is the address of an unsigned longword that contains the bit mask.

#### **old-characteristics1**

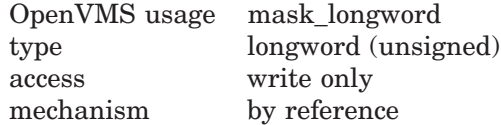

Retrieves the current terminal characteristics in the first group. The **oldcharacteristics1** argument is the address of an unsigned longword that contains the bit mask.

#### **old-characteristics2**

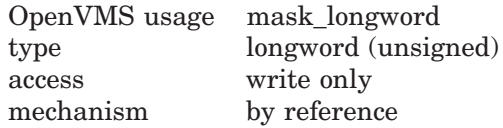

Retrieves the current terminal characteristics in the second group. The **oldcharacteristics2** argument is the address of an unsigned longword that contains the bit mask.

#### **Description**

SMG\$SET\_TERM\_CHARACTERISTICS changes or retrieves the terminal characteristics for a given pasteboard. The characteristics are defined by the \$TTDEF and \$TT2DEF macro modules in Digital-supplied system symbol libraries. A benefit of using this routine is that it allows you to control multiple terminal characteristics in a single routine call.

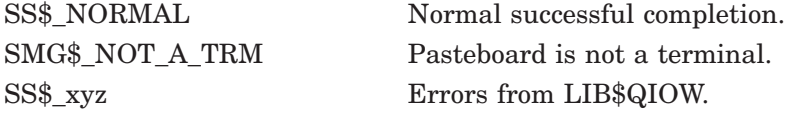

### **Example**

```
10 !+
        ! This VAX BASIC program demonstrates the use of the
        ! SMG$SET_TERM_CHARACTERISTICS routine.
        !-
       OPTION TYPE = EXPLICIT
       OPTION CONSTANT TYPE = INTEGER
        %INCLUDE "$SSDEF" %FROM %LIBRARY "SYS$LIBRARY:BASIC$STARLET"
        %INCLUDE "$TTDEF" %FROM %LIBRARY "SYS$LIBRARY:BASIC$STARLET"
       %INCLUDE "$TT2DEF" %FROM %LIBRARY "SYS$LIBRARY:BASIC$STARLET"
       DECLARE LONG S, PASTEBOARD_ID, ON_1, ON_2, OFF_1, OFF_2, OLD_1, OLD_2
       EXTERNAL LONG FUNCTION LIB$SIGNAL( LONG BY VALUE ), &
                               SMG$CREATE_PASTEBOARD( LONG ), &
                               SMG$SET_TERM_CHARACTERISTICS( LONG, LONG, &
                               LONG, LONG, LONG, LONG, LONG )
        !+
        ! Create the pasteboard
        ! -S = SMG$CREATE_PASTEBOARD( PASTEBOARD_ID )
       IF S \leq S S$ NORMAL THEN CALL LIB$SIGNAL( S ) END IF
        +! Terminal characteristics to be set
        !-
       ON_1 = TT$M_LOWER
       ON_2 = TT2$M_EDITING + TT2$M_EDIT
        !+
        ! Terminal characteristics to be reset
        \mathbf{I}OFF_1 = TT$M_WRAP + TT$M_MECHTAB
       OFF_2 = TT2$M_PASTHRU + TT2$M_INSERT
        !+
       ! Change the characteristics of the terminal line associated
        ! with the pasteboard. They will be reset at image exit or when
        ! SMG$DELETE_PASTEBOARD is called. The previous characteristics
        ! are returned in OLD 1 and OLD 2.
        \perpS = SMG$SET_TERM_CHARACTERISTICS( PASTEBOARD_ID, ON_1, ON_2, &
                                          OFF 1, OFF 2, OLD 1, OLD 2 )
       IF S <> SS$_NORMAL THEN CALL LIB$SIGNAL( S ) END IF
        IF (OLD_1 AND TT$M_WRAP) <> 0
       THEN
           PRINT "WRAP was set"
        ELSE
            PRINT "NOWRAP was set"
        END IF
        IF (OLD_2 AND TT2$M_ANSICRT) <> 0
        THEN
           PRINT "Pasteboard is an ANSI terminal"
        ELSE
           PRINT "Pasteboard is not an ANSI terminal"
        END IF
        END
```
# **SMG\$UNPASTE\_VIRTUAL\_DISPLAY—Remove Virtual Display**

The Remove Virtual Display routine removes a virtual display from a pasteboard.

### **Format**

SMG\$UNPASTE\_VIRTUAL\_DISPLAY\_display-id ,pasteboard-id

### **Returns**

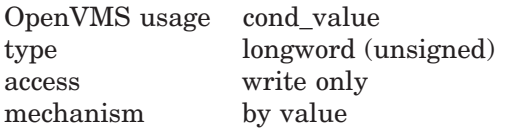

### **Arguments**

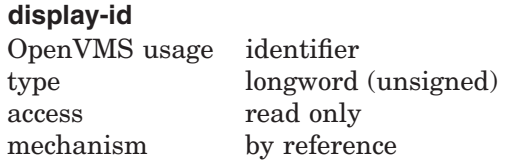

Specifies the virtual display to be removed from a pasteboard. The **display-id** argument is the address of an unsigned longword that contains the display identifier.

**Display-id** is returned by SMG\$CREATE\_VIRTUAL\_DISPLAY.

#### **pasteboard-id**

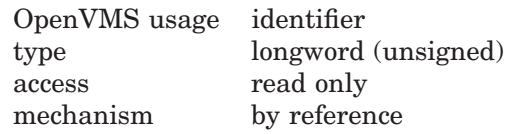

Specifies the pasteboard from which the virtual display is removed. The **pasteboard-id** argument is the address of an unsigned longword that contains the pasteboard identifier.

#### **Description**

SMG\$UNPASTE\_VIRTUAL\_DISPLAY removes the specified display from the specified pasteboard, and thus from the screen associated with the pasteboard. This routine does not destroy the virtual display or its contents; it only removes its association with a particular pasteboard and its visibility on the screen. Any text occluded by the specified virtual display becomes visible again.

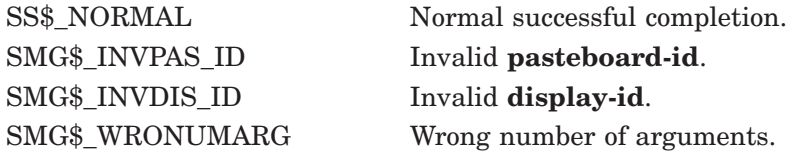

SMG\$\_INVARG Invalid argument. The specified virtual display is not pasted to the specified pasteboard. SMG\$\_NOTPASTED The specified virtual display is not pasted to the specified pasteboard.

# **Index**

# **A**

Ansynchronous events, 4–1 Argument substitutions, 5–14 Arithmetic operations, 5–15 AST reentrant, 4–1

# **B**

Buffering modes, 2–16

# **C**

Capability fields, 5–3 Boolean, 5–4 characters with normal ASCII value, 5–13 creating, 5–16 delimiters, 5–3 nonprinting characters, 5–13 numeric, 5–5 padding, 5–14 string, 5–6 used by SMG, 5–21 user-defined renditions, 5–12 Character-oriented output, 2–9 Character Set ASCII, xvi, 2–16, SMG–25, SMG–60, SMG–149, SMG–178, SMG–185, SMG–195, SMG–225, SMG–231, SMG–235, SMG–239, SMG–244, SMG–247, SMG–254, SMG–258, SMG–263, SMG–266, SMG–272, SMG–275, SMG–292, SMG–312, SMG–320 DEC Hanzi, xvi, 2–16, SMG–25, SMG–60, SMG–149, SMG–178, SMG–185, SMG–195, SMG–225, SMG–231, SMG–235, SMG–239, SMG–244, SMG–247, SMG–254, SMG–258, SMG–263, SMG–266, SMG–272, SMG–275, SMG–292, SMG–312, SMG–320 DEC Special Graphics, xvi, 2–16, SMG–25, SMG–60, SMG–149, SMG–178, SMG–185, SMG–195, SMG–225, SMG–231, SMG–235, SMG–239, SMG–244, SMG–247, SMG–254, SMG–258, SMG–263, SMG–266, SMG–272, SMG–275, SMG–292, SMG–312, SMG–320 DEC Supplemental, xvi

ISO Latin-1, xvi

Character Set (cont'd) Unknown character set, SMG–149, SMG–275, SMG–320 Chinese Screen management definition of, 1–1 Composition operations, 2–1 Cursor turning on and off, SMG–360 Cursors moving, 4–3

# **D**

DEC GKS, 1–3, 4–1 Deletion operations, 2–8 Drawing characters, 2–11 Drawing lines, 2–11

# **E**

Erasure operations, 2–8 Exit handlers, 4–3

# **F**

FMS, 1–3, 4–1 Foreign terminals definition, 5–1

# **G**

GKS, 1–3, 4–1

# **I**

If state, 3–3 Insertion operations, 2–8

# **L**

Line compositions, 3–2 Line-oriented output, 2–9

### **M**

Menus, 2–14 creating, 2–14 deleting, 2–14 selecting, 2–15 Multiple processes, 4–1

# **O**

Occlusion, 2–5 Operational controls, 2–16 Output operations batching of, 2–17

# **P**

Pasteboards, 1–4 Processes multiple, 4–1

# **R**

Reentrant AST, 4–1

# **S**

Screens minimal update, 2–16 Scroll mode jump, SMG–360 smooth, SMG–360 SMG\$ADD\_KEY\_DEF routine, 3–2, SMG–3 SMG\$BEGIN\_DISPLAY\_UPDATE routine, 2–17, SMG–7 SMG\$BEGIN\_PASTEBOARD\_UPDATE routine, 2–17, SMG–8 SMG\$CANCEL\_INPUT routine, 1–7, 3–1, SMG–9 SMG\$CHANGE\_PBD\_CHARACTERISTICS routine, 1–5, SMG–10 SMG\$CHANGE\_RENDITION routine, 2–10, SMG–13 SMG\$CHANGE\_VIEWPORT routine, 2–13, SMG–17 SMG\$CHANGE\_VIRTUAL\_DISPLAY routine, 2–10, SMG–23 SMG\$CHECK\_FOR\_OCCLUSION routine, 2–5, SMG–26 SMG\$CONTROL\_MODE routine, 2–16, SMG–30 SMG\$COPY\_VIRTUAL\_DISPLAY routine, SMG–33 SMG\$CREATE\_KEY\_TABLE routine, 3-2, SMG–39 SMG\$CREATE\_MENU routine, 2–14, SMG–40

SMG\$CREATE\_PASTEBOARD routine, 1–4, 6–2, SMG–46 SMG\$CREATE\_SUBPROCESS routine, SMG–50 SMG\$CREATE\_VIEWPORT routine, 2–13, SMG–54 SMG\$CREATE\_VIRTUAL\_DISPLAY routine, 1–5, SMG–58 SMG\$CREATE\_VIRTUAL\_KEYBOARD routine, 1–7, 3–1, SMG–63 SMG\$CURSOR\_COLUMN routine, 2–7, SMG–67 SMG\$CURSOR\_ROW routine, 2–7, SMG–68 SMG\$DEFAULT\_CHARACTER\_SET, 2–16, 3–1, SMG–59, SMG–272, SMG–292 SMG\$DEFINE\_KEY routine, 3–2, SMG–69 SMG\$DELETE\_CHARS routine, 2–8, SMG–72 SMG\$DELETE\_KEY\_DEF\_routine, 3-2, SMG-77 SMG\$DELETE\_LINE routine, 2–8, SMG–79 SMG\$DELETE\_MENU routine, 2–14, SMG–83 SMG\$DELETE\_PASTEBOARD routine, 1–4, SMG–84 SMG\$DELETE\_SUBPROCESS routine, SMG–86 SMG\$DELETE\_VIEWPORT routine, 2–13, SMG–87 SMG\$DELETE\_VIRTUAL\_DISPLAY routine, 1–6, 2–4, 6–2, SMG–88 SMG\$DELETE\_VIRTUAL\_KEYBOARD routine, 3–1, SMG–89 SMG\$DEL\_TERM\_TABLE routine, 5–2, SMG–71 SMG\$DISABLE\_BROADCAST\_TRAPPING routine, SMG–90 SMG\$DISABLE\_UNSOLICITED\_INPUT routine, SMG–100 SMG\$DRAW\_CHAR routine, 2–11, SMG–102 SMG\$DRAW\_LINE routine, 2–11, SMG–106 SMG\$DRAW\_RECTANGLE routine, 2–11, SMG–112 SMG\$ENABLE\_UNSOLICITED\_INPUT routine, 4–2, SMG–117 SMG\$END\_DISPLAY\_UPDATE routine, 2–17, SMG–120 SMG\$END\_PASTEBOARD\_UPDATE routine, 2–17, SMG–121 SMG\$ERASE\_CHARS routine, 2–8, SMG–122 SMG\$ERASE\_COLUMN routine, 2–8, SMG–127 SMG\$ERASE\_DISPLAY routine, 2–8, SMG–129 SMG\$ERASE\_LINE routine, 2–8, SMG–134 SMG\$ERASE\_PASTEBOARD routine, 1–5, SMG–138 SMG\$EXECUTE\_COMMAND routine, SMG-140 SMG\$FIND\_CURSOR\_DISPLAY routine, SMG–142 SMG\$FLUSH\_BUFFER routine, 2–16, SMG–144 SMG\$GET\_BROADCAST\_MESSAGE routine, 4–2, SMG–145 SMG\$GET\_DISPLAY\_ATTR routine, SMG–147

- SMG\$GET\_KEYBOARD\_ATTRIBUTES routine, 3–2, SMG–153 SMG\$GET KEY DEF routine, SMG-150 SMG\$GET\_NUMERIC\_DATA routine, 5–2, SMG–156 SMG\$GET\_PASTEBOARD\_ATTRIBUTES routine, 1–5, SMG–158 SMG\$GET\_PASTING\_INFO routine, SMG–162 SMG\$GET\_TERM\_DATA routine, 5–2, SMG–164 SMG\$GET\_VIEWPORT\_CHAR routine, 2–14, SMG–166 SMG\$HOME\_CURSOR routine, 2–7, SMG–170 SMG\$INIT\_TERM\_TABLE routine, 5–2, SMG–172 SMG\$INIT\_TERM\_TABLE\_BY\_TYPE routine, 5–2, SMG–174 SMG\$INSERT\_CHARS routine, 2–8, SMG–176 SMG\$INSERT\_LINE routine, 2–8, SMG–183 SMG\$INVALIDATE\_DISPLAY routine, SMG–190 SMG\$KEYCODE\_TO\_NAME routine, 3–4, SMG–191 SMG\$LABEL\_BORDER routine, SMG–193 SMG\$LIST\_KEY\_DEFS routine, SMG–199 SMG\$LIST\_PASTEBOARD\_ORDER routine, 2–6, SMG–202 SMG\$LIST\_PASTING\_ORDER routine, 2–6, SMG–204 SMG\$LOAD\_KEY\_DEFS routine, 3–2, SMG–206 SMG\$LOAD\_VIRTUAL\_DISPLAY routine, 2–15, SMG–208 SMG\$MOVE\_TEXT routine, 2–3, SMG–210 SMG\$MOVE\_VIRTUAL\_DISPLAY routine, 2–3, SMG–214 SMG\$NAME\_TO\_KEYCODE routine, 3-4, SMG–216 SMG\$PASTE\_VIRTUAL\_DISPLAY routine, 2–1, SMG–218 SMG\$POP\_VIRTUAL\_DISPLAY routine, 2–4, 6–2, SMG–221 SMG\$PUT\_CHARS routine, 2–9, SMG–223 SMG\$PUT\_CHARS\_HIGHWIDE routine, 2–9, SMG–228 SMG\$PUT\_CHARS\_MULTI routine, 2–9, SMG–232 SMG\$PUT\_CHARS\_WIDE routine, 2–9, SMG–237 SMG\$PUT\_HELP\_TEXT routine, SMG-241 SMG\$PUT\_LINE routine, 2–9, SMG–245 SMG\$PUT\_LINE\_HIGHWIDE\_routine, 2-9, SMG–252 SMG\$PUT\_LINE\_MULTI routine, 2–9, SMG–256 SMG\$PUT\_LINE\_WIDE routine, 2–9, SMG–261 SMG\$PUT\_STATUS\_LINE routine, SMG–266 SMG\$READ\_COMPOSED\_LINE routine, 1–7, 3–2, SMG–268
- SMG\$READ\_FROM\_DISPLAY routine, 2–12, SMG–274 SMG\$READ\_KEYSTROKE routine, 3-1, SMG–279 SMG\$READ\_STRING routine, 1–7, 3–1, SMG–287 SMG\$REMOVE\_LINE routine, 2–11, SMG–298 SMG\$REPAINT\_SCREEN routine, SMG–301 SMG\$REPASTE\_VIRTUAL\_DISPLAY routine, 2–3, SMG–305 SMG\$REPLACE\_INPUT\_LINE routine, SMG–311 SMG\$RESTORE\_PHYSICAL\_SCREEN routine, 6–3, SMG–315 SMG\$RETURN\_CURSOR\_POS routine, 2–7, SMG–317 SMG\$RETURN\_INPUT\_LINE routine, SMG–319 SMG\$RING\_BELL routine, SMG–323 SMG\$SAVE\_PHYSICAL\_SCREEN routine, 6–3, SMG–324 SMG\$SAVE\_VIRTUAL\_DISPLAY routine, 2–15, SMG–326 SMG\$SCROLL\_DISPLAY\_AREA routine, SMG–328 SMG\$SCROLL\_VIEWPORT routine, 2–13, SMG–331 SMG\$SELECT\_FROM\_MENU routine, 2–15, SMG–338 SMG\$SET\_BROADCAST\_TRAPPING routine, 4–2, SMG–356 SMG\$SET\_CURSOR\_ABS routine, 2–7, SMG–358 SMG\$SET\_CURSOR\_MODE routine, SMG–360 SMG\$SET\_CURSOR\_REL routine, 2–7, SMG–362 SMG\$SET\_DEFAULT\_STATE routine, SMG-364 SMG\$SET\_DISPLAY\_SCROLL\_REGION routine, SMG–366 SMG\$SET\_KEYPAD\_MODE routine, 3-2, SMG–368 SMG\$SET\_OUT\_OF\_BAND\_ASTS routine, 4–2, SMG–370 SMG\$SET\_PHYSICAL\_CURSOR routine, SMG–374 SMG\$SET\_TERM\_CHARACTERISTICS routine, SMG–376 SMG\$UNPASTE\_VIRTUAL\_DISPLAY routine, 2–2, 6–2, SMG–379 States, 3–3 Subprocesses, 4–2 creating, 4–2 deleting, 4–2 executing commands, 4–3

# **T**

Terminals foreign input support, 5–21 support for SET and SHOW TERMINAL commands, 5–22 third party support for, 5–1 Terminators, 3–3 codes, 3–4 TERMTABLE.EXE, 5–1, 5–16 creating, 5–20 TERMTABLE.TXT, 5–1, 5–16

# **V**

VAX FMS, 1–3, 4–1 Viewports, 1–6, 2–12 changing characteristics, 2–14

creating, 2–13 deleting, 2–13 moving, 2–13 pasting, 2–13 scrolling, 2–13 unpasting, 2–13 Virtual displays, 1–5 changing rendition of, 2–9 outputting through, 2–6 reading from, 2–12 saving, 2–15 Virtual keyboard characteristics setting and retrieving, 3–2 Virtual keyboards, 1–6 definition of, 3–1 inputing through, 3–1 obtaining data from, 3–1

# **W**

Writing operations, 2–8